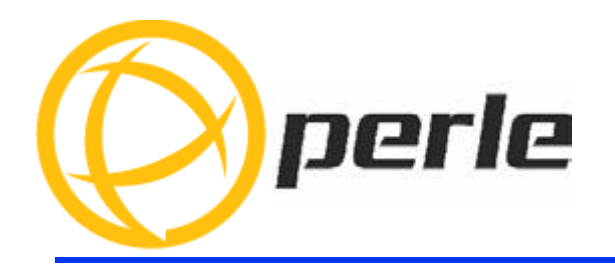

# **Perle IRG7000/5000 5G/LTE Cellular Router Command Line Interface Reference Guide**

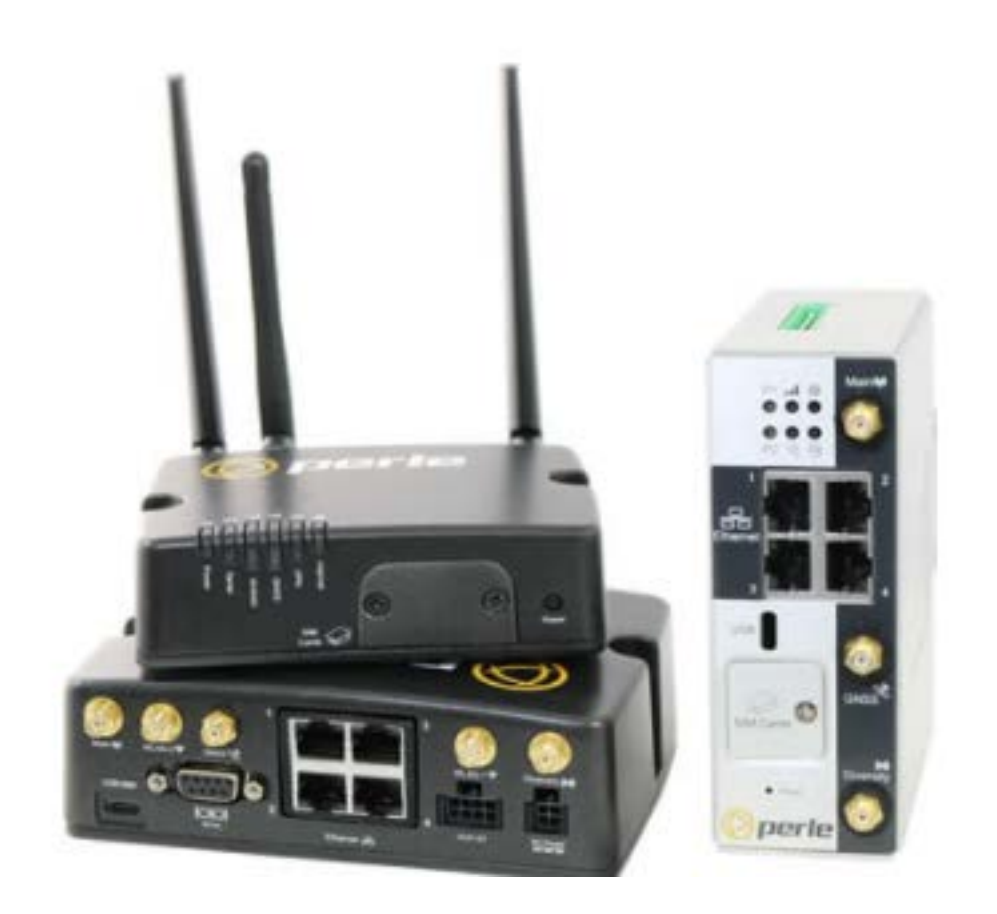

**Updated: June 2023 Version: A.06.06.2023 Document Part#:5500446-10** 

**www.perle.com**

# **Table of Contents**

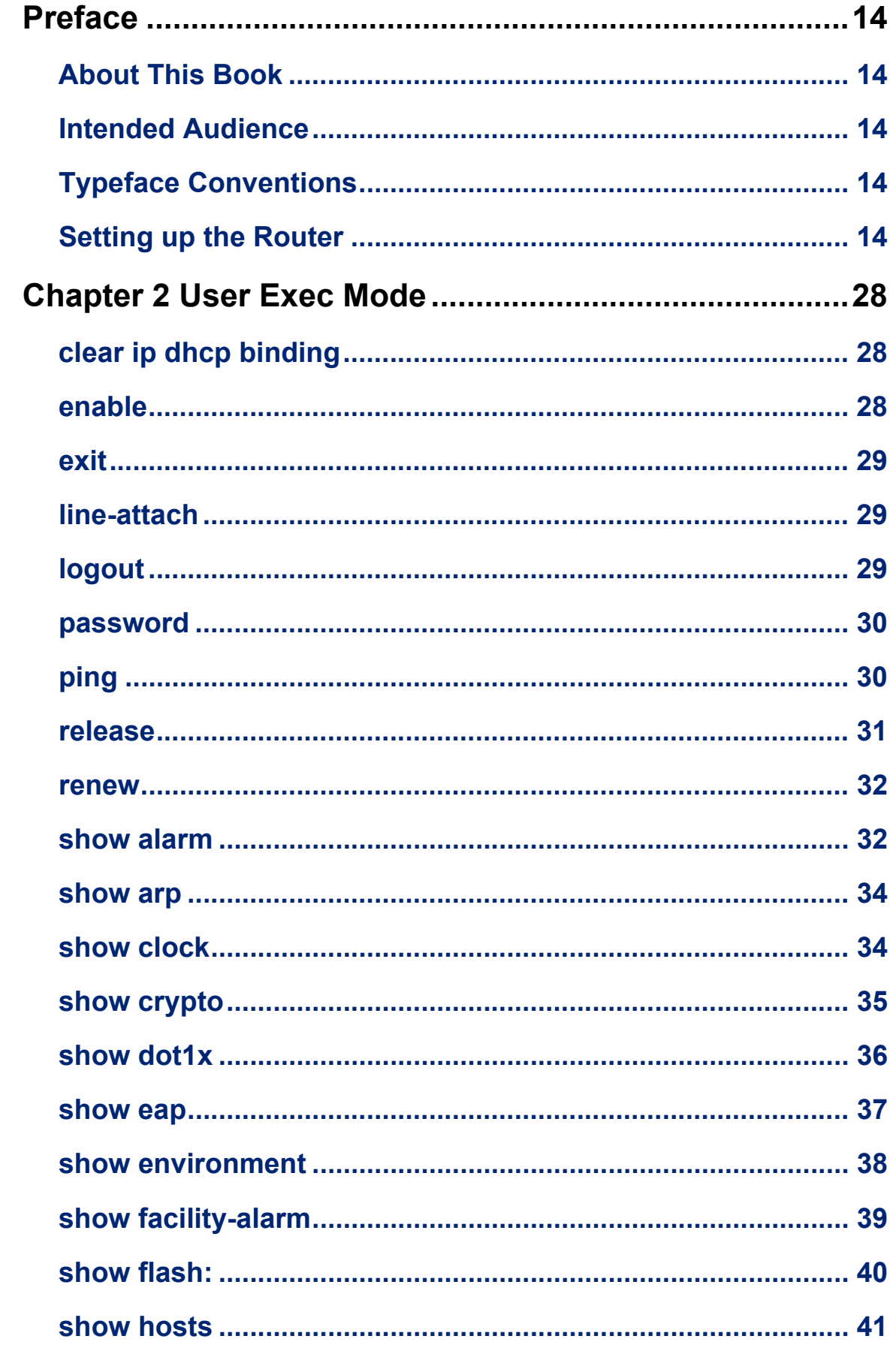

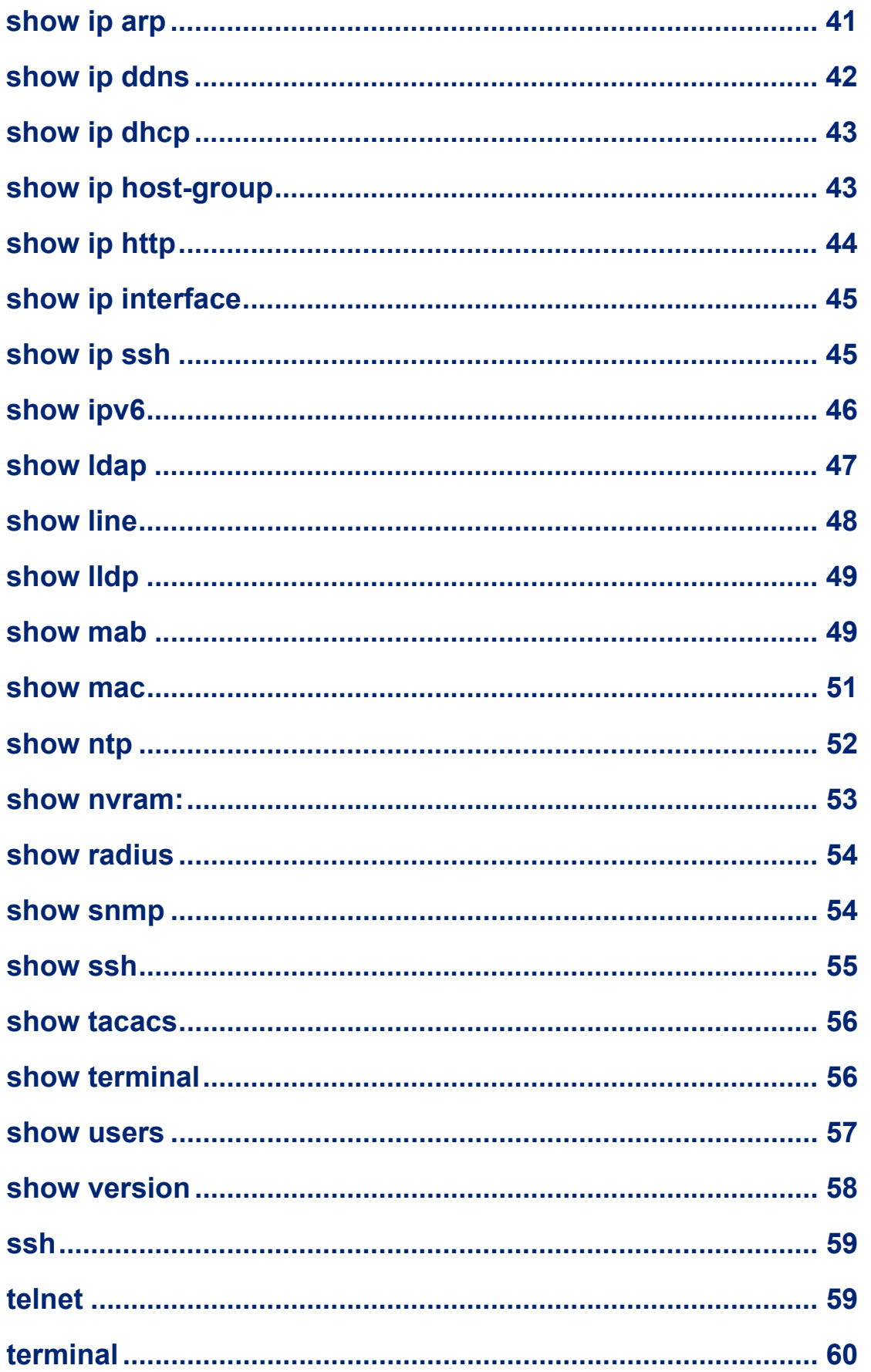

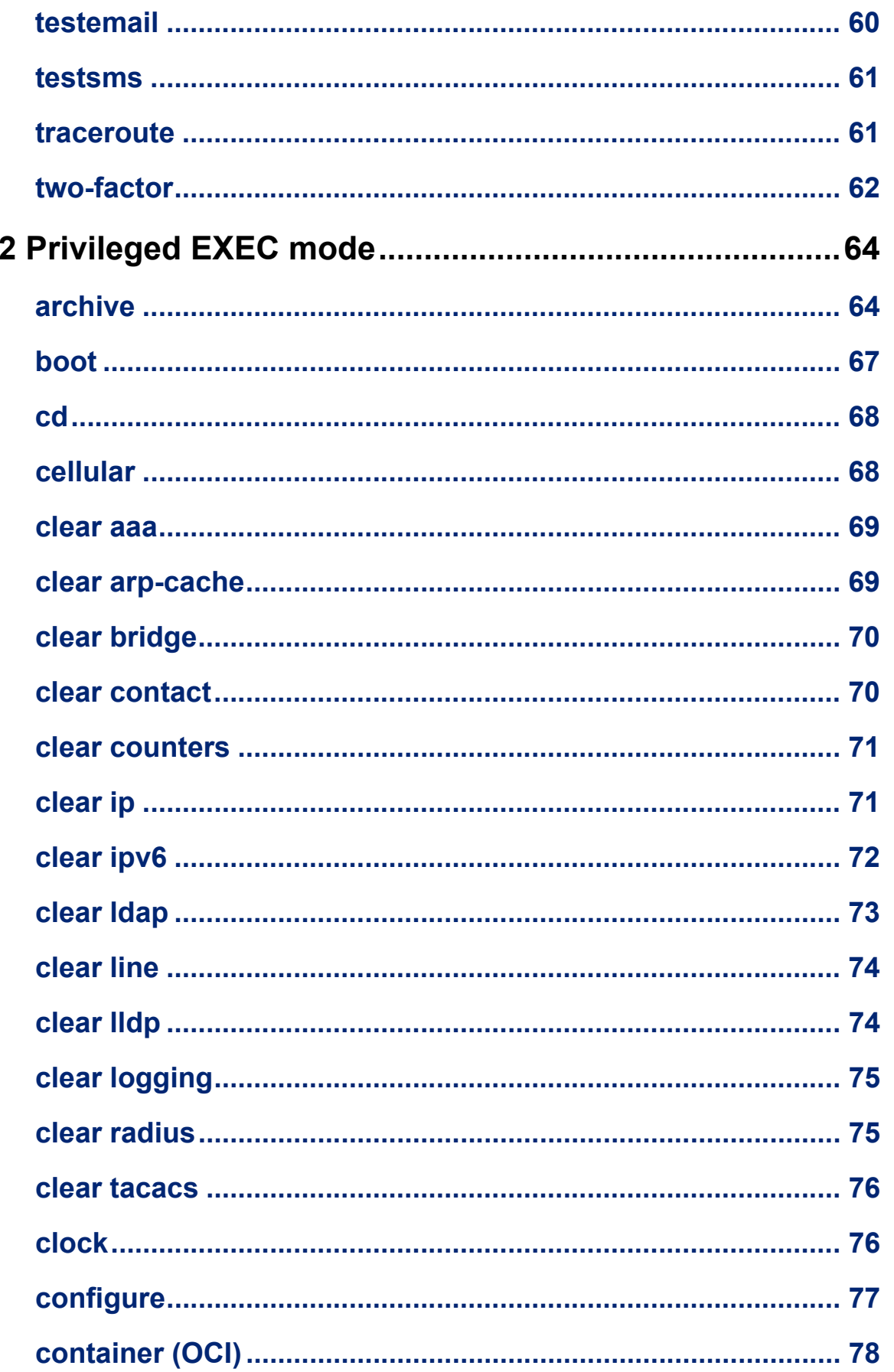

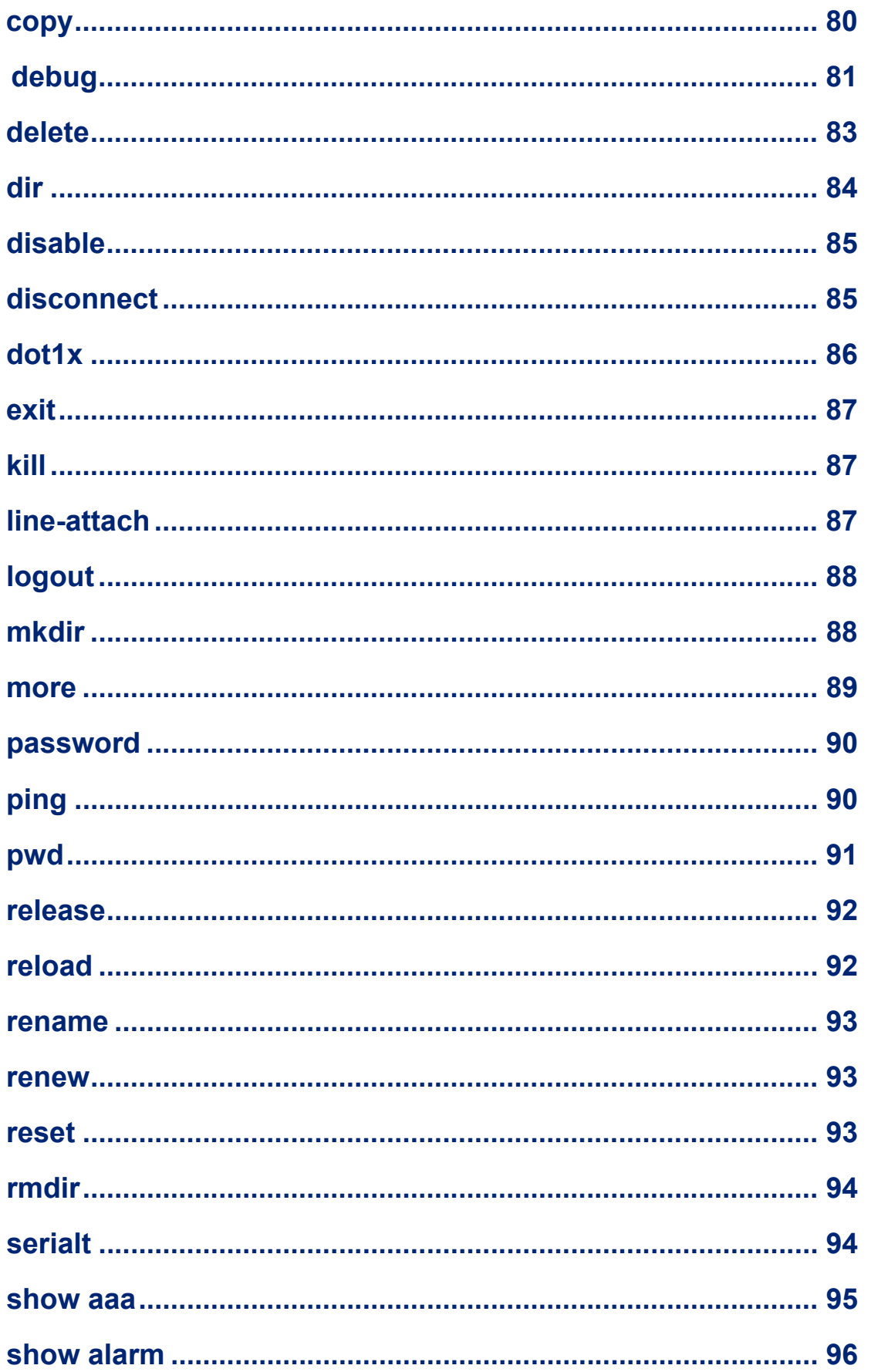

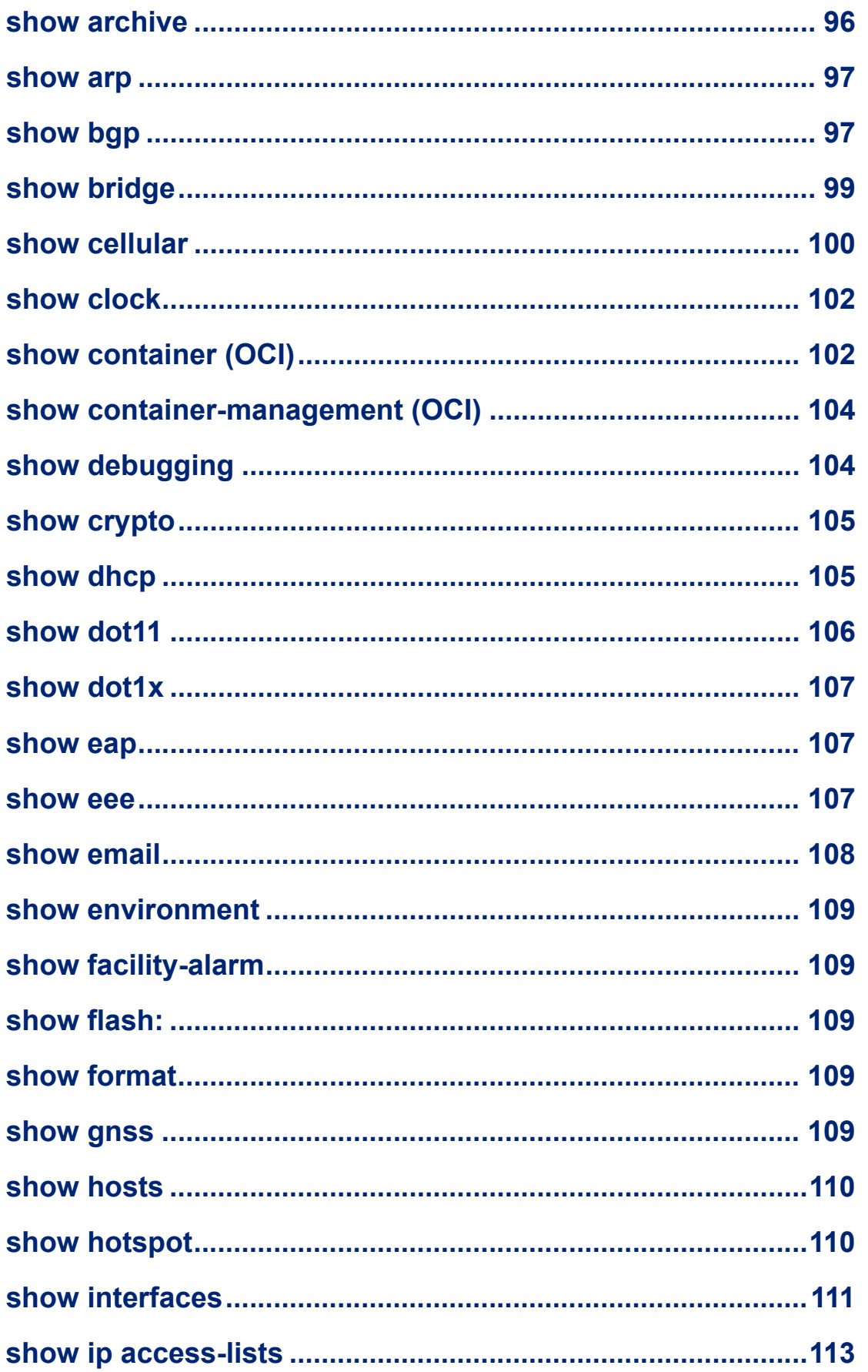

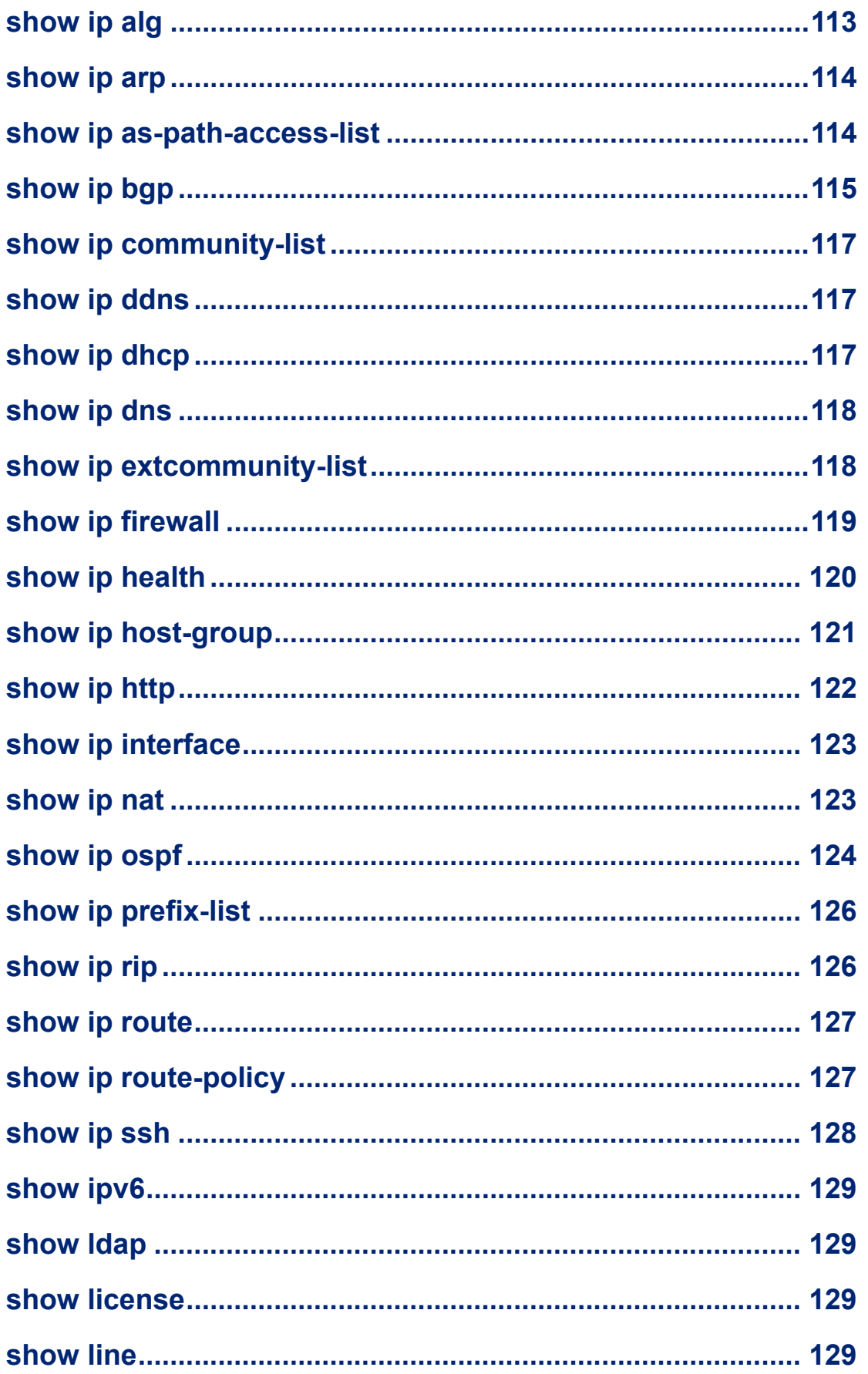

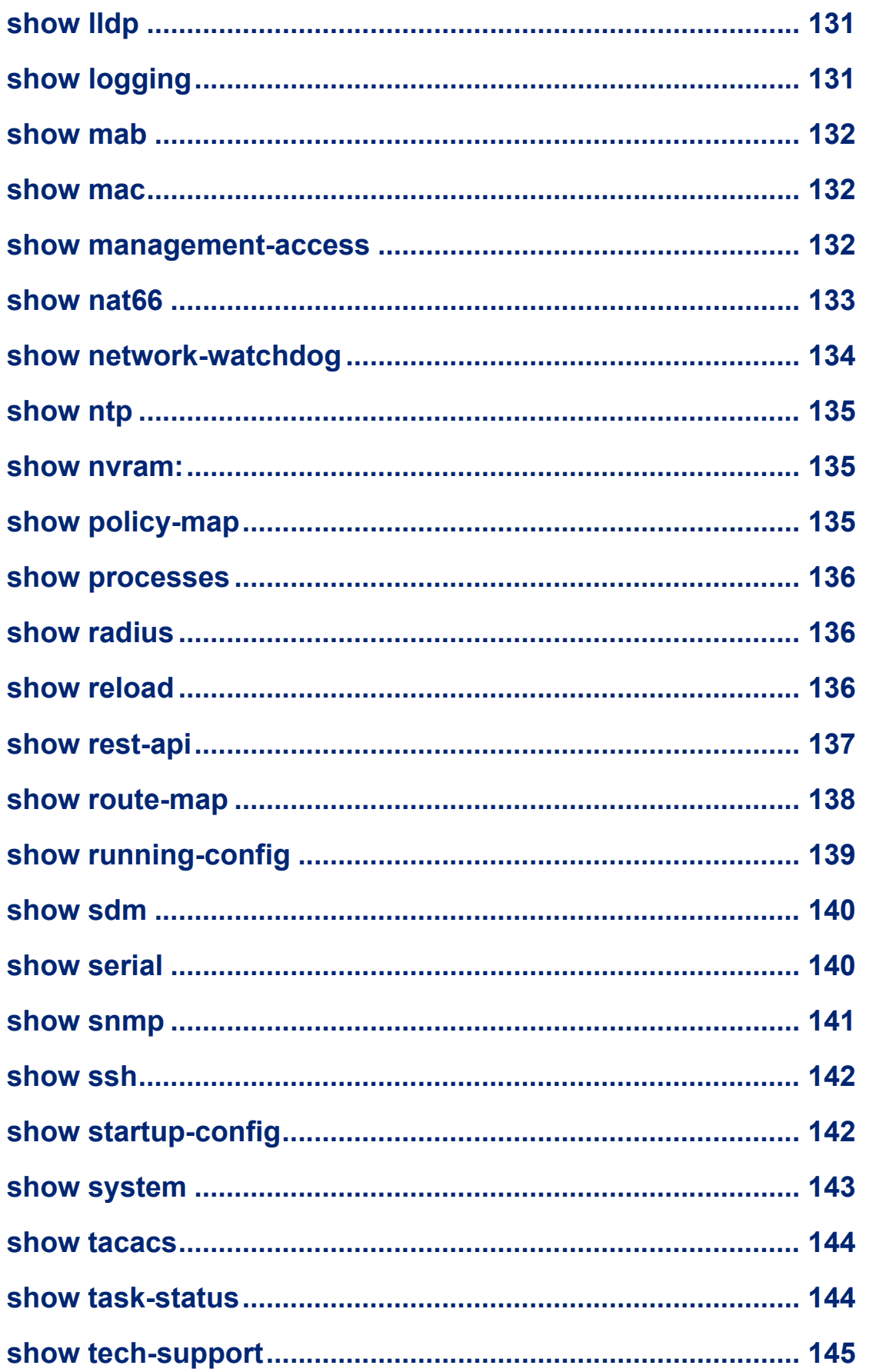

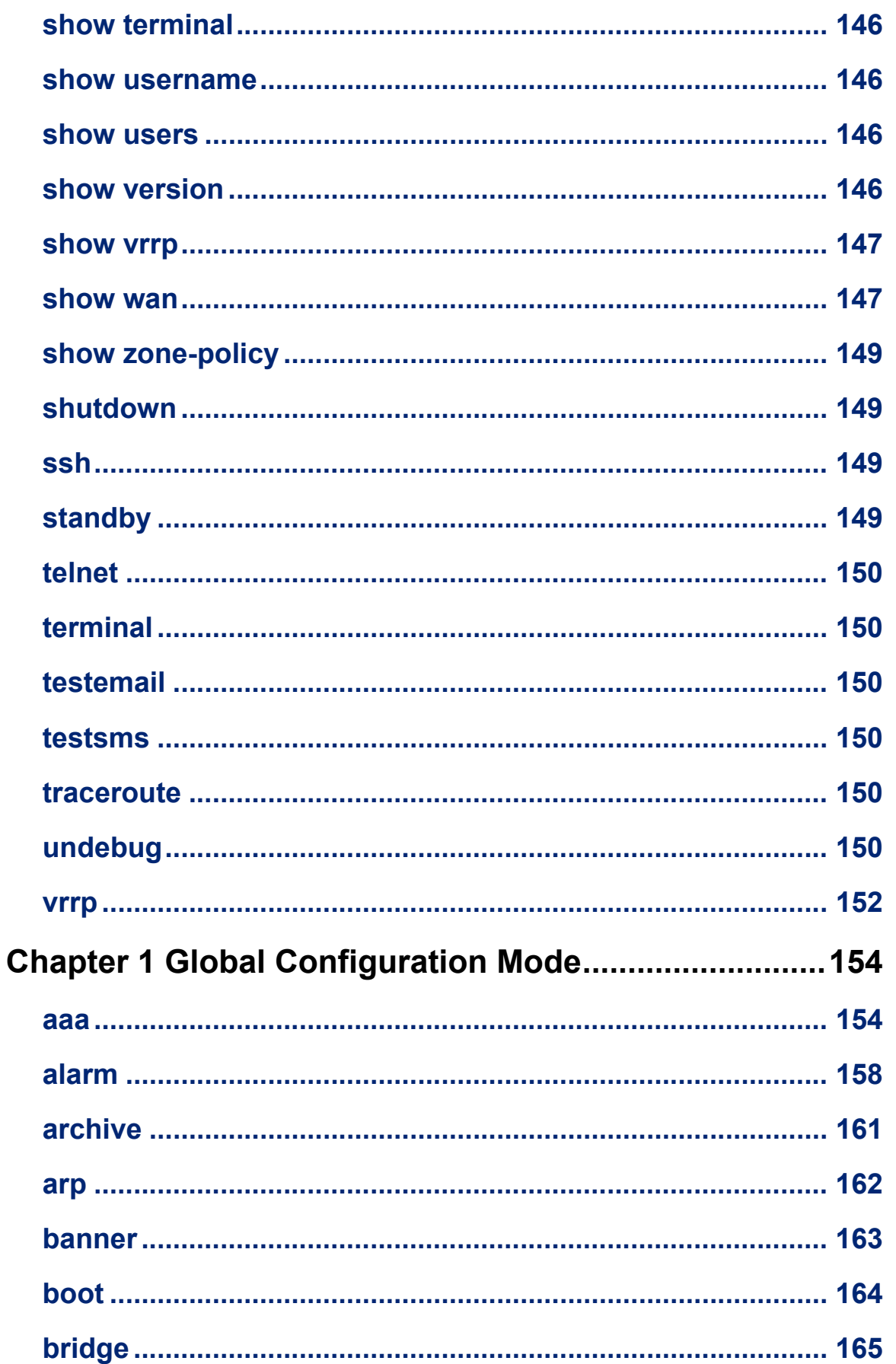

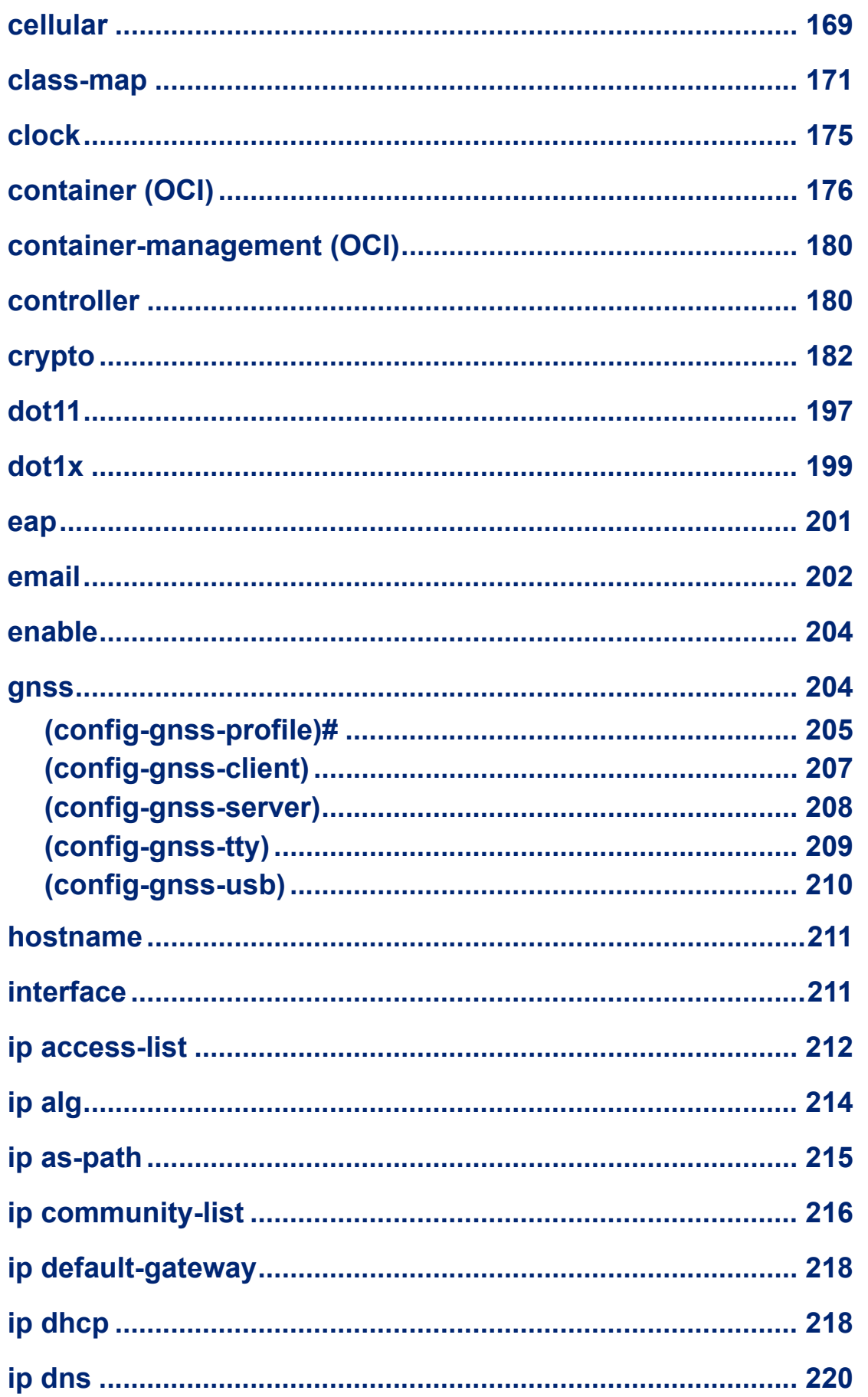

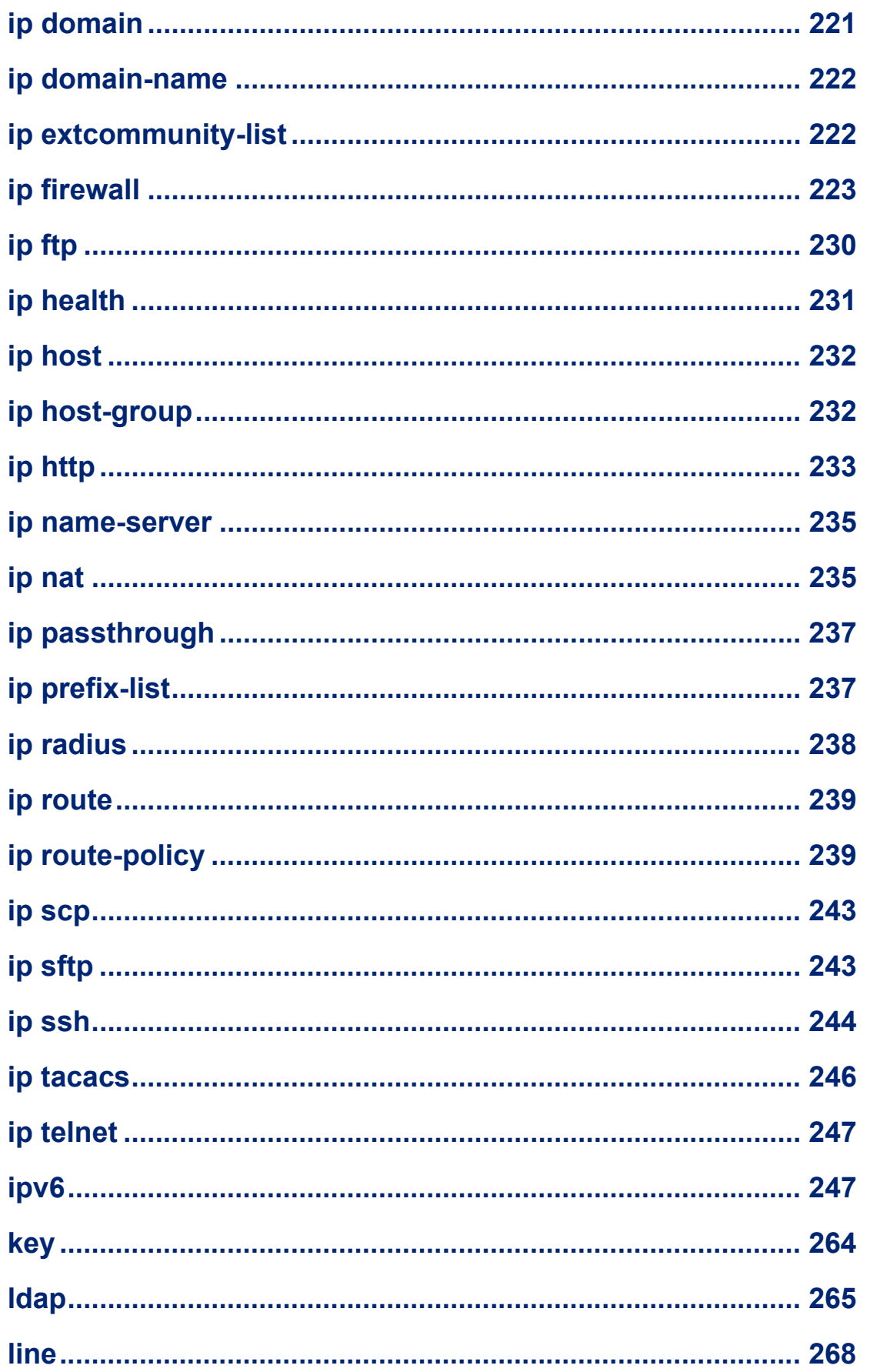

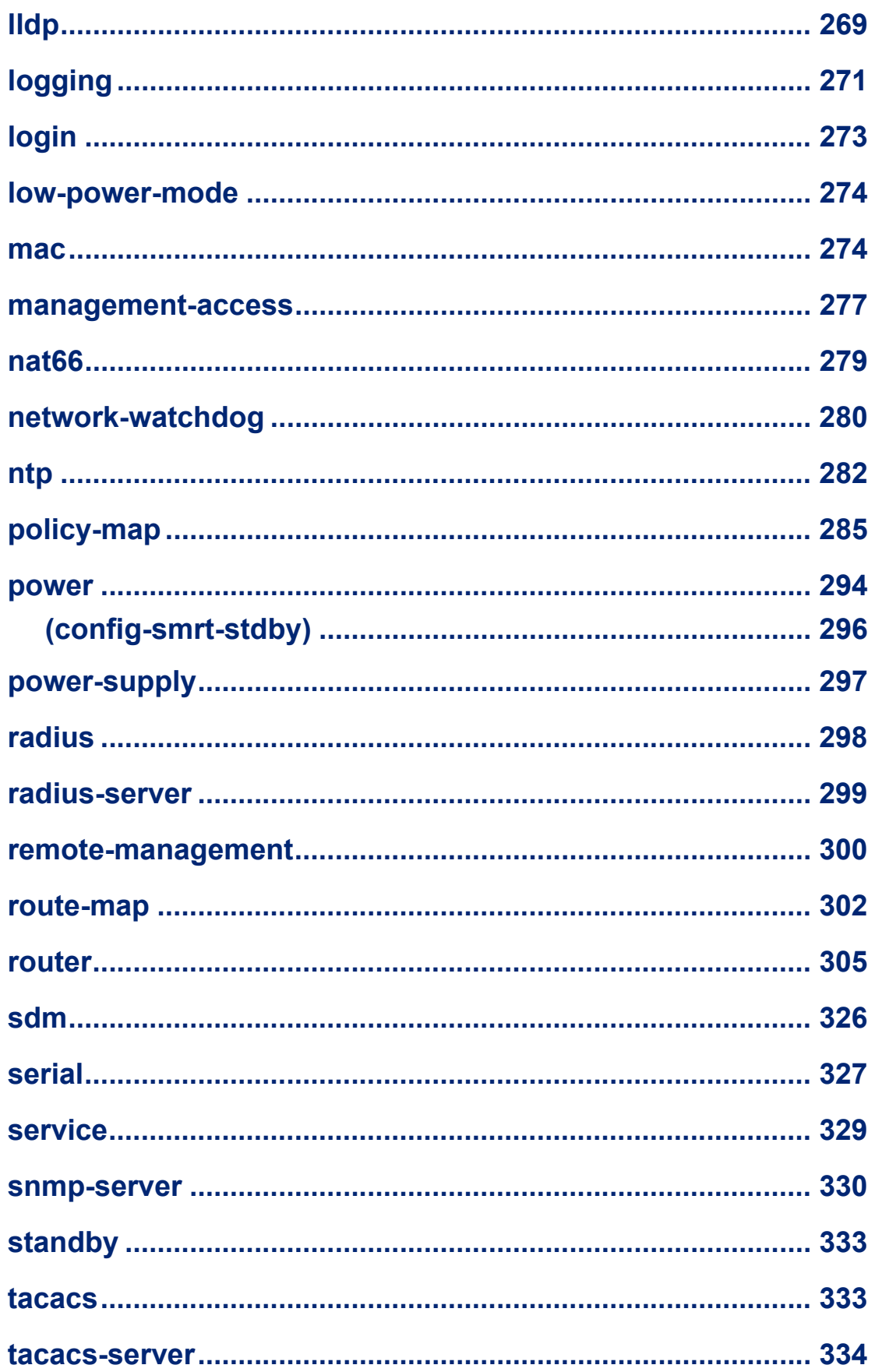

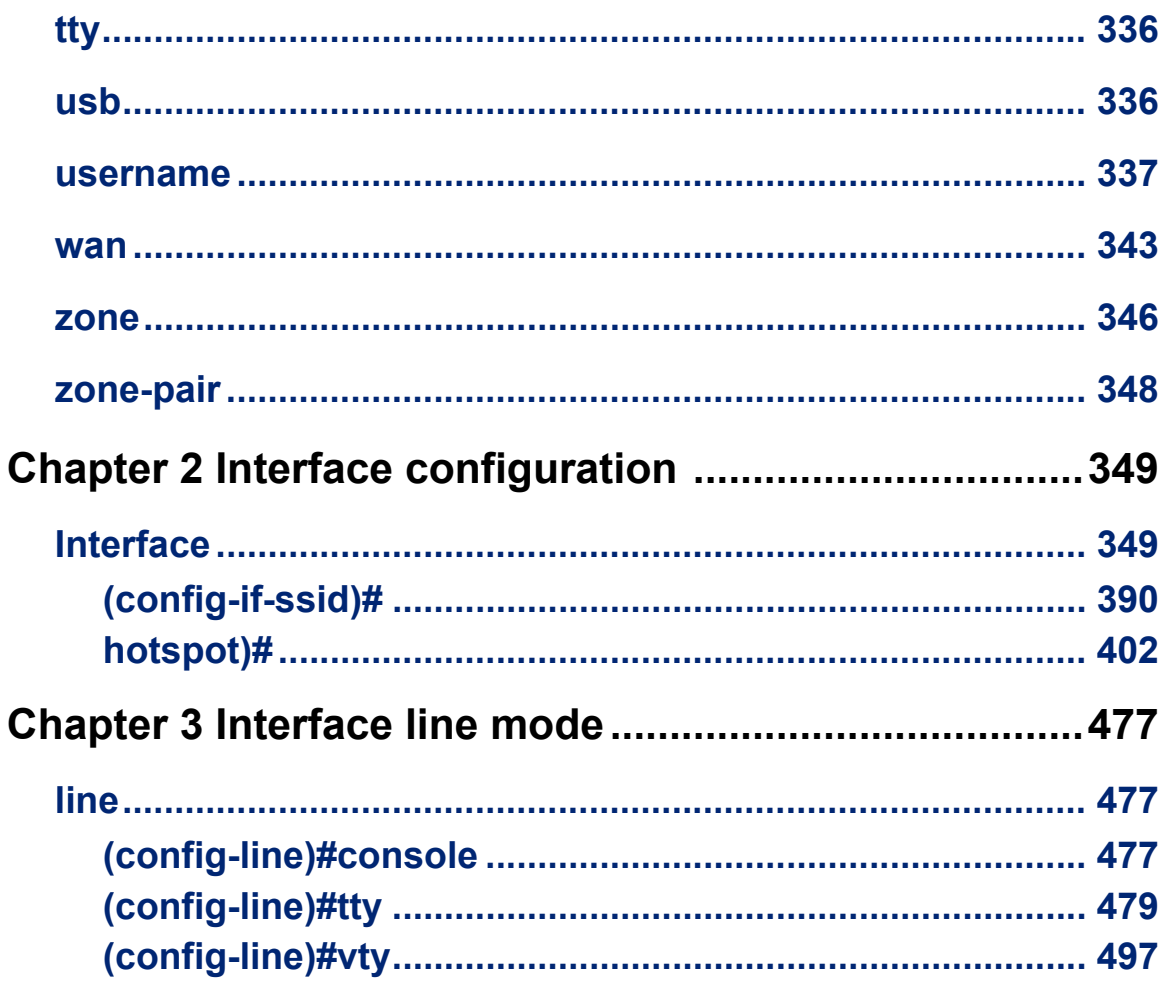

# <span id="page-13-0"></span>**Preface**

### <span id="page-13-1"></span>**About This Book**

This guide provides the information you need to:

- configure the Perle Router using the Command Line Interface (CLI)
- Some CLI commands are not available, on some models

### <span id="page-13-2"></span>**Intended Audience**

This guide is for administrators who will be configuring the Perle Router, hereafter known as the router.

Some prerequisite knowledge is needed to understand the concepts and examples in this guide:

- If you are using an external authentication application(s), working knowledge of the authentication application(s).
- Knowledge of the file transfer protocols the router uses.

### <span id="page-13-3"></span>**Typeface Conventions**

Most text is presented in the typeface used in this paragraph. Other typefaces are used to help you identify certain types of information.

The other typefaces are:

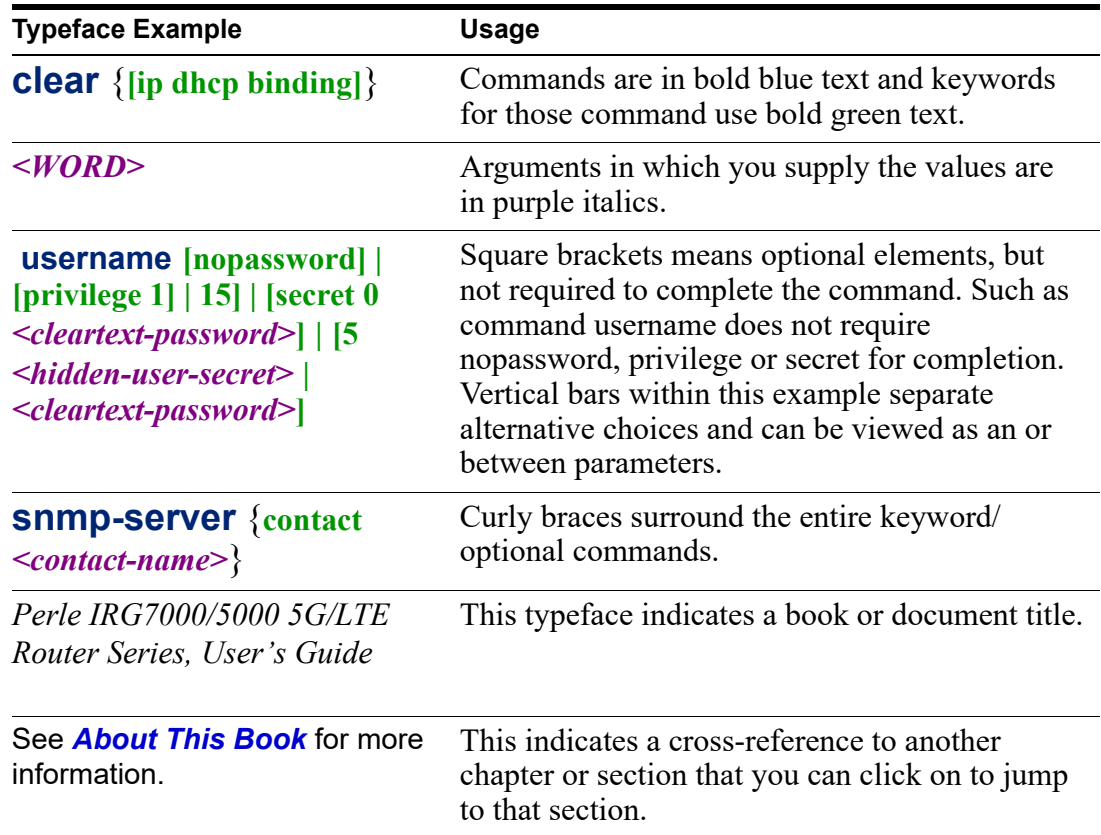

### <span id="page-13-4"></span>**Setting up the Router**

For information on how to set up your router for the first time, see the Hardware Installation Guide (HIG) or User's Guide for your product. These are available on the Perle Web site at [https://www.perle.com/downloads/](https://www.perle.com/).

### **Using the Command-Line Interface 1**

This book provides the command line interface (CLI) options available for the Perle router. This chapter describes how to use the command-line interface (CLI) to configure software features. Commands are grouped by Command modes. Some CLI commands may not be applicable to your model or running software.

### *Command Modes*

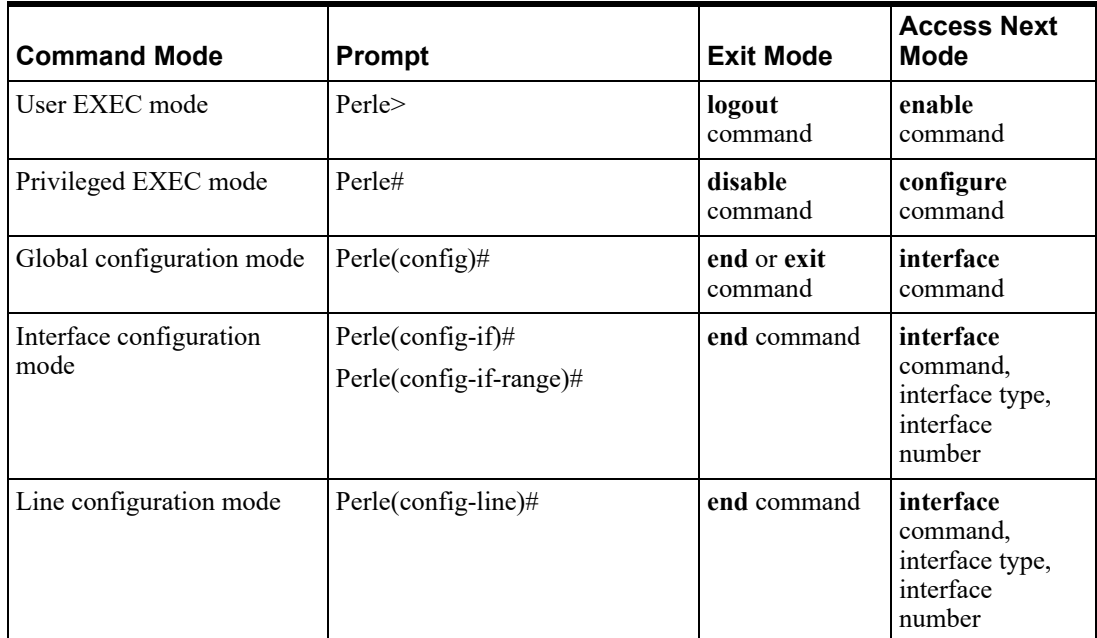

Each command is broken down into several categories:

- **Description**—Provides a brief explanation of how the command is used.
- **Syntax**—Shows the actual command line options. The options can be typed in any order on the command line. The syntax explanation will use the following command to break down the command syntax:

For example: telnet 172.16.4.92 This command opens a telnet session to the host with the IP address of 172.16.4.92. If you use a name rather than an IP address, you can use the /ipv4 option to force the connection to use an IPv4 format for the network address.

For example: sdm [default|dual-ipv4-and-ipv6] This command sdm has an option of either default or dual ipv4 and ipv6. You can choose either option but not both.

Braces ({}) group required choices and vertical bars (|) separate the alternative choices. Square brackets ([]) show the options that are available for the command. You can type a command with each option individually, or string options together in any order you want. Brace and vertical bars within square brackets {[]} means requires a choice within and optional element. The pipe (|) within a square bracket means a choice between the elements.

For example, valid values for (config)#ip **{**community-list **[**expanded **|** standard**]}**. Valid values are expanded or standard but you cannot select both at the same time.

- **Options**—Provides an explanation of each of the options for a command and the default value if there is one. Some commands do not have any options, so this category is absent.
- **UP arrow**—show a history of the previous commands entered.

### *Command Shortcuts*

When you type a command, you can specify the shortest unique version of that command or you can press the **TAB** key to complete the command. For example, the following command:

```
Perle(config)#service dhcp
```
can be typed as:

```
Perle(config)#se d
```
or, you can use the **TAB** key to complete the lines as you go along:

```
se<TAB>d<TAB>
```
where the **TAB** key was pressed to complete the option as it was typed.

### *Command Options*

When you are typing commands on the command line (while connected to the router, you can view the options by typing a question mark (**?**), after any part of the command to see what options are available/valid. For example:

Perle#terminal ?

```
help
history
length
monitor
no
width
```
### *Common Commands*

**default**

Use the default command to set a command back to it's defaults.

### **disable**

Use the disable command to de-elevate from Privilege EXEC mode to User Exec mode.

#### **do-exec**

Run exec commands while in config mode.

#### **enable**

Use the enable command to elevate to Privilege EXEC mode from User Exec mode.

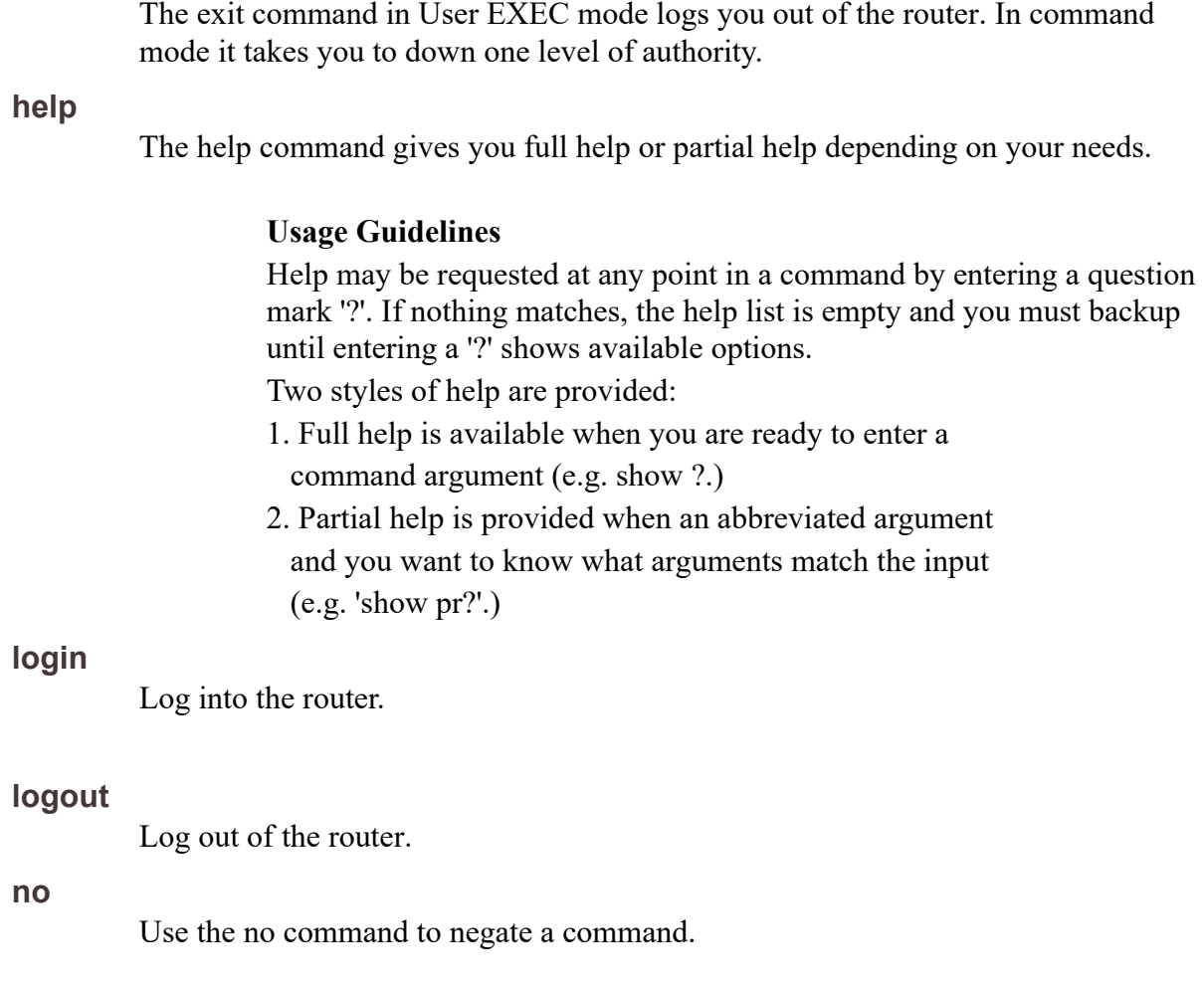

**exit**

### Perle> ?

• The ">" indicates that the current mode is "User EXEC"

### *User Exec Mode*

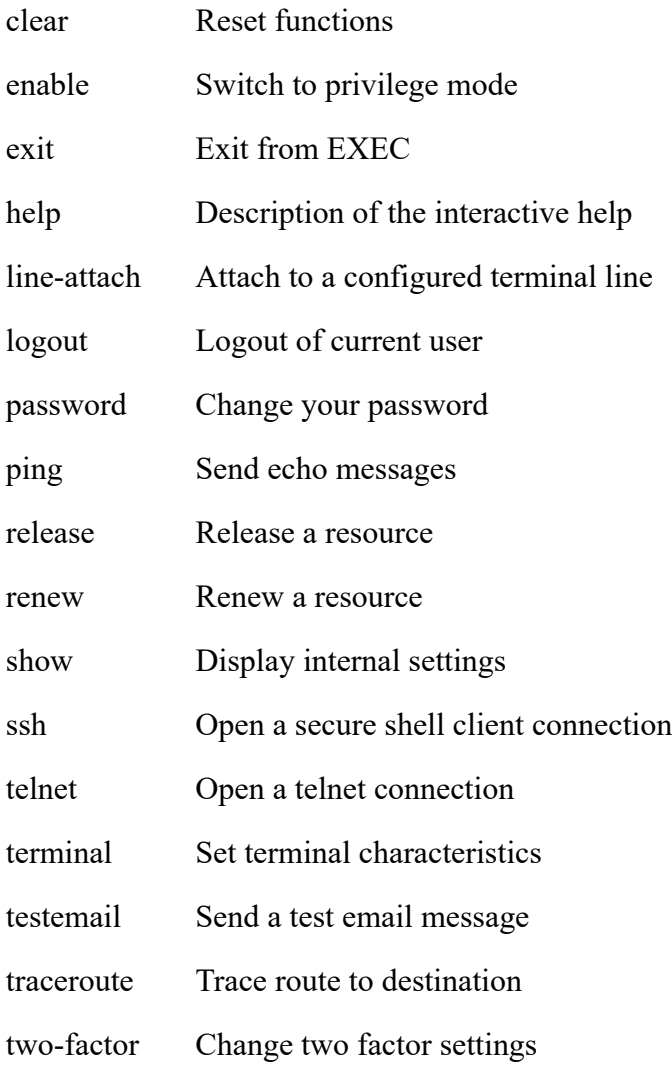

Example: >clear ip dhcp binding \*

### Perle# ?

• The "#" indicates that the current mode is "Priviliged EXEC"

## *Privilege EXEC Mode*

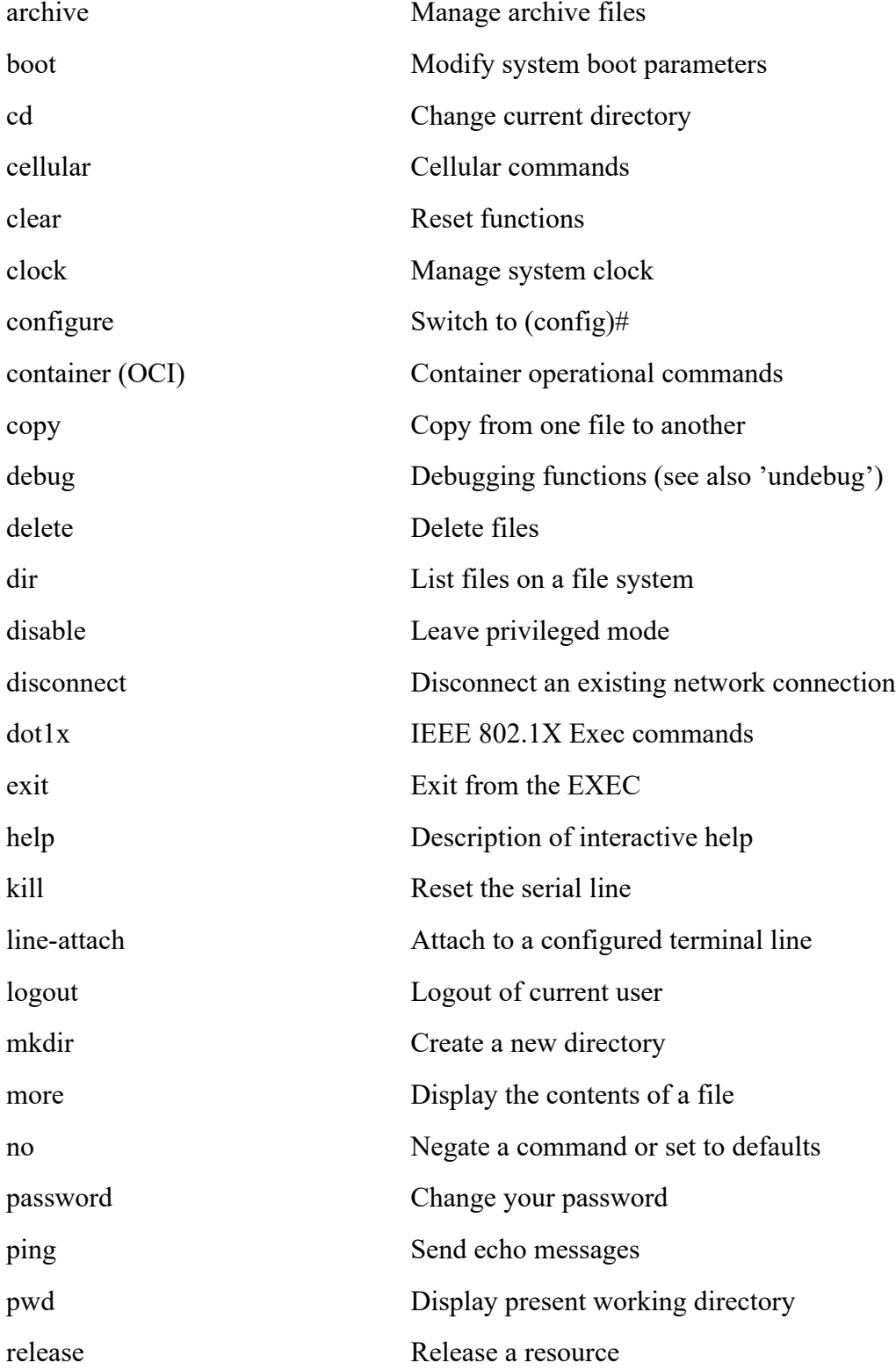

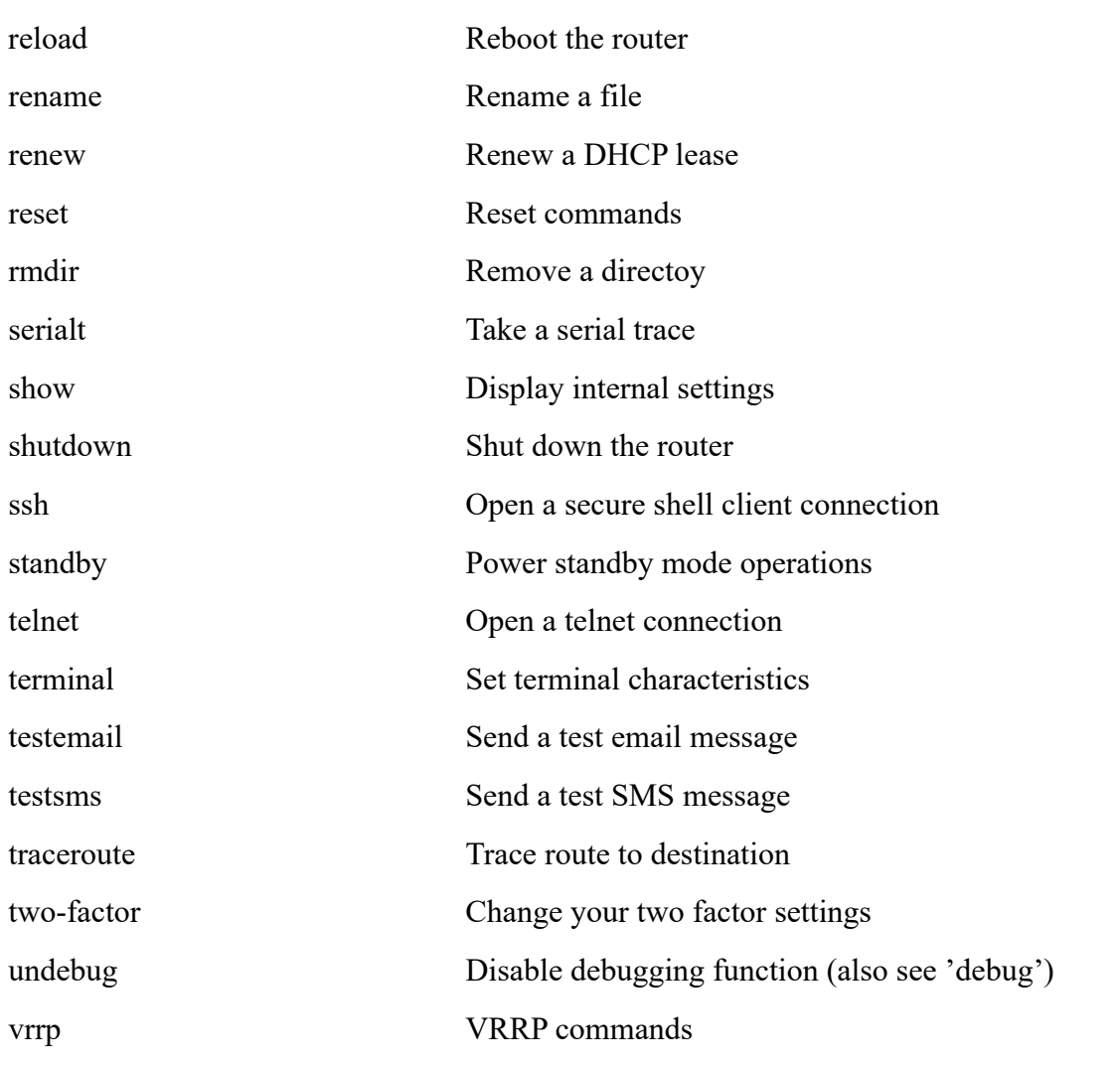

Example: Perle(config)#hostname TESTLAB<cr> TESTLAB(config)#

# *Global Configuration Mode*

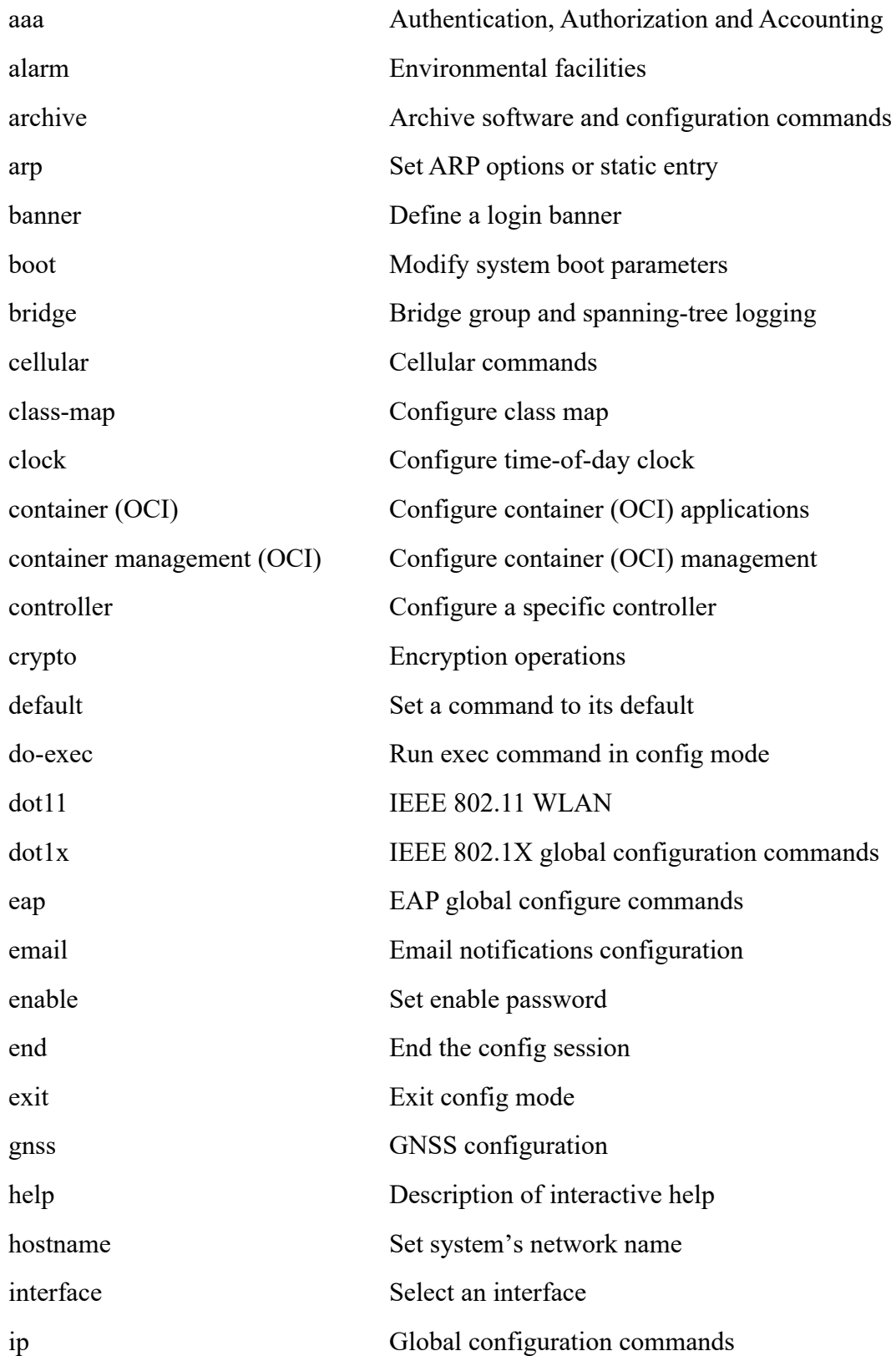

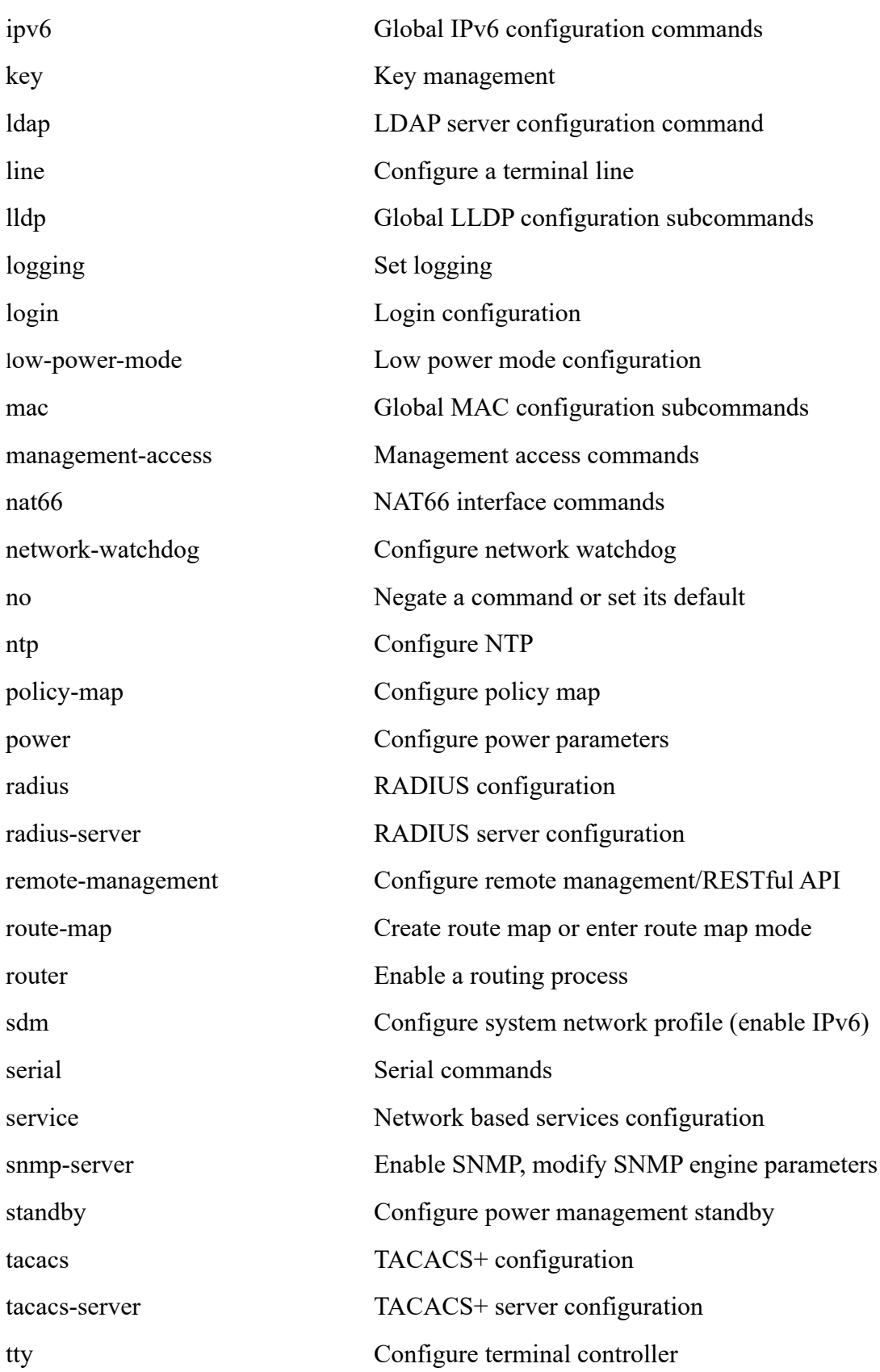

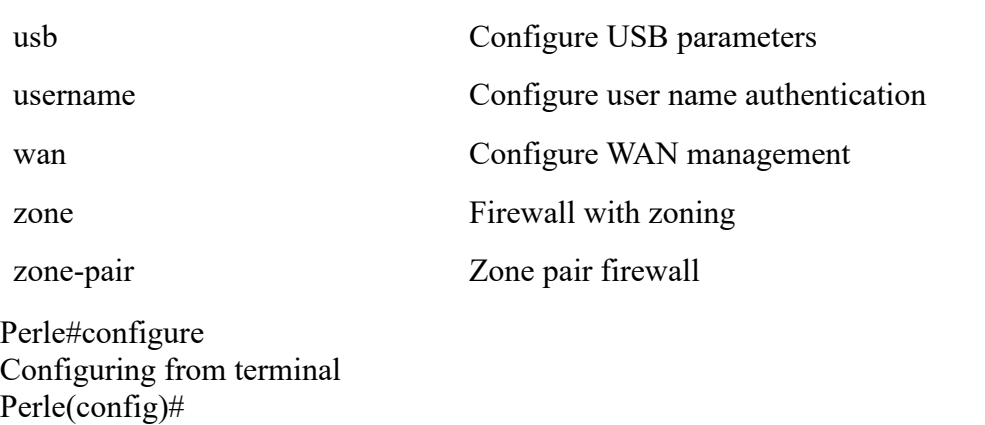

### *Show Command Filtering and Redirection*

Perle(config)#interface eth 1

<span id="page-23-0"></span>Perle(config-if)#

The router's CLI command prompt provides you ways of searching through large amounts of show/more output and then filtering the output according to parameters (regular expressions) that you supply on the command line. This allows you to filter on patterns such as a phrase, number, or more complex patterns.

A regular expression can be a single-character pattern or a multiple-character pattern. That is, a regular expression can be a single character that matches the same single character in the command output or multiple characters that match the same multiple characters in the command output. The pattern in the command output is referred to as *<LINE>*. This section describes creating both single-character patterns and multiplecharacter patterns.

```
[begin | count | exclude | include} <LINE> |
          section [exclude | include] <LINE> |
          format json |
          redirect flash: <file-name> |
              ftp:///[[username:password@]{hostname | host-ip}/directory]/<filename> |
              http://[[username:password]@]{hostname | host-ip}/ [directory]/<filename> |
              http://[[username:password]@]{hostname | host-ip}/ [directory]/<filename> |
              nvram:<file-name> | 
              scp://[[username:password@location]/directory]/<filename> |
              sftp://[[//username:password]@location]/directory]/<filename> |
              tftp://[{hostname | host-ip}/ [directory]/<filename> |
          append flash: <file-name> | nvram:<file-name> |
          tee /append]flash:<file-name> | 
              ftp:///[[username:password@]{hostname | host-ip}/directory]/<filename> |
              http://[[username:password]@]{hostname | host-ip}/ [directory]/<filename> |
              http://[[username:password]@]{hostname | host-ip}/ [directory]/<filename> |
              nvram:<file-name> |
              scp://[[username:password@location]/directory]/<filename> |
```
### **sftp://***[[//username:password]@location]/directory]/<filename>* | **tftp://***[{hostname | host-ip}/ [directory]/<filename>*}

## *Output Modifiers*

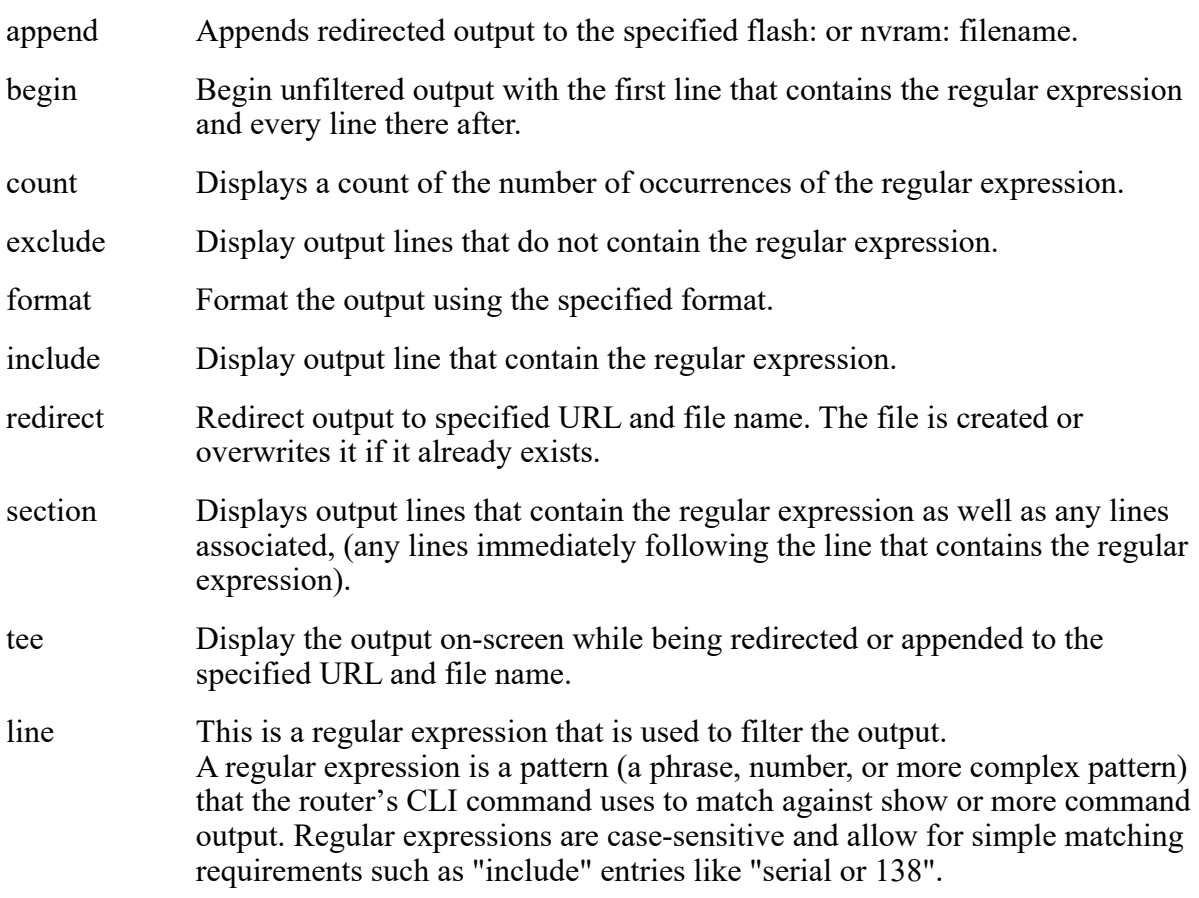

### *Single-Character Patterns*

The simplest regular expression is a single character that matches the same single character in the command output.

You can use any letter

- $\bullet$  (A-Z, a-z)
- or digits (0-9)
- or characters such as ! or  $\sim$

Certain key board characters have special meaning using in regular expressins.The table below lists the keyboard character that have special meaning.

### **Character Special Meaning**

- **.** Match any single character, including white space.
- **\*** Matches 0 or more sequences of the pattern.
- **+** Displays output lines that do not contain the regular expression.

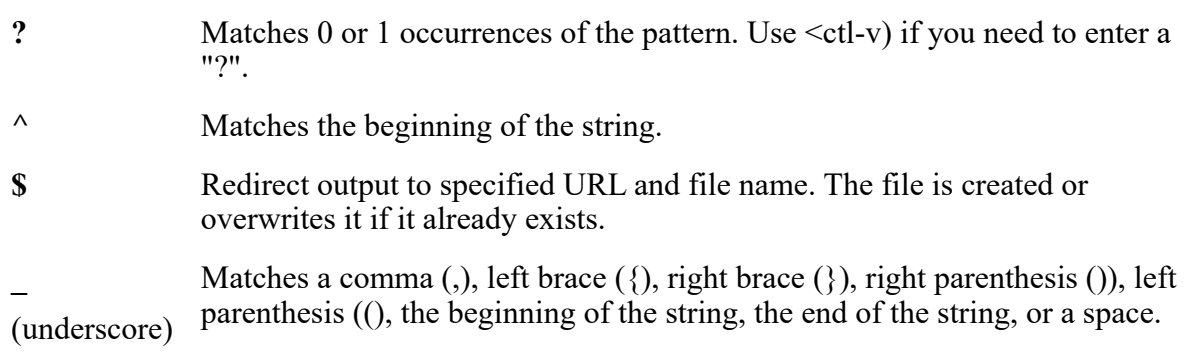

To use these special characters as single-character patterns, you must remove the special meaning by preceding each character with a backslash (\).

### **For example:**

 $\sqrt{$}$  =  $$$  (dollar sign)  $\langle$  = (underscore)  $\left| + \right| = +$  (plus symbol

You can also specify a range of single-character matches against the command output by placing the square brackets around the characters to be matched.

### **For example:**

[abcd] or simply [a-d]

You can include a left square bracket ([) as a single-character pattern in your range, by preceding the ([) with a backslash. The following example match son character a-d and ([)

**For example:**  $[a-d \]$ 

You can reverse the matching of the range by including a caret (^) at the start of the range. The following example matches any letter except the ones listed.

### **For example:**

[^a-dqsk]

### *Multiple-Character Patterns*

When creating regular expressions, you can also specify a pattern containing multiple characters. You create multiple-character regular expressions by joining letters, digits, or keyboard characters that do not have special meaning.

### **For example:**

a4% = a multiple-character regular expression.

**Note:** Insert a backslash before the keyboard characters that have special meaning when you want to indicate that the character should be interpreted literally.

 $\sqrt{$}$  = \$ (dollar sign)

 $\backslash$  = \_ (underscore)

 $\left| + \right| = +$  (plus symbol

Order is important with multiple-character patterns. The regular expression b5! matches the character b followed by a 5 followed by a ! symbol. If the string does not have b5!, in that order, pattern matching fails.

In this example the multiple-character regular expression b.uses the special meaning of the period character to match the letter a followed by any single character. The use of (.) period character within a multiple-character expression has a special meaning in that any character matching after the initial character is deemed a match. **For example:**

 $b =$  matches bb, b!, b2

**Note:** You can remove the special meaning of the period character by inserting a backslash before it. For example, when the expression b\. is used in the command syntax, only the string b. is matched.

You can also create multiple-character regular expressions with combination of letters, digits, and other keyboard characters.

#### **For example:**

abc33vu77 is a valid regular expression.

<span id="page-27-0"></span>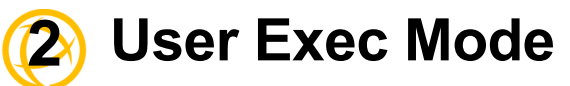

Once you have accessed the router, you are automatically in User Exec mode. The following commands are valid in User EXEC mode. Some CLI commands may not be applicable to your model or running software.

### <span id="page-27-1"></span>**clear ip dhcp binding**

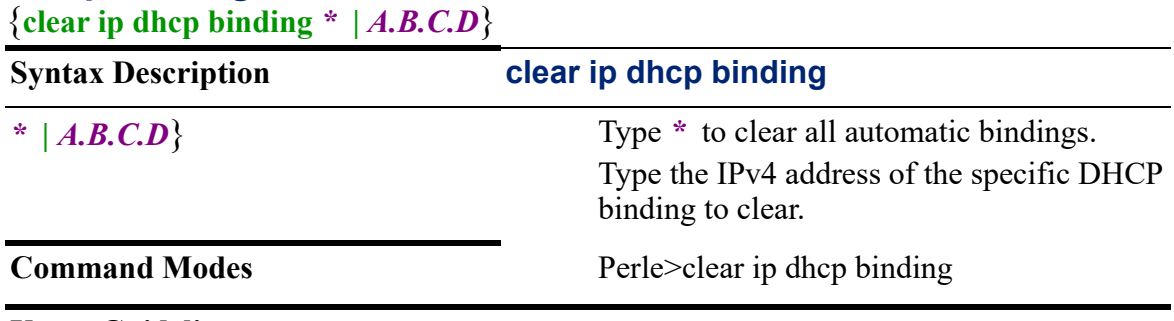

### **Usage Guidelines**

Use this command to clear DHCP client bindings. The \* parameter clears all or enter the IPv4 address to clear.

### **Examples**

This example clears all IP DHCP client bindings.

Perle>clear ip dhcp binding \*

This example clears IP DHCP bindings for a specified IP address.

Perle>clear ip dhcp binding 172.16.113.44

### **Related Commands**

*[renew](#page-92-3)*

*[release](#page-30-0)*

### <span id="page-27-2"></span>**enable**

**Syntax Description enable**

**Command Modes** Perle>enable

### **Usage Guidelines**

Use this command to elevate the user from user exec level to privileged level.

### **Examples**

This example sets user level to privileged level. >enable Password:perle Perle#

### **Related Commands**

*[disable](#page-84-2)*

### <span id="page-28-0"></span>**exit**

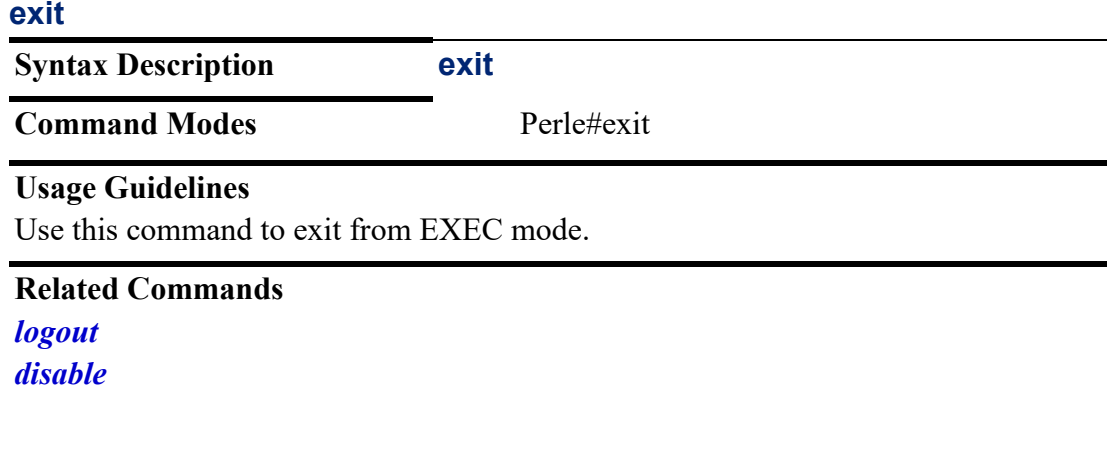

### <span id="page-28-1"></span>**line-attach**

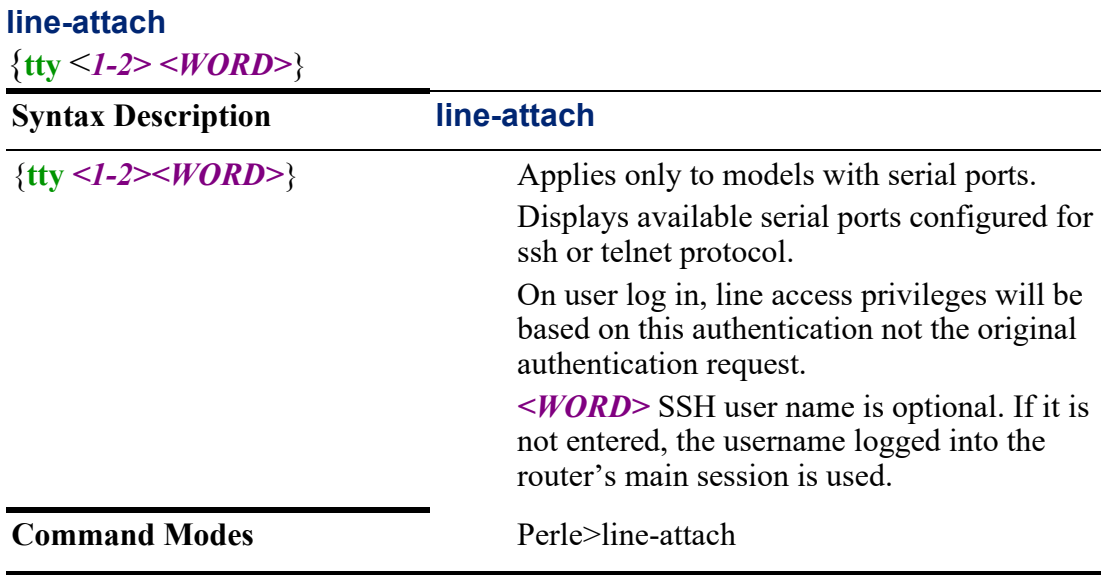

### **Usage Guidelines**

Use this command to connect to serial ports configured as Console Management ports. The available ports for both Telnet and SSH are displayed. This feature only exists on models which have serial port/s.

### **Examples**

**logout**

This example connects a user to serial port 1. Perle>line-attach tty 1

### <span id="page-28-2"></span>**logout**

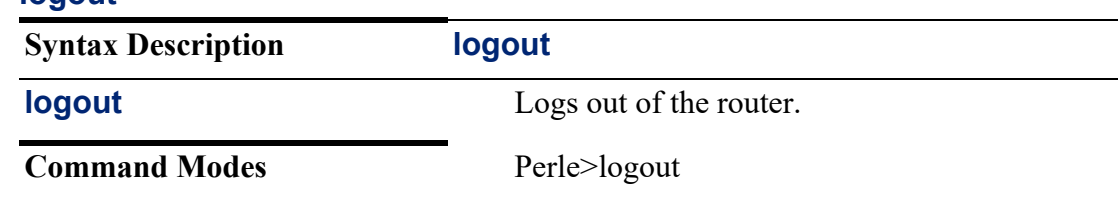

### **Usage Guidelines**

Use this command to log out of the router.

#### **Examples**

This example logs you out of your router. Perle>logout

### <span id="page-29-0"></span>**password**

### **password**

**Syntax Description password** 

**Command Modes** Perle>password

### **Usage Guidelines**

Allows logged in user to change their password.

#### **Examples**

This example changes a logged in user's password.

Perle> password

Password must be less than 128 characters long

May not use 5 previous Passwords

Enter Old password

Enter New password

Re-Enter new password

### <span id="page-29-1"></span>**ping**

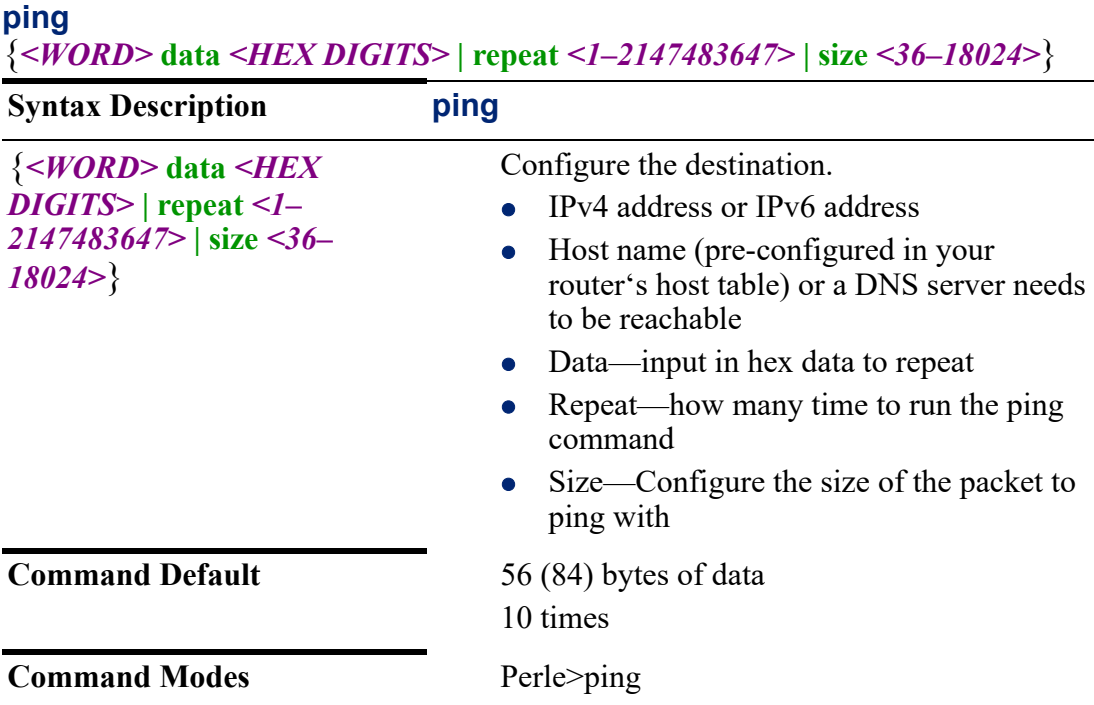

### **Usage Guidelines**

Use this command to ping a remote host.

This example pings a host with an IP address of 172.16.113.44 and repeats the ping 10 times.

```
Perle>ping 172.16.113.44 repeat 10 
64 bytes from 172.16.4.90: icmp_seq=1 ttl=64 time=2.91 ms
64 bytes from 172.16.4.90: icmp_seq=1 ttl=64 time=1.17 ms
64 bytes from 172.16.4.90: icmp_seq=1 ttl=64 time=2.93 ms
64 bytes from 172.16.4.90: icmp_seq=1 ttl=64 time=1.666 ms
64 bytes from 172.16.4.90: icmp_seq=1 ttl=64 time=0.921 ms
64 bytes from 172.16.4.90: icmp_seq=1 ttl=64 time=1.05 ms
64 bytes from 172.16.4.90: icmp_seq=1 ttl=64 time=1.118 ms
64 bytes from 172.16.4.90: icmp_seq=1 ttl=64 time=1.00 ms
64 bytes from 172.16.4.90: icmp_seq=1 ttl=64 time=1.00 ms
64 bytes from 172.16.4.90: icmp_seq=1 ttl=64 time=1.50 ms
64 bytes from 172.16.4.90: icmp_seq=1 ttl=64 time=0.897 ms
```
**Related Commands**

*[testemail](#page-59-1) [testsms](#page-60-0) [show ip interface](#page-44-0)*

### <span id="page-30-0"></span>**release**

**release** 

{**dhcp | dhcpv6 [bvi** *<1–9999>***] | [dot11radio <0-4>] | [ethernet***<1-5>* **.** *<1–4000>***]**  }

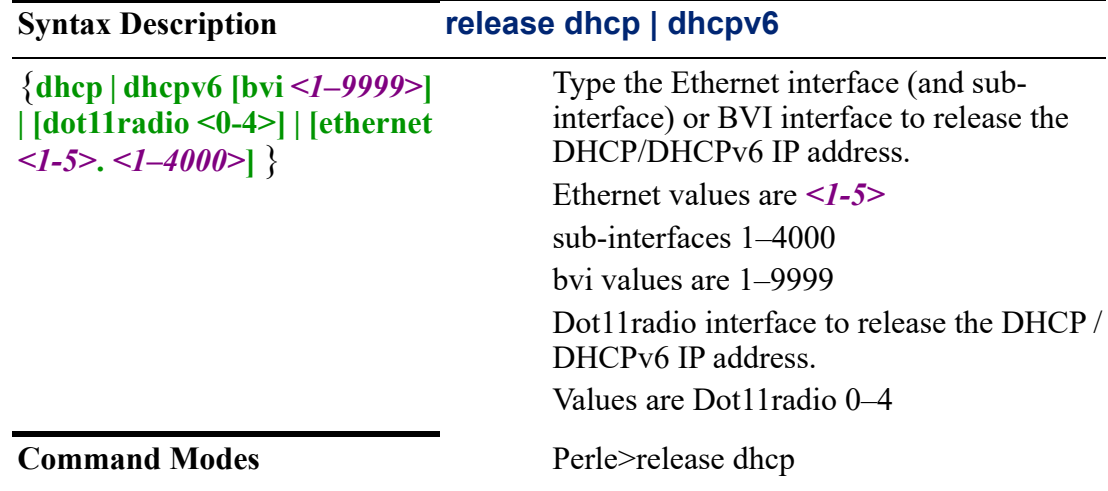

### **Usage Guidelines**

Use this command to release the DHCP/DHCPv6 IP address given to the router by the DHCP/DHCPv6 server. To obtain a new DHCP/DHCPv6 IP address lease, use the DHCP/DHCPv6 renew command.

### **Examples**

This example releases the DHCP IP address for Ethernet interface 2. Perle>release dhcp ethernet 2

**Related Commands**

*[renew](#page-92-3)*

#### <span id="page-31-0"></span>**renew**

#### **renew**

{**dhcp | dhcpv6 [bvi** *<1–9999>***] | [dot11radio <0-4>]| [ethernet** *<1-5>* . *<1–4000>***]**  }

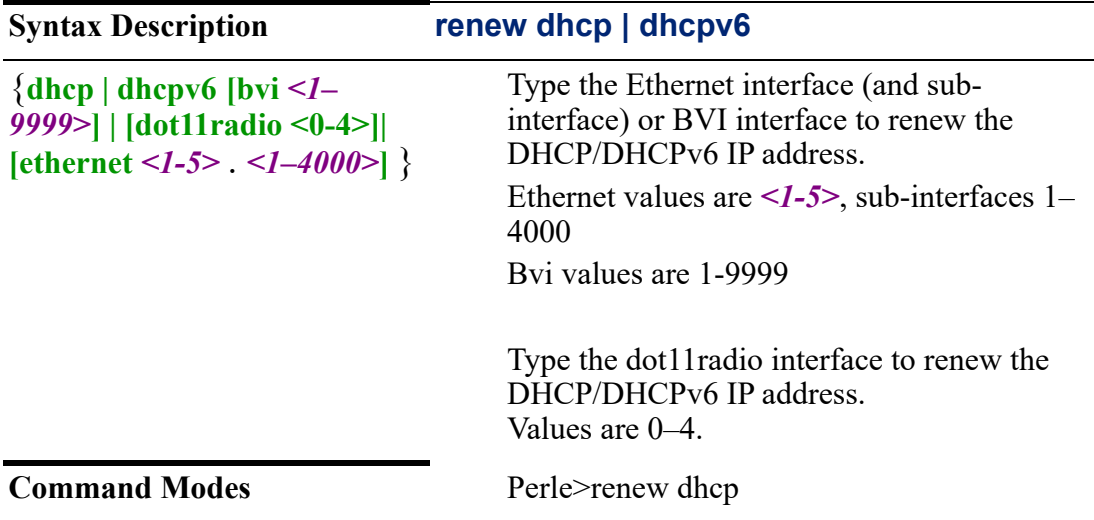

### **Usage Guidelines**

Use this command to renew the DHCP/DHCPv6 IP address lease from the DHCP/ DHCPv6 server pool.

### **Examples**

This example renews the DHCP lP address lease on Ethernet 1. Perle>renew dhcp eth 1

### **Related Commands**

*[release](#page-30-0)*

### <span id="page-31-1"></span>**show alarm**

**show alarm**  {**description port** | **profile [***<WORD>***]** | **settings enabled** |

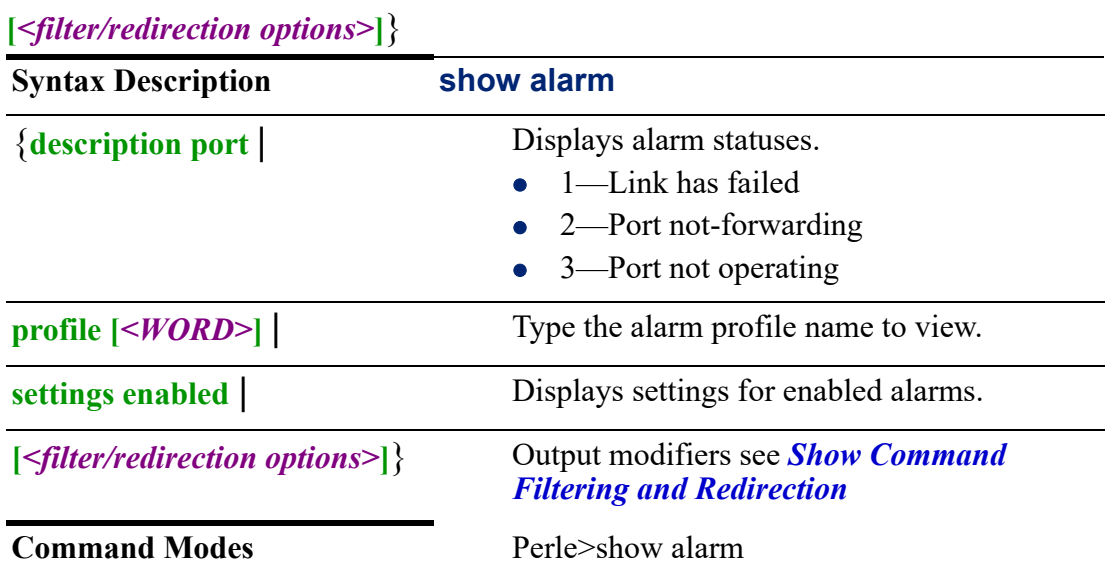

#### **Usage Guidelines**

Depending on the model, your show alarms output maybe different.

Use this command to display alarm descriptions, profiles, and enabled alarms.

**Link has failed**—The router generates a link fault alarm when problems with a port's physical layer causes unreliable data transmission. A typical link fault condition is loss of signal or clock. The link fault alarm clears automatically when the link fault condition clears. The severity for this alarm is error condition, level 3.

**Port not forwarding—Only used for Ethernet ports. The router generates a port not**forwarding alarm when a port is not forwarding packets. This alarm clears automatically when the port begins to forward packets. The severity for this alarm is warning, level 4.

**Port not operating**—The router generates a port not-operating alarm when a port fails during the startup self-test. When triggered, the port not-operating alarm only clears when the router is restarted and the port is operational. The severity for this alarm is error condition, level 3.

Output modifiers (Pipe redirect)—allows you to redirect the output to the options as specified.

#### **Examples**

To show alarm descriptions. Perle>show alarms description 1 Link Fault 2 Port not Forwarding 3 Port Not Operating

Perle>show alarms profile DefaultPort: Interfaces wlm0, eth1, eth2, eth3, eth4

Alarms link fault, not operating Syslog link fault, not operating Notifies link fault, not operating Relay Major link fault, not operating

### **Related Commands** *[alarm](#page-157-1)*

### <span id="page-33-0"></span>**show arp**

**show arp** {**<A.B.C.D>** |

**[***<filter/redirection options>***]**}

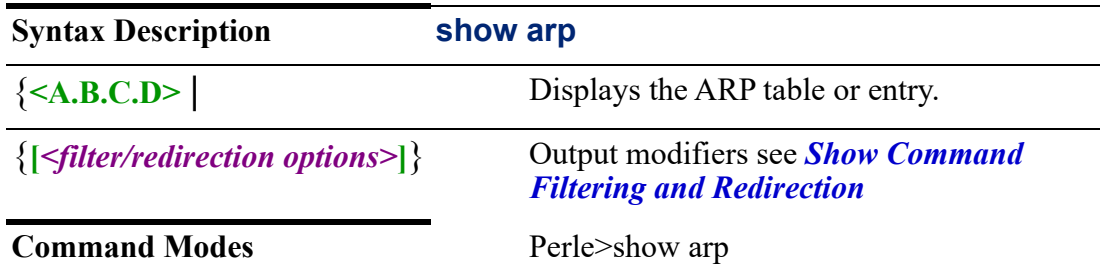

### **Usage Guidelines**

Use this command to display the ARP table or entry.

Output modifiers (Pipe redirect)—allows you to redirect the output to the options as specified.

### **Examples**

This example displays the ARP table. Perle>show arp Address Hardware Addr Interface Hw Type<br>172.16.23.124 6c:3b:e5:20:26:db eth3 ether 172.16.23.124 6c:3b:e5:20:26:db eth3 ether 172.16.73.200 a4:bb:6d:ac:5c:65 eth3 ether

### **Related Commands**

*[clear arp-cache](#page-68-2) [arp](#page-161-1)*

<span id="page-33-1"></span>**show clock**

**show clock**

{**[***<filter/redirection options>***]**}

**Syntax Description show clock**

**IRG7000/5000 5G/LTE Router Command Line Interface** 34

{**[***<filter/redirection options>***]**} Output modifiers see *[Show Command](#page-23-0)  [Filtering and Redirection](#page-23-0)*

**Command Modes** Perle>show clock

#### **Usage Guidelines**

Use this command to display current clock information.

Output modifiers (Pipe redirect)—allows you to redirect the output to the options as specified.

#### **Examples**

This example shows you how to display clock information.

Perle>show clock .Tue Mar 16 17:58:02 EDT 2021

#### **Related Commands**

*[clock](#page-174-1)*

### <span id="page-34-0"></span>**show crypto**

#### **show crypto**

{**ipsec [client** *<WORD>***] | [esp-group** *<WORD>***] | [ike-group** *<WORD>***] | [ipsec.conf] | [12tp] | [status]** | **openvpn ca [***<NAME>* **| cert [***<NAME>***] | connection [***<WORD>***] | dh [***<WORD>***] | key [***<NAME>***] | secret [***<NAME>***] | [status] | template [***<NAME>***]** | **pki client trustpoint | openvpn ca [***<NAME>***] | cert [***<NAME>* **| key [***<NAME>***] |** 

**server trustpoints [***<WORD>***] | [status]** |

#### **ssl** |

**[***<filter/redirection options>***]**}

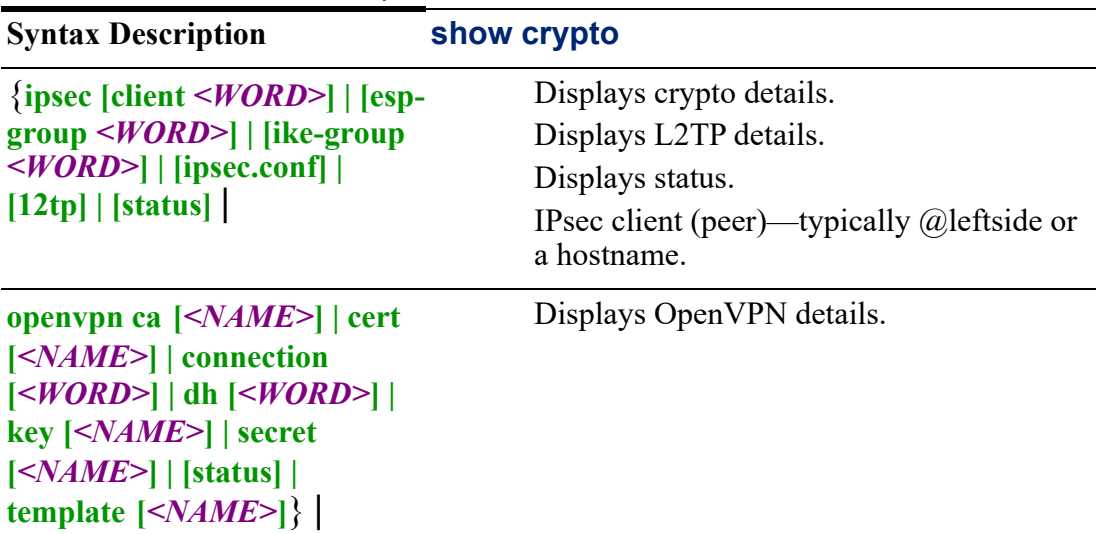

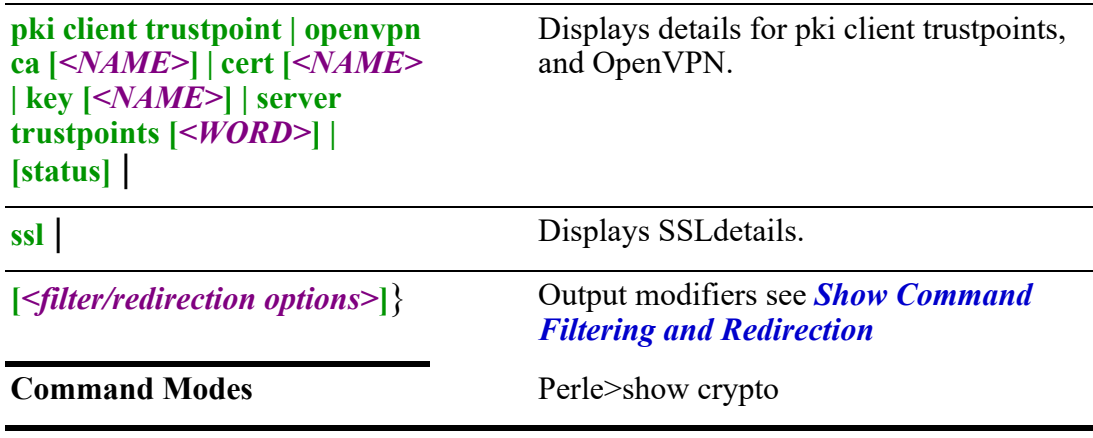

### **Usage Guidelines**

Use this command to display session information for encryption based services.

#### **Examples**

This example displays the version of SSL installed on the router. Perle>show crypto ssl

SSL cipher suite: TLS v1.2

**Related Commands**

*[crypto](#page-181-1)*

### <span id="page-35-0"></span>**show dot1x**

**show dot1x**  {**[all | details | statistics]** | **[credential** *<WORD>***]** | **[interface ethernet** *<1-5>* **details | statistics]** | **[radius statistics interface ethernet** *<1-5>***]** | **[***<filter/redirection options>***]**}

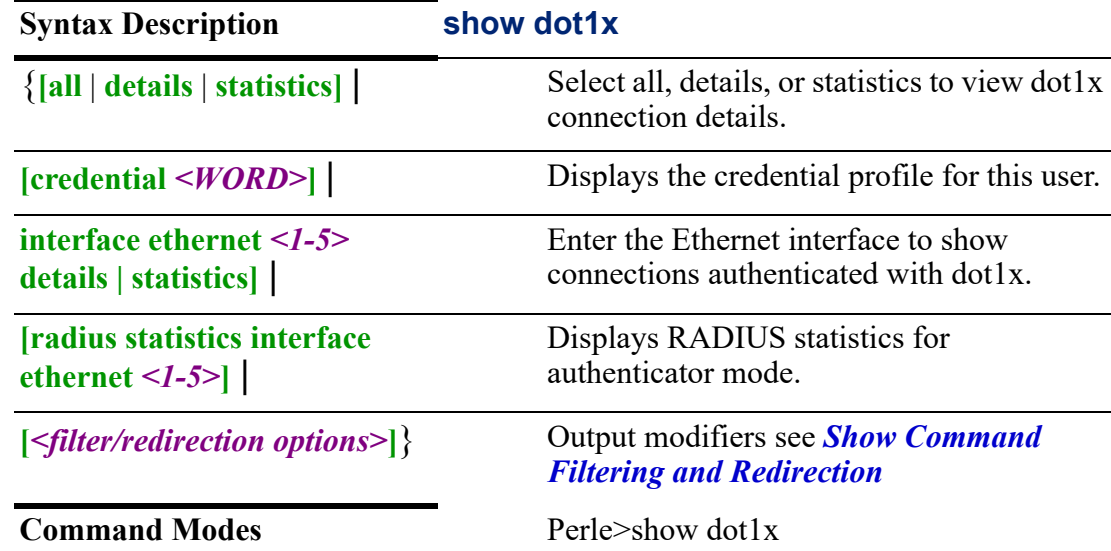
Use this command to display the connection information for Dot1x supplicant and authenticator connections.

Output modifiers (Pipe redirect)—allows you to redirect the output to the options as specified.

#### **Examples** This example displays all dot1x devices. PerleRouter>show dot1x all Sysauthcontrol Enabled Dot1x Protocol Version  $\mathbf{3}$ Dot1x Info for Ethernet2 ==================================== PAE = AUTHENTICATOR QuietPeriod = 60  $SuppTimeout = 30$  $ReAuthMax = 2$ MaxReq  $= 2$  $= 30$ **TxPeriod** Dot1x Info for Ethernet2 =====================================  $PAE = SUPPLICATIONTE$ StartPeriod =  $30$  (fixed)  $AuthorPeriod = 30 (fixed)$ HeldPeriod =  $60$  (fixed)  $MaxStart = 3$  (fixed) Credentials profile = Ifelton  $EAP$  profile = md5chap

#### **Related Commands**

*[dot1x](#page-85-0) [\(config-dot1x-creden\)](#page-199-0)*

#### **show eap**

**show eap**  {**profile** *<WORD>* | **registration** | **[***<filter/redirection options>***]**} **Syntax Description show eap** {**profile** *<WORD>* | Displays pre-defined EAP profiles. **registrations** | Displays registered EAP methods.

**[***<filter/redirection options>***]**} Output modifiers see *[Show Command](#page-23-0)  [Filtering and Redirection](#page-23-0)*

#### **Command Modes** Perle>show eap

#### **Usage Guidelines**

Use this command to display configured methods and pki-trustpoints for EAP configured profiles. EAP profiles are configured using the eap profile <name> command. The registration show command displays the EAP methods supported by your router.

Output modifiers (Pipe redirect)—allows you to redirect the output to the options as specified.

#### **Examples**

This example displays eap registrations. Perle>show eap registrations

#### Registered EAP Methods:

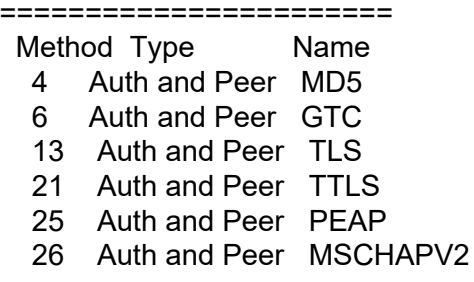

#### **Related Commands**

*[eap](#page-200-0)*

*[\(config-eap-profile\)](#page-200-1)*

# **show environment**

# **show environment**

{**alarm-contact | all | temperature status** |

**[***<filter/redirection options>***]**}

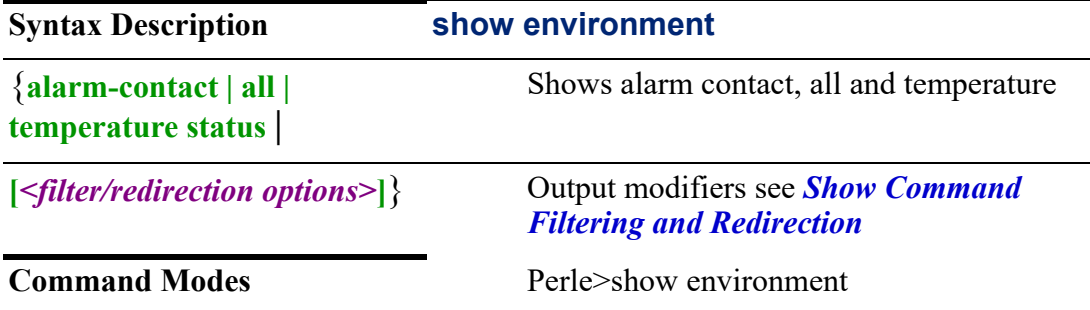

Use this command to show the router's environment. Output can be different depending on your model.

Output modifiers (Pipe redirect)—allows you to redirect the output to the options as specified.

#### **Examples**

This example displays environment settings.

>show environment alarm-contact External alarm contact A: Description: AUX-IO: Digital Input A Digital Input: Value: Closed Transitions: 0 Pulses: 0 External alarm contact B: Description: AUX-IO: Digital Input B Digital Input: Value: Closed Transitions: 0 Pulses: 0 External alarm contact 1: Description: DC-POWER: IGN Analog Input: Value: 0.17 Volts Transposed Value: 9.962 Celsius External alarm contact 2: Description: DC-POWER: GPIO Digital Input: Value: Closed Transitions: 0 Pulses: 0 Analog Input: Value: 1.15 Volts Transposed Value: 1.148 kelvin Perle>show environment alarm-contact External alarm contact 1 Description: DC-POWER:A1 Analog Input: Value: 42.32 Volts Transposed Value:42.324 Volts

### **show facility-alarm**

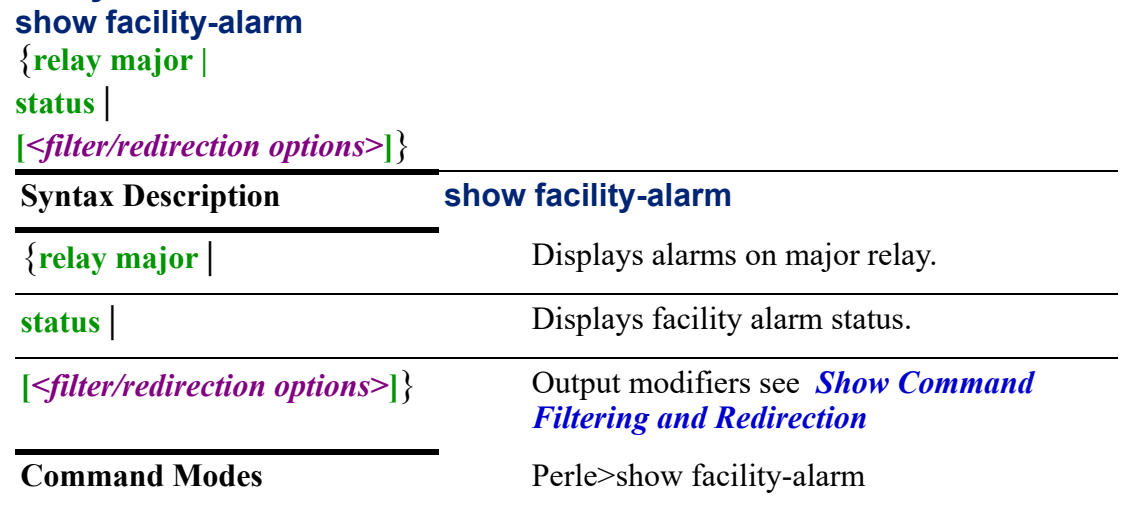

Use this command to display alarm statuses. Output can be different depending on your model.

Output modifiers (Pipe redirect)—allows you to redirect the output to the options as specified.

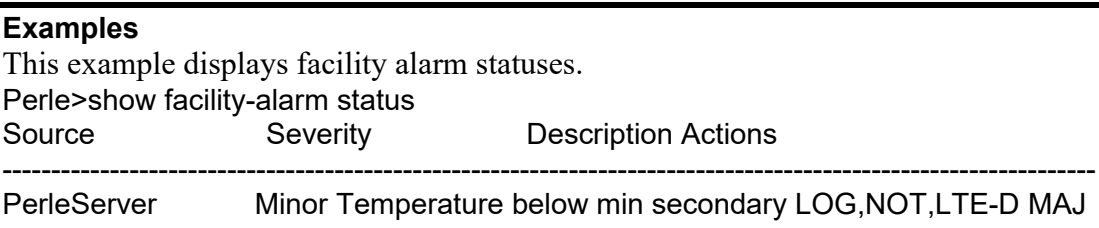

# **show flash:**

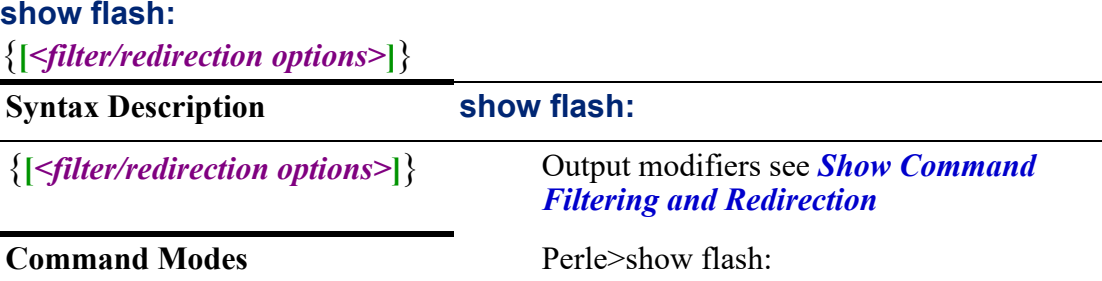

#### **Usage Guidelines**

Use this command to display files on the internal flash drive.

Output modifiers (Pipe redirect)—allows you to redirect the output to the options as specified.

#### **Examples**

Perle>show flash: Directory of flash: 14 drwx 4096 Dec 31 2019 19:00 -04:00 doc 32 -rw- 932 Nov 23 2020 16:52 -04:00 perle-internal.log 2254 dr-x 1024 Jan 3 2020 20:36 -04:00 copyright 37 -rw- 717385 Mar 14 2021 04:12 -04:00 managed-devices.yaml 28 -rw- 5 Jan 5 2020 18:27 -04:00 update-sw-control.txt

1372160 KBytes total (1282048 KBytes free)

**Related Commands** *[delete](#page-82-0) [mkdir](#page-87-0) [copy](#page-79-0) [dir](#page-83-0) [cd](#page-67-0) [rmdir](#page-93-0)*

#### **show hosts show hosts**

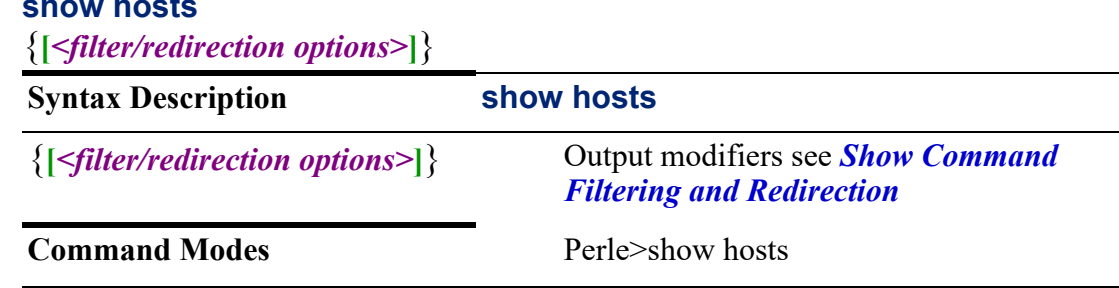

#### **Usage Guidelines**

Use this command to display the host table.

Output modifiers (Pipe redirect)—allows you to redirect the output to the options as specified.

#### **Examples**

This example displays host table information. Perle>show hosts Default domain name is Perle DNS lookup is enabled Name servers are not configured

Host Table: accounting-host 172.16.77.99 banking-host 172.16.88.99 test-host 172.16.55.44

**Related Commands**

*[ip host](#page-231-0)*

# **show ip arp**

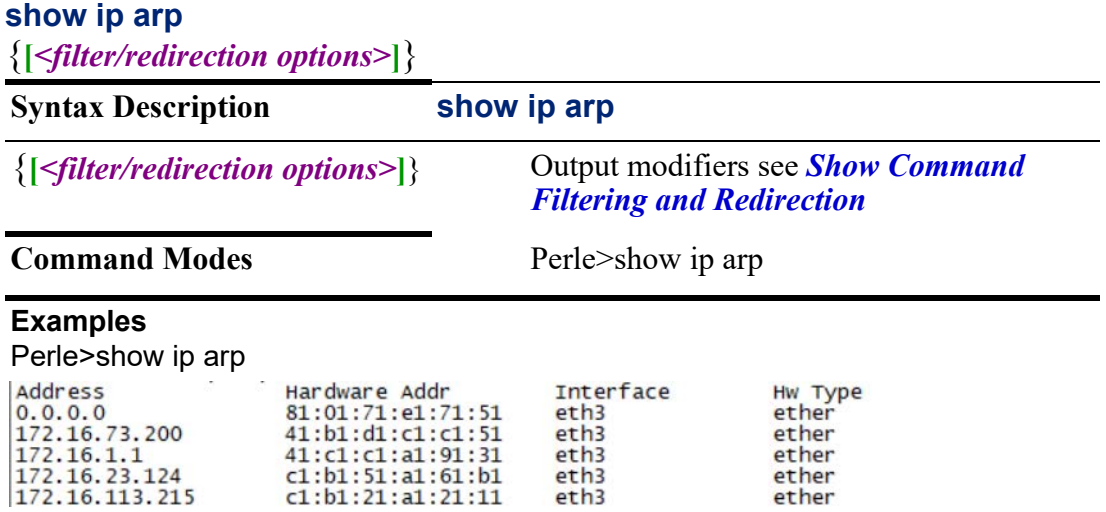

Use this command to display ARP entries.

Output modifiers (Pipe redirect)—allows you to redirect the output to the options as specified.

**Related Commands**

*[arp](#page-161-0)*

# **show ip ddns**

**show ip ddns** 

{**service [bvi** *<1–9999>***] |[cellular** *<0–0>***] | [dialer** *<0–15>***] | [ethernet** *<1-5>***] | [openvpn-tunnel** *<0–999>***] | [tunnel** *<0–999>***]** | **use-web [bvi** *<1–9999>***] |[cellular** *<0–0>***] | [dialer** *<0–15>***] | [ethernet** *<1-5>***] |[openvpn-tunnel** *<0–999***] | [tunnel** *<0–999>***]** | **[***<filter/redirection options>***]**}

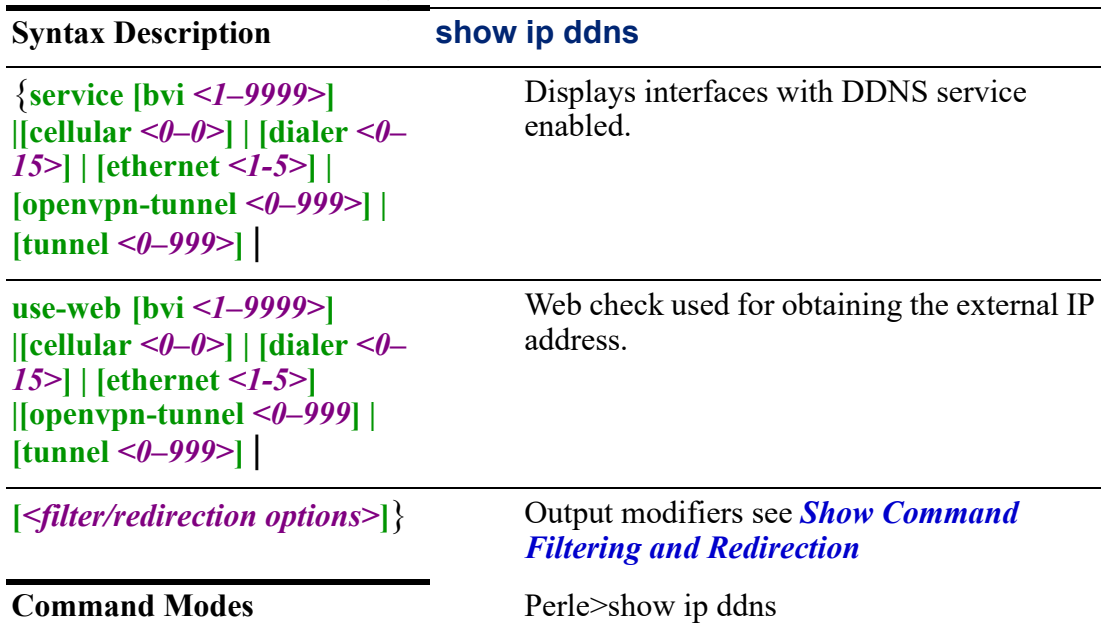

#### **Usage Guidelines**

Use this command to display information for Dynamic DNS (DDNS).

Output modifiers (Pipe redirect)—allows you to redirect the output to the options as specified.

#### **Examples**

This example displays the DDNS service configured on Ethernet port 2. Perle>show ip ddns service ethernet 1 Service dyndns Login testddns Password \*\*\*\*\*\*\*\*

# **show ip dhcp**

**show ip dhcp**  {**bindings | pool** *<WORD>* | **[***<filter/redirection options>***]**} **Syntax Description show ip dhcp** {**bindings | pool** *<WORD>* | Displays current bindings. **pool** <*WORD***> |** Displays current DHCP configured pools. **[***<filter/redirection options>***]**} Output modifiers see *[Show Command](#page-23-0)  [Filtering and Redirection](#page-23-0)* **Command Modes** Perle>show ip dhcp

### **Usage Guidelines**

Use this command to display DHCP bindings and pool information.

Output modifiers (Pipe redirect)—allows you to redirect the output to the options as specified.

#### **Examples**

This example displays the configured DHCP pools. Perle>show ip dhcp pool Pool pooltest: Total addresses: 11 Leased addresses : 2 Exluded addresses: 0 IP address Range: 172.16.113.60 - 172.16.113.70

### **Related Commands**

*[renew](#page-92-0) [release](#page-91-0)*

# **show ip host-group**

# **show ip host-group**

{**[***<WORD>***]** |

**[***<filter/redirection options>***]**} **Syntax Description show ip host-group** {**[***<WORD>***]** | Displays IP host group. **[***<filter/redirection options>***]**} Output modifiers see *[Show Command](#page-23-0)  [Filtering and Redirection](#page-23-0)* **Command Modes** Perle>show ip host-group

Use this command to display IP Host Group information.

Output modifiers (Pipe redirect)—allows you to redirect the output to the options as specified.

#### **Examples**

This example displays all IP host groups. Perle>show ip host-group Host list: Perle 172.16.66.99 radius Rad2

# **show ip http**

# **show ip http**

{**server status** | **[***<filter/redirection options>***]**}

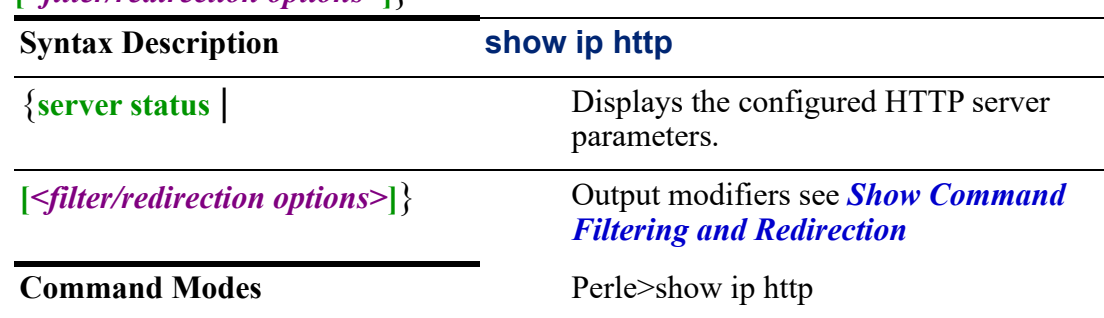

#### **Usage Guidelines**

Use this command to display HTTP server information.

Output modifiers (Pipe redirect)—allows you to redirect the output to the options as specified.

#### **Examples**

This example displays the parameters for the HTTP server. Perle>show ip http server status HTTP server status: Enabled HTTP server port:80 User session idle timeout: 1440 seconds HTTP secure server status: Enabled HTTP secure server port: 443

**Related Commands** *[ip http](#page-232-0)*

# **show ip interface**

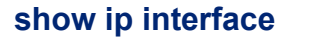

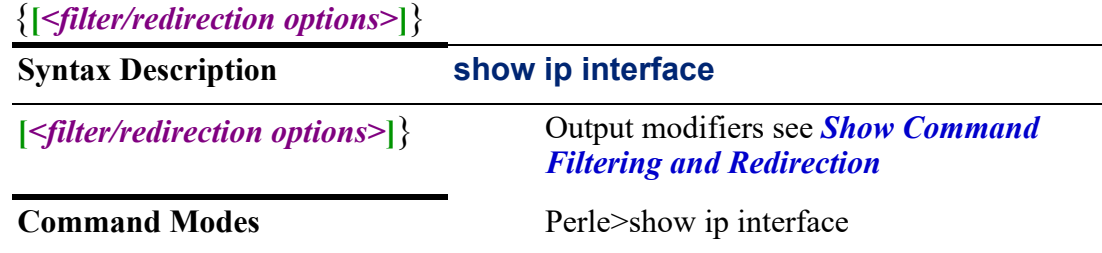

#### **Usage Guidelines**

Use this command to display all interfaces on the router.

Output modifiers (Pipe redirect)—allows you to redirect the output to the options as specified.

#### **Examples**

This example displays the IP interfaces.

#### Perle>show ip interface

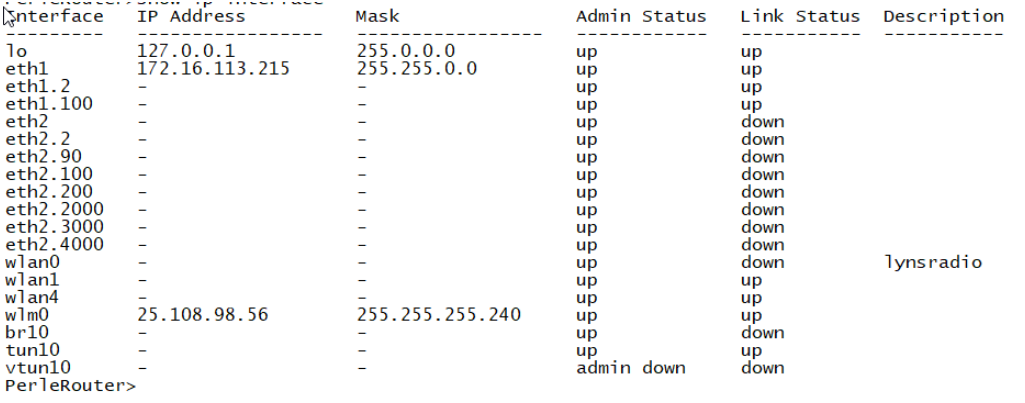

#### **Related Commands**

*[\(config-if\)#bvi](#page-349-0) [\(config-if\)#cellular](#page-361-0) [\(config-if\)#dialer](#page-369-0) [\(config-if\)#openvpn-tunnel](#page-446-0) [\(config-if\)#tunnel](#page-456-0) [\(config-if\)#dot11radio](#page-378-0)*

# **show ip ssh**

**show ip ssh**

{**[***<filter/redirection options>***]**}

**Syntax Description show ip ssh**

{**[***<filter/redirection options>***]**} Output modifiers see *[Show Command](#page-23-0)  [Filtering and Redirection](#page-23-0)*

#### **Command Modes** Perle>show ip ssh

#### **Usage Guidelines**

Use this command to display IP SSH information.

Output modifiers (Pipe redirect)—allows you to redirect the output to the options as specified.

#### **Examples**

This example displays SSH information. Perle>show ip ssh SSH version: 2 SSH server: Enabled Authentication timeout: 120 seconds Authentication retries: 3 SSH public key: ssh-rsa AAAAB3NzaC1yc2EAAAADAQABAAABAQCgAtvWaaM0CeMWoZV1H00sni2J8T YalvSyysQGyBDIOAydaaKv1+s1Imj00FL2Boi3ke/ SoKhvuLJQ+bMVFXD7kXw2fk71Mo8f8Dd/ rOuuF4kE6hKV+LLl44kJKwCUC2w2m4L1lH8Zn8HuX89Qcv2oqPUdkBfO1nelU3g c6gN4v1ckC069Tgg9hrhghCiBECCCYxmAJUhIy4dQcPwO1DQ6Acp2p3lW2RYdg UvRAlr8oLiVdrEvT7zZECpYgCMYWmfsTtUhvv8yZpvNAhV9nRm5E93Yl0V2J15ql mIlSGKn0iiLRW42xjQ4MT5XmWdlXj+NpuMlQRtFzyYPkR2HMf+9

#### **Related Commands**

*[ip ssh](#page-243-0)*

# **show ipv6**

**show ipv6**

{**dhcp binding | interface client-mode | pool** |

**interface** |

**neighbours [bvi** *<1-9999>***] | [cellular** *<0-0>***] | [ethernet** *<1-5>***] | [tunnel** *<0-999>***]** | **[***<filter/redirection options>***]**}

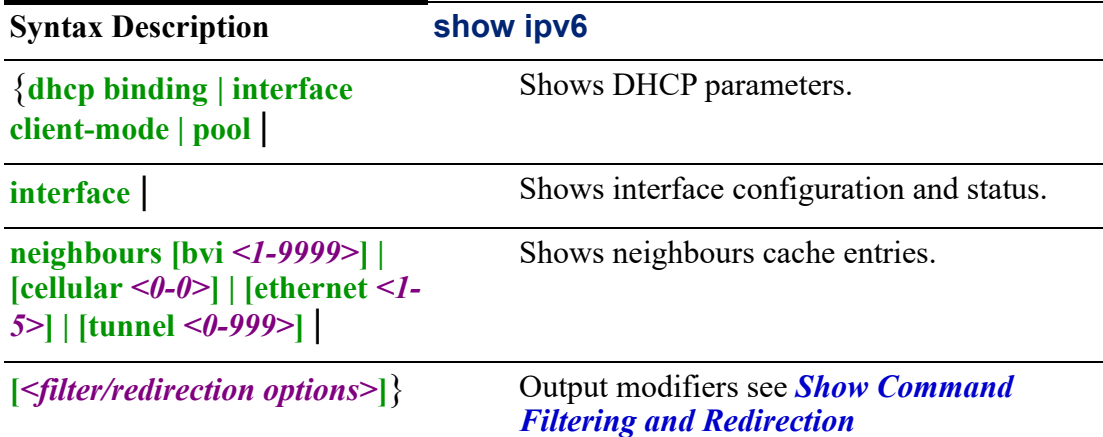

#### **Command Modes** Perle>show ipv6

#### **Usage Guidelines**

Use this command to display IPv6 information.

Output modifiers (Pipe redirect)—allows you to redirect the output to the options as specified.

#### **Examples**

Show IPv6 interfaces.

Perle>show ipv6 interface

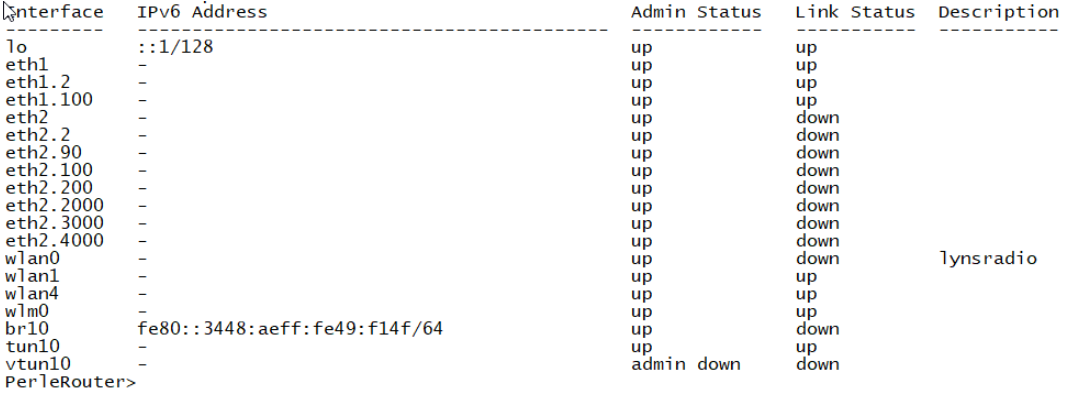

**Related Commands**

*[clear ipv6](#page-71-0) [ipv6](#page-246-0)*

# **show ldap**

**show ldap**

{**statistics [details]** |

**[***<filter/redirection options>***]**}

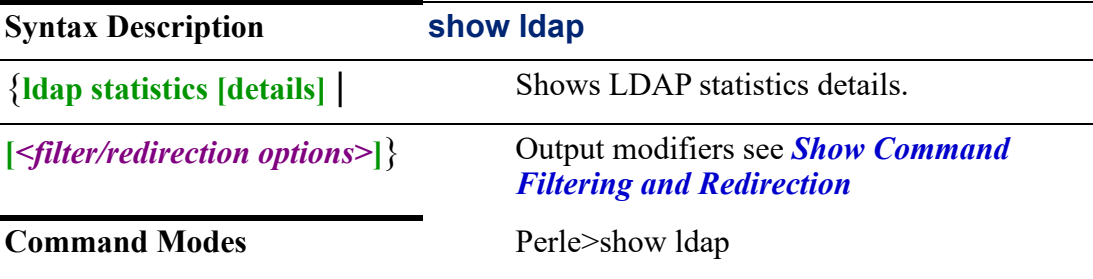

# **Usage Guidelines**

Use this command to display LDAP statistic details.

Output modifiers (Pipe redirect)—allows you to redirect the output to the options as specified.

#### **Examples**

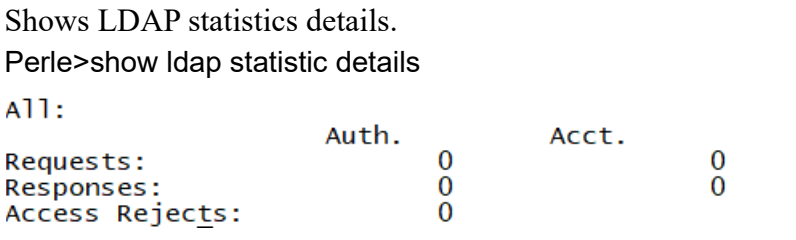

#### **Related Commands**

*[ldap](#page-264-0)*

# **show line**

**show line**

{**console** *<0–0>* |

**[***<filter/redirection options>***]**}

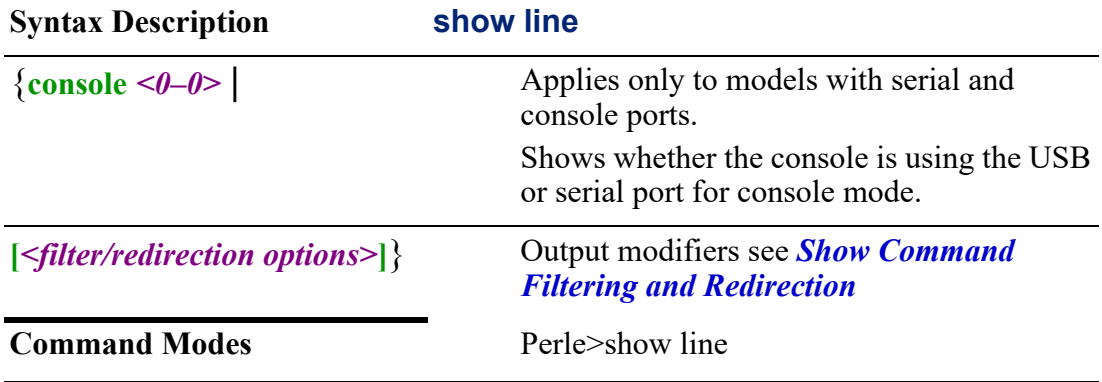

## **Usage Guidelines**

Use this command to display primary terminal line.

Output modifiers (Pipe redirect)—allows you to redirect the output to the options as specified.

#### **Examples**

Shows line statuses. Perle>show line

Console in use: Serial Baud rate (TX/RX) is 9600/9600, parity none, 1 stop bit, 8 data bits

# **Related Commands**

*[line](#page-476-0)*

# **show lldp**

**show lldp** {**interface ethernet** *<1-5>* | **neighbors interface [ethernet** *<1-5>***] [detail | summary]** | **traffic summary]** | **[***<filter/redirection options>***]**}

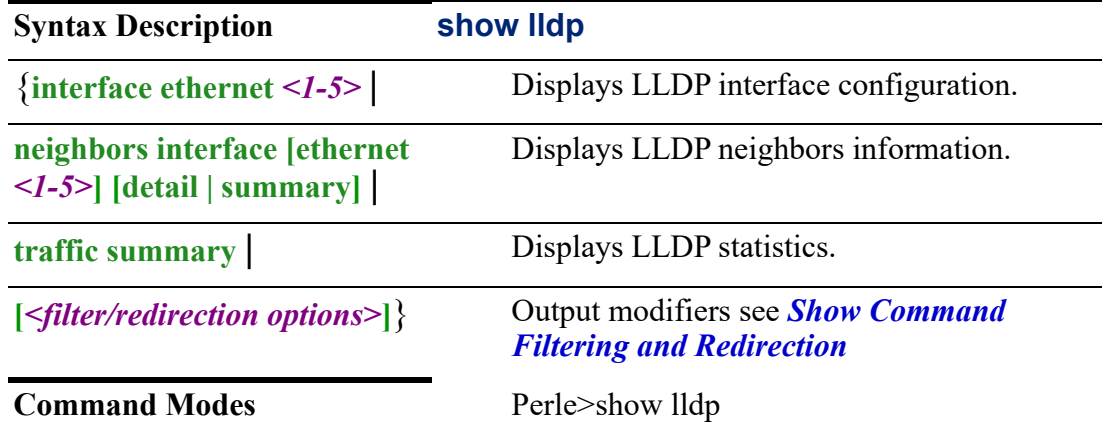

#### **Usage Guidelines**

Use this command to display LLDP interface configuration, neighbors statistics and traffic statistics.

Output modifiers (Pipe redirect)—allows you to redirect the output to the options as specified.

#### **Examples**

Show LLDP configuration for Ethernet port 2. Perle>show lldp interface ethernet 2 Tx: enabled Rx: enabled Maximum Neighbors: 10 TLVs Advertised: port-description, system-name, system-description, system-capabilities, management-address mac-phy-cfg, max-frame-size

### **Related Commands**

*[clear lldp](#page-73-0) [lldp](#page-268-0)*

# **show mab**

**show mab**  {**all details | statistics** | **interface ethernet** *<1-5>* **details | statistics** | **radius statistics interface ethernet** *<1-5>* | **[***<filter/redirection options>***]**}

**Syntax Description show mab** 

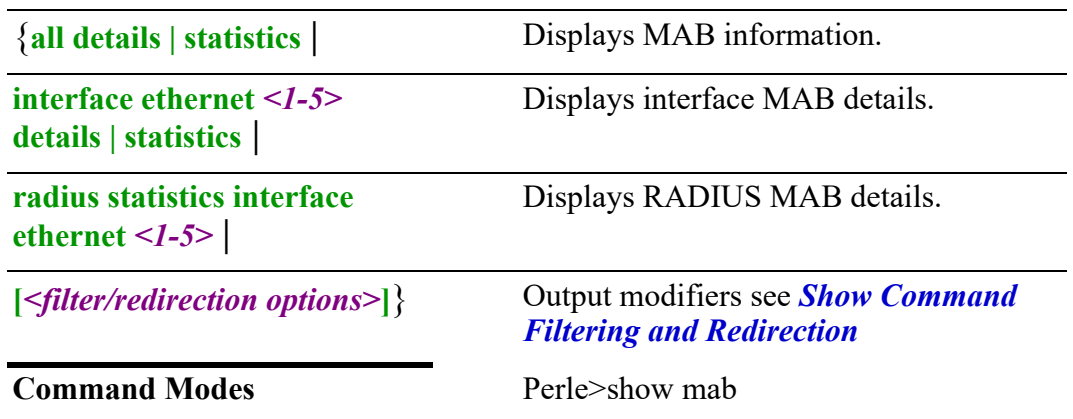

Use this command to display MAB (MAC Authentication Bypass) for the Ethernet interfaces or RADIUS.

Output modifiers (Pipe redirect)—allows you to redirect the output to the options as specified.

#### **Examples:**

Shows the MAB interface details for Ethernet interface 1. Perle>show mab interface ethernet 1 details Interface Mac-Auth-Bypass ------------------------------------ Ethernet3 Enabled MAC Auth Bypass Client List --------------------------- Supplicant  $= 00:16: d3:2f:62:bb$  $EAP$  Method  $=$  None Port Control State = Auto Auth SM State = AUTHENTICATED Auth BkEnd SM State = IDLE  $Session ID = B8B01A9D-00000001$ Session Time = 855  $Identity = 0016d32f62bb$ Eapol Frame Counters: Frames  $Rx = 2$ Frames  $Tx = 0$ Start Frames  $Rx = 2$ Logoff Frames  $Rx = 0$ RespId Frames  $Rx = 0$ Resp Frames  $Rx = 0$ ReqId Frames  $Tx = 0$ Reg Frames  $Tx = 0$ Invalid Frames  $Rx = 0$ Length Error  $Rx = 0$  Last Frame Version = 1 Last Frame Source = 00:16:d3:2f 62:bb

# <span id="page-50-0"></span>**show mac**

**show mac** {**access-list [all] | [interfaces] | [list-name** *<WORD>***]** | **address-table [address** *<H.H.H>***] | [dynamic] | [interface ethernet** *<1-5>***] | [multicast] | [static]** | **[***<filter/redirection options>***]**}

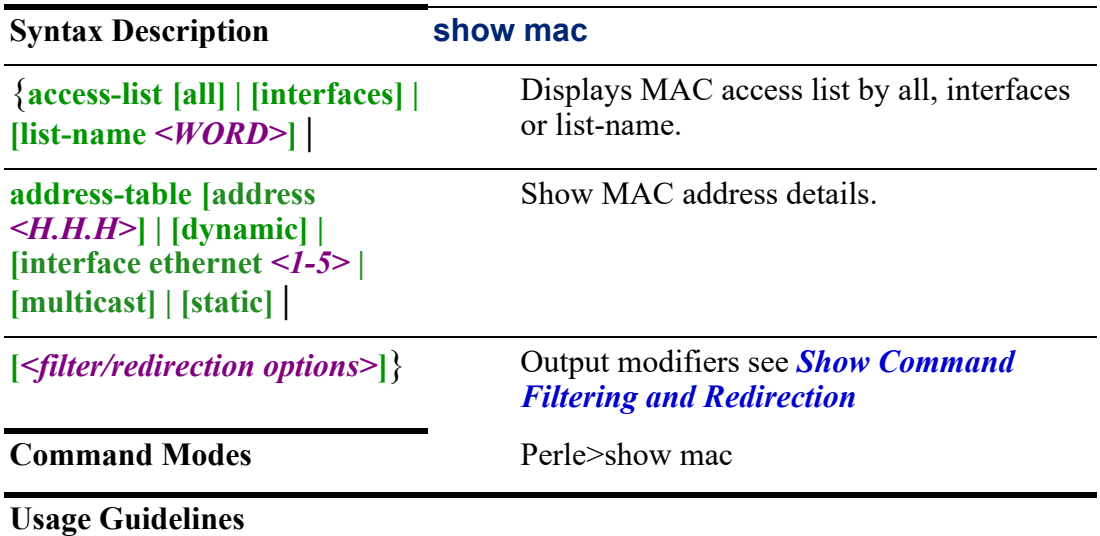

Use this command to display a listing of MAC addresses and MAC access lists.

Output modifiers (Pipe redirect)—allows you to redirect the output to the options as specified.

#### **Examples**

Show the dynamic MAC address table. Perle>show mac address-table dynamic Mac Address Table

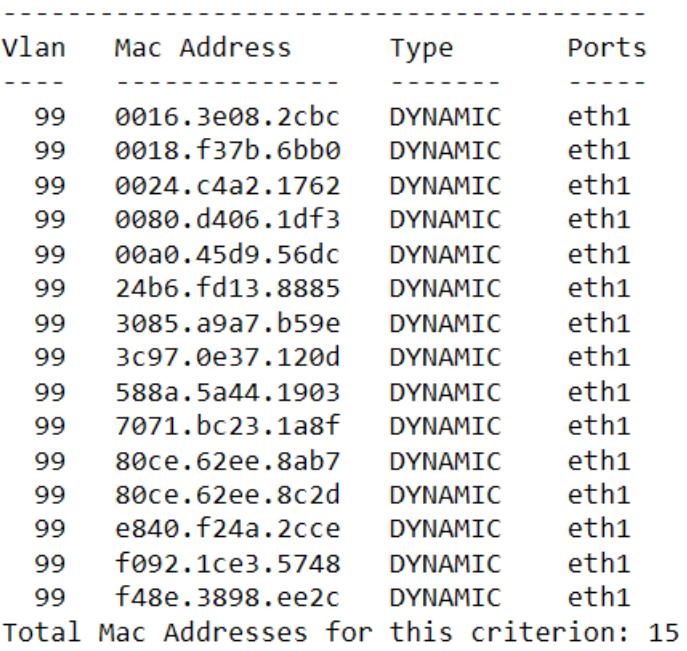

#### **Related Commands**

*[mac](#page-273-0)*

*[show mac](#page-50-0)*

**show ntp**

# **show ntp**

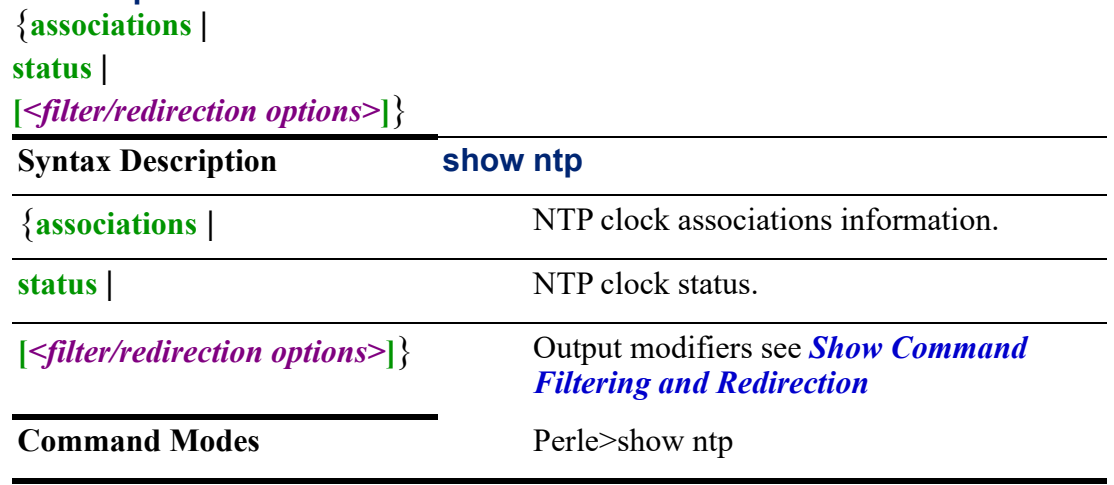

# **Usage Guidelines**

Use this command to display NTP associations and status.

Output modifiers (Pipe redirect)—allows you to redirect the output to the options as specified.

#### **Examples**

Perle>show ntp associations remote refid st t when poll reach delay offset jitter =============================================================== 172.16.55.77 .INIT. 16 u - 1024 0 0.000 0.000 0.000 172.16.113.55 .INIT. 16 s - 32 0 0.000 0.000 0.000 Perle>show ntp status Clock is not synchronized, stratum 16, no reference clock Precision is 2\*\*-18 s Reference time is 00000000.00000000 (Thu, Feb 7 2036 2:28:16.000) Clock offset is 0.000000 msec, root delay is 0.000 msec Root dispersion is 1265.970 msec System poll interval is 8 s

**Related Commands**

*[ntp](#page-281-0)*

#### **show nvram:**

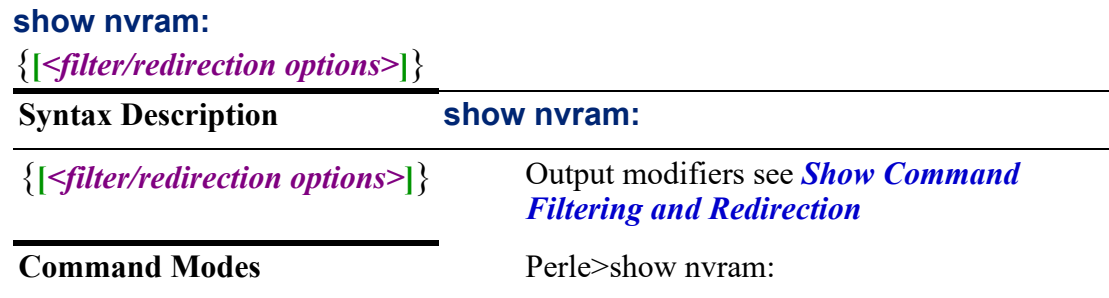

#### **Usage Guidelines**

Use this command to display the contents of nvram: file system.

Output modifiers (Pipe redirect)—allows you to redirect the output to the options as specified.

#### **Examples**

Perle>show nvram:

Directory of nvram:

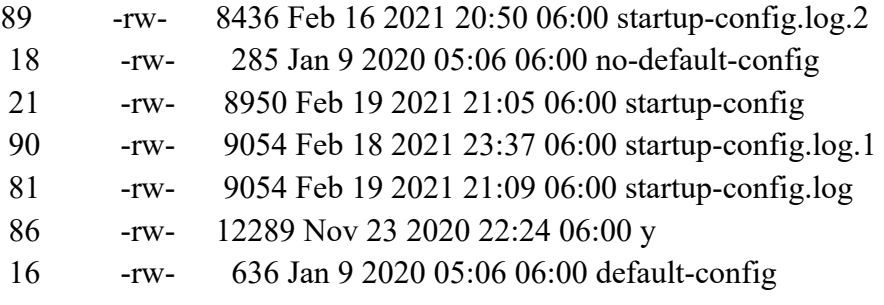

1372160 KBytes total (970752 KBytes free)

**show radius show radius** {**statistics [details]** | **[***<filter/redirection options>***]**} **show snmp show snmp**  {**contact** | **location** | **Related Commands** *[delete](#page-82-0) [dir](#page-83-0) [mkdir](#page-87-0) [rename](#page-92-1) [rmdir](#page-93-0) [pwd](#page-90-0) [cd](#page-67-0)* **Syntax Description show radius** {**statistics [details]** | Show RADIUS server statistics. **[***<filter/redirection options>***]**} Output modifiers see *[Show Command](#page-23-0)  [Filtering and Redirection](#page-23-0)* **Command Modes** Perle>show radius **Usage Guidelines** Use this command to show RADIUS details. **Examples** Use this command to display RADIUS statistics. Perle>show radius statistics All: Auth. **Acct.** 3 Requests 3 3 Responses 3<br>Access Requests 3 Access Requests **Related Commands** *[clear radius](#page-74-0) [aaa](#page-153-0) [radius](#page-297-0) [radius-server](#page-298-0) [ip radius](#page-237-0)*

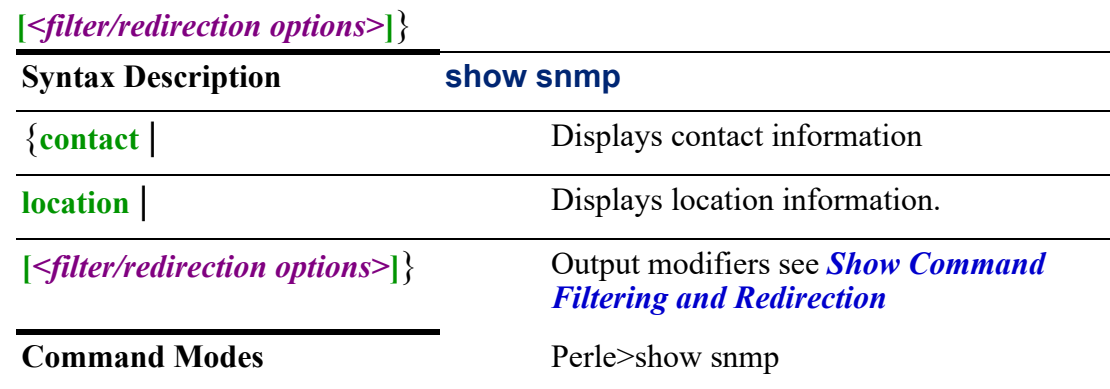

Use this command to show configured options for SNMP.

Output modifiers (Pipe redirect)—allows you to redirect the output to the options as specified.

#### **Examples**

This example show the contact information. Perle>show snmp contact Labarea

**Related Commands**

*[snmp-server](#page-329-0)*

# **show ssh**

#### **show ssh**

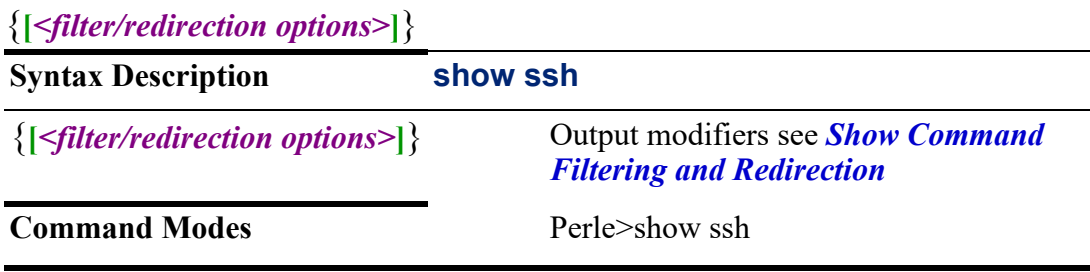

## **Usage Guidelines**

Use this command to display users connected via SSH.

Output modifiers (Pipe redirect)—allows you to redirect the output to the options as specified.

#### **Examples**

This example show which users are connected. Perle>show ssh Line User Host and Idle Location 1 vty 1 admin idle 00:28:26 172.16.113.31

# **Related Commands**

*[show ip ssh](#page-127-0)*

# **show tacacs**

# **show tacacs**

{**statistics [details]** |

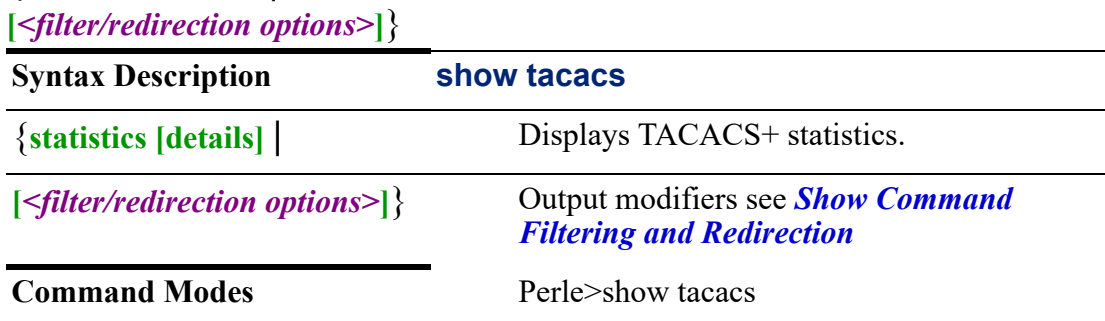

#### **Usage Guidelines**

Use this command to display TACACS+ server details.

Output modifiers (Pipe redirect)—allows you to redirect the output to the options as specified.

#### **Examples**

Show TACACS+ statistics. Perle>show tacacs statistics All: Auth. Acct. Requests 3<br>Responses 3 3 Responses 3

# Access Requests 3 **Related Commands**

*[clear tacacs](#page-75-0) [\(config-sg-tacacs\)](#page-156-0) [tacacs](#page-332-0) [\(config-tacacs-server\)](#page-333-0)*

# **show terminal**

**show terminal**

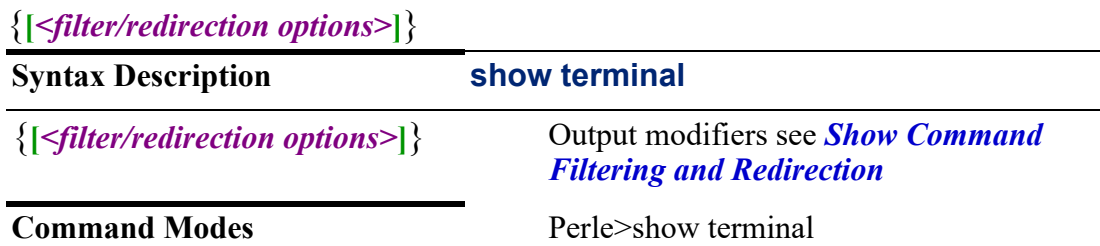

Use this command to display terminal parameters length, width, history enabled, history size, and logging monitor.

Output modifiers (Pipe redirect)—allows you to redirect the output to the options as specified.

#### **Examples**

This examples displays the parameter for terminal.

Perle>show terminal Terminal length = 24 Terminal width = 79 Terminal history is enabled Terminal history size = 11 Terminal logging monitor is OFF

# **show users**

**show users** {**all]** | **[console]** | **[rest-api]** | **[vty]** | **[web]** | **[***<filter/redirection options>***]**}

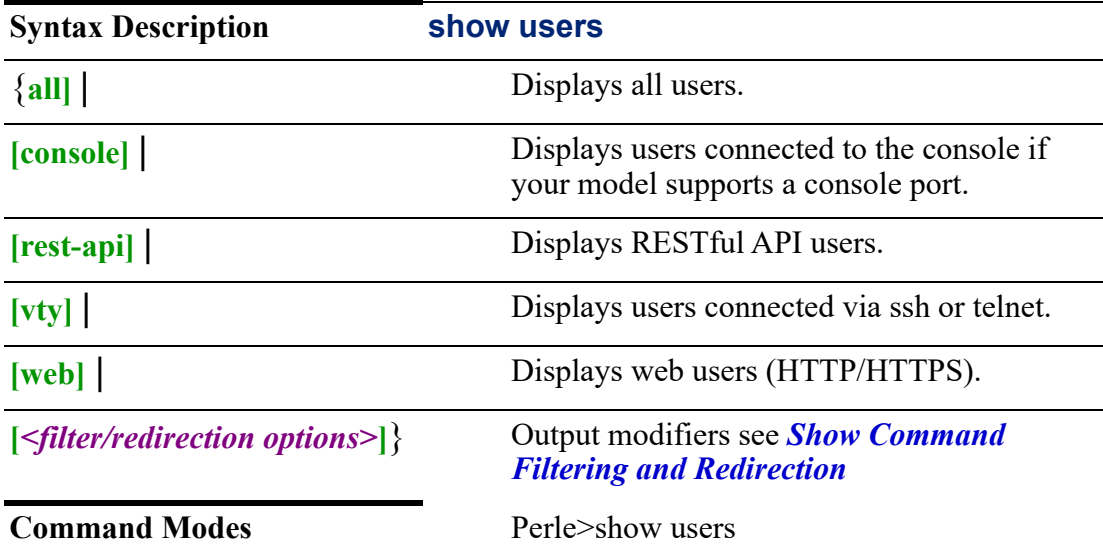

#### **Usage Guidelines**

Use this command to display active users.

Output modifiers (Pipe redirect)—allows you to redirect the output to the options as specified.

#### **Examples**

This examples displays all attached web users. Perle>show users web User IP Address Idle Lyn 172.16.113.215 00:11:59

**Related Commands**

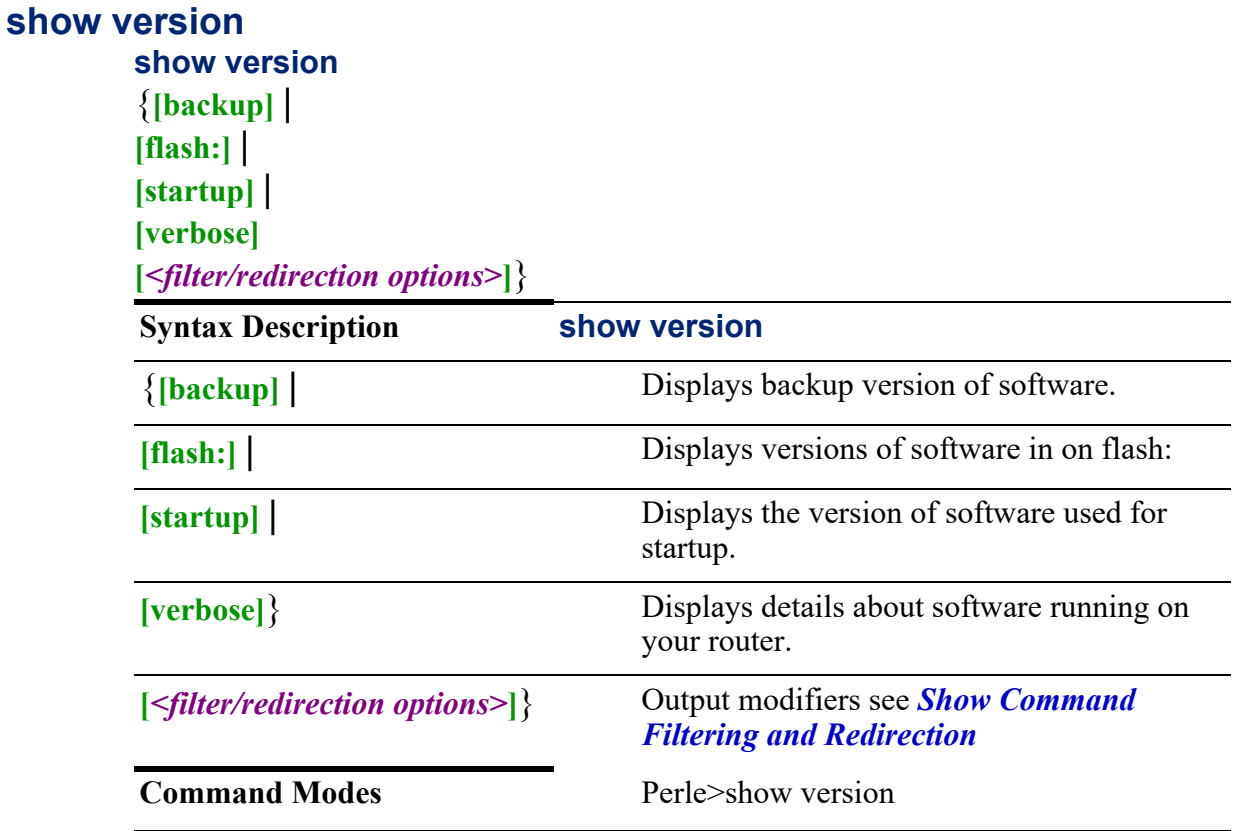

#### **Usage Guidelines**

Use this command to display software version information.

Output modifiers (Pipe redirect)—allows you to redirect the output to the options as specified.

#### **Examples**

This example displays the startup version of software. Perle>show version Perle IRG5000 Series Routers, Version: 4.5

# **ssh**

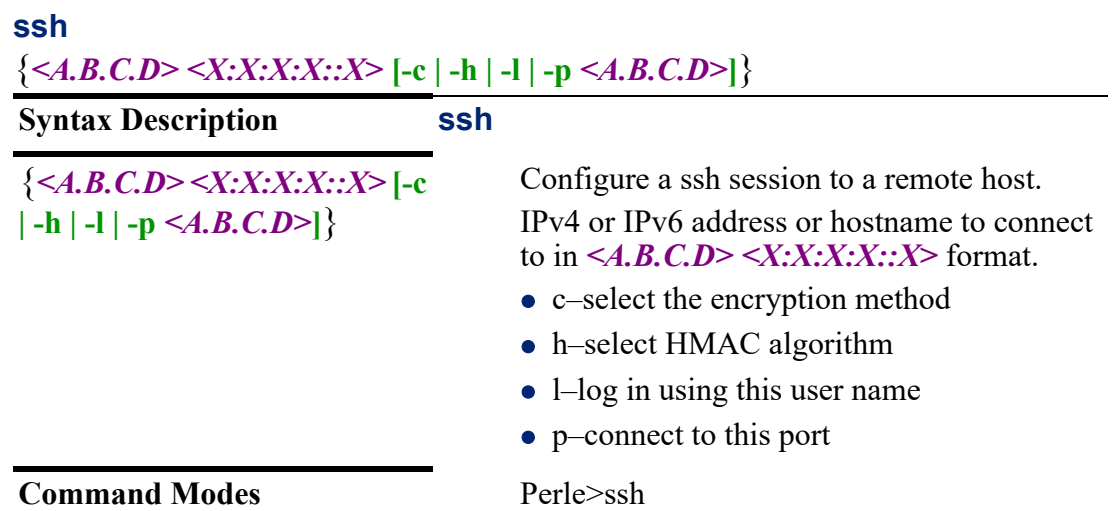

#### **Usage Guidelines**

Use this command to SSH from your router to a host supporting the SSH protocol.

#### **Examples**

This example connects to host (172.16.4.90) using lyn as the user. Perle>ssh -l lyn 172.16.4.90

#### **Related Commands**

*[show ssh](#page-141-0)*

# **telnet**

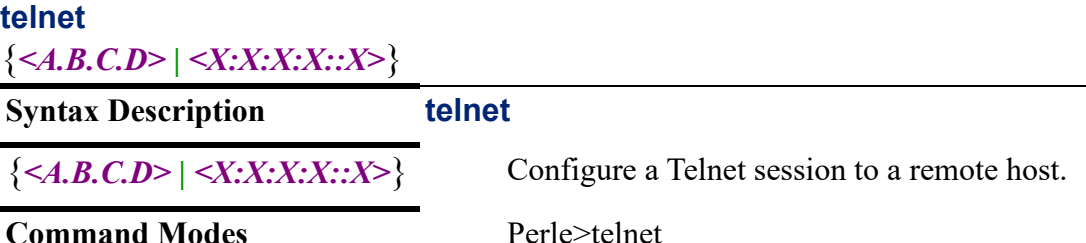

#### **Usage Guidelines**

Use this command to telnet from your router into a host that supports the telnet protocol.

#### **Examples**

This example telnets to host 172.16.4.90. Perle>telnet 172.16.4.90 Trying 172.16.4.90... Connected to 172.16.4.90. Escape character is '^]'.

Red Hat Linux release 9 (Shrike) Kernel 2.4.20-8custom on an i686 login:

**Related Commands**

*[telnet](#page-149-0)*

# **terminal**

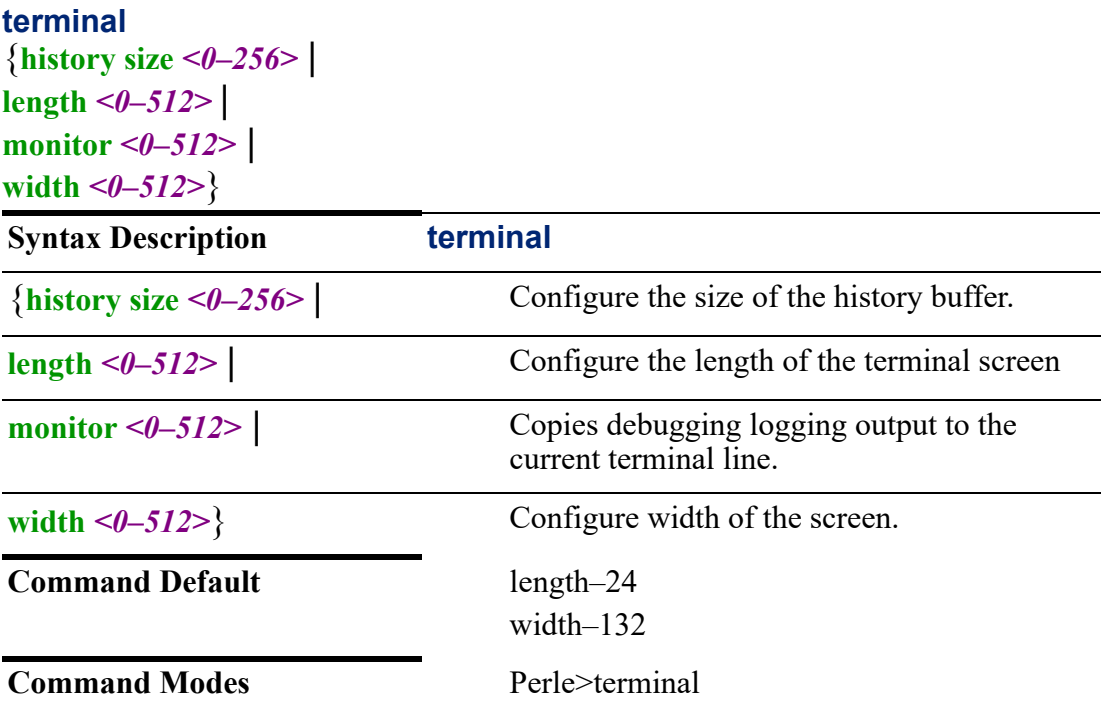

### **Usage Guidelines**

Use this command to configure parameters for your terminal session.

#### **Examples**

This example sets the terminal width to 132. Perle>terminal width 132

# **Related Commands**

*[show terminal](#page-145-0)*

# **testemail**

**testemail**

{**email address**}

**Syntax Description testemail**

{**email address**} Configure the email address. Format is user@company.com

**Command Modes** Perle>testemail

#### **Usage Guidelines**

Use this command to send a test email message.

#### **Examples**

Perle>testemail ltest@bigshow.com Email Test message sent to lfelton@perle.com

#### **Related Commands**

*[ping](#page-29-0)*

# **testsms**

# **testsms**

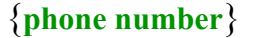

**Syntax Description testsms**

{**phone number**} Configure the size of the history buffer.

**Command Modes** Perle>testsms

#### **Usage Guidelines**

Use this command to send a SMS test text message.

#### **Examples**

Perle>testsms 6475554455 SMS Test message sent to 6475554455

#### **Related Commands**

*[ping](#page-29-0)*

#### **traceroute**

### **traceroute**

{*<A.B.C.D>* **| hostname | icmp** *<A.B.C.D>* **| hostname**}

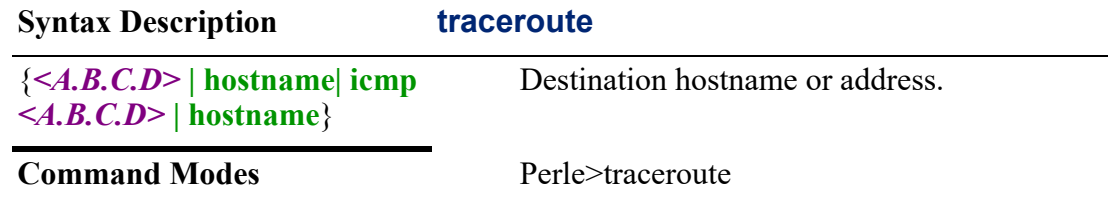

Use this command to trace network connections from one location to another. When a traceroute is run, it returns a list of network hops and displays the host name and IP address of each connection. It also returns the amount of time it took for each connection to take place (usually in milliseconds). This shows if there were any delays in establishing the connection. Therefore, if a network connection is slow or unresponsive, a traceroute can often explain why the problem exists and also show the location of the problem.

#### **Examples**

This example displays the hops it takes from the router to IP host address 172.16.4.90.

Perle>traceroute 172.16.4.90 (172.16.4.90), 30 hop max, 60 bytes packets 1 172.16.4.90 (172.16.4.90) 2.094ms 1.113 ms 0.826 ms

**Related Commands**

*[ping](#page-29-0)*

# **two-factor**

#### **two-factor**

{**email** *<WORD>* |

#### **method email | sms** | **phone** *<LINE>*}

Use the no form of this command to negate a command or set to defaults.

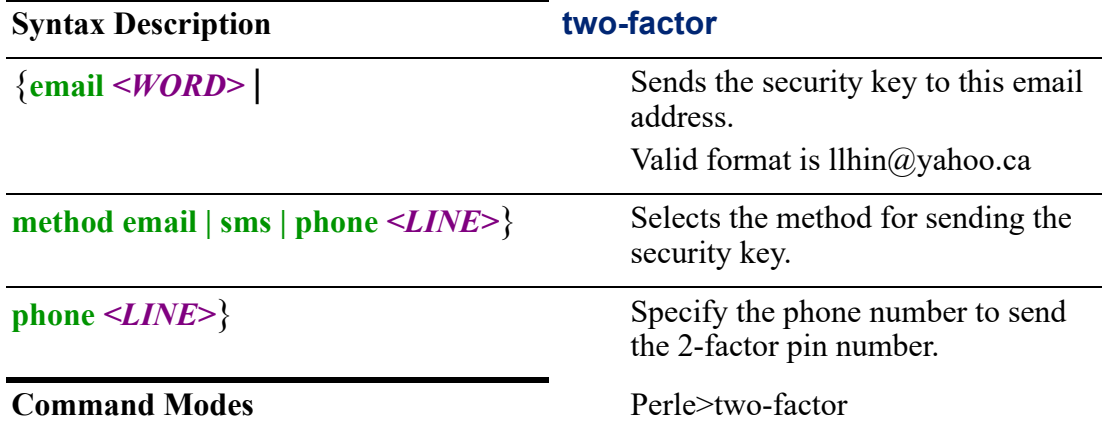

#### **Usage Guidelines**

Only cellular models have SMS capabilities.

Use this command to configure for two-factor authentication (2FA). Two factor authentication is a method of establishing access to your router by requiring you to provide two different types of information. You will need to provide both a password and key to prove your identity to gain access. Your router supports 2-factor using SMS and Email authentication.

# **Examples**

This example sets your router for 2-Factor authentication using email. Perle>two-factor Perle>email janedoe@yahoo.ca

# **Related Commands**

# **Privileged EXEC mode 3**

 This chapter contains the CLI commands for Privileged EXEC mode. Some CLI commands may not be applicable to your model or running software.

# **archive**

**archive** 

{**config** |

# **download-sw [/force-reload] | [/no-version-check] | [/reload] [flash:***perle-image-name.img***] | [ftp://***/[[username:password]@location]/directory]/perle-image-name.img***] | [http:/**/ *[[username:password]@][hostname | host-ip] [directory] /perle-image-name.img***] | [https:/**/*[[username:password]@][hostname | host-ip] [directory] /perle-imagename.img***] [scp://***[[username@location]/directory]/perle-image-name.img***] | [sftp://***[[// username:password]@location]/directory]/perle-image-name.img***] | [tftp:***[[//location]/ directory]/perle-image-name.img***]** | **[update-sw auto-download | check]** | **[downgrade-sw local]** | **[lte-firmware | download [<list> | <word>] | install <word> | update check <word>] | [[upload-sw flash:image-file] | [ftp:[[//username[:password]@location]/directory]/ perle-image-name.img] | [http:/**/*[[username:password]@][hostname* **|** *host-ip [directory] /perle-image-name.img* **] | [https:/**/*[[username:password]@][hostname* **|** *host-ip [directory] /perle-image-name.img***] | [scp:***[[username@location]/directory]/perle-image-name.img***] | [sftp:***[[//username[:password]@location]/directory]/perle-image-name.img***] | [tftp:***[[//location]/directory]/perle-image-name.img***]**} **Syntax Description archive** {config | Archives the running configuration. This configuration is saved to a predefined location as specified in the archive

stored.

command. See *[\(config-archive\)#](#page-160-0)* to set up the path to where the configuration file is

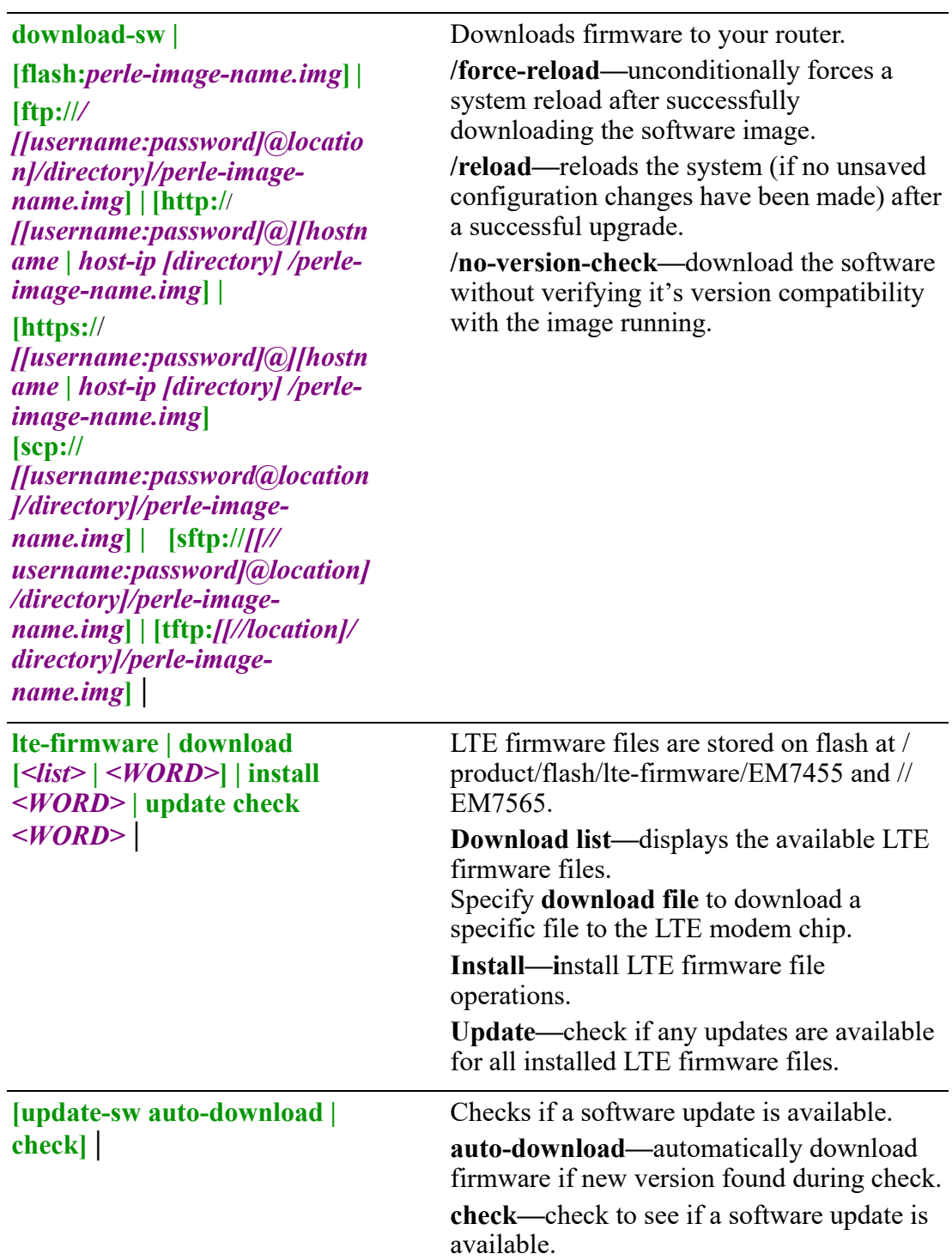

**[upload-sw flash:***image-file***] | [ftp:***[[// username[:password]@location ]/directory]/perle-imagename.img***] | [http:/**/ *[[username:password]@][hostn ame* **|** *host-ip [directory] / perle-image-name.img***] | [https:/**/ *[[username:password]@][hostn ame* | *host-ip [directory] /perleimage-name.img***] | [scp:***[[username@location]/ directory]/perle-imagename.img***] | [sftp:***[[// username[:password]@location ]/directory]/perle-imagename.img***] | [tftp:***[[//location]/directory]/ perle-image-name.img***]**} server. **Command Modes** #archive

Uploads the firmware on the router to a

#### **Usage Guidelines**

Use this command to manage archive files.

Where a username or password is required it can be specified in the router configuration using the "scp | ftp | sftp | http" command to configure the username and password used instead of specifying it on the archive command.

#### **flash:***image-file*

The syntax for FTP:

**[ftp://***/[[username:password]@location]/directory]/perle-image-name.img***] |**

The syntax for an HTTP server:

**http:/**/*[[username:password]@][hostname | host-ip] [directory]/perle-imagename.img*

The syntax for an HTTPS server:

**https:/**/*[[username:password]@][hostname | host-ip [directory]/perle-imagename.img*

The syntax for an SCP server:

**[scp://***[[username:password@location]/directory]/perle-image-name.img***] |**

• The syntax for an SFTP server:

**[sftp://***[[//username:password]@location]/directory]/perle-image-name.img***] |**

• The syntax for an TFTP server:

**[tftp:***[[//location]/directory]/perle-image-name.img***]** |

# **Examples**

This example downloads software from a server with an IP address of 172.16.4.182 to your router using secure HTTP (https) and certificate named apache.crt

**Step 1)** Download a secure certificate to your router (config)#crypto pki import server apache pem url tftp://172.16.4.182/apache.crt

#### **Step 2)**

Configure your router with the certificate you just downloaded. (config)#ip http client secure-trustpoint apache

#### **Step 3)**

Set validation off if you do not want to valid the certificate. (You must have created the certificate with validation if you want to valid the certificate) #archive download-sw https://172.16.4.182/public/router-software.img or .emg depending on the running firmware.

The software is download using secure https. This example upload software from a server with an IP address of 172.16.4.92 using scp. This command is only supported on some models.

Perle#archive upload-sw scp://lyn:mypassword@172.16.4.92/public//Router.img or .emg file depending on the running firmware.

**Related Commands** *[show archive](#page-95-0) [\(config-archive\)#](#page-160-0)*

### **boot**

#### **boot**

#### {**system backup**}

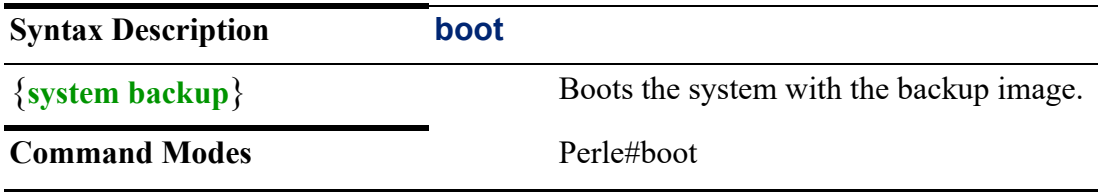

#### **Usage Guidelines**

Use this command to boot the router using an older saved software version. Older software versions are stored as backup software using the archive command.

#### **Examples**

This example sets your router to boot using the backup software. Perle#boot system backup

# <span id="page-67-1"></span><span id="page-67-0"></span>**cd**

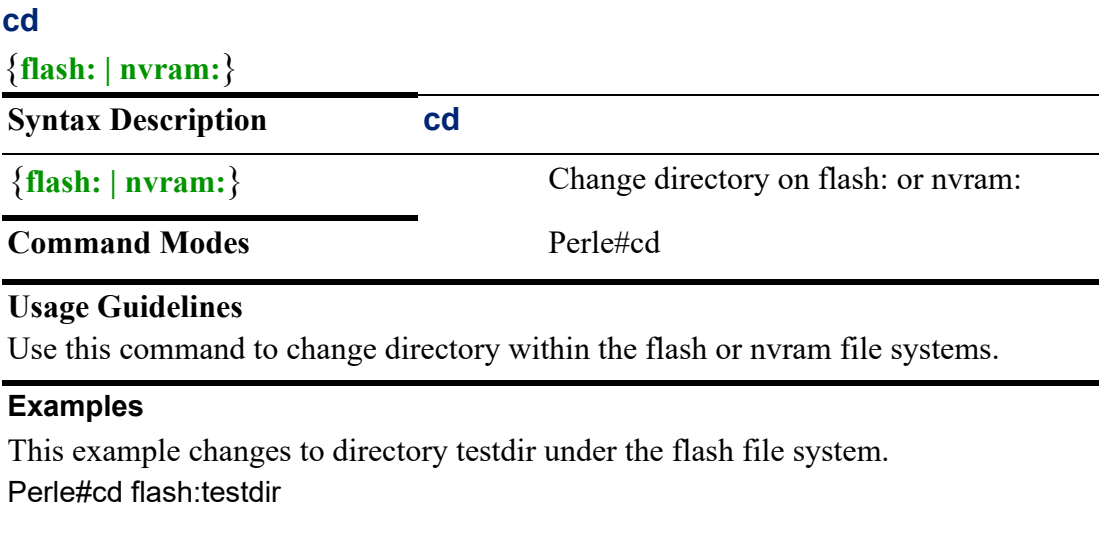

**Related Commands** *[delete](#page-82-1) [pwd](#page-90-1) [mkdir](#page-87-1) [more](#page-88-0) [cd](#page-67-1) [rename](#page-92-2)*

# **cellular**

**cellular**{*<0-0>*

**data-usage clear sim-slot** *<1 | 2>* |

```
lte active-profile [alternative-profile | primary] | connect |
```
**reset** |

**sms-log clear**}

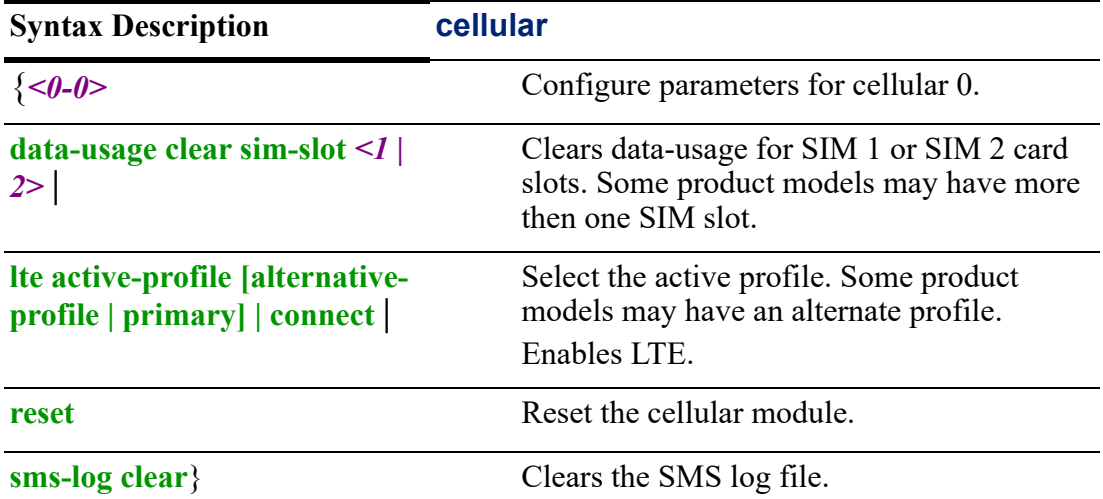

#### **Command Modes** Perle#cellular

#### **Usage Guidelines**

Use this command to set up LTE parameters.

#### **Examples**

This example clears the SMS log file. Perler#cellular 0 sms-log clear

## **Related Commands**

*[cellular](#page-168-0)*

#### **clear aaa**

#### **clear aaa**

{**aaa local user [fail-attempts all | username** *<WORD>***] | [lockout all | username** *<WORD>***]**}

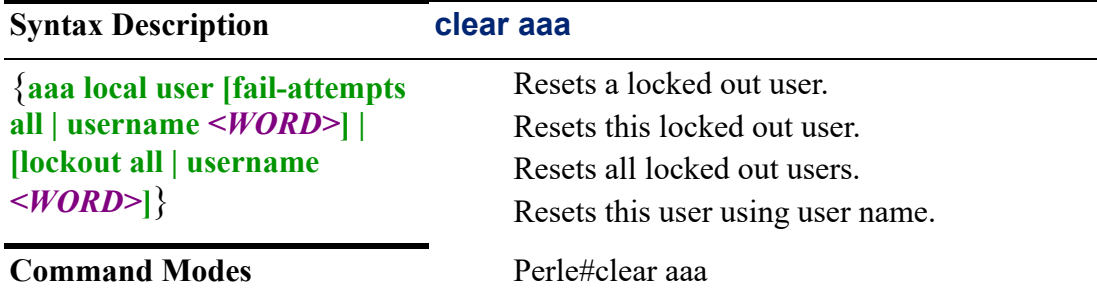

#### **Usage Guidelines**

Use this command to reset locked out users.

#### **Examples**

This example resets locked out user Marie. #clear aaa local user lockout username Marie

**Related Commands**

# **clear arp-cache**

**clear arp-cache** 

{*<A.B.C.D>* **[bvi** *<1-9999>***] | cellular** *<0-0>* **| [dialer** *<0-15>***] | [dot11radio** *<0-4>***] | [ethernet** *<1-5> . <1-4000>***] | [openvpn-tunnel** *<0-999>***] | [tunnel** *<0-999>***]**}

**Syntax Description clear arp-cache**

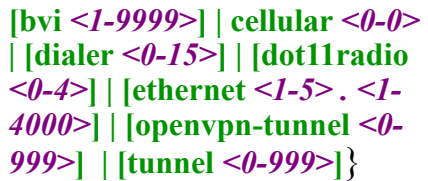

Clears ARP cache on IP address or interface.

**Command Modes** Perle#clear arp-cache

#### **Usage Guidelines**

Use this command to clear ARP entries from the ARP table.

#### **Examples**

This example clears all ARPs from the ARP table for Ethernet interface 1. #clear arp-cache ethernet 1

#### **Related Commands**

*[show arp](#page-33-0)*

*[arp](#page-161-0)*

# **clear bridge**

**clear bridge** {**spanning-tree counters interface [bvi** *<1-9999>***] | [ethernet** *<1-5> <1-4000>* }

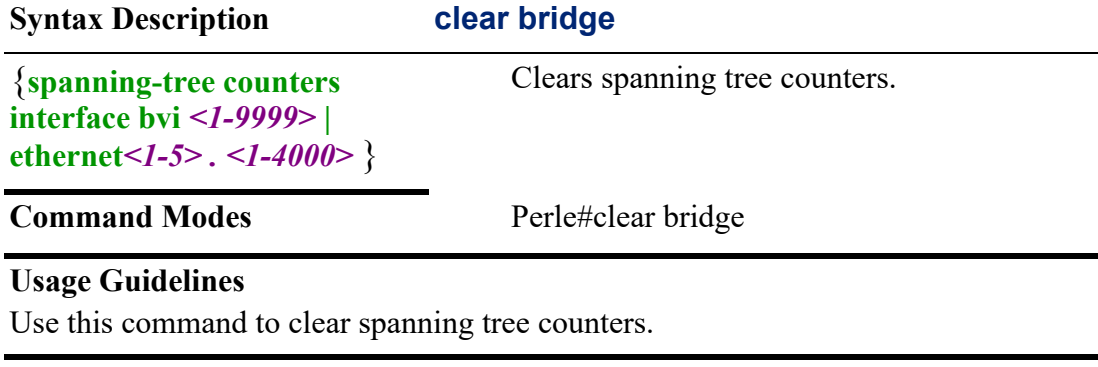

#### **Examples**

This example clears spanning tree counters on Ethernet interface 1. Perle#clear bridge spanning-tree counters interface ethernet 1

**Related Commands** *[show bridge](#page-98-0) [bridge](#page-164-0)*

# **clear contact**

**clear contact** 

{*<2-2 >* **pulse-counter** |

*<A-B>* **pulse-counter**}

**Syntax Description clear contacts**

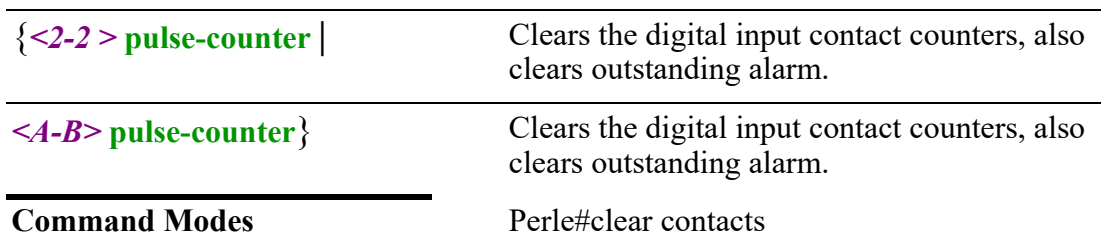

Use this command to clear contacts and alarms. Input and output contacts are different or may not exist on some models.

#### **Related Commands**

*[show environment](#page-108-0)*

### **clear counters**

#### **clear counters**

{**[bvi** *<1-9999>***] | [dot11radio** *<0-4>***] | [ethernet** *<1-5>* **| [loopback] | [tunnel** *<0- 999>***]**}

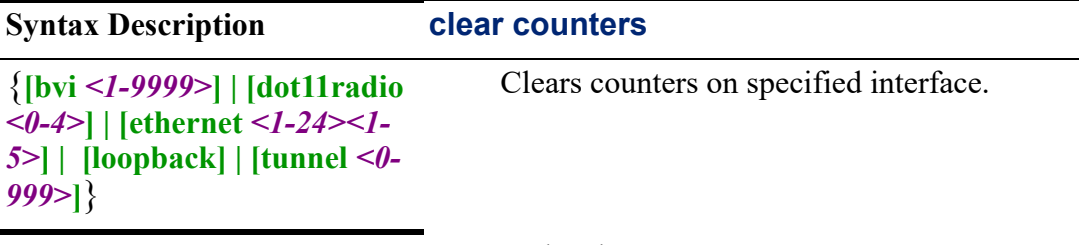

**Command Modes** Perle#clear counters

#### **Usage Guidelines**

Use this command to clear counters back to zero on the specified interface.

#### **Examples**

This example clears all counters for Ethernet interface 1. Perle#clear counters ethernet 1 Clear "show interface" counters on this interface [confirm]

# **clear ip**

**clear ip**  {**alg connections | bgp \* | [***<1-4294967295>***] |** *<A.B.C.D>* **| [***<X:X:X:X::X:X>***] | [external in | out | soft] | dhcp binding** *<\** **|** *<A.B.C.D>* **| firewall** *<WORD>* **| ospf process | rip process |**

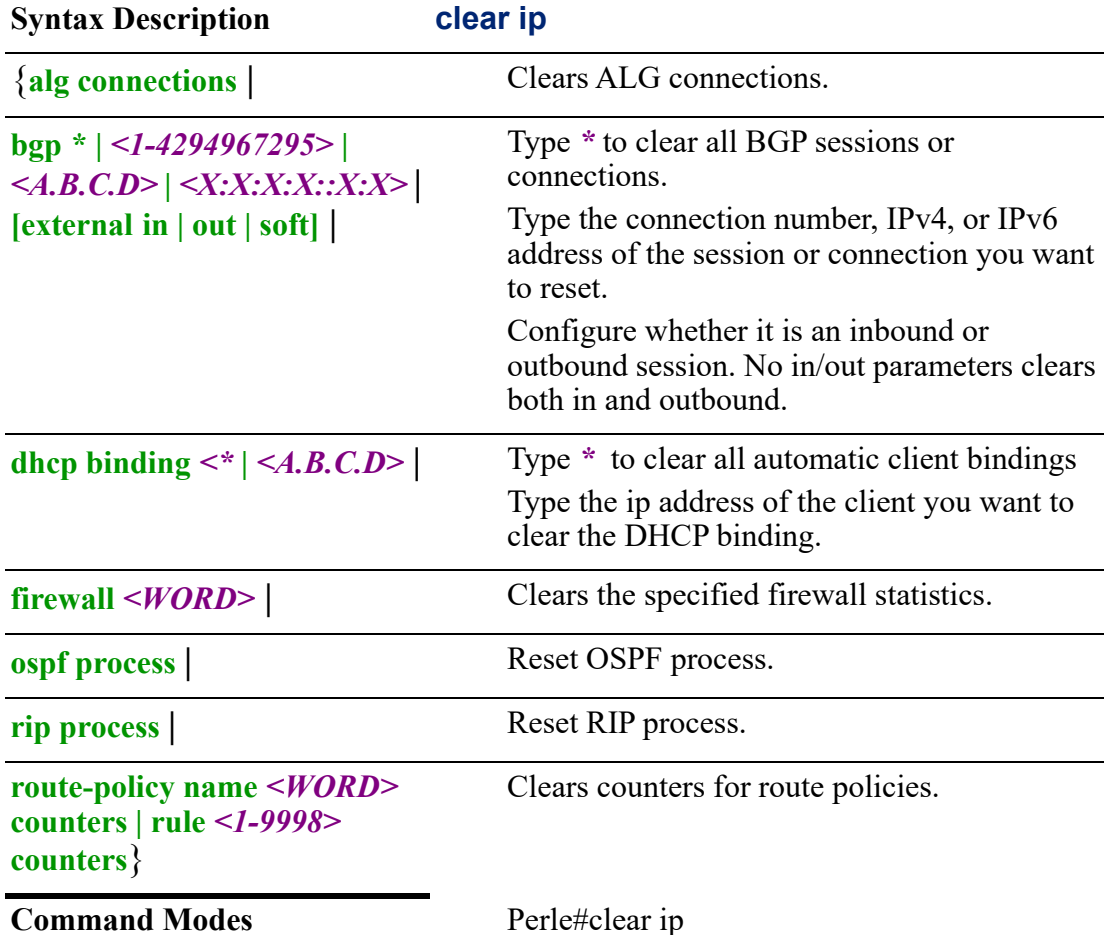

**route-policy name** *<WORD>* **counters | rule** *<1-9998>* **counters**}

# **Usage Guidelines**

Use this command to clear IP connections and statistics.

You can clear all DHCP bindings using the \* parameter or clear only the binding for a specific IP address by entering in the IP address to clear.

You can also use this command to clear firewall statistics and counters for route policies.

#### **Examples**

This example clears all DHCP ip bindings from your DHCP router table. Perle#clear ip dhcp bindings \*

This example clears all BGP connections. Perle#clear ip bgp \*

# <span id="page-71-0"></span>**clear ipv6**

#### **clear ipv6**

```
{firewall name <WORD> |
neighbors <X:X:X:X::X:X> | [bvi <1-9999>] | [cellular <0-0>] | [dialer <0-15>] | 
[dot11radio <0-4>] | [ethernet <1-5> . <1-4000>] [vrrp <1-255>] | [openvpn-tunnel 
<0-999>] | [tunnel <0-999>] |
```
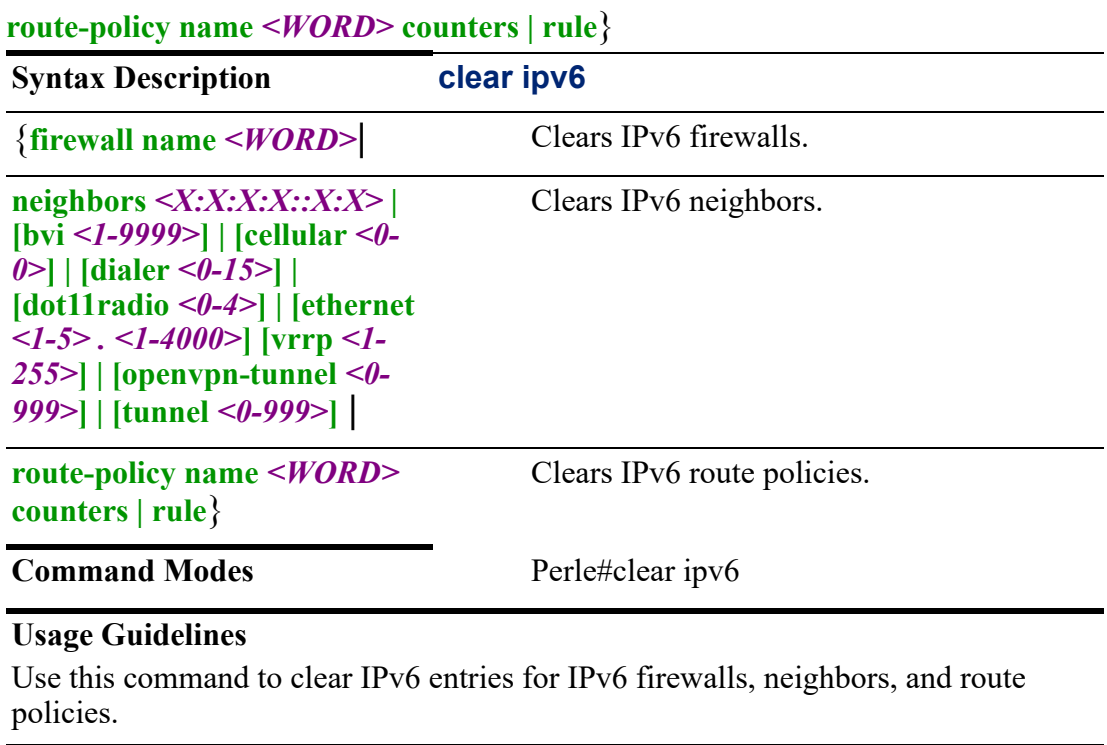

This example clears route policy warehouse. Perle#clear ipv6 route-policy warehouse

**Related Commands**

*[show ipv6](#page-128-0) [ipv6](#page-246-0)*

# **clear ldap**

**clear ldap**

{**statistics**}

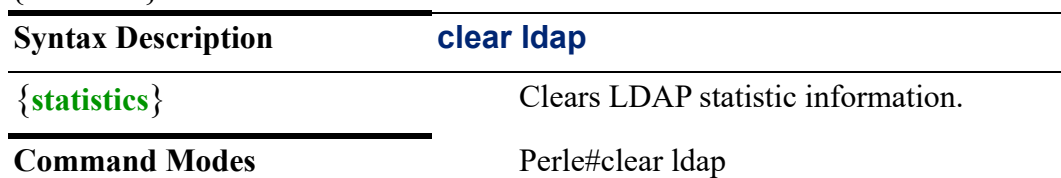

# **Usage Guidelines**

Use this command to clear LDAP statistic information.

#### **Examples**

This example clears LDAP statistics information on your router. Perle#clear ldap statistics

**Related Commands** *[\(config-ldap-server\)](#page-265-0) [show ldap](#page-46-0)*

# **clear line**

**clear line** 

{**console** *0-0* **| vty** *<0-15* **|**

 $\text{ttv} <1-2>$ }

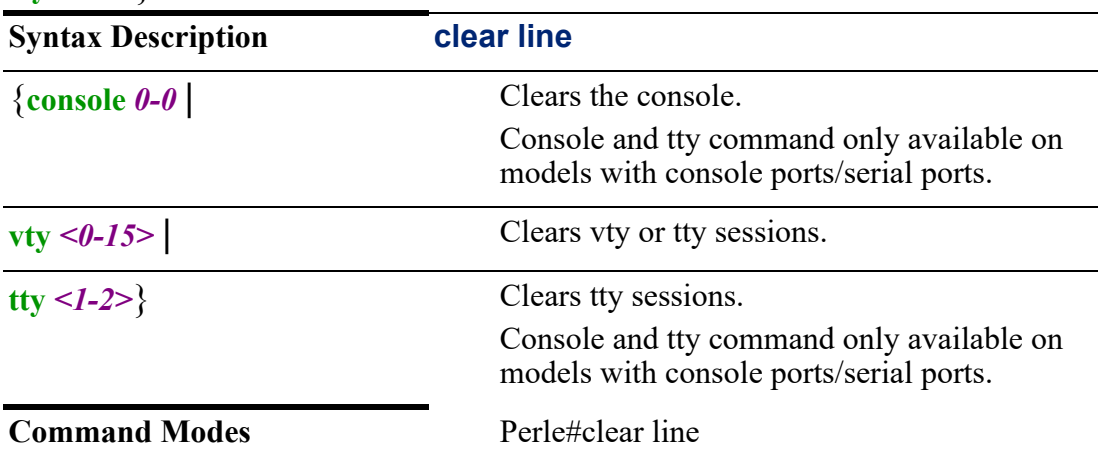

### **Usage Guidelines**

Use this command to clear the console, vty, or tty session. The session is disconnected and all statistics are cleared.

#### **Examples**

This example clears vty line 1. Perle#clear line vty 1 [confirm] [Dec 9 16:14:20 %REQHANDLE-6: Cleared VTY1 session OK]

**Related Commands**

*[\(config-line\)#console](#page-476-0) [\(config-line\)#tty](#page-478-0)*

# **clear lldp**

# **clear lldp**

{**counters | table**} **Syntax Description clear lldp** {**counters | table**} Clears LLDP counters or table. **Command Modes** Perle#clear lldp

Use this command to clears LLDP counters and table.

#### **Examples**

This example clears the LLDP table. Perle#clear lldp table

### **Related Commands**

*[show lldp](#page-130-1) [lldp](#page-268-0)*

# **clear logging**

# **clear logging**

# {**logging**}

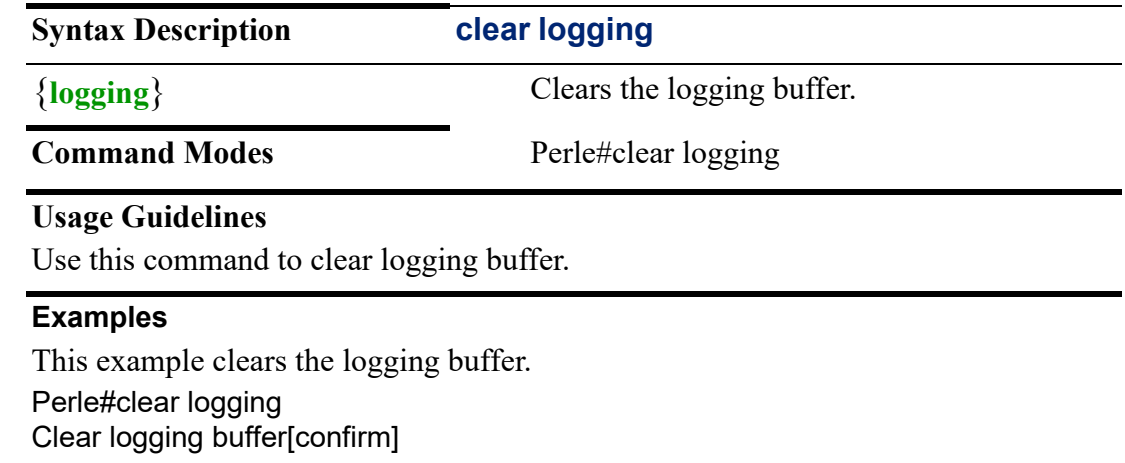

# **Related Commands**

*[show logging](#page-130-0)*

# **clear radius**

# **clear radius**

### {**radius statistics**}

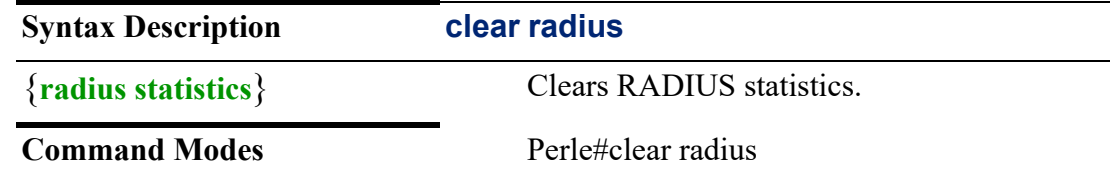

# **Usage Guidelines**

Use this command to clear RADIUS statistics.

This example clears RADIUS statistics. Perle#clear radius statistics

### **Related Commands**

**[radius](#page-297-0)** *[radius-server](#page-298-0) [\(config-radius-server\)](#page-297-1) [ip radius](#page-237-0)*

# **clear tacacs**

# **clear tacacs**

{**tacacs statistics**}

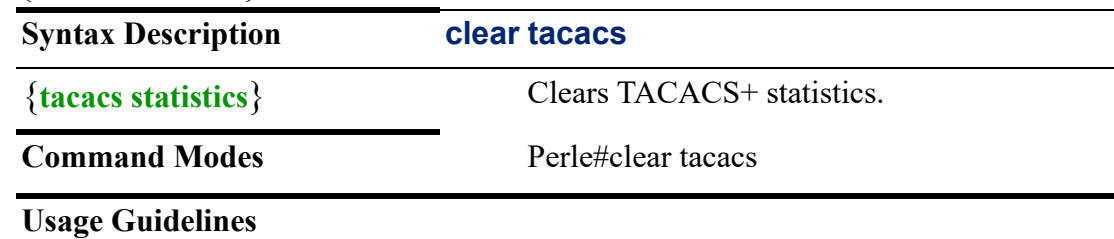

Use this command to clear TACACS+ statistics.

#### **Examples**

This example clears TACACS+ statistical information. Perle#clear tacacs statistics

#### **Related Commands**

*[tacacs](#page-332-0) [tacacs-server](#page-333-1) [ip tacacs](#page-245-0) [\(config-tacacs-server\)](#page-333-0)*

# **clock**

### **clock**

### {**set hh:mm:ss | 1-31 | month year 2001-2037**}

Use the no form of this command to negate a command or set to defaults.

**Syntax Description clock**

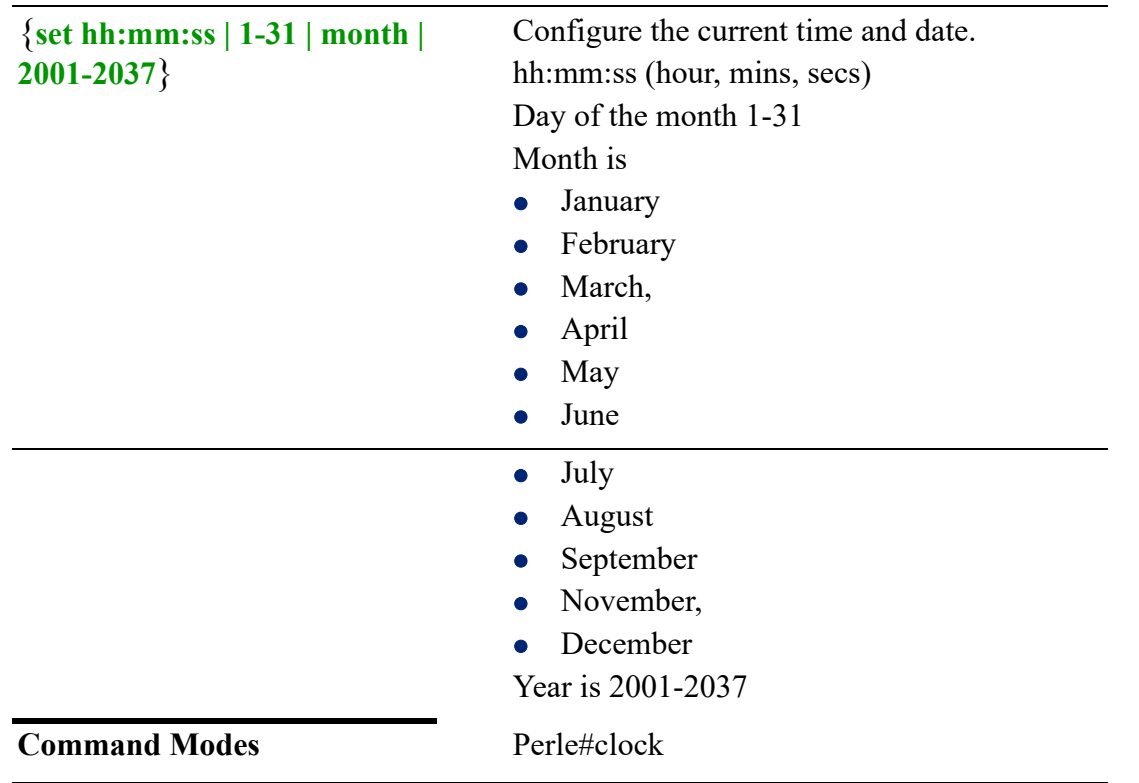

Use this command to configure the clock.

# **Examples**

This example configures the clock to 5 hours off from UTC. Perle#clock set 12:30:10 28 jan 2020

# **Related Commands**

*[show clock](#page-33-0)*

# **configure**

# **configure**

{**confirm** |

**revert now | timer** *<1-120 >* **| idle** <*1-120>* |

**terminal lock | revert timer** <*1-120>* **| idle** <*1-120>*}

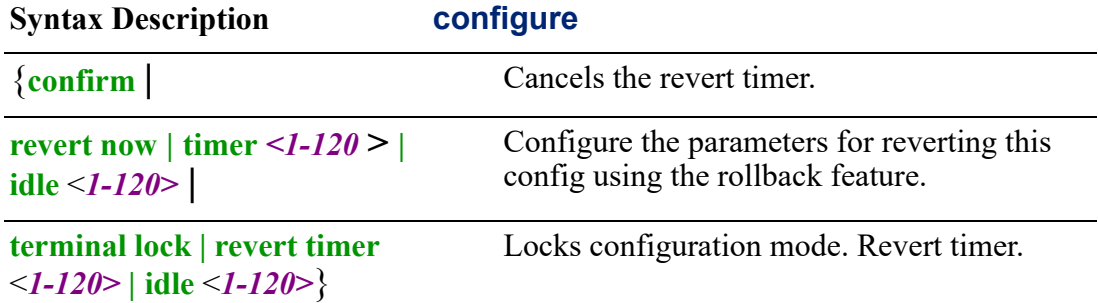

### **Command Modes** Perle#configure

#### **Usage Guidelines**

Use this command to change from privileged level mode to configuration mode.

This command is also used to configure the parameters for the rollback and terminal lock features.

#### **Examples**

This example changes the user from privileged level mode to terminal configuration mode.

Perle#configure Configuring from terminal, memory, or network [terminal]? Perle(config)#

### **Related Commands**

*[\(config-archive\)#](#page-160-0) [archive](#page-63-0)*

# **container (OCI)**

#### **container**

{**connect** *<WORD>* | **exec** *<WORD> <CMDLINE> <WORD>* |**export-changes**  *<WORD>* **flash:***<WORD>* | **image [add** *<WORD> <WORD>* **| load-from** *flash:***] | delete** *<WORD>* **| updatefilename** *<WORD> <WORD>* | **restart** *<WORD>* **| force-remove** *<WORD>* | **stop** *<WORD>*}

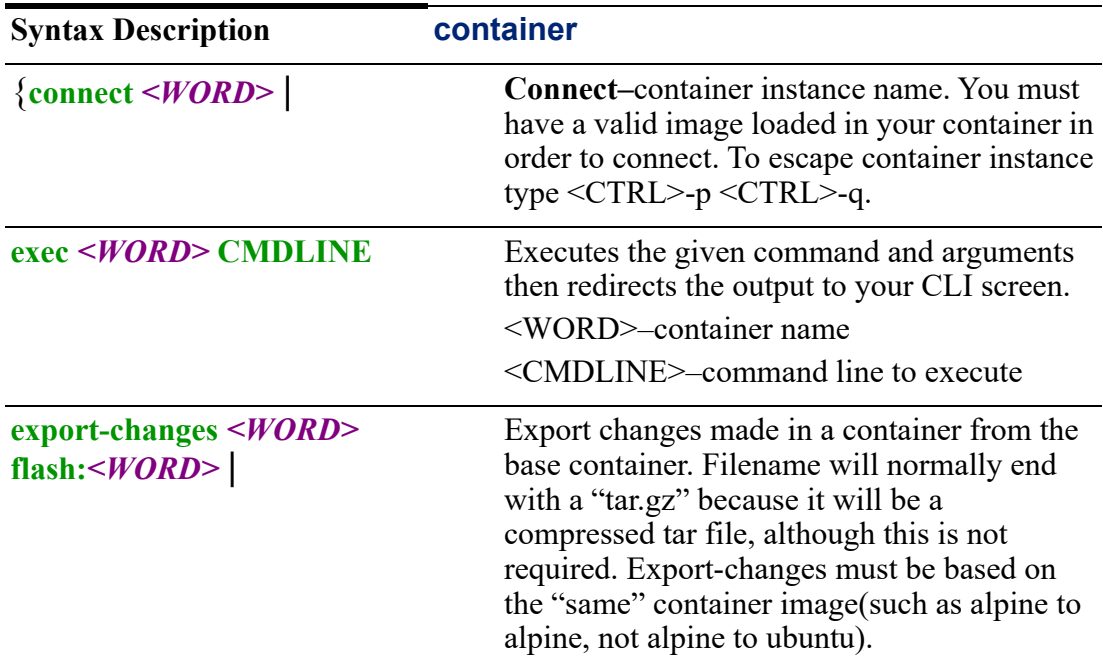

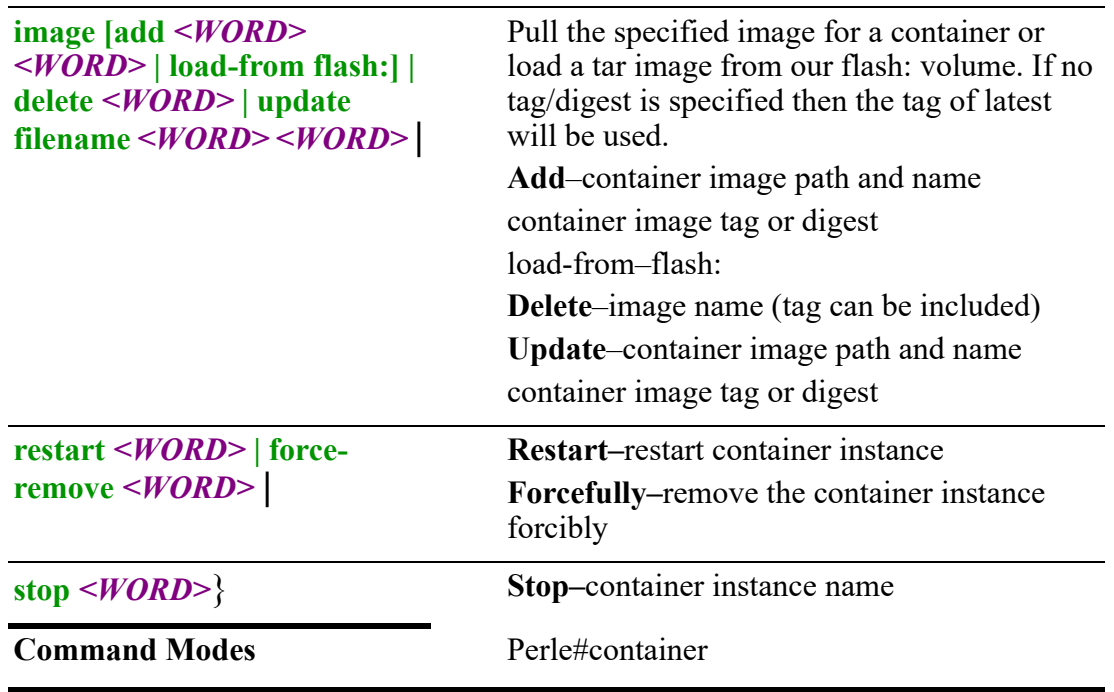

Use this command to manage Open Container Initiative (OCI) containers images.

Your router supports the Open Container Initiative (OCI) software management container feature. Simply put, a software container bundles an application's code together with the related configuration files and libraries, and all dependencies required for a application to run. By using our OCI container management system, you are able to load images, create containers, and manage multiple containers, conveniently, and easily.

Your router allow you to deploy and run Open Containers Initiative (OCI) compatible containers from both public and private container registries, such as Open Containers, GitHub and Docker Hub. Your router supports the following OCI container specifications:

- 1. the Runtime Specification (runtime-spec),
- 2. the Image Specification (image-spec)
- 3. the Distribution Specification (distribution-spec).

This example shows you how to add an image to your container, then connect to that container.

Perle#container image add alpine Pulling from library/alpine Digest:sha256:bc41182d7ef5ffc53a40b044e725193bc10142a1243f395ee852a8d9 Status: Image is up to date for alpine:latest #(config) container network test-network (config-container-net)#network-interface bvi 1 #(config) container name test-container #config) container network test-network (config-container)#image alpine #container restart test-container #container connect test-container /#

**Related Commands**

#### <span id="page-79-0"></span>**copy**

#### **copy**

{**flash:***filename* **| ftp flash: | nvram: | running-config | startup-config :***filename* **| http:** *filename* **| https:***filename* **| nvram:** *filename* **| running-config** *filename* **| scp:** *filename* **| sftp:** *filename* **| startup-config** *filename* **| tftp:***filename*}

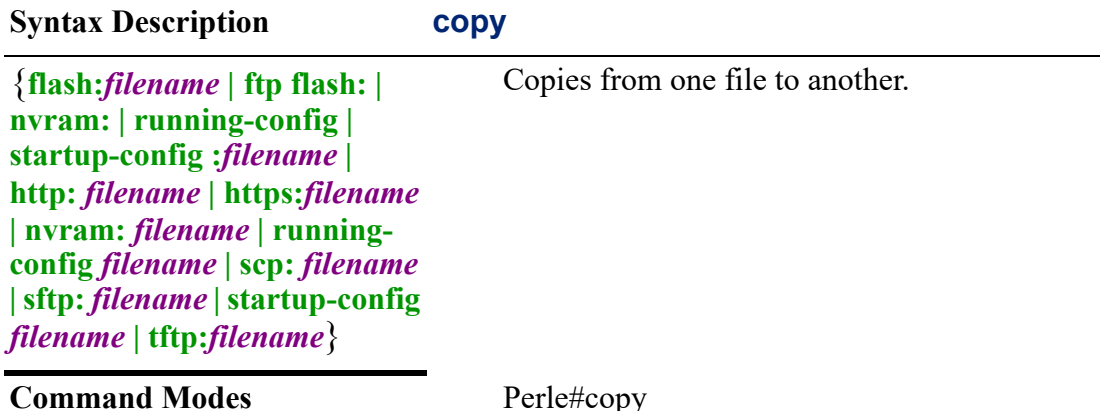

#### **Usage Guidelines**

Use this command to copy a file from one location to another.

#### **Examples**

This example copies a file from the flash: directory to a TFTP server with an IPv4 address of 172.16.4.90.

Perle#copy flash:running-config-save tftp: Address or name of remote host[ ]?172.16.4.90 Destination filename [ ]?backup-running-config<cr> 4922 bytes copied in 0.013 seconds

# **Related Commands**

*[boot](#page-66-0) [delete](#page-82-0) [pwd](#page-90-0) [mkdir](#page-87-0) [more](#page-88-0) [cd](#page-67-0) [rename](#page-92-0)*

# **debug**

```
debug 
{alarmmgr |
all |
bgp events | filters | fsm | keepalives | messages | rib | updates |
bridge spanning-tree packet |
cellular-gnss |
cellular-lte |
container-management |
clpd |
dialer |
dot11-ap |
dot11-station |
dot1x-authenticator |
dot1x-supplicant |
drmgrd |
email |
init |
ip dhcp client | relay-agent | server |
ip ospf events | ism | lsa | nsm | nssa | packets | rib |
ip rip events | packets |rib] |
ip-passthrough |
ipsec |
kernel |
lldp |
logging |
ntp |
rest-api |
snmp |
trapmgr |
tty |
vrrp |
vty |
```
# **wan-highavail** |

**wanifmgr**}

Use the no form of this command to negate this command.

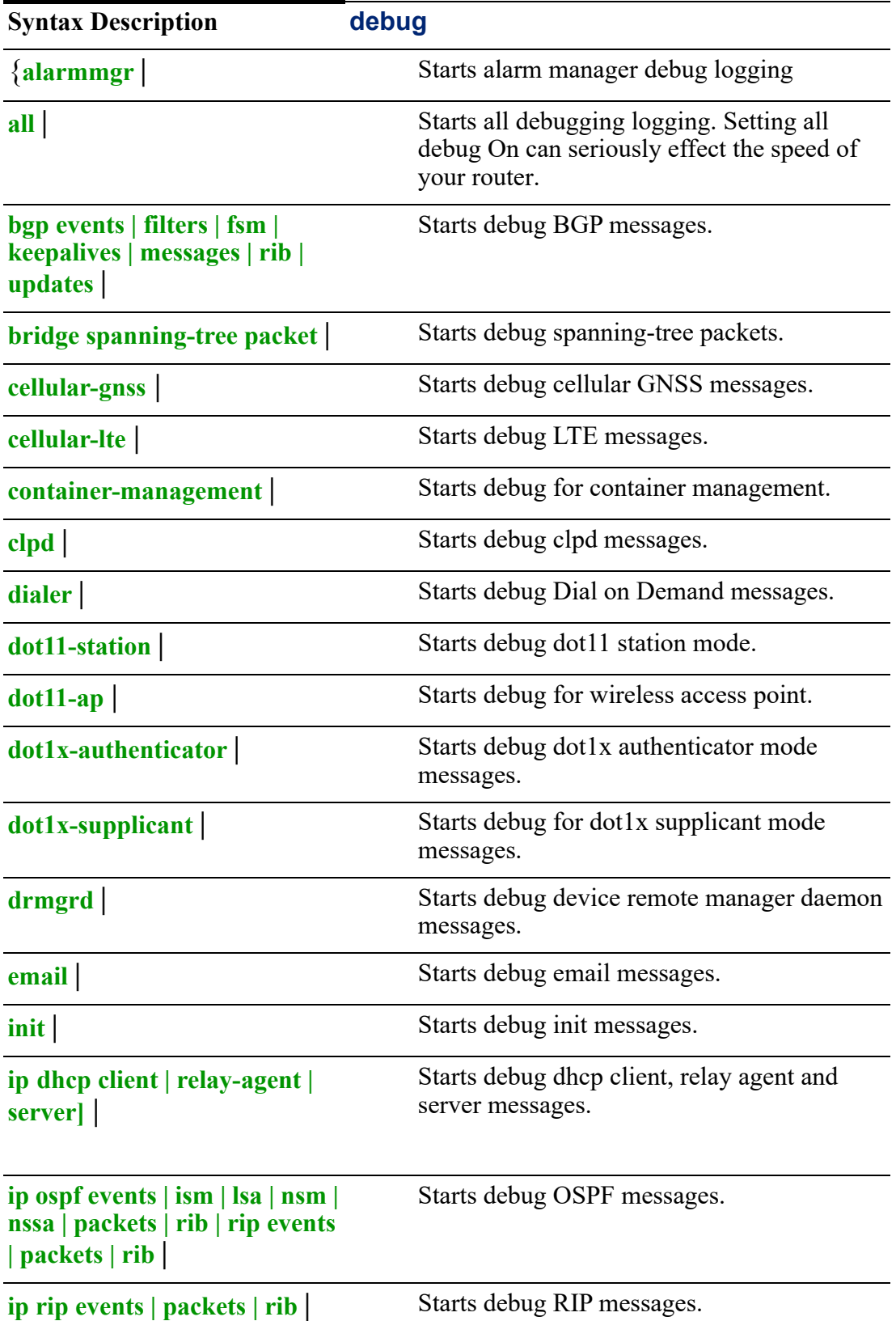

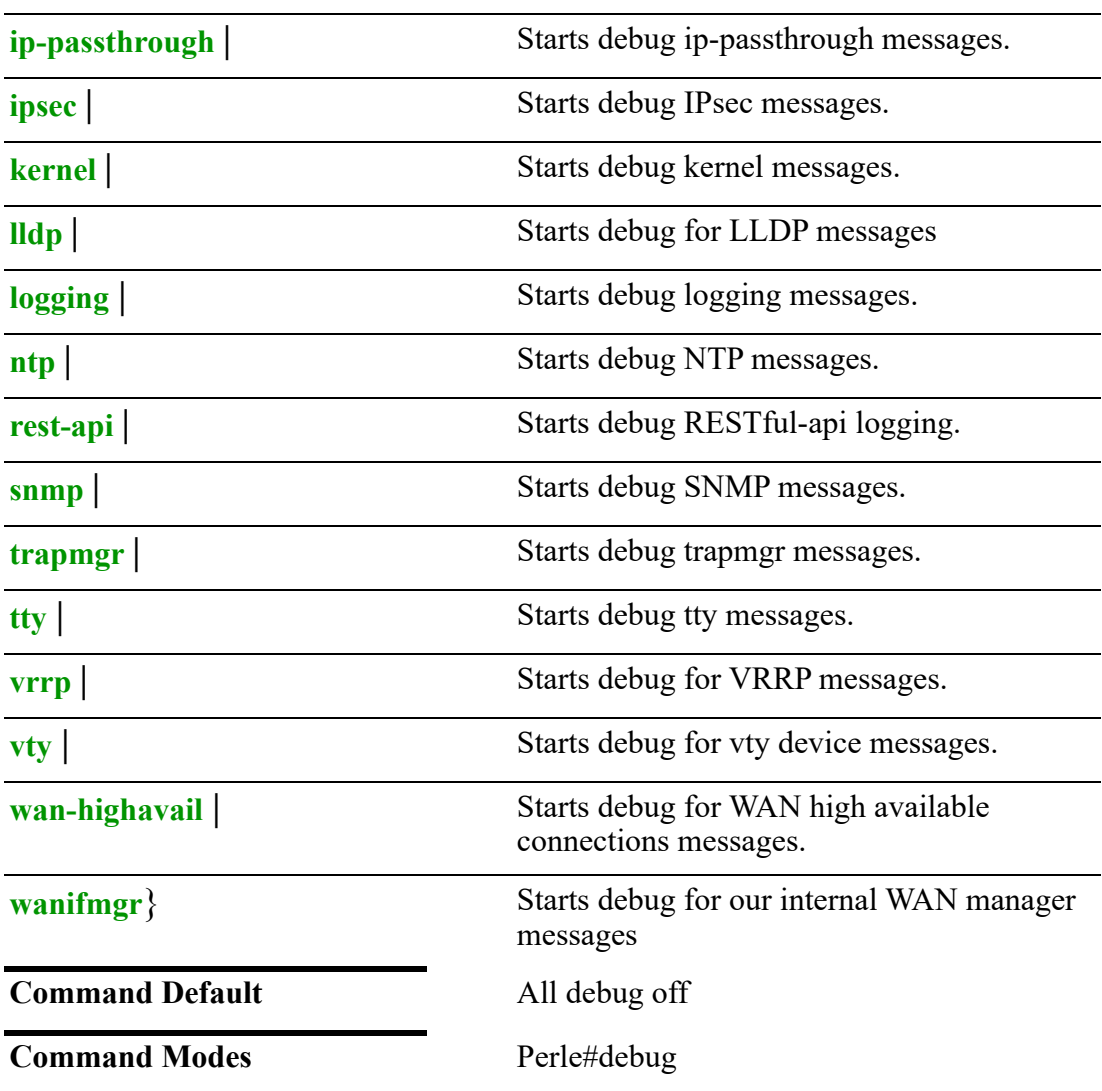

Use this command to set debug On for features or functions. Setting debug On for all features seriously impacts system performance.

#### **Examples**

This example sets debug on for NTP. Perle#debug ntp This example sets debug on for dhcp server. Perle##debug ip dhcp server

**Related Commands**

*[ping](#page-29-0)*

*[undebug](#page-149-0)*

# <span id="page-82-0"></span>**delete**

**delete** {**flash:** *<filename>* |

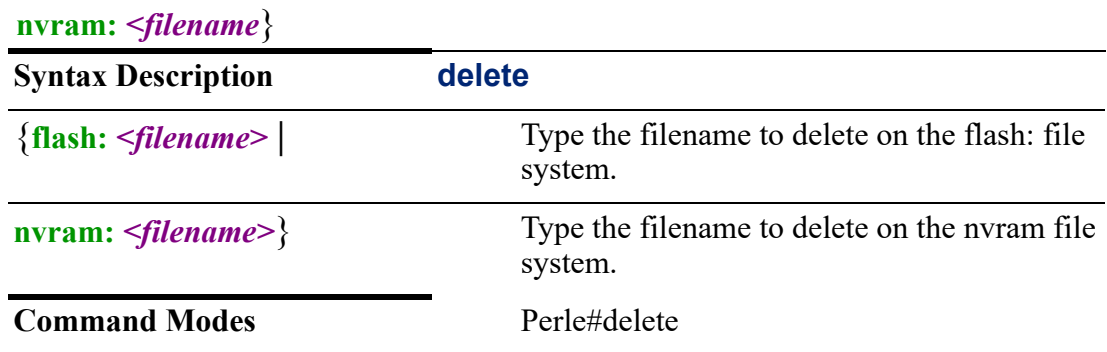

Use this command to delete a file on flash or the nvram file system.

# **Examples**

**dir**

This example deletes backup.config on flash. Perle#delete flash:backup.config

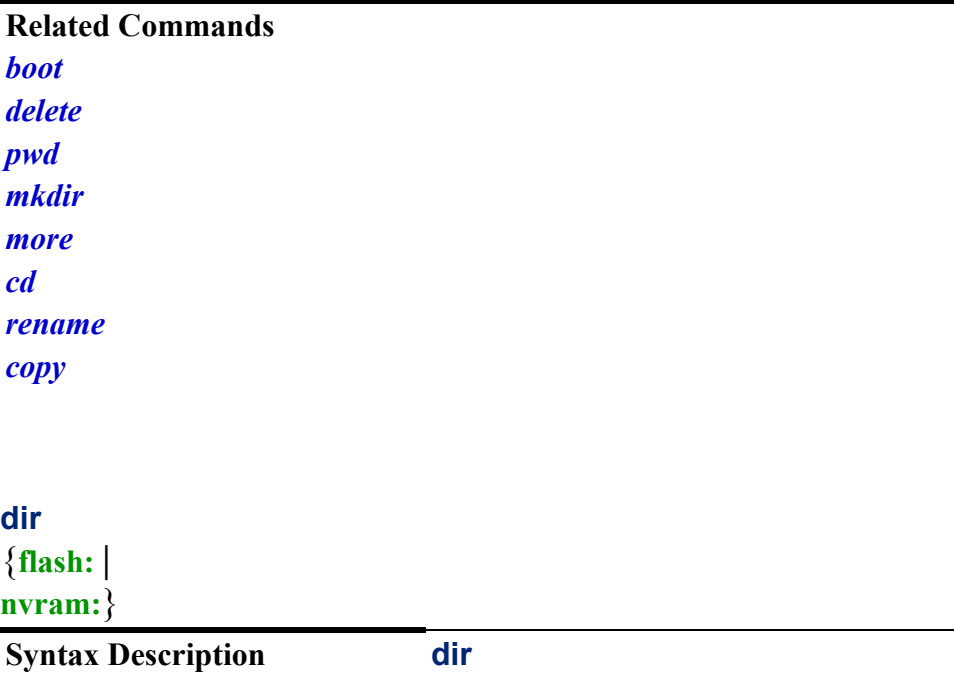

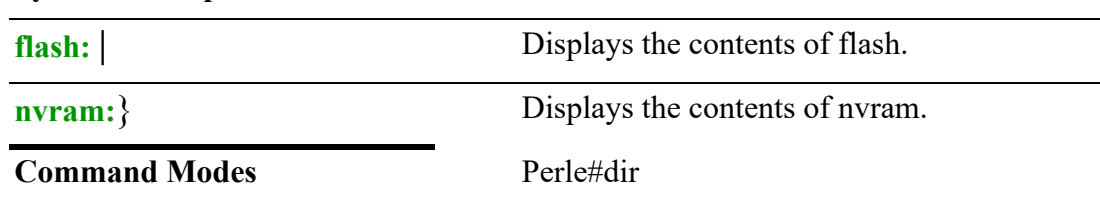

# **Usage Guidelines**

Use this command to display the contents of a file system on flash or nvram.

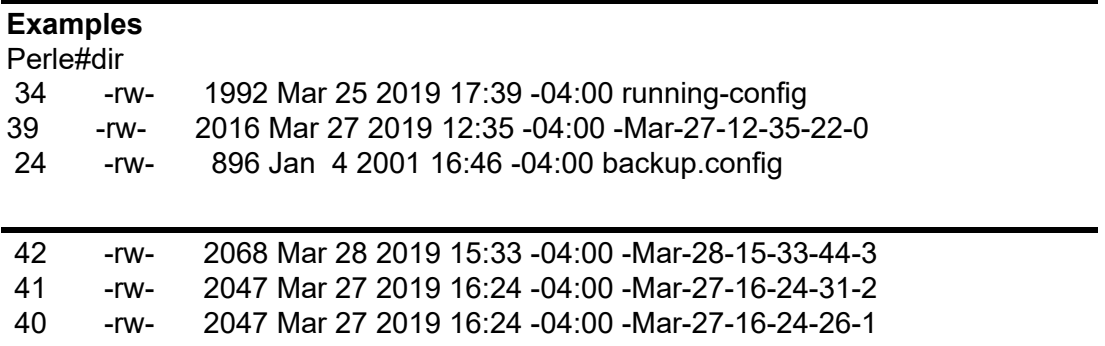

#### **Related Commands**

*[boot](#page-66-0) [delete](#page-82-0) [pwd](#page-90-0) [mkdir](#page-87-0) [cd](#page-67-0) [copy](#page-79-0)*

# <span id="page-84-0"></span>**disable**

### **disable**

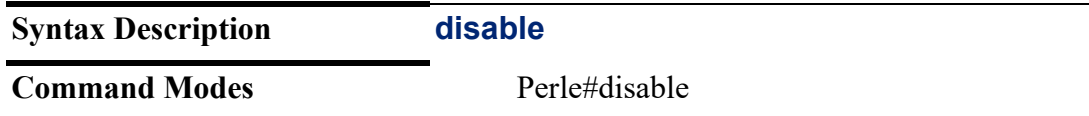

### **Usage Guidelines**

Use this command to leave privileged mode.

#### **Examples**

This example sets privileged level to user level. Perle#disable<cr> Perle>

#### **Related Commands**

*[enable](#page-27-0)*

# **disconnect**

# **disconnect**

{**ssh vty** *<0-15>*}

**Syntax Description disconnect** 

**Command Modes** Perle#disconnect

### **Usage Guidelines**

Use this command to disconnect an active ssh session.

This example disconnects active ssh session vty 1. Perle#disconnect ssh vty 1 [confirm] [OK]

**Related Commands**

*[line](#page-476-1)*

# <span id="page-85-0"></span>**dot1x**

#### **dot1x**

{**initialize interface ethernet** *<1-5> . <1-4000>*| **re-authenticate interface ethernet***<1-5> . <1-4000>*| **test interface ethernet** *<1-5> . <1-4000>* }

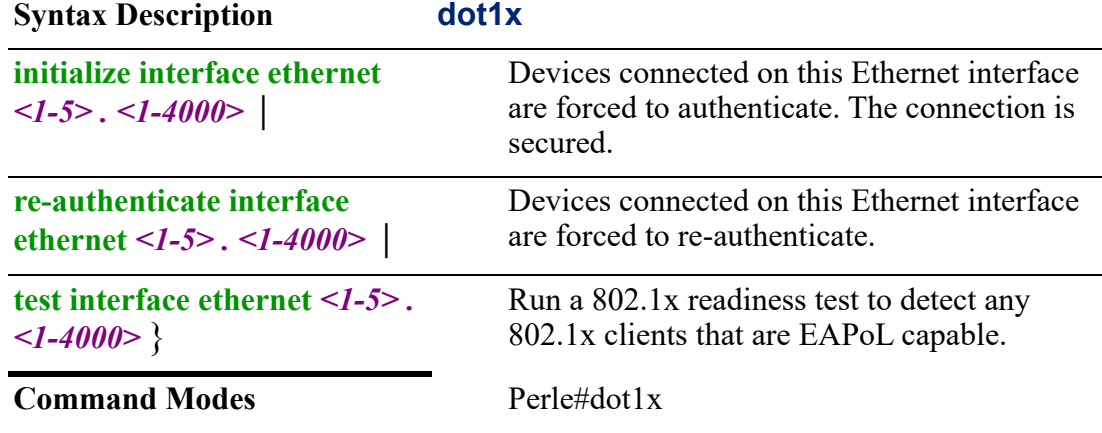

# **Usage Guidelines**

Use this command to initialize, re-authenticate, and test connected dot1x devices.

#### **Examples**

This example forces devices on Ethernet interface 1to re-authenticate.

Perle>#enable

Perle#dot1x re-authenticate interface eth 1

This example tests for EAPol capable devices. Perle>#enable Perle#dot1x test eapol-capable interface eth 1 Perle#show logging \*Oct 18 02:41:15 %PORT-AUTH-6: eth2: STA 00:13:20:92:29:82 IEEE 802.1X: INFO\_EAPOL\_PING\_RESPONSE: The interface Ethernet1 has an 802.1x capable client with MAC (00.13.20.92.29.82) \*Oct 18 01 02:41:15 %PORT-AUTH-6: eth2: STA 00:16:d3:2f:62:bb IEEE 802.1X: INFO\_EAPOL\_PING\_RESPONSE: The interface Ethernet1 has an 802.1x capable client with MAC (00.16.d3.2f.62.bb)

**Related Commands** *[dot1x](#page-85-0) [show eap](#page-36-0)*

# **exit**

**kill**

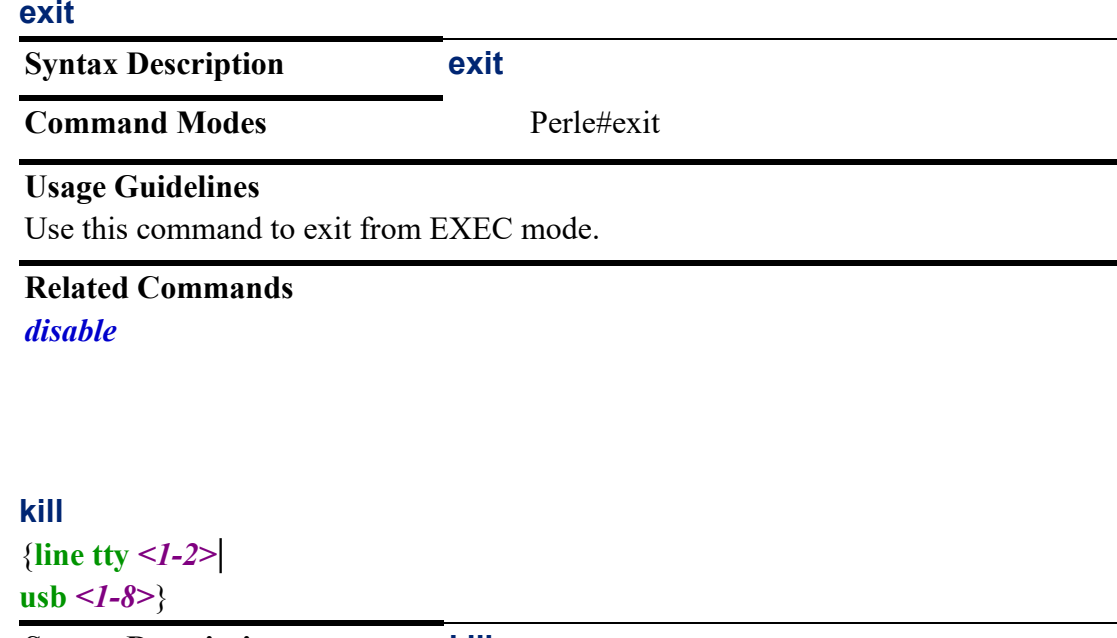

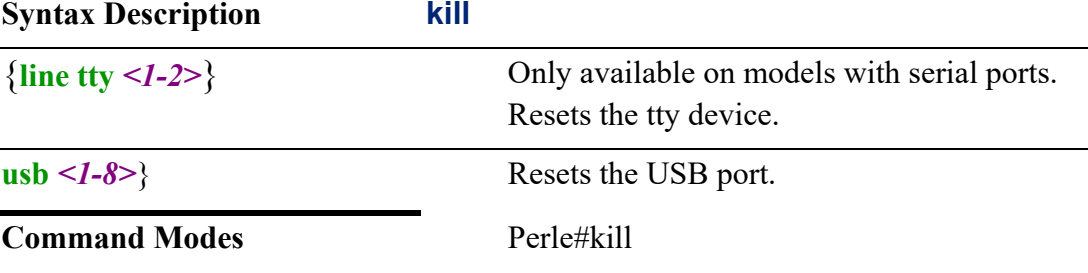

# **Usage Guidelines**

Only available on models with serial ports.

Use this command to kill a serial line session.

Killing a line resets that serial line and loads any newly configured parameters.

#### **Examples**

This example resets (kills) the line for tty 1. Any users connected are disconnected. Perle#kill line tty 1

**Related Commands** *[line](#page-476-1)*

**line-attach line-attach**

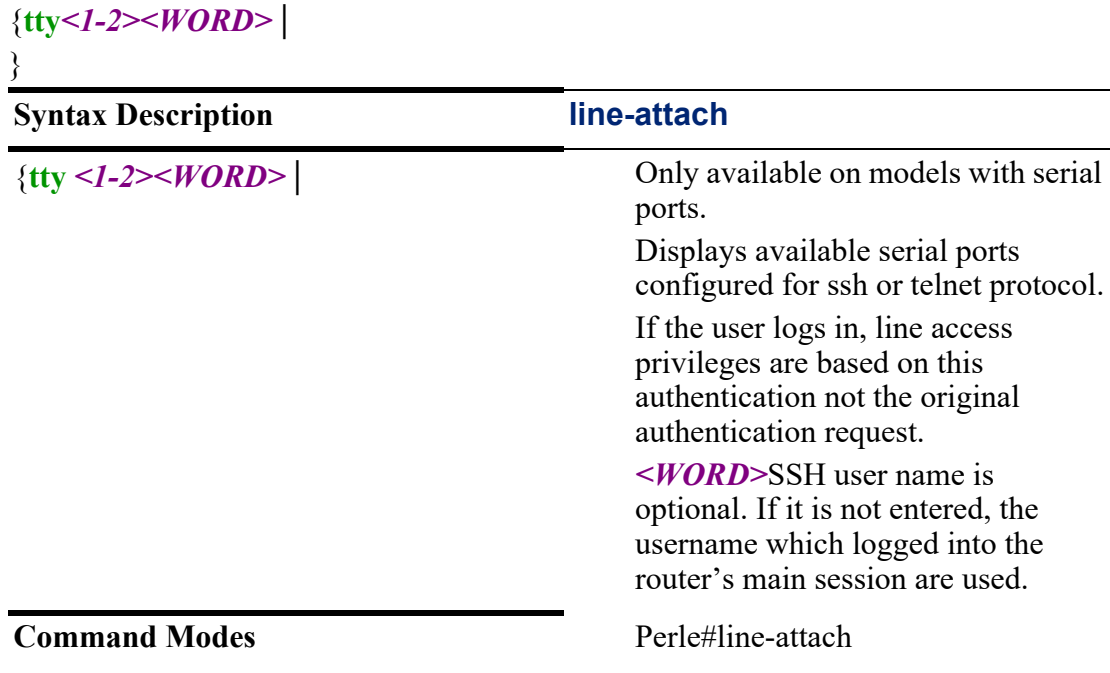

Use this command to connect to serial ports configured as Console Management ports. The available ports for both Telnet and SSH are displayed.

#### **Examples**

This example allows a user to connect to serial port 1using the SSH protocol and ssh user sshlyn.

Perle#line-attach tty 1 sshlyn

**Related Command** *[\(config-line\)#tty](#page-478-0)*

# **logout**

# **logout**

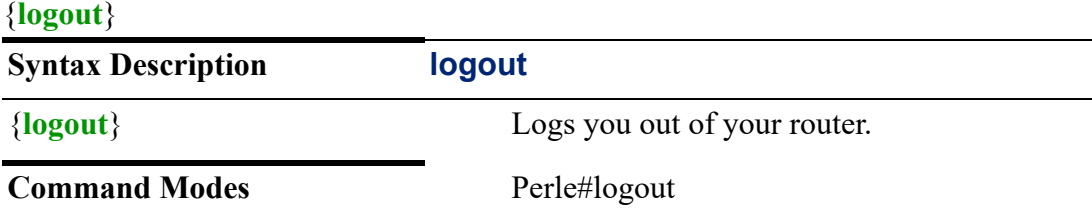

# **Usage Guidelines**

Use this command to log out of your router.

# <span id="page-87-0"></span>**mkdir**

**mkdir** 

# {**flash:**}

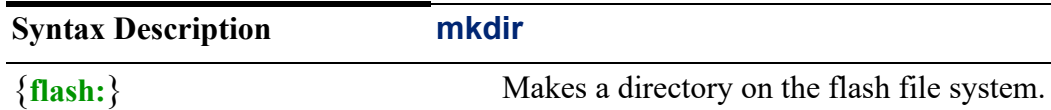

**Command Modes** Perle#mkdir

# **Usage Guidelines**

Use this command to make a new directory on the flash file system.

# **Examples**

This example makes a directory under the flash file system.

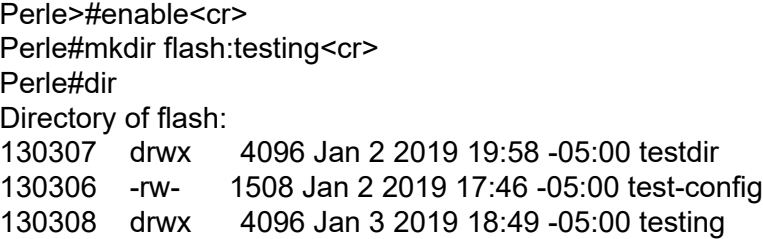

#### **Related Commands**

*[delete](#page-82-0) [pwd](#page-90-0) [mkdir](#page-87-0) [more](#page-88-0) [cd](#page-67-0) [boot](#page-66-0)*

### <span id="page-88-0"></span>**more**

#### **more**

#### {**/ascii | /binary | flash: | nvram: | running-config | startup-config |**

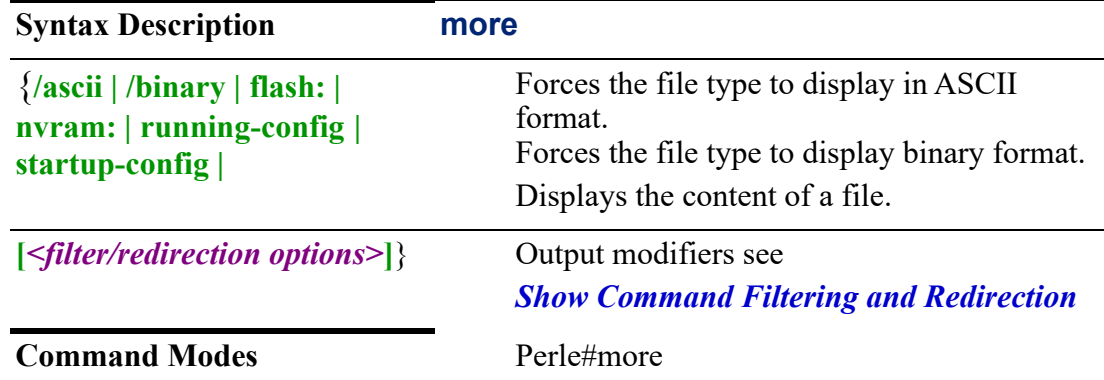

Use the more command to display a file contents. Specify whether to show the contents in ASCII or binary format.

Output modifiers (Pipe redirect)—allows you to pipe the output to the redirect options as specified.

#### **Examples**

This example views the file contents of nvram.

Perle#more nvram:no-default-config no dot11 ssid Test123-0002f0 default interface Dot11Radio0

default interface ethernet 1 default interface ethernet 2 no ip nat inside source any interface cellualr 0 overload no ip dns listen-address 192.168.0.1 no ip dhcp pool default pool no interface BVI1 no bridge protocol ieee

#### **password**

#### **password**

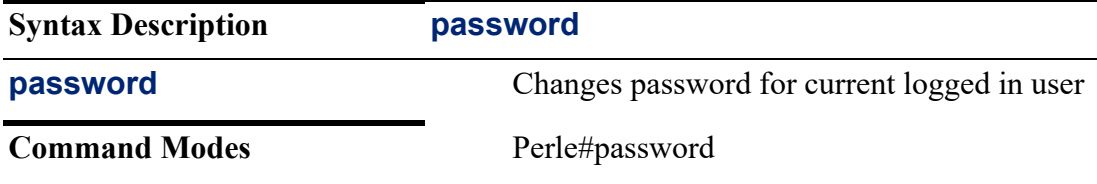

#### **Usage Guidelines**

Use this command to change the password for the current user.

#### **Examples**

This example changes the password for the current logged in user. Perle#password

Password must be less than 128 characters long May not use 5 previous passwords Enter Old Password:

Enter New Password:

Re-Enter Password: Password Changed Successfully

### **ping**

**ping** 

# {*<WORD>* **[data** *<HEX DIGITS>***] | [repeat** *<1-2147483647>***] | [size** *<36-18024>***]**}

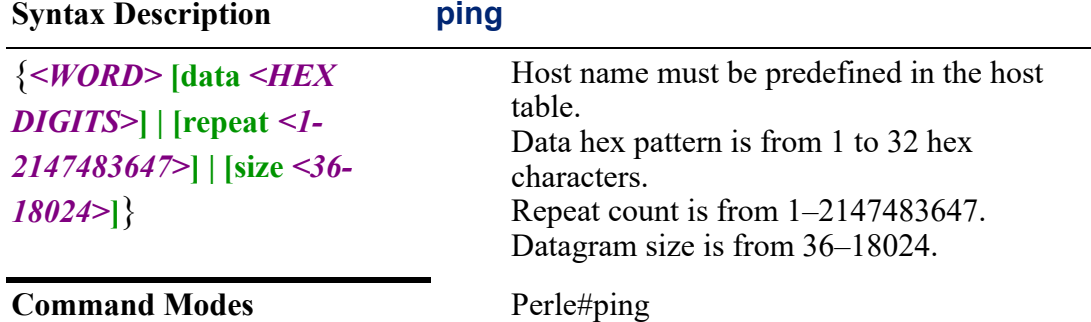

#### **Usage Guidelines**

Use this command to ping a remote host.

#### **Examples**

This example pings a host with an ip address of 172.16.113.44 repeating the ping request 10 times.

Perle#ping 172.16.113.44 repeat 10

This example pings a host with an ip address of 172.16.113.44 with hex data pattern of f1f1f1f1f1.

Perle#ping perlehost data f1f1f1f1f1

This example pings a host with an ip address of 172.16.113.44 with a data packet size of 4o bytes.

Perle#ping perlehost size 40

#### **Related Commands**

*[undebug](#page-149-0)*

# <span id="page-90-0"></span>**pwd**

### **pwd**

**Syntax Description pwd**

**Command Modes** Perle#pwd

#### **Usage Guidelines**

Use this command to display your current file system.

#### **Examples**

This command displays the file system you are in. Perle#cd nvram: Perle#pwd<cr> #nvram:

# **Related Commands**

*[copy](#page-79-0) [boot](#page-66-0) [delete](#page-82-0) [pwd](#page-90-0) [mkdir](#page-87-0) [more](#page-88-0) [cd](#page-67-0) [rename](#page-92-0)*

### **release**

See *[release](#page-30-0)*

# **reload**

**reload**

{**at** *hh:mm* | **cancel | in** *mmm* **| [***hh:mm***]**}

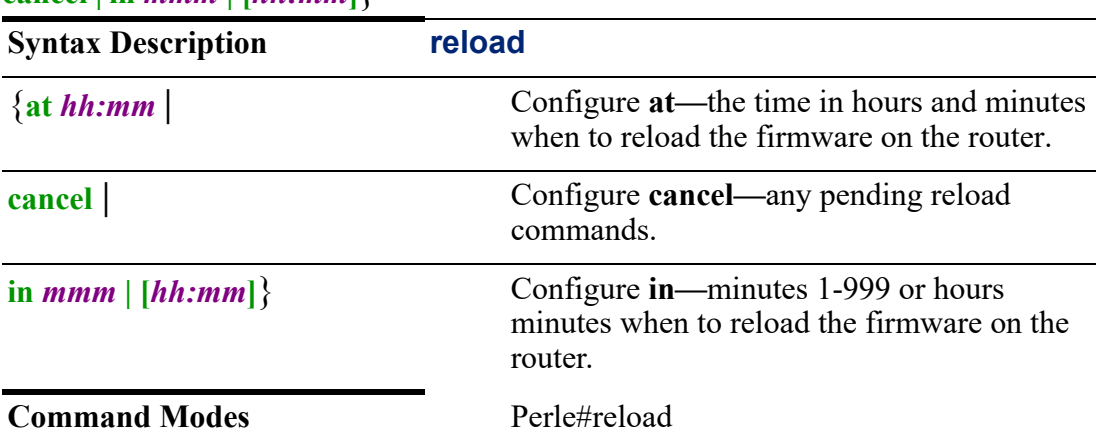

## **Usage Guidelines**

Use this command to reload the router's firmware. The routerpowers off and then reboots. Any configuration not copied from running-config to startup-config is lost.

#### **Examples**

Reloads the firmware on the router in 10 hours and 20 mins. Perle#reload 10:20

Cancels the previous reload command. Perle#reload cancel \*\*\*\*\* \*\*\*\*\* ----SHUTDOWN ABORTED --- \*\*\*\*\*\*

# **Related Commands**

*[show reload](#page-135-0)*

**Note:** Before reloading the router, copy running config to startup config to save any changes that you want permanently saved.

#### <span id="page-92-0"></span>**rename**

<span id="page-92-1"></span>**renew**

**reset**

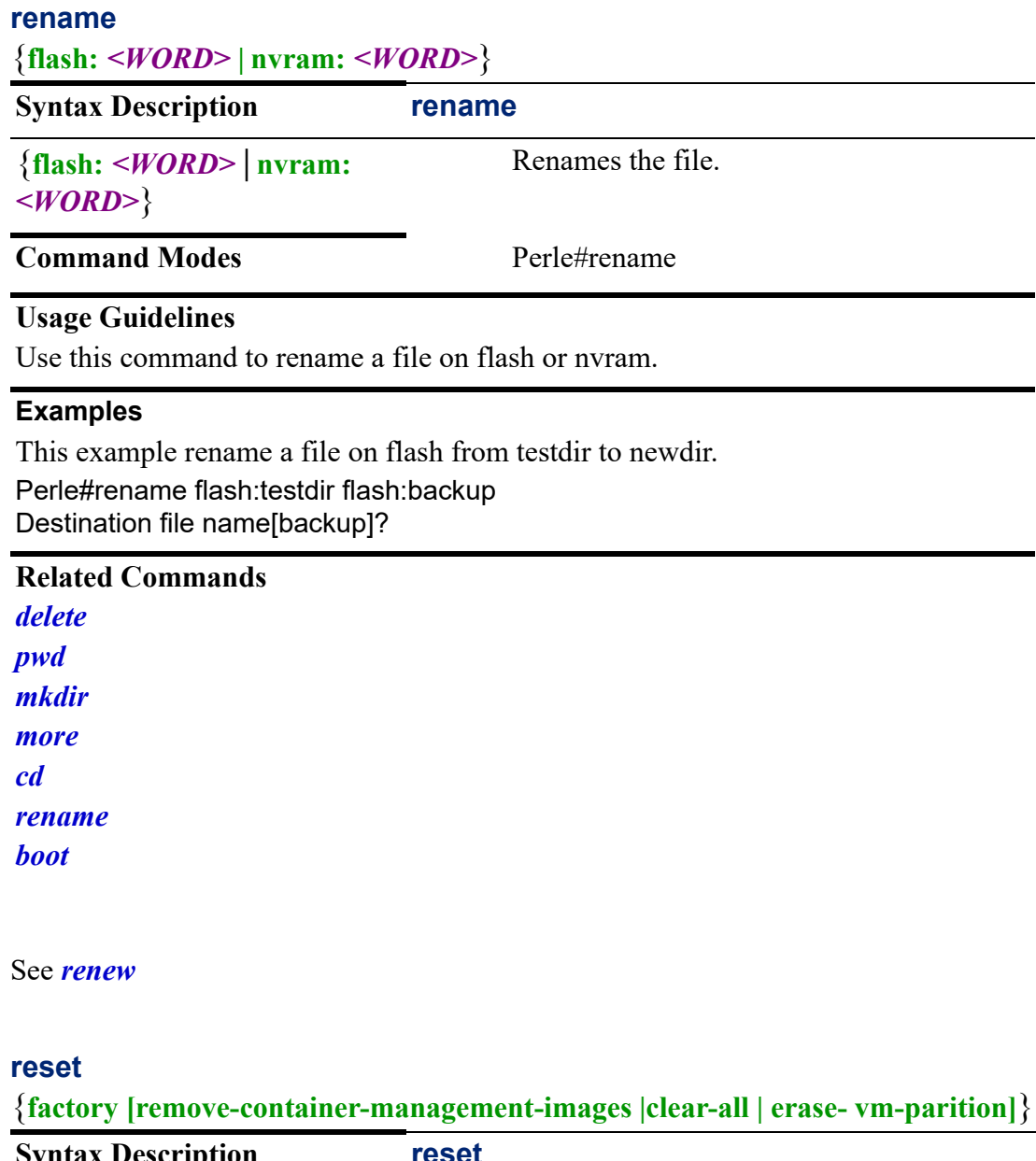

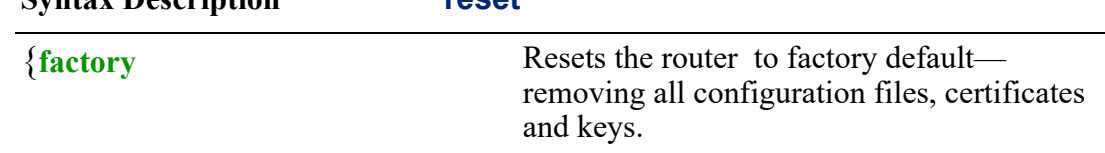

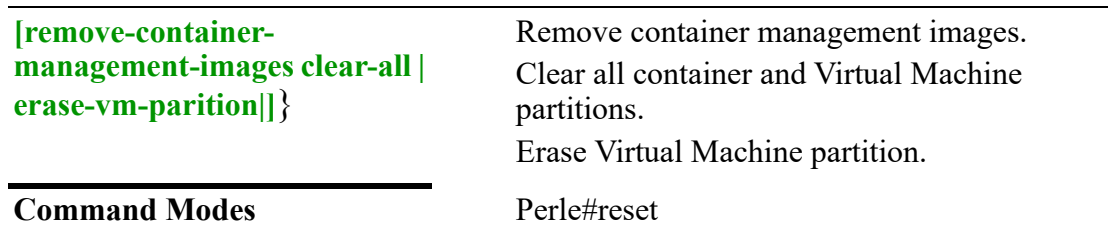

Use this command to set the router to factory defaults, as well as, remove container images, all container and virtual Machine partitions or erase Virtual Machine partitions.

#### **Related Commands**

*[boot](#page-66-0) [show container-management \(OCI\)](#page-103-0) [container \(OCI\)](#page-175-0) [\(config-container\)#](#page-176-0) [\(config-container-net\)#](#page-178-0)*

# **rmdir**

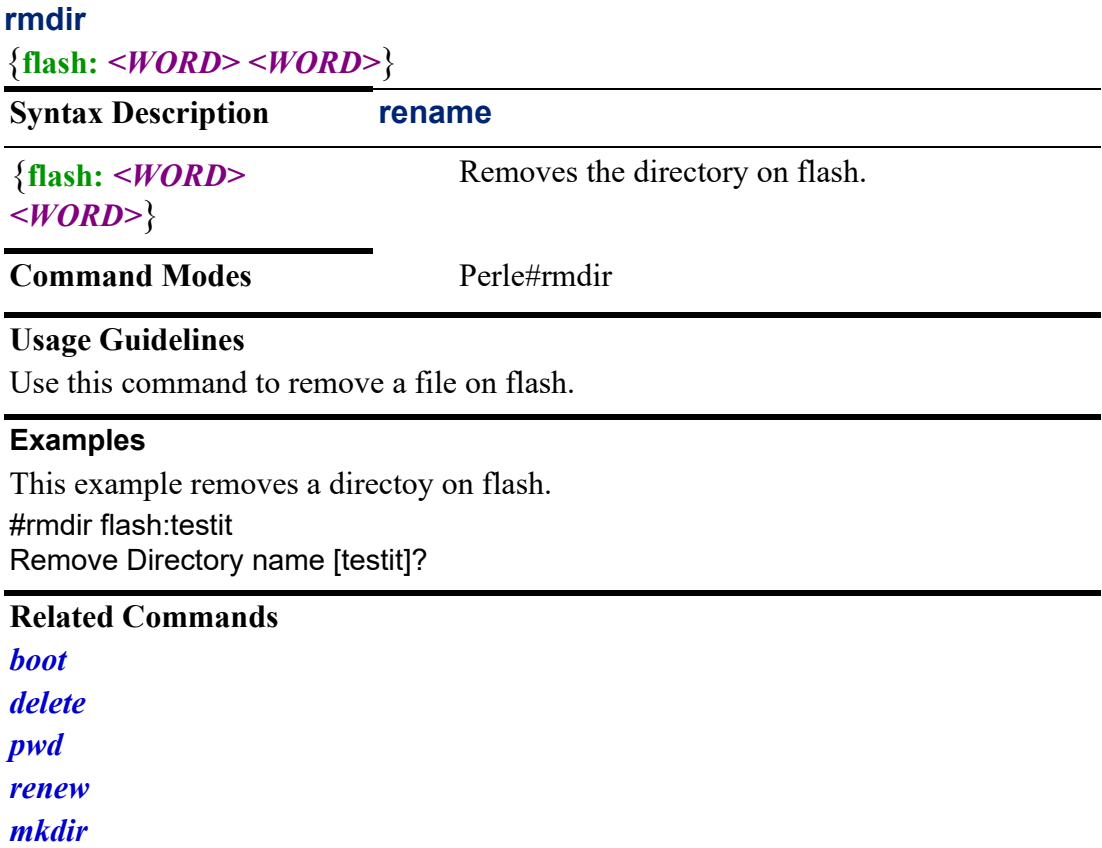

# **serialt**

**serialt**

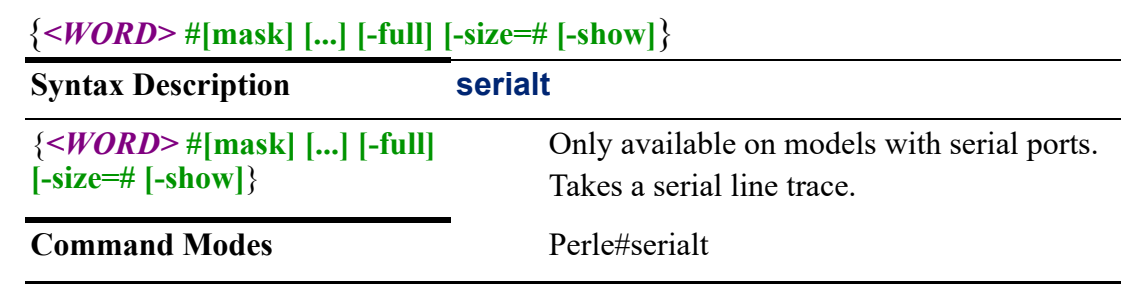

Use this command to capture data on the serial line.

#### **Examples**

This example captures all data on serial port 1 and displays it to the screen. Perle#serialt 1 -show Tracing port 1=rx+tx+signals+special

To stop the trace press Ctrl-C 9

Use the "Space Bar" and the keys 1,2,3,4 to control the scrolling speed. Please press the "Space Bar" to continue...............

Use the "Space Bar" and the keys 1,2,3,4 to control the scrolling speed. Please press the "Space Bar" to continue..............

Decode Complete... 0 entries processed

```
SERIAL TRACE V1.00
To start a serial trace:
serialt #[=mask] [...] [-full] [-size=#] [-show]
                                            |<br>| size in kilobytes (2-1024)<br>| stop when trace file full else wrap<br>|
              || || another port/mask to simultaneously trace<br>| optional trace mask any combination of:<br>| rx+tx+signals+special+ioctl or use: normal,all,same<br>| rx+tx+signals+special+ioctl or use: normal,all,same<br>| port number 1->max
Serial trace file utilities:
serialt [-show] [-remove]
                Femove the trace file<br>show the trace file
```
**Related Commands** *[undebug](#page-149-0)*

**show aaa show aaa** 

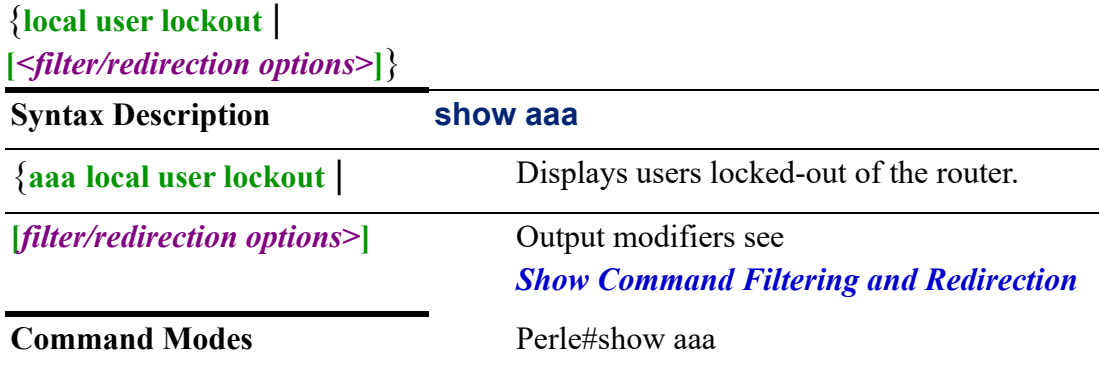

Use this command to display the current locked-out users on the router.

Output modifiers (Pipe redirect)—allows you to pipe the output to the redirect options as specified.

#### **Examples**

This example shows you the current locked out users on the router. Perle#show aaa local user lockout Locked-out users: Lyn

**Related Commands**

*[aaa](#page-153-0)*

# **show alarm**

See *[show alarm](#page-31-1)*

# **show archive**

**show archive**

{**config rollback timer** |

**update-sw** |

**[***<filter/redirection options>***]**}

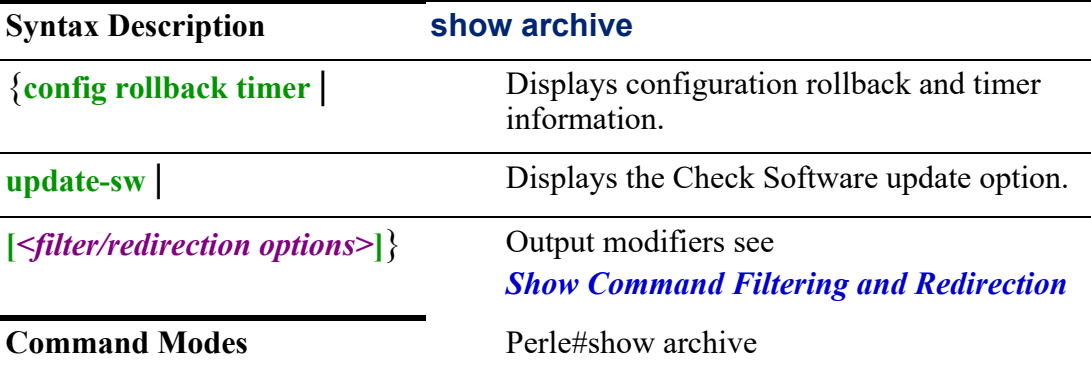

#### **Usage Guidelines**

Use this command to display config rollback and the update feature.

This example displays the config for the rollback feature. Perle#show archive The maximum archive configurations allowed is 14. There are currently 9 archive configurations saved. The next archive file is named flash:-<timestamp>-9 Archive # Name Archive # Name

- 1 flash:-May-19-14-14-16-0 2 flash:-May-19-14-17-50-1
- 3 flash:-May-1914-19-00-2 4 flash:-May-19-14-19-14-3

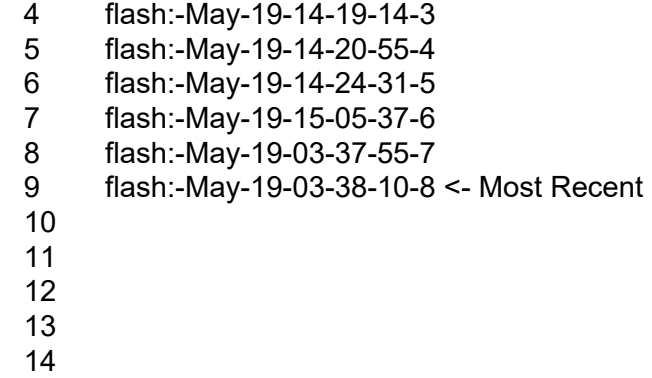

**Related Commands**

*[archive](#page-63-0)*

# **show arp**

See *[show arp](#page-33-1)*

# **show bgp**

**show bgp** {**community** | **community-list** *<1-500 >* **|** *<WORD>* **exact-match** | **filter-list** *<WORD>* | **memory** | **neighbors** *<A.B.C.D> | <X:X::X:X>* | **prefix-list** *<WORD>* | **regexp** *<LINE>* | **route-map** *<LINE>*| **[***<filter/redirection options>***]**}

**Syntax Description show bgp**

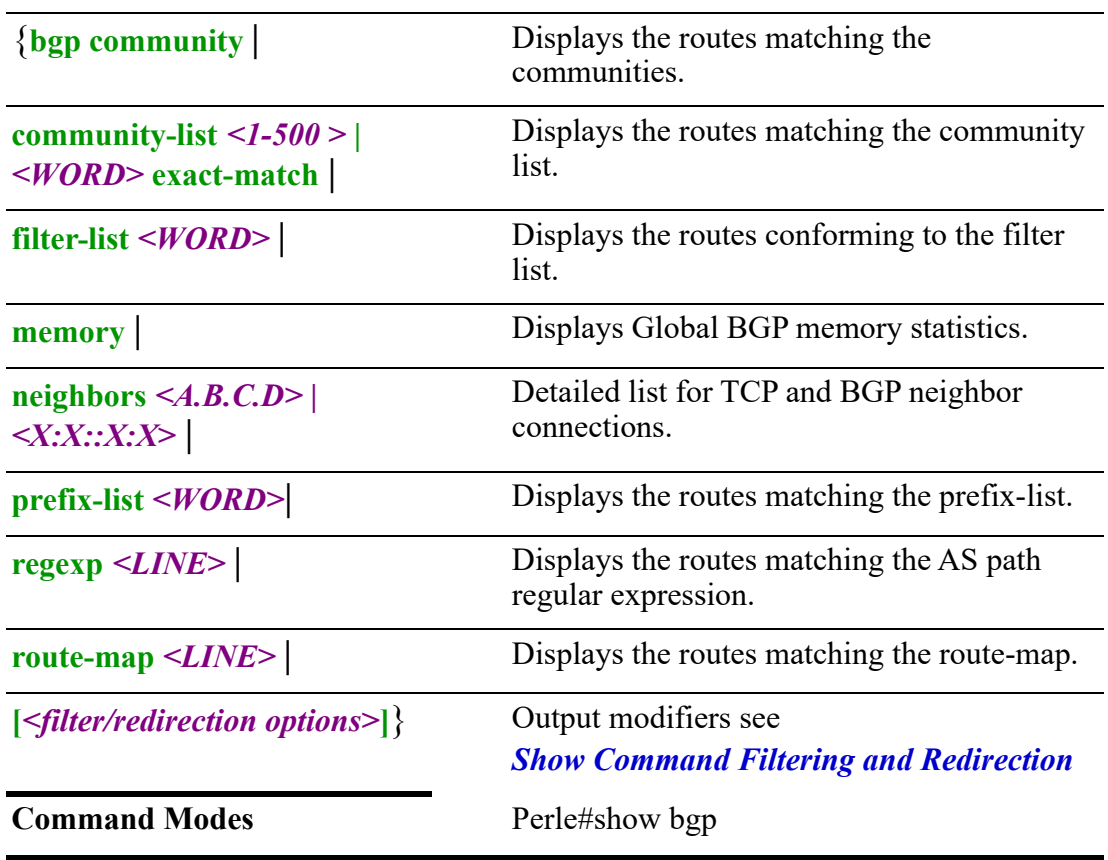

Use this command to show BGP information.

This example displays BGP neighbors. Perle#show bgp neighbors BGP neighbor is 172.16.39.2, remote AS 65537, local AS 65536, external link BGP version 4, remote router ID 172.16.39.2 BGP state = Established, up for 00:14:28 Last read 05:39:27, hold time is 180, keepalive interval is 60 seconds Neighbor capabilities: 4 Byte AS: advertised and received Route refresh: advertised and received(old & new) Address family IPv4 Unicast: advertised and received Message statistics: Inq depth is 0 Outq depth is 0 Sent Rcvd Opens: 1 0 Notifications: 0 0 Updates: 1 1 Keepalives: 16 15 Route Refresh: 0 0 Route Refresh: 0 0 Capability: 0 0 Total: 18 16 Minimum time between advertisement runs is 30 seconds For address family: IPv4 Unicast Community attribute sent to this neighbor(both) 1 accepted prefixes Connections established 1; dropped 0 Last reset never Local host: 172.16.39.1, Local port: 179

Foreign host: 172.16.39.2, Foreign port: 38216

 Nexthop: 172.16.39.1 Nexthop global: 2011::2 Nexthop local: fe80::251:82ff:fe11:2201 BGP connection: non shared network Read thread: on Write thread: off

#### **Related Commands** *[router](#page-304-0)*

# **show bridge**

#### **show bridge**

**spanning-tree active | bridge | detail | interface ethernet** *<1-5>. <1-4000>* **| [mst**  *<WORD>* **configuration | detail | interface** *<1-5>. <1-4000>* **] | root** |

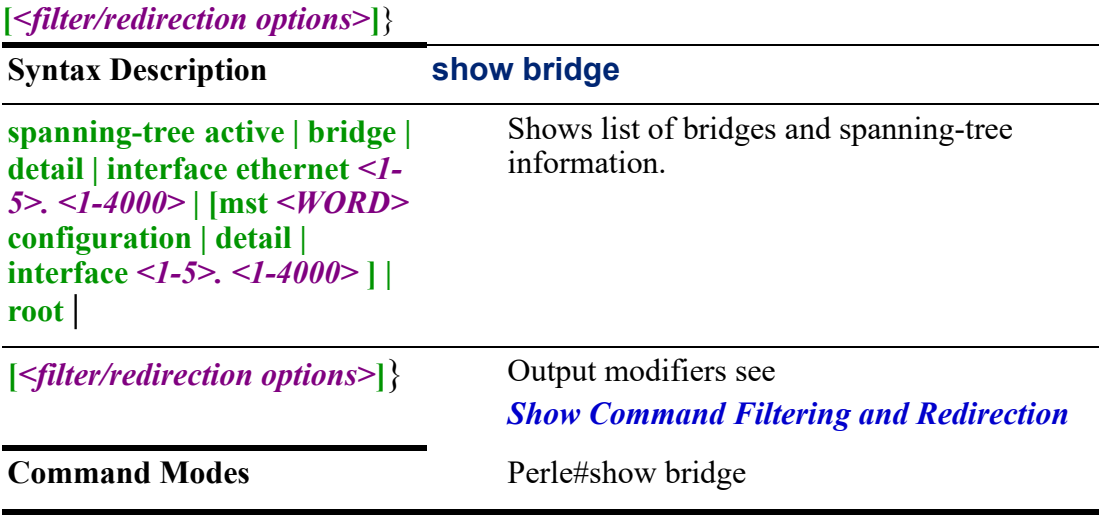

Use this command to list bridge and spanning tree information.

Output modifiers (Pipe redirect)—allows you to redirect the output to the options as specified.

#### **Examples**

This example displays bridge information. Perle##show bridge Bridge Name Bridge ID STP Enabled Interfaces br10 8000.0040020002f9 no wlan1

**Related Commands**

*[bridge](#page-164-0)*

# **show cellular**

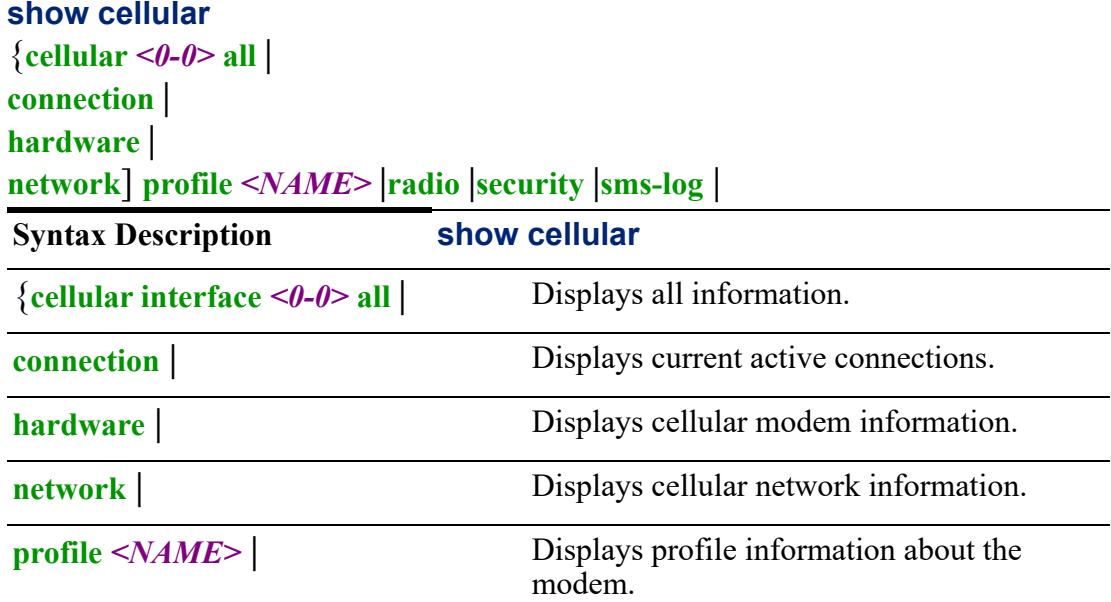

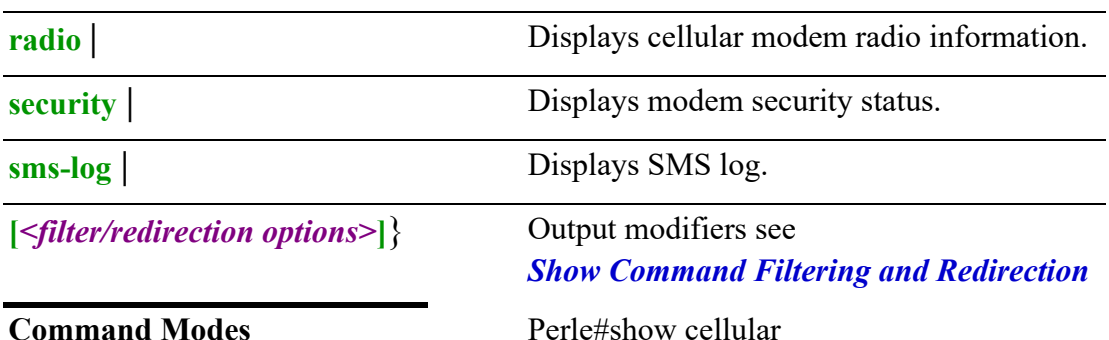

Displays information about your cellular connection.

Output modifiers (Pipe redirect)—allows you to redirect the output to the options as specified.

Perle#show cellular 0 profile

------------------------

Connection Information ======================

Cellular Status: Data connected<br>IP Address: 25.110.104.191 IP Address: 25.110.104.191 IPv6 Address: :: Connection Duration: 21 mins 7 secs

Data Usage: 5.14 GB Hardware Information

======================= Firmware Version: SWI9X30C\_02.32.11.00(9907721 001.000 Generic-M2M)<br>Active Firmware: "Generic" Active Firmware: Hardware Version: 1.0 Device Model ID: EM7455 IMEI: 359073061841023 Modem Temperature: 37 deg C

SIM 1 Card Detected: Yes ICCID: 89312720523049569464 IMSI: 302720709109402 Phone #: Not available SIM 2 Card Detected: No ICCID: Not available IMSI: Not available Phone #: Not available Network Information =================== Network Status: Registered. Home network. Connected Network: "ROGERS" (MCC:MNC=302:720) Profile Information =================== Active Profile: Primary (test1) Connected APN: "lteinternet.apn" Radio Information =================== Radio Technology: LTE Signal Strength: -62 dBm

Modem Security Information =================== Active SIM 1 SIM Locked: No PIN retry: 5 PUK Retry: 10

#### **Related Commands**

*[cellular](#page-67-1)*

### **show clock**

See *[show clock](#page-33-0)*

**show container (OCI) show container** {*<WORD>* | **images** | **log** *<WORD>* | **name** *<WORD>* | **network** *<WORD>* | **stats** | **storage-info** |

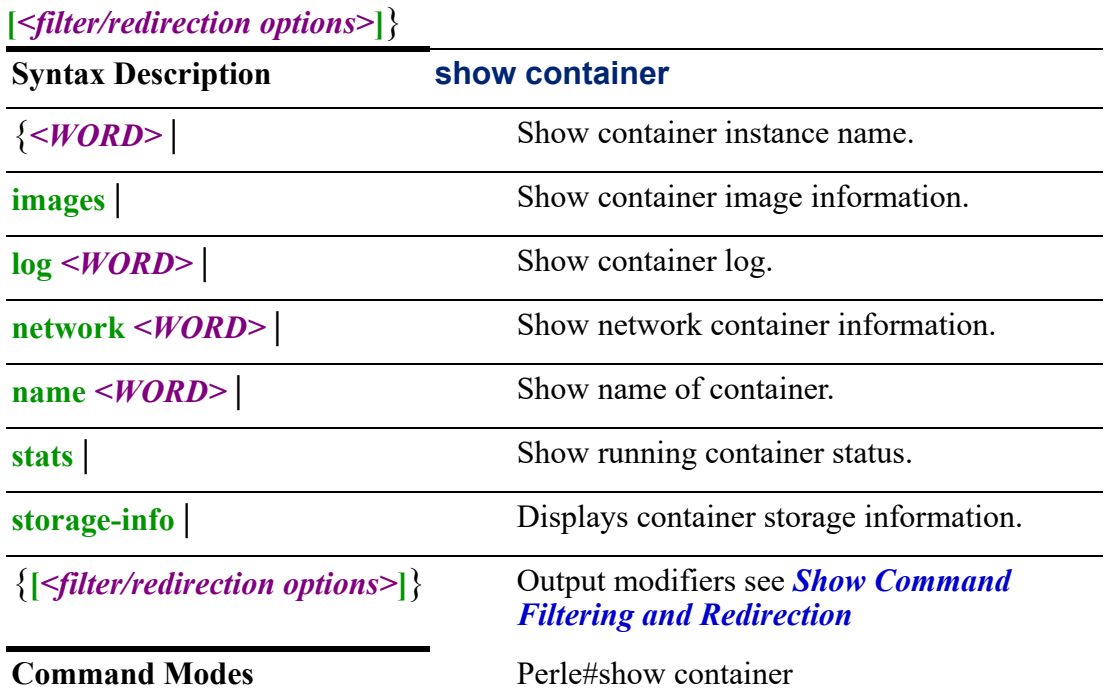

Use this command to display OCI container information.

#### **Examples**

This example displays container information.

Perle#show container <cr>

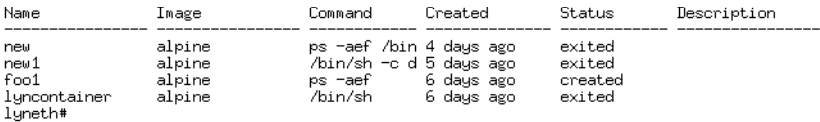

#Show container name new <cr><br>
lyneth\*show container name new<br>
Container name: new<br>
Inage: alpine<br>
Inage: alpine<br>
Container description:<br>
Connaint: ps -aef /bin/sh<br>
Created ine: 4 days ago<br>
Status: exited When: 6 minutes a

*[container \(OCI\)](#page-175-0)*

# <span id="page-103-0"></span>**show container-management (OCI) show container-management**

**[***<filter/redirection options>***]**}

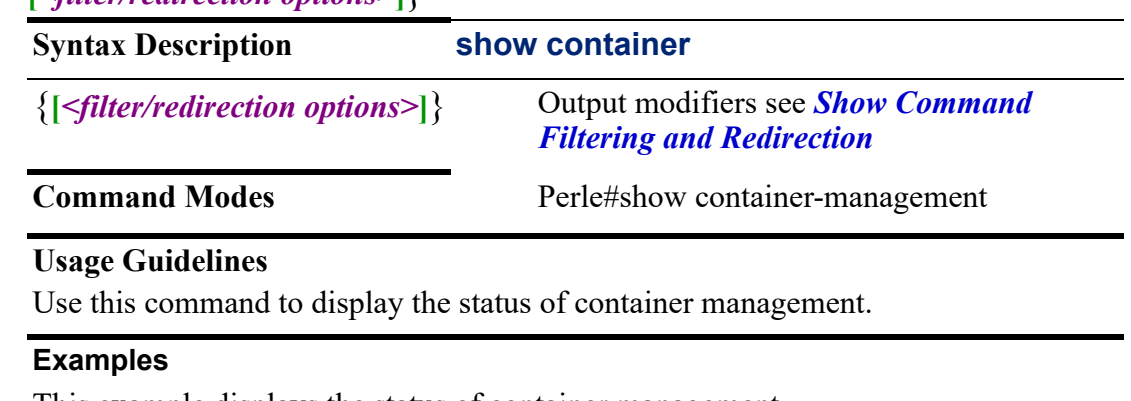

This example displays the status of container management.

Perle#show container-management <cr>

Container Management is currently active

*[container \(OCI\)](#page-175-0)*

**show debugging show debugging** {**debugging** |

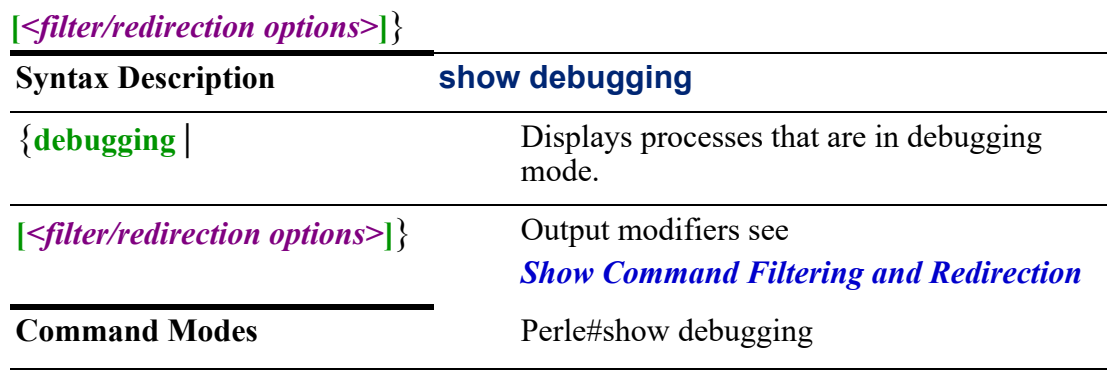

Use this command to show which functions or commands have debug enabled. Output modifiers (Pipe redirect)—allows you to redirect the output to the options as specified.

#### **Examples**

This example displays which processes are set to debug. Perle#show debugging BGP events debugging is on NTP debugging is on

# **show crypto**

See *[show crypto](#page-34-0)*

# **show dhcp**

# **show dhcp**

{**lease** |

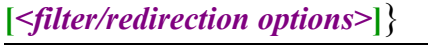

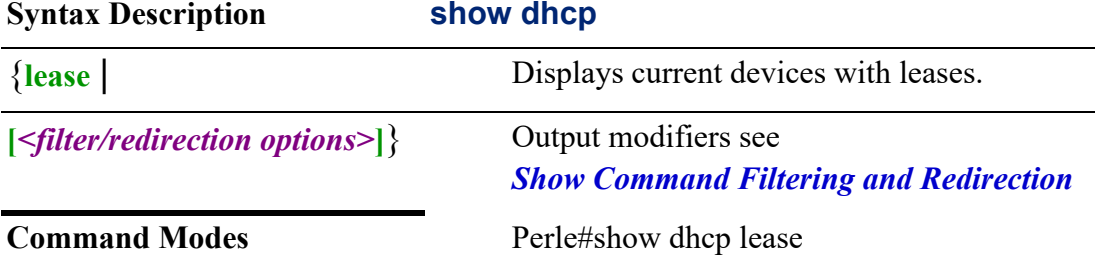

### **Usage Guidelines**

Use this command to display all client dhcp leases with configured options.

This example displays all dhcp leases. Perle#show dhcp lease dhcp-assigned-address 172.17.121.182 option subnet mask 255.255.0.0 option dhcp-lease time 86400 seconds option dhcp-server-identifier 172.17.3.13 renew Mon Jan 01 08:44:00 EST 2021 rebind Mon Jan 01 19:02:16 EST 2021 expire Mon Jan 01 22:02:16 EST 2021

### **Related Commands**

*[show ip dhcp](#page-116-0)*

# **show dot11**

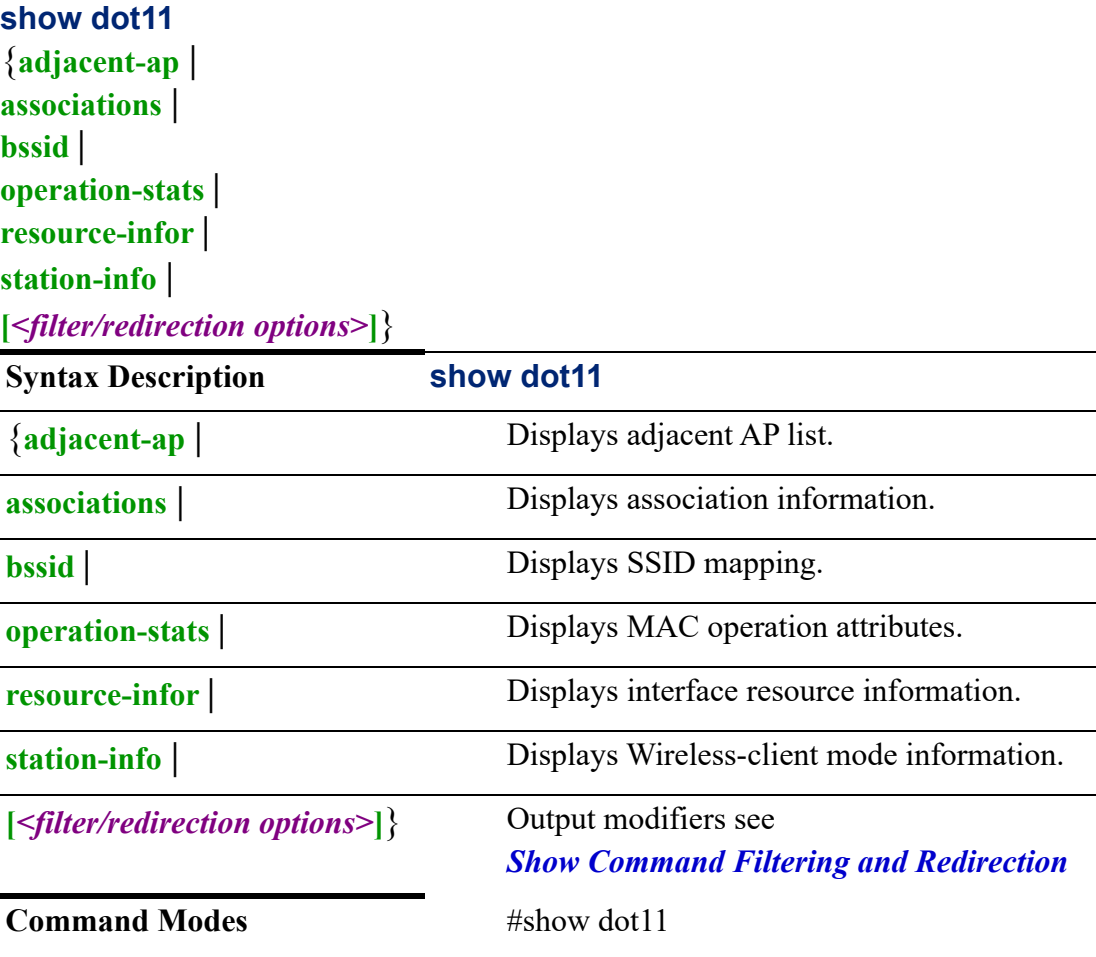

## **Usage Guidelines**

Use this command to show dot11 information.

This example displays interface resource information. Perle#show dot11 resource-info Product Version ManufacturerOUI Manufacturer Name Product Name wlan0 00:40:02 Qualcomm Atheros QCA988x 802.11g

**Related Commands**

[dot1x](#page-198-0)

# **show dot1x**

See *[show eap](#page-36-0)*

#### **show eap**

See *[show eap](#page-36-0)*

# **show eee**

## **show eee**

{**capabilities interface ethernet** *<1-5> . <1-4000>* | **status interface ethernet** *<1-5> . <1-4000>* |

**[***<filter/redirection options>***]**}

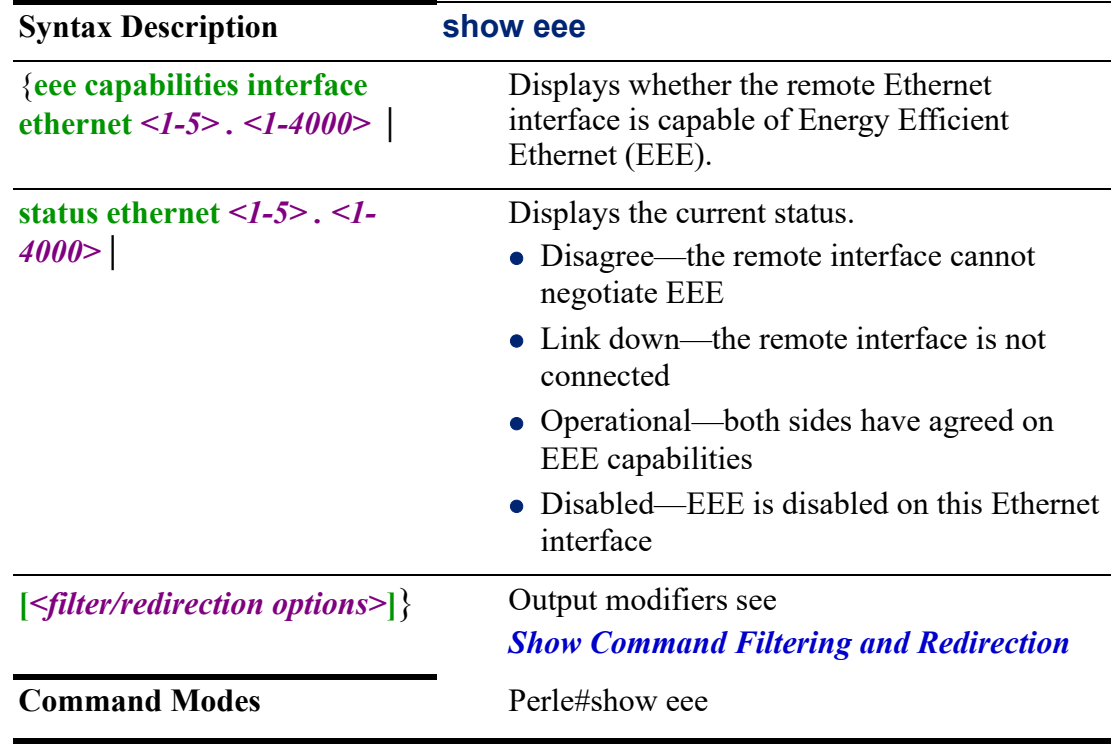

### **Usage Guidelines**

Use this command to display Ethernet EEE port capabilities.

This example displays EEE capabilities on the Ethernet ports. Perle#show eee capabilities Ethernet1 EEE: no Ethernet2 EEE: yes Ethernet3 EEE: no Ethernet4 EEE: no

# **show email**

**show email [***<filter/redirection options>***]**}

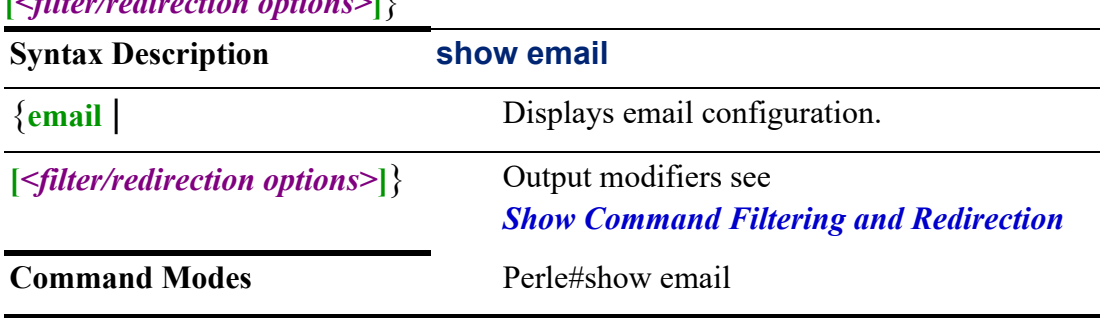

#### **Usage Guidelines**

Use this command to display configured email parameters.

Output modifiers (Pipe redirect)—allows you to redirect the output to the options as specified.

#### **Examples**

This example displays email configuration. Perle#show email Email: Enabled SMTP Server: 172.217.214.109:587 From: tfelton@gmail.com Encryption: tls Username: tfelton@gmail.com Password: OHJJdoll564ggbTzMI

Validate Certificate: Disabled Email Notifications: Recipient **Notifications** Subject tfelton@perle.com alarms authentication entity envmon snmp ipsec Tom's events from router
# **Related Commands** *[email](#page-201-0)*

# **show environment**

See *[show environment](#page-37-0)*

# **show facility-alarm**

See *[show facility-alarm](#page-38-0)*

# **show flash:**

See *[show flash:](#page-39-0)*

# **show format**

**show format [***<filter/redirection options>***]**}

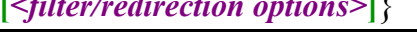

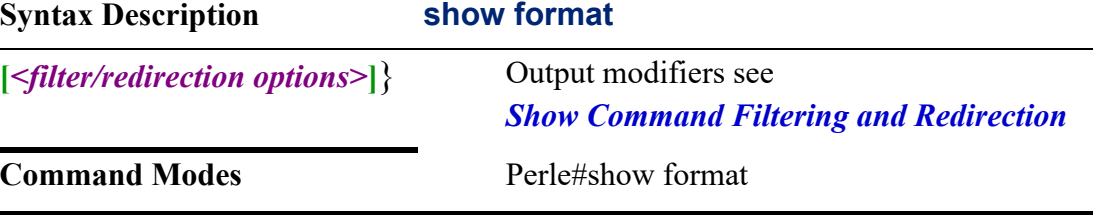

# **Usage Guidelines**

Use this command to list supported CLI show format commands.

Output modifiers (Pipe redirect)—allows you to redirect the output to the options as specified.

#### **Examples**

This example displays the supported CLI show format commands. Perle#show format show aaa local user lockout show alarm profile show alarm profile %s show alarm settings show alarm settings enabled show archive show archive config rollback timer show archive update-sw show arp

show arp show bgp memory ..........

# **show gnss**

**show** {[**all** | **location** |

# **profile**

| **streams**]}

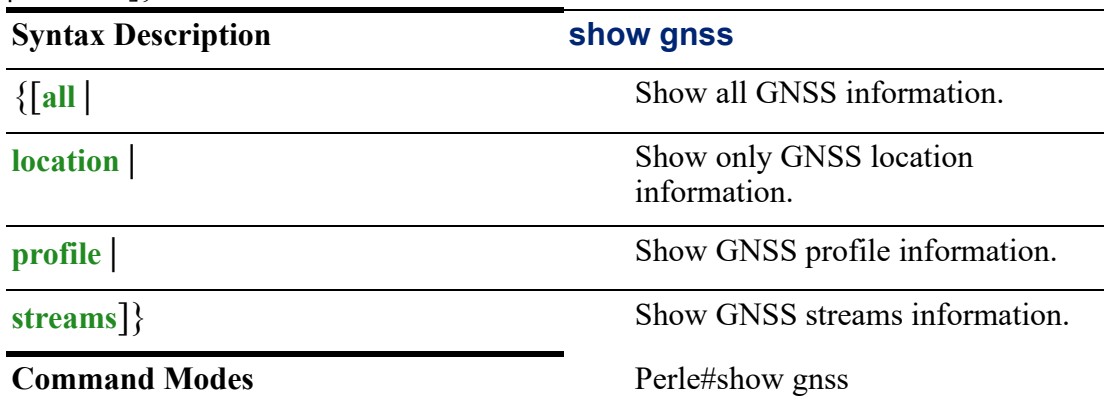

# **Usage Guidelines**

Shows information for GNSS.

#### **Examples**

This example shows gnss location. Perle#show gnss location<cr> GNSS Location Information: Fix : Yes Longitude : -79.363062 Latitude : 43.858360 Altitude : 192.300000 Speed : 0.000000 kph Heading : 0.000000

GNSS Satellite Information:

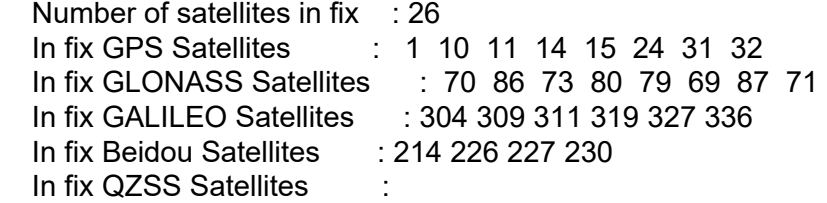

# **Related Commands**

*[cellular](#page-168-0)*

# **show hosts**

See *[show hosts](#page-40-0)*

# **show hotspot show hotspot** {**clients ssid** |

**[***<filter/redirection options>***]**}

**Syntax Description show hotspot**

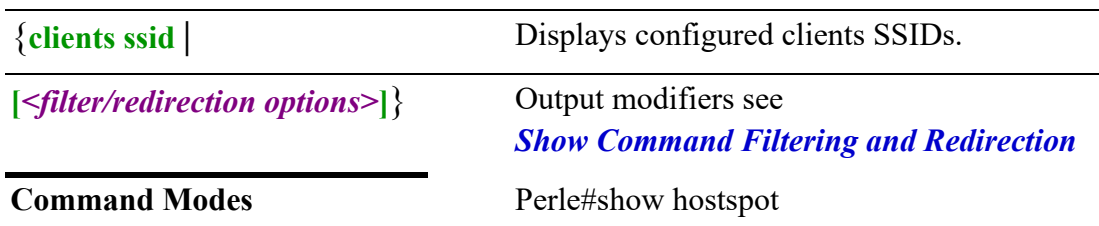

Use this command to display client SSID information.

Output modifiers (Pipe redirect)—allows you to redirect the output to the options as specified.

#### **Examples**

This example shows clients connected to the hotspot. Perle#show hotspot client

# **show interfaces**

**show interfaces** {**bvi** *<1-9999>* | **cellular** *<0-0>* | **dialer** *<0-15>* | **dot11radio** *<0-4>* | **ethernet** *<1-5> . <1-4000>* **counters switch | description | stats | summary | vrrp**   $\leq$ 1-255> $\mid$ **loopback counters | description | stats | summary** |

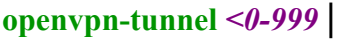

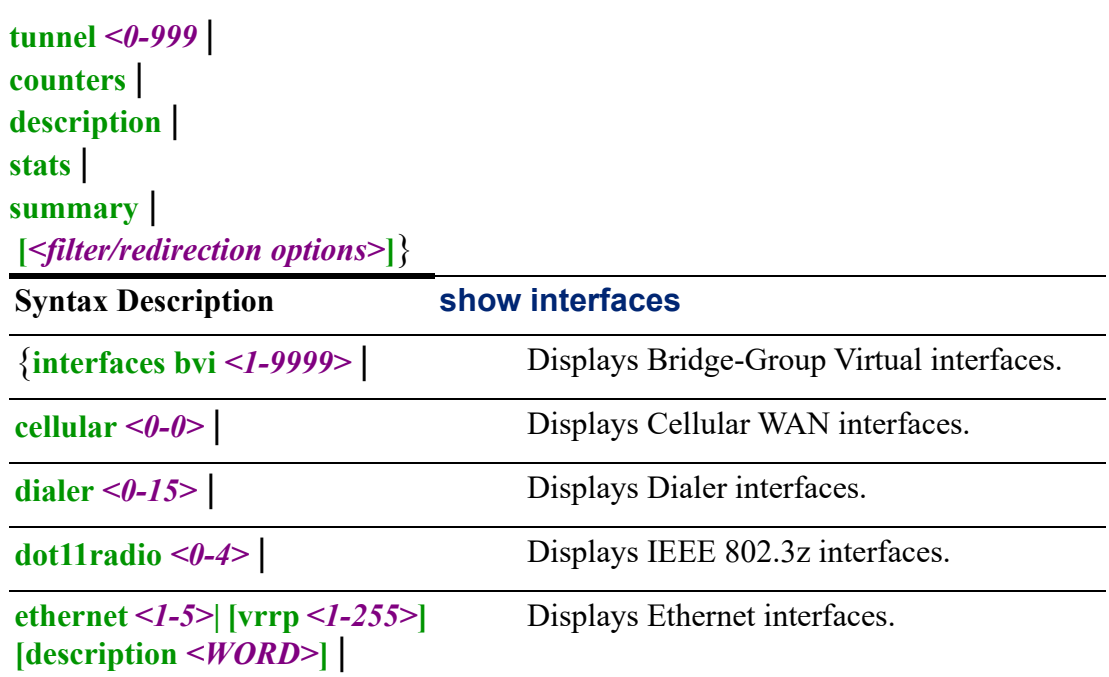

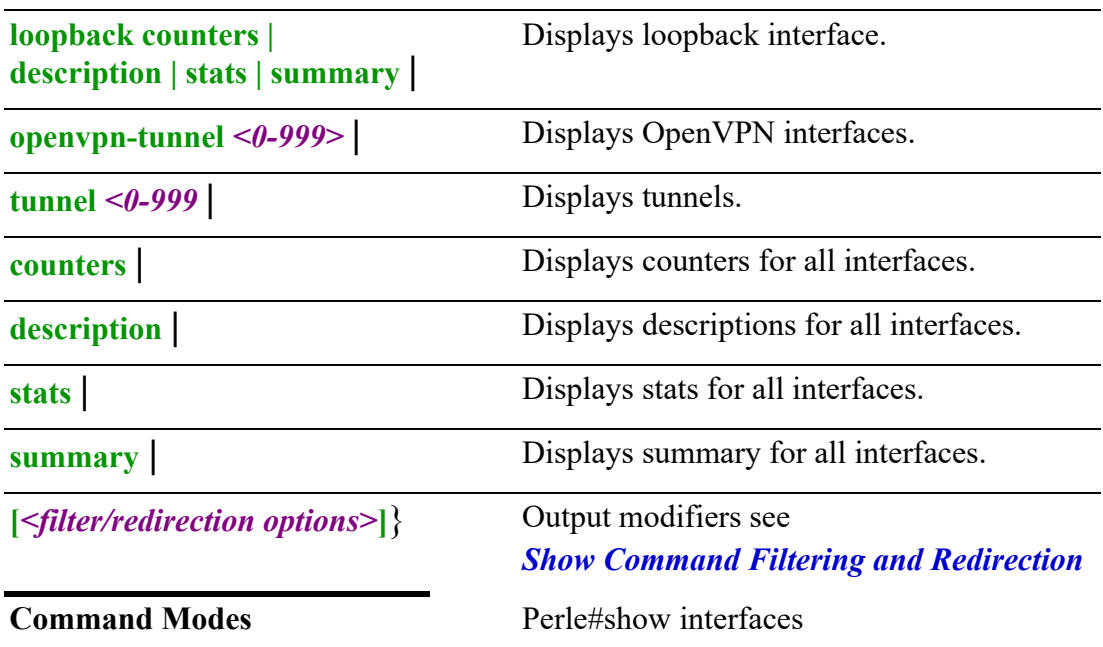

Use this command to display interface details, including admin statuses, and link statuses.

Output modifiers (Pipe redirect)—allows you to redirect the output to the options as specified.

#### **Examples**

This example shows interface descriptions.

#### Perle#show interfaces description

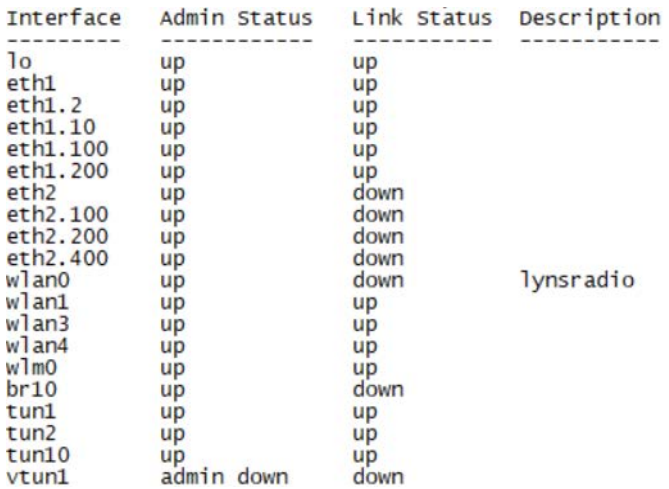

#### **Related Commands**

*[\(config-if\)#bvi](#page-349-0) [\(config-if\)#dialer](#page-369-0) [\(config-if-ethernet\)#](#page-405-0) [\(config-if\)#tunnel](#page-456-0) [\(config-if\)#openvpn-tunnel](#page-446-0)*

# **show ip access-lists**

#### **show ip access-lists**

{**extended** *<100-199> <2000-2699>* **| standard** *<1-99> <2000-2699>* | **[***<filter/redirection options>***]**}

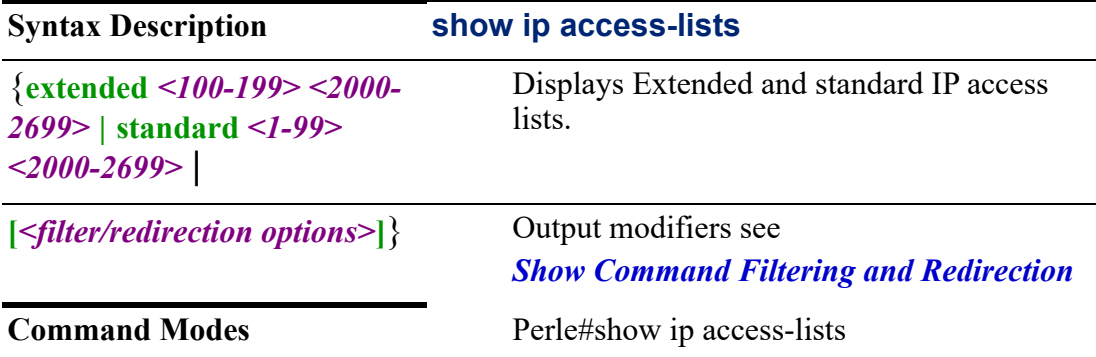

#### **Usage Guidelines**

Use this command to display configured access lists.

Output modifiers (Pipe redirect)—allows you to redirect the output to the options as specified.

#### **Examples**

Perle#show ip access-lists Extended IP access list 100 10 permit any any

**Related Commands** ip **[access-list](#page-211-0)**

# **show ip alg**

**show ip alg** {**table** | **[***<filter/redirection options>***]**}

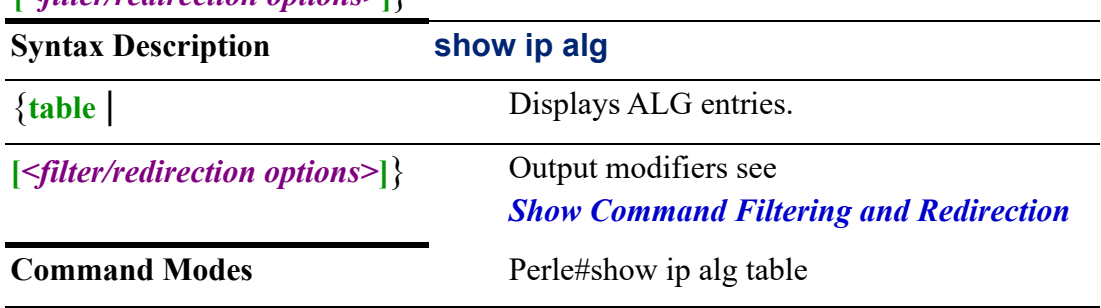

# **Usage Guidelines**

Use this command to display Application Level Gateway (ALG) entries. Output modifiers (Pipe redirect)—allows you to pipe the output to the redirect options as specified.

### **Examples**

This example displays ip alg table information.

### Perle#show ip alg table

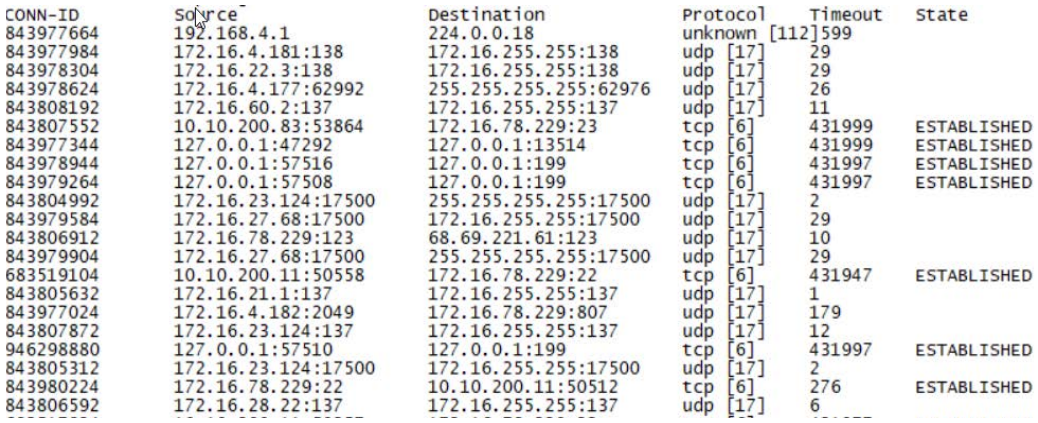

# **show ip arp**

# **show ip arp** {*<A.B.C.D>* |

**[***<filter/redirection options>***]**}

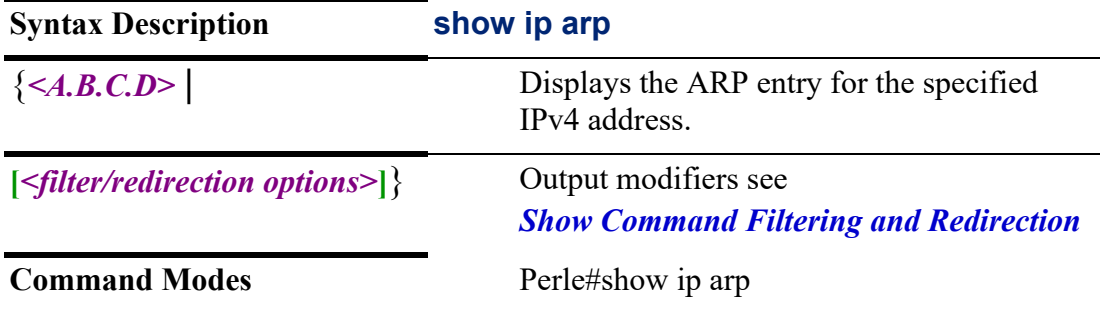

### **Usage Guidelines**

Use this command to display ARP table details.

Output modifiers (Pipe redirect)—allows you to redirect the output to the options as specified.

#### **Examples**

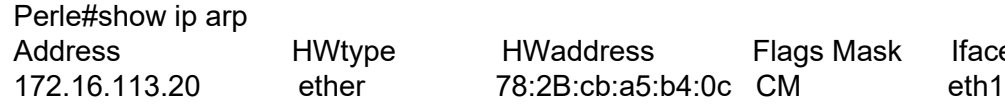

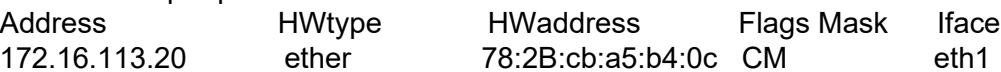

# **show ip as-path-access-list show ip as-path-access-list**

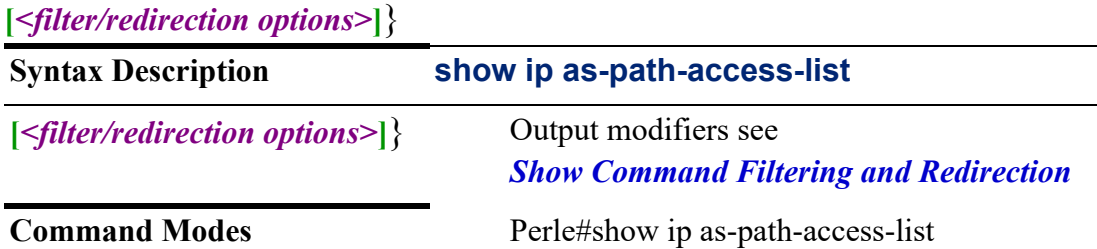

Use this command to show as-path access list.

Output modifiers (Pipe redirect)—allows you to redirect the output to the options as specified.

### **Examples**

This example displays as-path access list.BGP neighbors. Perle#show as-path-access-list AS path access JoeAS-Path permit def deny abc

**Related Commands**

*[ip as-path](#page-214-0)*

# **show ip bgp**

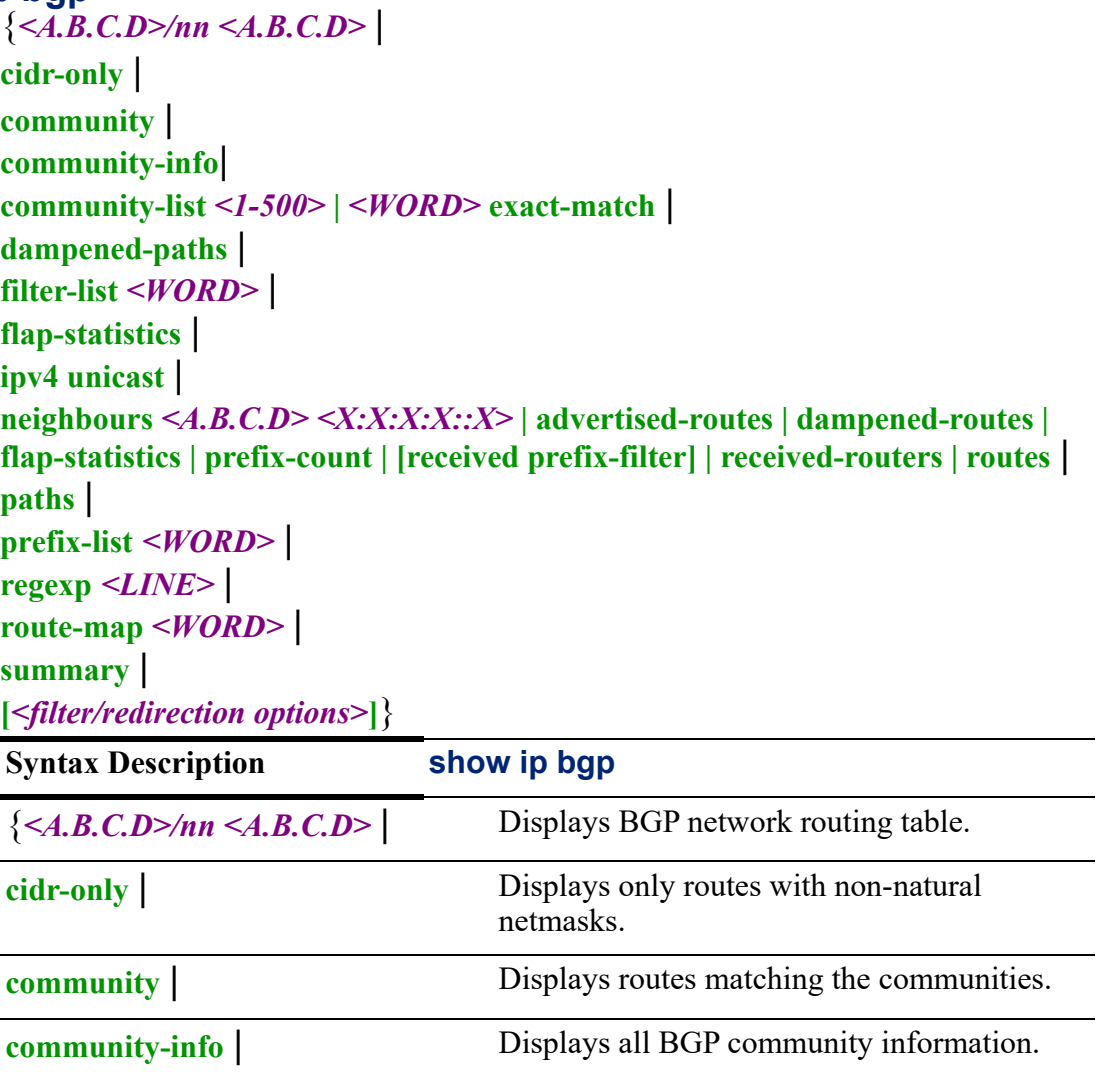

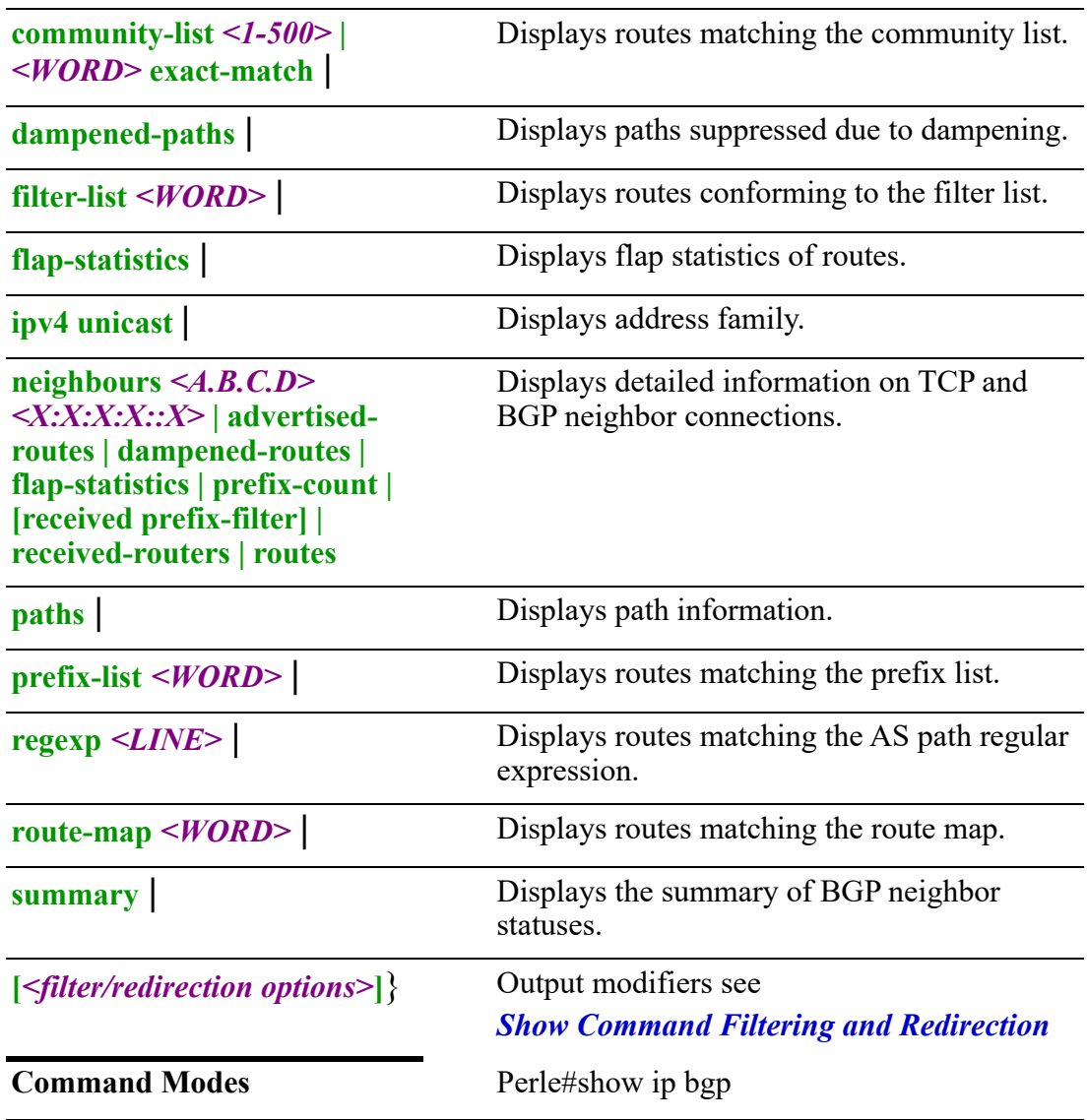

Use this command to display BGP information.

Output modifiers (Pipe redirect)—allows you to redirect the output to the options as specified.

#### **Examples**

This example displays BGP information. Perle#show ip bgp

BGP table version is 0, local router ID is 172.16.113.215 Status codes: s suppressed, d damped, h history, \* valid, > best, i - internal, r RIB-failure, S Stale, R Removed Origin codes: i - IGP, e - EGP, ? - incomplete

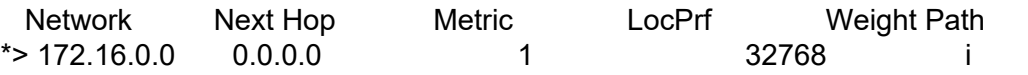

Total number of prefixes 1

**Related Commands**

*[clear ip](#page-70-0)*

### **show ip community-list**

**show ip community-list** |

{**[***<filter/redirection options>***]**}

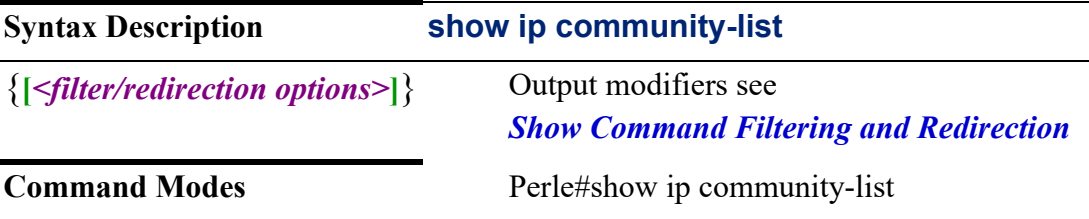

#### **Usage Guidelines**

Use this command to display IP community list information.

Output modifiers (Pipe redirect)—allows you to redirect the output to the options as specified.

#### **Examples**

This example displays the community lists. Perle#show ip community-list Community (expanded) access list 100 permit 50

#### **Related Commands**

*[ip community-list](#page-215-0)*

#### **show ip ddns**

See *[show ip ddns](#page-41-0)*

**show ip dhcp**  See *[show ip dhcp](#page-42-0)*

#### **show ip dns show ip dns**

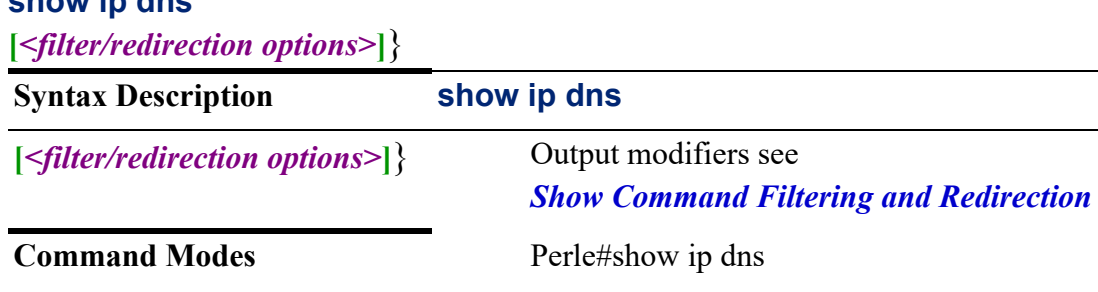

### **Usage Guidelines**

Use this command to display IP DNS configuration and information.

Output modifiers (Pipe redirect)—allows you to redirect the output to the options as specified.

#### **Examples**

This example displays all DNS settings. Perle# show ip dns

# IP DNS

====== DNS Lookup Enabled Listen Addresses: 192.168.0.1 Cache Size 10000 Ignore Host File Off Negative TTL 3600 No Name Servers Configured Name Servers obtained from DHCP on the following interfaces: wlm0 64.71.255.254 64.71.255.253

**Related Commands** *[ip dns](#page-219-0)*

# **show ip extcommunity-list**

**show ip extcommunity-list**

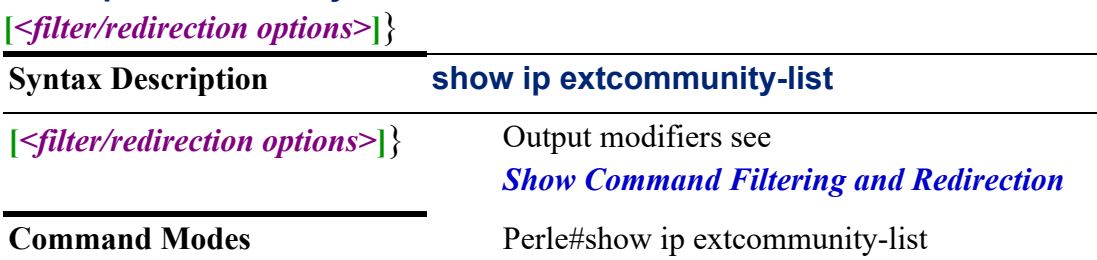

Use this command to display configured ip extcommunity lists. Output modifiers (Pipe redirect)—allows you to redirect the output to the options as specified.

#### **Examples**

This example displays extcommunity lists. Perle#show ip extcommunity-list Extended community standard list 99 denyso0:0:1:30

#### **Related Commands**

*[ip community-list](#page-215-0)*

# **show ip firewall**

**show ip firewall** {**[***<NAME>***]** |

**[***<filter/redirection options>***]**}

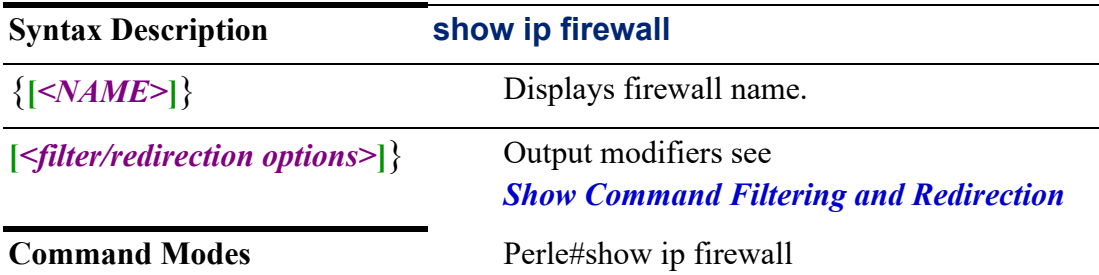

#### **Usage Guidelines**

Use this command to display IP firewall configuration.

Output modifiers (Pipe redirect)—allows you to redirect the output to the options as specified.

#### **Examples**

This example displays active firewalls. Perle#show ip firewall Active on Rule Packets Bytes Action Proto Source Destination Rule Specs ----- ------- ------- ------- ------- ----------- ----------------- --------------- 10 0 0 accept ip 0.0.0.0/0 0.0.0.0/0  $/*$  firewall1-10 $*/$ 10000 0 0 drop ip 0.0.0.0/0 0.0.0.0/0 /\* firewall1-10000 default-action drop \*/

### **Related Commands**

*[ip firewall](#page-222-0) [clear ip](#page-70-0)*

# **show ip health**

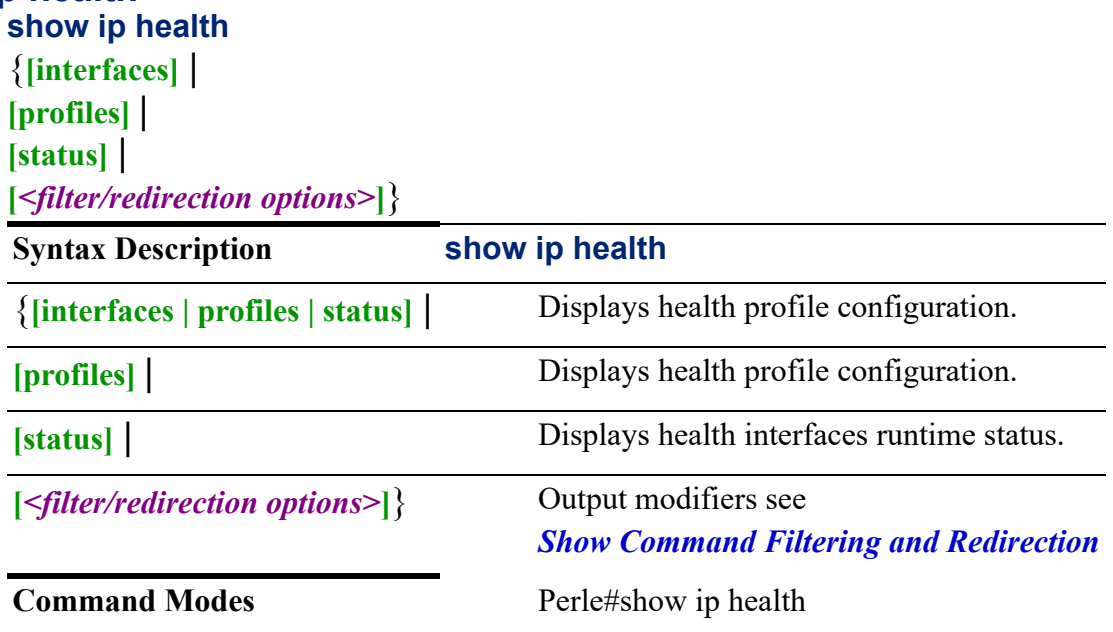

# **Usage Guidelines**

Use this command to display health status for interfaces.

Output modifiers (Pipe redirect)—allows you to redirect the output to the options as specified.

#### **Examples**

This example displays health information for configured interfaces. Perle#show ip health IP Health Profiles and Tests Configuration: =========================================== Profile Name : health-pro Failure-count: 5 Success-count: 5 Test 10: Type: PING Response Timeout: 1 Target: 8.8.8.8 Profile Name : labhealth Failure-count: 1 Success-count: 1 Profile Name : testit Failure-count: 1 Success-count: 1 IP Interface Health-Profile Configuration: ========================================== eth1 health-pro IP Interfaces Health Status: ================================ Interface: eth1 Status: failed Last Status Change: Sat Feb 20 08:05:12 2021 -Test: ping Target: 8.8.8.8 Last Interface Success: n/a Last Interface Failure: 0s # Interface Failure(s): 20178 **Related Commands** *[\(config-if\)#dialer](#page-369-0) [\(config-if\)#bvi](#page-349-0)*

*[\(config-if-ethernet\)#](#page-405-0) [\(config-if\)#openvpn-tunnel](#page-446-0) [\(config-if\)#tunnel](#page-456-0) [\(config-if\)#dot11radio](#page-378-0) [\(config-if\)#cellular](#page-361-0)*

# **show ip host-group**

**show ip host-group** {**[***<WORD>***]** |

**[***<filter/redirection options>***]**}

**Syntax Description show ip host-group**

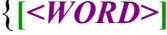

**[***<filter/redirection options>***]**} Output modifiers see

 $Displays$  IP host groups.

*[Show Command Filtering and Redirection](#page-23-0)*

**Command Modes** Perle#show ip host-group

### **Usage Guidelines**

Use this command to display IP host groups.

Output modifiers (Pipe redirect)—allows you to redirect the output to the options as specified.

#### **Examples**

This example displays host group tables. Perle#show ip host-group test Host list: 172.16.77.88 1:2:3:4::5

**Related Commands** *[ip host-group](#page-231-0)*

### **show ip http**

# **show ip http** {**[server status]** |

**[***<filter/redirection options>***]**}

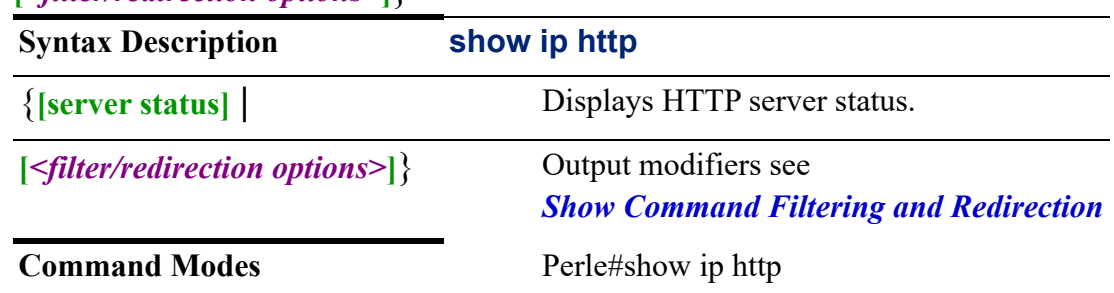

### **Usage Guidelines**

Use this command to show status of HTTP server.

Output modifiers (Pipe redirect)—allows you to pipe the output to the redirect options as specified.

# **Examples**

Shows status of HTTP server. Perle#show ip http Http server status: Enabled HTTP server port : 80 User session idle timeout: 1440 seconds HTTP secure server status: Enabled HTTP secure server port: 443

**Related Commands** *[ip http](#page-232-0)*

# **show ip interface**

See *[show ip interface](#page-44-0)*

# **show ip nat**

**show ip nat**  {**statistics** | **translations** | **[***<filter/redirection options>***]**}

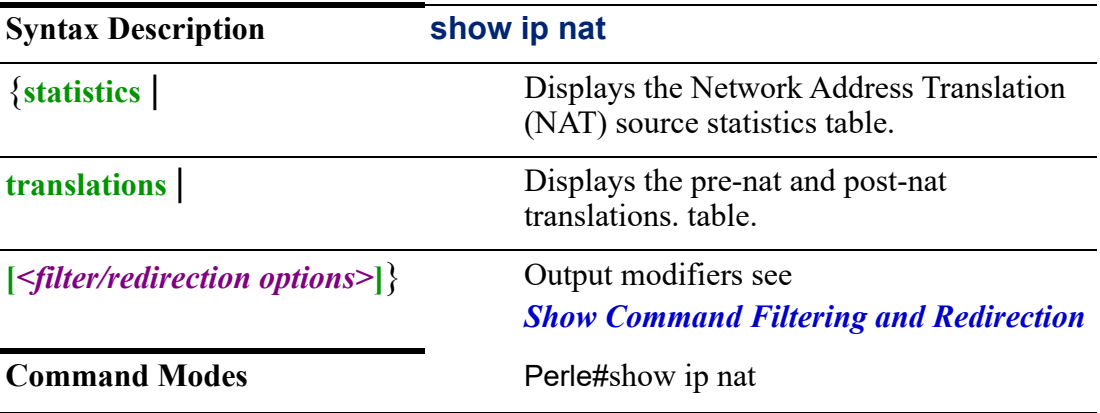

# **Usage Guidelines**

Use this command to display the router's's Network Address Translation Table (NAT) statistics and translations.

Output modifiers (Pipe redirect)—allows you to redirect the output to the options as specified.

# **Example**

This example displays IP NAT translations. Perle#show ip nat translations

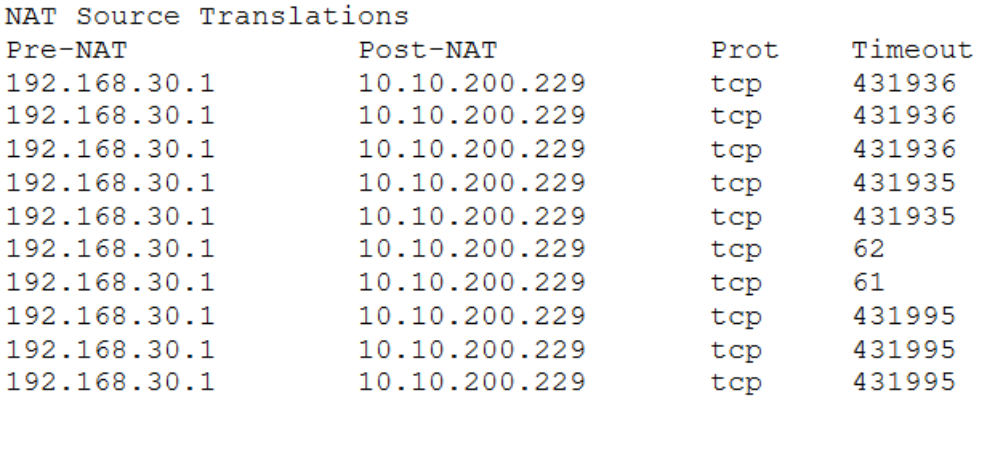

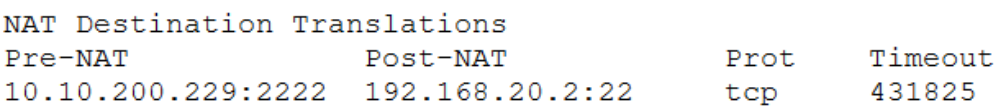

# **Related Commands**

*[ip nat](#page-234-0)*

# **show ip ospf**

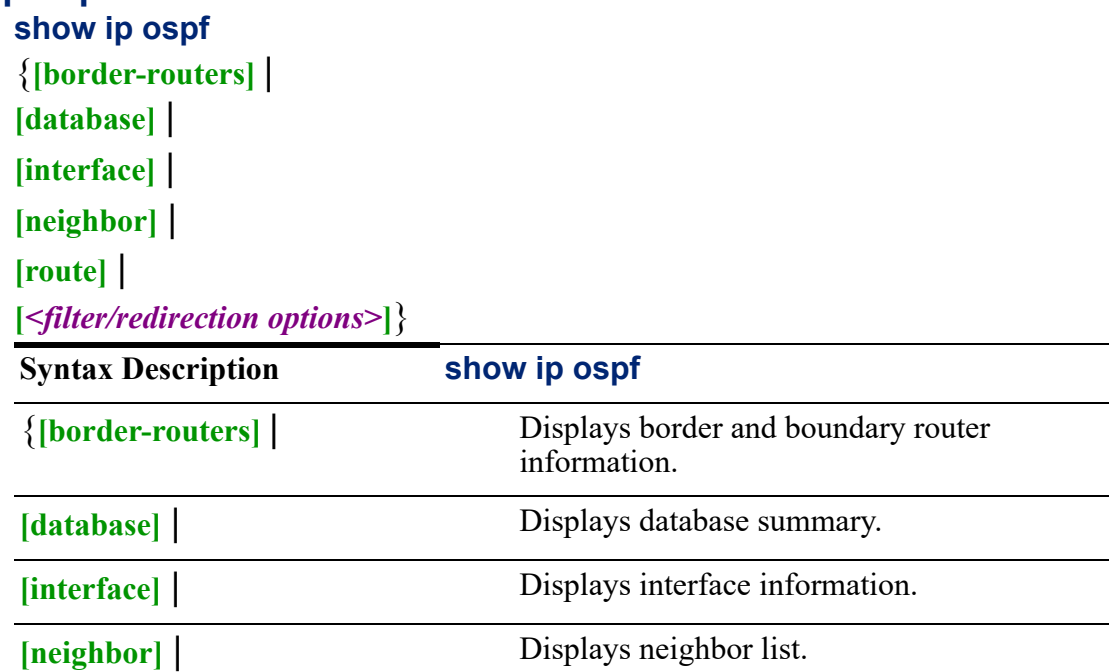

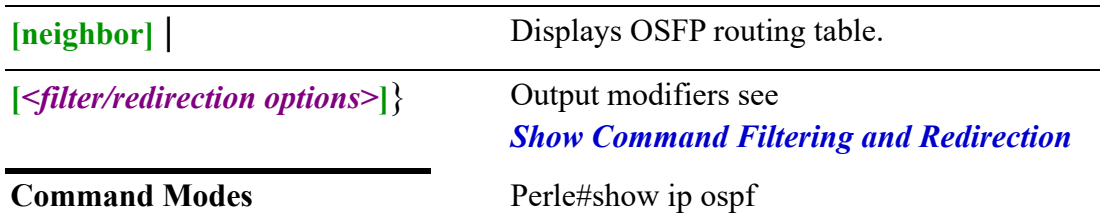

Use this command to show the router's OSPF routing processes.

Output modifiers (Pipe redirect)—allows you to redirect the output to the options as specified.

#### **Examples**

Perle#show ip ospf OSPF Routing Process, Router ID: 172.16.39.2 Supports only single TOS (TOS0) routes This implementation conforms to RFC2328 RFC1583Compatibility flag is disabled Opaque Capability flag is disabled Initial SPF scheduling delay 200 millisec(s) Minimum hold time between consecutive SPFs 1000 millisec(s) Maximum hold time between consecutive SPFs 10000 millisec(s) Hold time multiplier is currently 1 SPF algorithm last executed 7m53s ago SPF timer is inactive Refresh timer 10 secs Number of external LSA 0. Checksum Sum 0x00000000 Number of opaque AS LSA 0. Checksum Sum 0x00000000 Number of areas attached to this router: 1 Area ID: 0.0.0.0 (Backbone) Number of interfaces in this area: Total: 1, Active: 1 Number of fully adjacent neighbors in this area: 0 Area has no authentication SPF algorithm executed 1 times Number of LSA 1 Number of router LSA 1. Checksum Sum 0x00001e7a Number of network LSA 0. Checksum Sum 0x00000000 Number of summary LSA 0. Checksum Sum 0x00000000 Number of ASBR summary LSA 0. Checksum Sum 0x00000000

 Number of NSSA LSA 0. Checksum Sum 0x00000000 Number of opaque link LSA 0. Checksum Sum 0x00000000 Number of opaque area LSA 0. Checksum Sum 0x00000000

#### **Related Commands** *[router](#page-304-0)*

# **show ip prefix-list**

# **show ip prefix-list** {**[***WORD***]** |

**[***<filter/redirection options>***]**}

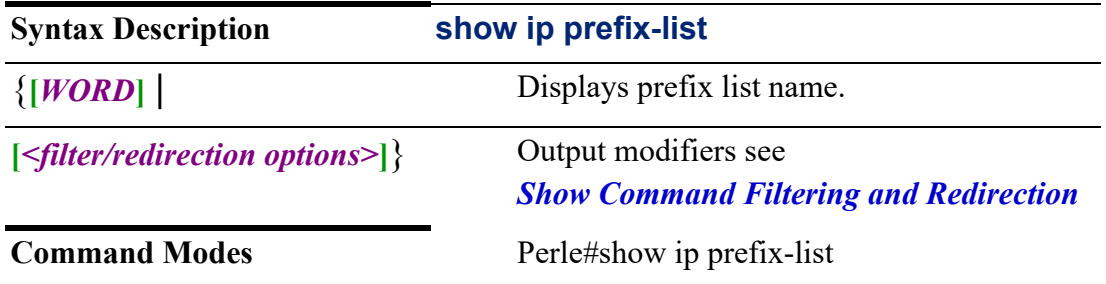

# **Usage Guidelines**

Use this command to display prefix list table.

Output modifiers (Pipe redirect)—allows you to redirect the output to the options as specified.

### **Examples**

This example shows the ip prefix list. Perle#show ip prefix-list ip prefix-list prefix-lab (for lab users) seq 10 permit 172.17.0.0/16

**Related Commands**

*[ip prefix-list](#page-236-0)*

# **show ip rip**

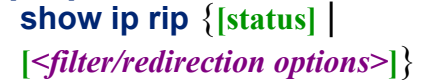

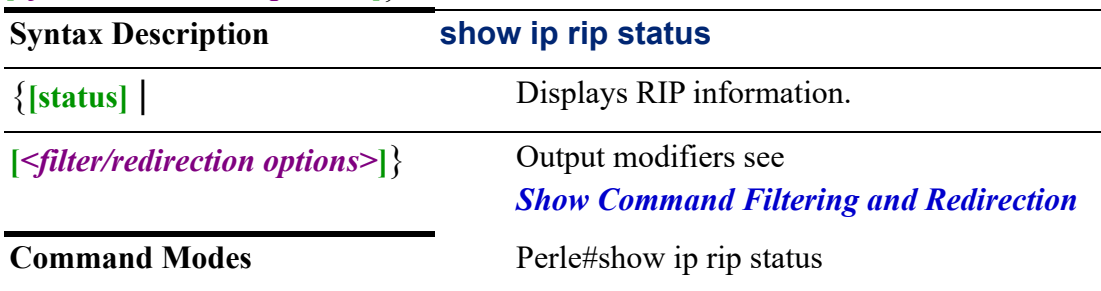

# **Usage Guidelines**

Use this command to display rip status information.

Output modifiers (Pipe redirect)—allows you to redirect the output to the options as specified.

### **Examples**

This example shows rip status information. Perle#show ip rip Routing Protocol is "rip" Sending updates every 30 seconds with +/-50%, next due in 30 seconds Timeout after 180 seconds, garbage collect after 120 seconds Outgoing update filter list for all interface is not set Incoming update filter list for all interface is not set Default redistribution metric is 1 Redistributing: Default version control: send version 2, receive any version Interface Send Recv Key-chain Routing for Networks: Routing Information Sources: Gateway BadPackets BadRoutes Distance Last Update Distance: (default is 120)

# **show ip route**

#### **show ip route** {**[table** *<1-200>***]** |

**[***<filter/redirection options>***]**}

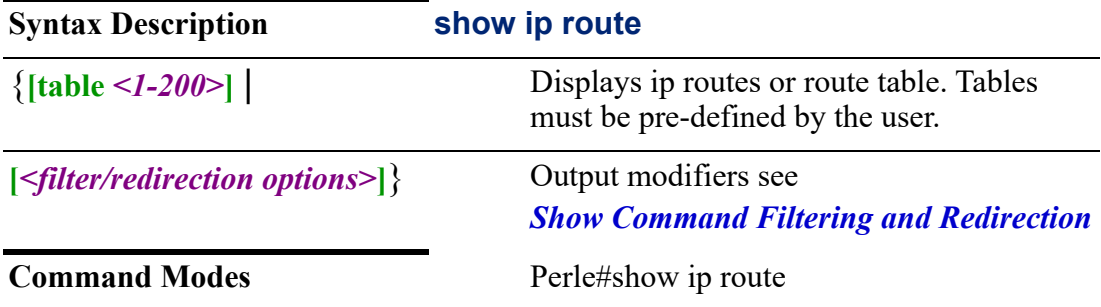

#### **Usage Guidelines**

Use this command to show configured tables for ip routing.

Output modifiers (Pipe redirect)—allows you to redirect the output to the options as specified.

#### **Examples**

Shows ip route table entries. Perle#show ip route table:200

#### **Related Commands**

*[ip route](#page-238-0)*

# **show ip route-policy show ip route-policy** {**[***<NAME>***]** |

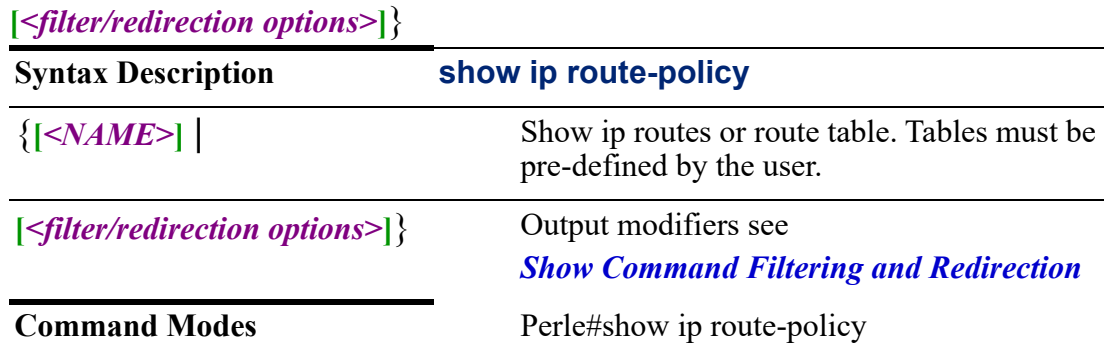

Use this command to display configured routing policies.

Output modifiers (Pipe redirect)—allows you to redirect the output to the options as specified.

# **Examples**

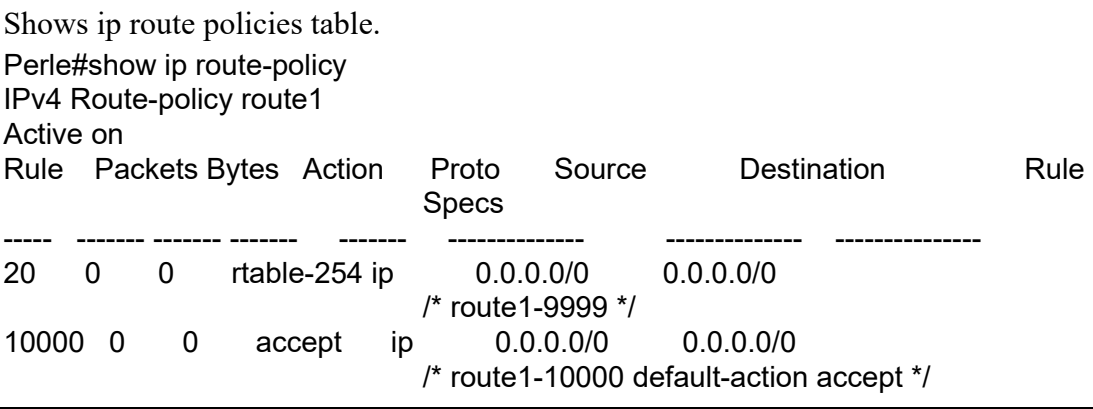

# **Related Commands**

*[ip route-policy](#page-238-1)*

# **show ip ssh**

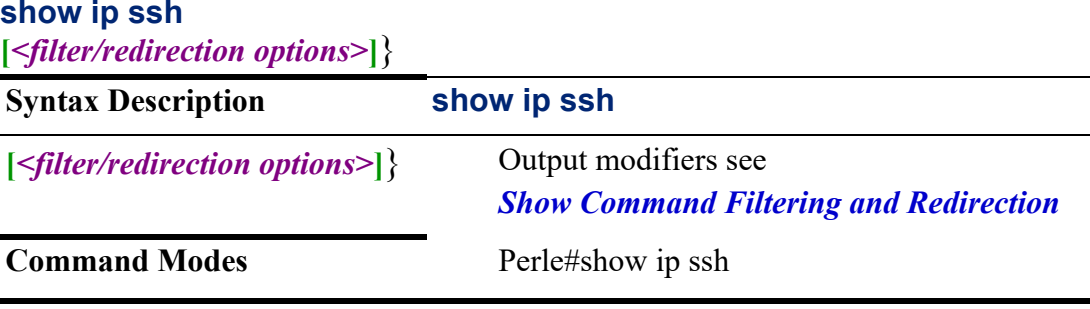

### **Usage Guidelines**

Shows configuration for ssh.

Output modifiers (Pipe redirect)—allows you to redirect the output to the options as specified.

#### **Examples**

This example shows ip ssh configuration. Perle#show ip ssh SSH version: 2 SSH server: Enabled Authentication timeout: 120 seconds Authentication retries: 3 SSH public key: ssh-rsa AAAAB3NzaC1yc2EAAAADAQABAAABAQCgAtvWaaM0CeMWoZV1H00sni2J8T alvSyysQGyBDIOAydaaKv1+s1Imj00FL2Boi3ke/SoKhvuLJQ+bMVFXD7kXw2fk7 Mo8f8Dd/rOuuF4kE6hKV+LLl44kJKwCUC2w2m4L1lH8Zn8HuX89Qcv2oqPUdkBf 1nelU3gc6gN4v1ckC069Tgg9hrhghCiBECCCYxmAJUhIy4dQcPwO1DQ6Acp2p3 W2RYdgUvRAlr8oLiVdrEvT7zZECpYgCMYWmfsTtUhvv8yZpvNAhV9nRm5E93Yl V2J15qlmIlSGKn0iiLRW42xjQ4MT5XmWdlXj+NpuMlQRtFzyYPkR2H

**Related Commands**

*[ip ssh](#page-243-0)*

### **show ipv6**

See *[show ipv6](#page-45-0)*

#### **show ldap**

See *[show ldap](#page-46-0)*

# **show license**

**show license**

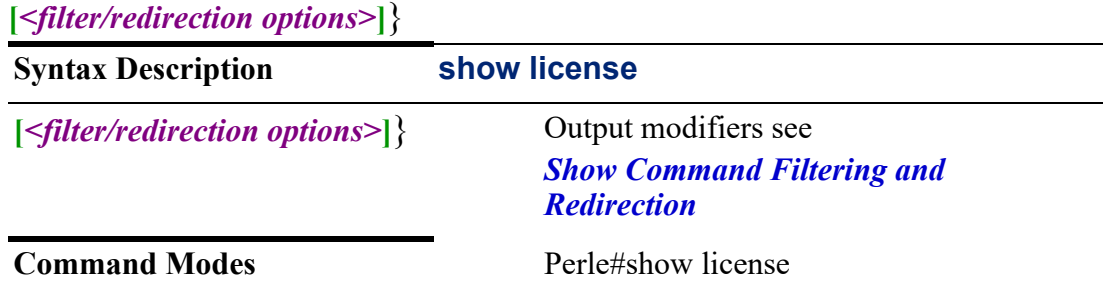

#### **Usage Guidelines**

Use this command to display the GNU license information.

Output modifiers (Pipe redirect)—allows you to redirect the output to the options as specified.

# **show line**

```
show line
{[console <0-0>] |
tty <1-2> [modbus statistics master-tcp | master-udp | slave-tcp | slave-udp] | 
multihost | packet-forwarding | ppp | rlogin-client | settings | slip | ssh-client | ssl |
```
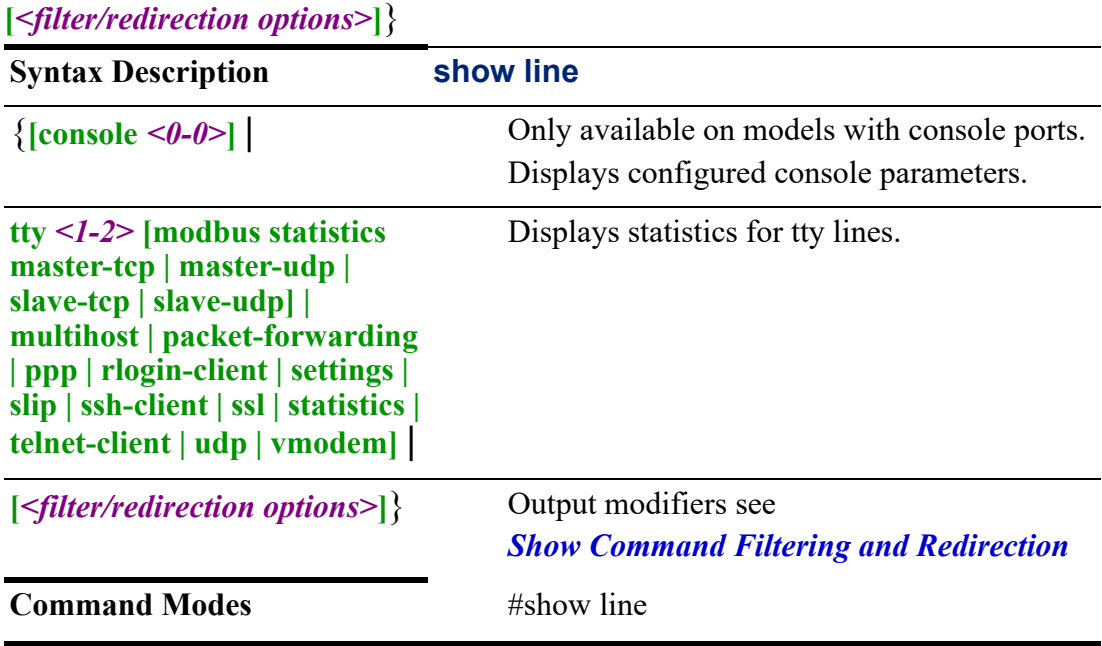

# **statistics | telnet-client | udp | vmodem]** |

# **Usage Guidelines**

Use this command to display various line related configurations.

Output modifiers (Pipe redirect)—allows you to redirect the output to the options as specified.

# **Examples**

Show line parameters for tty1. Perle#show line tty 1

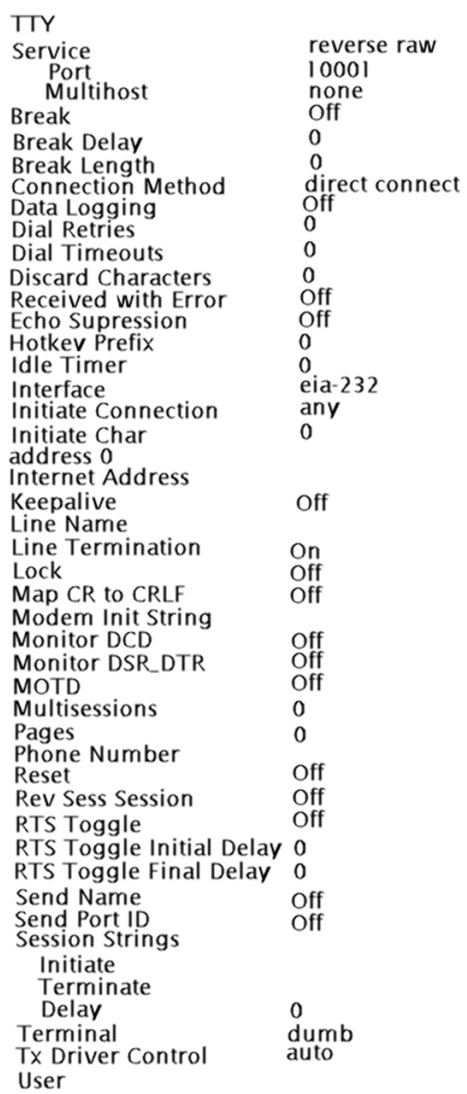

# **show lldp**

See *[show lldp](#page-48-0)*

# **show logging**

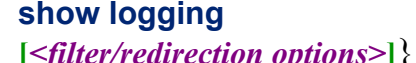

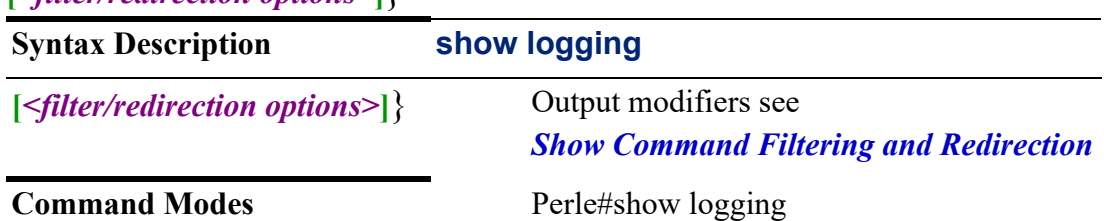

**IRG7000/5000 5G/LTE Router Command Line Interface Guide** 131

Use this command to display the logging buffer. Logging buffer output may be different on some models.

Output modifiers (Pipe redirect)—allows you to redirect the output to the options as specified.

#### **Examples**

This example shows the logging buffer.

Perle#show logging Syslog logging: enabled (764643 messages processed, 0 messages rate-limited, 0 overruns) Console logging: level debugging, 71 messages logged Monitor logging: level debugging, 71 messages logged Logging to: Buffer logging: level debugging, 1344 messages logged File logging: disabled Trap logging: level informational Logging Source-Interface: Log Buffer (16384 bytes): Sep 26 20:51:57 %REQHANDLERD-6: CONSOLE: initializing usb serial console mode Sep 26 20:52:02 %IPSEC\_STARTER-6: Starting strongSwan 5.6.2 IPsec [starter]... Sep 26 20:52:02 %IPSEC\_STARTER-6: charon is already running (/var/run/ charon.pid exists) -- skipping daemon start

**Related Commands**

*[logging](#page-270-0)*

# **show mab**

See *[show mab](#page-48-1)*

#### **show mac**

See *[show mac](#page-50-0)*

#### **show management-access**

#### **show management-access**

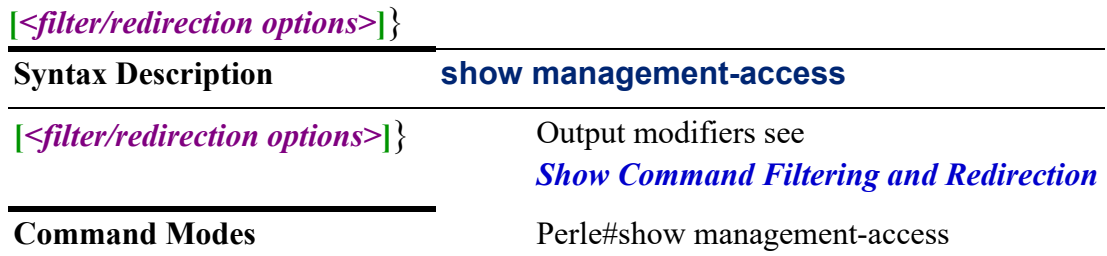

Use this command to display management access and access restrictions from the LAN and WAN side.

Output modifiers (Pipe redirect)—allows you to redirect the output to the options as specified.

#### **Examples**

This example shows management access methods for LAN/WAN and TRUSTED interfaces.

Perle#show management-access

Management Access is disable

LAN: eth1 eth1.2 eth1.10 eth1.100 eth1.200 eth2.400 wlan0 wlan1 wlan3 wlan4 br10 SNMP **HTTP** HTTPS TELNET SSH HTTP-RESTFUL HTTPS-RESTFUL **ENABLE ENABLE** ENABLE ENABLE **ENABLE ENABLE ENABLE** WAN: wlm0 pppoe0 pppoe5 pppoe10 HTTP HTTPS TELNET SSH SNMP HTTP-RESTI<br>DISABLE DISABLE DISABLE DISABLE DISABLE DISABLE HTTP-RESTFUL HTTPS-RESTFUL<br>DISABLE DISABLE TRUSTED: tun10 **HTTP HTTPS TELNET SSH SNMP** HTTP-RESTFUL HTTPS-RESTFUL **ENABLE ENABLE ENABLE ENABLE ENABLE ENABLE ENABLE** 

#### **Related Commands**

*[\(management-access-LAN\)](#page-276-0) [\(management-access-WAN\)](#page-277-0)*

# **show nat66**

**show nat66**  {**prefix** |

**statistics** |

**[***<filter/redirection options>***]**}

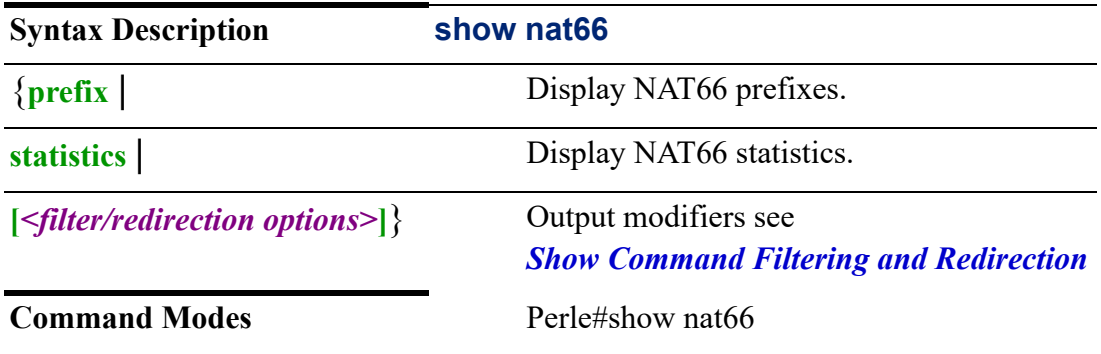

#### **Usage Guidelines**

Use this command to display Network Address Translations (NAT) for IPv6 networks.

Output modifiers (Pipe redirect)—allows you to redirect the output to the options as specified.

### **Examples**

This example shows NAT66 statistics Perle#show nat66 statistics Global Stats: ID:0 Packets translated In -> Out 1290003 Packets translate Out -> In 1290003

#### **show network-watchdog show network-watchdog**

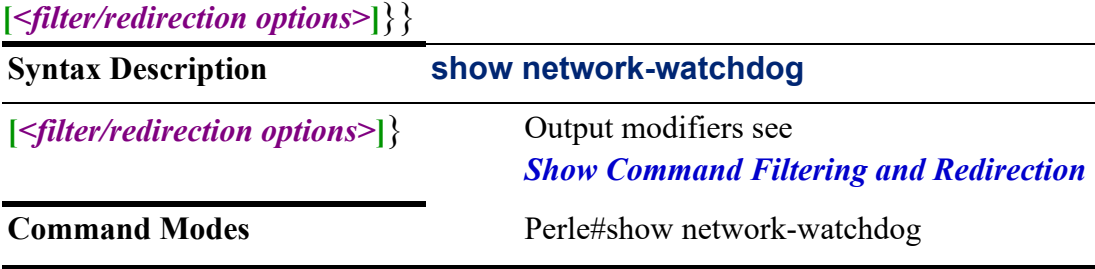

#### **Usage Guidelines**

Use this command to display network watchdog status and configuration.

Output modifiers (Pipe redirect)—allows you to redirect the output to the options as specified.

#### **Examples**

This example shows network-watchdog. Perle#show network-watchdog Network Watchdog Configuration/Status: =========================================== Network-watchdog Modem Configuration: Watchdog: Enable Target: 172.16.23.100 Interface: Interval: 10m Threshold: 3 Ping Count: 1 Ping Timeout: 5s Fail Action: notification-only Test Status: Total Success Count: 10 Since last reset Success Count: 9 Total Failed Count: 1 Failed Tests 1/3 Next Test 0:0 (Min:sec) Reset Count: 1

Network-watchdog Router Configuration: Watchdog: Enable Target: 172.16.23.100 Interface: eth1 Interval: 1m Threshold: 2 Ping Count: 1 Ping Timeout: 2s Fail Action: notification-only Test Status: Total Success Count: 10 Since last reset Success Count: 9 Total Failed Count: 1 Failed Tests 1/2 Next Test 0:0 (Min:sec) Reset Count: 1

### **Related Commands**

*[network-watchdog](#page-279-0)*

### **show ntp**

See *[show ntp](#page-51-0)*

### **show nvram:**

See *[show nvram:](#page-52-0)*

# **show policy-map**

{**incoming** |

**queuing** |

**[***<filter/redirection options>***]**}

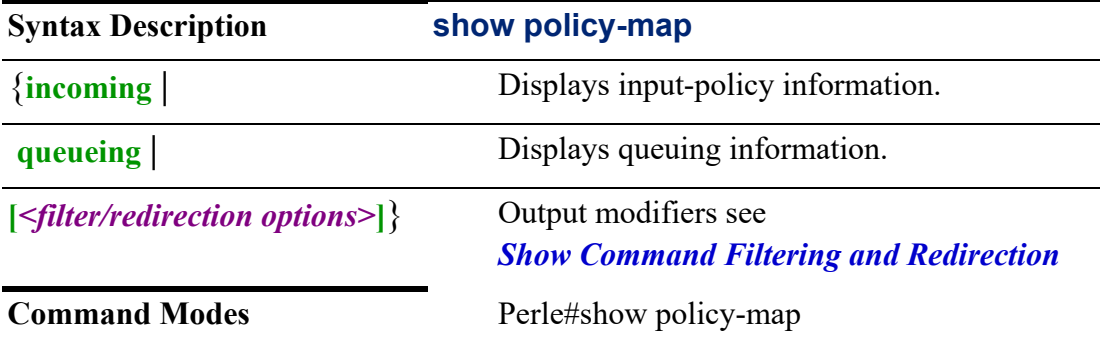

#### **Usage Guidelines**

Use this command to display configured policy maps.

Output modifiers (Pipe redirect)—allows you to redirect the output to the options as specified.

#### **Examples**

Perle#show policy-map incoming Interface action Received Dropped Overlimit eth0 limiter 32 10 0 eth2 redirect 64 0 0

# **show processes**

# **show processes**

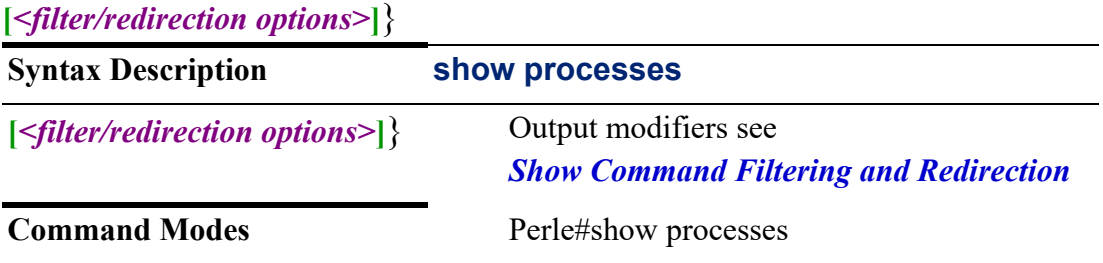

# **Usage Guidelines**

Use this command to display processes running on your router.

Output modifiers (Pipe redirect)—allows you to redirect the output to the options as specified.

# Perle#show processes

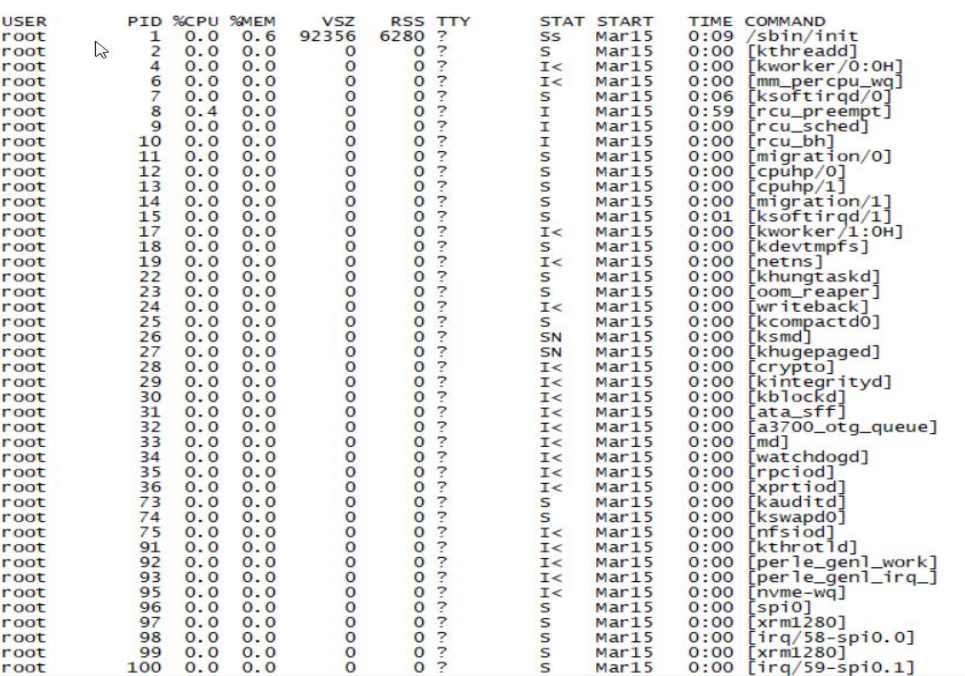

#### . . . . . . . . . .

# **show radius**

See *[show radius](#page-53-0)*

**show reload show reload**

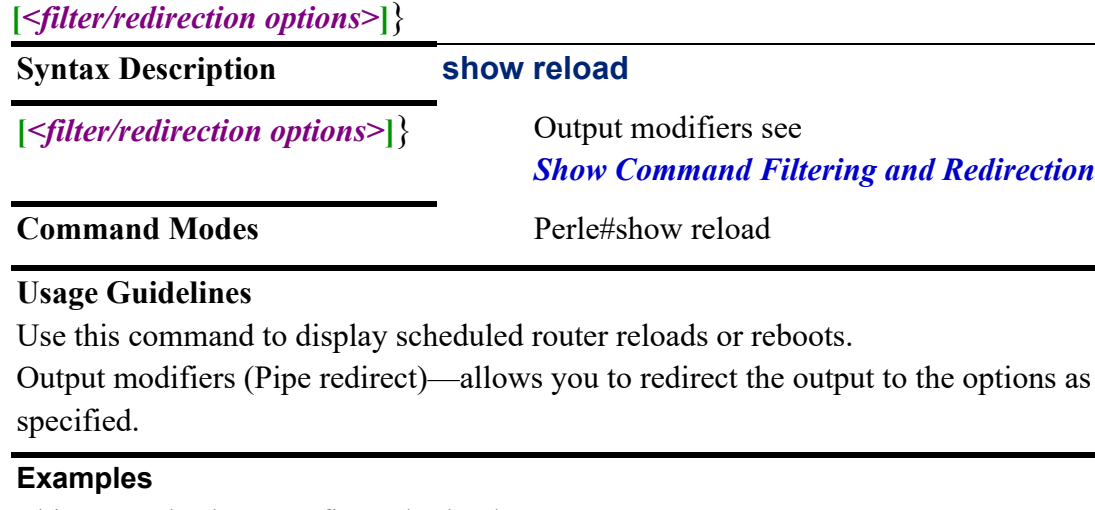

This example show configured reloads. Perle#show reload Reload scheduled for 18:00:00 EDT Oct 17 2019 (in 59 minutes)

**Related Commands**

*[reload](#page-91-0)*

# **show rest-api**

# **show rest-api**

{**jwt | server status |**

**[***<filter/redirection options>***]**}

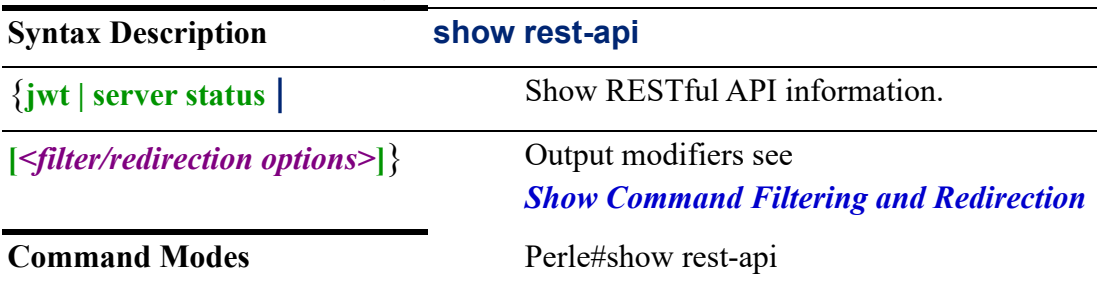

# **Usage Guidelines**

Use this command to display RESTful API information.

Output modifiers (Pipe redirect)—allows you to redirect the output to the options as specified.

# **Examples**

This example displays RESTful API information. Perle#show rest-api server status RESTful API HTTP server status: Disabled RESTful API HTTP server port: 8080 Cookie maximum age timeout: 1440 seconds RESTful API HTTPS server status: Disabled RESTful API HTTPS server port: 8443

# **Related Commands**

*[remote-management](#page-299-0)*

#### **show route-map**

# **show route-map** {**[***<WORD>***]** |

**[***<filter/redirection options>***]**}

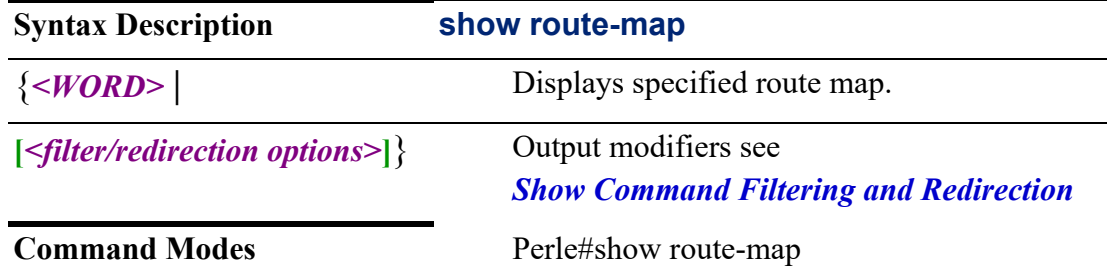

# **Usage Guidelines**

Use this command to display route map information.

Output modifiers (Pipe redirect)—allows you to pipe the output to the redirect options as specified.

#### **Example**

Shows route map details. Perle#show route-map route1 RIB: route-map route1, permit, sequence 2 Match clauses: Set clauses: Call clause: Action: Exit routemap RIP: route-map route1, permit, sequence 2 Match clauses: Set clauses: Call clause: Action: Exit routemap

RIPV6: route-map route1, permit, sequence 2 Match clauses: Set clauses: Call clause: Action: Exit routemap OSPF: route-map route1, permit, sequence 2 Match clauses: Set clauses: Call clause: Action: Exit routemap OSPF6: route-map route1, permit, sequence 2 Match clauses: Set clauses: Call clause: Action: Exit routemap BGP: route-map route1, permit, since Match clauses: Set clauses: Call clause: Action: Exit routemap

**Related Commands**

*[router](#page-304-0)*

# <span id="page-138-0"></span>**show running-config**

# **show running-config**

{**[all]** |

**[***<filter/redirection options>***]**}

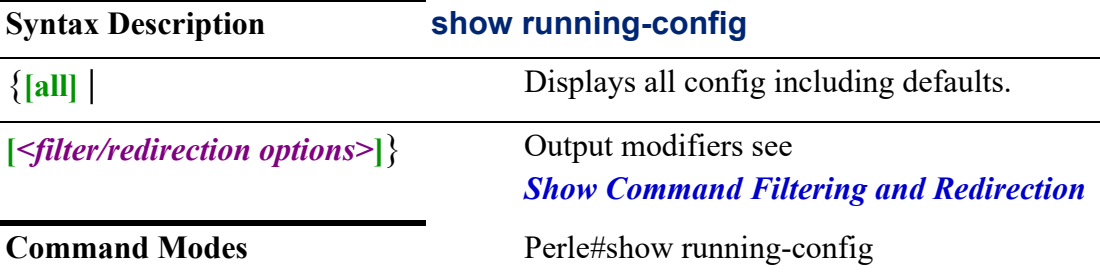

Use this command to display the router's current running config. To make this configuration permanent you must copy running config to startup config. Output modifiers (Pipe redirect)—allows you to redirect the output to the options as specified.

**Related Commands**

*[show startup-config](#page-140-0)*

# **show sdm**

**show sdm**

{**prefer** |

**[***<filter/redirection options>***]**}

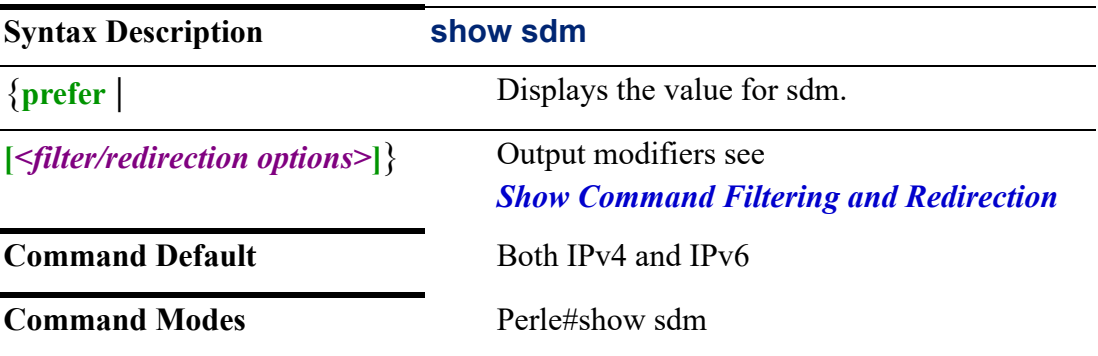

#### **Usage Guidelines**

Use this command to display IPv4/IPv6 protocols running on your router Output modifiers (Pipe redirect)—allows you to redirect the output to the options as specified.

#### **Examples**

This example displays the current value for sdm. Perle#show sdm prefer The current template is 'dual-ipv4-and-ipv6 default template

# **Related Command**

*[sdm](#page-325-0)*

# **show serial**

- **show serial**  {**advanced** | **[modbus gateway]** | **[port-buffering]** | **[trueport remap]** |
- **[username]** *<WORD>* |

# **[vmodem | vmodem-phone]** |

**[***<filter/redirection options>***]**}

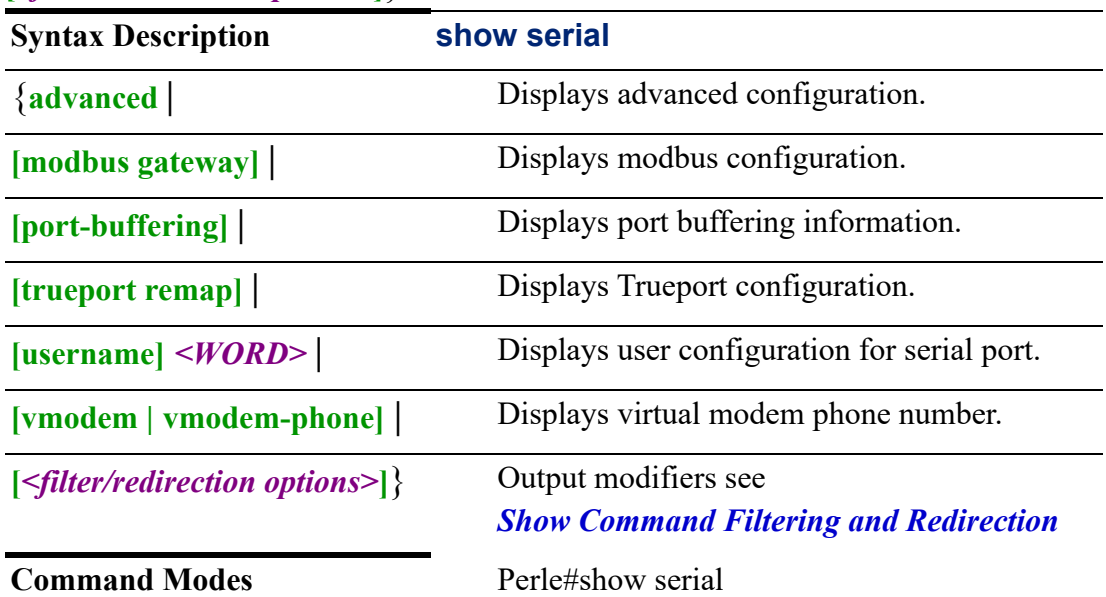

### **Usage Guidelines**

Use this command to view serial configuration.

Output modifiers (Pipe redirect)—allows you to redirect the output to the options as specified.

### **Examples**

This example displays the advanced configuration for serial. Perle#show serial advanced Process Break Signals off Flush on Close off<br>Single Telnet off off Single Telnet Data Logging Buffer Size 4K<br>Monitor Connection Interval 180 Seconds Monitor Connection Interval Monitor Connection Number of Retries 5 Monitor Connection Retry Timeout 5 Seconds

### **Related Command**

*[serial](#page-326-0)*

# <span id="page-140-0"></span>**show snmp**

**show snmp**  {**community** | **[contact]** | **[engine-id]** | **[group]** | **[host]** |

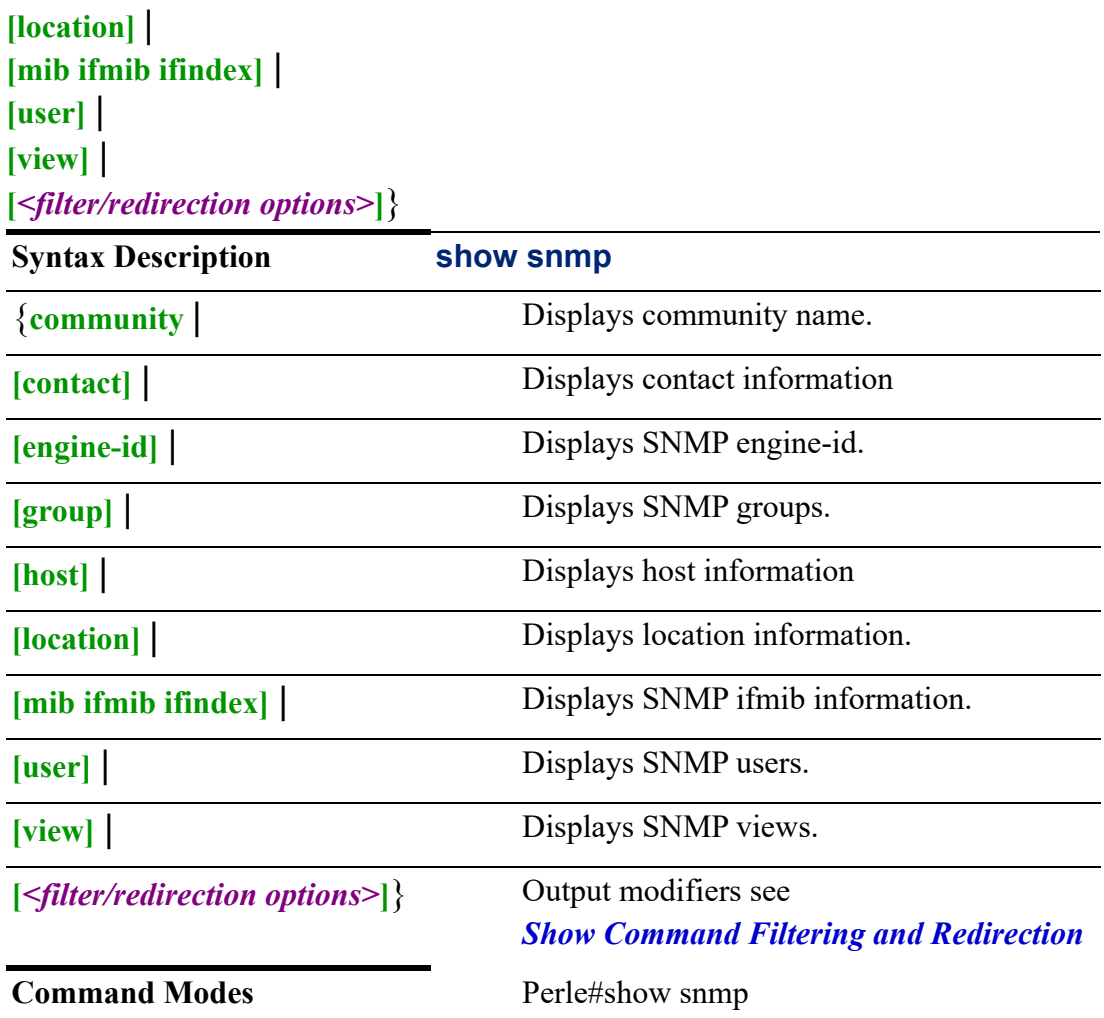

Use this command to display SNMP configured options.

Output modifiers (Pipe redirect)—allows you to redirect the output to the options as specified.

#### **Examples**

This example show the configured options for SNMP. Perle#show snmp view View name: router-view include: iso, exclude

# **Related Commands**

*[snmp-server](#page-329-0)*

# **show ssh**

See *[show ssh](#page-54-0)*

# **show startup-config show startup-config**

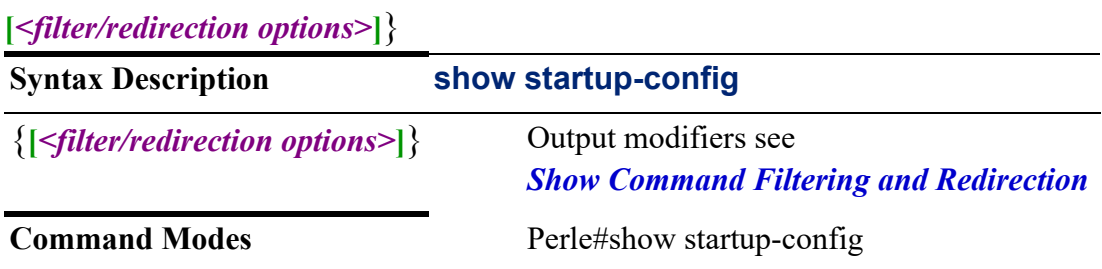

Use this command to display the router's startup configuration. This is the configuration which is used when the device is first powered up or re-booted.

Output modifiers (Pipe redirect)—allows you to redirect the output to the options as specified.

# **Related Commands**

*[show running-config](#page-138-0)*

# **show system**

**show system** {**[hardware]** | **[statuses]** | **[uptime]** | **[versions verbose]** | **[***<filter/redirection options>***]**} **Syntax Description show system** {**[hardware]** | Displays hardware details. **[statuses]** | **Displays system statuses for alarms, memory,** flash etc: **[uptime]** | Displays router's uptime. **[versions verbose]** | Displays router's software versions. **[***<filter/redirection options>***]**} Output modifiers see *[Show Command Filtering and Redirection](#page-23-0)* **Command Modes** Perle#show system

### **Usage Guidelines**

Use this command to displays information about software versions.

Output modifiers (Pipe redirect)—allows you to redirect the output to the options as specified.

This is a sample of the type of information presented. The specific information displayed on your system is model Dependant. Perle#show system statuses

System Statuses: System Up Time................................ 7

hours 26 minutes 4 seconds System Date and Time (local time zone)........ 2019-12-10 18:02:18

Startup-Configuration state................... In Sync with Running-configuration Digital Inputs: Contact A:AUX-IO: Digital Input A..........Closed Contact B:AUX-IO: Digital Input B..........Closed Contact 2:DC-POWER:GPIO................... Open Analog Inputs: Contact 1:DC-POWER:IGN.................... 0.29 Volts Contact 2:DC-POWER:GPIO................... 0.46 Volts System Statuses: System Up Time................................ 7 hours 26 minutes 4 seconds System Date and Time (local time zone)........ 2019-12-10 18:02:18 Startup-Configuration state................... In Sync with Running-configuration Digital Inputs: Contact A:AUX-IO: Digital Input A.......... Closed Contact B:AUX-IO: Digital Input B.......... Closed Contact 2:DC-POWER: GPIO................... Open Analog Inputs: Contact 1:DC-POWER: IGN.................... 0.29 Volts Contact 2:DC-POWER: GPIO................... 0.46 Volts

 Last Alarm .................................... No Alarm CPU Utilization............................... 4.55 Memory (kBytes free).......................... 55420

Flashdisk (Mbytes free)....................... 1008

### **show tacacs**

See *[show tacacs](#page-55-0)*

### **show task-status**

**show task-status**

{**[***<filter/redirection options>***]**}

**Syntax Description show task-status**
{**[***<filter/redirection options>***]**} Output modifiers see

*[Show Command Filtering and Redirection](#page-23-0)*

**Command Modes** Perle#show task-status

## **Usage Guidelines**

Use this command to display system running tasks.

Output modifiers (Pipe redirect)—allows you to pipe the output to the redirect options as specified.

## **Examples**

Perle#show task-status

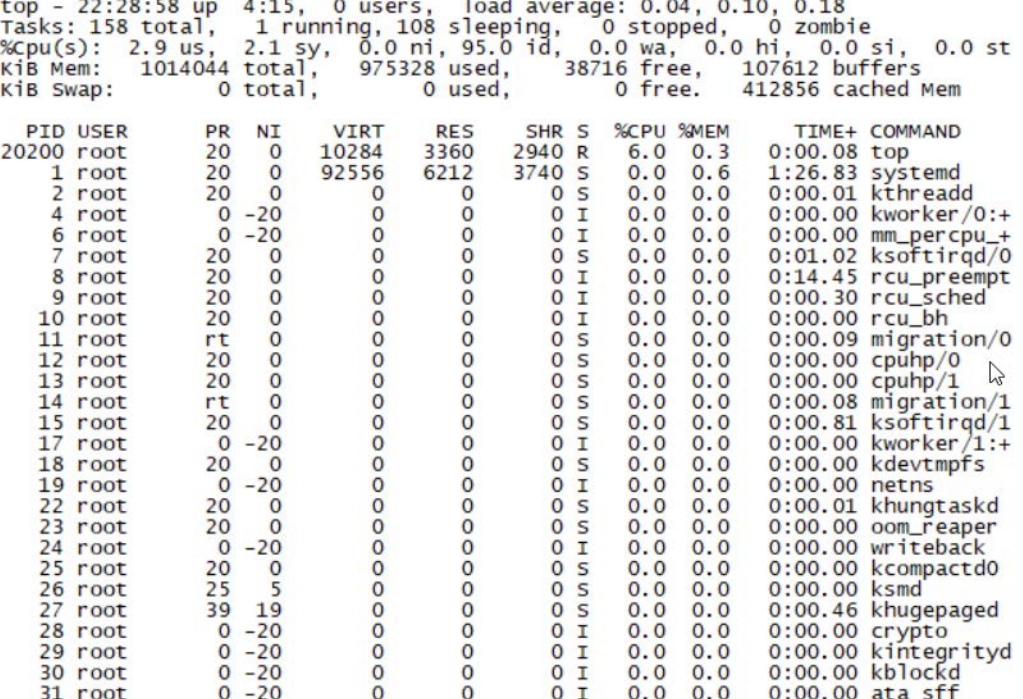

. . . . . . . . . . . . . . . . . . . .

# **show tech-support**

# **show tech-support**

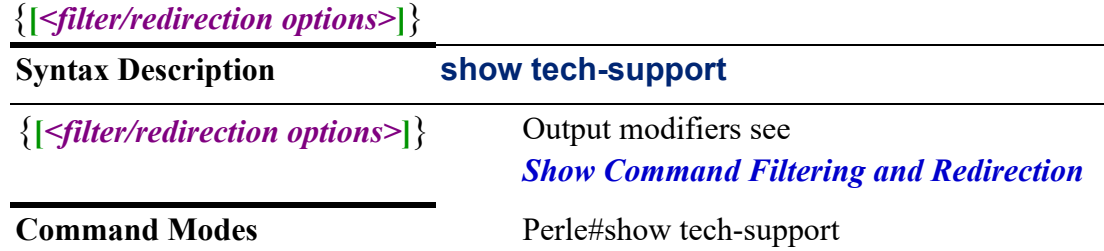

Use this command to capture internal router information. It will capture a large range of information which you could send to Perle technical support to assist in resolving issues.

Output modifiers (Pipe redirect)—allows you to pipe the output to the redirect options as specified.

# **show terminal**

See *[show terminal](#page-55-0)*

## **show username**

**show username** {**[***<WORD>***]** |

**[***<filter/redirection options>***]**}

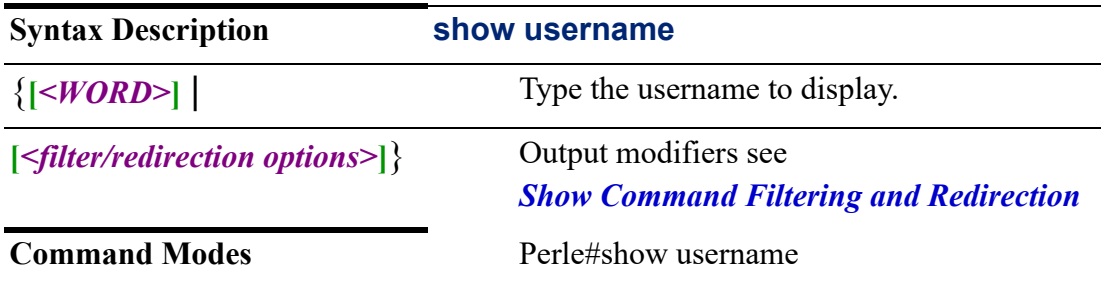

#### **Usage Guidelines**

Use this command to display information about a user.

Output modifiers (Pipe redirect)—allows you to redirect the output to the options as specified.

#### **Examples**

Perle#show username lyn username lyn privilegeLevel 15<br>Pessuard: \*\*\*\*\*\*\*\* Password: password created: Fri Sep 18 21:18:27 testtime zone 2020 Two Factor Disabled

#### **Related Commands**

*[show users](#page-56-0)*

#### **show users**

See *[show users](#page-56-0)*

## **show version**

See *[show version](#page-57-0)*

# <span id="page-146-1"></span>**show vrrp**

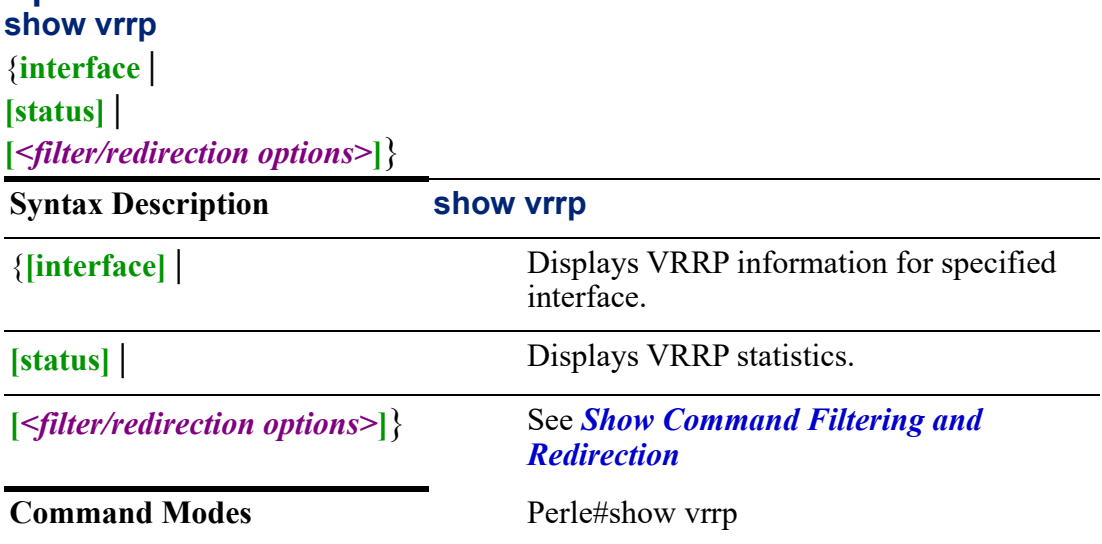

#### **Usage Guidelines**

Use this command to display VVRP interface information and statistics.

Output modifiers (Pipe redirect)—allows you to redirect the output to the options as specified.

#### **Examples**

This example displays VRRP information on Ethernet interface 1. Perle#show vrrp interface 1 Interface: eth1 --------------

 Group: 10 ----------

 State: FAULT Last transition: 12m23s

 Priority: 100 Advertisement interval: 1000 milli-sec Preempt: enabled

 VIP count: 1 172.16.44.55/16

**Related Commands** *[vrrp](#page-151-0)*

# <span id="page-146-0"></span>**show wan**

**show wan**  {**failover source-interface | status |wan-interface** | **high-availability** | **load-sharing rules | status** |

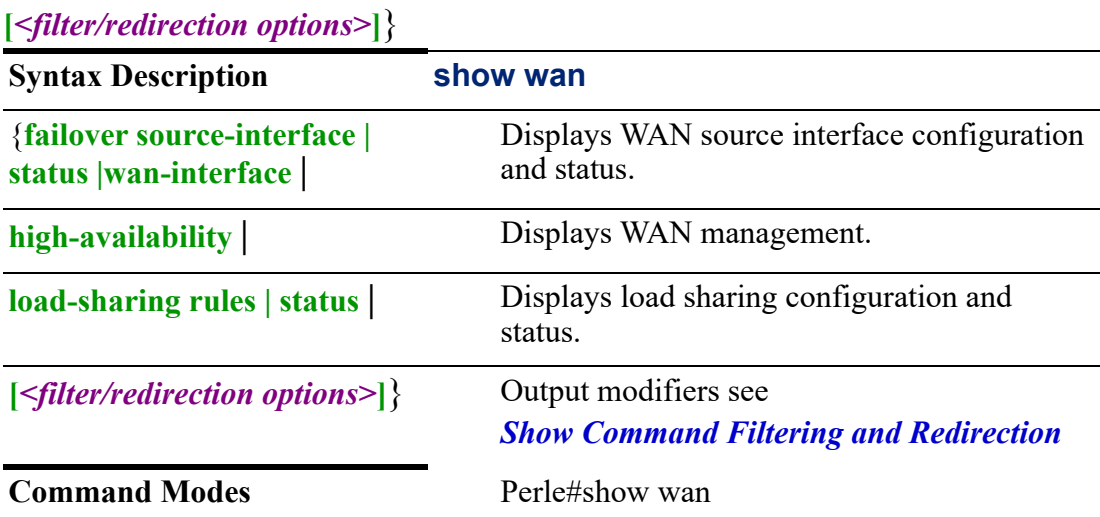

Use this command to show wan configured features for fail over, high-availability and load sharing.

Output modifiers (Pipe redirect)—allows you to redirect the output to the options as specified.

#### **Examples**

This example displays WAN management. Perle#show wan high-availablity WAN High Availability ===================== Mode: DISABLED

WAN Failover Primary Active Interface: ====================================== DISABLED

WAN Load Failover Interfaces Health Status: =========================================== DISABLED

WAN Load Share Global Settings:

=============================== Include Local Traffic: Source IP NAT: disabled Track inbound Connections: enabled Flush Connections on Failure: enabled WAN Load Sharing Interfaces Health Status: ========================================== DISABLED

**Related Commands** *[wan](#page-342-0)*

# **show zone-policy**

# **show zone-policy**

{**zone** *<WORD>* |

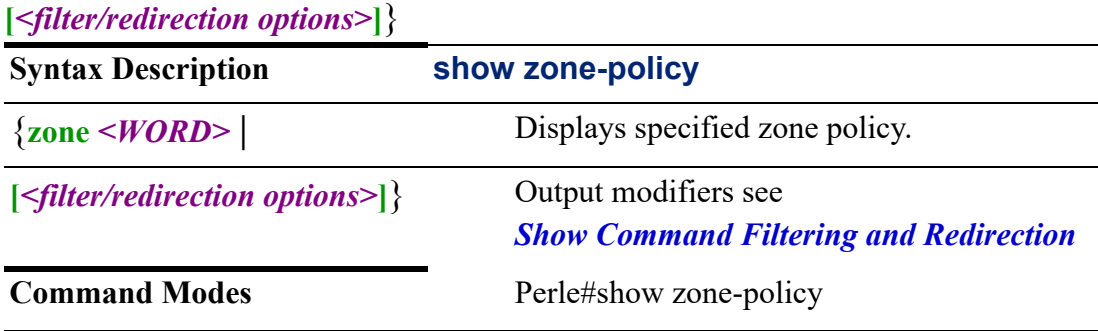

# **Usage Guidelines**

Use this command to show zone policy for the specified zone.

Output modifiers (Pipe redirect)—allows you to redirect the output to the options as specified.

**Related Commands**

*[zone-pair](#page-347-0)*

#### **shutdown shutdown**

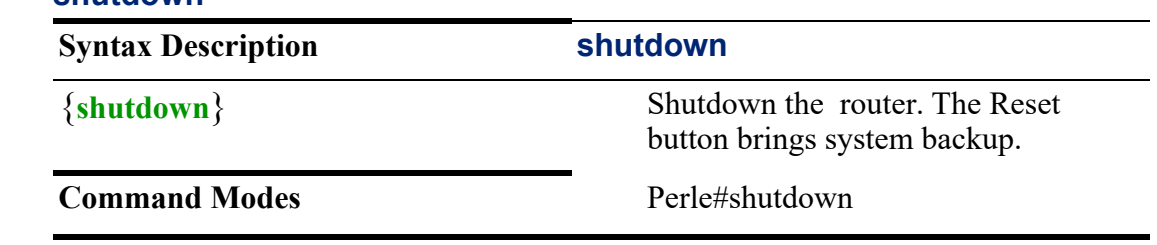

# **Usage Guidelines**

Use this command to shutdown the router.

# **ssh**

See *[ssh](#page-58-0)*

# **standby**

**standby** {**resume-standby-configuration**} **Syntax Description standby**

# {**resume-standby-**

Resumes current standby configuration.

**configuration**}

**Command Modes** Perle##standby

# **Usage Guidelines**

Use this command to force standby mode or resume from forced standby mode.

## **Examples**

This example displays how to resume standby configuration. Perle#standby resume Resuming all power standby-mode configuration.

# **Related Commands**

*[show wan](#page-146-0)*

*[wan](#page-342-0)*

*[\(config-smrt-stdby\)](#page-295-0)*

# **telnet**

See *[telnet](#page-58-1)*

# <span id="page-149-1"></span>**terminal**

See *[terminal](#page-149-1)*

# **testemail**

See *[testemail](#page-59-0)*

# **testsms**

See *[testsms](#page-60-0)*

# <span id="page-149-0"></span>**traceroute**

See *[traceroute](#page-149-0)*

# **undebug**

```
undebug 
{alarmgr |
all |
bgp |
bridge spanning-tree packet |
cellular-gnss |
cellular-lte |
clpd |
dialer |
dot11-ap |
dot11-station |
dot1x-authenticator |
dot11-supplicant |
```

```
drmgrd |
email |
init |
ip |
ip-passthrough |
ipsec |
kernel |
lldp |
logging |
ntp |
rest-api |
snmp |
trapmgr |
tty |
vrrp |
vty |
wan-highavail |
wanifmgr}
```
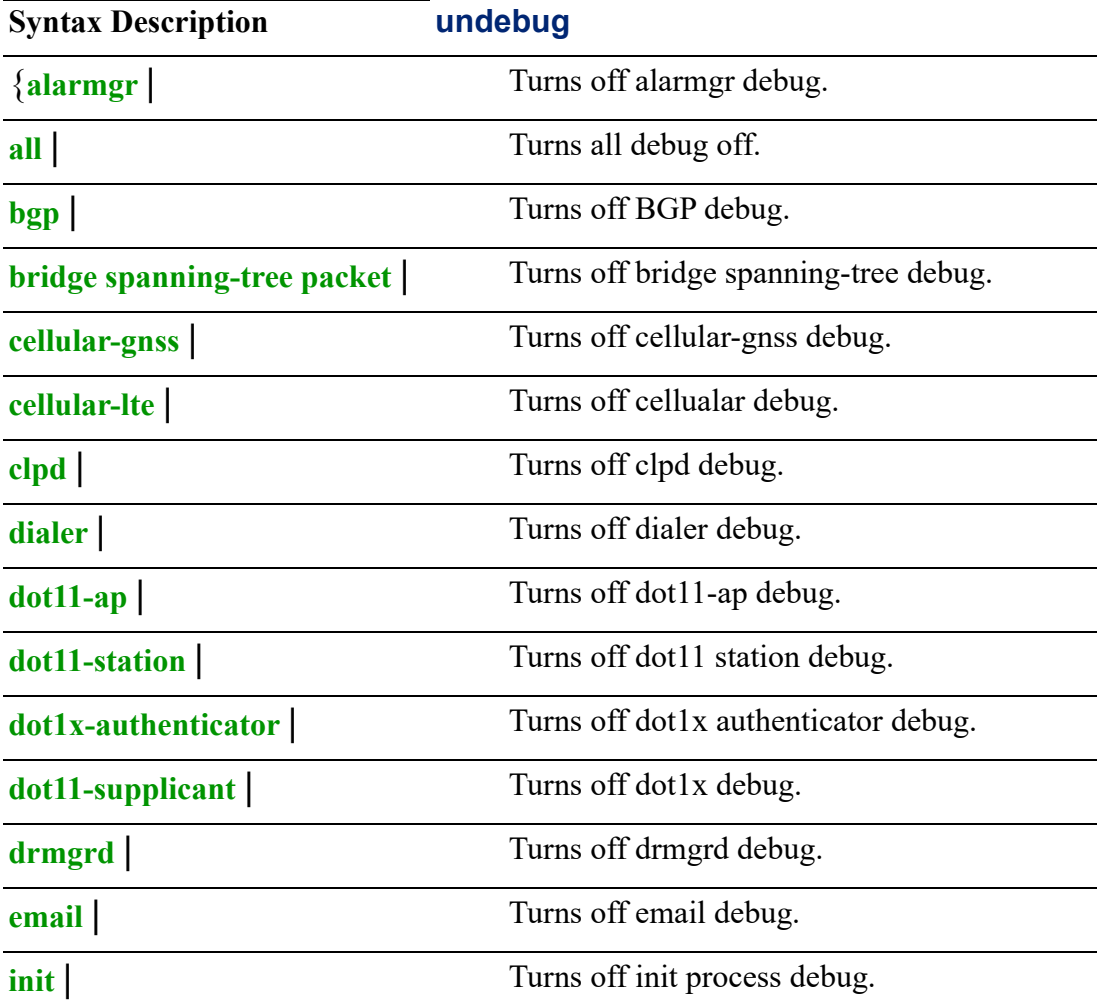

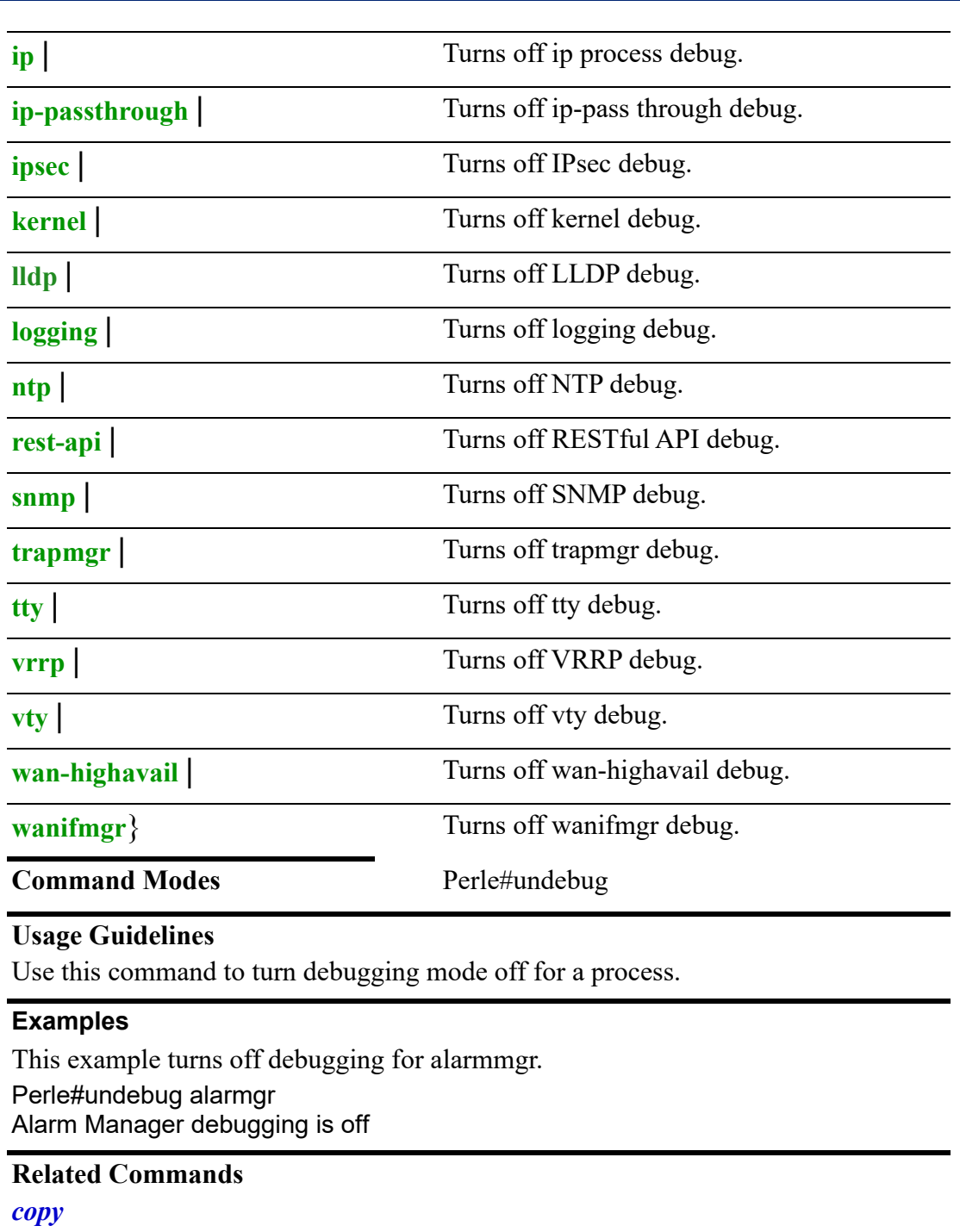

```
password
traceroute
```
|

# <span id="page-151-0"></span>**vrrp**

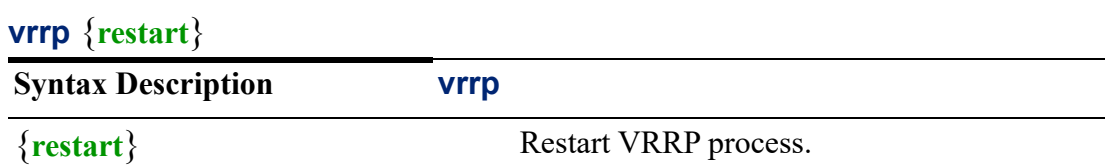

# **Command Modes** Perle#vrrp

# **Usage Guidelines**

Use this command to restart VRRP.

# **Examples**

This example restarts VRRP. Perle#restart vrrp

# **Related Commands**

*[show vrrp](#page-146-1) [vrrp](#page-151-0)*

# **Global Configuration Mode**

This chapter defines all the CLI commands in Global Configuration Mode. Some CLI commands may not be applicable to your model or running software.

#### **aaa**

**4**

# **aaa**

{**[accounting dot1x default start-stop group** *<WORD>* **radius | tacacs] | [exec**  *<WORD>* **| default none | start-stop broadcast | group |radius | tacacs | stop-only broadcast | group |radius | tacacs] | [system default none | start-stop]** | **authentication attempts login** *<1-25>* **| [dot1x default group** *<WORD>* **| radius] | [login** *<WORD>* **group** *<WORD>* **| ldap | local | none | radius | tacacs | default group**  *<WORD>* **| group | ldap local | none | radius | tacacs] | [two-factor pin-attempts** *<1- 10>* **| pin-size** *<4-6>* **| pi n-tries** *<1-10>* **| [wan-only off | on]** | **authorization [console] | [exec** *<WORD>* **| group** *<WORD>* **if-authenticated | local | none | radius | tacacs]** | **group server [ldap** *<WORD>***] | [radius** *<WORD>***] | [tacacs** *<WORD>***]** | **local [authentication attempts max-fail** *<1-65535>***] | [username min-len** *<1-32>***] | [lockout-time** *<30-65535>***]** | **password expiry** *<1-999>* **| pbkdf2 rounds** *<1000-100000000>* **| restriction enable | group [lower-case** *<1-5>* **| numeric** *<1-5>* **| special | upper-case** *<1-5>* **| max-len** *<1- 128>* **| min-len** *<1-64>* **| reuse** *<1-32>***]**}

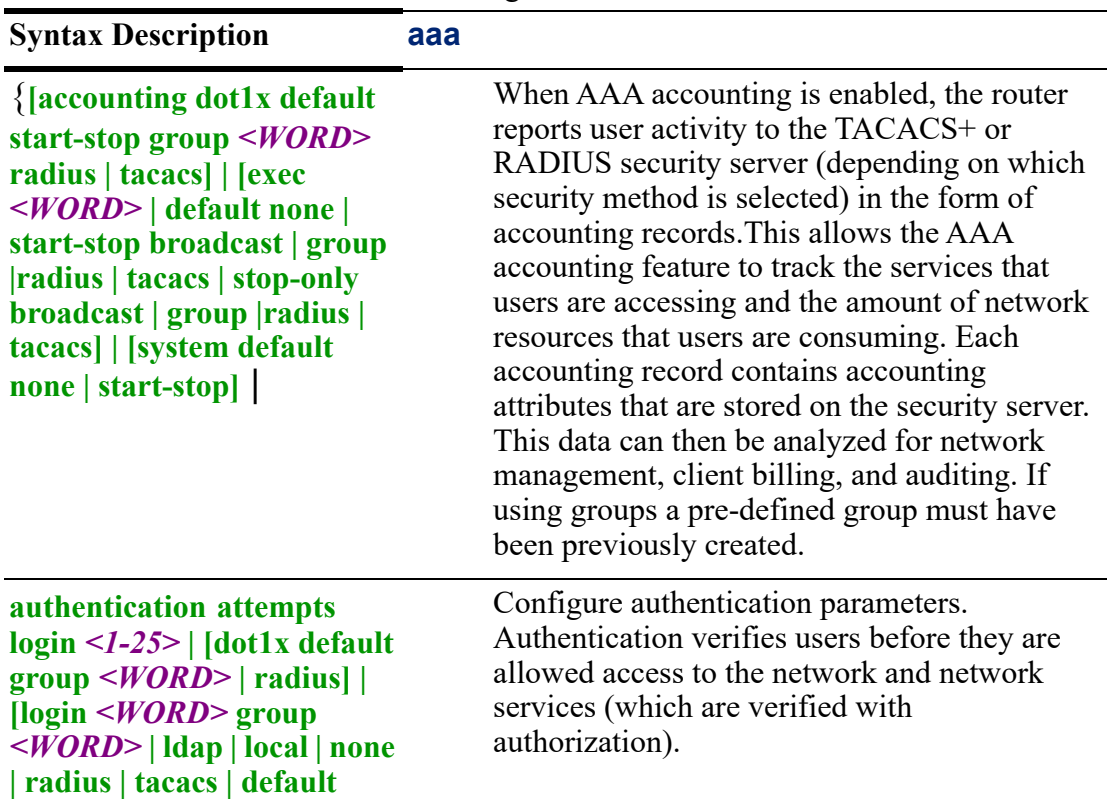

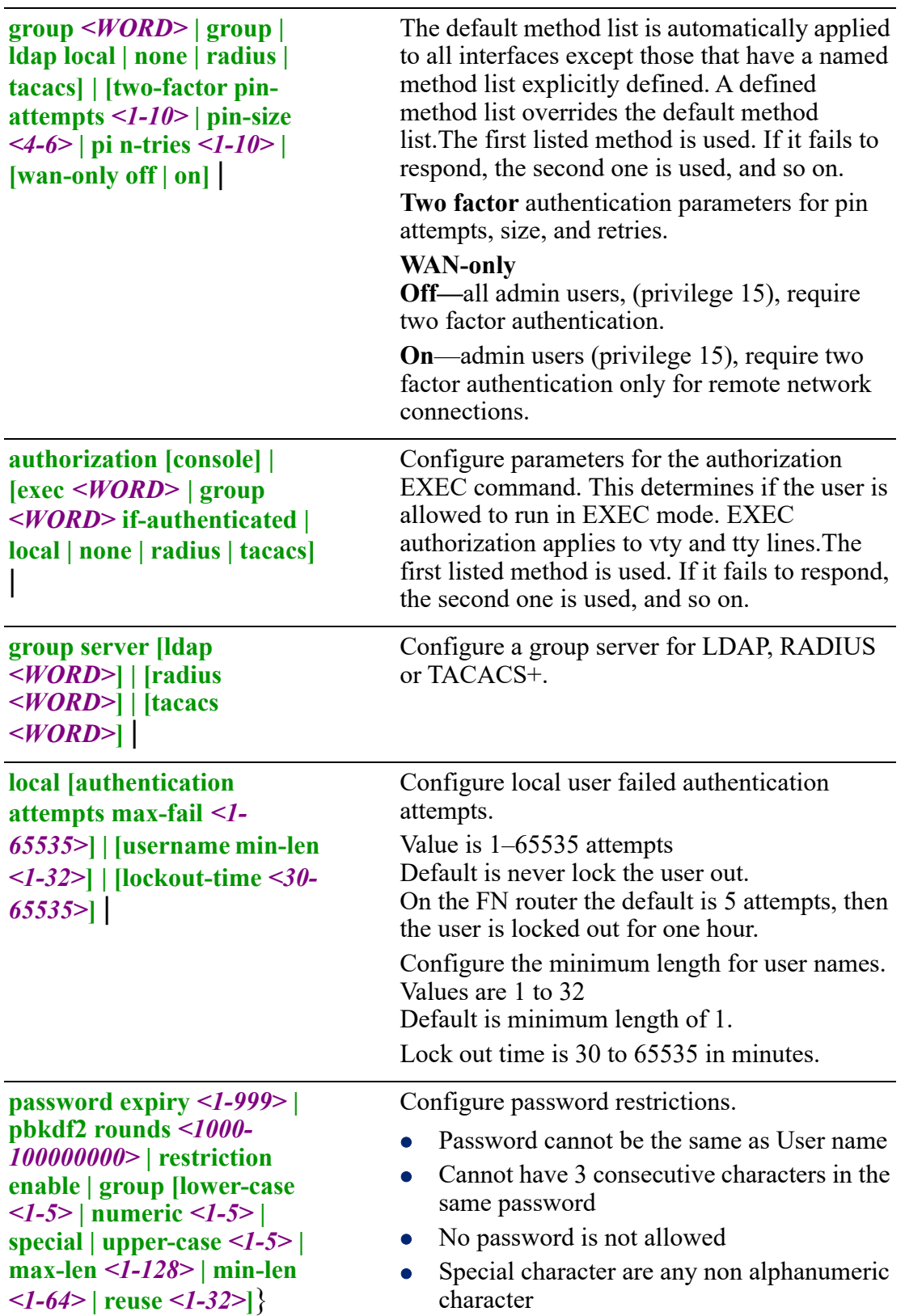

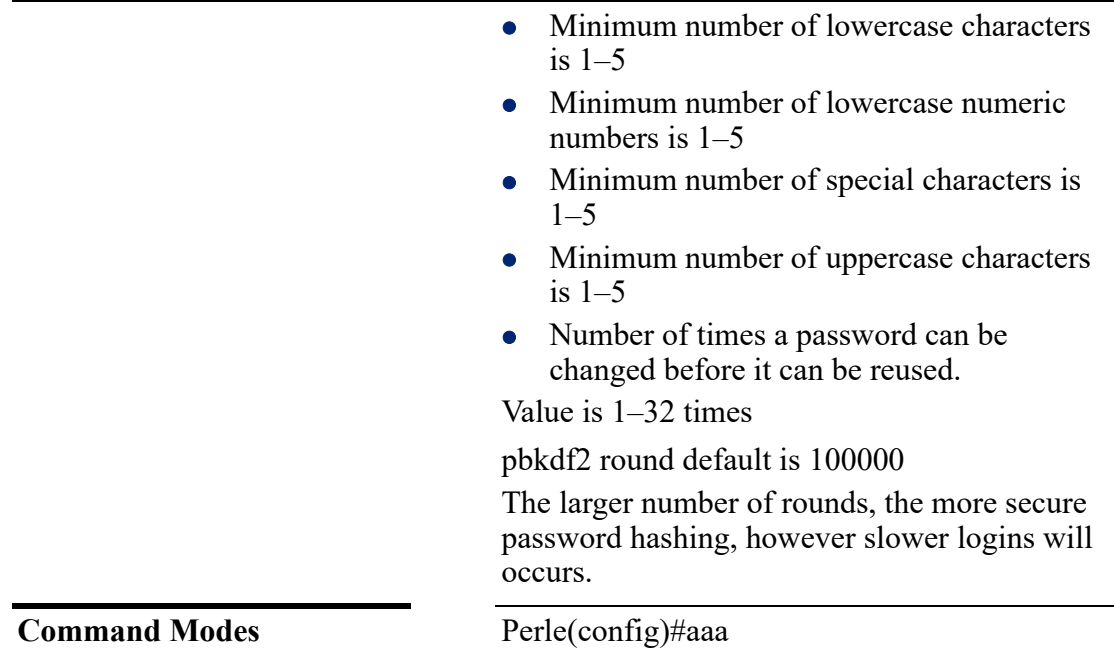

Configure Authentication, Authorization, and Accounting parameters.

#### **Examples**

This example generates start and stop accounting records. Perle(config)#aaa accounting network default start-stop group radius

This example configures authentication and authorization to RADIUS as the first method to authenticate/authorize, then local database as the second method for all users.

Perle(config)#aaa authentication login default group radius local Perle(config)#aaa authorization exec default group radius local

This example sets two-factor authentication attempts to 2. Perle(config)#aaa authentication two-factor pin-attempt 2

#### **Related Commands**

*[clear aaa](#page-68-0) [\(config-ldap-server\)](#page-265-0) [clear ldap](#page-72-0) [\(config-sg-radius\)](#page-156-0) [clear radius](#page-74-0) [\(config-sg-tacacs\)](#page-156-1) [clear tacacs](#page-75-0) [\(config-user-2factor\)](#page-341-0)*

# **(config-sg-ldap)**

{**server name** *<WORD>*}

Use the no form of this command to negate a command or set to defaults.

**Syntax Description (config-sg-ldap)#**

{**server name** *<WORD>*} Configure LDAP server name.

**Command Modes** Perle(config-sg-ldap)#

# **Usage Guidelines**

Use this command to configure LDAP server name.

## **Examples**

This example configures the LDAP server name to LDAP1. Perle(config-sg-ldap)#server name ldap1

**Related Commands**

*[clear ldap](#page-72-0) [ldap](#page-264-0) [show ldap](#page-128-0)*

# <span id="page-156-0"></span>**(config-sg-radius)**

# {**server name** *<WORD>*}

Use the no form of this command to negate a command or set to defaults.

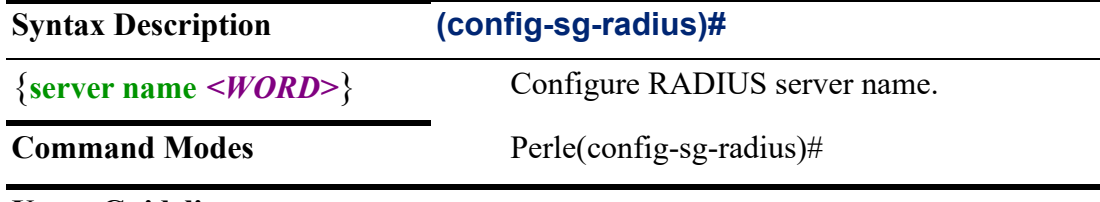

# **Usage Guidelines**

Use this command to configure the RADIUS server name.

## **Examples**

This example configures the RADIUS server name to RADIUS1. Perle(config-sg-radius)#server name radius1

## **Related Commands**

*[clear radius](#page-74-0) [ip radius](#page-237-0) [show radius](#page-135-0) [\(config-radius-server\)](#page-297-0)*

<span id="page-156-1"></span>**(config-sg-tacacs)** {**server name** *<WORD>*} Use the no form of this command to negate a command or set to defaults.

#### **Syntax Description (config-sg-tacacs)#**

{**server name** *<WORD>*} Configure TACACS+ server name.

**Command Modes** Perle(config-sg-tacacs)#

## **Usage Guidelines**

Use this command to configure the TACACS+ server name.

#### **Examples**

This example configures the TACACS+ server name to TACACS1.

Perle(config-sg-radius)#server name tacacs1

#### **Related Commands**

*[ip tacacs](#page-245-0)*

*[tacacs](#page-332-0)*

*[clear tacacs](#page-75-0) [show tacacs](#page-143-0)*

# **alarm**

# **alarm**

{**contact** *<1-2> <1-1>* **analog [coefficient** *< -2147483.647 - 2147483.646>***] | [offset**  *< -2147483.647 - 2147483.6476***] | [units** *<LINE>***] | description** *<LINE>***] | [severity major | minor | none]** *<2>* **analog coefficient** *< -2147483.647 - 2147483.646>* **| offset** *< -2147483.647 - 2147483.646>* **| units** *<LINE> <A-B>* **| description** *<LINE>* **| [digital power-source dry | wet] | [trigger closed | open] | [output sink] | [pulsecounter mode pulses | transitions] | [trigger open | closed] | [severity major | minor | none]** |

**facility input-alarm** *<1>* **analog [high** *< -2147483.647 - 2147483.6476***] | [low** *< - 2147483.647 - 2147483.646>***] | [lte-data-disc] | [notifies] | [relay minor relay-mode energized] | [syslog] | [standby-mode disable | [lte-data-disc] | [notifies] | [relay minor] | [syslog] | temperature primary high** *<-150-300>* **| low** *<-200 -250>* **| [ltedata-disc] | [notifies] | relay [minor | major] | [syslog] | secondary high** *<-150-300>* **| low***<-200 -250>* **| [lte-data-disc] | [notifies] | [relay] | [syslog] | [profile** *<WORD>***]** | **relay major relay-mode energizer | [minor relay-mode energized]**}|

temperature primary | secondary high low lte-data-disc | notifies | relay **major relaymode energizer | [minor relay-mode energized]**| syslog

Use the no form of this command to negate a command or set to defaults.

**Syntax Description alarm**

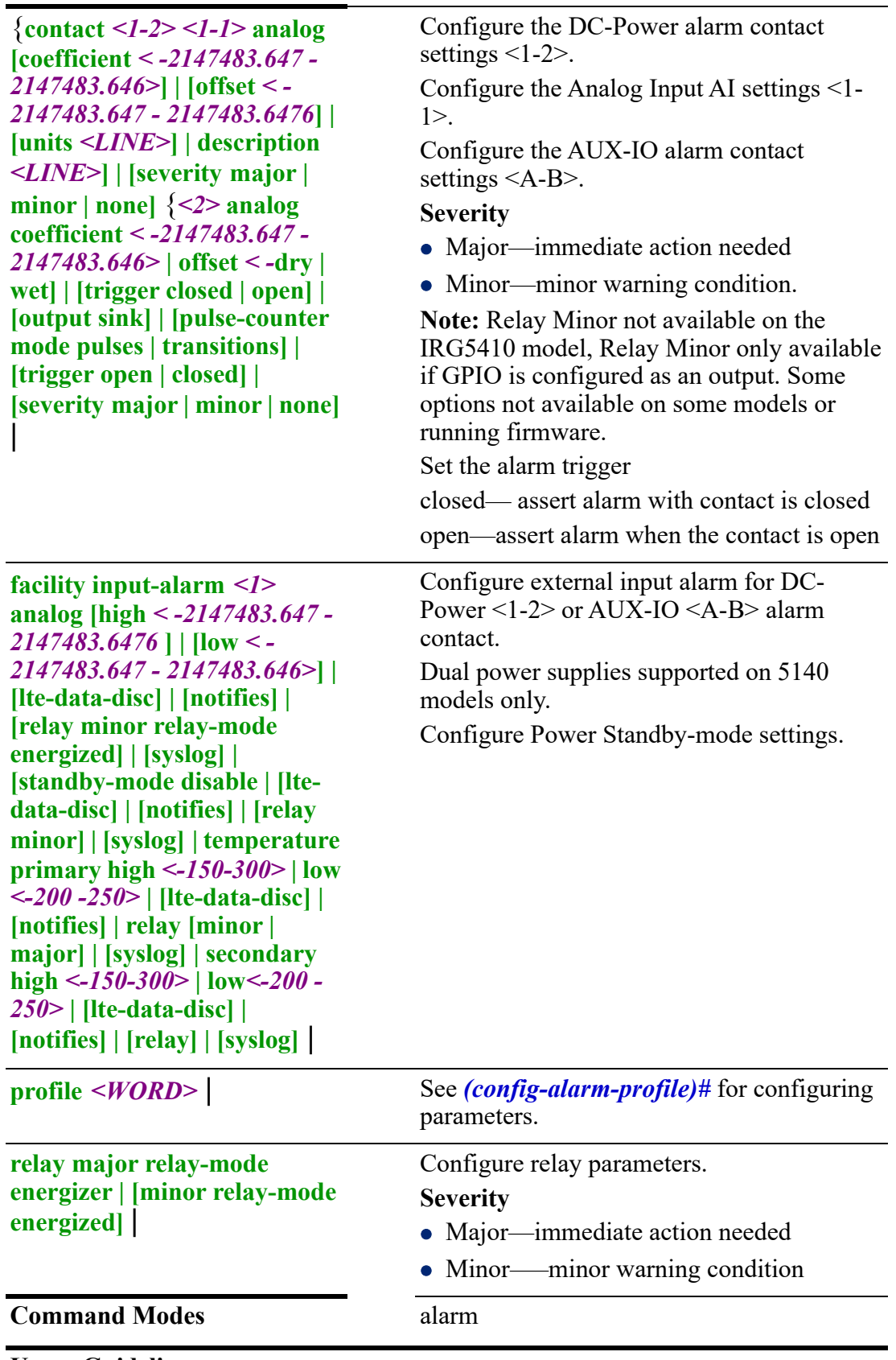

Use this command to configure parameters for alarms.

## **Examples**

This example enables Input A digital to trigger an alarm on digital open. PerleRouter(config)#alarm facilty input a digital enable

# **Related Commands**

*[show alarm](#page-31-0) [\(config-alarm-profile\)#](#page-159-0)*

# <span id="page-159-0"></span>**(config-alarm-profile)#**

{**alarm | link-fault | not-forwarding | not operating** | **notifies** | **link-fault | not-forwarding | not operating** | **relay | [major link-fault | not forwarding | not operating] | [major | minor** | **syslog link-fault | not-forwarding | not operating**}

Use the no form of this command to negate a command or set to defaults.

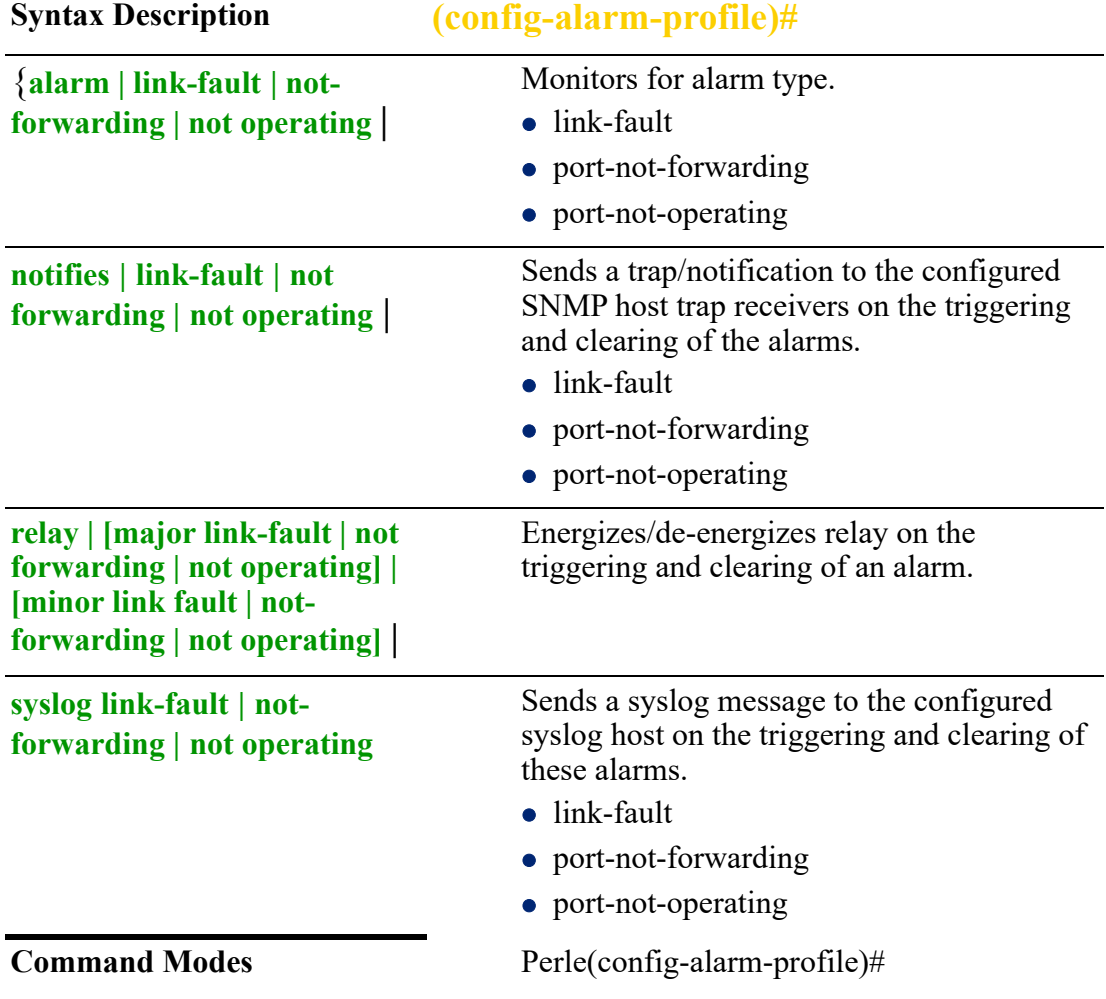

#### **Usage Guidelines**

Use this command to configure alarm profile parameters.

## **Examples**

This example configures an alarm profile to monitor for link fault and send a syslog message to the configured server.

Perle(config))#alarm profile test-alarm Perle(config-alarm-profile)#alarm link-fault Perle(config-alarm-profile)#syslog link-fault

## **Related Commands**

*[show alarm](#page-31-0)*

# <span id="page-160-1"></span><span id="page-160-0"></span>**archive**

# **(config-archive)#**

```
{maximum 1-14 | 
path flash: | ftp: | http: | https: | scp: | sftp | tftp: |
time-period <0-525600> |
update-sw check | auto-download |
write-memory}
Use the no form of this command to negate a command or set to defaults.
```
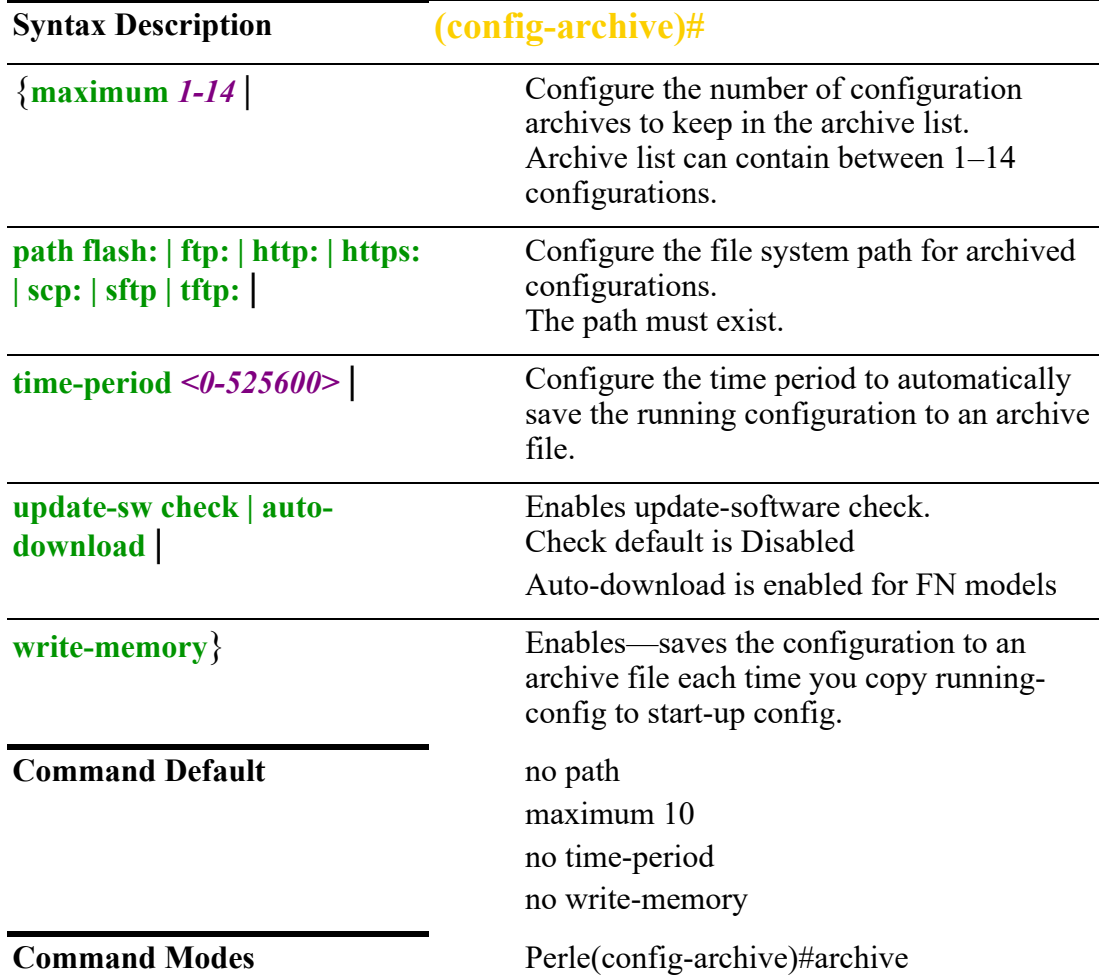

Use this command to configure the full path to store archive configuration files. **flash:***perle-image-name.img*

**ftp:***[[//username[:password]@location]/directory]/perle-image-name.img* **http:/**/ *[[username:password]@][hostname | host-ip [directory] /perle-image-name.img*  **https:/**/*[[username:password]@][hostname | host-ip [directory] /perle-imagename.img |*  **scp:***[[username@location]/directory]/perle-image-name.img |* **sftp:***[[// username[:password]@location]/directory]/perle-image-name.img |* **tftp:***[[// location]/directory]/perle-image-name.img* 

#### **Examples**

This example sets up an archive path for the write-memory command.

Perle(config-archive)#path flash: Perle(config-archive)#write-memory Perle(config-archive)#exit Perle(config)#exit

If you do not supply a filename, then your running config is named with the current date and time. See below. Perle#show flash: Directory of flash: 78 -rw- 10764 Sep 22 2020 11:30 -06:00 -Sep-22-11-30-29-0130322 -rw-5643 Perle

**Related Commands**

*[show archive](#page-95-0) [\(config-archive\)#](#page-160-0) [archive](#page-160-1)*

## **arp**

**arp** {*<A.B.C.D> <H.H.H>* **[bvi** *<1-9999>***] | [dot11radio** *<0-4>***] |[ethernet** *<1-5> . <1- 4000>***]**}

Use the no form of this command to negate a command or set to defaults.

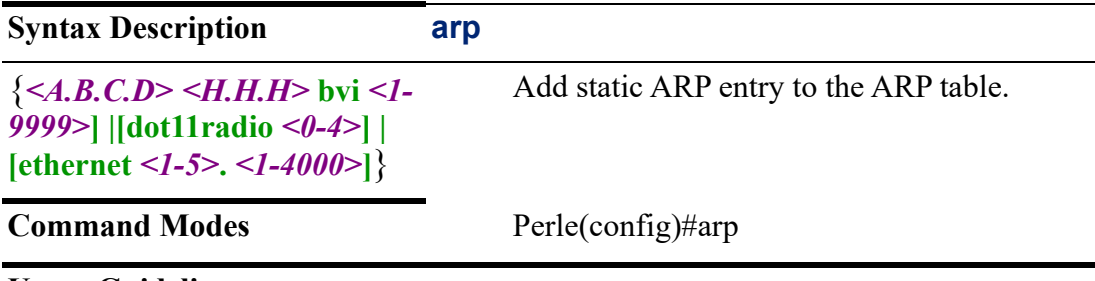

#### **Usage Guidelines**

Use this command to add ARP entries to ARP table.

# **Examples**

Add this ARP entry to the ARP table. Perle(config)#arp 172.16.44.55 1234.1234.1234 bvi 2

# **Related Commands**

*[show arp](#page-33-0)*

# **banner**

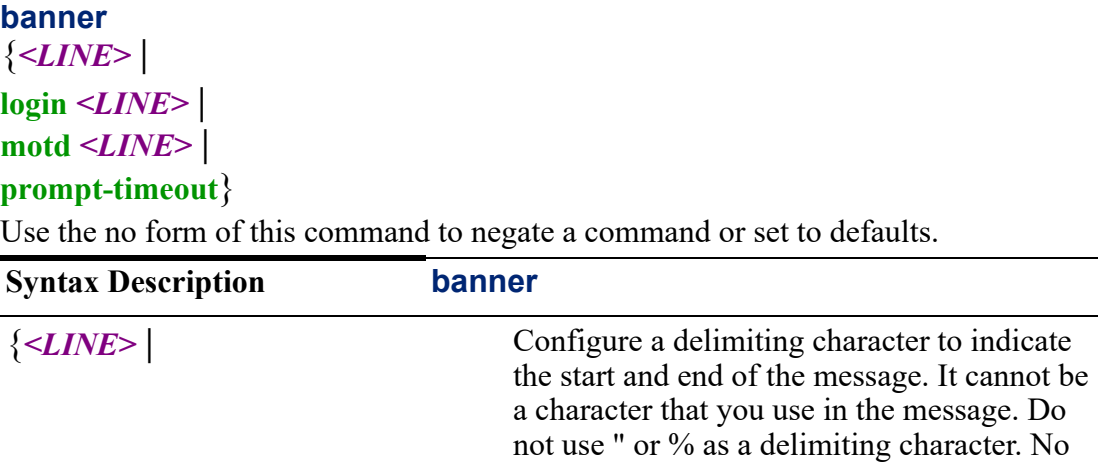

**login <LINE>** | Configure the login banner.

**Command Modes** Perle(config)#banner

**prompt-timeout <LINE>**} Configure the message for login

motd <*LINE*> | Configure the message of the day (MOTD) on login.

white space characters are allowed.

authentication timeout.

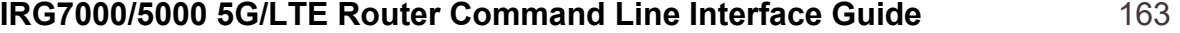

Use this command to configure a banner or message of the day to display to users. **delimiter character—**indicates the start and end of the message and is not a character that you use in the message. Do not use " or % as a delimiting character. White space characters do not work.

**banner text—the text is alphanumeric, case sensitive, and can contain special** characters. It cannot contain the delimiter character you have chosen. The text has a maximum length of 80 characters and a maximum of 40 lines.

The banner has special macros that are inserted into the banner. They are:

**\$(hostname)** which is the hostname you configured on the switch and **\$(domain)** which is the domain name you configured on the router.

**login—**set login banner

**motd—**set message of the day (motd)

**prompt-timeout—**login authentication timeout

Banner applies to all consoles and vty sessions.

#### **Examples**

Displays a message of the day at login. Perle(config)#banner motd line Enter text message. End with the character 'l' Good morning crew

Enter configuration commands, one per line. End with CNTL/Z

This example sets the domain name to be used in the banner, then set a banner of Good morning and Welcome to your domain. Domain is replaced with the domain name of MYTEST-DOMAIN. Perle(config)# ip domain-name MYTEST-DOMAIN Perle(config)#banner hGood morning and Welcome to your h \$(domain)

**Related Commands** *[\(config-line\)#console](#page-476-0)*

# **boot**

## **boot**

{**host dhcp | [retry timeout** *<600-65535>***]**} Use the no form of this command to negate a command or set to defaults.

**Syntax Description boot**

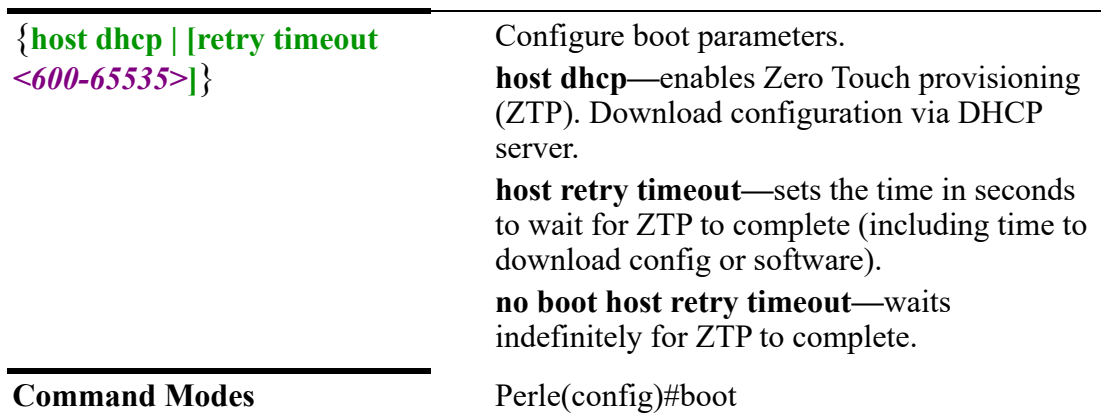

Use this command to enable ZTP. This command allows you to download your config and firmware via your DHCP server.

#### **Examples**

This example configures ZTP so that configuration and firmware files are downloaded from your DHCP server. Perle(config)#boot host dhcp

# **bridge**

## **bridge**

#### {**bridge** *<1-4000>* **spanning-tree | protocol ieee** |

#### **spanning-tree logging**}

Use the no form of this command to negate a command or set to defaults.

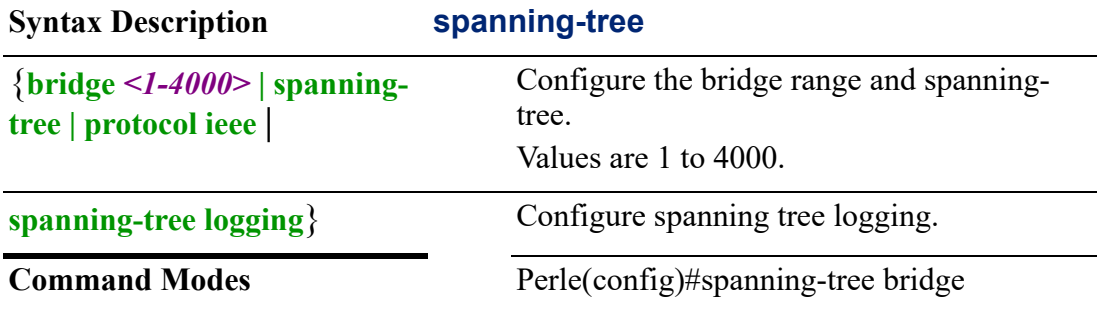

## **Usage Guidelines**

Use this command to configure a bridge range and enable spanning tree sub-menu. Spanning Tree Protocol (STP) is a loop free topology for an Ethernet local area network. If loops are detected, the protocol blocks one of the paths to eliminate the loop. STP prevents bridge loops and broadcast radiation. The spanning-tree protocol is applied to previously defined bridge interfaces.

#### **Examples**

This example configures bridge 10 with spanning-tree. Perle(config)#bridge 10 spanning-tree Perle(config-st-bridge)#

**Related Commands** *[\(config-st-bridge\)#](#page-165-0)*

# <span id="page-165-0"></span>**(config-st-bridge)#**

{**aging -time** *<10-1000000>* | **forward-time** *<4-30>* | **hello-timer** *<1-10>* | **loop-guard default** | **max-age** *<10-1000000>* | **max-hops** *<6-40>* | **mode mstp | rstp | stp** | **mst instance** *<0-4000>* **| name** *<WORD>* **revision** *<0-65535>* | **port-fast disable | edge | network** | **priority** *<0-61440>* | **root** | **transmit hold-count** *<1-10>*}

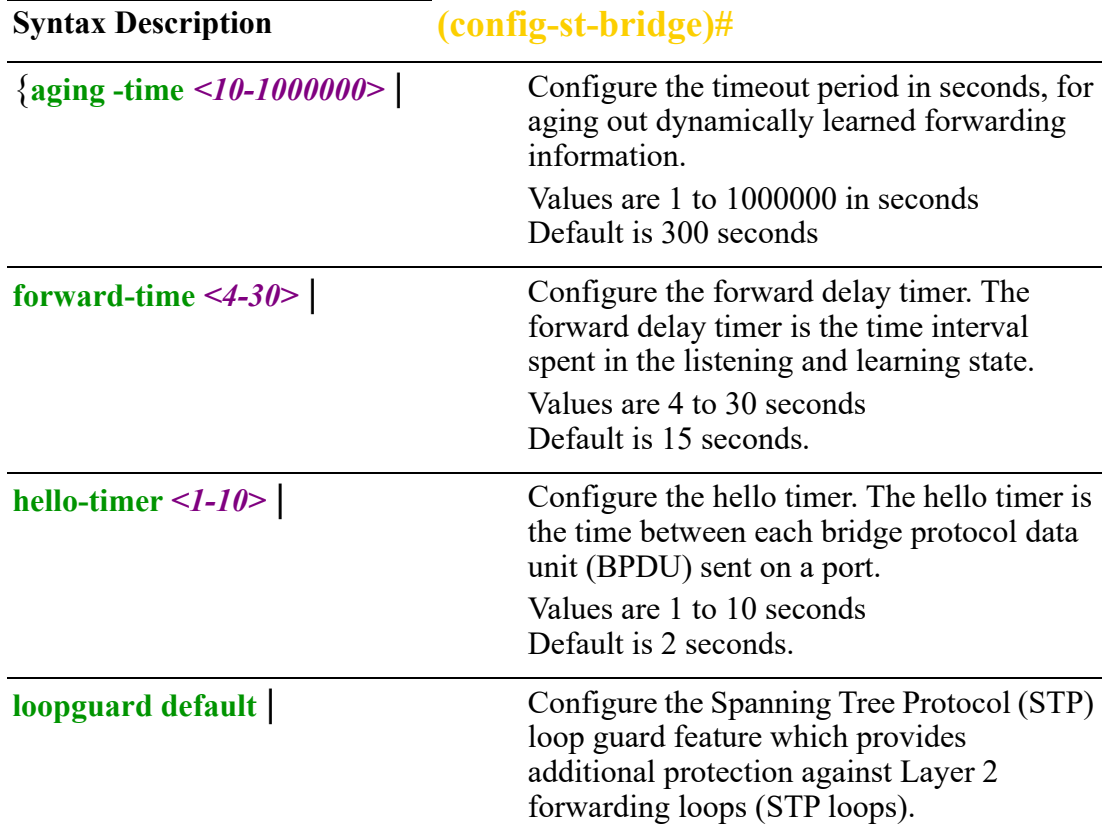

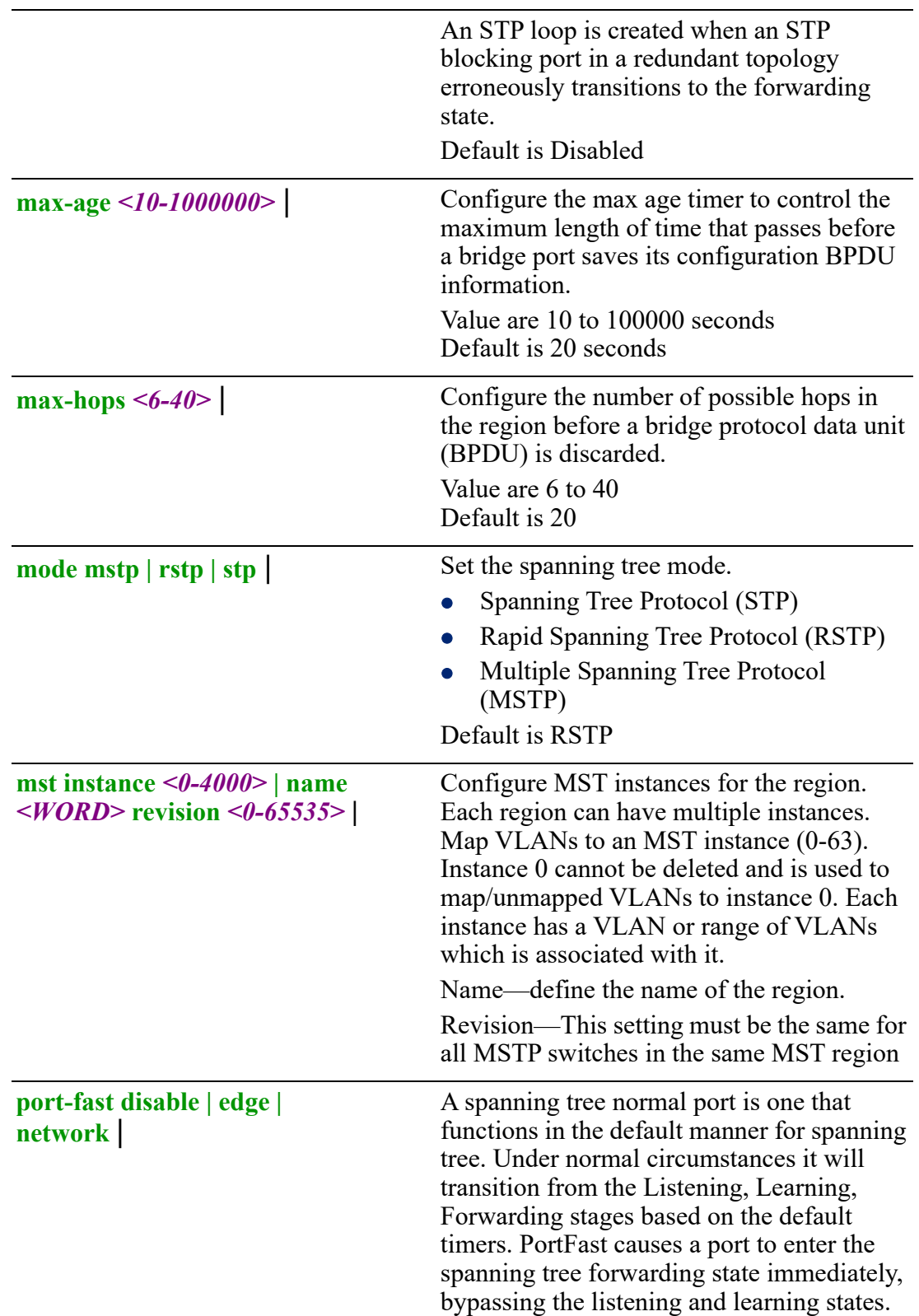

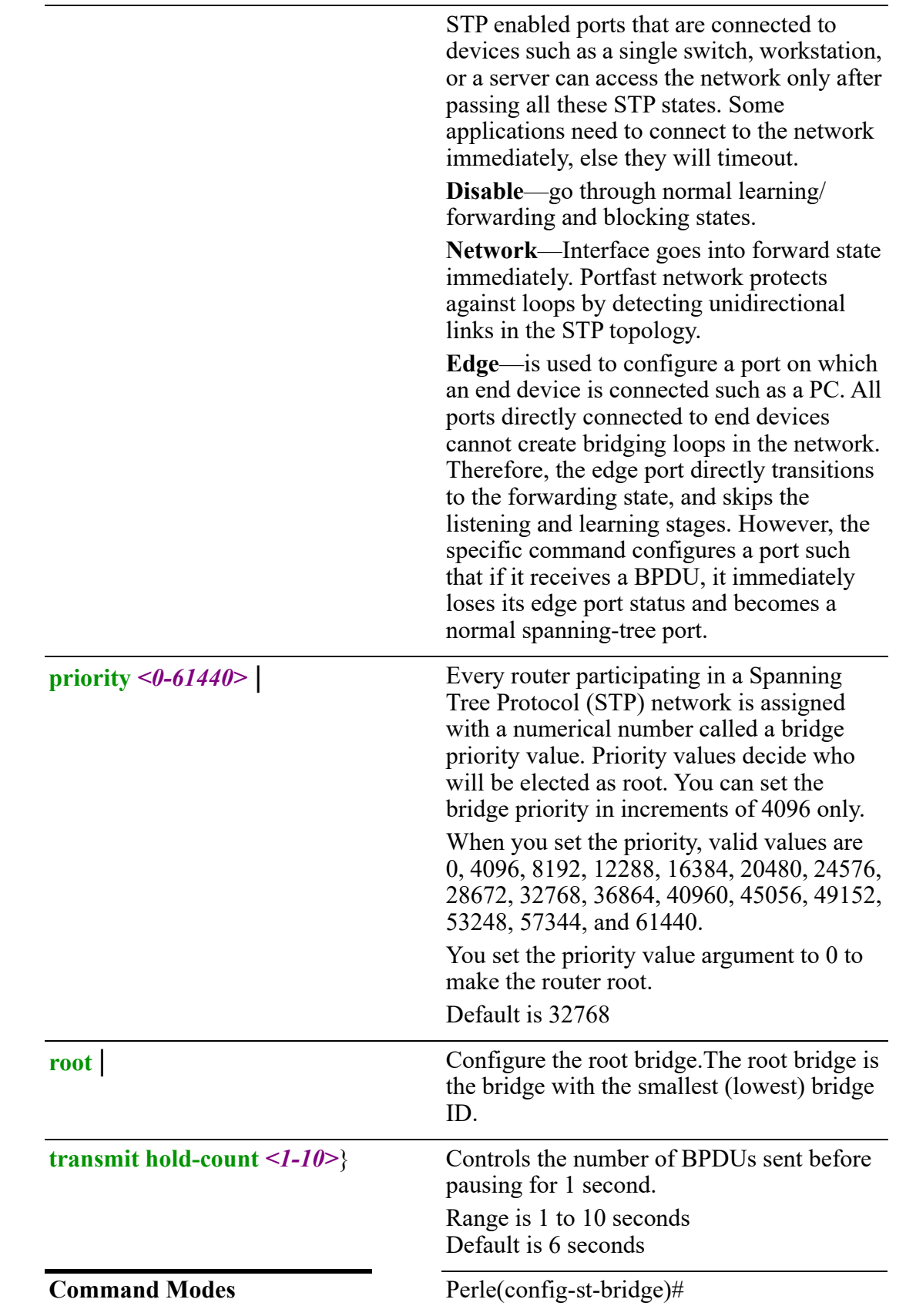

Configures the parameters for Spanning Tree Protocol.

#### **Examples**

This example sets mode to MSTP. Perle(config-st-bridge)#spanning-tree mode mstp

# **Related Commands**

*[standby](#page-332-1) [\(config-st-bridge\)#](#page-165-0)*

# **cellular**

#### **cellular**

{**profile** *<WORD>* **[5gband <auto> | 1 | 2 |3 | 5 | 28 | 41 | 48 | 66 | 71 |77 |78 | carrieraggregation on | off | authentication chap | pap | none | [band 1 | 2 | 3 | 4 | 5 | 7 | 8 | 9 | 12 | 13 | 14 | 18 | 19 | 20 | 26 | 28 | 29 | 30 | 32 | 41 | 42 | 43 | 46 | 48 | 66 | auto] | data-apn access-point-name** *<WORD>* **| cid** *<1-16>* **| pdp-type ipv4 | ipv4ipv6 | ipv6 | data-limit action-on limit disable-lte | none| alert-on-limit off|on | alertpercentage** *<0-99>* **| bill-day** *<1-31>* **| mb-size** *<0-100000>* **| firmware att | generic | other | sim-select | verizon | [password 0** *<LINE>* **| 7** *<LINE>* **|** *<LINE>* **| 0** *<LINE>*  **| 7** *<LINE>* **|** *<LINE>***] | roaming on | off | sim-slot 1 | 2 | technology 5g |auto | lte | umts | username** *<WORD>* |

**sms authentication method both | none | password | phone | user** *<WORD>* **enable | password 0** *<WORD>* **| 7** *<WORD>* **|** *<WORD>* **| phone** *<LINE>* **| privilege admin | none | restricted**}

Use the no form of this command to negate a command or set to defaults.

#### **Syntax Description cellular**

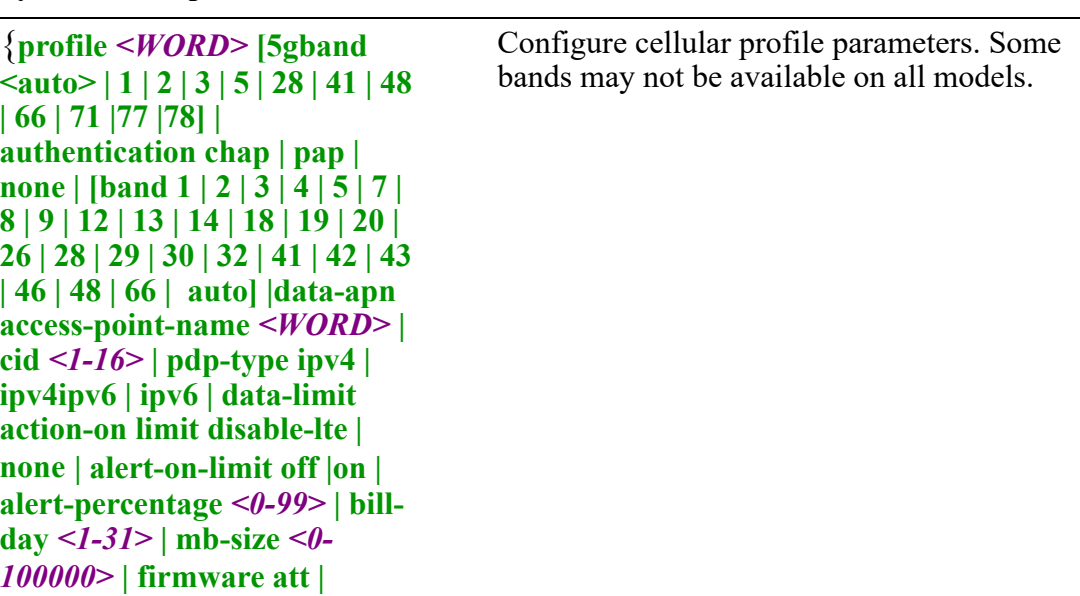

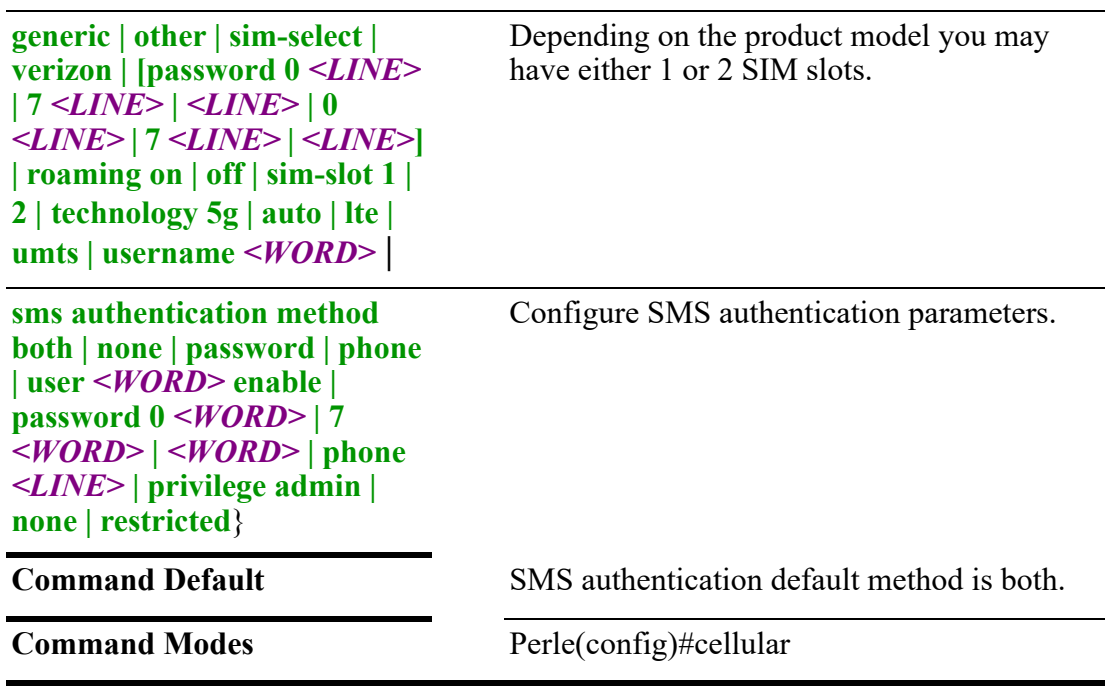

Use this command to configure cellular profiles.

# **Examples**

This example sets up a cellular connection using a profile test to browse the Internet. Perle(config)#cellular profile test data-apn access-point-name ssid90 cid 10

# **Related Commands**

*[\(config-st-bridge\)#](#page-165-0) [show bridge](#page-98-0)*

# **(config-st-bridge-mst-instance)#**

{**priority** *0-61440>* |

**vlan** *<1-4000>*}

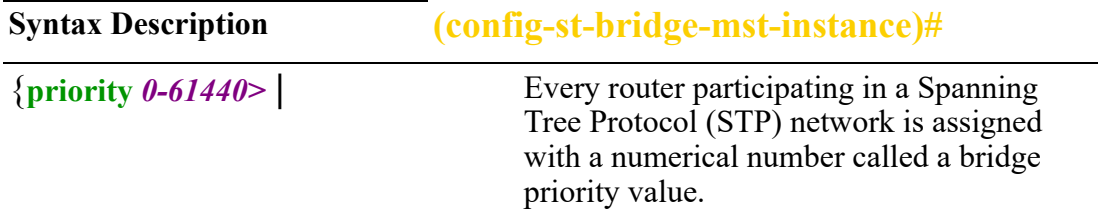

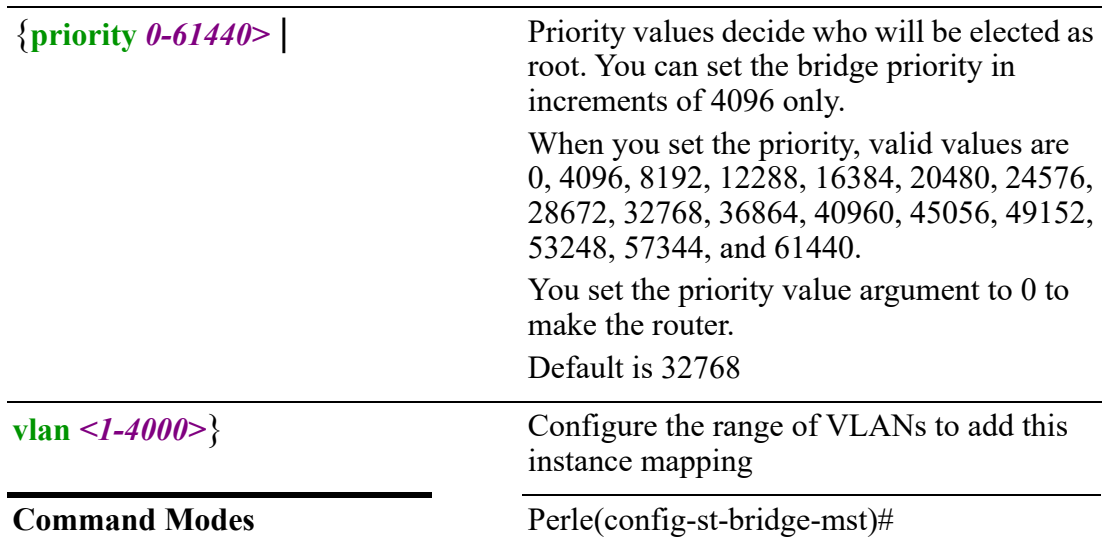

Configures the priority parameters for Multiple Spanning Tree Protocol (MST).

#### **Examples**

This example sets the bridge priority to 28672. Perle(config-st-bridge-mst)#priority 28672

#### **Related Commands**

*[standby](#page-332-1) [\(config-st-bridge\)#](#page-165-0) [\(config-if-ethernet\)#](#page-405-0)*

# **class-map**

# **class-map** {*<1-4094>*}

Use the no form of this command to negate a command or set to defaults.

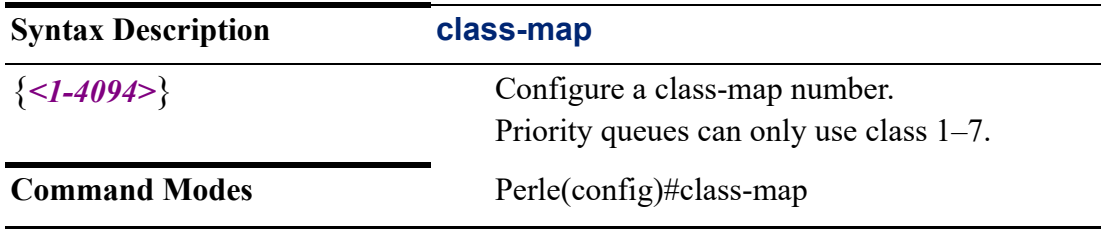

## **Usage Guidelines**

Use this command to classify inbound network traffic destined to, or passing through, the router based on a series of flow match criteria.The class map classifies network traffic based on various match criteria configured within a class map. In other words, it defines traffic classes. A class map can reference an ACL to be used as the criteria or specific criteria is applied to the class map. Class maps in turn are referenced by policy maps.

#### **Examples**

This example creates class map 1. Perle(config)#class-map 1

# **Related Commands**

*[policy-map](#page-284-0)*

# <span id="page-171-1"></span>**(config-cmap)#**

{**description** *<LINE>* |

**match-name** *<NAME>*}

Use the no form of this command to negate a command or set to defaults.

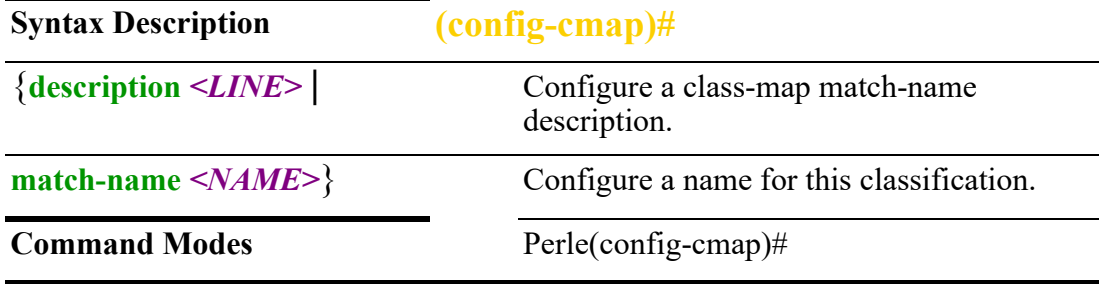

#### **Usage Guidelines**

Use this command to create a classification. Classifications are separation of packets into traffic classes. Configure the device to take a specific action on the specified classified traffic, such as policing or marking down, or other actions.

#### **Examples**

In this example the name specified for this classification is match-icmp. Perle(config-cmap)#match-name match-icmp

## **Related Commands**

*[\(config-cmap-match\)#](#page-171-0) [policy-map](#page-284-0)*

# <span id="page-171-0"></span>**(config-cmap-match)#**

**match ethernet destination** *<H.H.H>* **source type | type** *<0-65535>* | **interface [bvi** *<1-9999>***] | [cellular** *<0-0>***] | [dialer** *<0-15>***] | [dot11radio** *<0-4>***] | [ethernet** *<1-5>* **] | [openvpn-tunnel** *<0-999>***] | [tunnel** *<0-999>***]** | **ip [destination address** *<A.B.C.D> <A.B.C.D>* **| port** *<0-65535>***] | [dscp** *<0-63>* **| af11 | af12 | af13 | af21 | af22 | af23 | 31 | af32 | af33 | af41 | af42 | af43 |cs1 | cs2 | cs3 | cs4 | cs5 | cs6 | cs7 | default | ef] | [max-length** *<0-65535>***] |[ protocol** *<0-255>* **| ah | dccp | dsr | egp | eigrp | encap | esp |etherip | ggp | gre | hmp | icmp | odpr | igmp | igp | ip | ipip | ipv6 | ipv6-frag | ipv6-icmp | ipv6-nonxt | opts | ipv6-route | isis | l2tp | manet | mpls-in-ip | narp | osfo | pim | rdp | roch | rsvp | sctp | sdrp | shim6 | skip |** 

**tcp | udp | udplite | vrrp | xns-idp] | [source address** *<A,B.C.D> <A,B.C.D>***] | [port** *<1-65535>***] | [tcp-flags ack | syn]** |

**ipv6 [destination** *<X:X:X:X::X>/<0-128>* **| port** *<0-65535>***] | [dscp** *<0-63>* **| af11 | af12 | af13 | af21 | af22 | af23 | 31 | af32 | af33 | af41 | af42 | af43 |cs1 | cs2 | cs3 | cs4 | cs5 | cs6 | cs7 | default | ef] | [max-length** *<0-65535>]* **| [protocol** *<0-255>* **| ah | dccp | dsr | egp | eigrp | encap | esp |etherip | ggp | gre | hmp | icmp | odpr | igmp | igp | ip | ipip | ipv6 | ipv6-frag | ipv6-icmp | ipv6-nonxt | opts | ipv6-route | isis | l2tp | manet | mpls-in-ip | narp | osfo | pim | rdp | roch | rsvp | sctp | sdrp | shim6 | skip | tcp | udp | udplite | vrrp | xns-idp] | [source address** *<X:X:X:X::X/<0-128>***] | [port** *<1-65535>]* **| [tcp-flags ack | syn]** |

**mark** *<1-214748748364>* |

**vlan** *<1-4000>*}

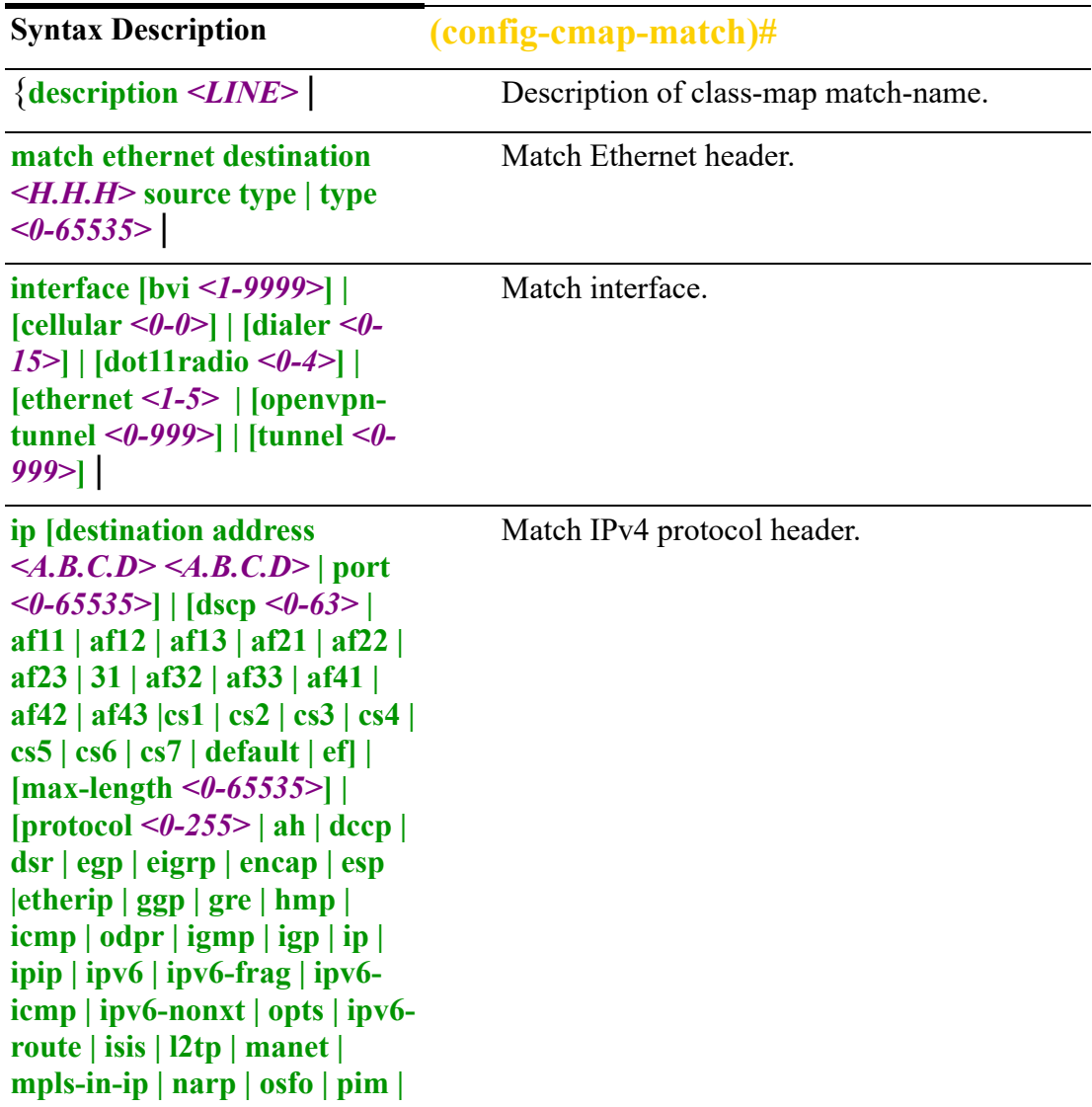

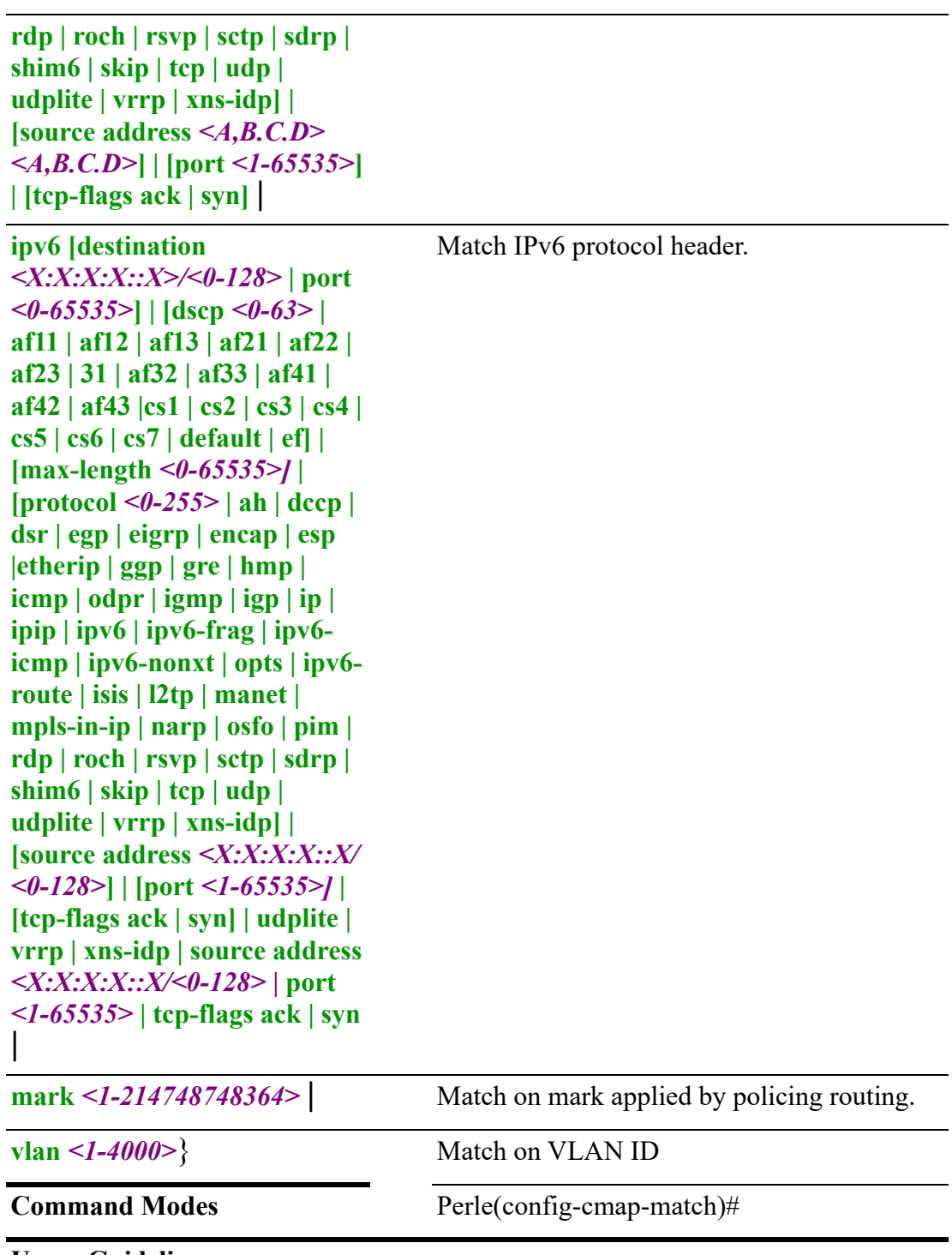

Use the match command to configure "rules" or matches to apply to the class-map. If the packet matches any of the criteria configured for this class map, then this class map is applied to the packet.

# **Examples**

This example I have specified the name bridge-50-match and matched on ip source address of 172.16.88.88. Perle(config-cmap)#match-name bridge50-map Perle(config-cmap-match))#match ip source address 172.16.88.88 icmp

#### **Related Commands**

*[\(config-cmap\)#](#page-171-1) [policy-map](#page-284-0)*

# **clock**

# **clock**

{**summer-time** *<WORD >* **date** *<1-31> <MONTH > <hh:mm> <1-31> <MONTH > < hh:mm >* **[***<1-1440-in-minutes>***] | [***recurring* **[***<1-4 >***] [***<FIRST >***]**]  $\leq$ *LAST*> $\mid$ 

**timezone** *<WORD> <-23 - 23>* **| [***<0-59>***]**}

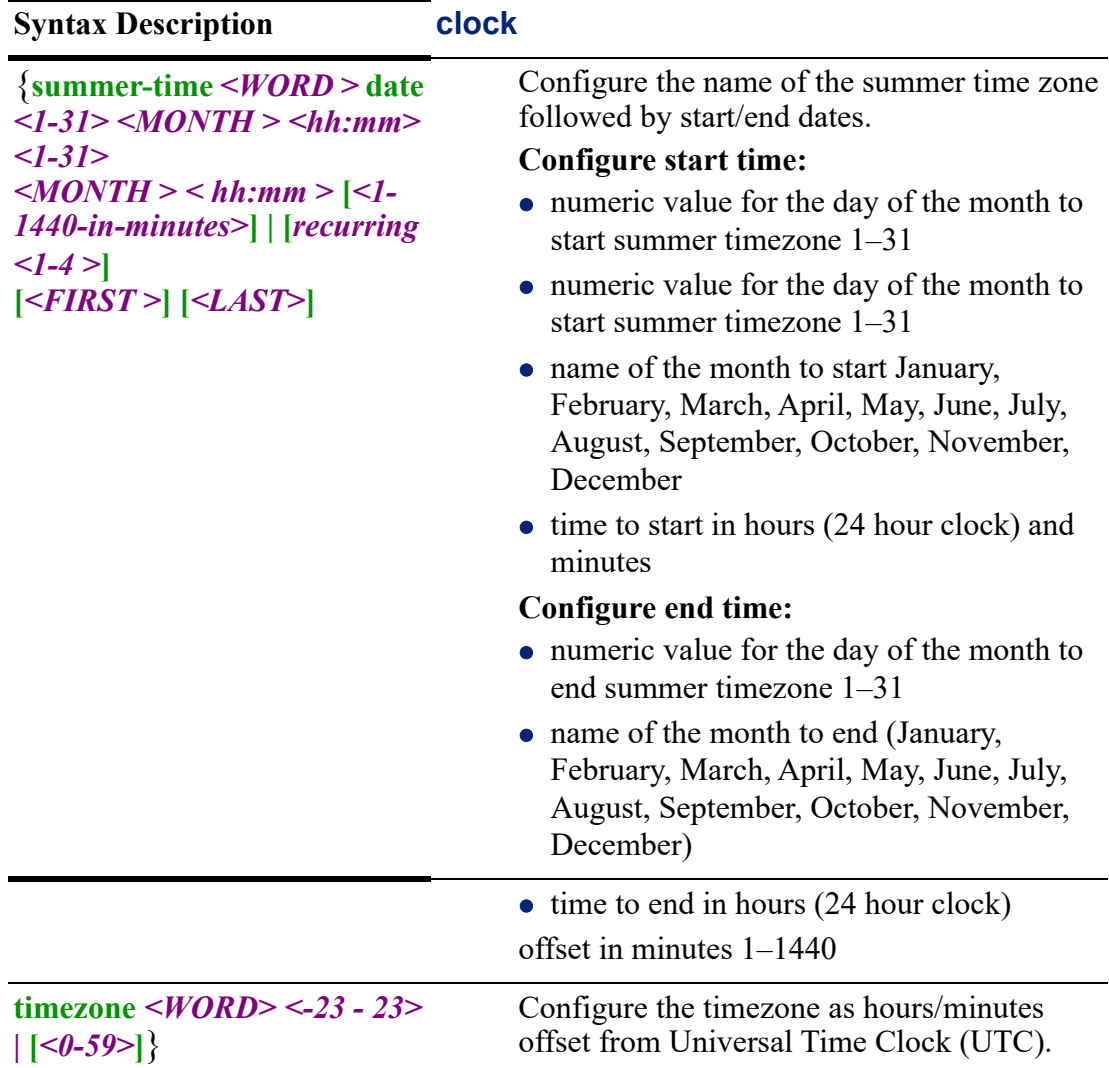

## **Command Modes** Perle(config)#clock

# **Usage Guidelines**

Use this command to configure the clock.

# **Examples**

This example configures the clock 6 hours off from UTC. Perle(config)#clock timezone ont-time-zone -6

# **Related Commands**

*[show clock](#page-33-1)*

# **container (OCI)**

## **container**

{**name** *<LINE >* |

**network** *<WORD>* |

# **registry - | [ - | hostname:port username** *<WORD>* **secret** *<WORD>* |}

Use the no form of this command to negate a command or set to defaults.

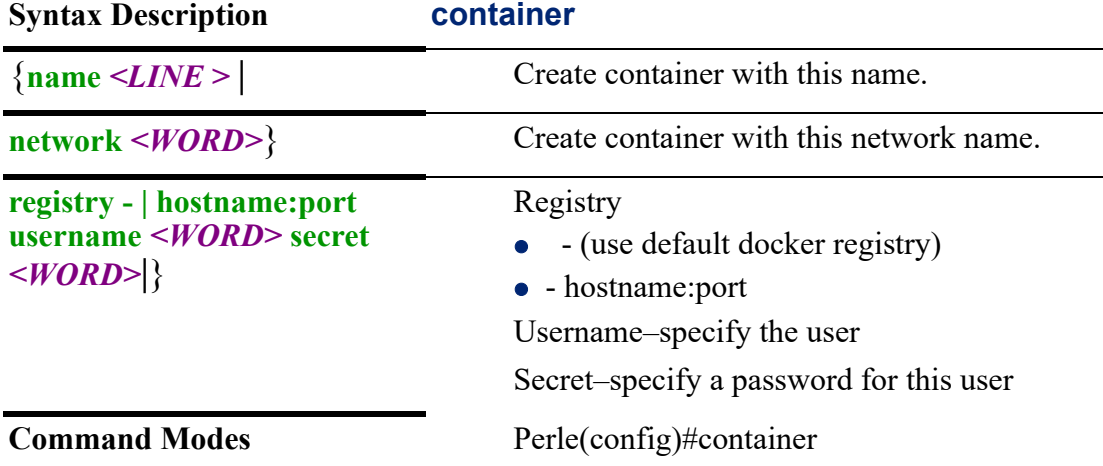

# **Usage Guidelines**

Use this command to configure container parameters.

#### **Examples**

This example creates container network new-container.

Perle(config)#container network new-container <cr>

Perle(config-container-net)#

This example show you how to supply registry credentials to add images from repositories that require a CA certificate, cert, and key file.

**First** add the host to the router host table

Perle(config)#ip host lab-debian 172.16.48.20

**Second** upload the registry keys that are need for this host.

Perle(config)#crypto pki import container-registry lab-debian:443 ca url http://labdebian/certs/ca.crt

Perle(config)#crypto pki import container-registry lab-debian:443 cert url http://labdebian/certs/myrouter.cert

Perle(config)#crypto pki import container-registry lab-debian:443 key url http://labdebian/certs/myrouter.key

Perle(config)#container registry lab-debian:443 username admin secret perle1 Perle#container image add lab-debian:443/myimage

## **Related Commands**

*[container \(OCI\)](#page-77-0) (config-container)# [show container \(OCI\)](#page-101-0) [crypto](#page-181-0)*

# **(config-container)#**

```
{arguments <1-40> <LINE>|
clean-restart |
description <LINE> |
disable |
environment <WORD> <LINE> |
image <WORD> <WORD> [autoadd] | 
import-changes |
log max-size <100-10000> | no-compress |
memory <1-1024> |
network <WORD> ip address <A.B.C.D> | ipv6 address <X:X:X:X::X> |
restart-policy always | no | on-failure [<0-9999>]}
Use the no form of this command to negate a command or set to defaults.
```
**Syntax Description (config-container)#**

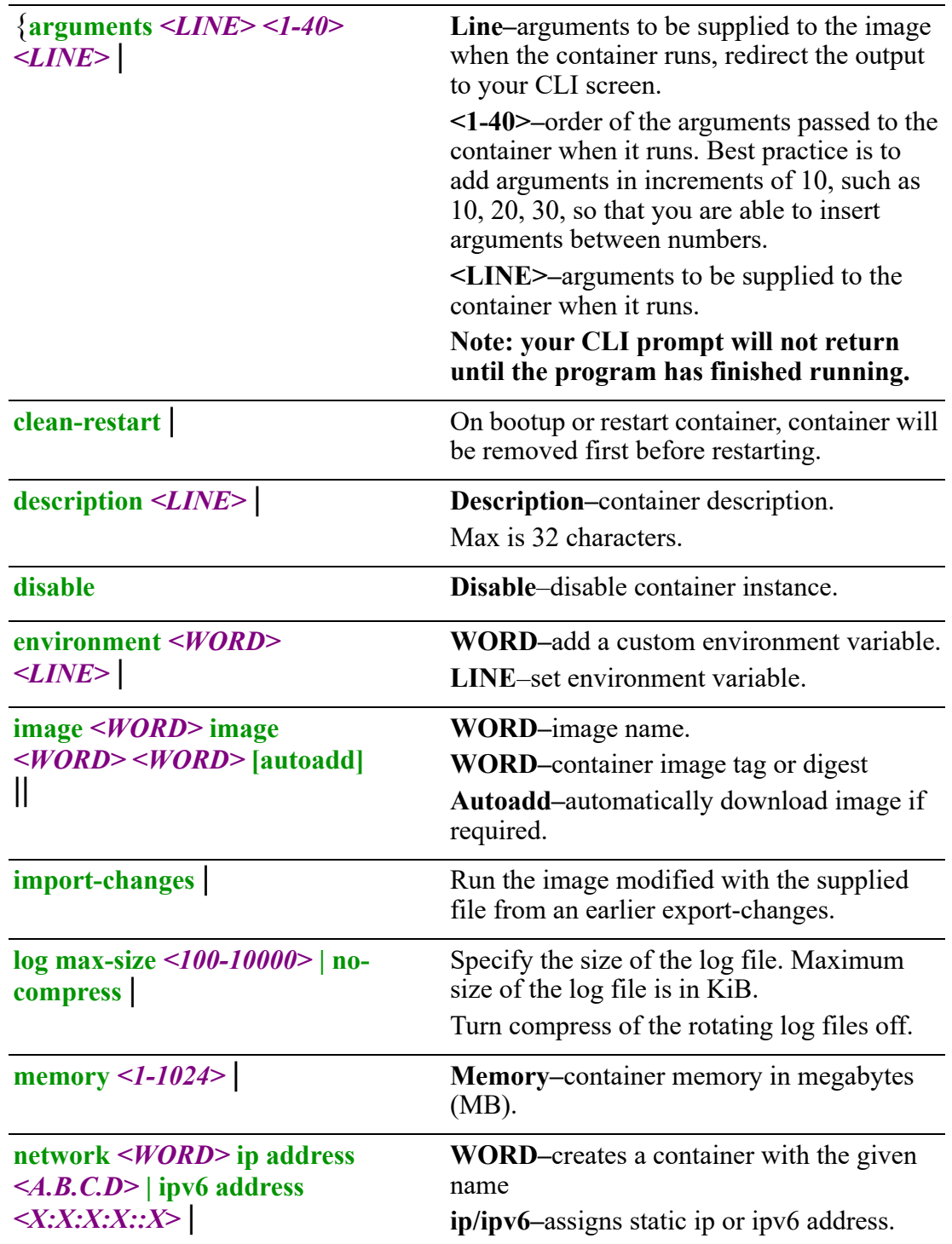

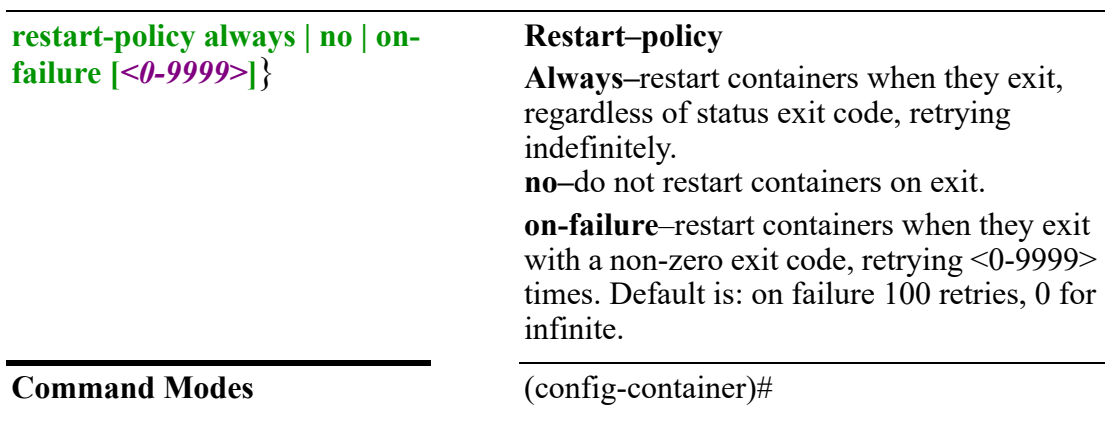

Use this command to configure container parameters.

## **Examples**

This example creates a container called test-container1 with a static IP address of 172.16.88.88.

(config-container)#network-container test ip address 172.16.88.88 <cr>

This example adds argument ps -aef to container test. On connect to the container this argument will be run on the container and output will be redirected to your CLI prompt.

 $(config)$ #container name test  $\langle cr \rangle$ (config-container)#image alpine <cr> (config-container)#argument 1 ps <cr> (config-container)#argument 2 -eaf <cr>  $(config\text{-}container)$ #no disable  $\langle cr \rangle$ 

#show container test log <cr> # PID USER TIME .....COMMAND 1 root 0:00 ps-aef

## **Related Commands**

*(config-container)# (config-container-net)# [container \(OCI\)](#page-77-0)*

# **(config-container-net)#**

{**description** *<LINE>* **| network-interface bvi** *<1-9999>* **dhcp | dhcpv6**}

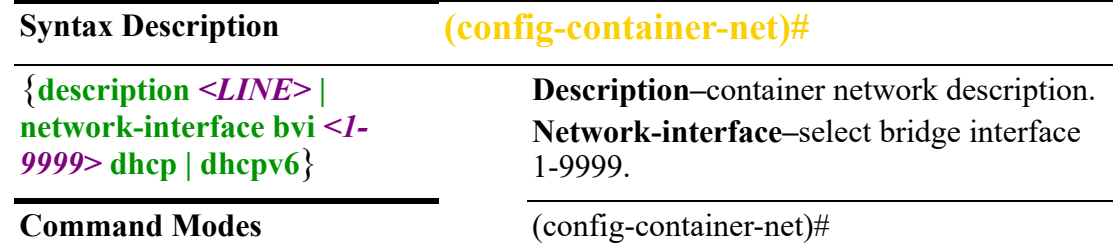

Use this command to configure container network parameters. Any changes to this setting requires a reboot to take effect.

#### **Examples**

This example creates BVI (Bridge-Group Virtual Interface) 10. (config-container-net)#network-interface bvi 10 <cr>

#### **Related Commands**

*(config-container)# [container \(OCI\)](#page-77-0)*

# **container-management (OCI)**

## **container-management**

#### {**enable**}

Use the no form of this command to negate a command or set to defaults.

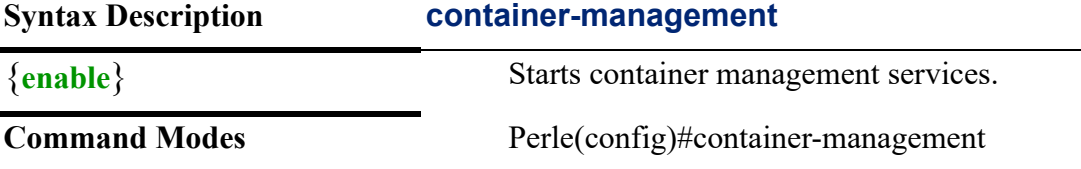

#### **Usage Guidelines**

Use this command to enable container management.

#### **Examples**

This example enables container management process. Perle(config)#container-management

#### **Related Commands**

*(config-container)# (config-container-net)# [container \(OCI\)](#page-77-0)*

# **controller**

#### **controller**

{**cellular** *<0-0>*}

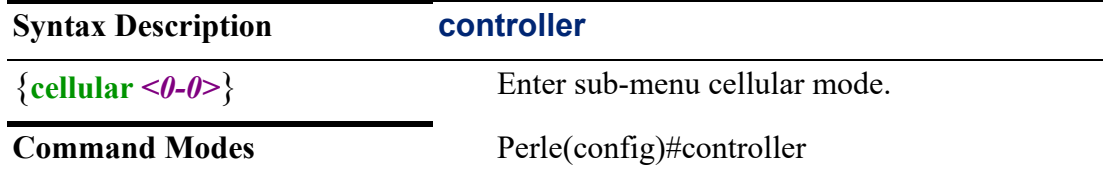
Use this command to enter sub-menu cellular mode.

#### **Examples**

This example enter sub-menu cellular mode.ass map 1. Perle(config)#controller cellular 0

## **Related Commands**

*[show bridge](#page-98-0) (config-controller)#*

## **(config-controller)#**

{**gnss antenna dedicated active | diversity | enable | receiver-disabled** | **lte alternative-profile** *<WORD>* **| diversity | enable | [failover | connect-retires** *<1- 100>* **| enable | revert-timer** *<1-1500>* **signal-loss-timer** *<1-60>* **| signal threshold** *<- 150-0>***] | primary-profile** *<WORD>* **| radio-disable | power-down**}

Use the no form of this command to negate a command or set to defaults.

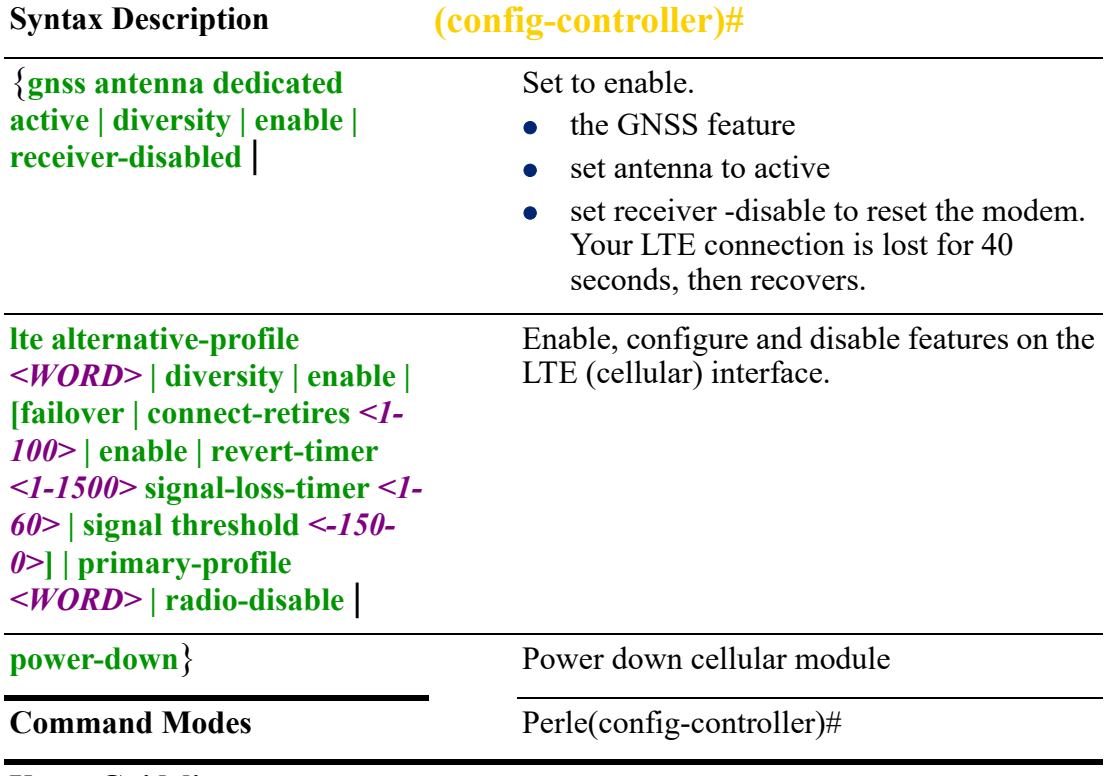

#### **Usage Guidelines**

Use this command to configure LTE and GNSS parameters found under the configcontroller sub-menu.

#### **Examples**

In this example we are going to activate the use of the diversity antenna. Perle(config-controller)#lte diversity

# **Related Commands**

*[\(config-st-bridge-mst-instance\)#](#page-169-0) [\(config-cmap-match\)#](#page-171-0) [policy-map](#page-284-0)*

# **crypto**

## **crypto**

{**ipsec client** *<WORD>* **| enable | [esp-group** *<WORD>***] | [ike-group** *<WORD>***] | [import ipsec.conf terminal | flash:***filename***] | ftp:***[[//username[:password]@location]/directory]/filename* **| http:/**/*[[username:password]@][hostname | host-ip [directory] /filename* **| https:/**/*[[username:password]@][hostname | host-ip [directory] /filename* **| scp:***[[username@location]/directory]/filename* **| sftp:***[[//username[:password]@location]/directory]/filename* **| tftp:***[[//location]/directory]/filename* **| l2tp | nat-network** *<A.B.C.D/N>* **| nat-transversal** |

**key [export password-cryptkey terminal] | [rsa public | terminal 3des** *<LINE>* **| des** *<LINE>* **| flash:***filename***] | ftp:***[[//username[:password]@location]/directory]/ filename* **| http:/**/*[[username:password]@][hostname | host-ip [directory] /filename* **| https:/**/*[[username:password]@][hostname | host-ip [directory] /filename* **| scp:***[[username@location]/directory]/filename* **| sftp:***[[// username[:password]@location]/directory]/filename* **| tftp:***[[//location]/directory]/ filename* **| generate [password-cryptkey] | rsa modulus** *<1024-4096>* **|** 

**import [client rsa pem | pkcs12 terminal password** *<LINE>* **| url flash:***filename* **| ftp:***[[//username[:password]@location]/directory]/filename* **| http:/**/ *[[username:password]@][hostname | host-ip [directory] /filename* **| https:/**/*[[username:password]@][hostname | host-ip [directory] /filename* **| scp:***[[username@location]/directory]/filename* **| sftp:***[[// username[:password]@location]/directory]/filename* **| tftp:***[[//location]/directory]/ filename***] | [password-cryptkey terminal] ssh-host rsa terminal** *<LINE>* **| url flash:***filename* **| ftp:***[[//username[:password]@location]/directory]/filename* **| http:/**/*[[username:password]@][hostname | host-ip [directory] /filename* **| https:/**/*[[username:password]@][hostname | host-ip [directory] /filename* **| scp:***[[username@location]/directory]/filename* **|**  *ctory]/filename* **| sftp:***[[//username[:password]@location]/directory]/filename* **| tftp:***[[//location]/directory]/filename***] | [zeroize password-cryptkey | rsa** |

**openvpn connection** *<WORD>* **| enable | [generate secret <name>] | [import ca**  *<NAME>***] | [cert** *<NAME>***] | dh** *<WORD>* **| key** *<NAME>* **| secret** *<NAME>* **| template** *<NAME>***]**

**terminal | url flash:***filename |* **ftp:***[[//username[:password]@location]/directory]/ filename |* **http:/**/*[[username:password]@][hostname | host-ip [directory] /filename |* **https:/**/*[[username:password]@][hostname | host-ip [directory] /filename |*  **scp:***[[username@location]/directory]/filename |* **sftp:***[[// username[:password]@location]/directory]/filename |* **tftp:***[[//location]/directory]/ filename*} **| zeroize ca** *<NAME>* **| cert** *<NAME>* **| key** *<NAME>* |

**pki import client | https pem | pkcs12} | {openvpn ca** *<NAME>* **| cert** *<NAME>* **| key** *<NAME>***} | {server test pem | pkcs12} terminal | url flash:***filename |* **ftp:***[[// username[:password]@location]/directory]/filename |* **http:/**/ *[[username:password]@][hostname | host-ip [directory] /filename |* **https:/**/*[[username:password]@][hostname | host-ip [directory] /filename |*  **scp:***[[username@location]/directory]/filename |* **sftp:***[[// username[:password]@location]/directory]/filename |* **tftp:***[[//location]/directory]/ filename* **| zeroize [container-registry** *<WORD>* **ca cert key | [https] | [openserver ca** 

*<NAME>* **| cert** *<NAME>* **| key** *<NAME>***] | [server** *<WORD>***]** |

**ssl algorithm encryption any**  $|\text{ suite-b-tls}|\text{ tls-1.2}|\text{ tls1.3}\rangle$ 

Use the no form of this command to negate a command or set to defaults

**Syntax Description crypto**

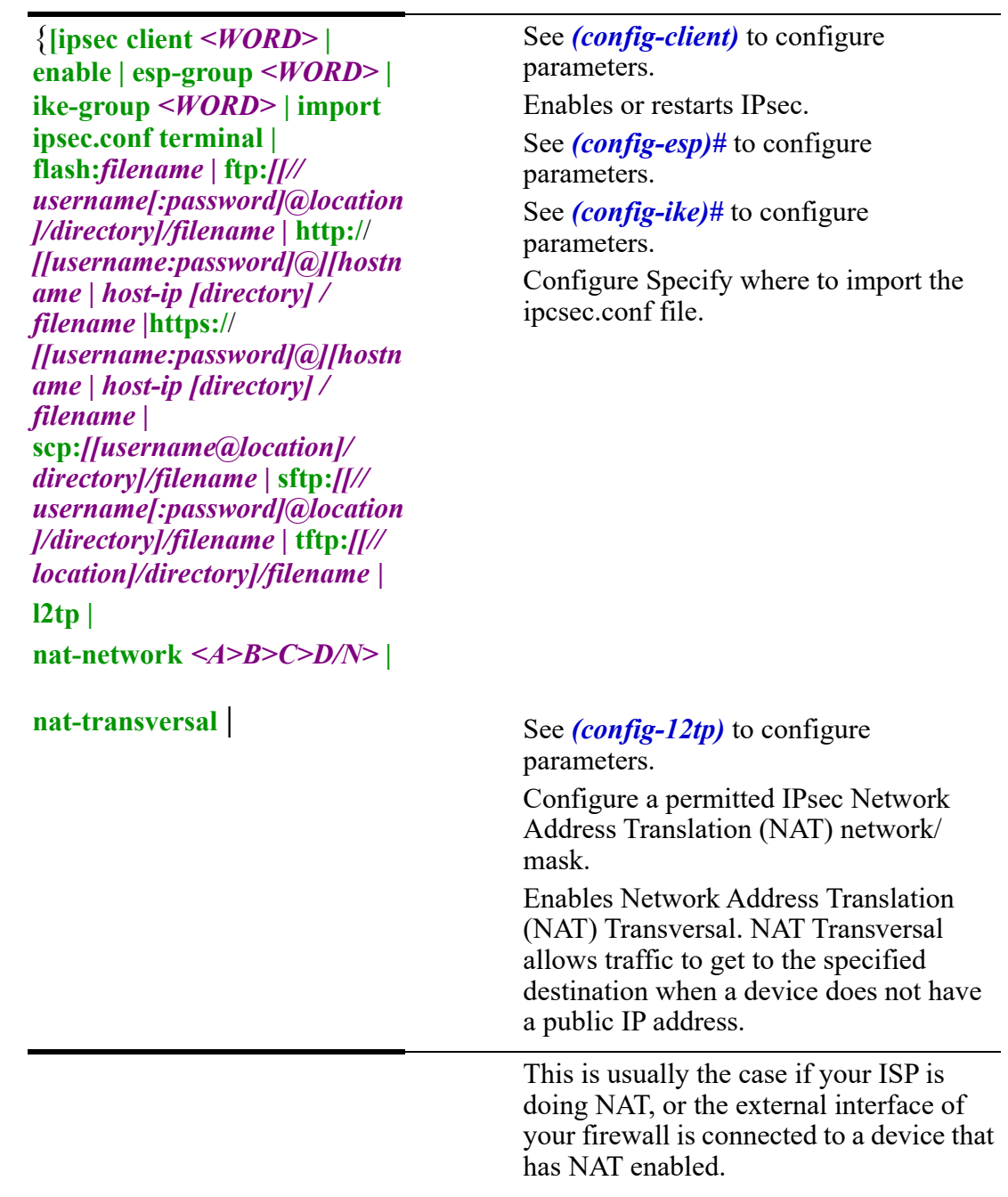

**key [export passwordcryptkey terminal] | [rsa public | terminal 3des** *<LINE>*  **| des** *<LINE>* **| flash:***filename***] | ftp:***[[// username[:password]@location ]/directory]/filename* **| http:/**/ *[[username:password]@][hostn ame | host-ip [directory] / filename* **| https:/**/ *[[username:password]@][hostn ame | host-ip [directory] / filename* **| scp:***[[username@location]/ directory]/filename* **| sftp:***[[// username[:password]@location ]/directory]/filename* **| tftp:***[[// location]/directory]/filename* **| generate [password-cryptkey] | rsa modulus** *<1024-4096>* **| [import [client rsa pem | pkcs12 terminal password**  *<LINE>* **| url flash:***filename* **| ftp:***[[// username[:password]@location ]/directory]/filename* **| http://** *[[username:password]@][hostn ame | host-ip [directory] / filename* **| https:/**/ *[[username:password]@][hostn ame | host-ip [directory] / filename* **| scp:***[[username@location]/ directory]/filename* **| sftp:***[[// username[:password]@location ]/directory]/filename* **| tftp:***[[// location]/directory]/filename***] | [password-cryptkey terminal] ssh-host rsa terminal** *<LINE>* **| url flash:***filename* **|**

Configure long term key operations.

**ftp:***[[//*

*username[:password]@location ]/directory]/filename* **| http://** *[[username:password]@][hostn ame | host-ip [directory] / filename* **| https:/**/ *[[username:password]@][hostn ame | host-ip [directory] / filename* **| scp:***[[username@location]/ directory]/filename* **|**  *ctory]/filename* **| sftp:***[[// username[:password]@location ]/directory]/filename* **| tftp:***[[// location]/directory]/filename***] |** 

**[zeroize password-cryptkey | rsa** 

**openvpn connection** *<WORD>* **| enable | generate secret** *<NAME>* **| import ca**  *<NAME>* **| cert** *<NAME>* **|** {**dh** *<WORD>* **| key** *<NAME>* **| secret** *<NAME>* **|template**  *<NAME>***terminal | url flash:***filename |* **ftp:***[[// username[:password]@location ]/directory]/filename |* **http:/**/ *[[username:password]@][hostn ame | host-ip [directory] / filename |* **https:/**/ *[[username:password]@][hostn ame | host-ip [directory] / filename |*  **scp:***[[username@location]/ directory]/filename |* **sftp:***[[// username[:password]@location ]/directory]/filename |* **tftp:***[[//location]/directory]/ filename*} **| zeroize ca** *<NAME>* **| cert**  *<NAME>* **| key** *<NAME>* | **pki import client | https pem | pkcs12} | {openvpn ca**  *<NAME>* **| cert** *<NAME>* **| key**  *<NAME>***} | {server test pem |** 

**pkcs12} terminal | url** 

See *[\(config-connection\)](#page-189-0)* to configure parameters.

Configure public key components. Configure local key or certificate filename.

**flash:***filename |* **ftp:***[[// username[:password]@location ]/directory]/filename |* **http:/**/ *[[username:password]@][hostn ame | host-ip [directory] / filename |* **https:/**/ *[[username:password]@][hostn ame | host-ip [directory] / filename |*  **scp:***[[username@location]/ directory]/filename |* **sftp:***[[// username[:password]@location ]/directory]/filename |* **tftp:***[[// location]/directory]/filename* **| zeroize [container-registry**  *<WORD>* **ca cert key | [https] | [openvpn ca** *<NAME>* **| cert**  *<NAME>* **| key** *<NAME>***] | [server** *<WORD>***] ssl algorithm encryption any | suite-b-tls | tls-1.2 | tls1.3**} Configure the SSL encryption method.

**Command Modes** Perle(config)#crypto

## **Usage Guidelines**

Use this command to configure parameters for IPsec configuration, key, OpenVPN configuration, PKI, and SSL parameters.

# **Examples**

This example exports the public key from the router to the terminal session. Perle(config)# crypto key export rsa public terminal ssh-rsa

AAAAB3NzaC1yc2EAAAADAQABAAABAQDReknFjyYmPYATixxn1nGVe3xyncwk hAbKO3JFUI5Vvnd50wT5gYNxd4vP4dJe4J5/mvzG7rcbZ4uCz/ dX8xMs18xUzpoqHbjOF5EUfBtPZzgI/IsDkwzfIaWj/ Qznau6TemWnR72RpzKaDRdFy0j4ghzvfUdXWz/EKPq/ 5EJ97sdU97RzURfL8j4lwThanpLVi8kP8guNioYJdFgdrgcerKg6aUTehU7C2X9sai0 8e1WNcGA6Urmlzj4rtUsV0Enu+Tx47WM6kcPij423QlM0abnn4RWwRPnU4qINKTv WR4gKZQUpYEFPvwtJgtpLGDOIYikMvZrc09X1D68Ttbx7

# **Related Commands**

*[show crypto](#page-104-0)*

# <span id="page-188-0"></span>**(config-client)**

{**authentication identify** *<WORD>* **[pre-shared-key** *<WORD>***] | [remote-identity**  *<WORD>***] | [x509** *<LINE>* **| trustpoint** *<CA-FILE>***]** | **connection-type disable | initiate | respond]** | **ike-group** *<WORD>* | **local-address [***<A.B.C.D>* **|** *<X:X:X:X::X:X>* **| any]** | **tunnel** *<1-429467295>* **[esp-group** *<WORD>***] | [local-address** *<A.B.C.D/N* **|**  *X:X:X:X::X/N>***] | protocol** *<0-255>* **| [ah | all | ax.25 | dccp | ddp | egp | eigrp | encap | exp | etherip | fc | ggp | gre | hip | hmp | hopopt | icmp | igp | ip | ipcomp | ipencap | ipip isis | iso--tp4 | l2tp | manet | mobility-header | mpls-in-ip | ospf | pim | pup | rdp | rohc | rspf | rsvp | sctp | skip | st | tcp | tcp -udp | udp | udplite | vmtp | vrrp | wesp | xns-idp |xtp] | | [remote-address** *<A.B.C.D/N | X:X:X:X::X/N>***]**}

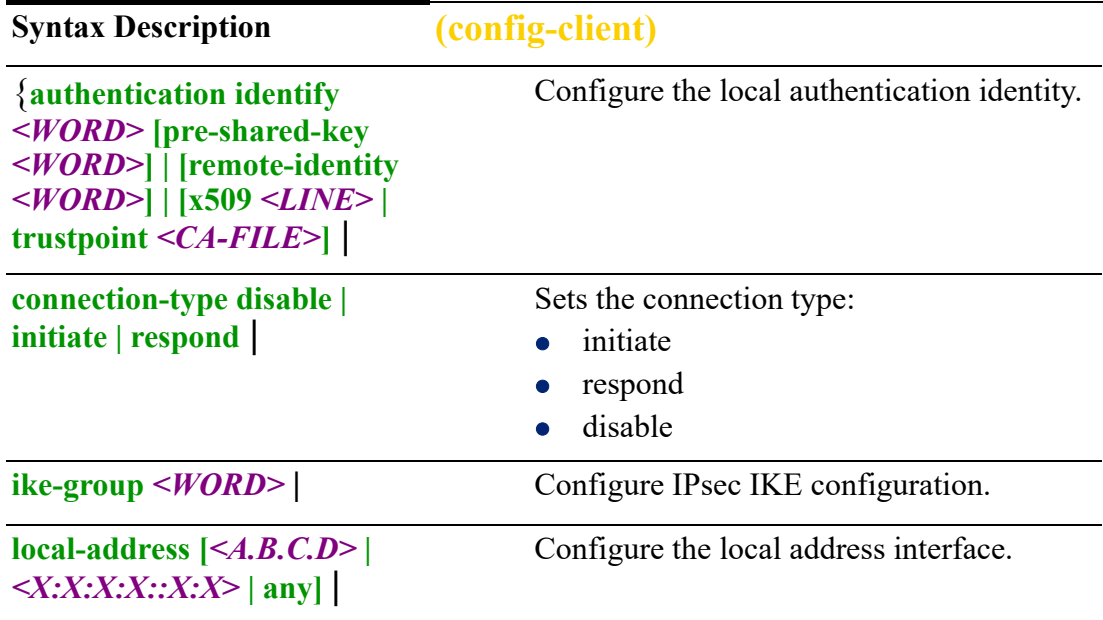

**tunnel** *<1-429467295>* **[espgroup** *<WORD>***] | [localaddress** *<A.B.C.D/N* **|**  *X:X:X:X::X/N>***] | protocol** *<0- 255>* **| [ah | all | ax.25 | dccp | ddp | egp | eigrp | encap | exp | etherip | fc | ggp | gre | hip | hmp | hopopt | icmp | igp | ip | ipcomp | ipencap | ipip isis | iso--tp4 | l2tp | manet | mobility-header | mpls-in-ip | ospf | pim | pup | rdp | rohc | rspf | rsvp | sctp | skip | st | tcp | tcp -udp | udp | udplite | vmtp | vrrp | wesp | xns-idp |xtp] | | [remote-address** *<A.B.C.D/N | X:X:X:X::X/ N>***]**} Configure the client tunnel parameters.

**Command Modes** Perle(config-client)#

#### **Usage Guidelines**

Use this command to configure IPSEC parameters.

#### **Examples**

This example sets client connection to initiate. Perle(config-client)#connection-type initiate

This example sets up the responder side of the connection.

Perle(config)#crypto ipsec client @myx509

Perle(config-client)#authentication x509 "C=CA, O=orgxdeb, CN=boxxdeb" Perle(config-client)#authentication x509 trustpoint "CACert.pem" Perle(config-client)# connection-type respond Perle(config-client)# tunnel 0 local-address 192.168.51.111/32

Perle(config-client)# tunnel 0 remote-address 0.0.0.0/0crypto ipsec clinet @myx509

# **Related Commands**

*[show crypto](#page-104-0)*

# <span id="page-189-0"></span>**(config-connection)**

{**ca** *<WORD>* |

**cert** *<NAME>*|

**cipher aes-128-cbc | aes-128-gcm | aes-192-cbc | aes-192-gcm | aes-256-cbc | aes-256-gcm | bf-cbc | camellia-128-cbc | camellia-192-cbc | camellia-256-cbc | cast5 cbc | des-cbc | des-ede-cbc | des-ede3-cbc | des-cbc | rc2-40-cbc | rc2-64-cbc | rc2 cbc | seed-cbc** | **client** |

**client-to-client** |

```
comp-lzo [adaptive | no | yes |
dev <0-999> |
dh <WORD> | 
ifconfig <A.B.C.D> <WORD> <A.B.C.D><WORD> |
keepalive <1-65535> <1-65535>|
key <WORD> |
lport <1-65535> |
persist-tun |
port <1-65535> | 
pull |
remote [<A.B.C.D> | <WORD> | <X:X:X:X::X> <1-65535>] | [tcp | udp] |
remote-cert-tls client | server |
rport <1-65535> |
secret <NAME> |
server <A.B.C.D> <A.B.C.D> [no pool] | 
server-bridge <A.B.C.D> <A.B.C.D> <A.B.C.D> <A.B.C.D> |
server-ipv6 <X:X:X:X::X> |
template <WORD> |
tls-auth |
tls-client |
tls-server |
user-pass <WORD> <WORD> 0 | 7 |
user-pass -verify |
verb <0-11>}
```
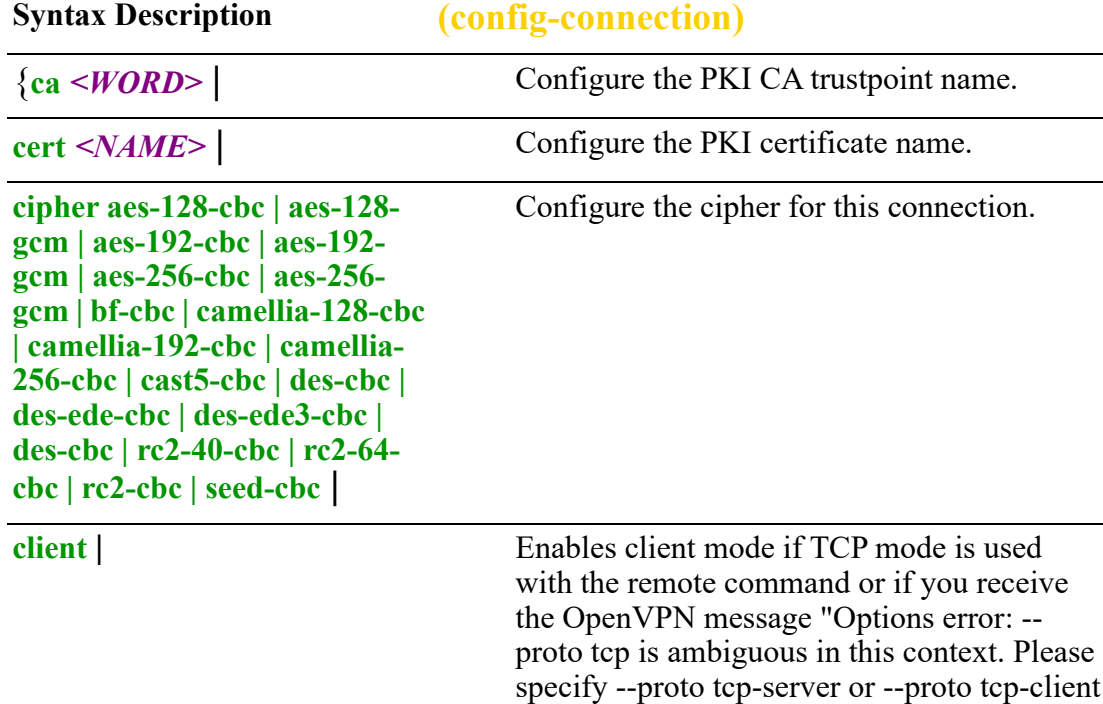

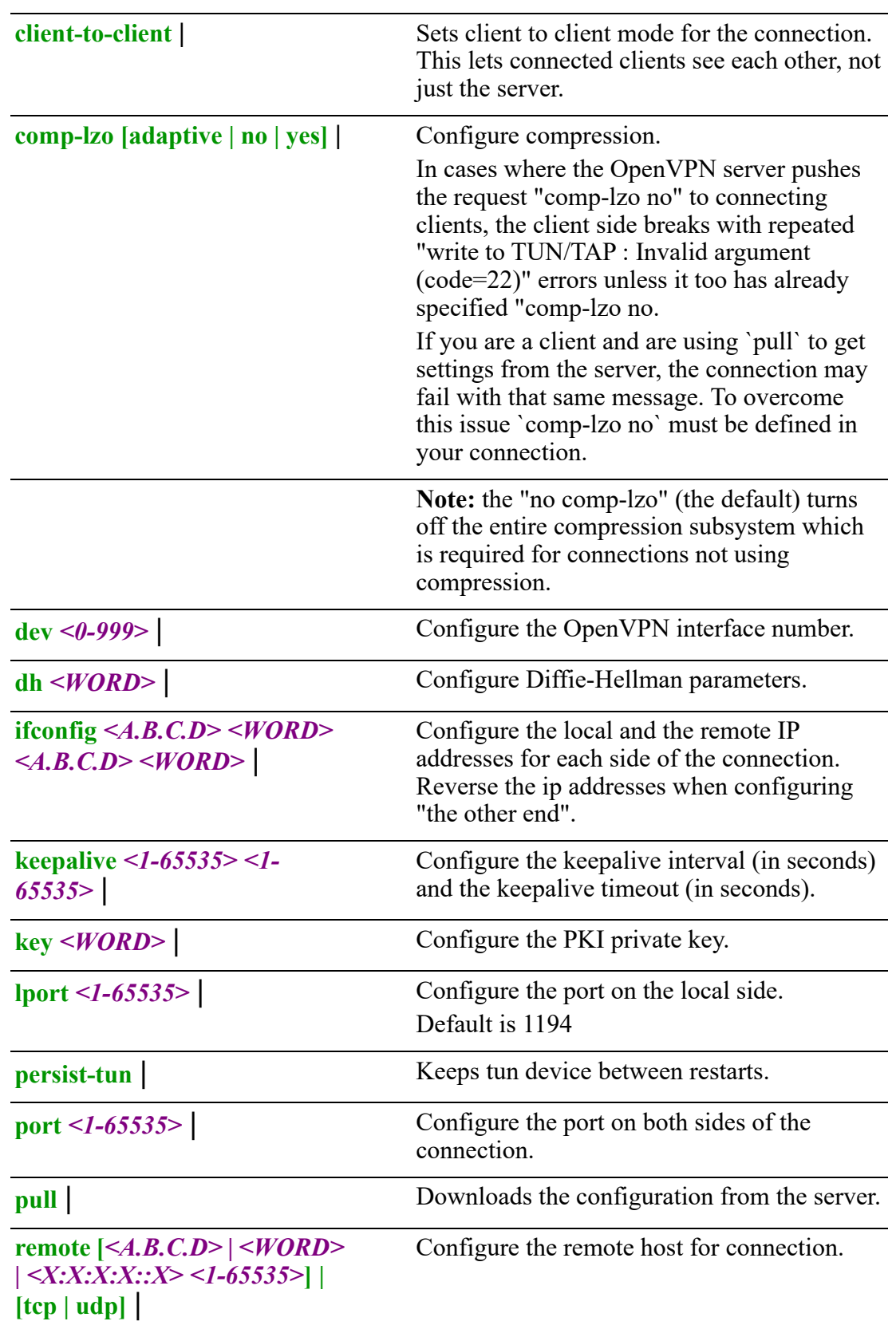

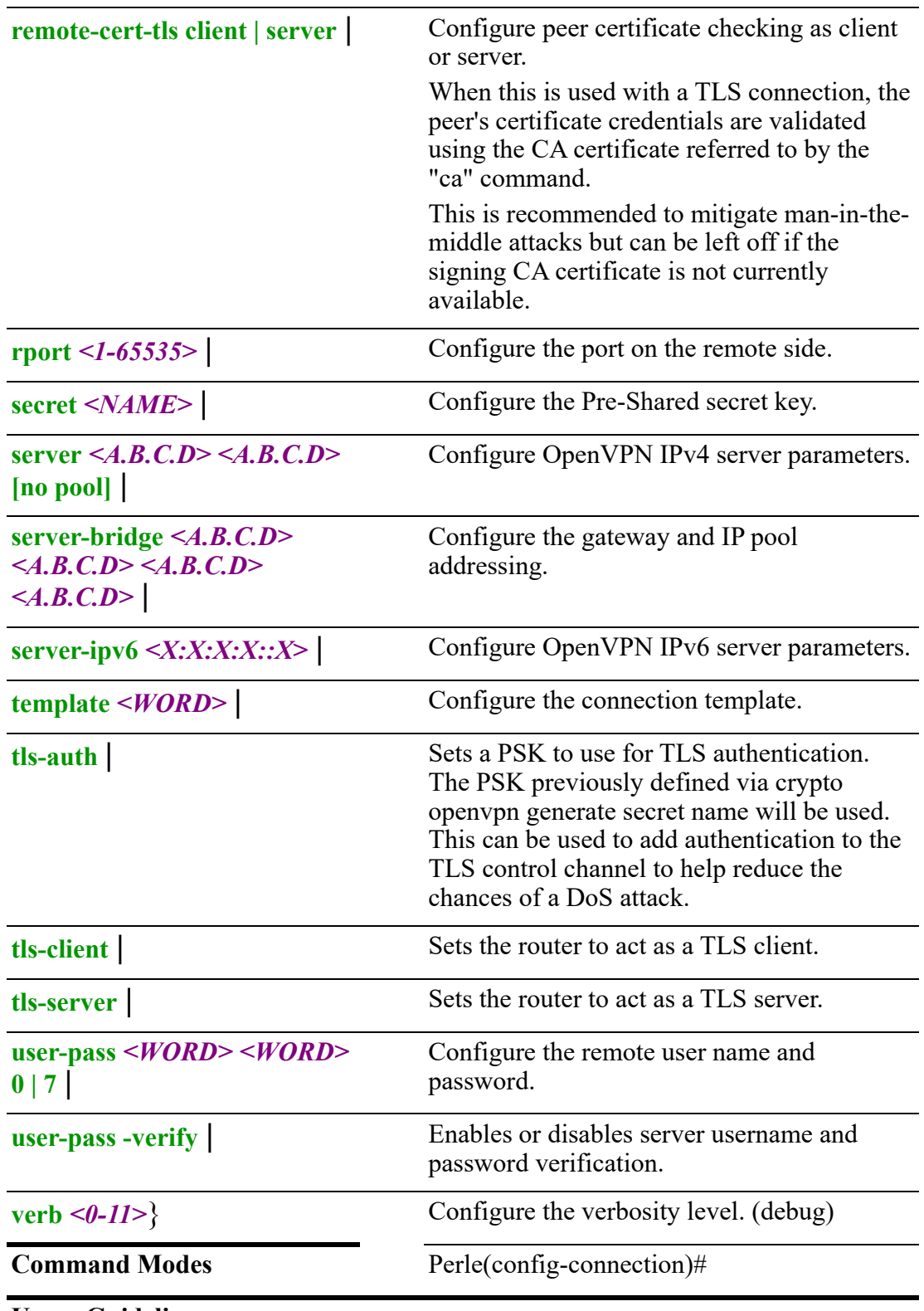

Use this command to configure parameters for OpenVPN connections.

## **Examples**

Configure OpenVPN remote port to 1050. Perle(config-connection)#rport 1050

# **Related Commands**

*[show crypto](#page-104-0)*

# <span id="page-193-0"></span>**(config-esp)#**

```
{compression |
lifetime <30-86400> |
mode transport | tunnel |
pfs |
```
# **proposal** *<1-65535>* **[encryption 3des | aes128 | aes128gcm182 | aes256 | aes256gcm128 | chacha20poly1305] | [hash md5 | sha1 | sha256 | sha384 | sha512]**}

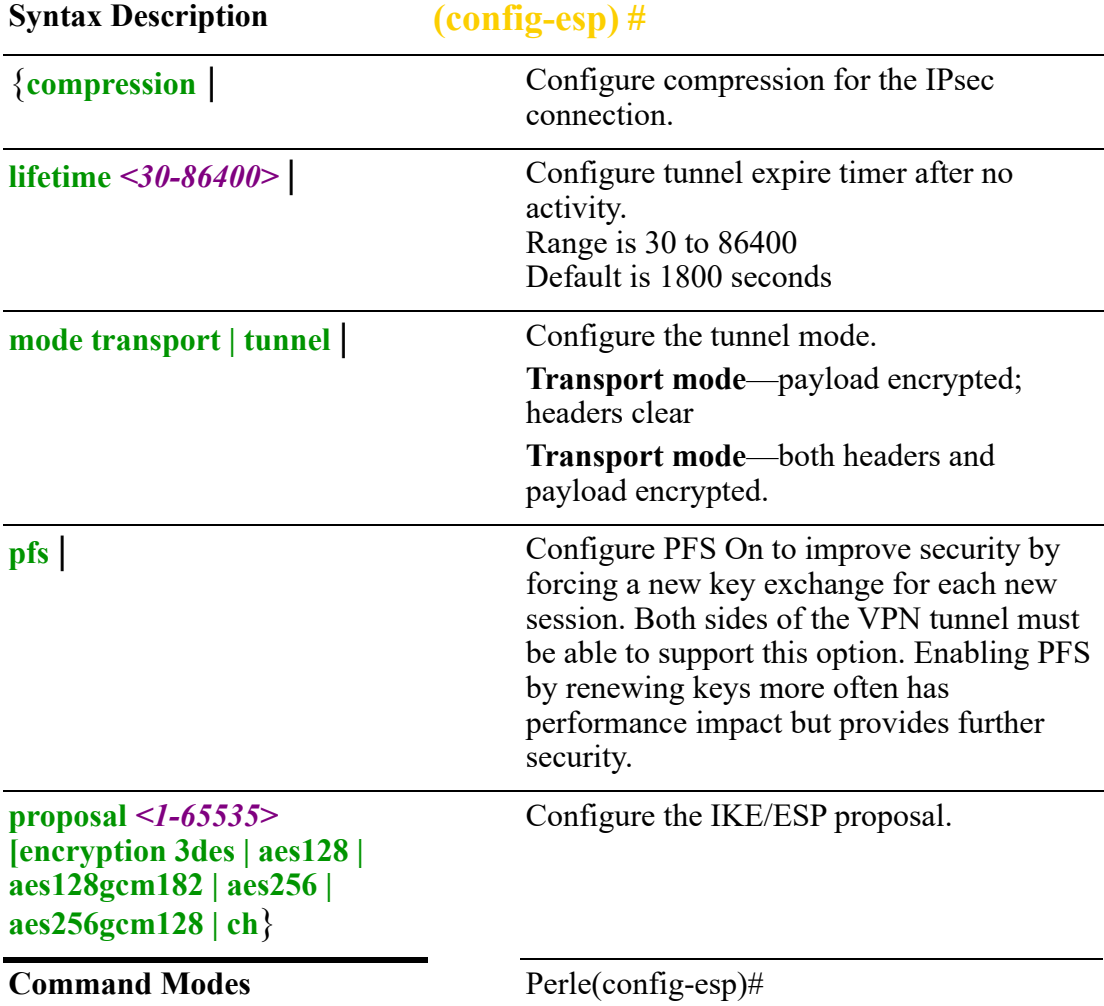

Use this command to configure IPsec parameters.

## **Examples**

Configure esp group mode to transport. Perle(config-esp)# mode transport

## **Related Commands**

*[show crypto](#page-104-0)*

## <span id="page-194-0"></span>**(config-ike)#**

{**aggressive-mode** | **dpd action clear | hold | restart | interval** *<2-86400>* **| timeout** *<10-86400>*| **ike-version ike | ikev1 | ikev2** | **lifetime** *<30-86400>* | **proposal [dh-group 2 | 5 | 14 | 15 | 16 | 17 | 18 | 19 | 20 | 21 | 22 | 23 | 24 | 25 | 26] | [encryption 3des | aes128 | aes128gcm128 | aes256 | aes256gcm256 | chacha20poly1305] | [hash md5 | sha1 | sha256 | sha384 | sha512]**} Use the no form of this command to negate a command or set to defaults.

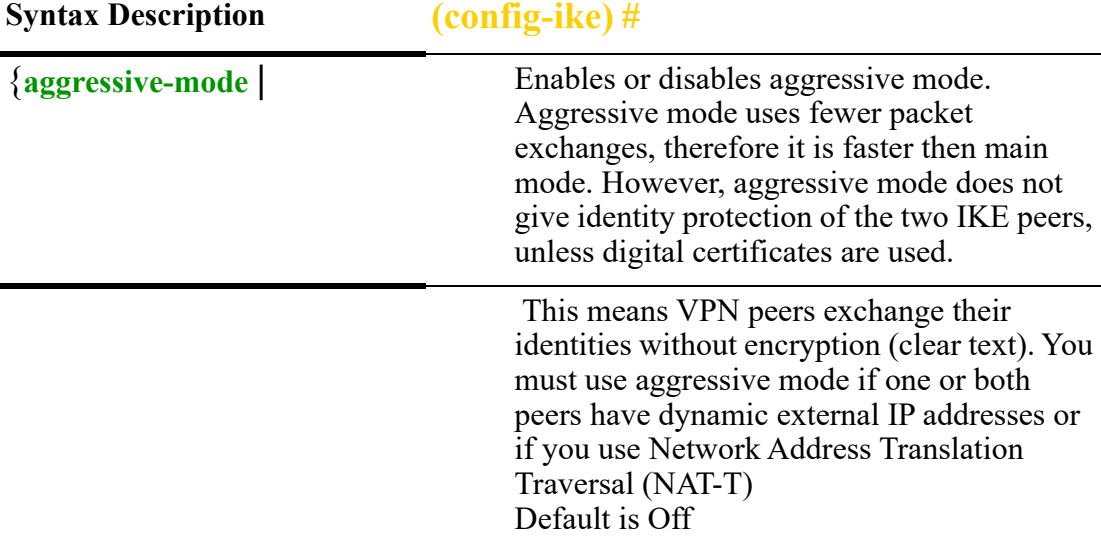

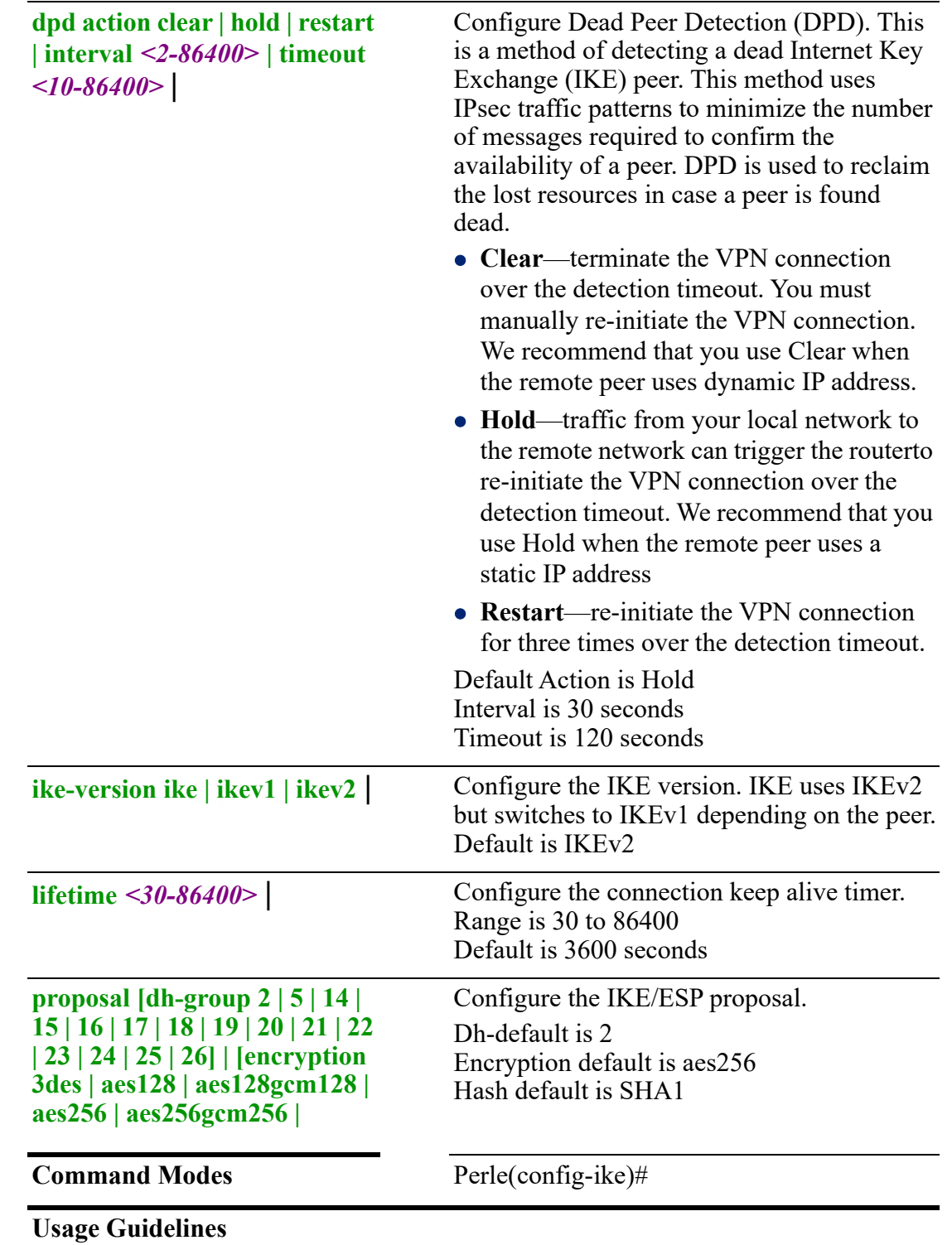

Use this command to configure IKE parameters.

# **Examples**

Configures dead peer detection to restart. Perle(config-ike)# dpd action restart

**Related Commands** *[show crypto](#page-104-0)*

## <span id="page-196-0"></span>**(config-12tp)**

{**client-ip-pool** *<A.B.C.D> <A.B.C.D>* | **dns-server** *<1-2> <A.B.C.D>* | **outside-address** *<A.B.C.D>* |

**pre-shared-key** *<WORD>* |

**username** *<WORD>* **password** *<WORD>*}

Use the no form of this command to negate a command or set to defaults.

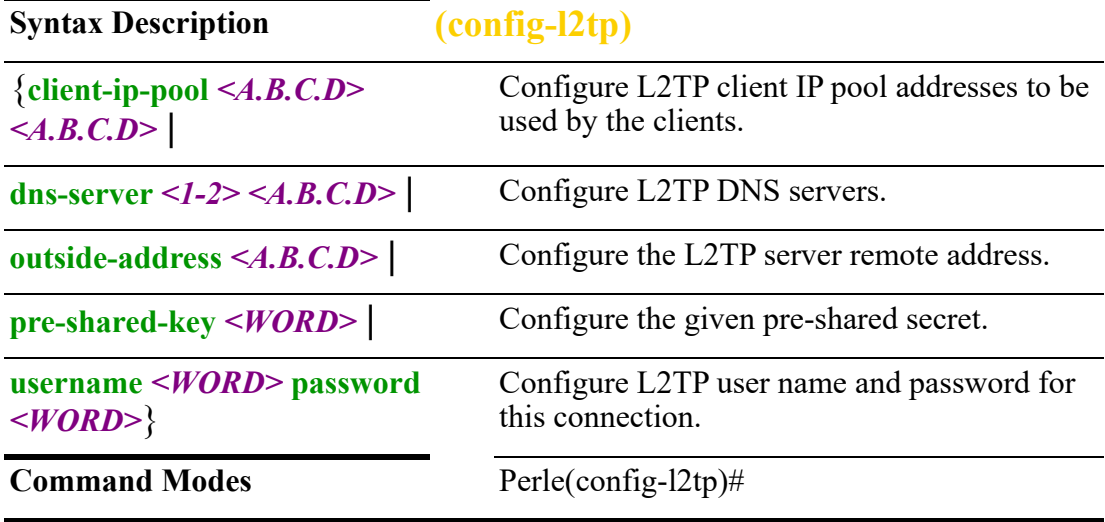

#### **Usage Guidelines**

Use this command to configure L2TP connection parameters.

## **Examples**

Configure user name and password for L2TP connection. Perle(config-l2tp)#username lyn password test

#### **Related Commands**

*[show crypto](#page-104-0)*

# **dot11**

# **dot11**

{**ssid** *<LINE>*}

Use the no form of this command to negate a command or set to defaults.

**Syntax Description dot11**

**IRG7000/5000 5G/LTE Router Command Line Interface Guide** 197

{**ssid** *<LINE>*} Configure wireless profile name. (Radio service ID)

**Command Modes** Perle(config)#dot11

#### **Usage Guidelines**

Use this command to configure a SSID name for a wireless channel profile.

#### **Examples**

This example configures the SSID name to Testfloor1. Perle(config)#dot11 ssid testfloor1

## **Related Commands**

*[show dot11](#page-105-0)*

## **(config-ssid)#**

{**authentication key-management wpa version 1 | 2 | both | open eap** *<WORD>* | **client-isolation** |

**encryption key size 108bit | 128bit | 40bit | 0** *<hex-string>* **| 7** *<WORD>* **|** *<hexstring>* **| mode cipher ccmp | tkip** |

**guest-mode** |

**max-associations** *<1-2007>* |

**mgmt-frame-protection disable | mandatory | optional** |

**wpa-psk ascii 0** *<LINE>* **| 7** *<WORD>* **|** *<LINE>*}

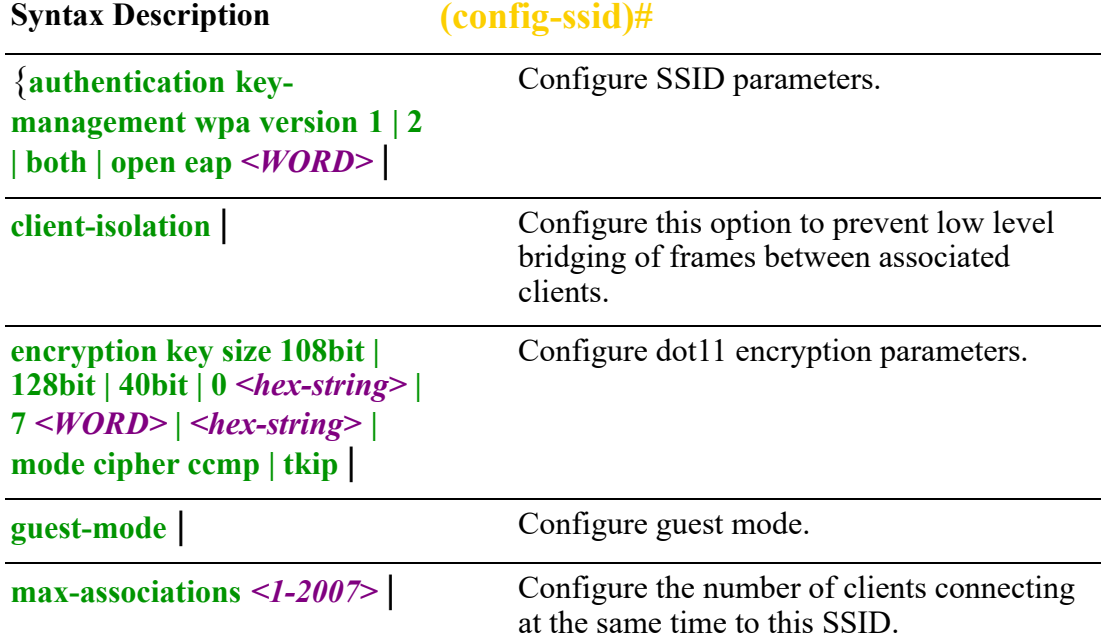

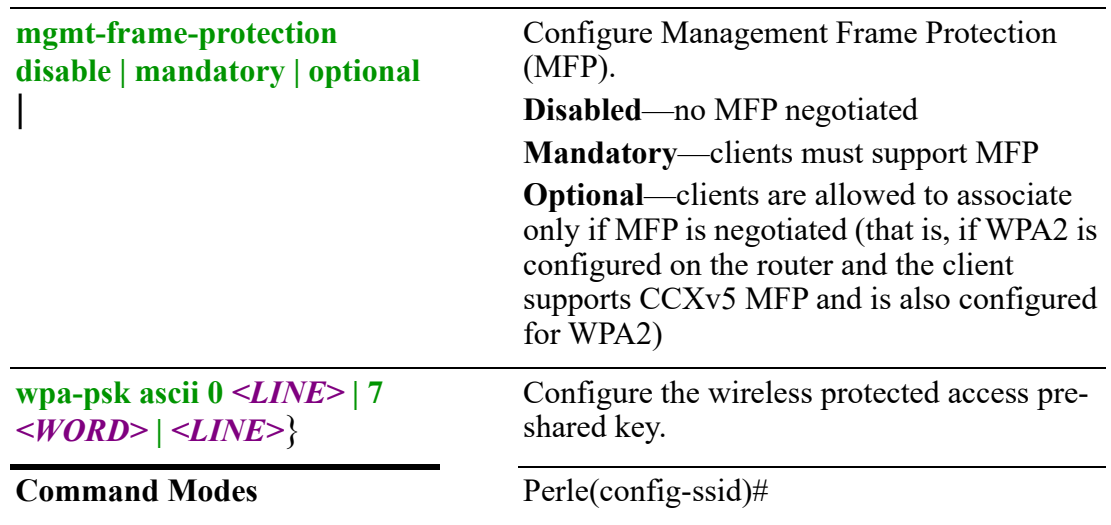

Use this command to configure parameters for IEE802.11 WLAN.

## **Examples**

Configure the authentication method to allow WPA clients, Perle(config-ssid)# authentication key-management wpa version both

# **Related Commands**

*[dot1x](#page-198-0)*

*[show dot11](#page-105-0)*

# <span id="page-198-0"></span>**dot1x**

# **dot1x**

{**credential** *<WORD>* |

**logging** |

**system-auth-control** |

**test timeout** *<1-65535>*}

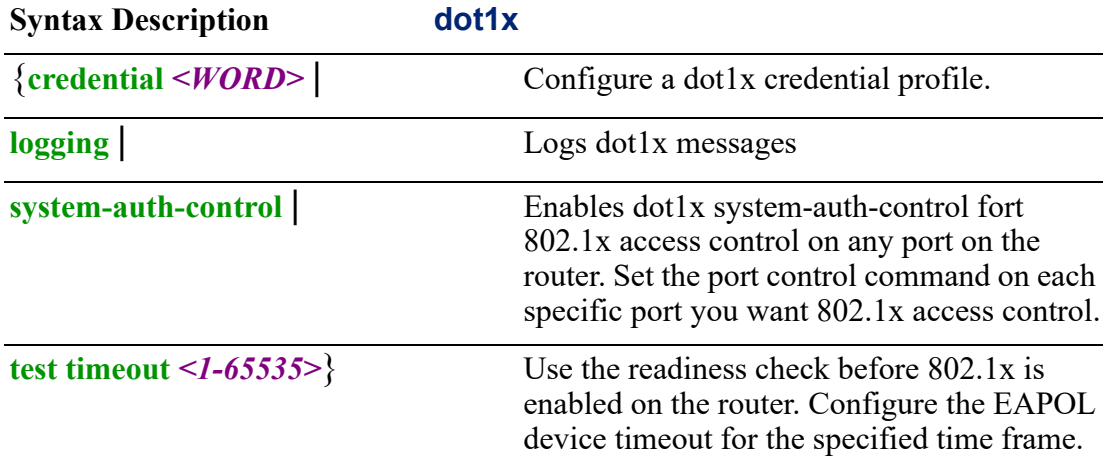

**Command Modes** Perle(config)#dot1x

#### **Usage Guidelines**

Use this feature to determine if connected devices are 802.1x-capable.

#### **Examples:**

This example creates a credential profile testcrd, Enable dotx1 authentication on Ethernet interfaces for multihost.

## **Note: You must enable system -auth-control if you want to authenticate dot1x devices.**

Perle(config)#dot1x credential testcred Perle(config)#interface ethernet 1 Perle(config-if)#authentication mult-auth

## **Related Commands**

*[\(config-dot1x-creden\)](#page-199-0) [show eee](#page-106-0)*

## <span id="page-199-0"></span>**(config-dot1x-creden)**

#### {**password 0** *<LINE>* **| 7** *<LINE>* **|** *<LINE>* |

#### **username** <*name*>}

Use the no form of this command to negate a command or set to defaults.

**Syntax Description (config-dot1x-creden)**

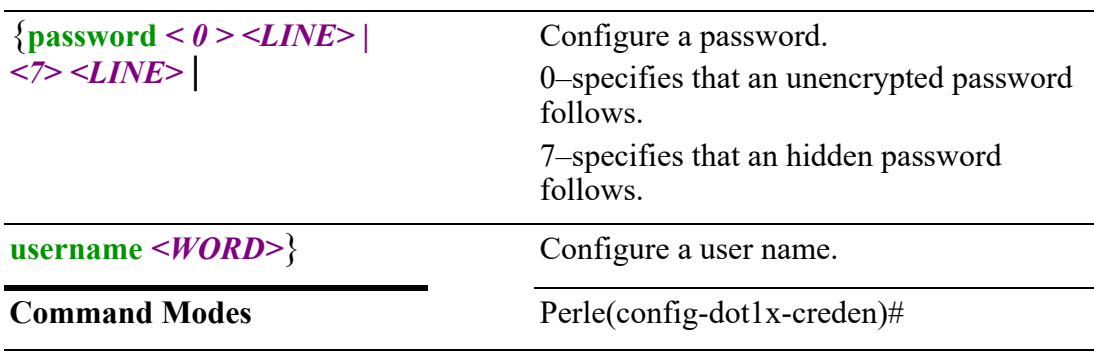

#### **Usage Guidelines**

Use this command to configure dot1x credentials.

#### **Examples**

This example configures the password "testing" to an encrypted password. Perle(config)#dot1x credential testing Perle(config-dot1x-creden)# password 7 DB0UeI1lynwOKW/j1

#### **Related Commands** *[show eee](#page-106-0)*

## <span id="page-200-0"></span>**eap**

## **eap**

# {**profile** *<WORD>*}

Use the no form of this command to negate a command or set to defaults.

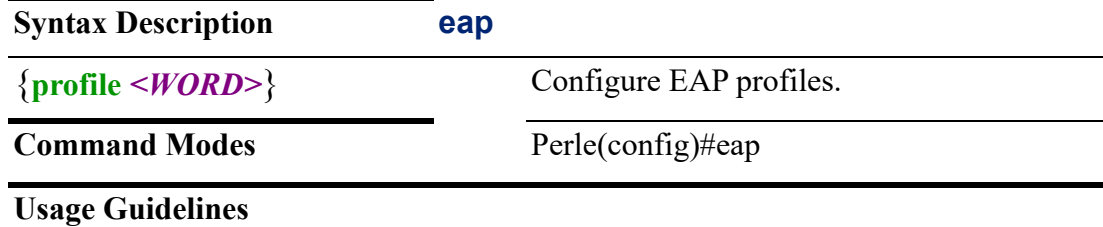

Use this command to create EAP profiles.

#### **Related Commands**

*[show eap](#page-36-0) [\(config-eap-profile\)](#page-200-1)*

# <span id="page-200-1"></span>**(config-eap-profile)**

{**method gtc | leap | md5 | mschapv2 | peap | tls | [ttls chap | eap-gtc | eap-md5 | eap-mschapv2 | mschap | mschapv2 | pap]** |

## **pki-trustpoint** *<WORD>*}

Use the no form of this command to negate a command or set to defaults.

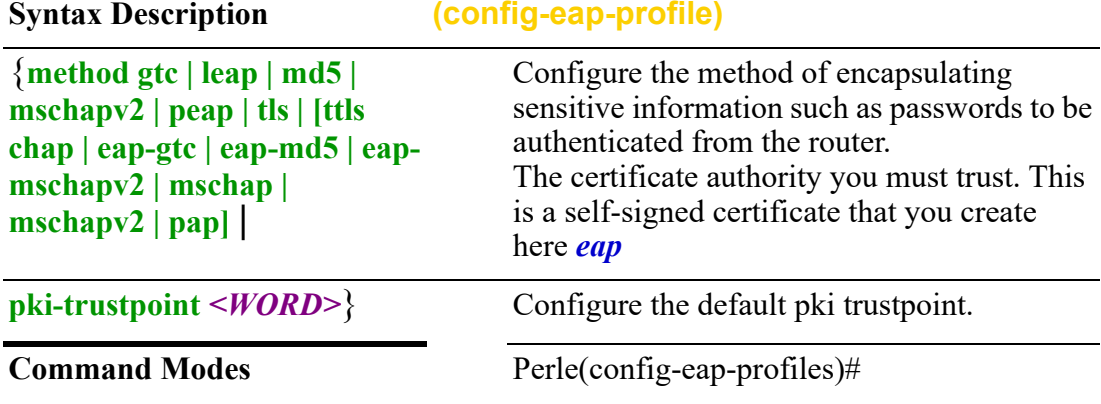

## **Usage Guidelines**

Use this command to configure parameters for EAP profiles.

EAP defines the transport and usage of identity credentials. EAP encapsulates the user names, passwords, certificates, and tokens for client authentication.

A trustpoint is a certificate authority you trust. Your router automatically trusts any other certificates signed with that trusted certificate

Create an eap profile before setting these parameters.

#### **Examples**

This example sets the method to gtc. Perle(config-eap-profiles)#method gtc **Related Commands** *[show eap](#page-36-0)*

# **email**

**email** {**enabled** | **encryption none | ssl | tls** | **from** *<WORD>* | **recipient** *<WORD>* **| enable notifications-subject** *<LINE>* **| notifications alarms | authentication | bgp | bridge | cellular-gnss | cellular-lte | dot11 | entity | envmon | interface-ip | ipsec | lldp | network-watchdog | openvpn | osfp | smnp | softwareupdate** | **smtp-server** *<WORD> | <A.B.C.D> | <X:X:X:X::X:X>* | **username** *<WORD>* **| password 0** *<LINE>* **| 7** *<WORD>* **|** *<LINE>* |

#### **validate-certificate**}

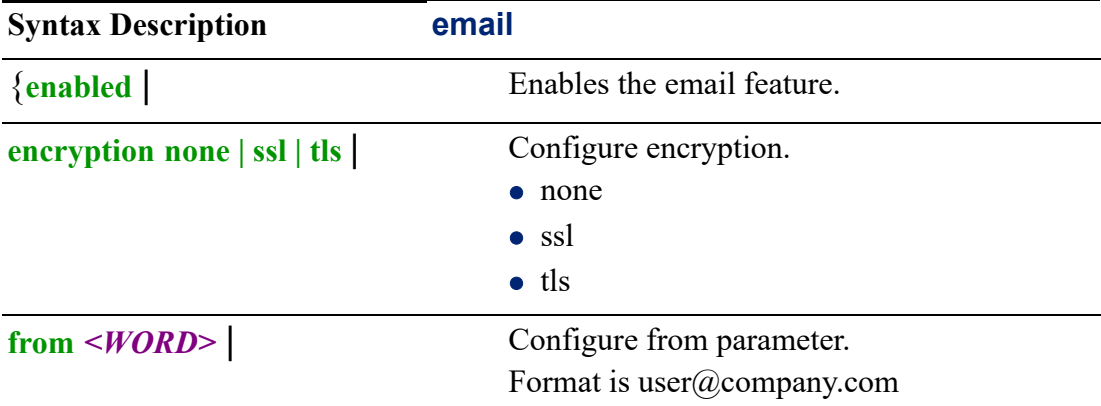

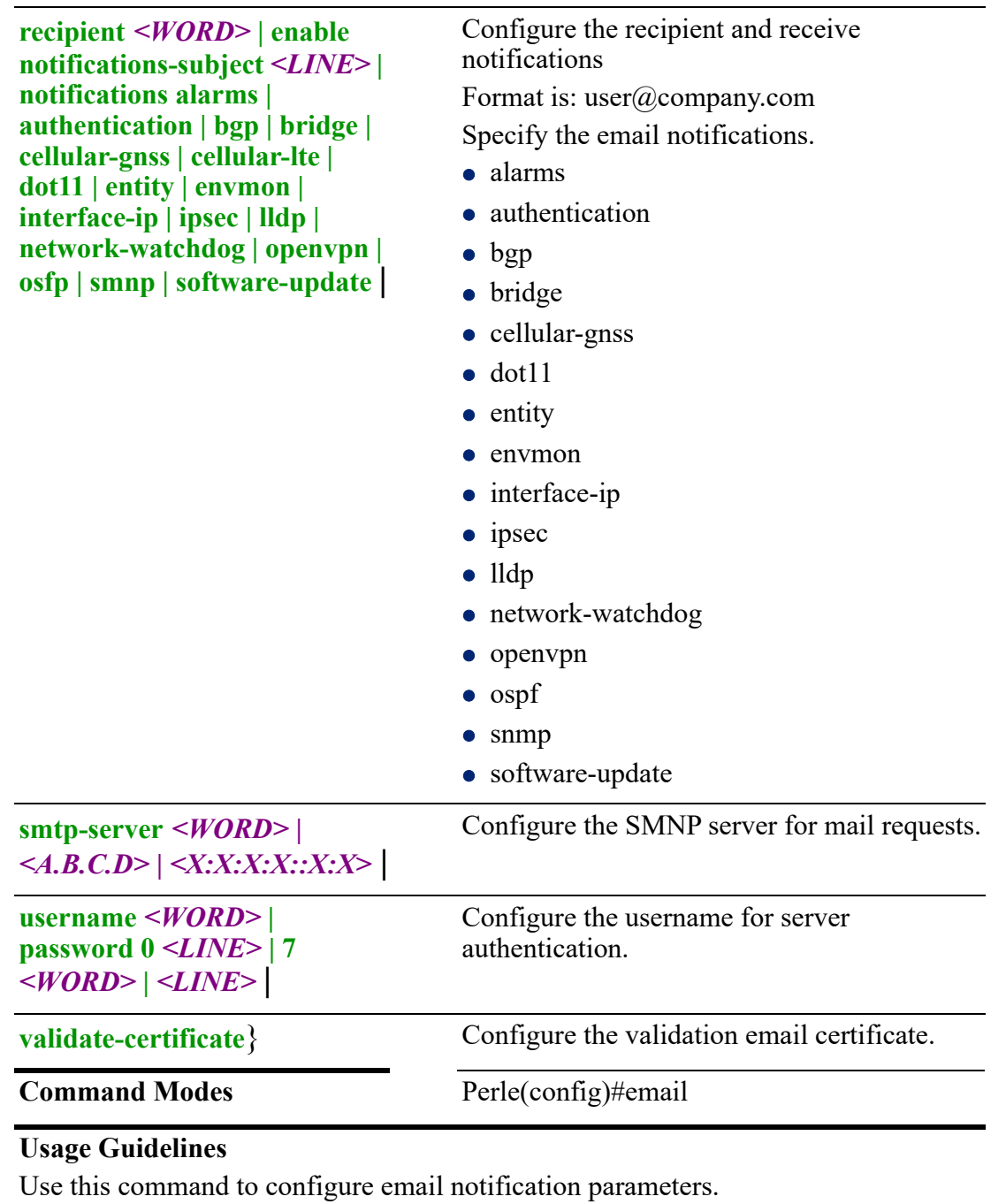

# **Examples**

This example enables the email feature and configures the smnp server for email requests.

Perle(config)#email enabled Perle(config)#email snmp-server 172.16.55.77

**Related Commands** *[show email](#page-107-0)*

# **enable**

## **enable**

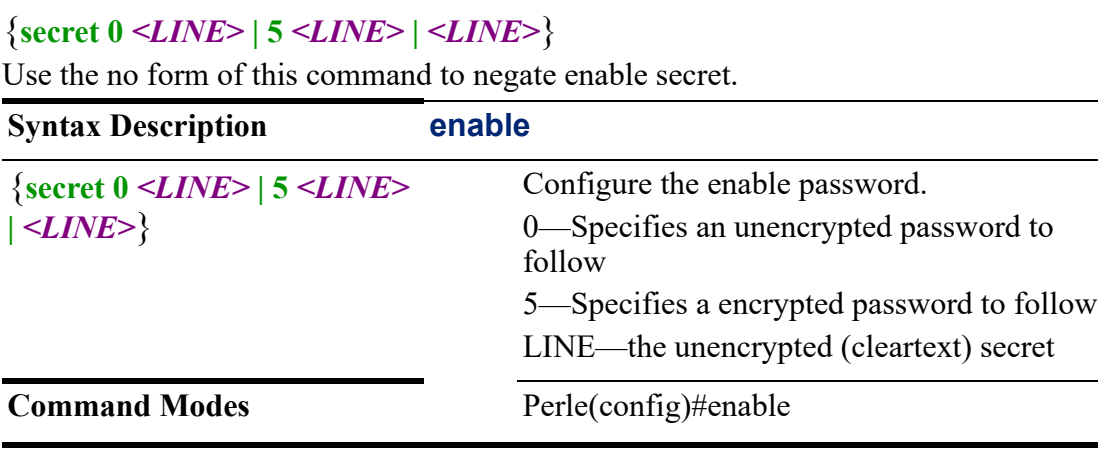

# **Usage Guidelines**

Use this command to configure the password to be used to enable privilege mode.

## **Examples**

This example configures a password for enable mode. Perle(config)#enable secret testsecret

# **Related Commands**

# **gnss**

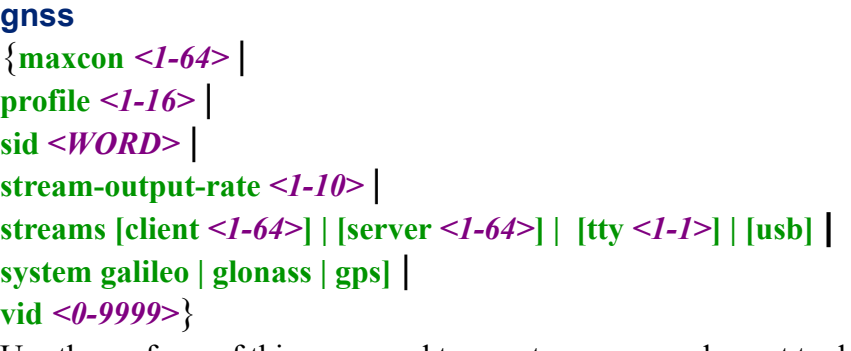

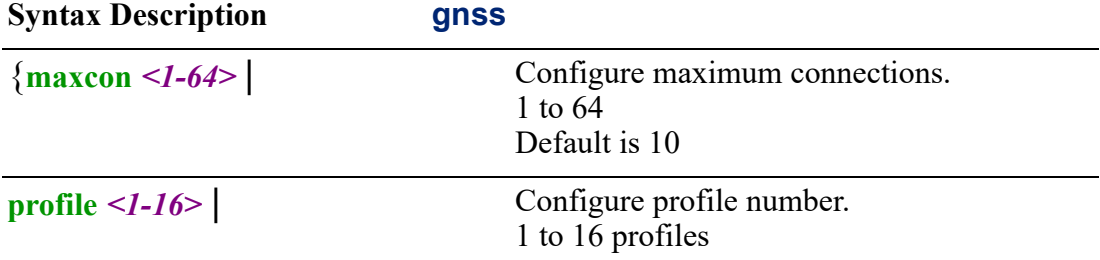

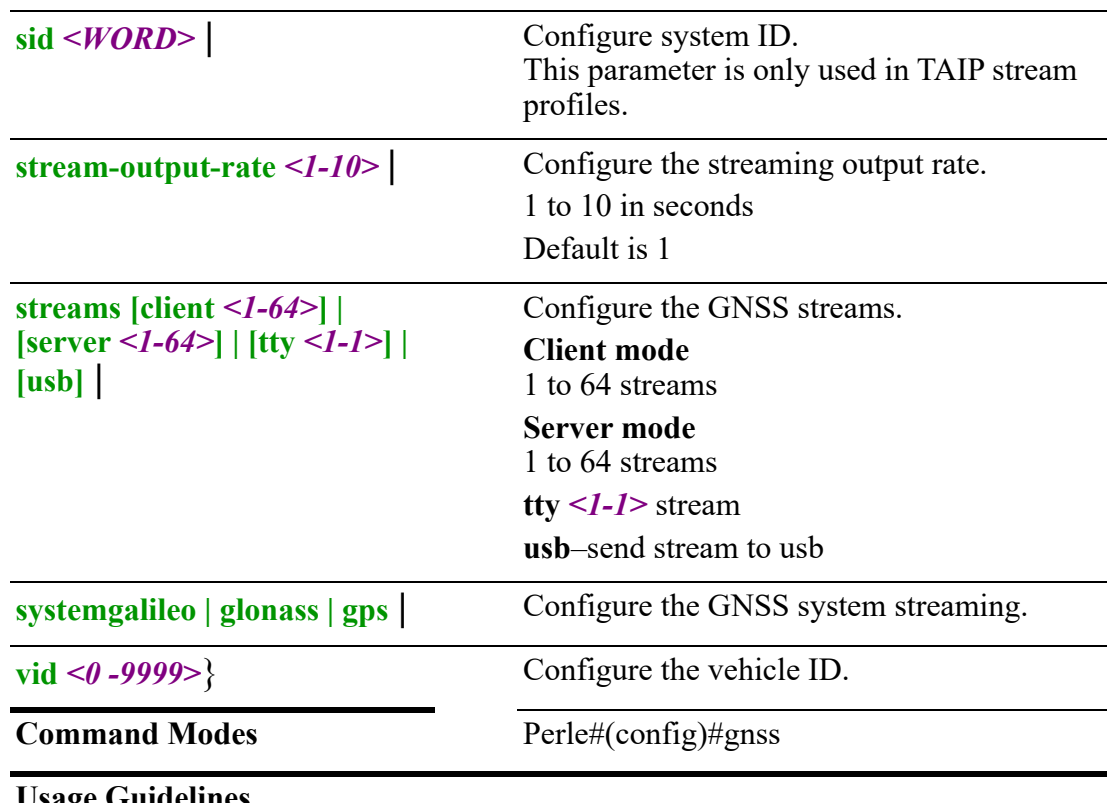

**Usage Guidelines** Configure GNSS parameters.

#### **Examples**

This example configures the gnss profile number. Perle(config)# gnss profile 10

## **Related Commands**

*[\(config-gnss-profile\)#](#page-204-0) [\(config-gnss-client\)](#page-206-0) [\(config-gnss-server\)](#page-207-0) [\(config-gnss-tty\)](#page-208-0)*

# <span id="page-204-0"></span>**(config-gnss-profile)#**

{**language csv [cvs-header | gga | gll | rmc | vtg] | [nmea | gga | gll | gns | gsa | gsv | incsid | presid | rmc | vtg | zda] | [taip al | checkcum | cp | id | ln | newline | pv | st | tm | vehicleid] movdis** *<0-3600>* | **movint** *<1-3600>* | **movres** *<1-3600>* | **name** *<WORD>* | **staint** *<1-3600>*} Use the no form of this command to negate a command or set to defaults.

**Syntax Description (config-gnss-profile)**

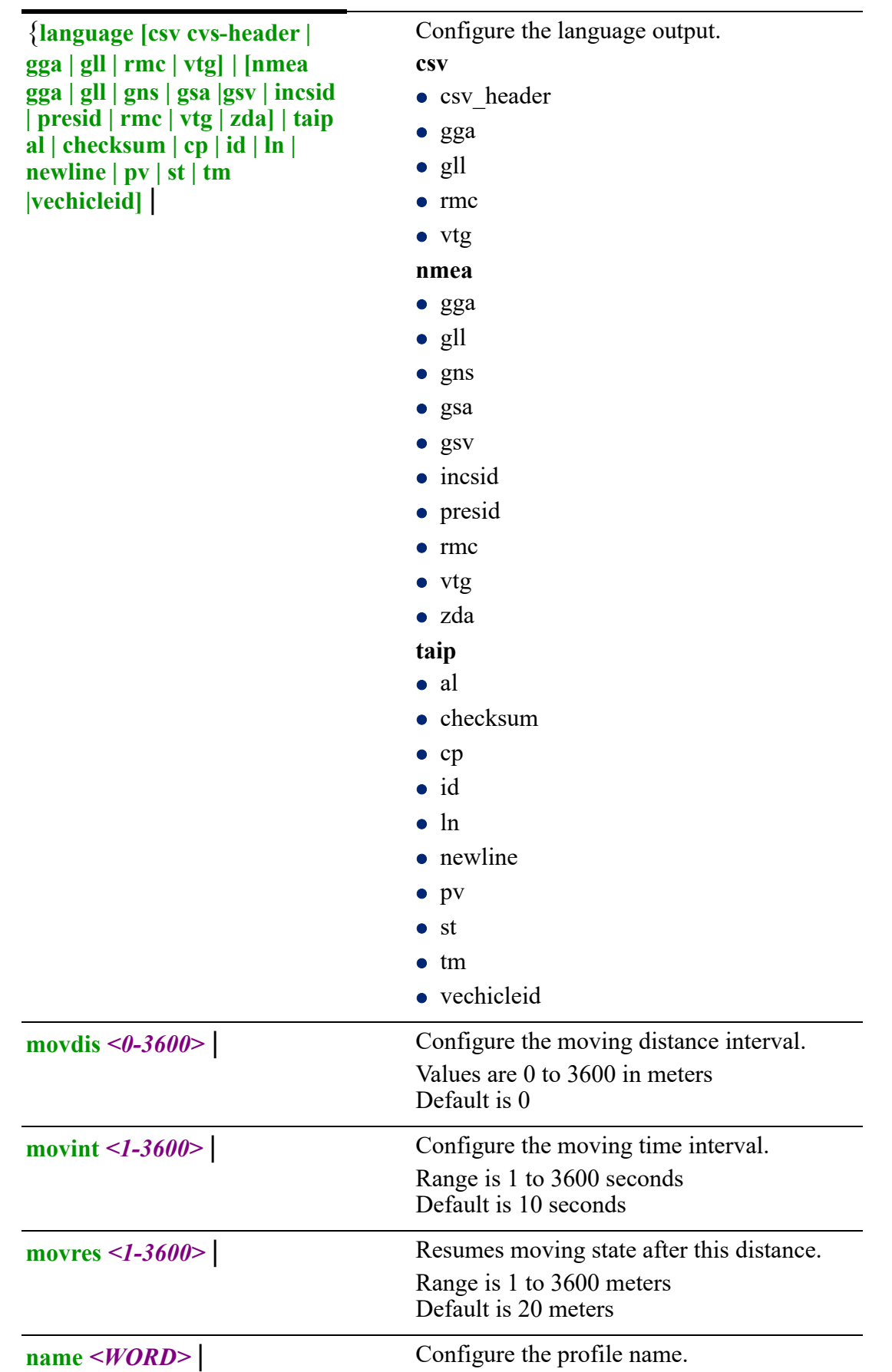

**staint** *<1-3600>*} Configure the stationary time interval. Range is 1 to 3600 in seconds Default is 3600

**Command Modes** Perle#(config-gnss-profile)#

## **Usage Guidelines**

Configure GNSS profile parameters.

#### **Examples**

This example specifics a name for the select profile number. Perle# gnss profile delivery-truck

# **Related Commands**

*[\(config-gnss-profile\)#](#page-204-0) [\(config-gnss-client\)](#page-206-0) [\(config-gnss-server\)](#page-207-0) [\(config-gnss-tty\)](#page-208-0)*

```
(config-gnss-client)
```

```
{client-name <WORD> | 
port <1-65535> |
profile <1-16> | 
protocol tcp | udp | 
schedule end-hour <0-23> | end-minute <0-59> | start-hour <0-23> | start-minute
<0-59> | 
server -name <A.B.C.D> <WORD> <X:X:X:X::X> |
```
**single-sentence** |

**stored-sentence** *<1-999>*}

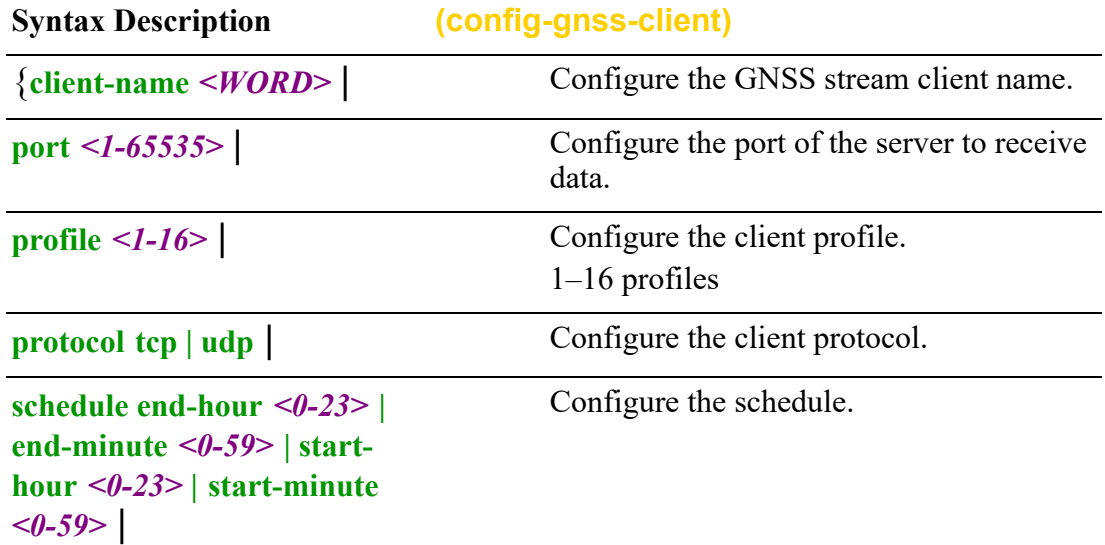

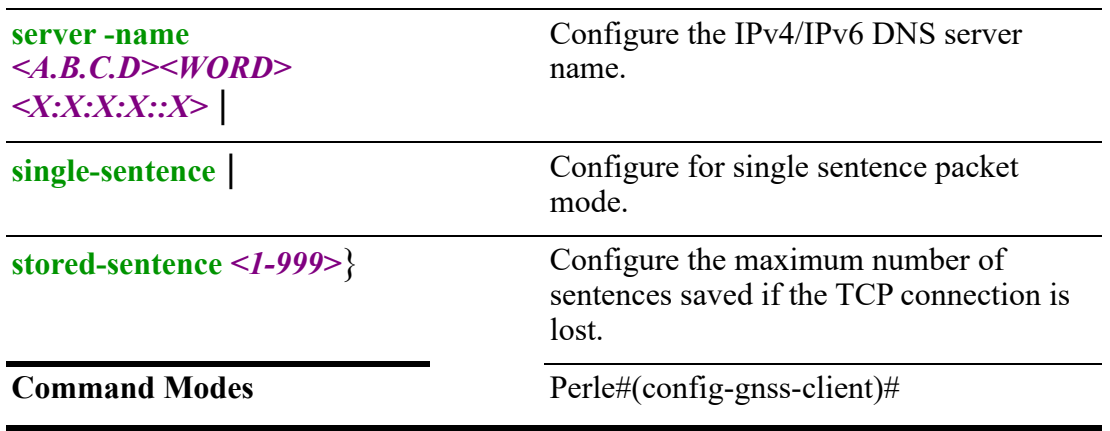

Configure client GNSS parameters.

#### **Examples**

This example specifies protocol tcp for this client GNSS configuration. Perle(config-gnss-client)# protocol tcp

## **Related Commands**

*[\(config-gnss-profile\)#](#page-204-0) [\(config-gnss-client\)](#page-206-0) [\(config-gnss-server\)](#page-207-0) [\(config-gnss-server\)](#page-207-0) [\(config-gnss-tty\)](#page-208-0)*

```
(config-gnss-server)
{name <WORD> | 
port <1-65535> | 
profile <1-16> |
```
#### **single-sentence**

Use the no form of this command to negate a command or set to defaults.

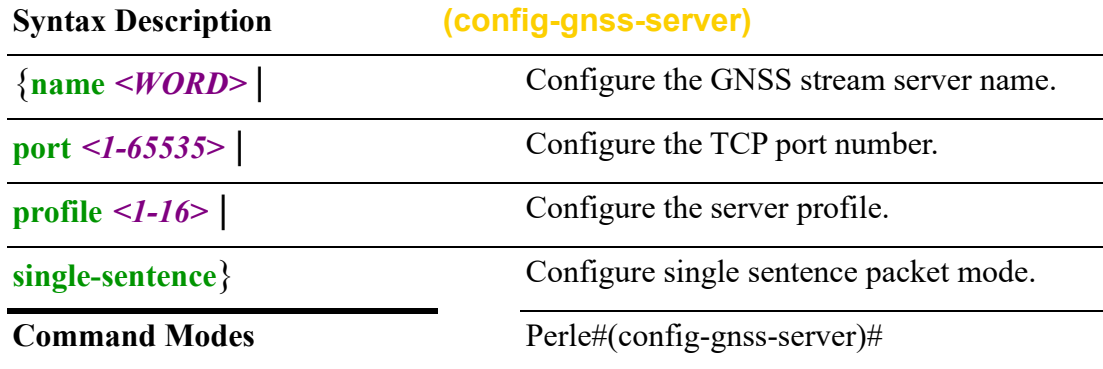

#### **Usage Guidelines**

Use this command to configure server GNSS parameters.

## **Examples**

This example configures the name of the GNSS stream server. Perle(config-gnss-server)#name GNSS-ROAD

## **Related Commands**

*[\(config-gnss-profile\)#](#page-204-0) [\(config-gnss-client\)](#page-206-0) [\(config-gnss-server\)](#page-207-0) [\(config-gnss-tty\)](#page-208-0) [\(config-gnss-tty\)](#page-208-0)*

# <span id="page-208-0"></span>**(config-gnss-tty)**

{**databits** *<7-8>* | **enable** |**name** *<WORD>* |

**parity even | mark | none | odd | space** |

**profile** *<1-16>* | **schedule** *<0-23>* **| end-minute** *<0-59>* **| start-hour** *<0-23>* **| startminute** *<0-59>*} |**speed 115200 19200 | 230400 | 38400 | 4800 | 57600 | 9600**} |**stopbits 1 | 2** |**stored-sentence** *<1-999>*} Use the no form of this command to negate a command or set to defaults.

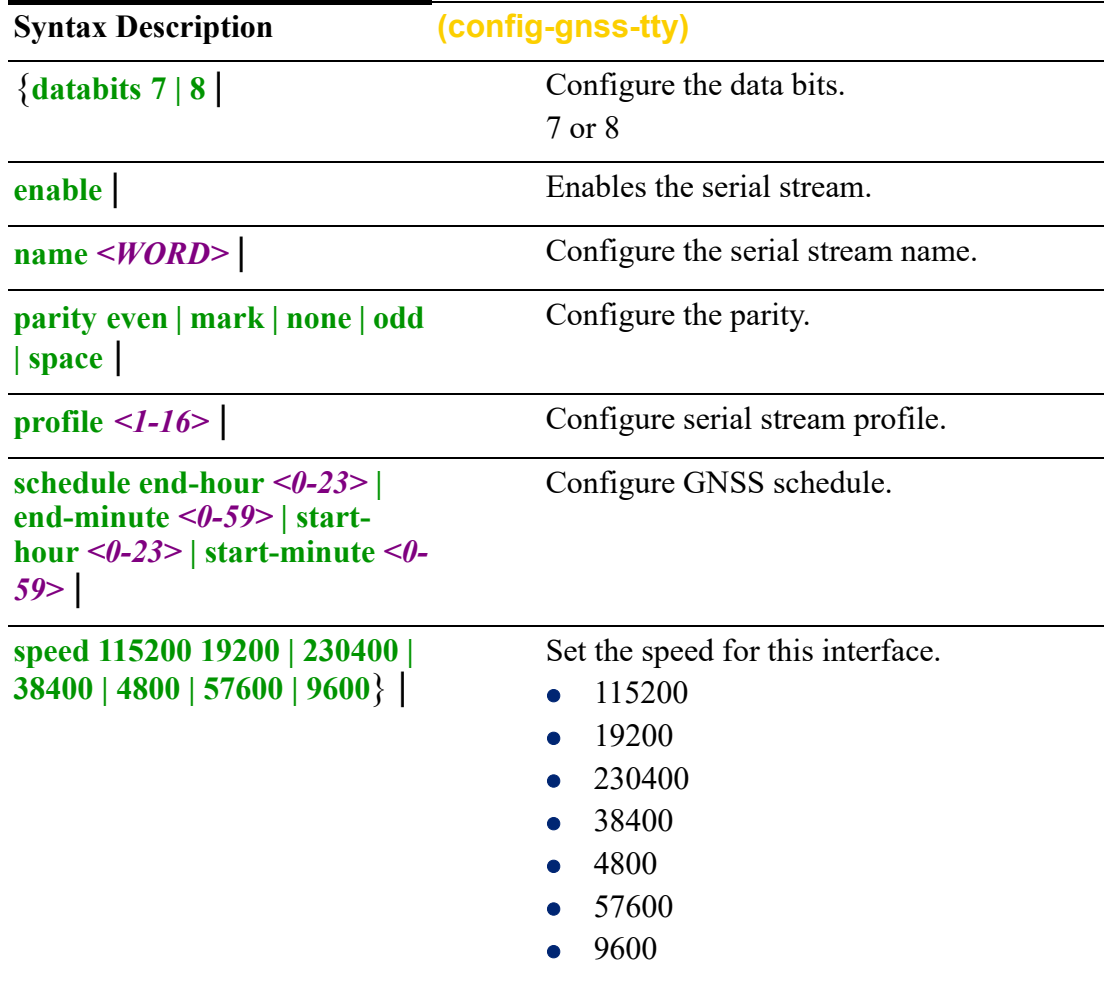

**stop-bits 1 | 2 | Configure the stop bits.** 

**stored-sentence** *<1-999>*} Configure the maximum sentences saved on connection loss.

Command Modes Perle#(config-gnss-tty)#

# **Usage Guidelines**

Use this command to configure GNSS TTY parameters.

#### **Examples**

This example configures of the interface speed. Perle(config-gnss-tty)#speed19200

#### **Related Commands**

*[\(config-gnss-profile\)#](#page-204-0) [\(config-gnss-client\)](#page-206-0) [\(config-gnss-server\)](#page-207-0) [\(config-gnss-tty\)](#page-208-0)*

## **(config-gnss-usb)**

{**name** *<WORD>* |

**profile** *<1-16>* | **schedule** *<0-23>* **| end-minute** *<0-59>* **| start-hour** *<0-23>* **| startminute** *<0-59>*}

Use the no form of this command to negate a command or set to defaults.

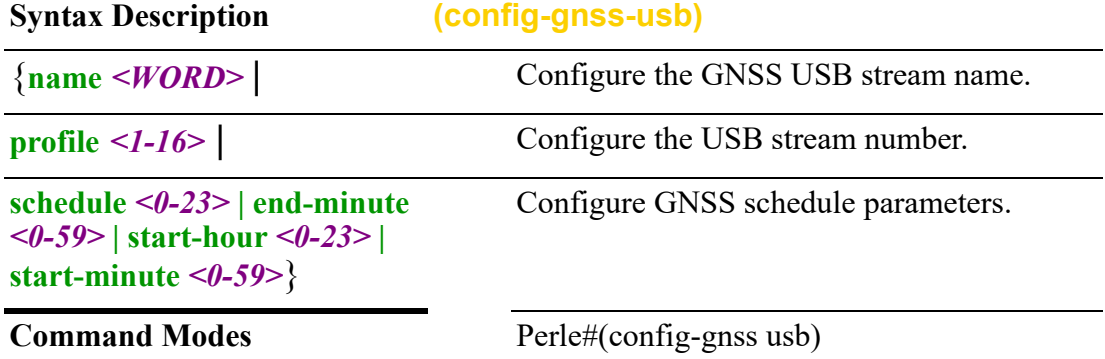

#### **Usage Guidelines**

Use this command to configure GNSS USB parameters.

#### **Examples**

This example configures the GNSS USB stream number. Perle(config-gnss-usb)#profile 10

## **Related Commands**

*[\(config-gnss-profile\)#](#page-204-0) [\(config-gnss-client\)](#page-206-0) [\(config-gnss-server\)](#page-207-0) [\(config-gnss-tty\)](#page-208-0) [\(config-line\)#tty](#page-478-0)*

# **hostname**

# **hostname** {*<WORD>*}

Use the no form of this command to negate a command or set to defaults.

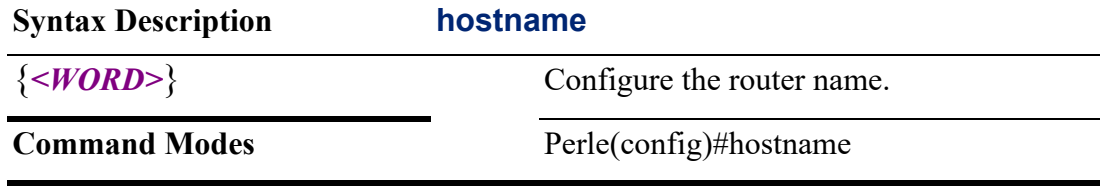

# **Usage Guidelines**

Use this command to configure the router's hostname.

## **Examples**

This example configures the router name to TestHost. Perle(config)#hostname TestHost TestHost(config)#

# **interface**

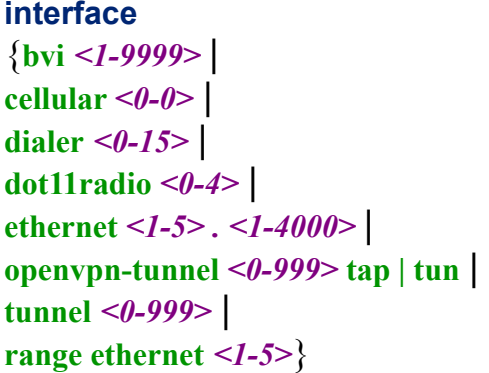

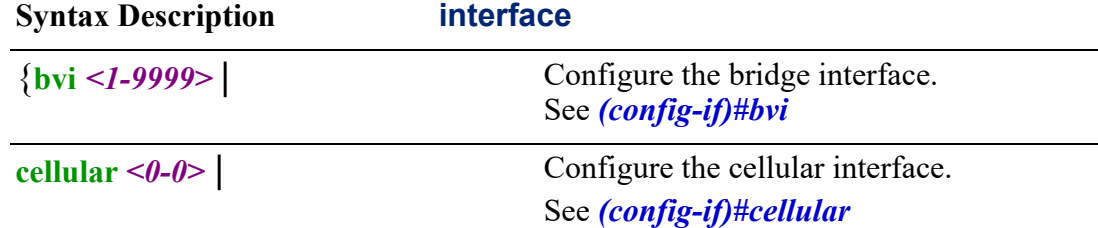

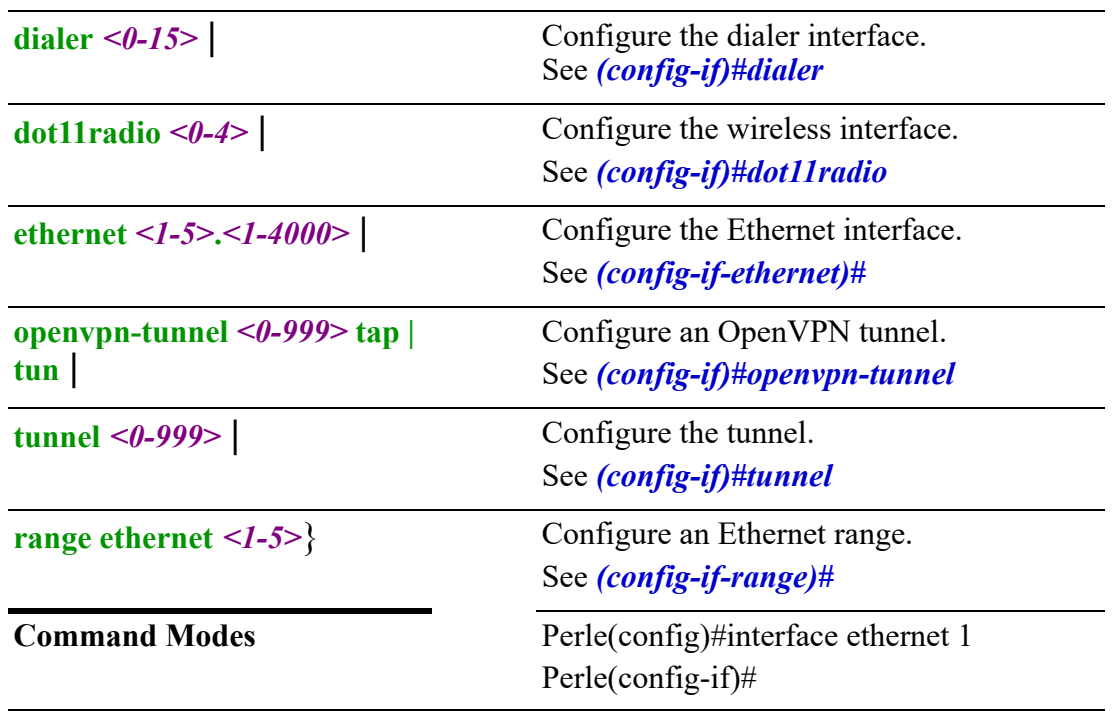

Use this command to configure an interface.

#### **Examples**

This example configures parameters for Ethernet interface 1. Perle(config)#interface ethernet 1

## **Related Commands**

*[\(config-if\)#bvi](#page-349-0) [\(config-if\)#dialer](#page-369-0) [\(config-if\)#openvpn-tunnel](#page-446-0) [\(config-if\)#tunnel](#page-456-0) [\(config-if-range\)#](#page-432-0) [\(config-subif\)#](#page-419-0) [\(config-if-vrrp\)#](#page-467-0)*

# **ip access-list**

**ip access-list** {**extended** *<100-199>* **|** *<2000-2699>* | **resequence extended** *<100-199><1-65535>* **|** *<2000-2699> <1-65535>***] | standard** *<1-99>* **|** *<1300-1999>*}

Use the no form of this command to negate enable.

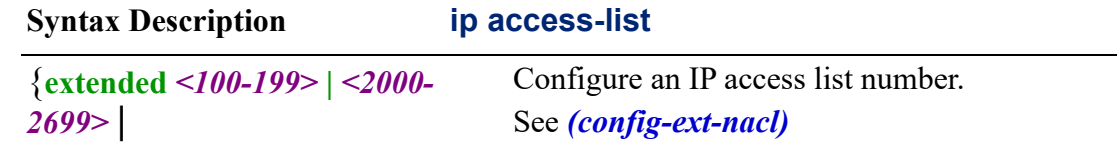

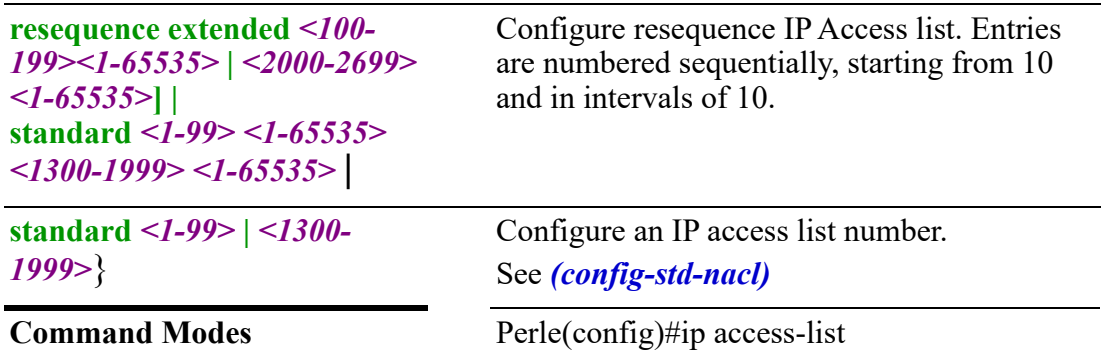

Use IP Access Control Lists (ACLs) to define rules for controlling the network traffic and reducing network attacks. You can filter traffic based on sets of rules defined for the incoming traffic or outgoing traffic. Access lists look from the top list entry to bottom list entry.. Be sure when creating access lists that the most important entries are at the top of the list.

## **Examples**

Displays ACL definitions. You will note that there is no available space to add an entry within this list. Using the resequence command you can resequence these ACL entries.

Standard IP access list Moo.

10 deny host 1.1.1.1

20 deny host 2.2.2.2

30 permit 3.3.3.3

40 permit 4.4.4.4

To resequence this ACL list to start at 20 and then resequence each entry by 20's use:

Perle(config)#ip access-list resequence Moo 20 20

Standard IP access list Moo.

 20 deny host 1.1.1.1 40 deny host 2.2.2.2 60 permit 3.3.3.3 80 permit 4.4.4.4

You now have space between the entries to add entries.

**Note:** Resequence numbering is lost on a reboot, therefore you must copy runningconfig to startup-config for these changes to be permanently saved.

**Related Commands** *[\(config-std-nacl\)](#page-213-1) [\(config-ext-nacl\)](#page-213-0)*

# <span id="page-213-1"></span>**(config-std-nacl)**

{*<1-65535>* **deny | permit** *<A.B.C.D>/hostname> <A.B.C.D>/hostname>* **| any | host** *<A.B.C.D>/hostname>*}

Use the no form of this command to negate a command or set to defaults.

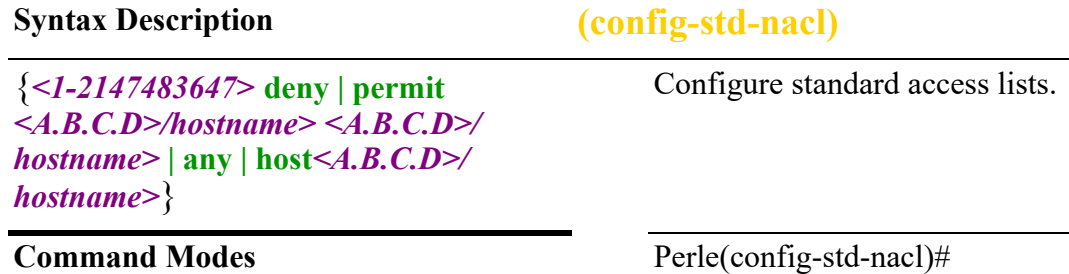

#### **Usage Guidelines**

Configure packets to reject or accept.

## **Examples**

This example permits packets from this host. Perle(config-std-nacl)#permit host 172.16.77.88

## <span id="page-213-0"></span>**(config-ext-nacl)**

{*<1-65535>* **|** {**deny ip | permit ip** *<A.B.C.D>/hostname> <A.B.C.D>/hostname>* **| any | host** *<A.B.C.D>/hostname>*}

Use the no form of this command to negate a command or set to defaults.

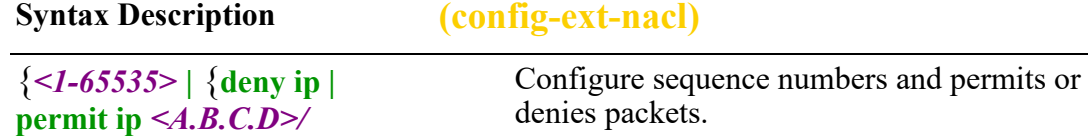

*hostname> <A.B.C.D>/ hostname>* **| any | host**  *<A.B.C.D>/hostname>*}

**Command Modes** Perle(config-ext-nacl)#

## **Usage Guidelines**

Configure sequence number and define packets to permit or deny.

#### **Examples**

This example permits packets from source host 172.16.77.88 and destination host any (host).

Perle(config-ext-nacl)#permit ip host 172.16.77.88 any

# **ip alg**

**ip alg** 

{**modules ftp | gre | h323 | nfs | pptp | sip | sqlnet | tftp | disable**}

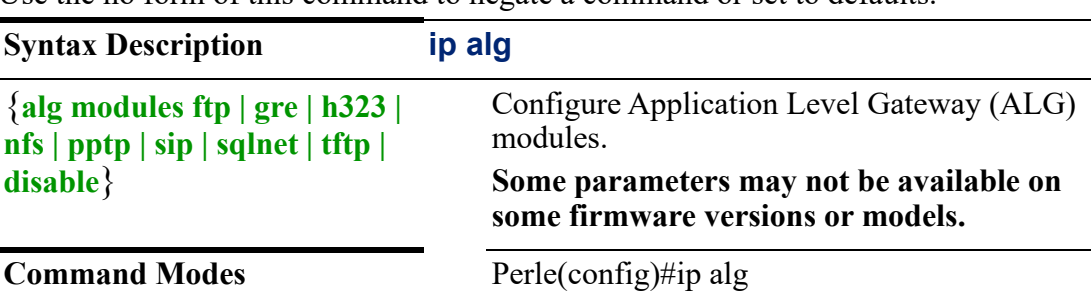

Use the no form of this command to negate a command or set to defaults.

## **Usage Guidelines**

Use this command to configure client applications to communicate with known ports used by server applications. ALG allows customized NAT traversal filters to be plugged into the gateway to support address and port translation for protocols such as FTP, BitTorrent, SIP, RTSP, and file transfer etc. In order for these protocols to work through NAT or a firewall, either the application has to know about an address/ port number combination that allows incoming packets, or the NAT has to monitor the control traffic and open up port mappings (firewall pinhole) dynamically as required. Application data is passed through the security checks of the firewall or NAT that would have otherwise been restricted. Without an ALG, the ports would either get blocked, or the network administrator would need to open up a large number of ports in the firewall, weakening the network and allowing potential attacks on those ports.

By default all alg modules are enabled.

#### **Examples**

This example disables ALG module ftp. Perle(config)#no ip alg modules ftp disable

# **ip as-path**

## **ip as-path**

## {**access-list** *<WORD> <1-65535>* **deny | permit** *<LINE>*}

Use the no form of this command to negate a command or set to defaults.

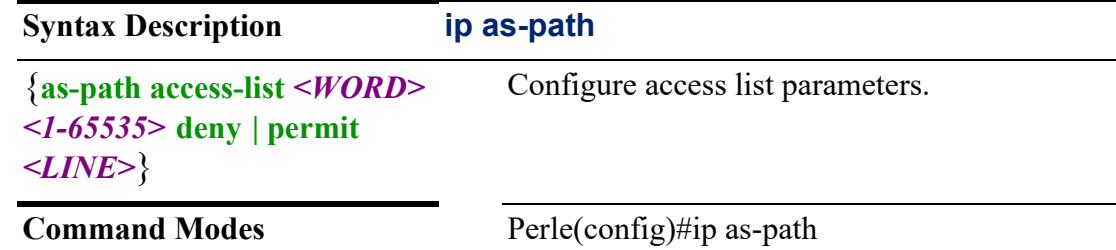

## **Usage Guidelines**

Use this command to configure an access-list filters for Border Gateway Protocol (BGP) autonomous system (AS) numbers. You can use AS Path filters, either inbound or outbound, to filter either the routes you send or the routes you receive, respectively. You must apply these filters to each peer separately. Regular expressions are strings of special characters used to search and find character patterns.

# Regular expression for *<LINE>* include:

#### CHAR USAGE

- $\boldsymbol{\wedge}$ Start of string
- \$ End of string
- $\mathbf{I}$ Range of characters
- Used to specify range (i.e [0-9])
- $( )$ Logical Grouping
- $\mathbf{r}$ Any single character
- $\hat{\mathbf{x}}$ Zero or more instances
- On or more instance  $\ddot{}$
- Zero or more instance  $\overline{\phantom{a}}$

#### Expression | Meaning

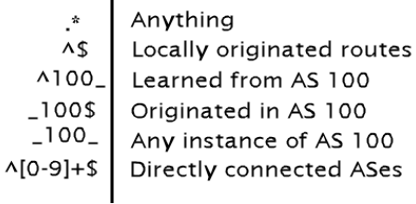

#### **Examples**

This example accepts prefixes that originated in AS 3299, all other prefixes won't be permitted.

Perle(config)#ip as-path access-list 1 permit ^3299\$

#### **Related Commands**

*[\(config-remote-mgmt\)](#page-299-0) [show ip as-path-access-list](#page-113-0)*

# **ip community-list**

#### **ip community-list**

{**expanded** *<100-500> <1-65535>* **deny** *<LINE>* **| permit** *<LINE>* | **standard** *<1-99> <1-65535>* **deny** *<1-4294967295>* **| internet | local-as |noadvertise | no-export | permit** *<1-4294967295>* **| internet | local-as | no-advertise | no-export | permit** *<LINE>*}

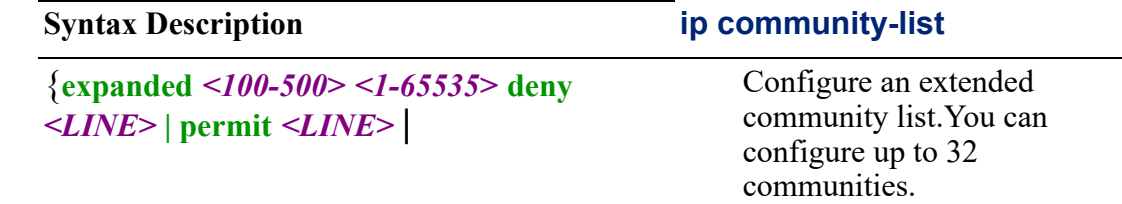
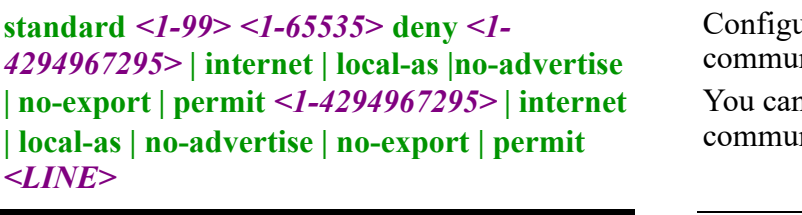

Configure a standard nity list. n configure up to 16 nities.

**Command Modes** Perle(config)#ip communitylist

#### **Usage Guidelines**

Use this command to configure a BGP community list and to control which routes are permitted or denied based on their community values.

Standard community lists are used to configure well-known communities and specific community numbers. You can pick more than one of the optional community keywords.

Expanded community lists are used to filter communities using a regular expression. Regular expressions are used to configure patterns to match community attributes

# **CHAR ILISAGE**

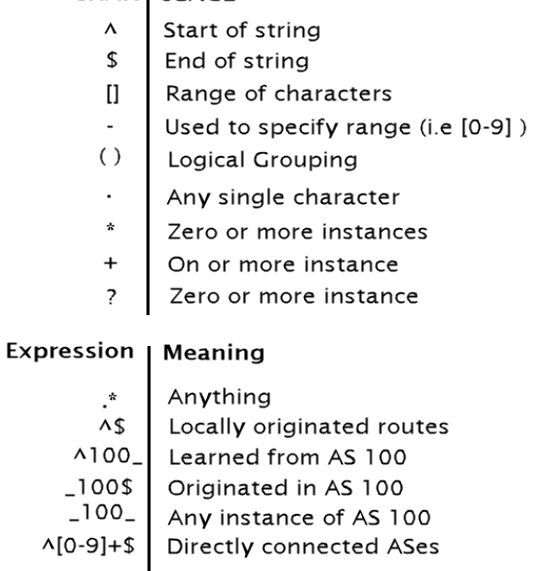

#### **Examples**

This example configures a standard community list that denies routes that carry communities from network 40 in autonomous system 65540 and from network 60 in autonomous system 65550. This example shows a logical AND condition; all community values must match in order for the list to be processed.

Perle(config)#ip community-list standard test1 deny 65540:40 65550:60

#### **Related Commands** *[router](#page-304-0)*

# **ip default-gateway**

# **ip default-gateway**

{**default-gateway** *<A.B.C.D>*}

Use the no form of this command to negate a command or set to defaults.

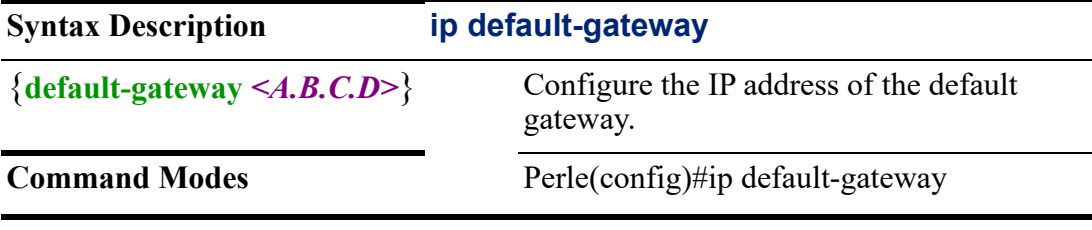

# **Usage Guidelines**

Use this command to configure a default gateway.

## **Examples**

This example configures a gateway address of 172.16.1.1. Perle(config)#ip default-gateway 172.16.1.1

# <span id="page-217-0"></span>**ip dhcp**

# **ip dhcp**

{**dhcp excluded-address***<A.B.C.D>* **| pool** *<NAME>* |

**relay information hop-count** *<1-255>* **| packet-size** *<64-1400>* **| policy drop | encapsulate | keep | replace | port** *<1-655535>* **| server** *<A.B.C.D>*} Use the no form of this command to negate a command or set to defaults.

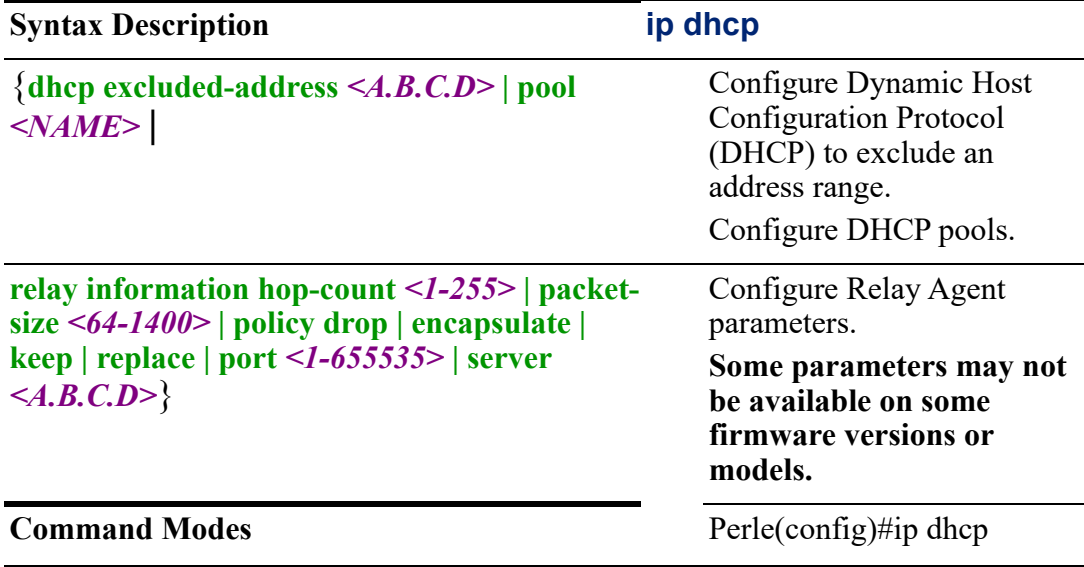

# **Usage Guidelines**

Use this command to have the DHCP server automatically assign an IP address and other IP parameters to devices on your network.

# **Examples**

This example excludes ip address 172.16.55.99 from the DHCP pool. Perle(config)#ip dhcp exclude address 172.16.55.99

# **Related Commands** *[\(config-dhcp\)](#page-218-0)*

# **(config-dhcp)**

<span id="page-218-0"></span>{**address** *<A.B.C.D>* **hardware-address** *<H.H.H>* | **authoritative enable** | **bootfile** *<WORD>* | **default-router** *<A.B.C.D>/hostname* | **description** *<LINE>* | **dns-server** *<A.B.C.D>/hostname* | **domain-name** *<WORD>* | **enable** | **lease** *<0-365> <0-23> <0-59>* **| infinite** | **network** *</nn | A.B.C.D>* **start** *<A.B.C.D>* **stop** *<A.B.C.D>* | **option** *<1-254>* **ascii** *<LINE>* **| hex** *<hex-string>* **| ip** *<A.B.C.D>/hostname* | **static-route** *<A.B.C.D> <A.B.C.D> <A.B.C.D>*}

Use the no form of this command to negate a command or set to defaults.

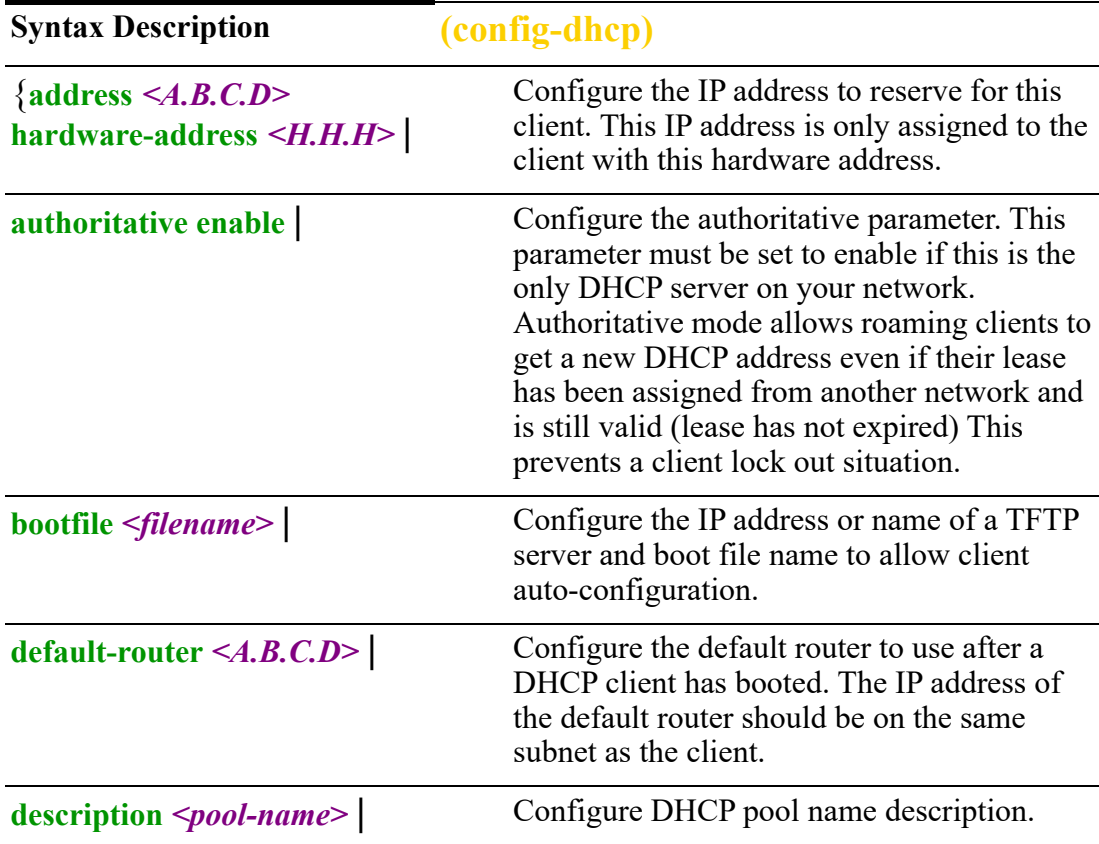

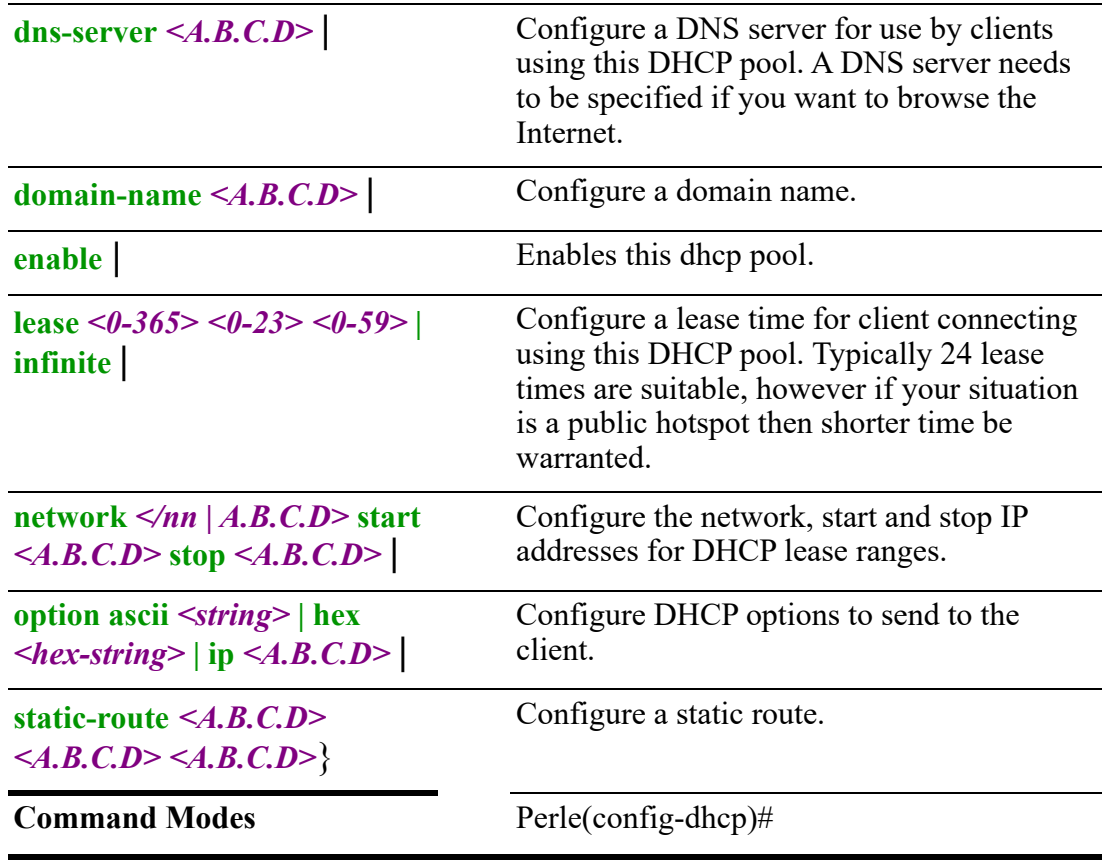

Use this command to configure DHCP parameters.

## **Examples**

This example sets authoritative mode to enable. Perle(config-dhcp)#ip authoritative enable

#### **Related Commands**

*[ip dhcp](#page-217-0)*

# **ip dns**

# **ip dns**

{**dns cache-size** *<1-10000>* | **domain** *<NAME>* **server** *<A.B.C.D> <X:X:X:X::X>* | **ignore-hosts-file**

| **listen-address** *<A.B.C.D>* **|** *<X:X:X:X::X>*

| **negative-ttl** *<0-7200>*}

Use the no form of this command to negate a command or set to defaults.

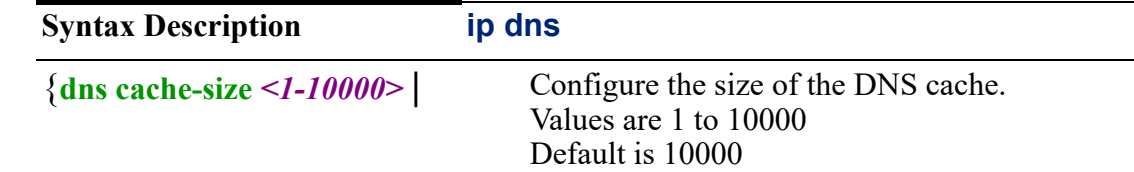

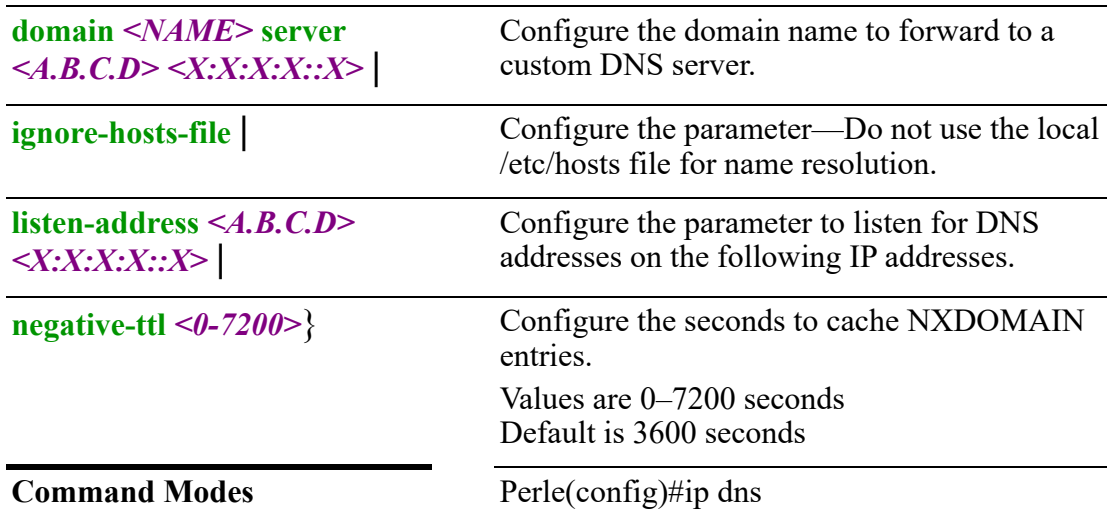

Use this command to configure parameters for DNS.

#### **Examples**

This example sets listen address to 172.16.77.88. Perle(config)#ip dns listen-address 172.16.77.88

## **Related Commands**

*[ip domain](#page-220-0) [ip domain-name](#page-221-0)*

# <span id="page-220-0"></span>**ip domain**

# **ip domain**

{**domain lookup**}

Use the no form of this command to negate a command or set to defaults.

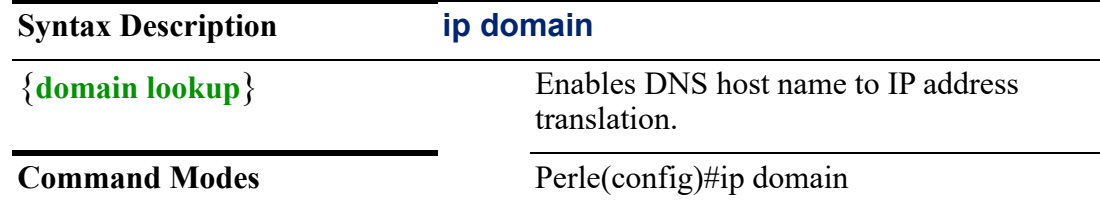

## **Usage Guidelines**

Use the ip domain-lookup command to enable DNS host name-to-IP address translation on the router.

#### **Examples**

This example enables DNS host to IP address translation. Perle(config)#ip domain

# **Related Commands**

*[ip domain-name](#page-221-0)*

# <span id="page-221-0"></span>**ip domain-name**

## **ip domain-name**

### {**domain-name** *<WORD>*}

Use the no form of this command to negate a command or set to defaults.

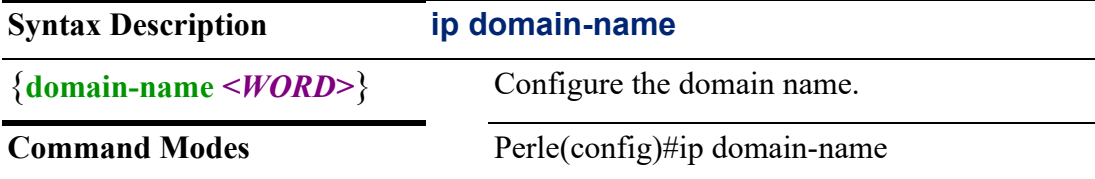

## **Usage Guidelines**

Use this command to configure the default domain name.

#### **Examples**

This example sets domain name to testlab. Perle(config)#ip domain-name testlab

### **Related Commands**

*[ip domain](#page-220-0)*

# **ip extcommunity-list**

# **ip excommunity-list**

{**extcommunity-list expanded** *<100-500> <1-65535>* **deny** *<LINE>* **| permit** *<LINE>* |

**standard** *<1-99> <1-65535>* **deny rt | soo | asn:nn**}

Use the no form of this command to negate a command or set to defaults.

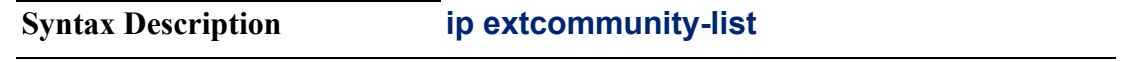

{**extcommunity-list expanded** *<100-500> <1-65535>* **deny**  *<LINE>* **| permit** *<LINE>* |

Configure an extended community list entry.

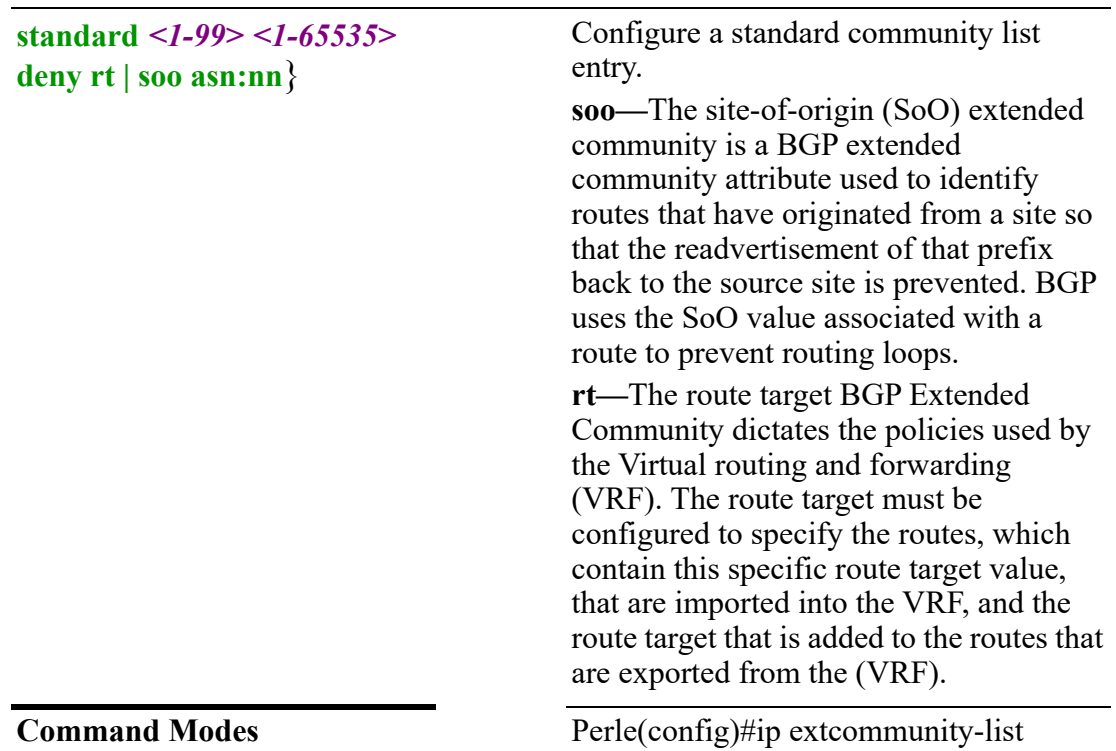

This command defines a new standard extcommunity-list.

#### **Examples**

This example configures a standard community list where the routes with this community are advertised to all peers (internal and external). Perle(config)#ip extcommunity-list

#### **Related Commands**

*[show ip extcommunity-list](#page-117-0)*

# <span id="page-222-0"></span>**ip firewall**

# **ip firewall**

{**firewall** *<WORD>* | **all-ping enable** | **broadcast-ping enable** | **ip-src-route enable** | **ipv6-receive-redirects enable** | **ipv6-src-route** | **log-martians enable** | **receive-redirects enable** | **send-redirects enable** | **source-validation disable | loose | strict** |

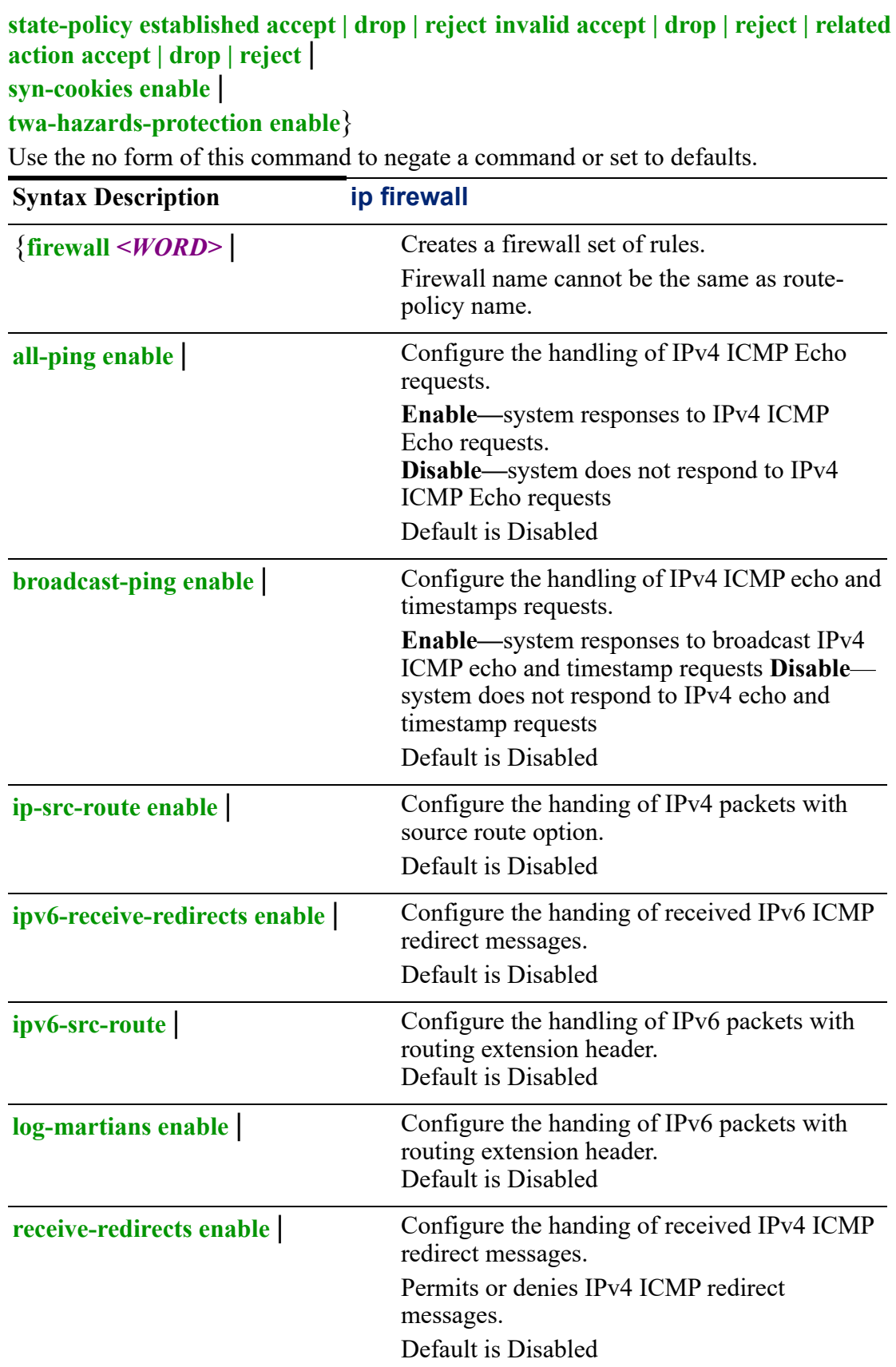

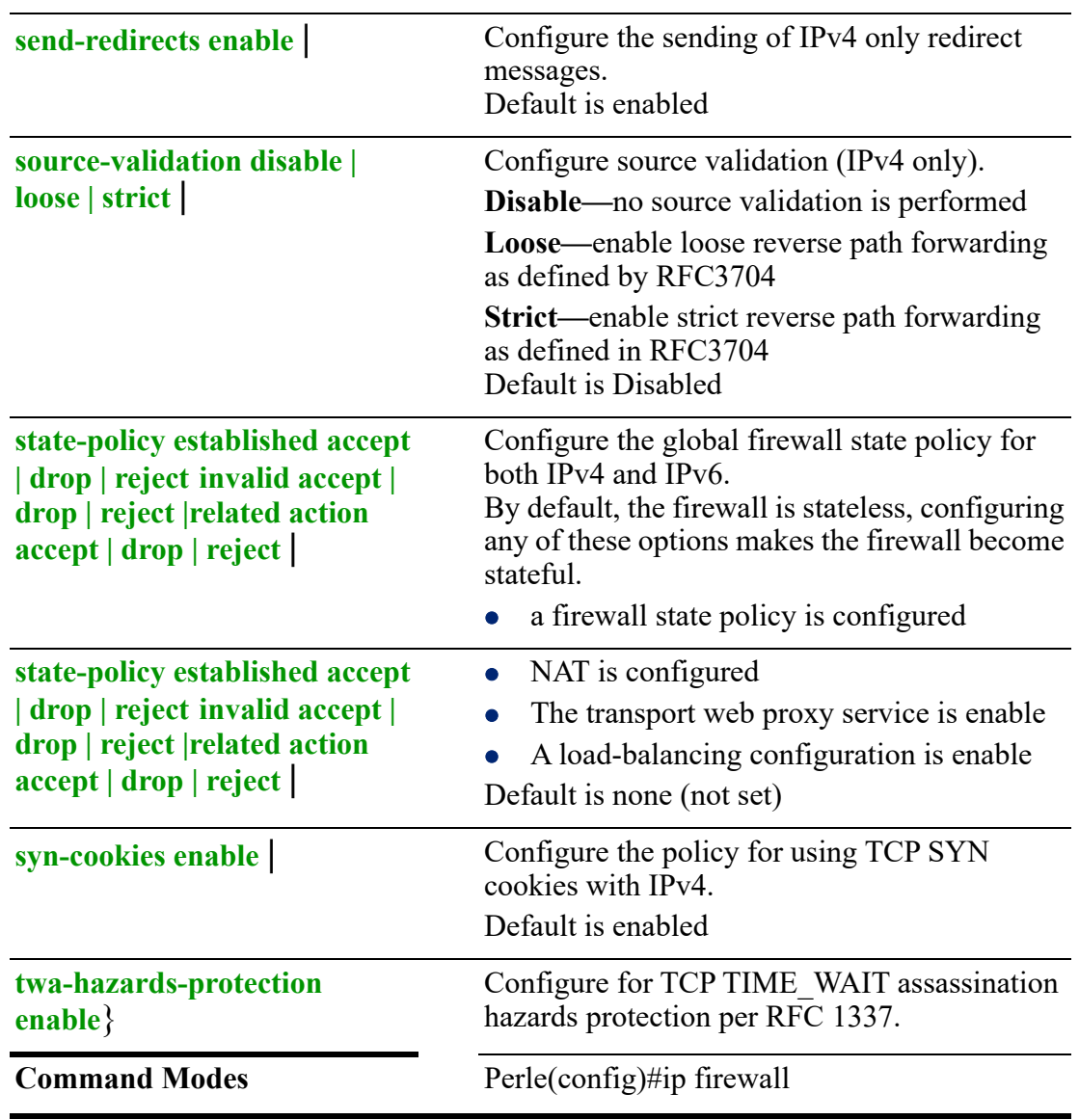

Use this command to configure firewall global configuration parameters.

### **Examples**

This example configures the router to answer all incoming ping requests. Perle(config)#ip firewall all-ping enable

```
Related Commands
show ip firewall
clear ip
show ipv6
```
<span id="page-224-0"></span>**(config-fw)** {**default-action accept | drop | reject** | **description** *<LINE>* | **enable default-log** |

#### **rule** *<1-9999>*}

Use the no form of this command to negate a command or set to defaults.

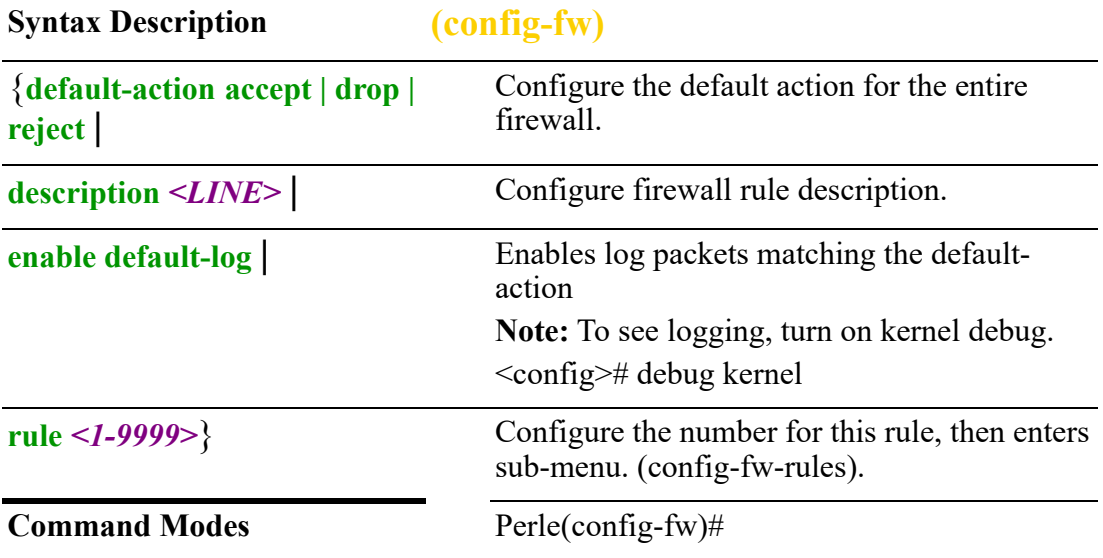

#### **Usage Guidelines**

Creates a firewall set of rules with the given name.

#### **Examples**

This example configures the default log action to enable. See show logging for output.

Perle(config-fw)#enable-default-action

This example create rule 1, then enters sub-menu mode (config-fw-rules).

Perle(config-fw)#rule 1

Perle(config-fw-rules)#

# **Related Commands**

*[show ip firewall](#page-118-0) [clear ip](#page-70-0) [show ipv6](#page-128-0) [show lldp](#page-130-0) [\(config-fw-rules\)](#page-225-0) [ip firewall](#page-222-0)*

## <span id="page-225-0"></span>**(config-fw-rules)**

{**description** *<LINE>* | **disable** *<LINE>* | **log enabled** | **match destination address** *<A.B.C.D> <A.B.C.D>* **| not** *<A.B.C.D> <A.B.C.D>* **start**  *<A.B.C.D>* **stop** *<A.B.C.D>* **port** *<A.B.C.D> <A.B.C.D>* **| not** *<A.B.C.D> <A.B.C.D>* **start** *<A.B.C.D>* **stop** *<A.B.C.D>* **| fragment | non-fragment | icmp type**  *<0-255>* **code** *<0-255>* **| type-name tos-host-redirect | tos-network-redirect | address-mask-reply | address-mask-request | communication-prohibited |** 

**destination-unreachable | echo-reply | echo-request | fragmentation needed | hostprecedence-violation | host-redirect | host-unknown | host-unreachable | networkredirect | network-unknown | parameter-problem | port-unreachable | protocolunreachable | redirect | required-option-missing | router-advertisement | routersolicitation | source-quench | source-route-failed | time-exceeded | timestamp-reply | timestamp-request | ipsec | non-ipsec | protocol** *<0-255>* **| ah | dccp | dsr | egp | eigrp | encap | esp | etherip | ggp | gre | hmp | icmp | idpr | igmp | igp | ip | ipip | ipv6 | ipc6-frag | ipv6-icmp | ipv6-nonxt | ipv6-opts | ipv6-route | isis | l2tp | manet | mpls-in-ip | narp | pim | rdp | roch | rvsp | sctp | shim6 | skip | tcp | udp | udplite | vrrp | xns-idp || recent count** *<1-255>* **| time** *<1-4294967295>* **| source address**  *<A.B.C.D> <A.B.C.D>* **not** *<A.B.C.D> <A.B.C.D>* **start** *<A.B.C.D>* **stop** *<A.B.C.D>*  **| mac-address** *<H.H.H>* **not** *<H.H.H>* **| port** *<1-65535>* **not** *<1-65535>* **start** *<1- 65535>* **stop** *<1-65535>* **| state established | invalid | new | related | tcp-flags ack | all | fin | sh | rst | syn | urg | not** |

**set action accept | drop | reject** |

**time monthdays** *<1-31>* **not** *<1-31>* **| startdate january | february | march | april | may | june | july | august | september |november | december day** *<1-31>* **year** *<2001-2037>* **| starttime** *<hh:mm:ss>***| stopdate january | february | march | april | may | june | july | august | september |november | december | stoptime** *<hh:mm:ss>* **| utc | weekdays monday | tuesday | wednesday | thursday | friday | saturday | sunday | not monday | tuesday | wednesday | thursday | friday | saturday | sunday**}

Use the no form of this command to negate a command or set to defaults.

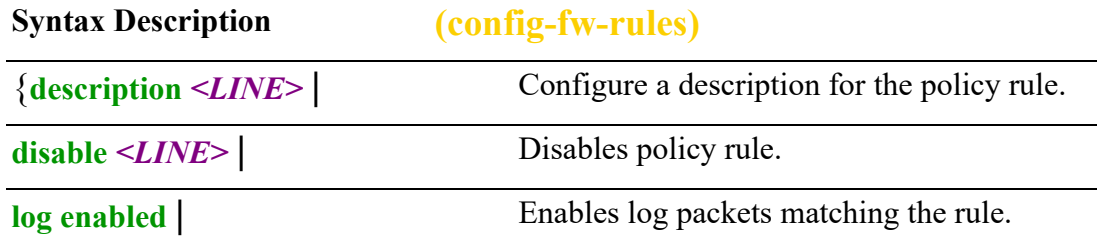

**match destination address**  *<A.B.C.D> <A.B.C.D>* **| not**  *<A.B.C.D> <A.B.C.D>* **start**  *<A.B.C.D>* **stop** *<A.B.C.D>*  **port** *<A.B.C.D> <A.B.C.D>* **| not** *<A.B.C.D> <A.B.C.D>*  **start** *<A.B.C.D>* **stop**  *<A.B.C.D>* **| fragment | nonfragment | icmp type** *<0-255>*  **code** *<0-255>* **| type-name toshost-redirect | tos-networkredirect | address-mask-reply |address-mask-request | communication-prohibited | destination-unreachable | echo-reply | echo-request | fragmentation needed | hostprecedence-violation | hostredirect | host-unknown | hostunreachable | networkredirect | network-unknown | parameter-problem | portunreachable | protocolunreachable | redirect | required-option-missing | router-advertisement | routersolicitation | source-quench | source-route-failed | timeexceeded | timestamp-reply | timestamp-request | ipsec | non-ipsec | protocol** *<0-255>* **| ah | dccp | dsr | egp | eigrp | encap | esp | etherip | ggp | gre | hmp | icmp | idpr | igmp | igp | ip | ipip | ipv6 | ipc6-frag | ipv6-icmp | ipv6-nonxt | ipv6 opts | ipv6-route | isis | l2tp |** 

Configure firewall rules to match conditions for traffic and the action to be taken if the match conditions are satisfied. Traffic matches on a number of characteristics, including source IP address, destination IP address, source port, destination port, IP protocol, and ICMP type. Rules are executed in sequence, according to the rule number. If the traffic matches the characteristics specified by the rule, the rule's action is executed; if not, the system "falls through" to the next rule.

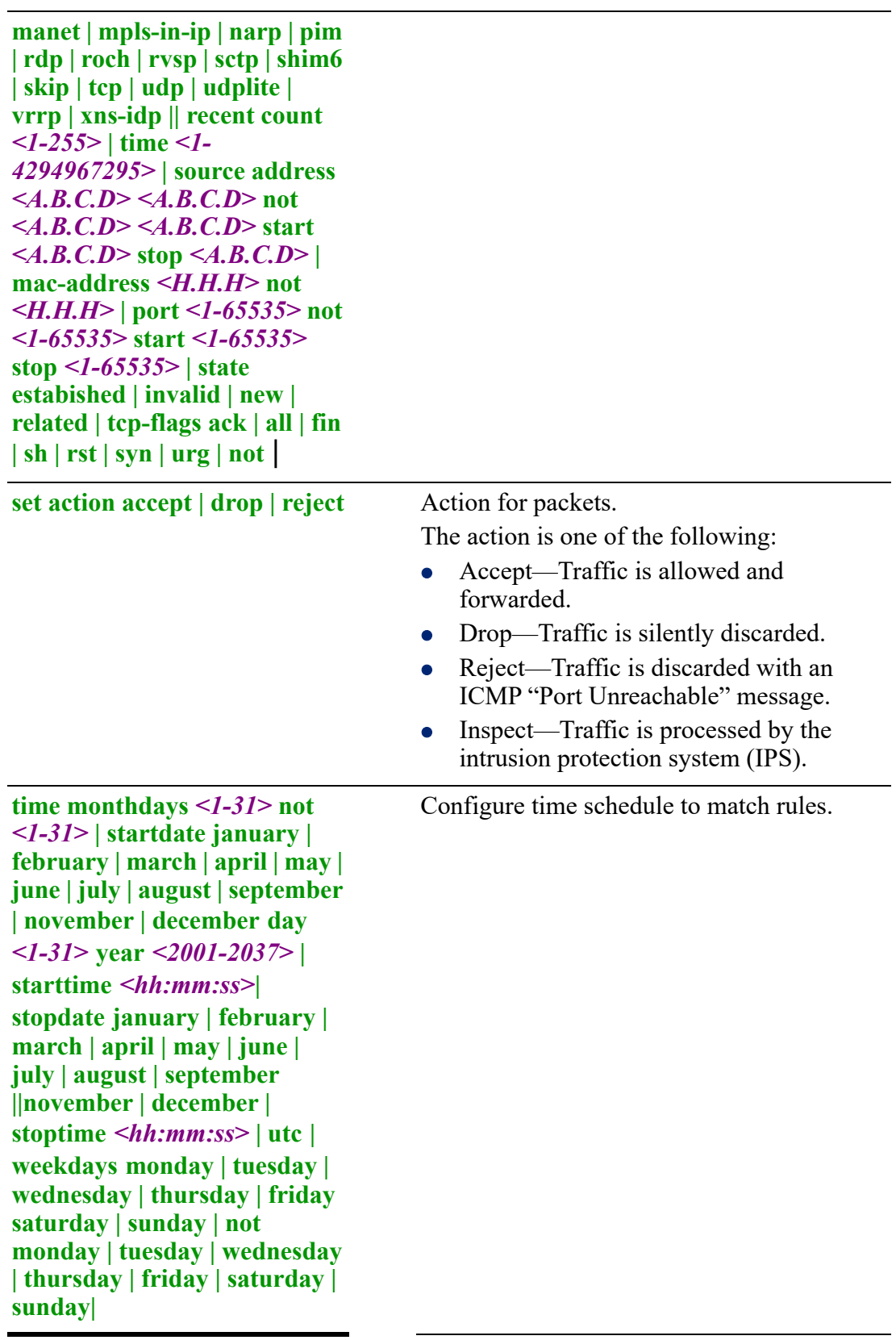

**Command Modes** Perle(config-fw-rules)#

Use this command to create firewalls filter packets on interfaces.

There are two steps to create a firewall.

1. You define a firewall instance and save it under a name. A firewall instance is also called a firewall rule set, where a rule set is just a series of firewall rules. You define the firewall instance and configure the rules for its rule set in the firewall configuration node.

2 After defining the instance and specifying the rules in the rule set, you apply the instance to an interface or a zone. You do this by configuring the interface configuration node for the interface or zone. Once the instance is applied to the interface or zone, the rules in the instance begin filtering packets.

#### **Examples**

The example below applies firewall name set test to the inbound traffic on BV1 (bridging eth1 and eth2). This firewall drops all ICMP traffic (generated by ping commands), but allows all other traffic such as TCP Web traffic) because the default action is accept.

Perle(config)#ip firewall test Perle(config-fw)#default-action accept Perle(config-fw)#rule 1 Perle(config-fw-rules)#set action drop Perle(config-fw-rules)#match protocol icmp

Perle(config-fw)#rule 2 Perle(config-fw-rules)#set action accept Perle(config-fw-rules)#match protocol tcp Perle(config)#interface ethernet 1 Perle(config)#bridge-group 1 Perle(config)#interface ethernet 2 Perle(config)#bridge-group 1

### **Related Commands**

*[show ip firewall](#page-118-0) [clear ip](#page-70-0) [show ipv6](#page-128-0) [\(config-fw\)](#page-224-0)*

# **ip ftp**

### **ip ftp**

{**ftp passive | password 0** *<LINE>* **| 7** *<WORD>* **|** *<LINE>* **| username** *<WORD>*} Use the no form of this command to negate a command or set to defaults.

**Syntax Description ip ftp**

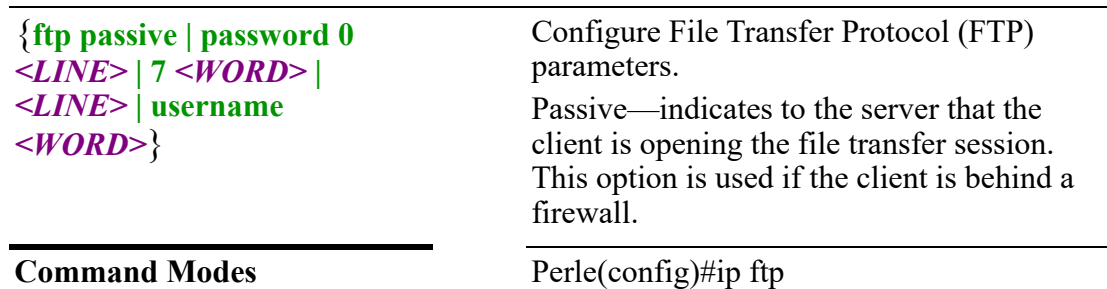

Use this command to configure File Transfer Protocol (FTP) parameters.

#### **Examples**

This example set username to labuser. Perle(config)#ip ftp username labuser

# **ip health**

# **ip health**

## {**profile** *<WORD>* }

Use the no form of this command to negate a command or set to defaults.

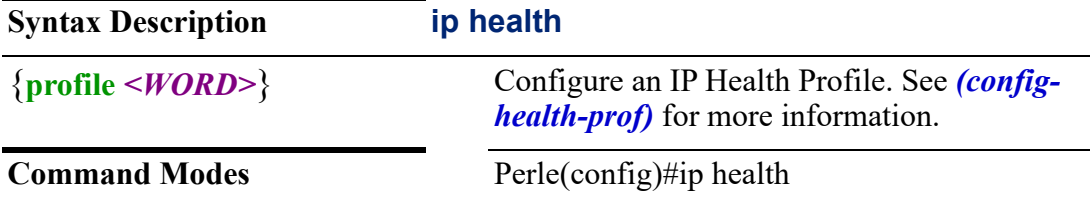

## **Usage Guidelines**

Use this command to create a health profile. Health profiles are assigned to interfaces to monitor the heath of that interface.

#### **Examples**

This example creates a health profile called labhealth. Perle(config)#ip health profile labhealth

# **Related Commands**

*[\(config-health-prof\)](#page-230-0) [show ip health](#page-119-0)*

# <span id="page-230-0"></span>**(config-health-prof)**

{**failure-count** *<1-10>* **| success-count | test** *<1-100>* **target** *<hostname | <A.B.C.D>*  **type ping response-timeout** *<1-30>* **| traceroute limit** *<1-254>*}

Use the no form of this command to negate a command or set to defaults.

**Syntax Description (config-health-prof)**

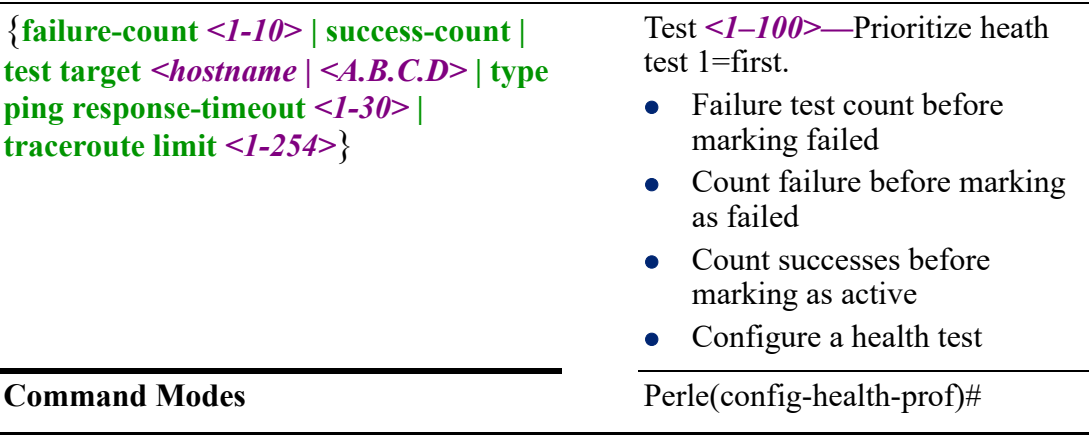

Use this command to configure health tests.

#### **Examples**

This example creates a health test to ping host 172.16.77.4 10 times Perle(config-health-prof)#test target 10 172.16.77.4

# **ip host**

# **ip host**

#### {**host** *<WORD> <A.B.C.D>*}

Use the no form of this command to negate a command or set to defaults.

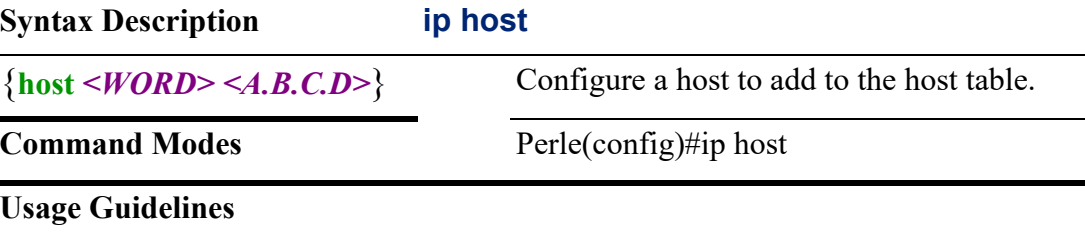

Use this command to add a host to the router internal host table.

#### **Examples**

This example adds host labhost with ip address of 172.16.99.10 to the host table. Perle(config)#ip host labhost 172.16.99.10

# **Related Commands**

*[show hosts](#page-40-0)*

# <span id="page-231-0"></span>**ip host-group**

# **ip host-group**

{**host** *<WORD>*}

Use the no form of this command to negate a command or set to defaults.

**Syntax Description ip host-group**

{**host** *<WORD>*} Configure the host group name.

**Command Modes** Perle(config)#ip host

## **Usage Guidelines**

Use this command to create a host group. A host group is a list of hosts.

#### **Examples**

This example creates host group hosts for labs. Perle(config)#ip host-group hosts for labs

#### **Related Commands**

*[\(config-host-group\)](#page-232-0)*

# <span id="page-232-0"></span>**(config-host-group)**

# $\{ \text{host} \leq A.B.C.D\geq | \leq WORD \geq | \leq X:X:X:X:X \geq X \}$

Use the no form of this command to negate a command or set to defaults.

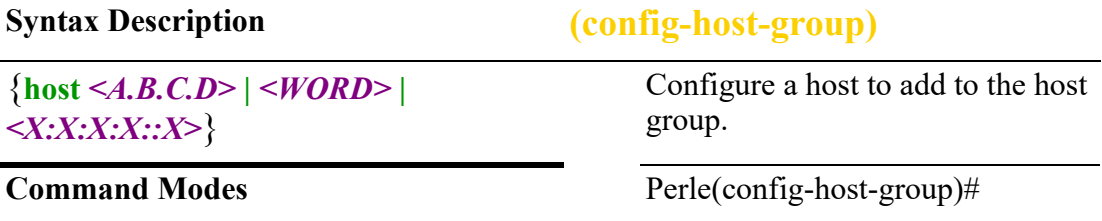

#### **Usage Guidelines**

Use this command to add a host to the host group.

#### **Examples**

This example adds host 172.17.55.90 to host group. Perle(config-host-group)#host 172.17.55.90

#### **Related Commands**

*[ip host-group](#page-231-0)*

# **ip http**

```
ip http 
{accounting exec <WORD> | default] |
authentication aaa login-authentication <WORD> | default] |
client password 0 <LINE> | 7 <WORD> | <LINE> proxy-server <WORD> proxy-
port <1-65535> | secure-trust-point <WORD> | username <WORD> | verify-server 
|
local port 80 | <1025-65535> |
secure-port 443 | <1025-65535> |
```
**secure-server** | **server** | **session-idle-timeout** *<1-1440>*} Use the no form of this command to negate a command or set to defaults.

**Syntax Description ip http** {**accounting exec** *<WORD>* **| default]** | Configure HTTP server accounting parameters. **authentication aaa loginauthentication** *<WORD>* **| default]** | Configure HTTP server authentication method. **client password 0** *<LINE>* **| 7**  *<WORD>* **|** *<LINE>* **proxyserver** *<WORD>* **proxy-port**  *<1-65535>* **| secure-trust-point**  *<WORD>* **| username**  *<WORD>* **| verify-server]** | Configure HTTP client certificate secure trustpoint. **local port** *80 | <1025-65535>* | Configure a HTTP server local port number for listening. Values are 1025 to 65535 Default is 80 **secure-port** *443 | <1025-65535>* | Configure a HTTPS server port for listening. Values are 1025 to 65535 Default is 4430 **secure-server** | Enable HTTP secure server. **server** | Enable HTTP server. **session-idle-timeout** *<1-1440>*} Configure a HTTP server session idle timeout. Default session idle timeout is 1440 seconds. **Command Modes** Perle(config)#ip http

#### **Usage Guidelines**

Use this command to configure HTTP/S server parameters.

#### **Examples**

This example enables HTTP secure server. Perle(config)#ip http secure-server

# **ip name-server**

## **ip name-server**

{**name-server** *<A.B.C.D>*}

Use the no form of this command to negate a command or set to defaults.

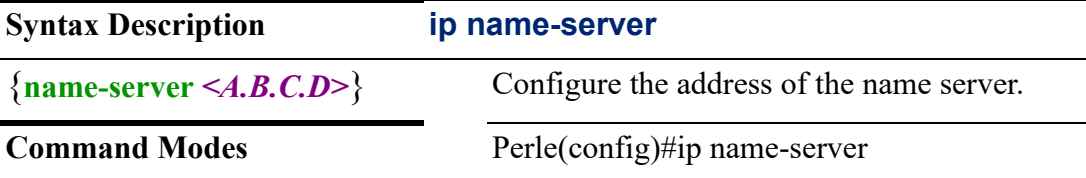

## **Usage Guidelines**

Use this command to configure the nameserver. Nameserver is a server that handles queries regarding the location of a domain name's various services such as website, emails and so on. It is also a part of the Domain Name System (DNS) which maintains a directory of domain names and translate them to IP addresses. When you visit a domain, a DNS lookup first checks its name servers and reviews the DNS records for that domain accordingly.

# **Examples**

This example set name-server to 172.16.44.55. Perle(config)#ip name-server 172.16.44.55

# **ip nat**

{**nat [inside source any | list** *<1-199>* **interface bvi** *<1-9999>* **| cellular** *<0-0>* **| dialer** *<0-15>* **| dot11radio** *<0-4>* **| ethernet** *<1-5>* **| openvpn** *<0-999>* **| tunnel** *<0- 999>* **| over load | no-strict] | static [ip** *<A.B.C.D>* **| local-pool** *<WORD>* **global-pool**  *<WORD>* **[address-mapping persistent | random] inbound-interface bvi** *<1-9999>*  **| cellular** *<0-0>* **| dialer** *<0-15>* **| dot11radio** *<0-4>* **| ethernet** *<1-5>* **| openvpn** *<0- 999>* **| tunnel** *<0-999> <1-65535> <A.B.C.D> <A.B.C.D>* **| tcp | tcp+udp | udp]**  *<A.B.C.D> <1-65535>* **inbound-interface bvi** *<1-9999>* **| cellular** *<0-0>* **| dialer** *<0- 15>* **| dot11radio** *<0-4>* **| ethernet** *<1-5>* **| openvpn** *<0-999>* **| tunnel** *<0-999> <1- 65535> <A.B.C.D> <A.B.C.D>* |

**pool** *<WORD> <A.B.C.D> <A.B.C.D>* **netmask** *<A.B.C.D>***}**

Use the no form of this command to negate a command or set to defaults.

**Syntax Description ip nat**

```
{nat [inside source any | list 
<1-199> interface bvi <1-
9999> | cellular <0-0> | dialer 
<0-15> | dot11radio <0-4> | 
ethernet <1-5> | openvpn <0-
999> | tunnel <0-999> | over 
load | no-strict] | static [ip 
<A.B.C.D> | local-pool 
<WORD> global-pool 
<WORD> [address-mapping 
persistent | random] inbound-
interface bvi <1-9999> | 
cellular <0-0> | dialer <0-15> | 
dot11radio <0-4> | ethernet 
<1-5> | openvpn <0-999> |
tunnel <0-999> <1-65535>
\leq A.B.C.D \geq \leq A.B.C.D \geq | \text{top} |tcp+udp | udp] <A.B.C.D> <1-
65535> inbound-interface bvi 
<1-9999> | cellular <0-0> | 
dialer <0-15> | dot11radio <0-
4> | ethernet <1-5> | openvpn
<0-999> | tunnel <0-999> <1-
65535> <A.B.C.D> <A.B.C.D> 
|
                                     Configure Network Address Translation 
                                     (NAT).
                                     Address mapping
                                     • Random mode–translation address is
                                       computed based on source and destination 
                                       addresses of incoming packets on every 
                                       connection
                                      Persistent mode–translation address is 
                                       computed based on source address of 
                                       incoming packets on the first connection, 
                                       and will be persistent for each connection 
                                       there after
                                     Default translation mode is random
                                     Global pool–define the global pool
                                     Local pool–define the local pool
                                     Note: Global address pools cannot have 
                                     overlapping addresses between multiple pools
                                     No—strict–do not turn on firewall to drop 
                                     invalid connections
```
**pool** *<WORD> <A.B.C.D> <A.B.C.D>* **netmask** *<A.B.C.D>***}**

Define DHCP address pool.

#### **Command Modes** Perle(config)#ip nat

# **Usage Guidelines**

#### **One to One:**

Use Source Network Address Translation (SNAT) to allow multiple host inside the network to reach a host outside the network.

## **One to Many:**

Use Destination Address Translation (DNAT) to allow multiple hosts outside the network to reach a single host inside the network.

#### **Examples**

This example allows all local traffic to the Internet through ethernet port 1. First you need to create an access-list, then you need to assign NAT. Perle(config)#ip access-list standard 1 Perle(config-std-nacl)#permit any Perle(config)#ip nat inside source list 1 interface ethernet 1 overload

# **ip passthrough**

# **ip passthrough** {**enable | interface ethernet address** *<A.B.C.D>* **| hardwareaddress** *<HEX-STRING.>*}

Use the no form of this command to negate or set to defaults.

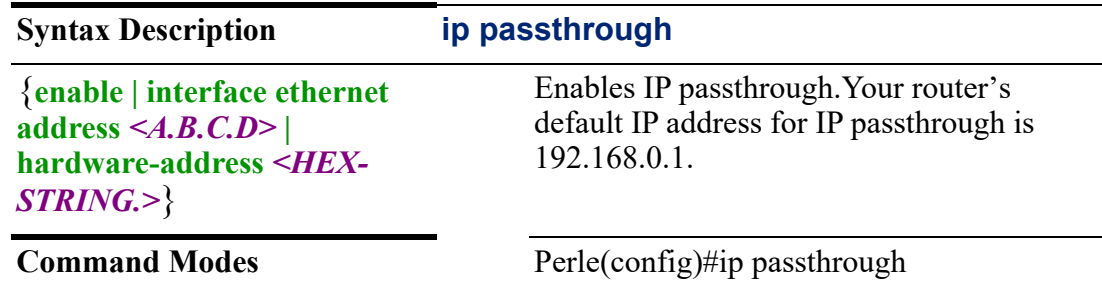

# **Usage Guidelines**

Use this command so your attached device can access and administer the router until the LTE connection is established. In this mode, you can configure the LTE parameters for your connection. Once your LTE connection is established, the IP address of the attached device is the IP address obtained from the LTE network.

# **Examples**

This example enables IP passthrough with user specified IP address 192.168.1.1. Perle(config)#ip passthrough interface ethernet address 192.168.1.1 Perle(config)#ip passthrough enable

# **ip prefix-list**

# **ip prefix-list**

{*<WORD>* **deny** *<A.B.C.D> </n | A.B.C.D>* **ge | le** *<1-32>* **| description** *<LINE>* **| permit** *<A.B.C.D> </n | A.B.C.D>* **ge | le** *<1-32>* **| seq <1-65535> deny** *<A.B.C.D> </n | A.B.C.D>* **ge | le** *<1-32>* **| permit** *<A.B.C.D> </n | A.B.C.D>* **ge | le** *<1-32>*}

Use the no form of this command to negate or set to defaults.

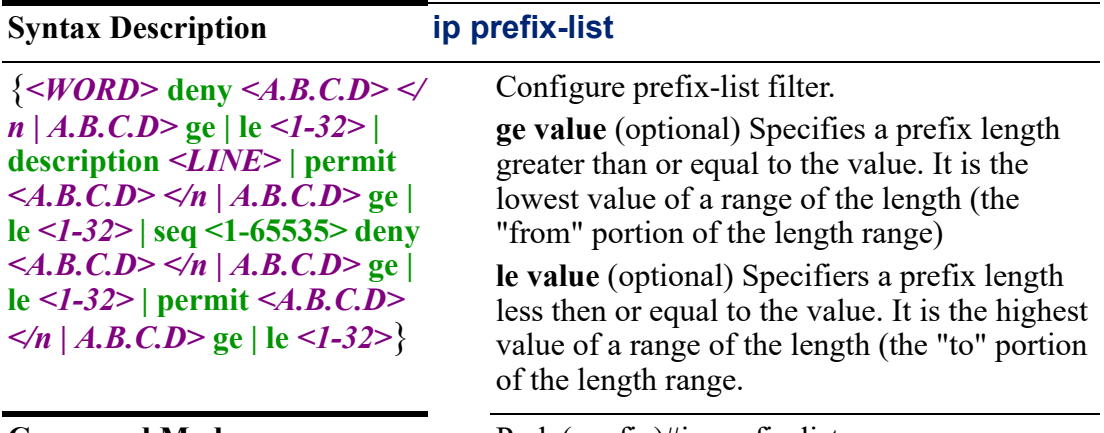

**Command Modes** Perle(config)#ip prefix-list

Use this command to create prefix lists Prefix lists are used in route maps and route filtering operations.The can be used as an alternative to access lists in many routing filtering commands. The most important difference is that a prefix-list allows you to filter networks based on their subnet mask.

#### **Examples**

This example shows how to accept a mask length of up to 24 bits in routes with the prefix 172.20.10.171/16.

Perle(config)#ip prefix list1 permit 172.20.10.171 /16 le 24

This example shows how to permit the prefix 172.17.0.0/16. Perle(config)#ip prefix list2 permit 172.17.0.0 255.255.0.0

**Related Commands**

*[show ip access-lists](#page-112-0)*

# **ip radius**

### **ip radius**

{**source-interface [bvi** *<1-9999>***] | [cellular** *<0-0>***] | [dialer** *<0-15>***] | [dot11radio**  *<0-4>***] | [ethernet** *<1-5> . <1-4000***>] | [openvpn-tunnel** *<0-999>***] | [tunnel** *<0- 999>***]**}

Use the no form of this command to negate or set to defaults.

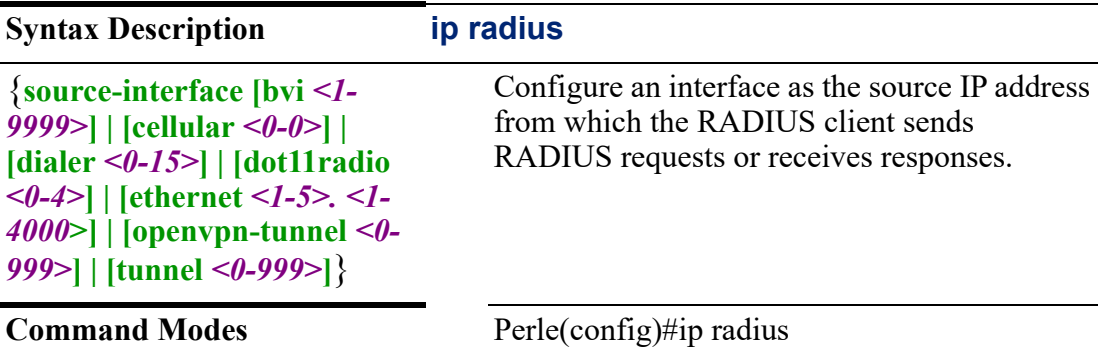

## **Usage Guidelines**

Use this command to configure Remote Authentication Dial-In User Service (RADIUS) authentication. RADIUS authenticates local and remote users on a company network. RADIUS is a client/server system that keeps the authentication information for users, remote access servers, VPN gateways, and other resources in one central database.

#### **Examples**

This example configures the source-interface as ethernet 1 Perle(config)#ip radius source-interface ethernet 1

**Related Commands** *[clear radius](#page-74-0) [show radius](#page-53-0)*

# **ip route**

## **ip route**

{*< A.B.C.D> <A.B.C.D> < A.B.C.D> <1-255>* **| [bvi** *<1-9999>***] | [ethernet***<1-5> <1- 255>* **dhcp | vrrp** *<1-255>* **| null** *<1-255>***] | [table** *<1-200> <A.B.C.D> <A.B.C.D> < A.B.C.D>***] | [bvi** *<1-9999>***] | [cellular** *<0-0>***] | [dialer** *<0-15>***] | [dot11radio** *<0-4>***] | [ethernet** *<1-5>* **dhcp | vrrp** *<1-255>* **| null** *<1-255>***] | [openvpn** *<0-999>***] | [tunnel**  *<0-999>* **|** *<1-255>* **| dhcp]**}

Use the no form of this command to negate or set to defaults.

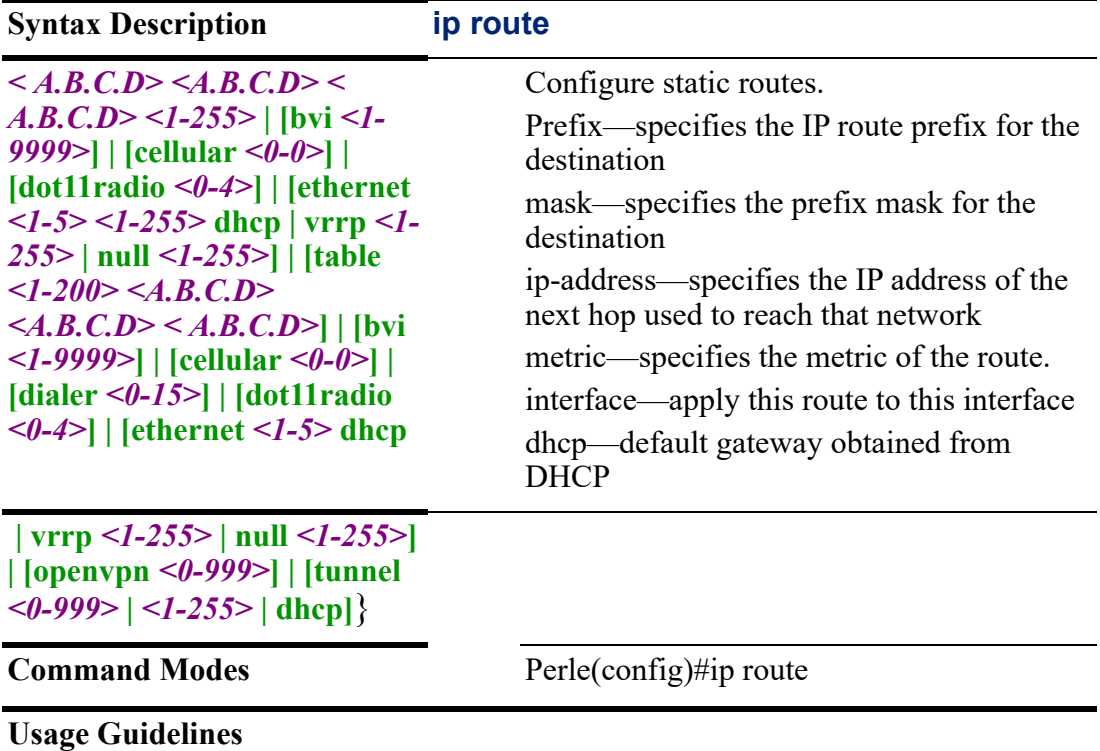

Use this command to configure a static route.

#### **Examples**

This example routes packets from network 172.16.1.7 to a router at 172.17.23.20. Perle(config)#ip route 172.16.1.7 255.255.0.0 172.17.23.20

**Related Commands** *[ip route-policy](#page-238-0)*

<span id="page-238-0"></span>**ip route-policy ip route-policy** {**route-policy** *<WORD*} Use the no form of this command to negate or set to defaults.

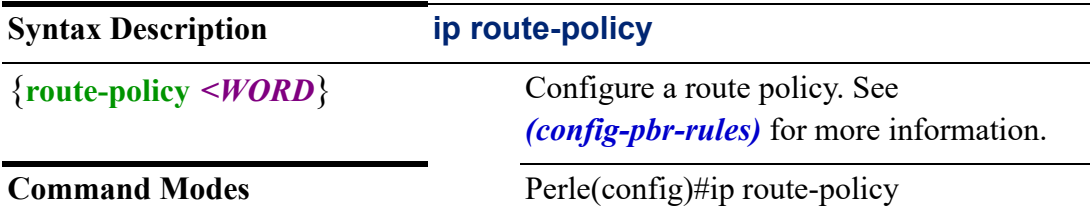

### **Usage Guidelines**

Use this command to create a route policy name.

#### **Examples**

This example creates route policy testlab. Perle(config)#ip route-policy testlab

# **Related Commands**

*[\(config-pbr-rules\)](#page-239-0)*

# **(config-pbr)**

{**description** *<LINE>*

### **| enable-default-log**

**| rule** *<1-9998>*}

Use the no form of this command to negate a command or set to defaults.

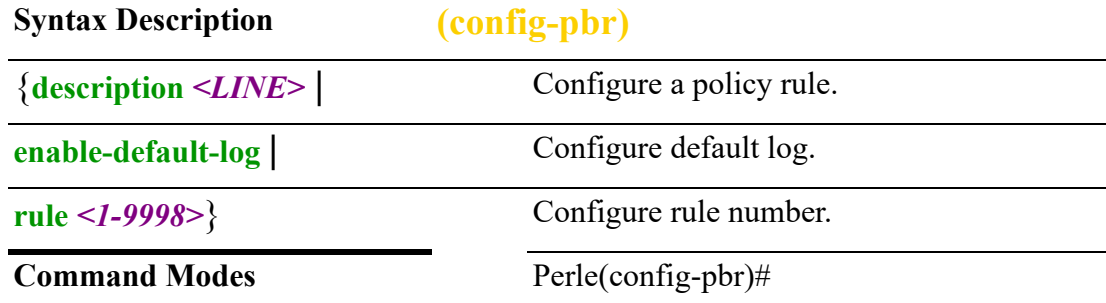

## **Usage Guidelines**

Use this command to create a policy rule.

## **Examples**

This example configures rule number 10, then enter sub menu mode. Perle(config-pbr)#rule 10 Perle(config-pbr-rules)#

# <span id="page-239-0"></span>**(config-pbr-rules)**

{**description** *<LINE>* | **log-enable** | **match [destination address**  $\leq A.B.C.D \leq A.B.C.D \geq |$  **not**  $\leq A.B.C.D \leq A.B.C.D \geq |$ **start** *<A.B.C.D>* **stop** *<A.B.C.D>***] | [port** *<1-65535>***| not** *<1-65535>* **| start** *<1-* *65535>* **stop***<1-65535>***] | [fragment | fragment | non-fragment] | [icmp type** *<0- 255>* **code** *<0-255>***] | [ipsec ipsec |non-ipsec] | [protocol <0-255> ah | dccp | dsr | egp | eigrp | encap | esp | esp | etherip | ggp | gre | hmp | icmp | idpr | igmp | igp | ip | ipip | ipv6 | ipv6-frag | ipc6-icmp | ipv6-nonxt | ipv6-opts | ipv6-route | isis | l2tp | manet | mpls-in-ip | narp | not | osfp | pim | rdp | rohc | rsvp | sctp | sdrp | shim6 | skip | tcp | udp | udplite | vrrp | xns-idp] | [recent count** *<1-255>* **| time** *<1- 4294967295>***] | [source address** *<A.B.C.D> <A.B.C.D>* **| not** *<A.B.C.D>* **| start** *<A.B.C.D>* **stop** *<A.B.C.D>* **| mac-address** *<H.H.H>* **| not** *<A.B.C.D>* **| [state established disable | enable] | [invalid disable | enable] | [new disable | enable] | related tcp-flags ack | all | fin | psh | rst | syn | urg | not** | **set action drop | [dscp af11 | af12 | af13 |af 21 | af22 | af 23 | af31 | af33 | af41 | af42 | af43 | cs1 | cs2 |cs3 | cs4 | cs5 | cs6 cs7 ef] | mark** *<1-2147483647>* **| [routing-table**  *<1-200>* **| main] | tcp-mss** *<500-1460>* **| pmtu |** *<500-1460>* | **time monthdays** *<1-31>* **| not** *<1-31>* **| startdate month** *<WORD> <1-31> <2001- 2037>***| [starttime** *<hh:mm:ss>***] | stopdate month** *<WORD> <1-31> <2001-2037>* **| stoptime** *<hh:mm:ss>* **| utc | weekedays** *<DAY>* **| not** *<DAY>*}

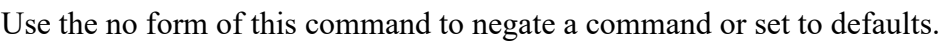

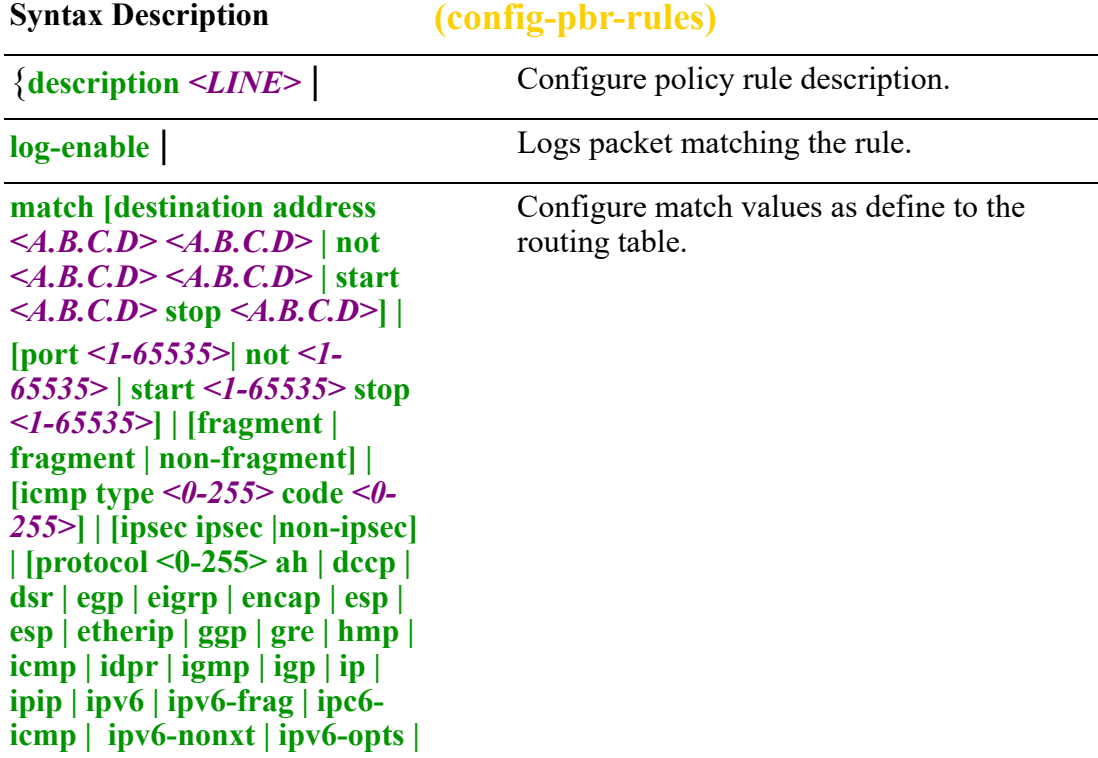

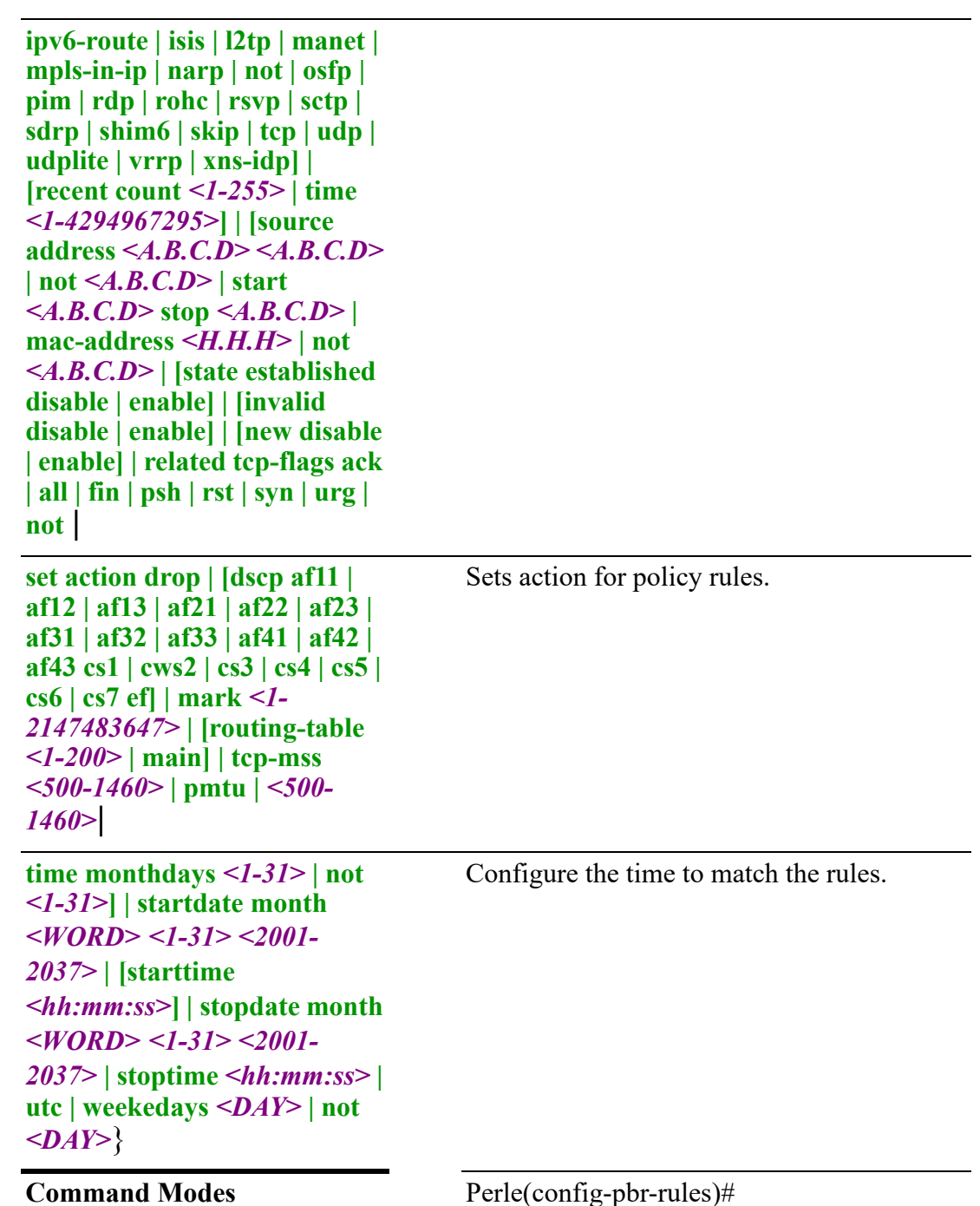

Use these commands to set policy rules.

## **Examples**

This example sets the action for the packets that match defined rule. Perle(config-prb-rules)# set action drop

This example uses policy-based routing to route all HTTP traffic protocol tcp, destination port 80 through a policy route called http-firewall. Perle(config)# ip route 0.0.0.0 0.0.0.0 10.10.200.9 Perle(config)#i p route table 2 0.0.0.0 0.0.0.0 172.16.0.8

Perle(config-prb)# ip route-policy http-firewall Perle(config-prb))# rule 2 Perle(config-prb-rules)# set routing-table 2 Perle(config-prb-rules)# match protocol tcp Perle(config-prb-rules)# match destination port 80

Perle(config)# interface ethernet 1 Perle(config-if)# ip address 192.168.2.1 255.255.255.0 Perle(config-if)# ip policy route-policy http-firewall

# **ip scp**

#### **ip scp**

#### {**password 0** *<LINE>* **| 7** *<WORD>* **|** *<LINE>* **| username** *<WORD>*}

Use the no form of this command to negate or set to defaults.

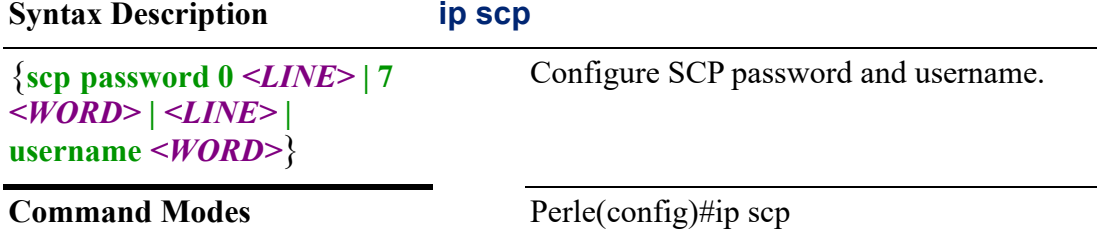

#### **Usage Guidelines**

Use this command to configure the username and password to enable the router to securely copy files from a remote workstation.

#### **Examples**

This example configures the username for a connection to a remote host. Perle(config)#ip scp username lynlab

# **ip sftp**

**ip sftp**

{**username** *<WORD>* **| password <0** *<LINE>* **| 7** *<LINE>* **|** *<LINE>*} Use the no form of this command to negate or set to defaults.

**Syntax Description ip sftp**

# {**username** *<WORD>* **| password <0** *<LINE>* **| 7**  *<LINE>* **|** *<LINE>*}

SFTP configuration commands.

## **Command Modes** Perle(config)#ip stfp

# **Usage Guidelines**

Use this command to create a SFTP secure connection to a remote host.

# **Examples**

This example configures a username fred. Perle(config)#ip sftp username fred

# <span id="page-243-0"></span>**ip ssh**

# **ip ssh**

{**authentication-retries** *<0-5>* |

**client algorithms mac hmac hmac-sha1 | hmac-sha1-etm@openssh.com | hmacsha2-256 | hmac-sha2-256-etm@openssh.com | hmac-sha2-512 | hmac-sha2-512 etm@openssh.com | umac-128-etm@openssh.com | umac-128@openssh.com | 64 etm@openssh.com | umac-64@openssh.com** |

**pubkey-chain** |

**server algorithm encryption 3des-cbc aes128-cbc aes128-ctr aes128-**

**gcm@openshh.com aes192-cbc aes192-ctr aes256-cbc aes256-ctr aes256-**

**gmc@openssh.com arcfour arcfour128 arcfour256 blowfish-cbc cast128-cbc |** 

**chacha2--poly1305@openssh.com rijndael-cbc@lysator.liu.se | mac hamc-md5 | hmac-md5-96 | hmac-md5-96-etm@openssh.com | hmac-md5-etm@openssh.com |** 

**hmac-ripemd160 | hmac-ripemd160-etm@openssh.com | hmac-sha1 | hmac-sha2-**

**256 | hmac-sha2-256-etm@openssh.com |hmac-sha2-512 | hmac2-512-**

**etm@openssh.com | umac-128-etm@openssh.com | umac-128@openssh.com | umac-64-etm@openssh.com | umac-64@openssh.com** |

```
server [algorithm encryption 3-des-cbc aes128-cbc aes128-ctr aes128-
gcm@openssh.com aes192-cbc aes192-ctr aes256-cbc aes256-ctr aes256-
gcm@openssh.com chacha20-poly1305@openssh.com rijndael-cbc@lysator.liu.se] 
| authentication-method keyboard-interactive | password | public-key | 
stricthostkeycheck |
```
**time-out** *<120>*}

Use the no form of this command to negate or set to defaults.

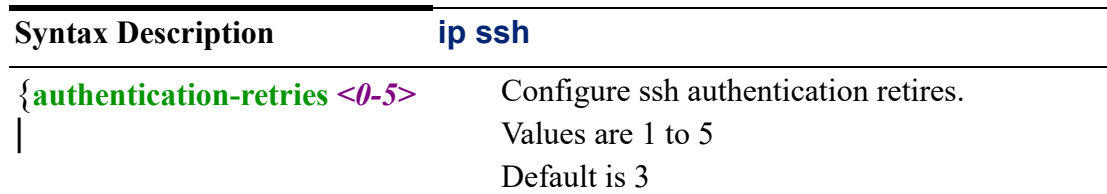

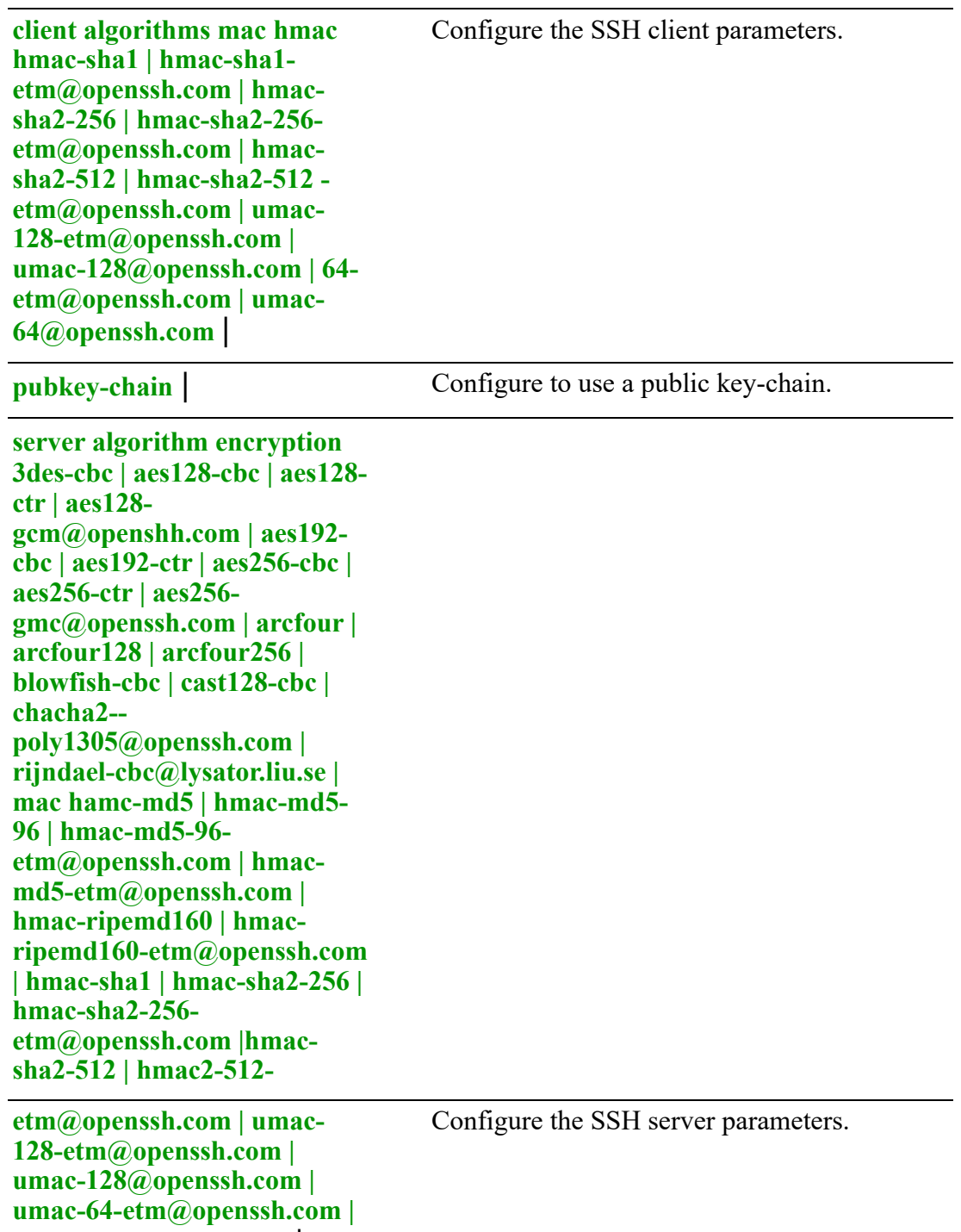

**umac-64@openssh.com** |

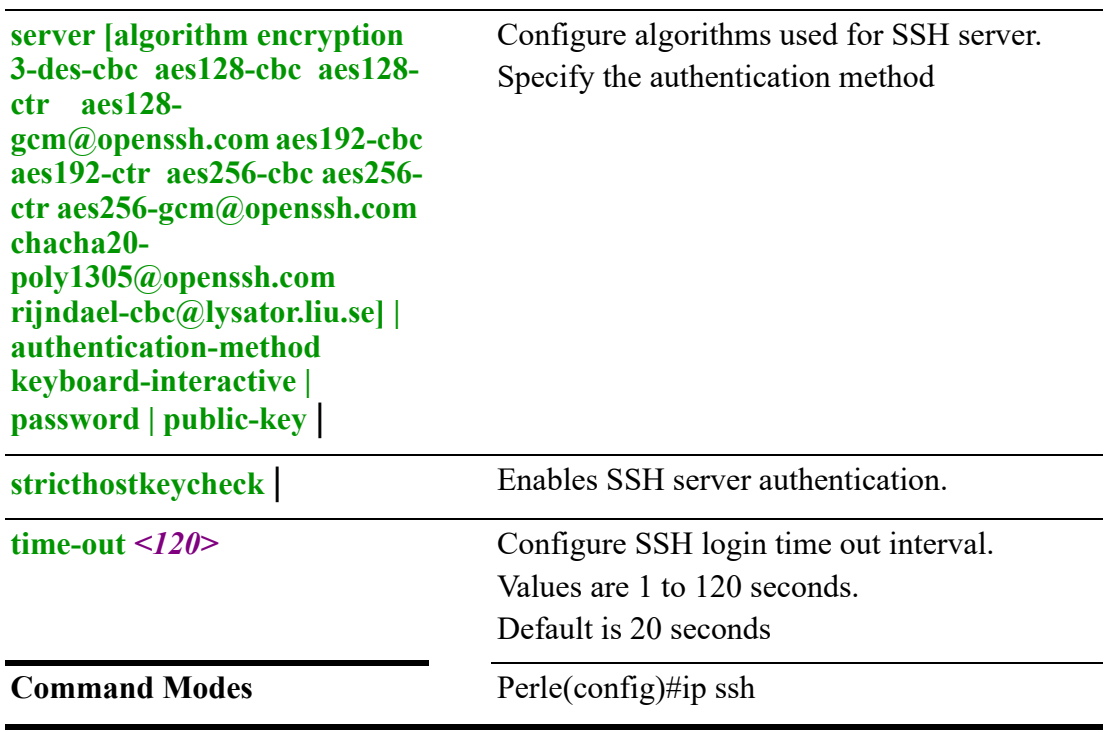

The SSH protocol enables you to set up SSH connections. Yourrouter supports both client and server modes.

## **Examples**

This example sets server mode for encryption hmac-md5.

Perle(config)#ip ssh server algorithm mac hmac-md5

## **Related Commands**

*[telnet](#page-149-0) [ip ssh](#page-243-0) [show ssh](#page-141-0)*

# **ip tacacs**

## **ip tacacs**

{**tacacs source-interface bvi** *<1-9999>* **| cellular** *<0-0>* **| dialer** *<0-15>* **|dot11radio***<0-4>* **| ethernet** *<1-5> . <1-4000***> | openvpn-tunnel** *<0-999>* **| tunnel**  *<0-999>*}

Use the no form of this command to negate or set to defaults.

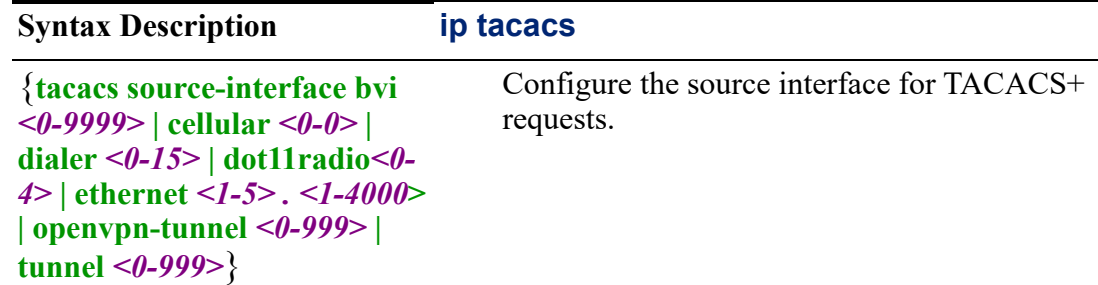

**Command Modes** Perle(config)#ip tacacs

#### **Usage Guidelines**

Use this command to configure for Terminal Access Controller Access Control System (TACACS+) authentication.

#### **Examples**

This example configures the source-interface as ethernet 1 Perle(config)#ip tacacs source-interface ethernet 1

#### **Related Commands**

*[clear tacacs](#page-75-0)*

*[tacacs](#page-332-0)*

# **ip telnet**

## **ip telnet**

{**server**}

Use the no form of this command to negate or set to defaults.

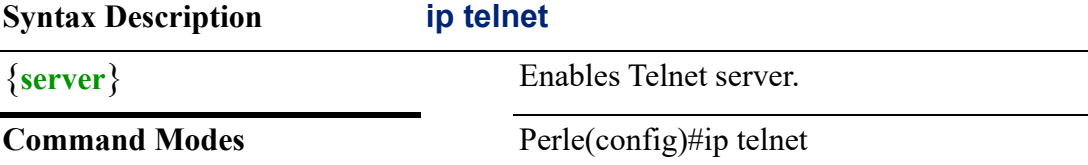

#### **Usage Guidelines**

Use this command to config Telnet as the protocol to use for connections to a host. Telnet allows a user at one site to establish a TCP connection to a login server at another site and then pass the keystrokes from one device to the other.

#### **Examples**

This example enables telnet server. Perle(config)#ip telnet server

#### **Related Commands**

*[telnet](#page-149-0)*

*[show management-access](#page-131-0)*

*[\(management-access-LAN\)](#page-276-0)*

*[\(management-access-WAN\)](#page-277-0)*

# **ipv6**

#### **ipv6**

```
{access-list <WORD> | 
dhcp pool <WORD> |
dns domain <WORD> server <X:X:X:X::X> | listen-address <X:X:X:X::X> |
```
**firewall** *<WORD>* **| ipv6-receive-redirects enable | ipv6-src-route enable | statepolicy [established action accept | drop | reject] | [invalid action accept | drop | reject] | [related accept | drop | reject]** |

**host** *<WORD>* **|** *<X:X:X:X::X>* |

**name-server** *<X:X:X:X::X>* |

**prefix-list** *<WORD>* |

**radius source-interface bvi** *<1-9999>* **| cellular** *<0-0>* **dialer** *<0-15> |* **dot11radio** *<0-4>* **| | ethernet** *<1-5>* **.** *<1-4000>* **openvpn-tunnel** *<0-999>* **tunnel** *<0-999>* | **route** *<A.B.C.D> <A.B.C.D>* **| bvi** *<1-9999>* **cellular** *<0-0>* **dot11radio** *<0-4>* **| dialer** *<0-15>* **dot11radio** *<0-4>* **| ethernet** *<1-5>***.** *<1-4000>* **| open-vpn-tunnel** *<0- 999>* **| tunnel** *<0-999> <X:X:x:X::X <1-255>* **| table** *<1-200> X:X:X:X::X/<0-128>*  **bvi** *<1-9999>* **cellular** *<0-0>* **| dialer** *<0-15>* **dot11radio** *<0-4>* **| ethernet** *<1-5>***.** *<1- 4000>* **| null | open-vpn-tunnel** *<0-999>* **| tunnel** *<0-999> <X:X:x:X::X <1-255>* | **route-policy** *<WORD>* |

**router osfp | rip** |

**tacacs source-interface bvi** *<1-9999>* **cellular** *<0-0>* **| dialer** *<0-15>* **| ethernet** *<1- 5>***.** *<1-4000>* **openvpn-tunnel** *<0-999>* **tunnel** *<0-999>* |

### **unicast-routing**}

Use the no form of this command to negate a command or set to defaults.

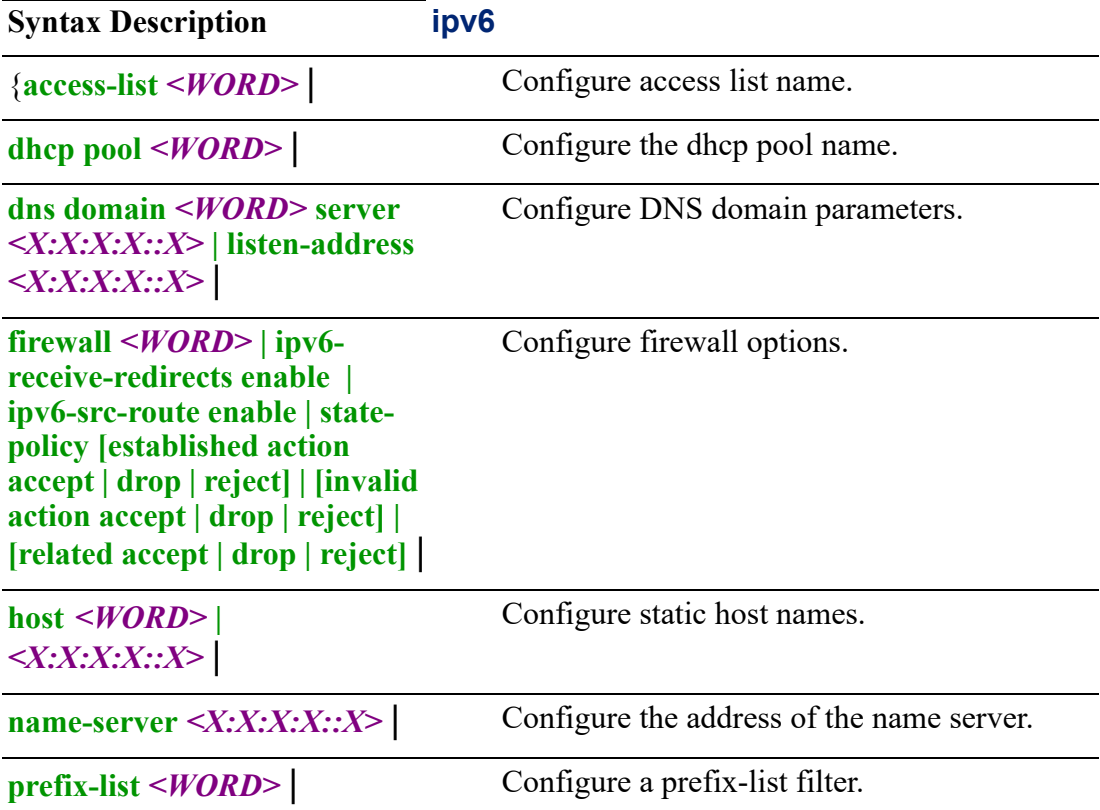

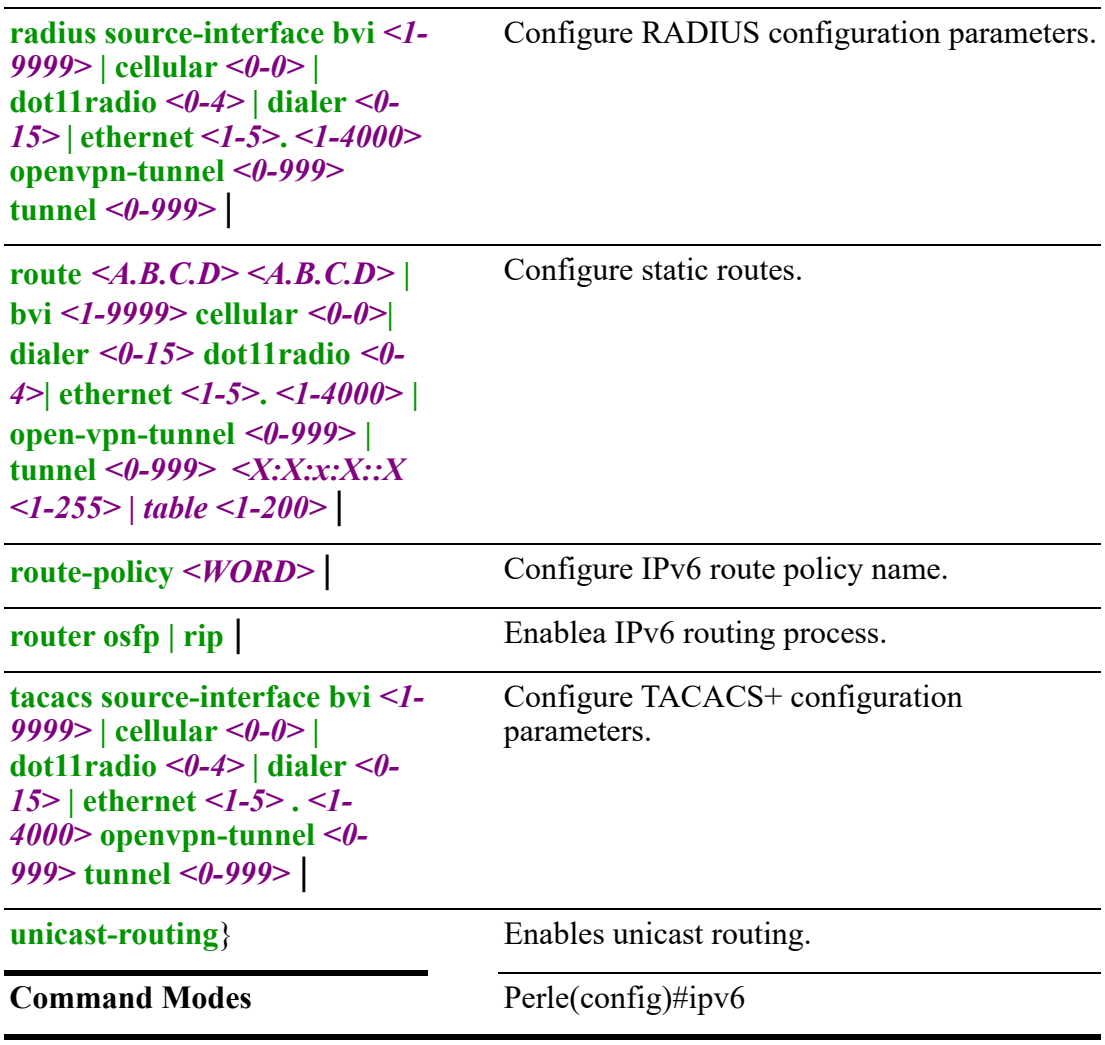

Use this command to configure IPv6 parameters.

## **Examples**

This example configures the DHCP pool name. Perle(config)#ipv6 dhcp pool ipv6pool1

# **Related Commands**

*[show ipv6](#page-128-0)*

**(config-ipv6-acl)** {*<1-65535>* | **deny** *| <X:X:X:X::X/0-128 |any>* | **permit** *<X:X:X:X::X/0-128 | any>*} Use the no form of this command to negate a command or set to defaults. **Syntax Description (config-ipv6-acl)**

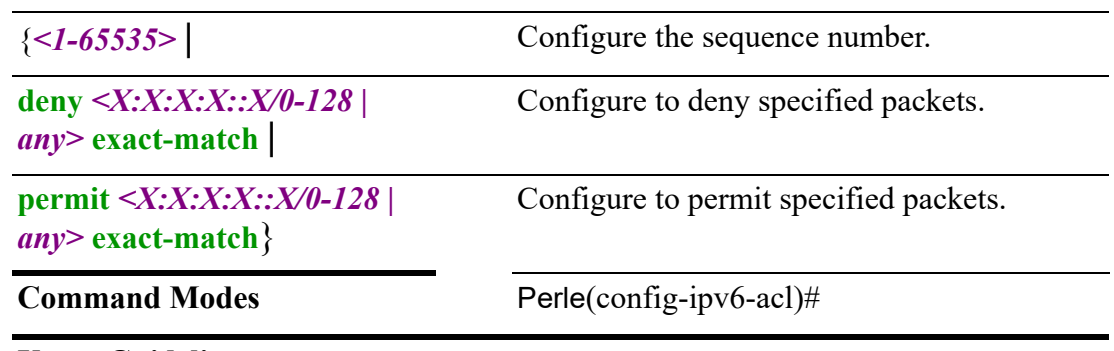

Use this command to configure network packets to deny or permit using Access Control Lists (ACLs).

### **Examples**

This example denies packets from this network. Perle(config-ipv6-acl)# deny 172.16.0.0/16 exact-match

**Related Commands**

*[show ipv6](#page-128-0)*

# **(config-dhcpv6)**

{**address prefix** *<X:X:X:X::X/0-128>* | **dns-server** *<X:X:X:X::X>* | **domain-name** *<WORD>* | **host** *<WORD>* | **lifetime default** *<0-4294967294>* **maximum** *<0-4294967294>* **minimum** *<0- 4294967294>* | **nis address** *<X:X:X:X::X>* **| domain-name** *<WORD>* | **nisp address** *<X:X:X:X::X>* **| domain-name** *<WORD>* | **sip address** *<X:X:X:X::X>* **| domain-name** *<WORD>* | **sntp address** *<X:X:X:X::X>* | **subnet** *<X:X:X:X::X/<1-128>*} Use the no form of this command to negate a command or set to defaults. **Syntax Description (config-dhcpv6)** {**address prefix** *<X:X:X:X::X/ 0-128* | Configure the IPv6 address prefix. **dns-server** *<X:X:X:X:X>* | Configure a DNS server for use by clients using this DHCP pool. A DNS server needs

Internet.

to be specified if you want to browse the

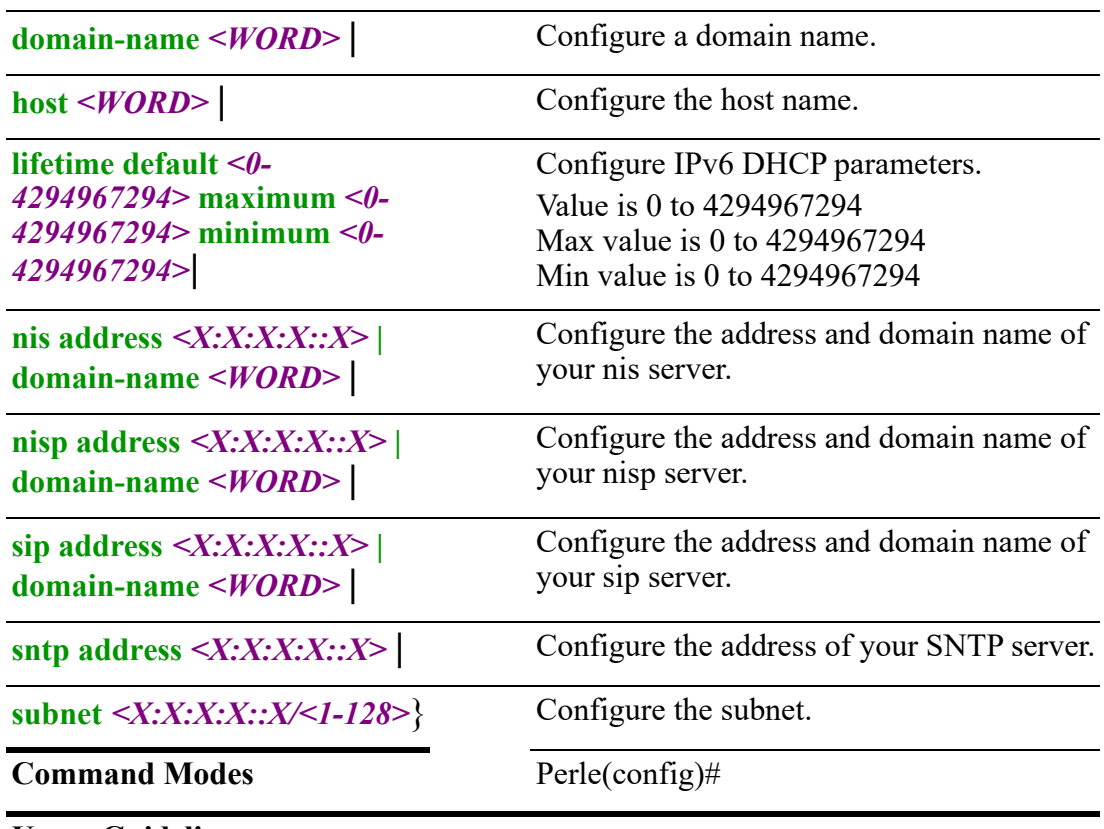

Use this command to configure IPv6 DHCP parameters.

# **Examples**

This example sets the dns-server address to 1:2:3:4:5::6. Perle(dhcpv6-config)#dns-server 1:2:3:4:5::6

# **Related Commands**

*[show ipv6](#page-128-0)*

# **(config-fw6)**

{**default-action accept | drop | reject** |

**description** *<LINE>* |

**enable-default-logfile** |

**rule** *<1-9999>*}

Use the no form of this command to negate a command or set to defaults.

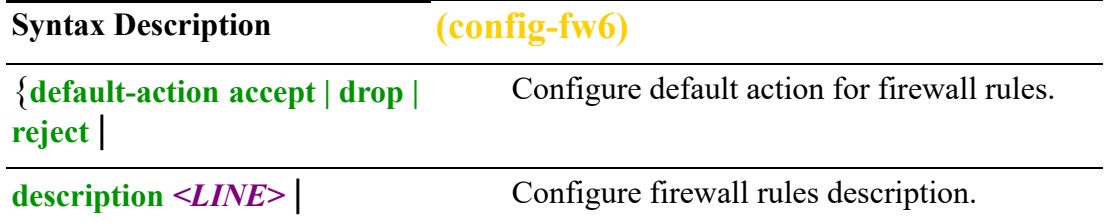

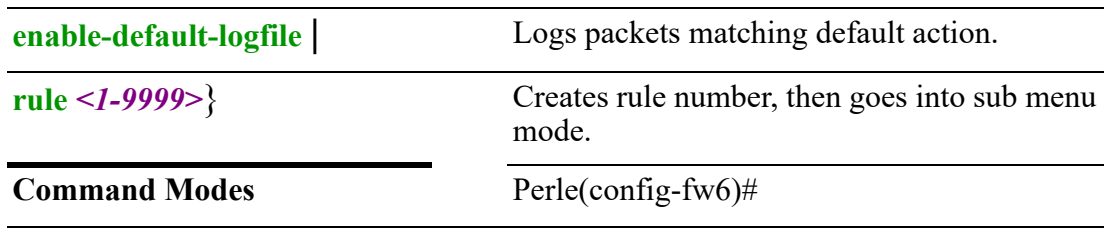

Use this command to configure IPv6 firewall options.

#### **Examples**

This example sets the default action for firewall rules. Perle(config-fw6)# default-action drop

#### **Related Commands**

*[show ipv6](#page-128-0)*

# **(config-fw6-rules)**

#### {**description** *<WORD>* |

**disable** |

**log-enable** |

**match destination [address** *<X:X:X::X/0-128>* **| not** *<X:X:X::X/0-128>* **| start**  *<X:X:X::X>* **stop** *<X:X:X::X>***] | port <1-65535> not** *<X:X:X::X/0-128>* **| start**  *<X:X:X::X>* **stop** *<X:X:X::X>***] | [fragment fragment | non-fragment] | icmp type**  *<0-255>* **code** *<0-255>* **| typenane address-unreachable | bad-header | communication-prohibited | destination-unreachable | echo-reply | echo-request | neighbour-advertisement | neighbour-solicitation | no-route | packet-too-big | parameter-problem | port-unreachable | route-advertisement | router-solicitation | time-exceeded | ttl-zero-during-reassembly | ttl-zero-during-transit | unknownheader-type | unknown-option] | ipsec ipsec | non-ipsec | [protocol <0-255> | ah |dccp |dsr | egp | eigrp | encap | esp | etherip | ggp | gre | hmp | icmp | idpr | igmp | igp | p | ipip | ipv6 | ipv6-frag | ipv6-icmp | ipv6-nonxt | ipv6-opts | ipv6-route | isis | l2tp | manet | mpls-in-ip | narp | not | ospf pim | rdp | roho |rvsp | sctp | sdrp | shim6 | skip | tcp | udp | udplite | vrrp | xnc-idp] | [recent count** *<1-255>* **| time** *<1- 4294967295>***] |** *source* **address** *<X:X:X::X/0-128>* **| not** *<X:X:X::X/0-128>* **| start**  *<X:X:X::X>* **stop** *<X:X:X::X>***] | [mac-address** *<H.H.H>* **not** *<H.H.H>***] | [port** *<1- 65535>* **| not** *<1-65535>* **| start** *<1-65535>* **|** *stop <1-65535>***] | state [established disable | enable] | [invalid disable | enable] | [new enable | disable] | [related disable | enable] | tcp-flags ack | all | fin | psh | rst | syn |urg | not ack | all | fin | psh | rst | syn | urg]** | **set action drop | accept | reject** |

**time monthdays** *<1-31>* **| not** *<1-31>***] | startdate** *<MONTH> <1-31> <2001-2037>* **| stopdate** *<MONTH> <1-31> <2001-2037>***| starttime** *<hh:mm:ss>* **| stoptime** *<hh:mm:ss>* **| utc | weekdays** *<DAY>* **| not** *<DAY>***]**}
| <b>Syntax Description</b><br>(config-fw6-rules)                                                                                                    |                                                           |
|----------------------------------------------------------------------------------------------------|-----------------------------------------------------------|
| {description <word></word>                                                                                                    | Configure a description for the policy rule.              |
| disable                                                                                                    | Disables the policy rule.                                 |
| log-enable                                                                                                    | Logs packet matching the rule.                            |
| match destination [address<br>$\langle X:X:X:X/0-128\rangle$ not<br>$\langle X:X:X:X/0-128\rangle$ start<br>$\langle X:X:X:X\rangle$ stop $\langle X:X:X:X\rangle$<br>$ $ port <1-65535> not<br>$\langle X:X:X:X/0-128\rangle$ start                                                                                                    | Configure match values as define to the<br>routing table. |
| $\langle X:X:X:X\rangle$ stop $\langle X:X:X:X\rangle$<br>  [fragment fragment   non-<br>fragment     icmp type $\leq 0.255$ ><br>code $\leq 0.255$   typenane<br>address-unreachable   bad-<br>header   communication-<br>prohibited   destination-<br>unreachable   echo-reply  <br>echo-request   neighbour-<br>advertisement   neighbour-<br>solicitation   no-route   packet-<br>too-big   parameter-problem  <br>port-unreachable route-<br>advertisement   router-<br>solicitation   time-exceeded  <br>ttl-zero-during-reassembly  <br>ttl-zero-during-transit<br>unknown-header-type<br>unknown-option]   ipsec ipsec  <br>non-ipsec   [protocol $\leq 0$ -255>  <br>ah  dccp  dsr   egp   eigrp  <br>$ e $ esp   etherip   ggp   gre<br>  hmp   icmp   idpr   igmp   igp<br>$ p $ ipip $ i p v 6 $ ipv6-frag $ $<br>ipv6-icmp   ipv6-nonxt   ipv6-<br>opts   ipv6-route   isis   $12tp$  <br>$\mathbf{m}$ anet   mpls-in-ip   narp   not<br>  ospf pim   rdp   roho   rvsp  <br>$\left  \text{stp} \right  \left  \text{stip} \right  \left  \text{stip} \right  \left  \text{tcp} \right $<br>$\boldsymbol{\mathrm{udp}}$   $\boldsymbol{\mathrm{udp}}$   $\boldsymbol{\mathrm{urp}}$   $\boldsymbol{\mathrm{xnc\text{-}idp}}$  <br>recent count $\leq$ 1-255>   time<br>$\leq$ 1-4294967295>]   source<br>address $\langle X:X:X:X/0-128\rangle$<br>not $\langle X:X:X:X/0-128\rangle$ start |                                                           |

Use the no form of this command to negate a command or set to defaults.

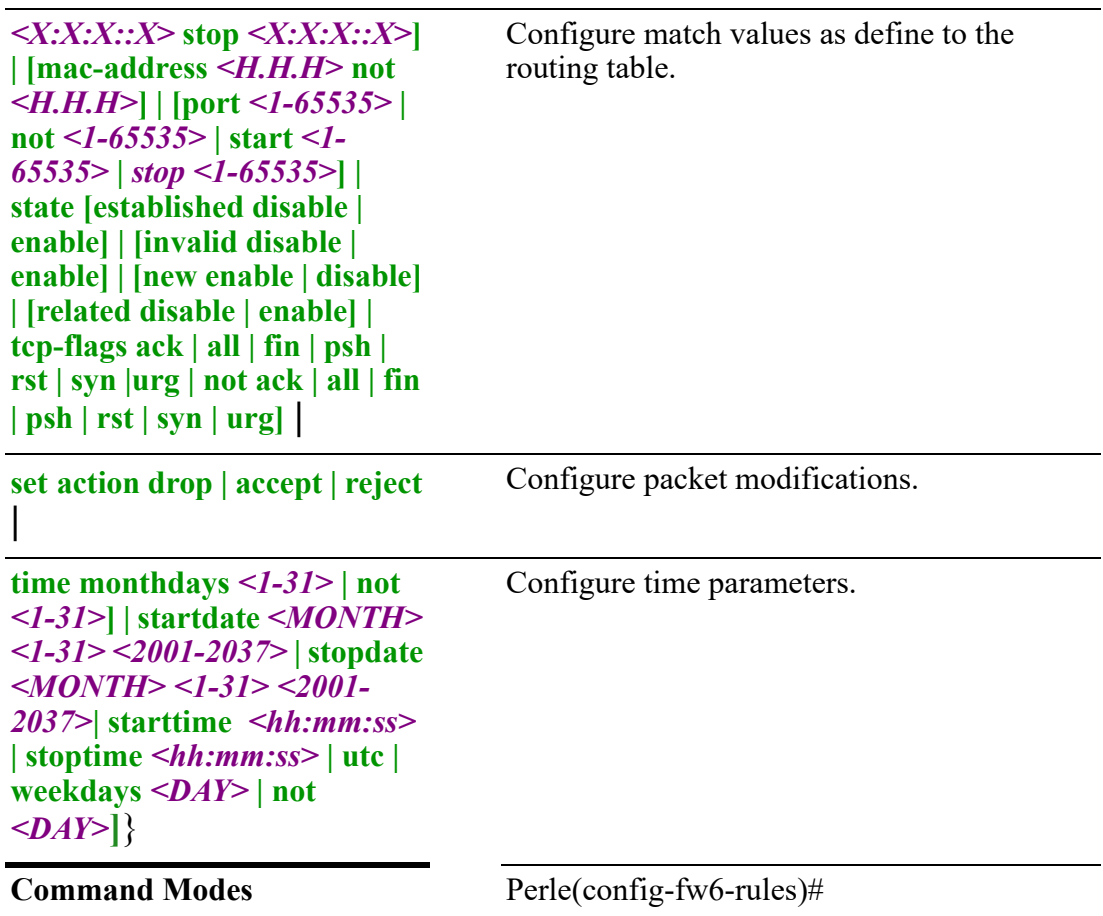

Use this command to configure firewall rules for IPv6.

## **Examples**

This example sets the action for matched packets. Perle(config-fw6-rules)# set action accept

## **Related Commands**

*[show ipv6](#page-128-0)*

## **(config-pbr6)**

{**description** *<LINE>* |

**enable-default-logfile** |

**rule** *<1-9998>*}

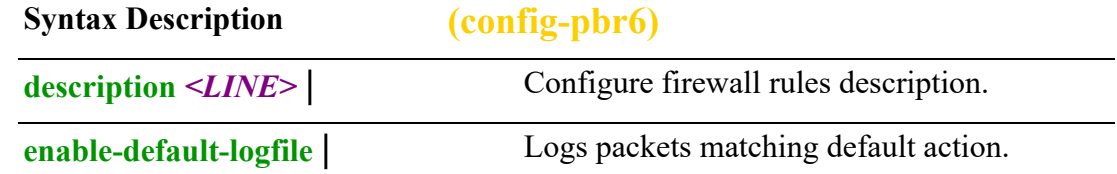

**rule** *<1-9998>*} Creates rule number, then goes into sub menu mode.

**Command Modes** Perle(config-pbr6)#

### **Usage Guidelines**

Use this command to configure IPv6 firewall options.

#### **Examples**

This example sets the default action for firewall rules. Perle(config-fw6)# default-action drop

# **Related Commands**

*[show ipv6](#page-128-0)*

## <span id="page-254-0"></span>**(config-pbr6-rules)#**

{**description** *<LINE>* | **log-enable** |

match [destination address  $\leq$ *A.B.C.D* $>$  $\leq$ *A.B.C.D* $>$  | not  $\leq$ *A.B.C.D* $>$  |  $\leq$ *A.B.C.D* $>$  | **start** *<A.B.C.D>* **stop** *<A.B.C.D>***] | [port** *<1-65535>***| not** *<1-65535>* **| start** *<1- 65535>* **stop***<1-65535>***] | [fragment | fragment | non-fragment] | [icmp type** *<0- 255>* **code** *<0-255>***] | [ipsec ipsec |non-ipsec] | [protocol <0-255> ah | dccp | dsr | egp | eigrp | encap | esp | esp | etherip | ggp | gre | hmp | icmp | idpr | igmp | igp | ip | ipip | ipv6 | ipv6-frag | ipc6-icmp | ipv6-nonxt | ipv6-opts | ipv6-route | isis | l2tp | manet | mpls-in-ip | narp | not | osfp | pim | rdp | rohc | rsvp | sctp | sdrp | shim6 | skip | tcp | udp | udplite | vrrp | xns-idp] | [recent count** *<1-255>* **| time** *<1- 4294967295>***] | [source address** *<A.B.C.D> <A.B.C.D>* **| not** *<A.B.C.D>* **| start** *<A.B.C.D>* **stop** *<A.B.C.D>* **| mac-address** *<H.H.H>* **| not** *<A.B.C.D>* **| [state established disable | enable] | [invalid disable | enable] | [new disable | enable] | related tcp-flags ack | all | fin | psh | rst | syn | urg | not** | **set action drop | [dscp af11 | af12 | af13 | af21 | af22 | af23 | af31 | af32 | af33 | af41 | af42 | af43 | cs1 | cs2 | cs3 | cs4 | cs5 | cs6 | |cs7 ef] | mark** *<1-2147483647>* **| [routing-table** *<1-200>* **| main] | tcp-mss** *<500-1460>* **| pmtu |** *<500-1460>* | **time monthdays** *<1-31>* **| not** *<1-31>* **| startdate month** *<WORD> <1-31> <2001- 2037>***| [starttime** *<hh:mm:ss>***] | stopdate month** *<WORD> <1-31> <2001-2037>* **| stoptime** *<hh:mm:ss>* **| utc | weekedays** *<DAY>* **| not** *<DAY>*}

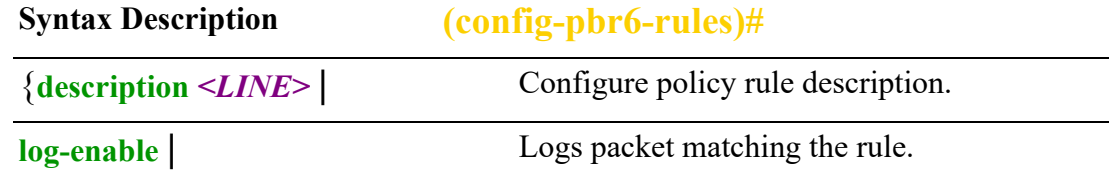

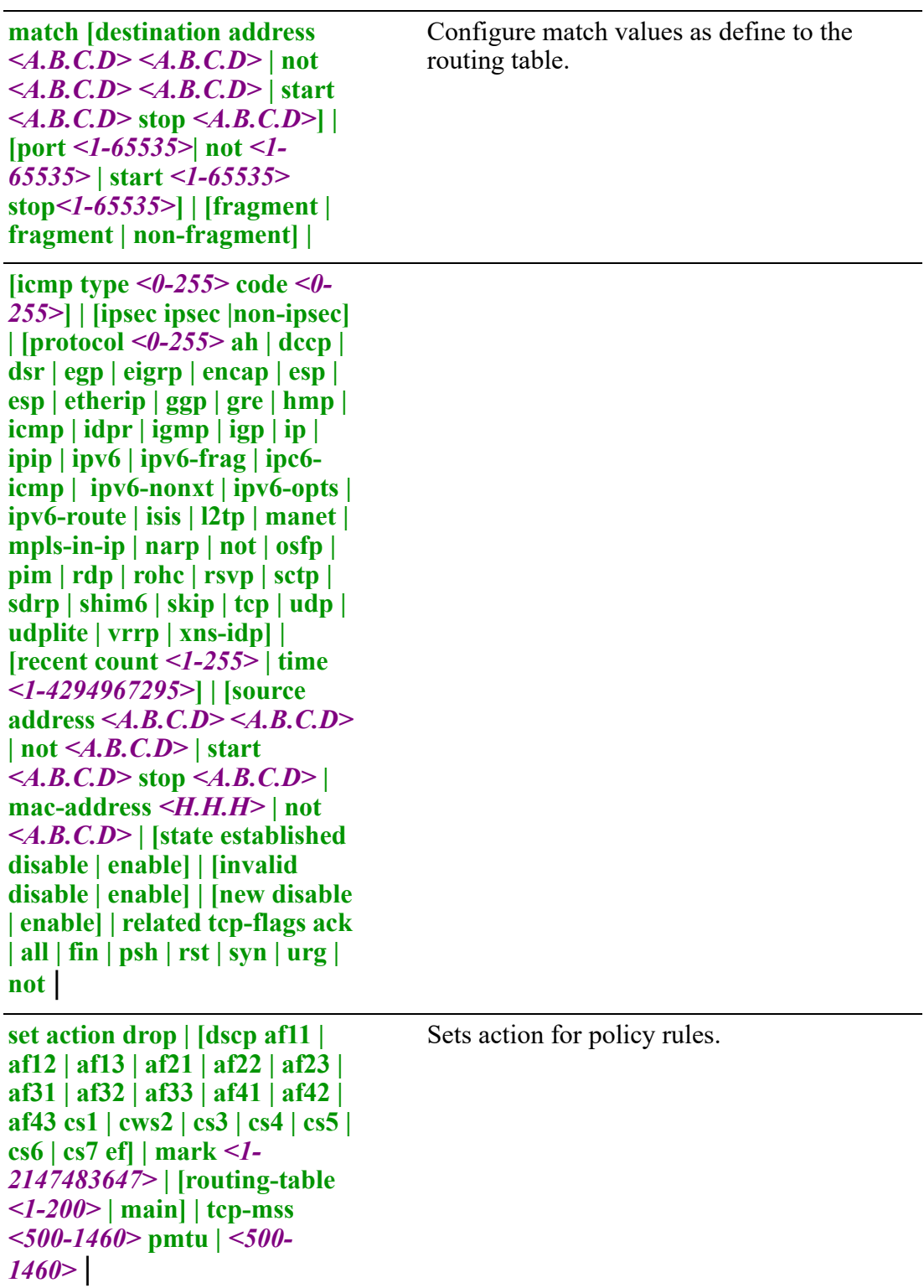

 $time$  monthdays  $\leq1-31>$  | not *<1-31>* **| startdate month**  *<WORD> <1-31> <2001- 2037>***| [starttime** *<hh:mm:ss>***] | stopdate month***<WORD> <1-31> <2001-2037>* **| stoptime**  *<hh:mm:ss>* **| utc | weekedays**  *<DAY>* **| not** *<DAY>*}

Configure the time to match the rules.

**Command Modes** Perle(config-pbr-rules)#

## **Usage Guidelines**

Use this command to set IPv6 routing rules.

#### **Examples**

This example sets rule to match icmp type 80 code 80. Perle(config-prb-rules)#match icmp type 80 code 80.

## **Related Commands** *[show ipv6](#page-128-0)*

## **(config-rtr)—OSPF**

{**ospf [area** *<0-4294967295>* **|** *<A.B.C.D>***] | export-list** *<WORD>* **| import-list**  *<WORD>* **| nssa [default-information-originate no summary] | range**  *<X:X:X:X::X>/<0-128>* **| stub no-summary** |

**interface bvi** *<1-9999>* **cellular <0-0> | dialer** *<0-15>***| dot11radio <0-4> | ethernet**  *<***1-5>***. <1-4000>* **| tunnel** *<0-999>* |

**redistribute connected bgp route-map** *<WORD>* **| connected route-map** *<WORD>* **kernel route-map** *<WORD>* **| rip route-map** *<WORD>* **| static route-map**  *<WORD>* |

**router-id** *<A.B.C.D>* }

Use the no form of this command to negate a command or set to defaults.

**Syntax Description (config-rtr)-OSPF**

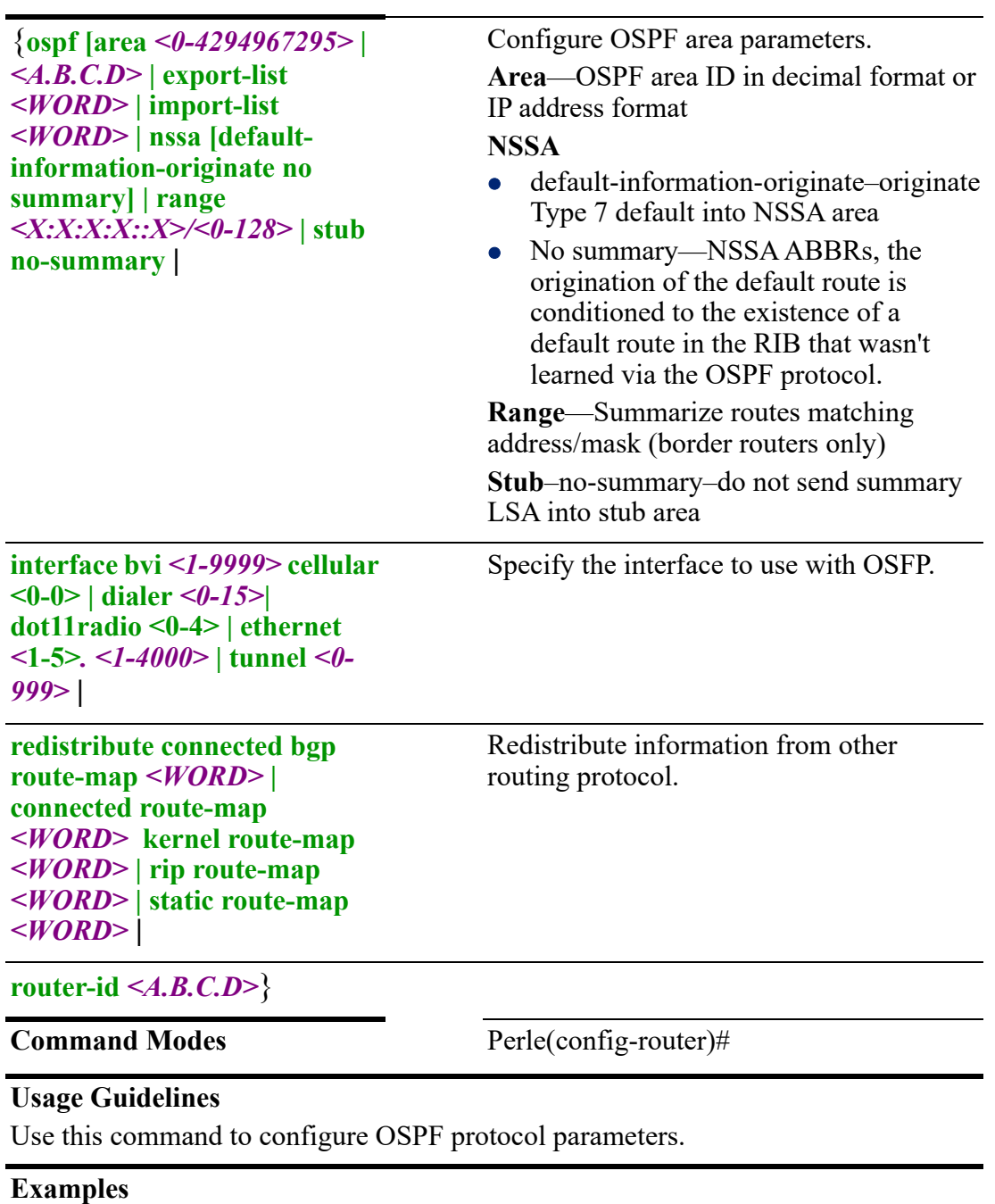

This example sets ethernet 1 to OSPF. Perle(config-rtr)#interface ethernet 1

# **Related Commands**

*[show ip ospf](#page-123-0)*

## **(config-rtr)—RIP**

{**aggregate-address** *<A.B.C.D> <A.B.C.D>* **as-set summary-only** | **exit-address-family** |

**maximum-path** *<1-255>* **| ibgp** *<1-255>* |

**neighbour** *<A.B.C.D> <X:X:X:X::X>* **advertisement-interval** *<0-600>* **| allowas-in**  *<1-10>* **| [asoverride ] | [attribute-unchanged as-path | med | next-hop] | [capability dynamic | orf prefix-list both | receive | send] | [default originate route-map**  *<NAME>***] | [description** *<LINE>***] | [disable-connected-check | [distributed-list** *<1- 99>* **in | out** *<1300-2699>* **in | out] | [dont't-capability-negotiate] | [ebgp-multihop** *<1-255>***] | [filter-list** *<WORD>***] | [local-as** *<1-4294967295>* **no-prepend] | [maximum-prefix** *<1-4294967295>***] | [next-hop-self] | [override-capability] | [passive] | [password** *<LINE>***] | [port** *<1-65535>***] | [prefix-list** *<WORD>***] | [remote-as** *<1-4294967295>***] | remove-private-as | [route-map** *<WORD>* **in | out] | [route-reflector -client] | [route-server-client] | [send-community both | extended | standard] | [shutdown] | [soft-reconfiguration] | [strict-capability-match] | [timers**  *<0-65535> <0-65535>* **| connect** *<0-65335>***] | [ttl-security] | [unsuppress-map**  *<WORD>***] | update-source interface bvi** *<1-9999>* **| cellular** *<0-0>* **| dialer** *<0-15>* **| dot11radio** *<0-4>* **| ethernet** *<1-5>. <1-4000>* **| openvpn-tunnel** *<0-999>* **| tunnel**  *<0-999>* **|** *<X:X:X:X::X>***] | weight** *<1-65335>* |

**network** *<A.B.C.D>* **backdoor | mask** *<A.B.C.D>* **| route-map** *<WORD>*}

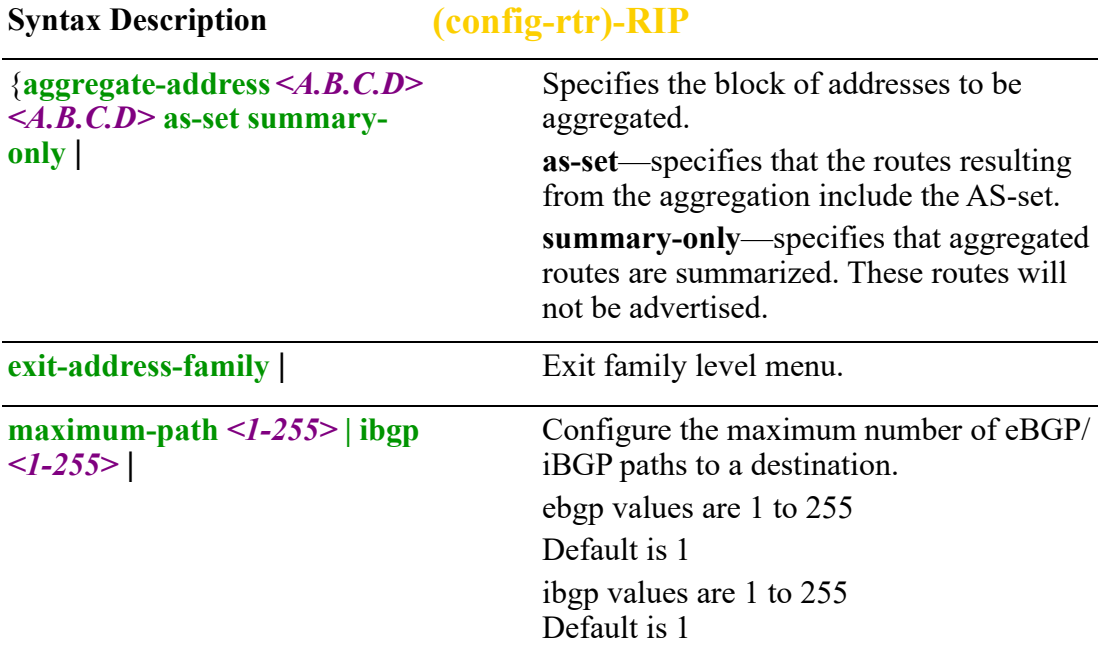

**neighbour** *<A.B.C.D> <X:X:X:X::X>* **advertisementinterval** *<0-600>* **| allowas-in**  *<1-10>* **| [asoverride ] | [attribute-unchanged as-path | med | next-hop] | [capability dynamic | orf prefix-list both | receive | send] | [default originate route-map**  *<NAME>***] | [description**  *<LINE>***] | [disable-connectedcheck | [distributed-list** *<1-99>*  **in | out** *<1300-2699>* **in | out] | [dont't-capability-negotiate] | [ebgp-multihop** *<1-255>***] | [filter-list** *<WORD>***] | [local-as** *<1-4294967295>* **no-prepend] | [maximum-prefix** *<1- 4294967295>***] | [next-hop-self] | [override-capability] |[passive] | [password** 

Configure neighbor configuration.

**neighbor address**—specify an IPv4 or IPv6 address.

**advertisement-interval**—configure the minimum interval between sending BGP routing updates.

Values 0 to 600 Default eBGP is 30 secs Default iBGP peers is 5 seconds

**allowas-in**—allows or disallows receiving BGP advertisements containing the AS path of the local router.

Default readvertisement is disabled. Default is 3

**as-override**—override ASN's in outbound updates if AS–path equals remote–AS. Only applies to eBGP neighbor. Default is disable

*<LINE>***]| [port** *<1-65535>***] | [prefix-list** *<WORD>***] | [remote-as** *<1-4294967295>***] | remove-private-as | [routemap** *<WORD>* **in | out] | [route-reflector -client] | [route-server-client] | [sendcommunity both | extended | standard] | [shutdown] | [softreconfiguration] | [strictcapability-match] | [timers** *<0- 65535> <0-65535>* **| connect**  *<0-65335>***] | [ttl-security] | [unsuppress-map** *<WORD>***] |**

**attribute-unchange—**allows the router to send updates to a neighbor with unchanged attributes.

Value is on for all if no option provided Default is disabled

**capability**—advertise dynamic capability to this neighbor.

Default is session is brought up with minimal capability on both sides

**capability orf prefix-list [both | receive | send]—**advertises support for Outbound Route Filtering (OFR) for updating BGP capabilities advertised and received from this neighbor.

Default is the session is brought up with minimal capability on both sides.

**default-originate—**enables or disables forwarding of the default route to a BGP neighbor.

Default is disabled

**Description**—provide a description for a BGP neighbor.

**disable-connected-check**—Enables a directly connected eBGP neighbor to peer using a loopback address without adjusting the default TTL of 1.

Default is off

**distributed-list**—applies an access list to filter inbound/outbound routing updates from this neighbor. Default is none

**dont't capability-negotiate—**disables BGP capability negotiation Default is capability negotiation is performed.

**ebgp-mulihop**—Allows you to establish eBGP peer relationships between routers that aren't directly connected to one another.

Default is only directly connected neighbors are allowed

**filter-list—**applies an AS–path list to routing updates to this neighbor Default is none

**local-as—**defines a local autonomous system number for eBGP peering Default is none

**maximum-prefixes—**configure the maximum number of prefixes to accept from this neighbor before that neighbor is taken down.

Values are 1–4294967295 Default is none

**next-hop-self—**sets the local router as the next ho for this neighbor Default is disable

**over-ride-capability—**overrides capability negotiation to allow a peering session to be established with a neighbor that does not support capabilities negotiation

Default is a session cant be established if the neighbor does not support capability negotiation

**passive—**directs the router not to initiate connections with this neighbor

**password—**Configure a BGP MD5 password Default is none

**port—**specifies the port on which the neighbor is listening for BGP signals Values are 1 to 65535 Default port is 179

**prefix-list-** applies this prefix list filter updates to/from this neighbor Default is none

**remote-as—**Configure the autonomous system number of the neighbor. Default is none

**remove-private-as—**directs the router to remove private AS numbers from updates sent to this neighbor (eBGP only) Default is disable (do not remove)

**route-map—**applies a route map to filter updates to/from this neighbor Default is none

**route-reflector—**specify this neighbor as a route reflector client (iBGP only) Default is disabled

**route-server-client—**specify this neighbor as a route server client Default is disable

**send-community—**enables or disables the sending of community attributes to the specified neighbor

Value— no type specified send standard attributes Default is both

**shutdown**—administratively shuts down a BGP neighbor Default is disabled

**soft-reconfiguration**—directs the router to store received routing updates

# **strict-capability-match**—directs the

router to strictly match the capabilities of the neighbor Default is disable

## **timers**—

keepalive interval Values are 0–-65535 Default is 60 seconds

## **holdtime**

Value are 0-65535 Default is 180 seconds

### **connect**

Values are 0-65535 Default is 120 seconds

**ttl-security—**Configure the time-to-live (ttl) security hop count. This option and ebgp-multihop cannot be set at the same time

Values are 1 to 254 hops Default is 1

**unsupress-map—**directs the router to selectively advertise routes suppressed by aggregating addresses, based on a route map

Value specify a router map Default is none

**update-source—**specifies the source ip address or interface for routing updates Default is none

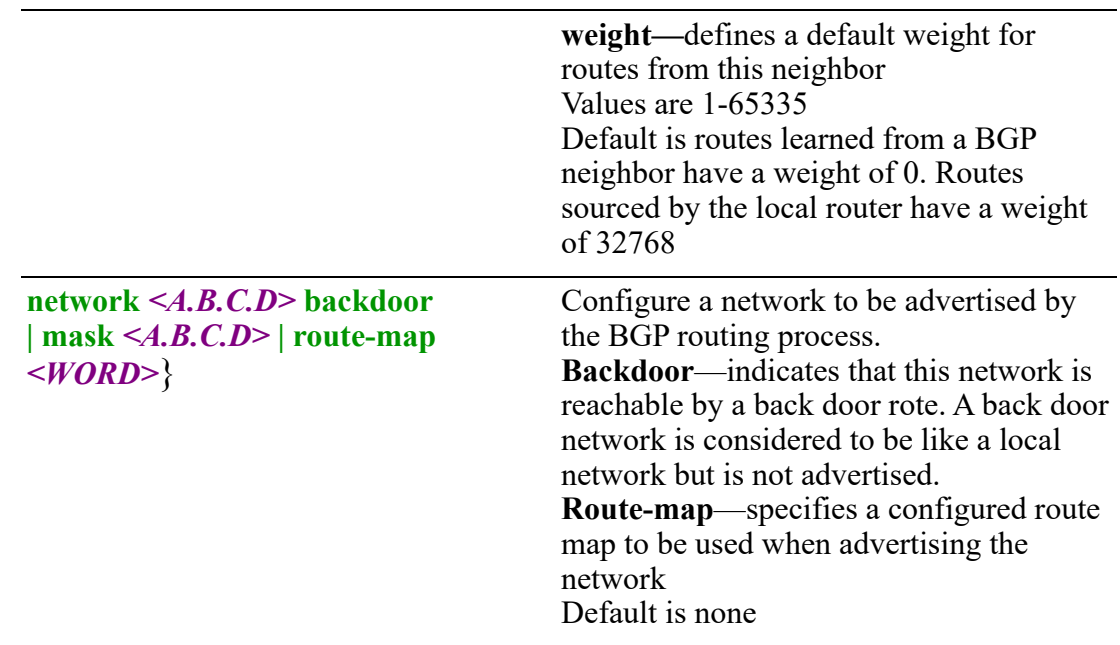

## **key**

{**chain** *< WORD>*}

**key**

Use the no form of this command to negate a command or set to defaults.

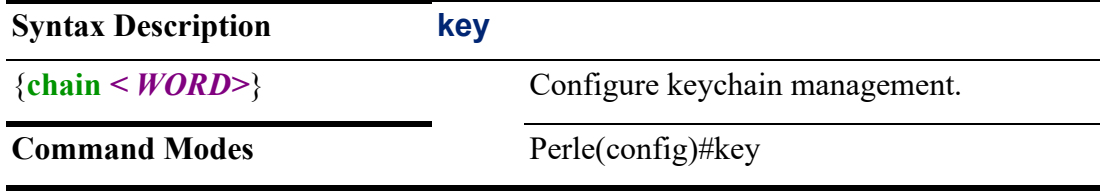

## **Usage Guidelines**

Use this command to create a key chain. Key chain management allows you to create and maintain key chains, which are sequences of keys (sometimes called shared secrets). You can use key chains with features that secure communications with other devices by using key-based authentication.

### **Examples**

This example create key chain 1, then go into sub menu key. Perle(config)#key chain key1

## **Related Commands**

*[\(config-keychain-key\)](#page-264-0)*

**(config-key)** {**key** *<1-2147483647>*} Use the no form of this command to negate a command or set to defaults.

**Syntax Description (config-key)**

{**key** *<1-2147483647>*} Configure a number for this key.

**Command Modes** Perle#(config-key)#

## **Usage Guidelines**

Use this command in conjunction with (config-keychain-key) to set a key number.

#### **Examples**

Configures a key number. Perle(config-key)# key 250

#### **Related Commands**

*[\(config-pbr6-rules\)#](#page-254-0) [\(config-keychain-key\)](#page-264-0)*

## <span id="page-264-0"></span>**(config-keychain-key)**

## {**string 0** *<WORD>* **| 7** *<WORD>* **|** *<WORD>*}

Use the no form of this command to negate a command or set to defaults.

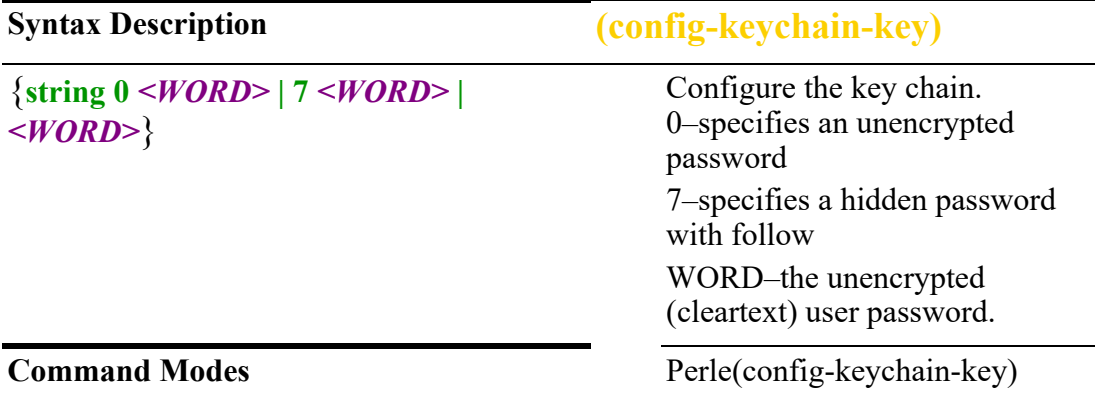

## **Usage Guidelines**

Use this command to configure a password for key chain.

#### **Examples**

Configure a password for key chain. Perle(config-keychain-key)# string password123

## **Related Commands**

*[\(config-pbr6-rules\)#](#page-254-0)*

## <span id="page-264-1"></span>**ldap**

**ldap** {**server** *<WORD>*} Use the no form of this command to negate a command or set to defaults.

**Syntax Description ldap**

{**server** *<WORD>*} Configure LDAP server name.

**Command Modes** Perle(config)#ldap

## **Usage Guidelines**

Use this command configure an LDAP server.

## **Examples**

This example configures a LDAP server name. Perle(config)# ldap server testldap

## **Related Commands**

*[\(config-ldap-server\)](#page-265-0) [clear ldap](#page-72-0) [show ldap](#page-128-1)*

## <span id="page-265-0"></span>**(config-ldap-server)**

{**base-dn** *<WORD>* |

**bind authenticate root-dn** *<WORD>* **password 0** *<WORD>* **| 7** *<WORD>* **|**

*<WORD>* |

```
ipv4 <WORD> | <A.B.C.D> |
```
**ipv6** *<WORD>* **|** *<X:X:X:X::X:X>* |

**mode server** |

**search-filter** *<WORD>* |

**secure cipher | transport port** *<1-65535>* **| trustpoint** *<WORD>* |

**timeout retransmission** *<1-65535>*

**transport port** *<1-65535>* |

```
user-attribute other <WORD> | samaccountname | uid}
```
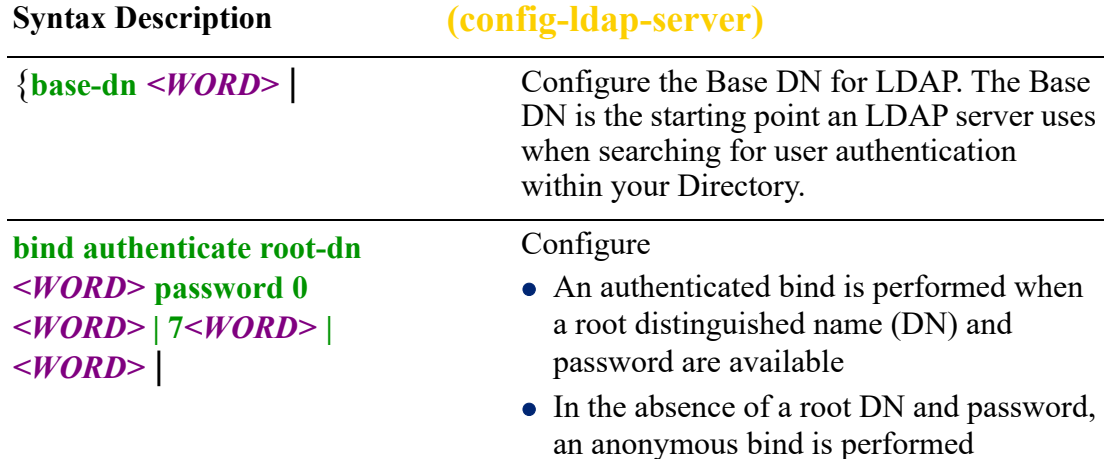

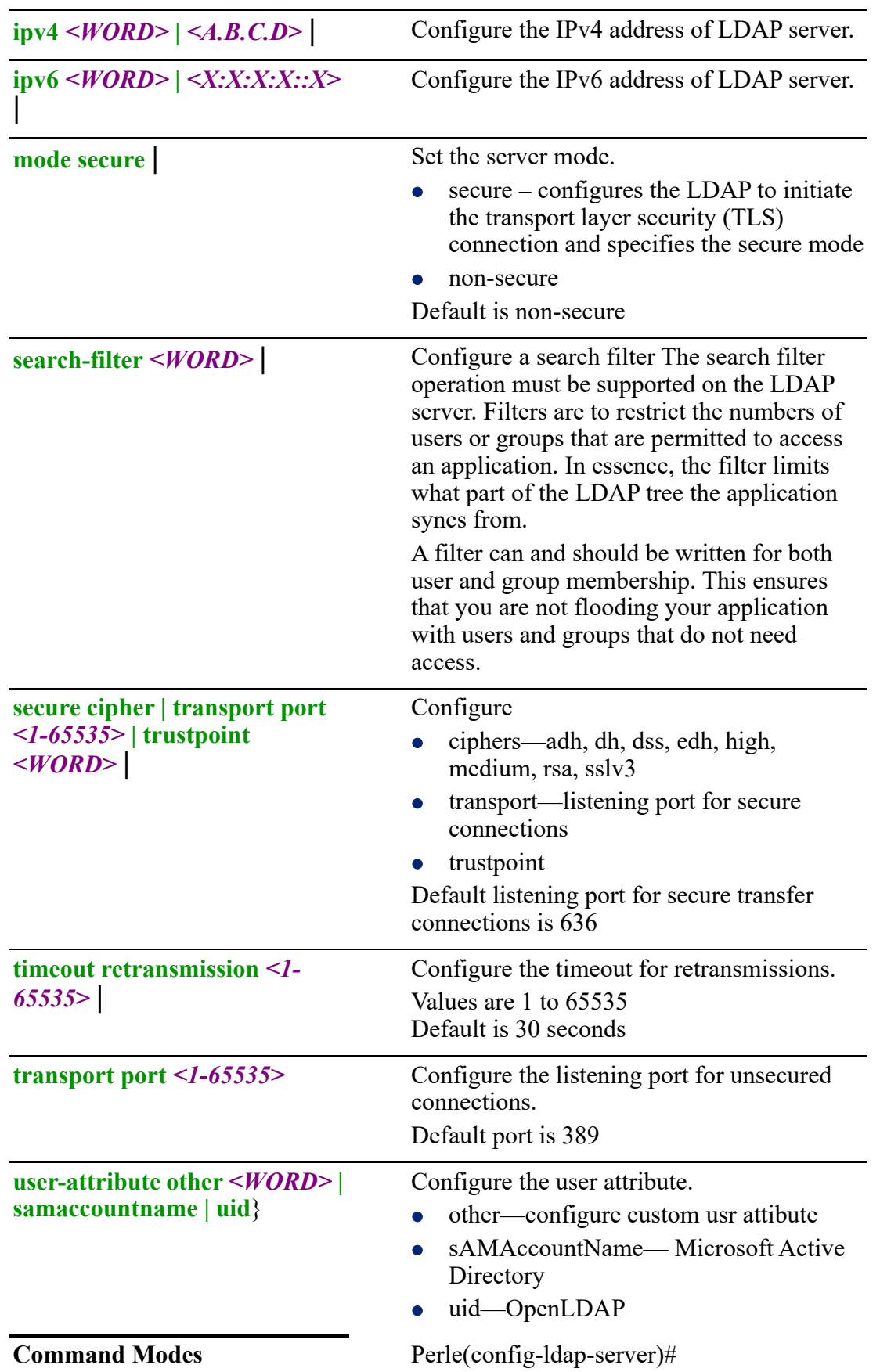

Use this command to configure LDAP server parameters.

# **Examples**

## **Search filter for LDAP**

For example, if your users are distinguished by having two objectClass attributes (one equal to 'person' and another to 'user'), this is the command to match for it. Perle(config-ldap-server) #search-filter (&(objectClass=person)(objectClass=user))

### **Search filter for Microsoft Active Directory**

This only synchronize users in the 'Warehouse' group—this should be applied to the User Object Filter:

Perle(config-ldap-server) #search-filter (&(objectCategory=Person)(sAMAccountName=\*)(memberOf=cn=CaptainPlanet,o u=users,dc=company,dc=com))

### **Related Commands**

*[aaa](#page-153-0) [show ldap](#page-128-1) [clear ldap](#page-72-0) [ldap](#page-264-1) [\(config-sg-ldap\)](#page-156-0)*

## **line**

**line** {**console** *<0-0 >* |  $\frac{t}{t}$   $\frac{t}{2}$   $\frac{t}{2}$ **vty** *<0-15>*}

Use the no form of this command to negate a command or set to defaults.

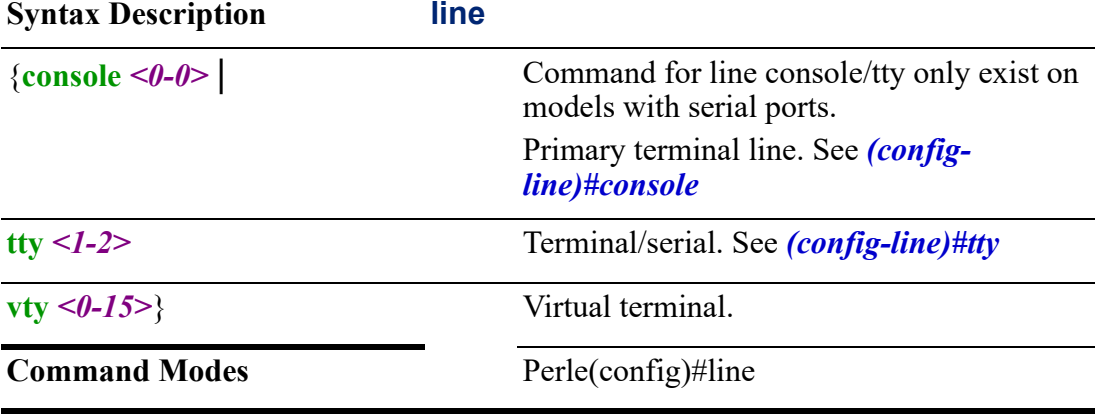

### **Usage Guidelines**

Use this command to change to line mode configuration.

#### **Examples**

Go into line configuration mode for tty 2. Perle(config)# tty 2

**Related Commands** *[\(config-line\)#console](#page-476-0) [\(config-line\)#tty](#page-478-0)*

# **lldp**

```
lldp
{hold-mult <2-10> |
logging |
notification-interval |
optional-tlv port-info |
reinit <1-10> |
run |
timer |
tvl-select mac-phy-cfg| managemnt-address <A.B.C.D> | <X:X:X:X:X>| max-
frame-size | port-description | system capabilities | system description | system-
name |
```
**tx-delay**}

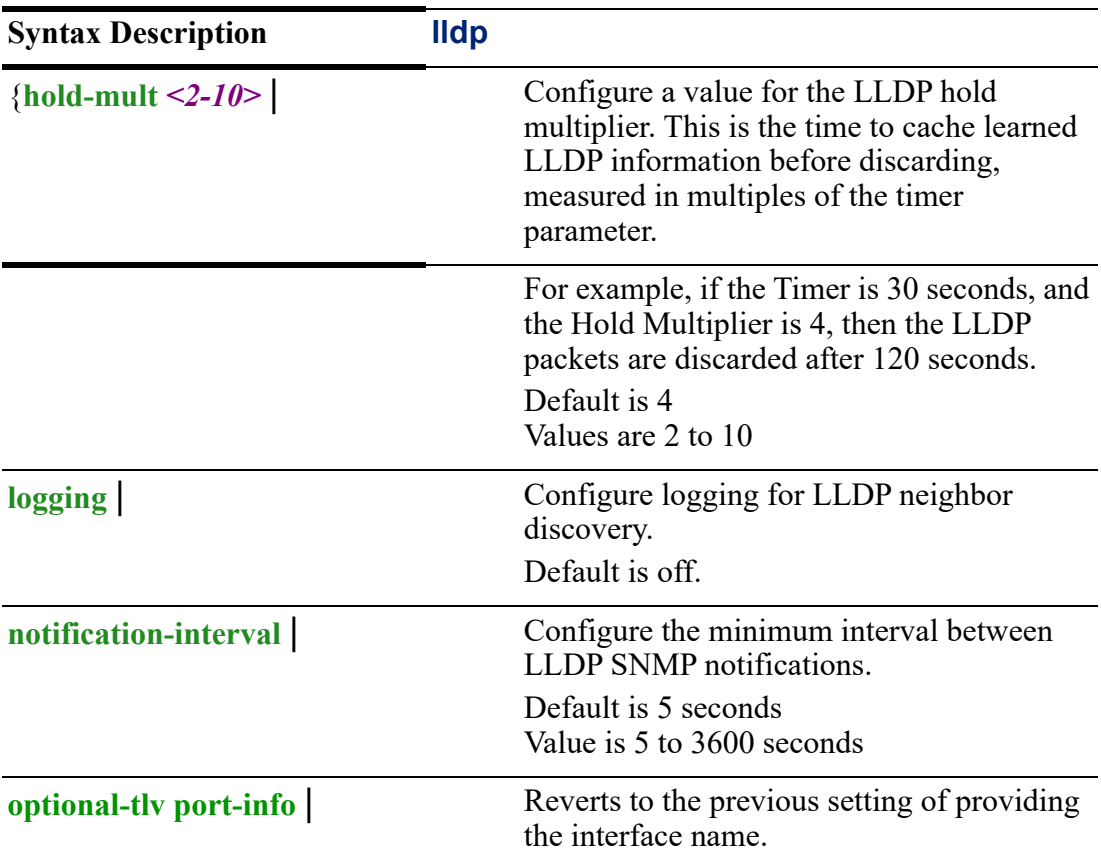

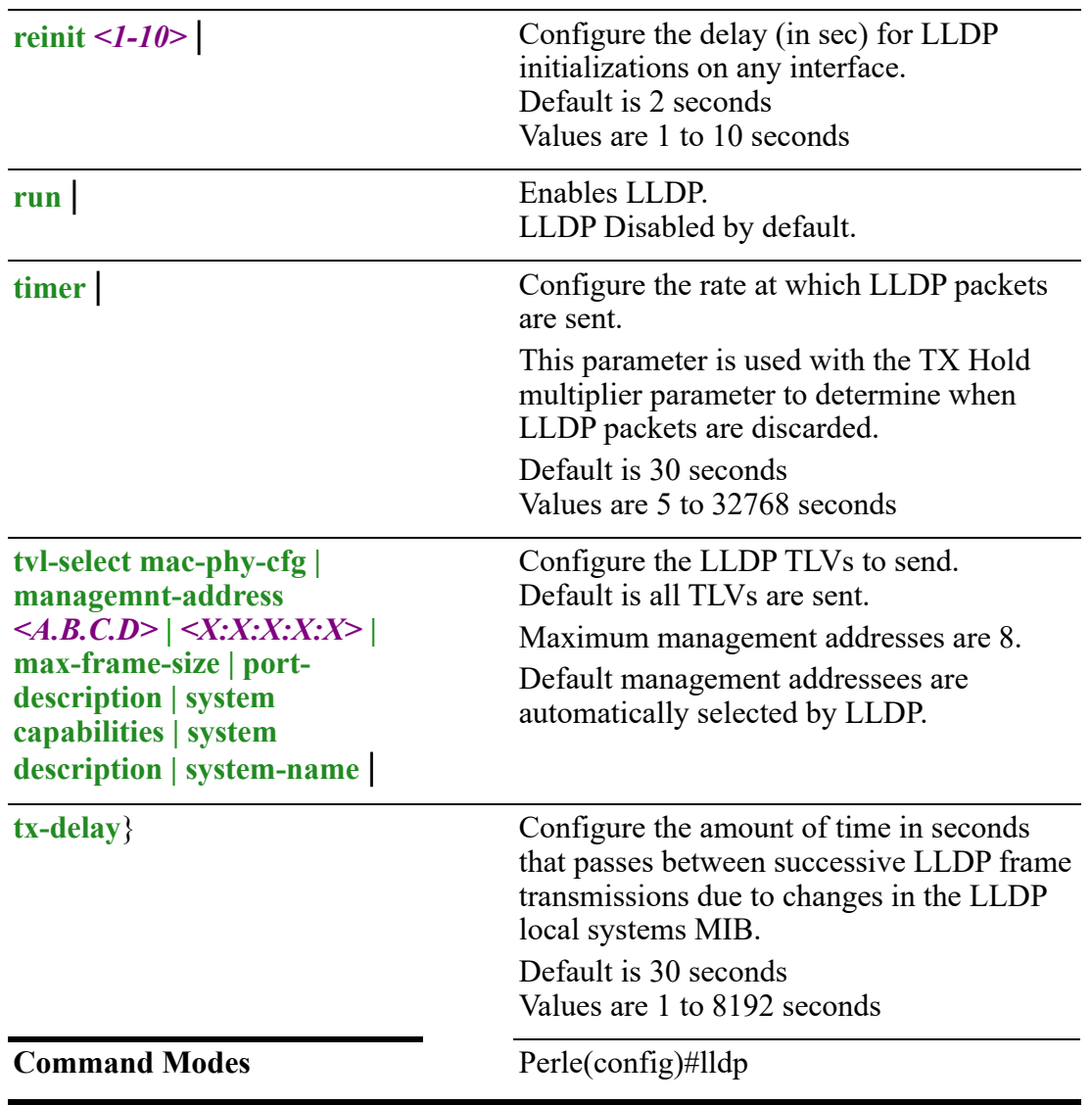

Use this command to configure Link Layer Discovery Protocol (LLDP) parameters., LLDP allows network devices to advertise their identity and capabilities on a LAN. LLDP specifically defines a standard method for Ethernet network devices such as switches, routers, and wireless LAN access points to advertise information about themselves to other nodes on the network and store the information they discover. LLDP should be enabled in a multi-vendor network.

### **Examples**

This example enables LLDP. Perle(config)#lldp run

**Related Commands**

*[clear lldp](#page-73-0) [show lldp](#page-130-0)*

# <span id="page-270-0"></span>**logging**

## **logging**

{*<hostname> | <A.B.C.D>* | **alarm** *<2-3>* **| major | minor** | **buffered** *<0-7>* **|** *<4096-32768>* **| alert | critical] | debugging | emergencies | errors | informational | notifications | warnings** | **console** *<0-7>* **|** *<4096-32768>* **| alert | critical] | debugging | emergencies | errors | informational | notifications | warnings** | **delimiter tcp** | **facility auth | cron | daemon | kern | local0 | local1 | local2 | local3 | local4 | local5 | local6 | local7 | lpr | mail | news | sys10 | sys11 | sys12 | sys13 | sys14 | sys9 | syslog |** 

**user | ucp** |

**file flash:** *<filename> <0-7>* **|** *<4096-32768>* **| alert | critical | debugging | emergencies | errors | informational | notifications | warnings** |

**host** *<A.B.C.D>* **transport tcp port** *<1-65535>* **| udp port** *<1-65535>* |

**monitor** *<0-7> | <4096-32768>* **| alert | critical] | debugging | emergencies | errors | informational | notifications | warnings** |

**on** |

**origin-id hostname | ip | ipv6 | string** |

**rate-limit** *<1-10000>* **except** *<0-7> | <4096-32768>* **| alert | critical] | debugging | emergencies | errors | informational | notifications | warnings** |

**source interface bvi** *<1-9999>* **| cellular** *<0-0>* **| dot11radio** *<0-4>* **| ethernet** *<1-5>***| openvpn-tunnel** *<0-999>* **| tunnel** *<0-999>* |

**trap** *<0-7> | <4096-32768>* **| alert | critical] | debugging | emergencies | errors | informational | notifications | warnings**}

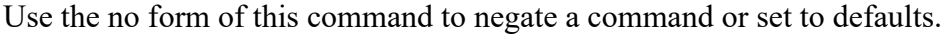

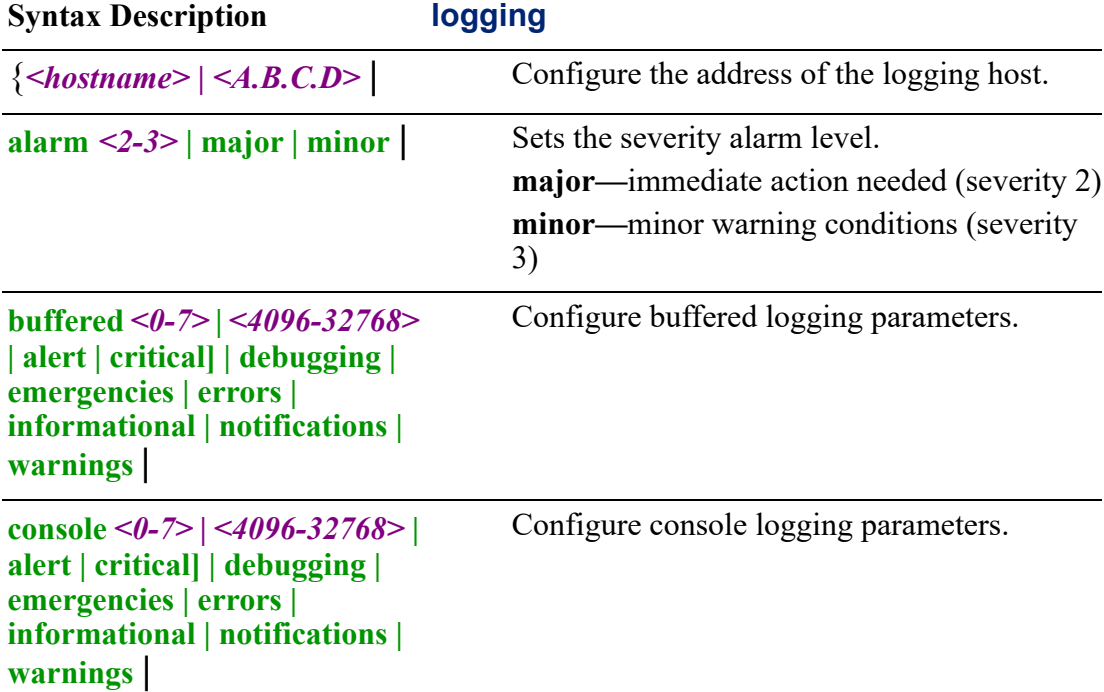

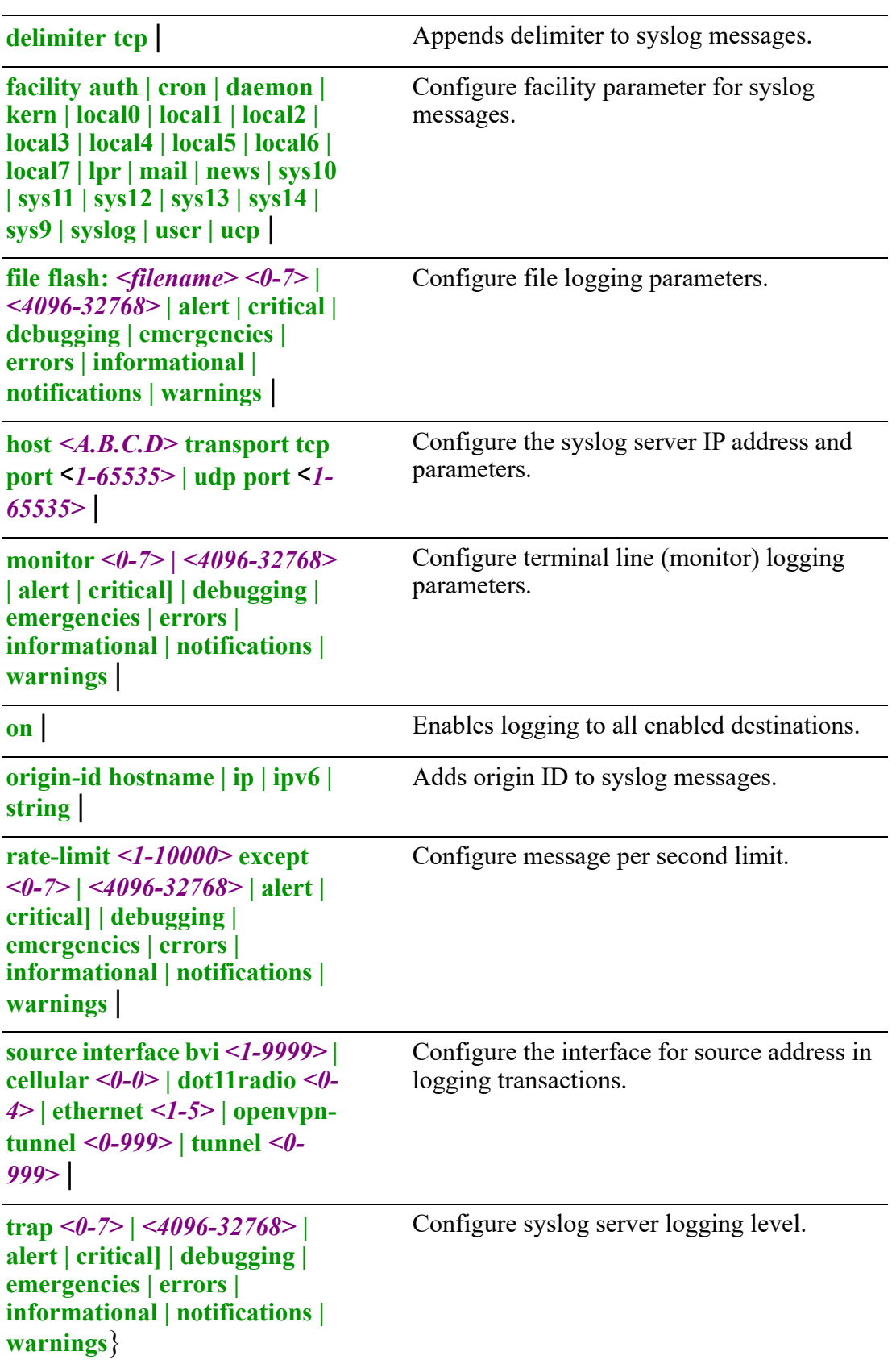

**Command Default** logging buffered 4096 debugging logging console debugging logging monitor debugging

## **Command Modes** Perle(config)#logging

## **Usage Guidelines**

Use this command to enable logging settings.

### **Examples**

This example enables logging to host 172.16.55.88. Perle(config)#logging 172.16.55.88

#### **Related Commands**

*[show lldp](#page-130-0)*

## **login**

#### **login**

{**on-failure every** *<1-65535>* **| log every** *<1-65535>***| trap every** *<1-65535>* | **[onsuccess every** *<1-65535>* **| log every** *<1-65535>***| trap every** *<1-65535>***]**}

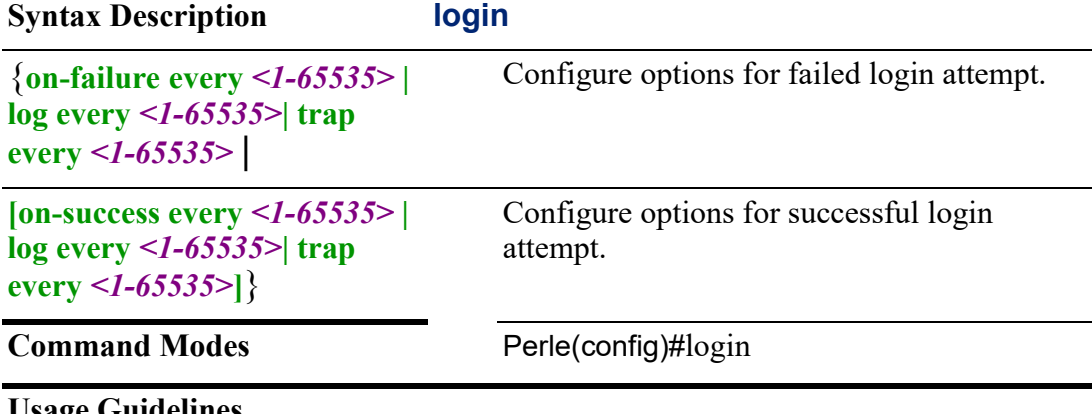

#### **Usage Guidelines**

Use this command to set parameters for users log in attempts.

#### **Examples**

This example logs failed login attempts. Perle(config)#login on-failure

## **Related Commands** *[logging](#page-270-0)*

## **low-power-mode**

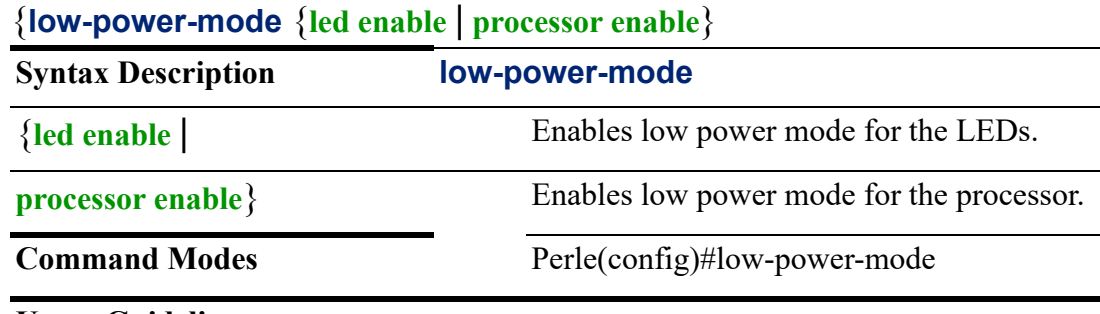

## **Usage Guidelines**

Set options for low power mode.

#### **Examples**

This example sets low power mode for the LEDs. Perle(config)#low-power-mode led enable

## **mac**

{**access-list** *<WORD>* **| export** *<WORD>* **url flash: | ftp: | http: | https: | scp: | sftp: | tftp: | import** *<WORD>* **interface bvi** *<1-9999>* **| dot11radio** *<1-4>* **|ethernet** *<1-5> . <1- 4000>* **| url flash: | ftp: | http: | https: | scp: | stfp: | tftp:**}

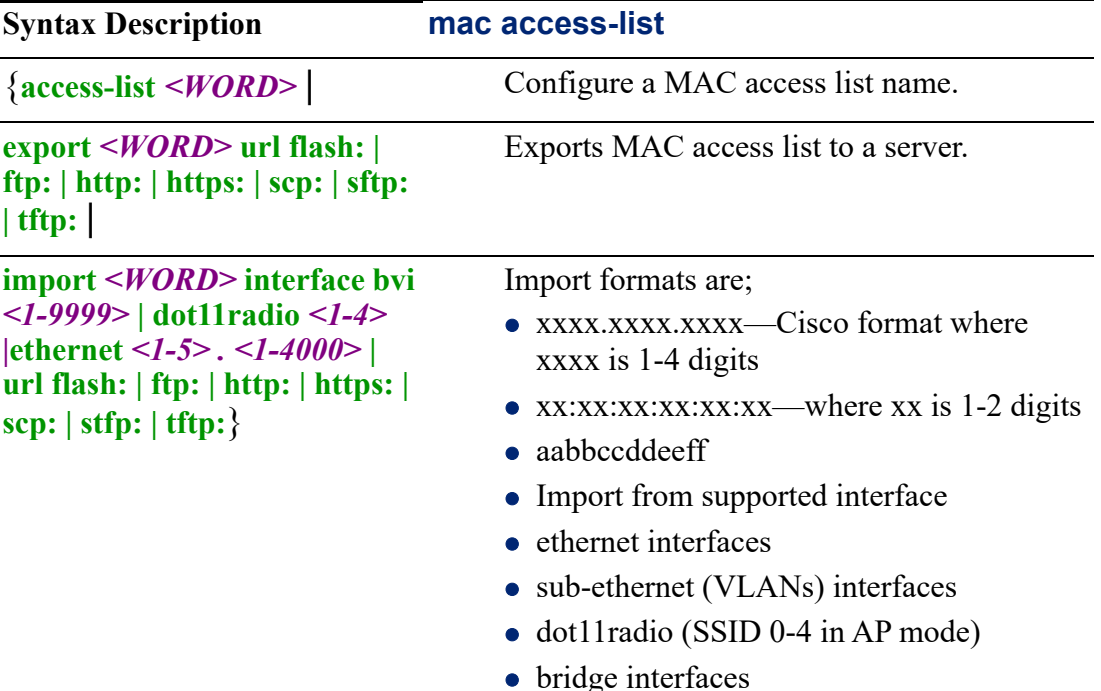

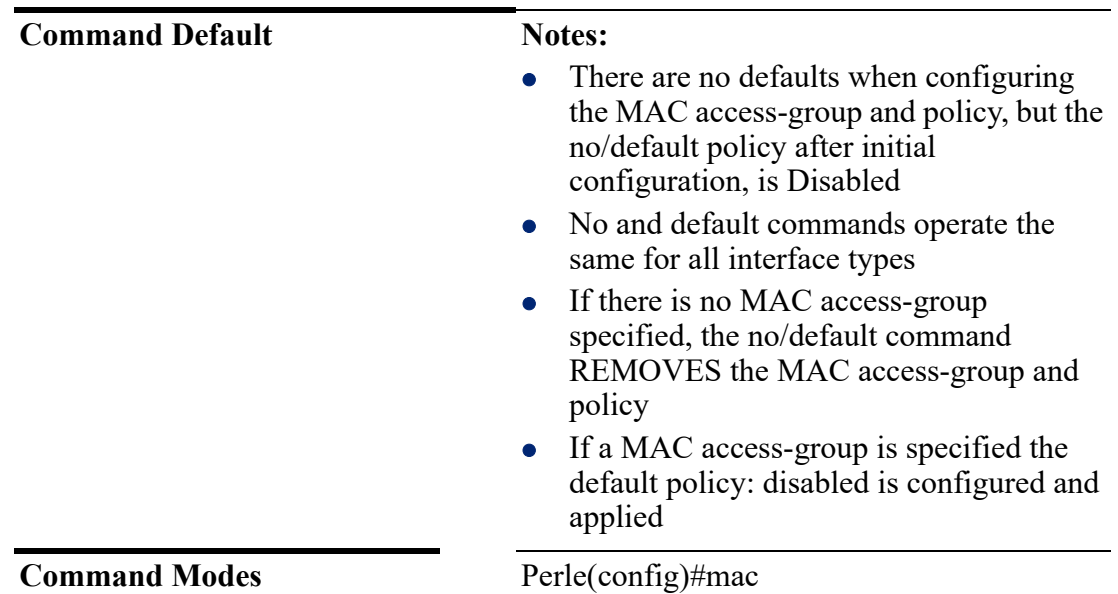

Use this command to create a host MAC address list.

## **Policy descriptions**

**Permit—**allow all MAC addresses in this MAC access list, deny all MAC addressees not in this list.

**Deny—**deny all MAC addresses in this MAC access list, allow all others not in the list

**Disable**—not active

MAC address list can also be created by importing CSV files.

## **Examples**

This example assigns access-list eth1-macs to interface ethernet 1with all addresses within the eth1-macs policy to be accepted or permitted on this interface. Perle(config)#interface ethernet 1 Perle(config)#mac-access-list eth1-macs-static Perle(config-mac-acl)#

This example imports a  $\langle \text{mac-list-csv.txt} \rangle$  file from host 172.16.4.182 using http protocol.

Perle(config)#mac access-list import <mac-list-csv.txt> url http://172.16.4.182/pub/ <mac-list-csv.txt>

Connected to 172.16.4.182.

59 bytes copied in 0.009 seconds (6319 bytes/sec)

Waiting for download to complete . . .

% Successfully processed 4 properly formatted MAC addresses

This example exports a  $\langle$ mac-list-csv.txt> file tot 172.16.4.182 using tftp protocol.

Perle(config)#mac access-list export <mac-list-csv.txt> url tftp://172.16.4.182/<maclist-csv.txt>

Accessing tftp://172.16.4.182//<macs-export-file> 60 bytes copied in 0.003 seconds (21030 bytes/sec)

This example imports and permits MAC addresses from BVI interface 10 into bridge-mac-list.

Perle(config)#mac access-list import bridge-mac-list interface bvi 10 Perle(config)#interface bvi 10

Perle(config-if)#mac access-group bridge-mac-list permit

## **Related Commands**

*[show mac](#page-131-0) [\(config-mac-acl\)](#page-275-0)*

## <span id="page-275-0"></span>**(config-mac-acl)**

{**description** *<LINE>* |

## **host src-mac-address** *<H.H.H>*}

Use the no form of this command to negate a command or set to defaults.

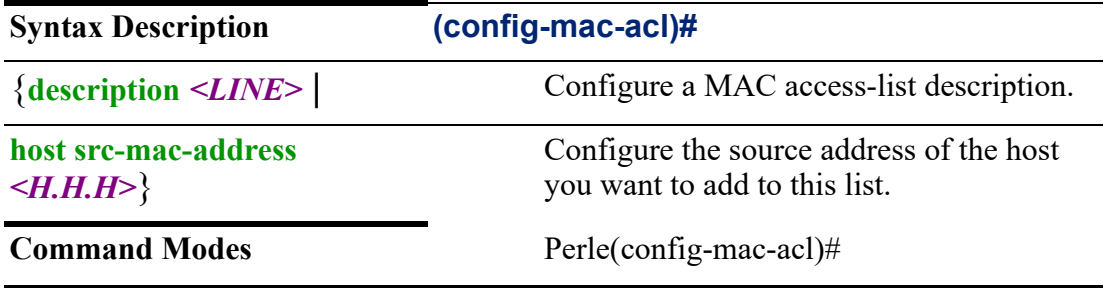

## **Usage Guidelines**

Use this command to enter MAC address to this MAC address list.

## **Examples**

This example adds hsot mac address aaaa.bbbb.cccc to the list. Perle(config-mac-acl)#host src-mac-addr aaaa.bbbb.cccc

# **Related Commands**

*[show mac](#page-131-0)*

## **management-access**

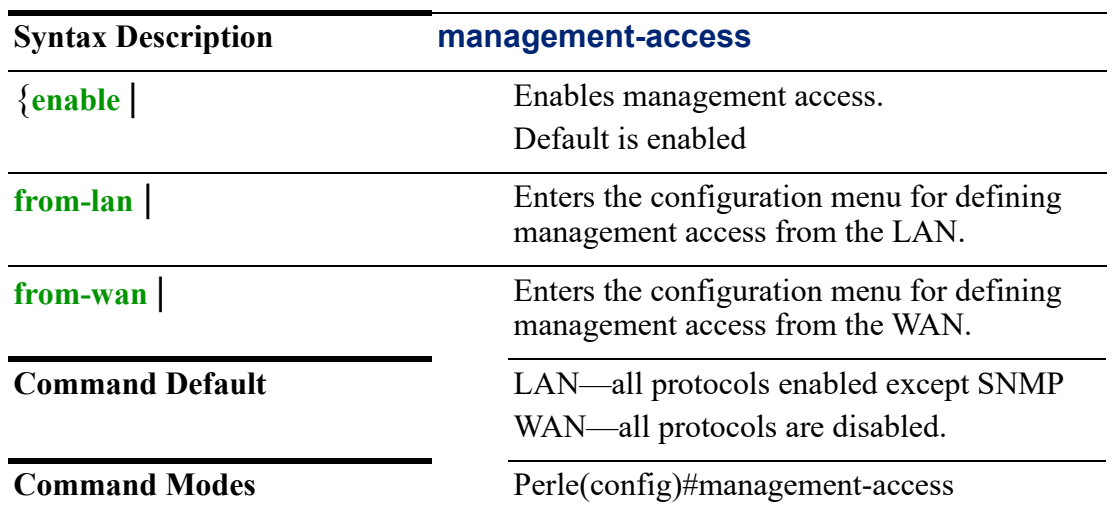

**management-access** {**enable** | **from-lan** | **from-wan**}

## **Usage Guidelines**

Use this command to enter the configuration menu for the management access you wish to set.

With in the "from-LAN" and "from-WAN" sub menu, you will be able to enable/ disable the following management access methods.

Management Methods are:

- Enable—All management Access methods for this interface
- HTTP—Enable HTTP (Web) management Access for this interface
- HTTPS—Enable HTTPS (Web) management access for this interface
- Telnet—Enable Telnet management access for this interface
- SSH—Enable SSH management access for this interface
- SNMP—Enable SNMP management access for this interface

### **Related Commands**

*[\(management-access-LAN\)](#page-276-0) [\(management-access-WAN\)](#page-277-0)*

```
(management-access-LAN)
```
{**http enable** | **https enable** | **snmp enable** | **ssh enable** | **telnet enable}** Use the no form of this command to negate a command or set to defaults.

**Syntax Description (management-access-LAN)**

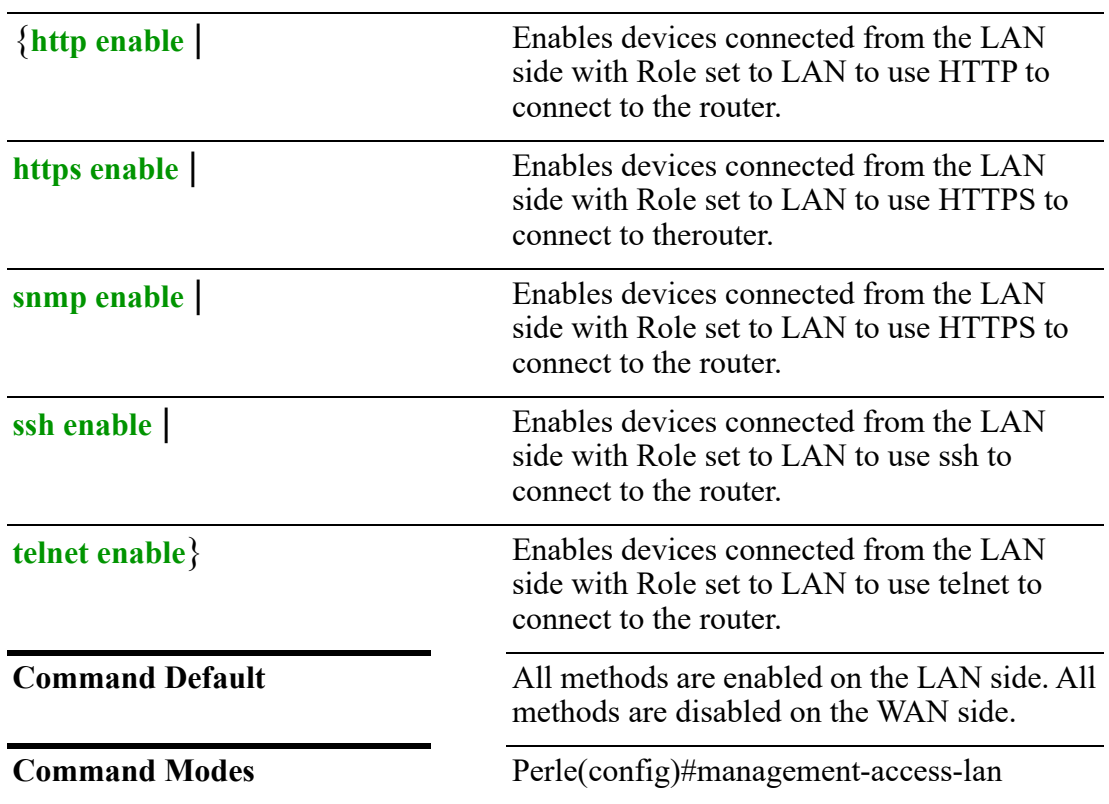

Use this comment to set protocols to allow entry from the LAN side to manage the router.

#### **Examples**

This example sets management access telnet for LAN devices. Perle(config)#management-access from-LAN Perle(management-access-lan)#telnet enable

## **Related Commands**

*[\(management-access-LAN\)](#page-276-0) [\(management-access-WAN\)](#page-277-0)*

## <span id="page-277-0"></span>**(management-access-WAN)**

{**http enable** | **https enable** | **snmp enable** | **ssh enable** | **telnet enable**} Use the no form of this command to negate a command or set to defaults.

**Syntax Description (management-access-WAN)**

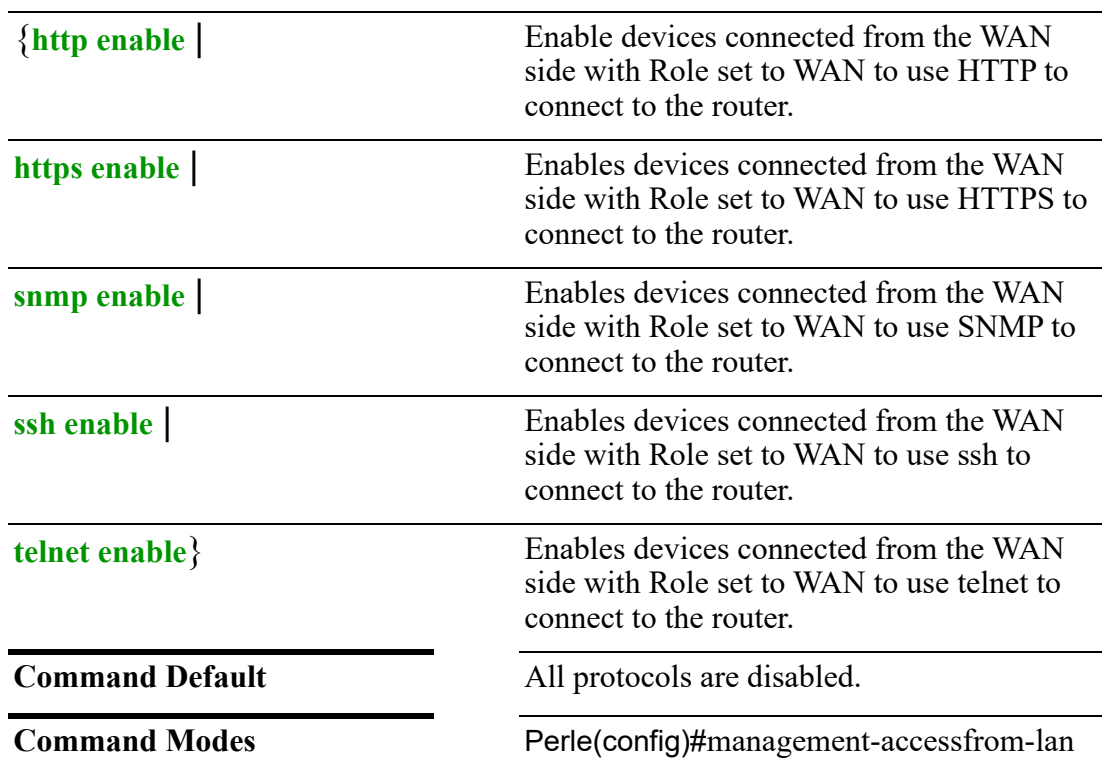

#### **Usage Guide**

Use this command to set protocols to allow entry from the WAN side to manage the router.

## **Examples**

Configure management access for wan devices using ssh. Perle(config)# management-access from-WAN Perle(config-management-access-WAN)#ssh enable

## **Related Commands**

*[\(config-mac-acl\)](#page-275-0)*

## **nat66**

## **nat66**

{**prefix outside** *<X:X:X:X::X:X>*/*<0-128>* **any inside** *<X:X:X:X::X:X>*/*<0-128>*  **outside-interface cellular** *<0-0>* **| no-strict**}

Use the no form of this command to negate a command or set to defaults.

**Syntax Description nat66**

{**prefix outside** *<X:X:X:X::X:X>*/*<0-128>* **any inside** *<X:X:X:X::X:X>*/*<0- 128>* **outside-interface cellular**  *<0-0>* **| no-strict**}

Configure parameters for NAT66.

**IRG7000/5000 5G/LTE Router Command Line Interface Guide** 279

## **Command Modes** Perle(config)#

nat66

### **Usage Guidelines**

Use this command to configure NAT66 parameters. In its simplest form, a NAT66 device is attached to two network links, one of which is an "internal" network link and the other of which is an "external" network with connectivity to the global Internet. All of the hosts on the internal network use addresses from a single, locallyrouted prefix, and those addresses are translated to/from addresses in a globallyroute-able prefix as IP packets transit the NAT66 device.

#### **Examples**

This example sets any outside packets with an IPv6 header of 2001:db8:0:2::/64 to be converted to an IPv6 header of 2001:db8:0:12::/64 on outbound interface cellular 0.

nat66 prefix outside 2001:db8:0:2::/64 inside 2001:db8:0:12::/64 outside-interface cellular 0

**Related Commands**

*[show nat66](#page-132-0)*

## **network-watchdog**

## **network-watchdog**

### {**modem |router**}

Use the no form of this command to negate a command or set to defaults.

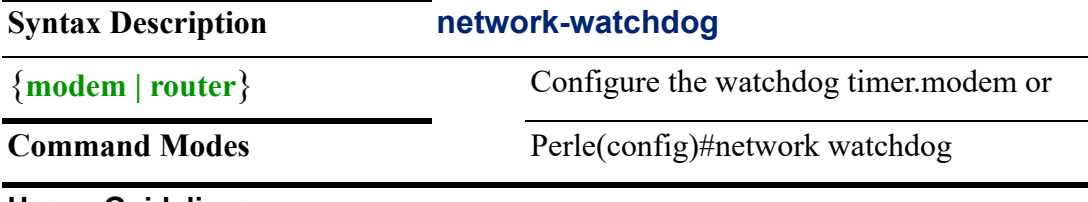

#### **Usage Guidelines**

Use this command to enter sub-menu mode for watch dog timer. or modem,

### **Examples**

This example takes you to sub-menu mode for watchdog timer feature. Perle(config)#network-watchdog router

### **Related Commands**

*[\(config-network-watchdog\)](#page-279-0)*

## <span id="page-279-0"></span>**(config-network-watchdog)**

{**count** *<1-10>* **| enable | [fail-action notifications-only | notifications-reset] | interval** *<1-180>* **| response** *<1-3600>* **| source-interface [bvi** *<1-9999>***] | [cellular**  *<0-0>***] | [dialer** *<0-15>***] | [dot11radio** *<0-4>***] | [ethernet** *<1-5>* **| [open-tunnel** *<0-*

## *999>***] | [tunnel** *<0-999>***] | [target** *<A.B.C.D>* **|** *<WORD>* **|** *<X:X:X:X::X>***] | [threshold-count** *<1-30>***]**}

Use the no form of this command to negate a command or set to defaults.

## **Syntax Description (config-network-watchdog)**

{**count** *<1-10>* **| enable | [failaction notifications-only | notifications-reset] | interval**  *<1-180>* **| response** *<1-3600>* **| source-interface [bvi** *<1- 9999>***] | [cellular** *<0-0>***] | [dialer** *<0-15>***] | [dot11radio**  *<0-4>***] | ethernet** *<1-14>***| [open-tunnel** *<0-999>***] | [tunnel** *<0-999>***] | [target**  *<A.B.C.D>* **|** *<WORD>* **|** *<X:X:X:X::X>***] | [thresholdcount** *<1-30>***]**}

Configure parameters for network watchdog.

## **Fail-action**

- notify only
- notify and reboot

**Interval** to wait between tests. Values are 1 to 180 minutes. Default modem is 10 minutes. Default: router is 20 minutes.

**Interval** to wait between tests. Values are 1 to 180 minutes. Default modem is 10 minutes. Default router is 20 minutes.

**Response**—Time to wait for a response to the ping request. Values are 1 to 3600 seconds. Default is 5 seconds.

**Source-interface—**Specify the interface to send the ping request on (optional). Values are:

- BVI 1–9999
- cellular 0–0
- $\bullet$  dialer 1–15
- dot11radio 0–4
- $\bullet$  ethernet  $\leq$ *1-5*>
- $\bullet$  openvpn 0–999
- tunnel 0–999

**Target—**Enter the target host IPv4, IPv6 or hostname address.

**Threshold count—**The consecutive failed test count to trigger an Fail-action. Value is 1 to 30

**Command Modes** Perle(config-network-watchdog)#

Use this command to configure the Network Watchdog timeout action When configured, the watchdog feature runs continuous ping tests. Each ping test is be comprised of one or more ping attempts. If all of the pings in a test fail, the test has failed, if one ping test passes, the test is considered to have passed.

The watchdog feature is triggered after a successful connection, which is defined as one successful test. After which your tests will run as defined..

If any of the ping test fail, the router and modem notifies the user and/or can reset the router and modem.

### **Examples**

This example configures the watchdog timer on Ethernet interface 2 to ping target host 172.16.1.1 with a count of 10.

Perle(config-network-watchdog)#count 10

Perle(config-network-watchdog)#target 172.16.1.1

Perle(config-network-watchdog)#source interface ethernet 2

### **Related Commands**

*[show network-watchdog](#page-133-0)*

## **ntp**

**ntp**  {**authentication** | **authentication-key** *<1-65534>* **md5 | sha1 | sha256 | sha512 |** *<WORD>* **0 | 7** | **broadcastdelay** *<1-999999>* | **gnss** | **logging** | **lte** | **master** *<1-15>* **| peer** *<A.B.C.D> <WORD> <X:X:X:X::X>* **ip** <*hostname-of-peer>* **ipv6** <*hostname-of-peer>* **| key** *<1-65534>* **| maxpoll** *<4-17>* **| minpoll** *<4-17>* **| prefer | version** *<1-4>* | **server** *<A.B.C.D> <WORD> <X:X:X:X::X>* **ip** <*hostname-of-peer>* **ipv6** <*hostname-of-peer>* **| key** *<1-65534>* **| maxpoll** *<4-17>* **| minpoll** *<4-17>* **| prefer | version** *<1-4>* | **trusted-key** *1-65534*} Use the no form of this command to negate a command or set to defaults.

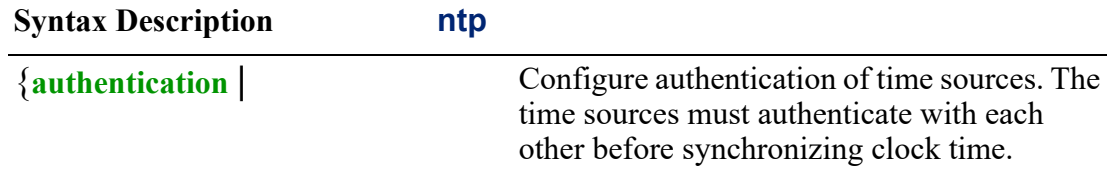

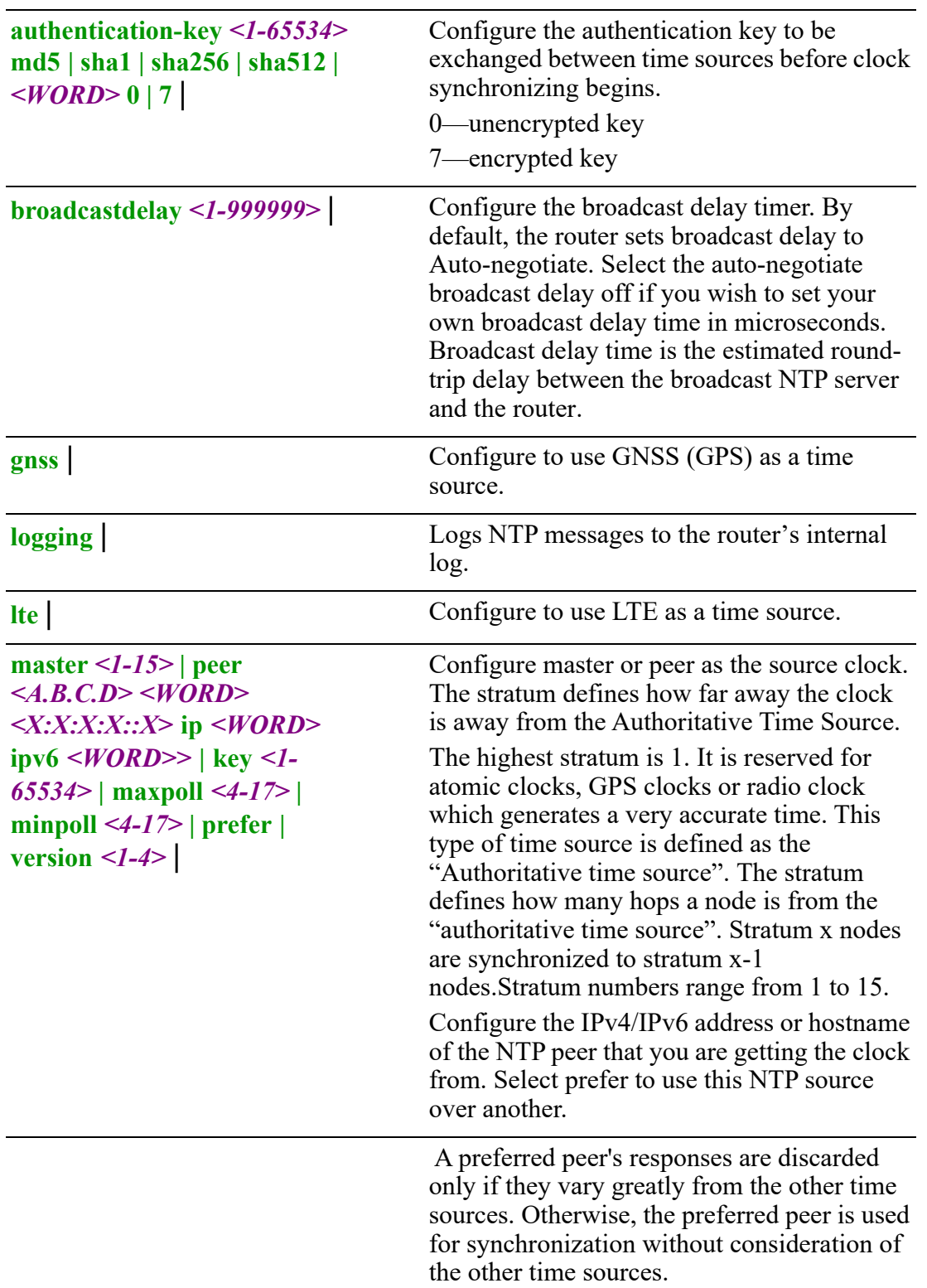

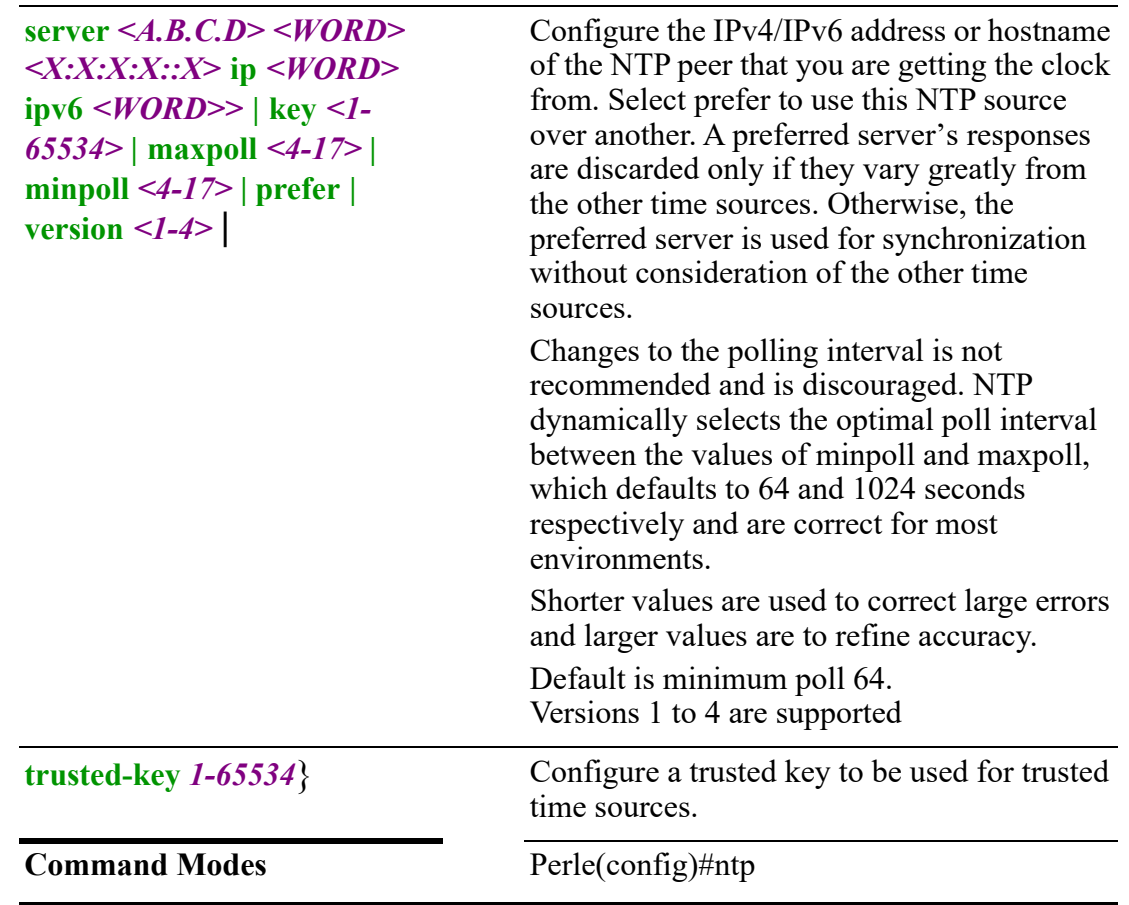

Use this command to distribute and maintain synchronization of time information between nodes in a network. NTP server uses UTC (Universal Coordinated Time). When initially launched, it can take NTP as much as 5 minutes to obtain an accurate time.This is due to the algorithm used to determine what NTP master(s) the router should synchronize with. NTP will not synchronize with nodes whose time is significantly off even if its stratum is lower. During this "settling" period, the router may not have the correct time. NTP can usually achieve time synchronization between two systems in the order of a few milliseconds. This is achieved with a time transmission rate of as little as one packet per minute.

## **Examples**

Perle(config)#ntp server 172.16.4.181

 23:40:31: %NTPD-5: ntpd 4.2.8p6@1.3265-o Wed May 18 14:33:49 UTC 2016 (10): Starting

23:40:31: %NTPD-6: Command line: ntpd -n -g

23:40:31: %RSYSLOGD-6:LOGGINGHOST\_STARTSTOP: Logging to UDP host

172.16.55.88 port 514 started 23:40:31: %NTPD-6: proto: precision = 3.840 usec (-18) 23:40:31: %NTPD-6: Listen and drop on 0 v6wildcard [::]:123 23:40:31: %NTPD-6: Listen and drop on 1 v4wildcard 0.0.0.0:123 23:40:31: %NTPD-6: Listen normally on 2 lo 127.0.0.1:123 23:40:31: %NTPD-6: Listen normally on 3 Vl1 172.16.113.77:123 23:40:31: %NTPD-6: Listen normally on 4 lo [::1]:123 23:40:31: %NTPD-6: Listen normally on 5 Gi2 [fe80::6ac9:bff:fec1:58da%4]:123 23:40:31: %NTPD-6: Listen normally on 6 Gi1 [fe80::6ac9:bff:fec1:58d9%3]:123 23:40:31: %NTPD-6: Listen normally on 7 eth0 [fe80::6ac9:bff:fec1:58d8%2]:123 23:40:31: %NTPD-6: Listening on routing socket on fd #38 for interface updates 23:40:31: %NTPD-3: Unable to listen for broadcasts, no broadcast interfaces available 23:40:31: %NTPD-6: 0.0.0.0 c01d 0d kern kernel time sync enabled 23:40:31: %NTPD-6: 0.0.0.0 c012 02 freq\_set kernel 0.000 PPM 23:40:31: %NTPD-6: 0.0.0.0 c011 01 freq\_not\_set 23:40:31: %NTPD-6: 0.0.0.0 c016 06 restart Perle(config)#ntp status Clock is synchronized, stratum 12, reference is 172.16.4.180 Precision is 2\*\*-18 s Reference time is dae84dc5.33013328 (Thu, May 19 2016 10:35:49.199) Clock offset is 7.595002 msec, root delay is 0.439 msec Root dispersion is 7956.293 msec

## **Related Commands**

*[show ntp](#page-134-0)*

## <span id="page-284-0"></span>**policy-map**

{*<WORD>* |

**priority-queue** *<WORD>* | **rate-control** *<WORD>* **bandwidth** *<1-2000000>* | **traffic-limit** *<1-2000000>*}

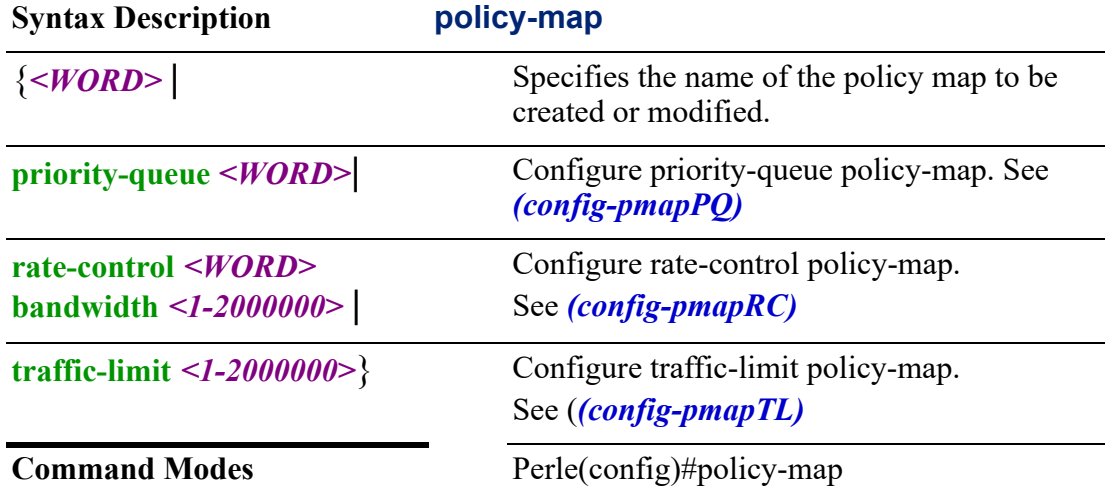

Use this command to create a policy-map. A policy map references class maps and identifies a series of actions to perform based on the traffic match criteria. A policy map essentially defines a policy stating what happens to traffic that has been classified using class maps and ACLs.

Yourrouter provides you with three mechanisms for configuring Quality of Service (QOS).

**1) Priority-queuing**—packets are placed in queues, high priority packets are sent first.

**2) Rate-control**—rate control is a classless policy that limits the packet flow to a set rate. Traffic is filtered based on the expenditure of tokens. Tokens roughly correspond to bytes. Short bursts can be allowed to exceed the limit. On creation, the Rate-Control traffic is stocked with tokens which correspond to the amount of traffic that can be burst in one go. Tokens arrive at a steady rate, until the bucket is full.

**3) Traffic-limiting**—traffic limiting is a mechanism that can be used to "police" incoming traffic. The mechanism assign each traffic flow a bandwidth limit. All incoming traffic within a flow in excess of the bandwidth is dropped.This policy can be applied to both ingress and egress packets.

## **Examples**

Creates a policy-map called test-policy. Perle(config)# policy-map test-policy Perle(config-pmap)#

## **Related Commands**

*[\(config-pmap\)](#page-285-0) [\(config-pmap-c\)](#page-286-0) [\(config-pmapRC\)](#page-288-0) [\(config-pmapPQ\)](#page-289-0) [\(config-pmapPQ-c\)](#page-290-0) [\(config-pmapTL\)](#page-292-0)*

<span id="page-285-0"></span>**(config-pmap)** 

{**bandwidth** *<1-2000000>* |

**class** *<1-4094>* **| default** |

**description** *<LINE>*}

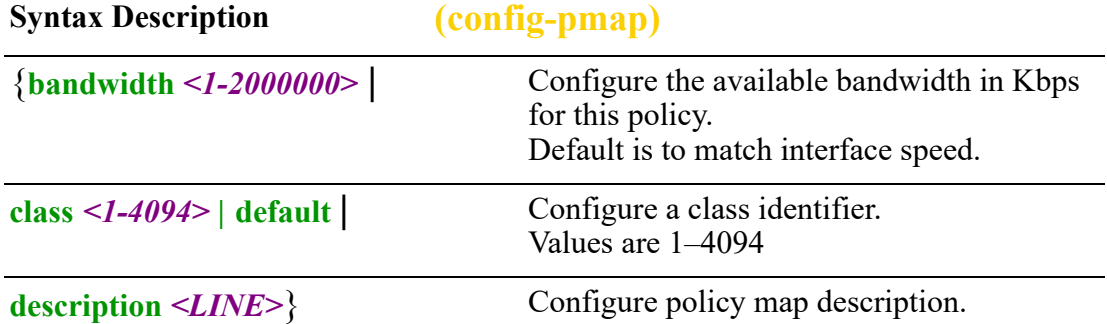

**Command Modes** Perle(config-pmap)#

## **Usage Guidelines**

Configure parameters for his policy map.

## **Examples**

Configures class identifier as 10. Perle(config-pmap)#class 10 Perle(config-pmap-c)#

## **Related Commands**

*[policy-map](#page-284-0) [\(config-pmap-c\)](#page-286-0)*

## <span id="page-286-0"></span>**(config-pmap-c)**

```
{bandwidth <1-2000000> | percent <1-100> |
burst <1-20000> |
ceiling <1-2000000> | percent <1-100> |
codel-flows <1-4294967295> |
codel-interval <1-4294967295> |
codel-quantum <1-4294967295> |
codel-target <1-4294967295> |
description <LINE> |
queue-limit <1-4294967295> |
queue-type <1-4294967295> |
set-dscp <0-63>}
```
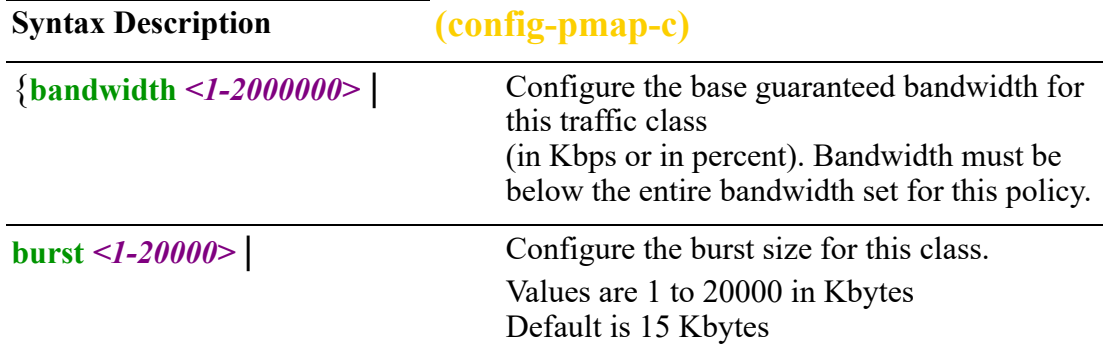

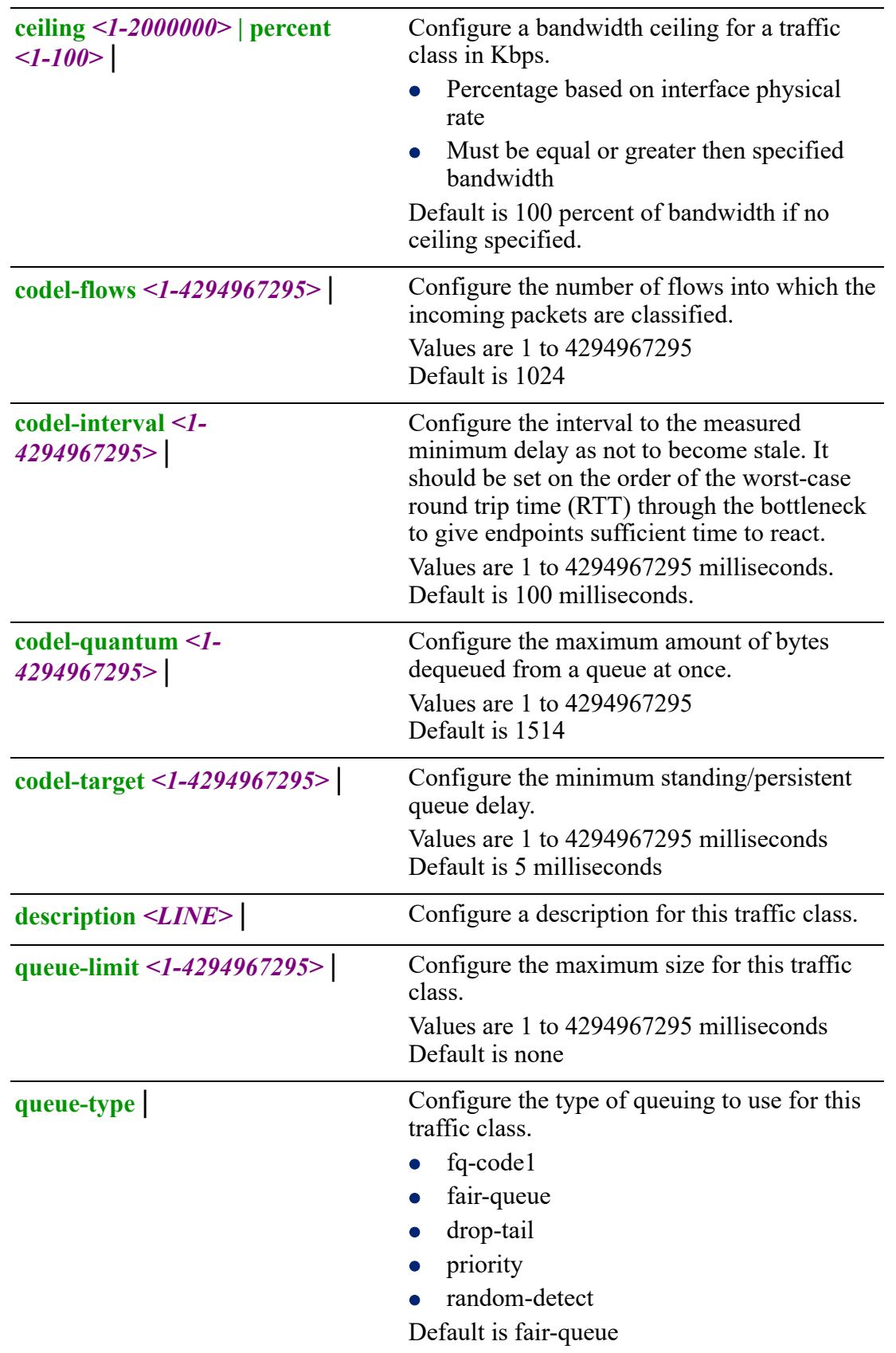
**set-dscp** <0-63>} Rewrites the DSCP field in packets in this traffic class to the specified value. Values are 0–63

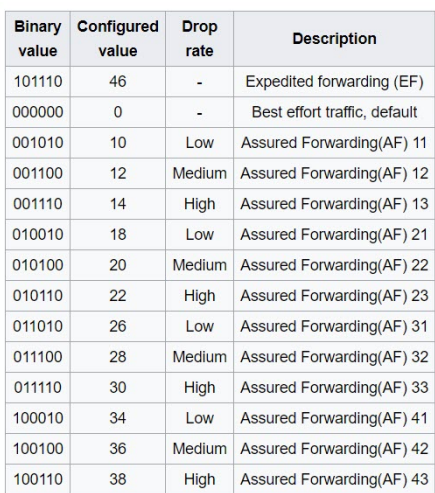

#### Default is none

#### **Command Modes** Perle(config-pmap)#

#### **Usage Guidelines**

Use this command to specify the Quality of Service (QoS) settings applied to the default class. You configure your default traffic in the same way you do with a class. Default is considered a class as it behaves like that. It contains any traffic that did not match any of the defined classes, so it is like an open class, a class without matching filters.

#### **Examples**

Set the queue type for this traffic class to random-detect. Perle(config-pmap)#class 10 Perle(config-pmap-c)#queue-type random-detect

#### **Related Commands**

*[policy-map](#page-284-0) [\(config-pmap\)](#page-285-0)*

## **(config-pmapRC)**

{**bandwidth** *<1-2000000>* | **burst** *<1-20000>* |

**description** *<LINE>* |

**latency** *<1-5000>*}

Use the no form of this command to negate a command or set to defaults.

**Syntax Description (config-pmapRC)**

{**bandwidth** *<1-2000000>* | Changes configured bandwidth limit.

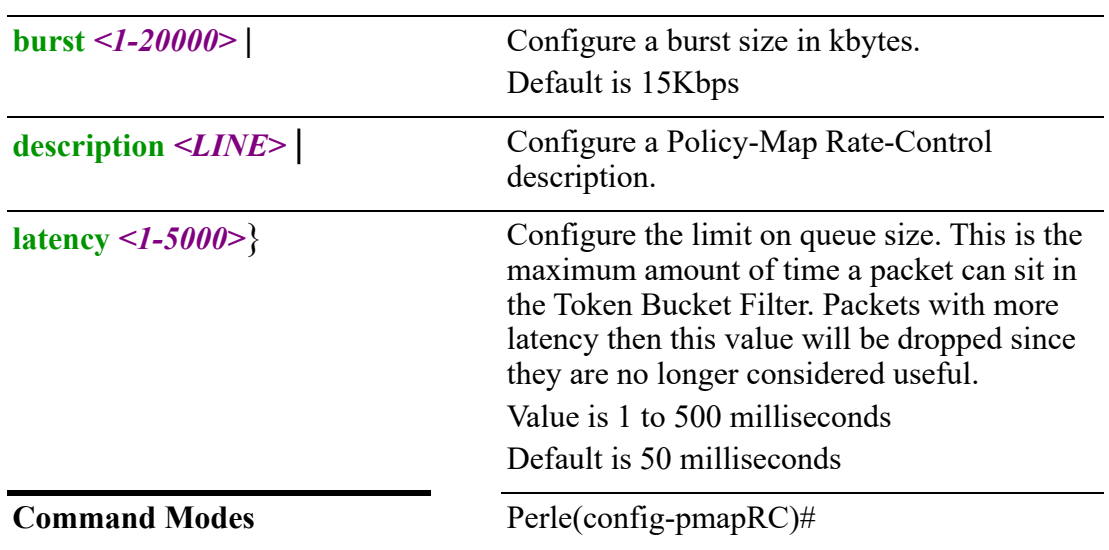

Use this command to configure parameters for Rate-control policy. This policy is egress only.

Rate Control is a classless policy that limits the packet flow to a set rate. It provides queuing on the Token Bucket filter algorithm. This algorithm only passes packets arriving at a rate which does not exceed an administratively set rate. Traffic is filtered based on the expenditure of these tokens.

Tokens roughly correspond to bytes. Short bursts can be allowed to exceed the limit. Once created, the rate control traffic is stocked with tokens which correspond to the amount of traffic that can be burst in one go. Tokens arrive at a steady rate, until the bucket is full—newly arriving tokens are discarded. To send a packet, the regulator must remove from the bucket a number of tokens equal in representation to the packet size.

#### **Examples**

Set the latency for this rate-control policy to 100 milliseconds. Perle(config)#policy-map rate-control factory-RC bandwidth 2000 Perle(config-pmapRC)#latency 100

## **Related Commands**

*[policy-map](#page-284-0)*

## **(config-pmapPQ)**

{**class** *<1-7>* **| default** |

**description** *<LINE>*}

Use the no form of this command to negate a command or set to defaults.

**Syntax Description (config-pmapPQ)**

{**class** *<1-7>* **| default** | Configure a priority queue class identifier.

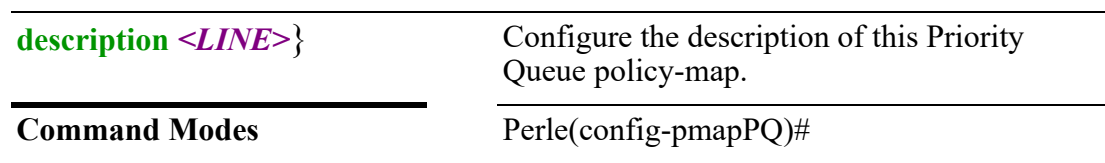

Use this command to create a Priority-Queue Policy map. This policy is egress only.

Your router has four types of outbound traffic queues based on priority: low, normal, medium, and high. These outbound traffic queues are divided into seven priority queues (see table below). The queue priority determines the order of exit for packets in the queue. For example, the packets in a high priority (6–7) queue leave the router before packets in other queues. If packets continually fill the higher priority queues, those waiting in lower priority queues will not be serviced until the higher priority traffics load finishes.

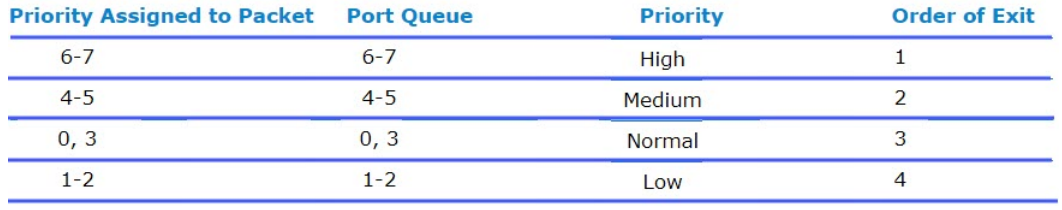

#### **Examples**

This example creates a priority queue called important with a class identifier of 7. Perle(config)#policy-map priority-queue priority Perle(config-pmapPQ)#class 7trricky sok

**Related Commands**

*[policy-map](#page-284-0) [\(config-pmapPQ-c\)](#page-290-0)*

```
(config-pmapPQ-c)
```

```
{codel-flows <1-4294967295> |
codel-interval <1-4294967295> |
codel-quantum <1-4294967295> |
codel-target <1-4294967295> |
description <LINE> |
queue-limit <1-4294967295> |
queue-type drop-tail | fair-queue | fq-code1 | priority | random-detect |
set-dscp <0-63>}
```
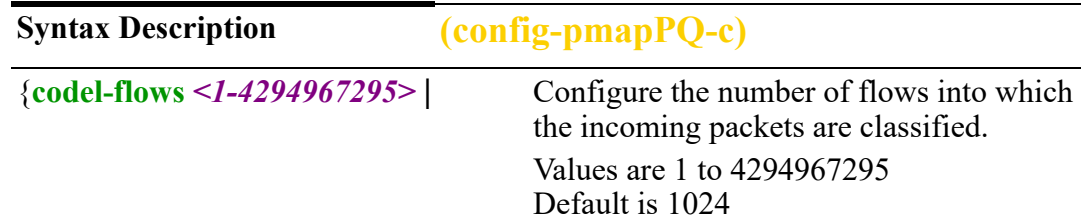

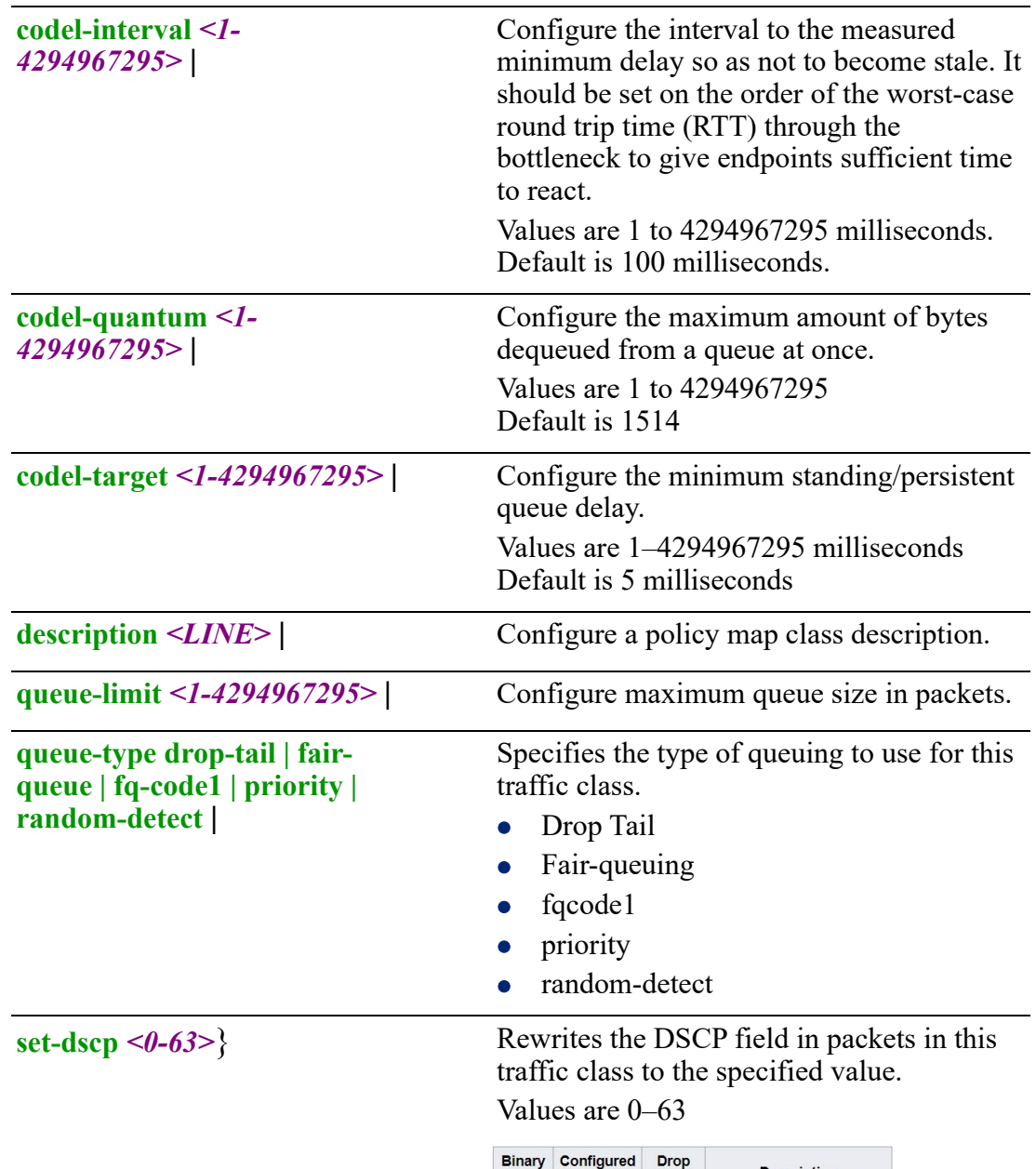

| <b>Binary</b><br>value | Configured<br>value | <b>Drop</b><br>rate | <b>Description</b>           |
|------------------------|---------------------|---------------------|------------------------------|
| 101110                 | 46                  |                     | Expedited forwarding (EF)    |
| 000000                 | $\Omega$            |                     | Best effort traffic, default |
| 001010                 | 10                  | Low                 | Assured Forwarding(AF) 11    |
| 001100                 | 12                  | Medium              | Assured Forwarding(AF) 12    |
| 001110                 | 14                  | High                | Assured Forwarding(AF) 13    |
| 010010                 | 18                  | Low                 | Assured Forwarding(AF) 21    |
| 010100                 | 20                  | Medium              | Assured Forwarding(AF) 22    |
| 010110                 | 22                  | High                | Assured Forwarding(AF) 23    |
| 011010                 | 26                  | Low                 | Assured Forwarding(AF) 31    |
| 011100                 | 28                  | Medium              | Assured Forwarding(AF) 32    |
| 011110                 | 30                  | High                | Assured Forwarding(AF) 33    |
| 100010                 | 34                  | Low                 | Assured Forwarding(AF) 41    |
| 100100                 | 36                  | Medium              | Assured Forwarding(AF) 42    |
| 100110                 | 38                  | High                | Assured Forwarding(AF) 43    |

Default is none

**Command Modes** Perle(config-pmapPQ-c)#

#### **Usage Guide**

Use this command to set parameters for your defined priority queue policy map.

#### **Examples**

This example sets the queue-type to fair-queue. Perle(config)#policy-map priority-queue priority-voice Perle(config-pmapPQ)#class 1

#### **Related Commands**

*[policy-map](#page-284-0)*

#### **(config-pmapTL)**

#### {**class** *<1-4094>* **bandwidth** *<1-2000000>* **| default** |

**description** *<LINE>*}

Use the no form of this command to negate a command or set to defaults.

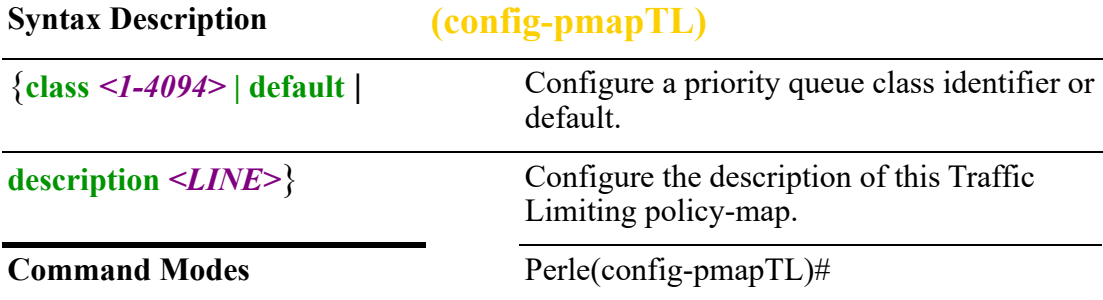

#### **Usage Guidelines**

Use this command to configure the parameters for policy map.This traffic policy mechanism is to "police" in coming traffic. The mechanism assign each traffic flow a bandwidth limit. All incoming traffic within a flow in excess of the bandwidth is dropped.This policy can be applied to both ingress and egress packets.

#### **Examples**

Creates a policy-map called test-policy. Perle(config)# policy-map test-policy Perle(config-pmap

**Related Commands** *[policy-map](#page-284-0)*

## **(config-pmapTL-c)**

## {**class** *<1-4094>* **bandwidth** *<1-2000000>* **| default** |

**description** *<LINE>*}

Use the no form of this command to negate a command or set to defaults.

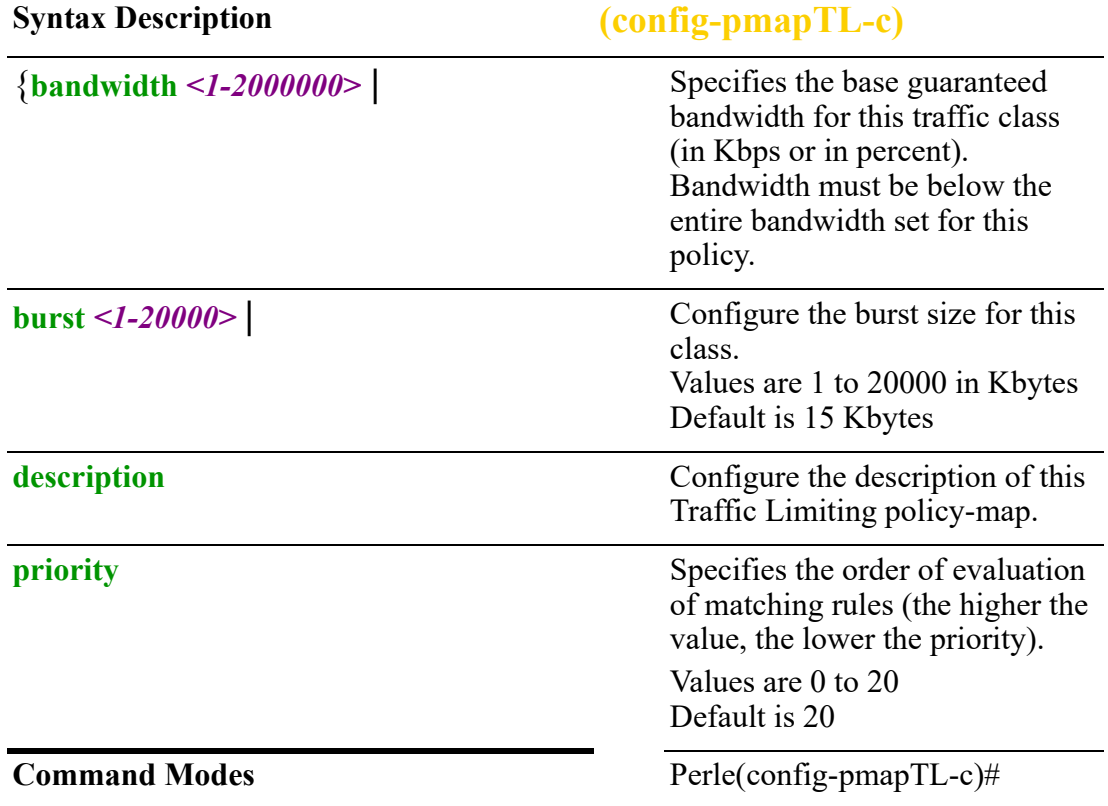

#### **Examples**

This example sets the bandwidth to 20000 for this traffic class. Perle(config)#policy-map traffic-class test-traffic Perle(config-pmapTL-c)#class 10 Perle(config-pmapTL-c)#bandwidth 20000

#### **Related Commands**

*[policy-map](#page-284-0)*

### **power**

#### **power**

{**operation-mode ignition contact** *<1-2>* **standby-voltage** *<1.0-30.0>* **standby-delay**  *<1-86400>* **wakeup-voltage** *<1.0-30.0>* **wakeup-delay** *<1-3600>* | **smart-standby** | **standard**}

Use the no form of this command to negate a command or set to defaults.

**Syntax Description power**

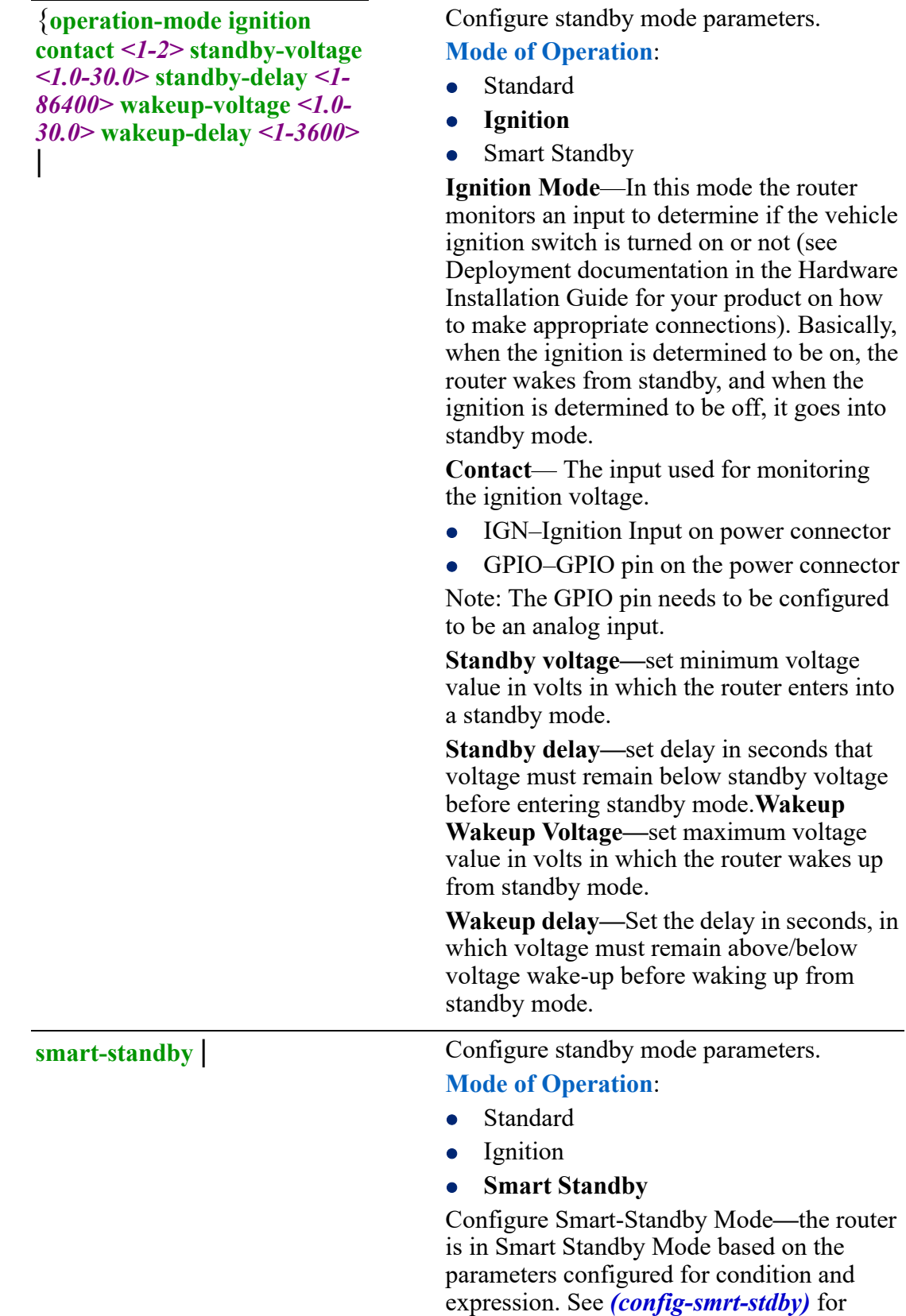

**IRG7000/5000 5G/LTE Router Command Line Interface Guide** 295

configuration.

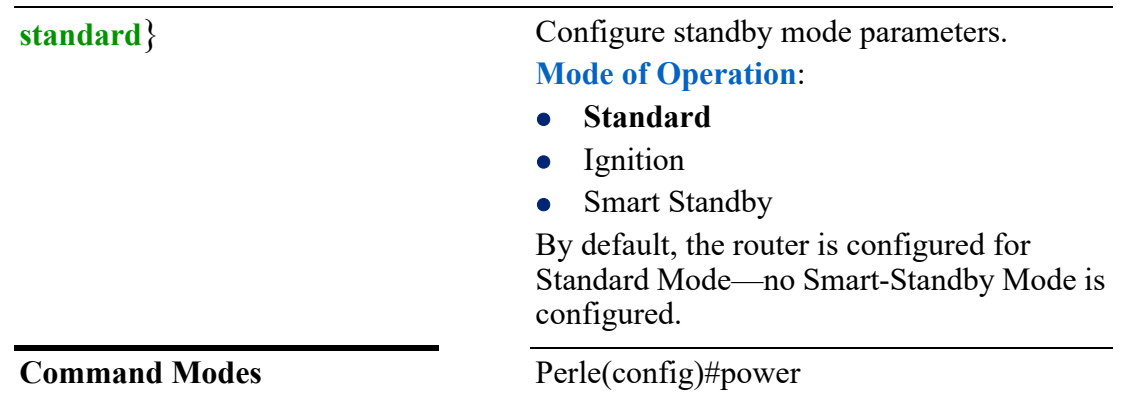

#### **Examples**

Configure operation mode of ignition to go into standby mode when voltage is below 1.0 and wakes up from standby mode when the voltage goes above 2.0. Perle(config)# operation ignition contact 1 standby-voltage 1.0 wakeup-voltage 2.0

#### **Related Commands**

*[\(config-smrt-stdby\)](#page-295-0)*

### <span id="page-295-0"></span>**(config-smrt-stdby)**

{**condition** *<1-2>* **[analog contact** *<1-2>* **standby-voltage** *<1.0-30.0>* **standby-delay**  *<1-30>* **wakeup-voltage** *<1.0-30.0>* **wakeup-delay** *<1-3600>* **| digital |schedule daily wakeup-time** *<hh:mm>* **hourly** *<0-59>* **standby-time** *<0-59>* **recurring** *<1- 99>***] | [digital contact <2-2> wakeup-trigger closed | open] delay <1-30>] | schedule daily wakeup-time** *<hh:mm>* **| standby-time** *<hh:mm>* **| recurring** *<1-7>* **| hourly wakeup-time** *<0-59>* **| standby-time** |

#### **expression condition** *<1 | 2>* **and | or condition** *<1 | 2>*}

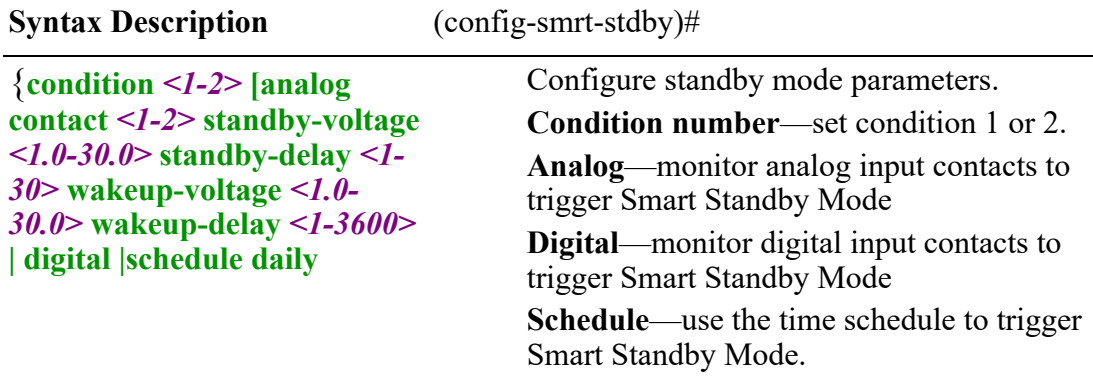

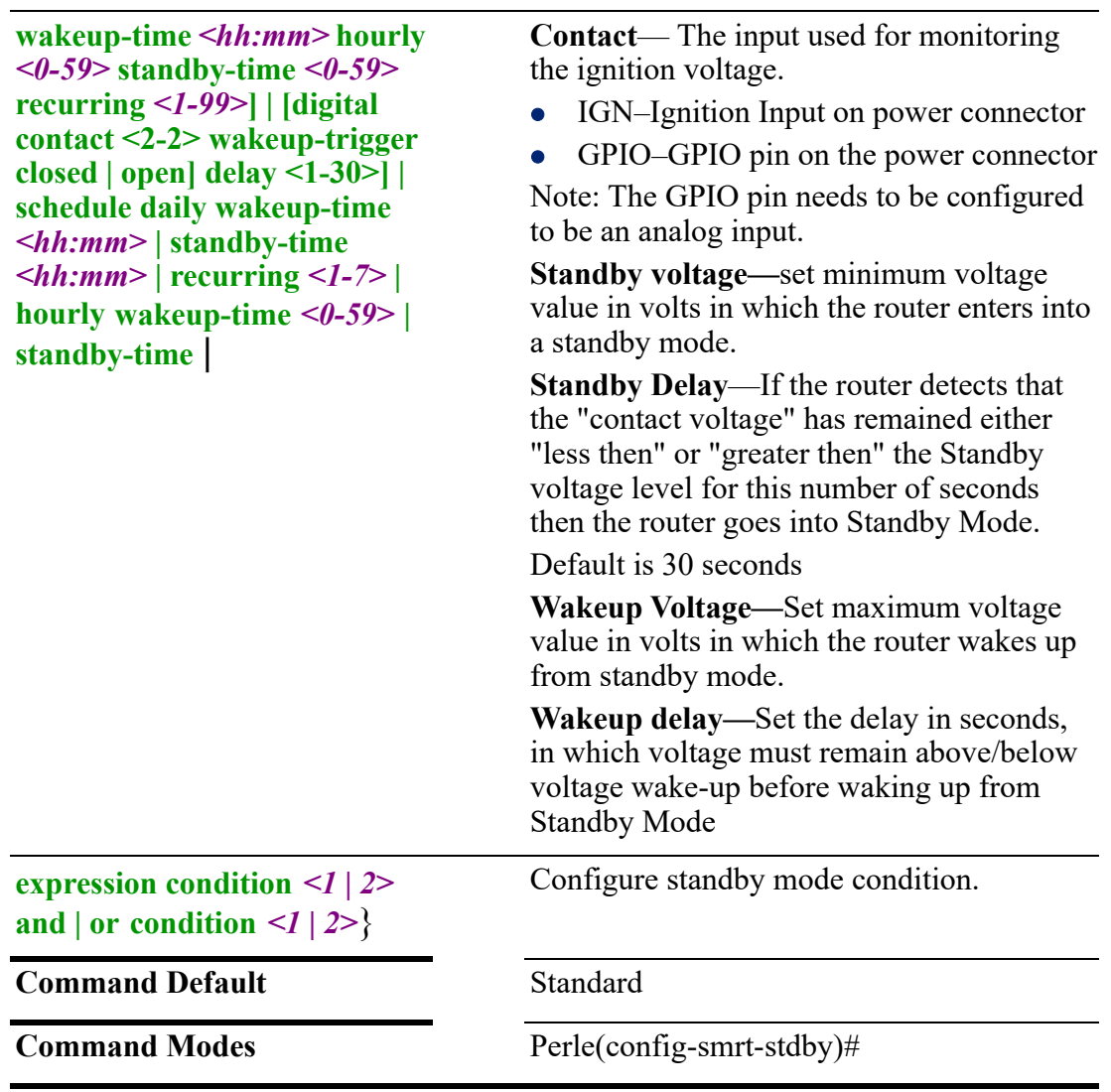

Use this command to configure parameters for Smart Standby mode.

### **Examples**

Set Smart Standby condition to occur when analog 1 voltage minimum is 1.0 volts. Perle(config-smrt-stdby)#condition 1 analog contact 1 standby-voltage 1.0

## **power-supply**

## **power** {**dual**}

This command is only available on IRG5140 models.

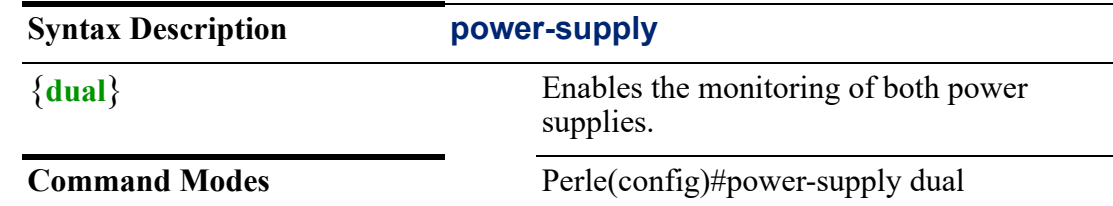

#### **Examples**

This example shows you how to configure to monitor for both power supplies. Perle(config)# power-supply dual

#### **Related Commands**

*[show environment](#page-108-0)*

## **radius**

## **radius**

{**server** *<WORD>*}

Use the no form of this command to negate a command or set to defaults.

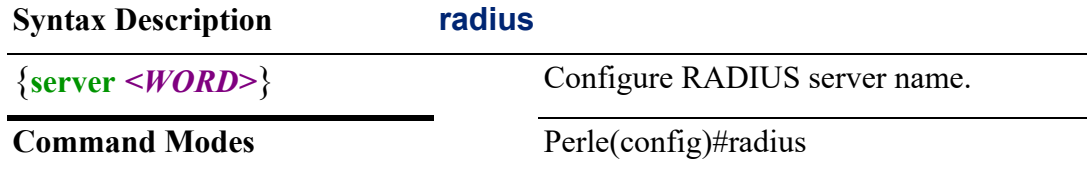

#### **Usage Guidelines**

Use this command to configure the RADUIS server name.

#### **Examples**

This example configures the RADIUS server name. Perle(config)#radius server testrad

#### **Related Commands**

*[clear radius](#page-74-0) [show radius](#page-135-0)*

#### **(config-radius-server)**

```
{address ipv4 <A.B.C.D> | acct-port <0-65536> | auth-port <0-65536> |
key 0 <WORD> | 7 <WORD> | <WORD> |
```
**retransmit** *<1-100>* |

```
timeout <1-1000>}
```
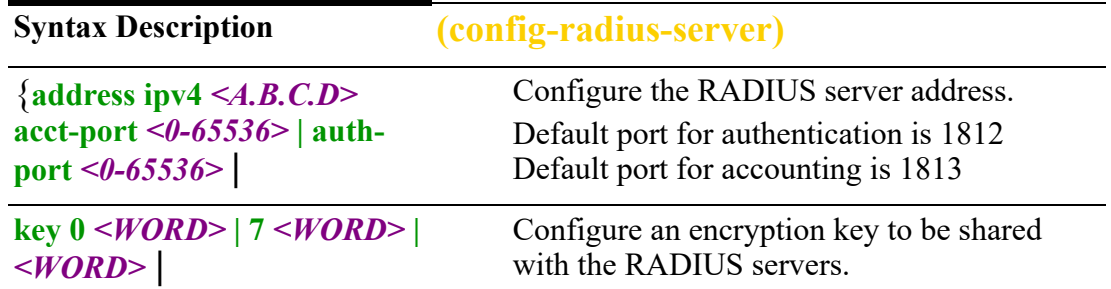

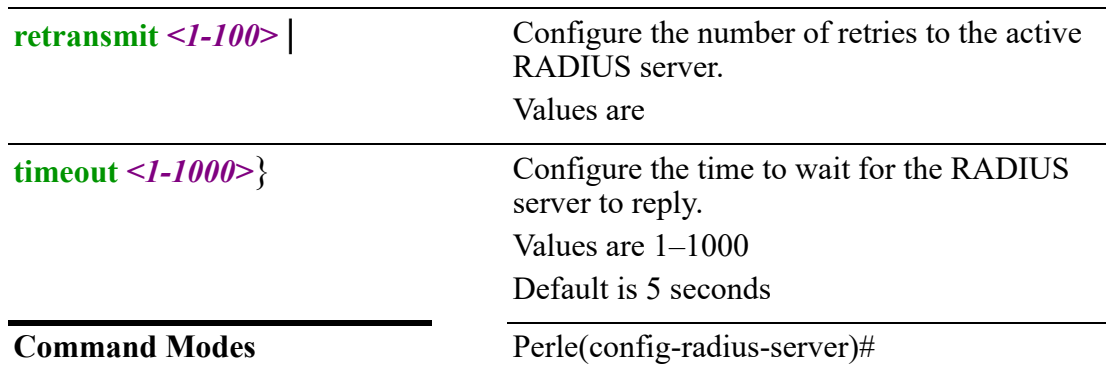

Use this command to configure RADUIS parameters.

#### **Examples**

This example sets the timeout to 30 seconds to wait for a reply from a RADIUS server.

Perle(config-radius-server)#timeout 5

**Related Commands** *[clear radius](#page-74-0) [show radius](#page-135-0)*

## **radius-server**

**radius** {**deadtime** *<1-1440>* | **key 0** *<WORD>***7** *<WORD>* **|** *<WORD>* | **retransmit** *<1-100>* | **timeout** *<1-1000>*} Use the no form of this command to negate a command or set to defaults.

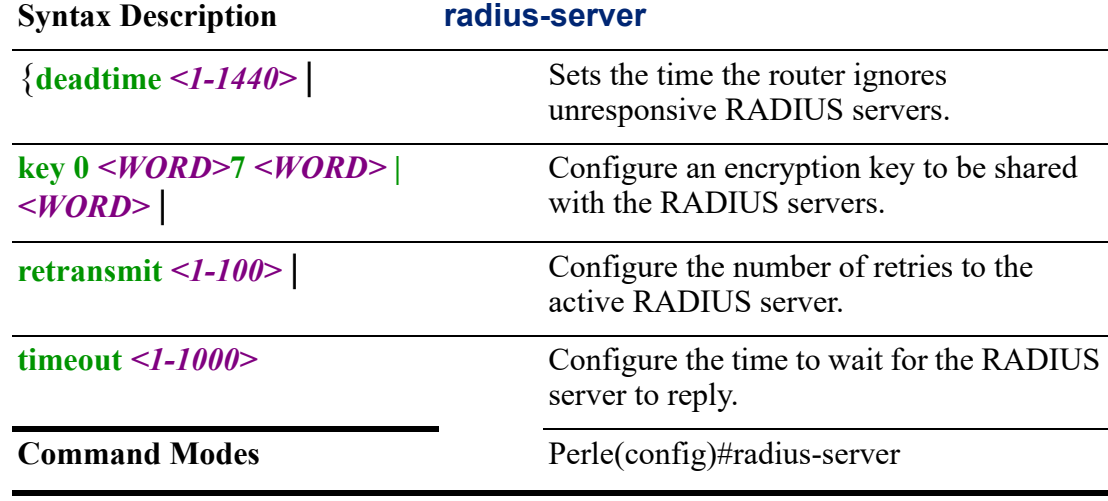

### **Usage Guidelines**

Use this command to configure RADUIS server parameters.

#### **Examples**

This example sets the radius server name. Perle(config)#radius-server

#### **Related Commands**

*[clear radius](#page-74-0)*

*[show radius](#page-135-0)*

#### **remote-management**

#### **remote-management**

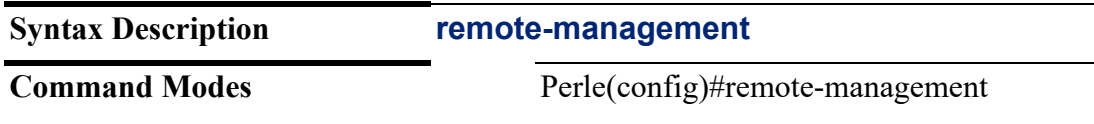

#### **Usage Guidelines**

Use this command to enter sub-command mode for remote management configuration.

#### **Examples**

This example enables remote management config mode. Perle(config)#remote-management Perle(config-remote-mgmt)#

#### **Related Commands**

*[\(config-remote-mgmt\)](#page-299-0)*

#### <span id="page-299-0"></span>**(config-remote-mgmt)**

{**restful-api cookie-max-age** | **http local-port** *<80, 1025-65535>* | **https local-port** *<443, 1025-65535>*| **jwt [claims aud** *<WORD>* **| exp** *<1-3153600>* **| iat** *<WORD>* **| iss** *<WORD>* **| jti**  *<WORD>* **| nbf** *<1-31336000>* **| sub** *<WORD>***] | jws [algorithum es256 | es384 | es512 | hs256 | hs356 | hs512 | ps256 | ps 384 | ps512 | rs256 | rs384 | rs512 | none] | key import terminal**}

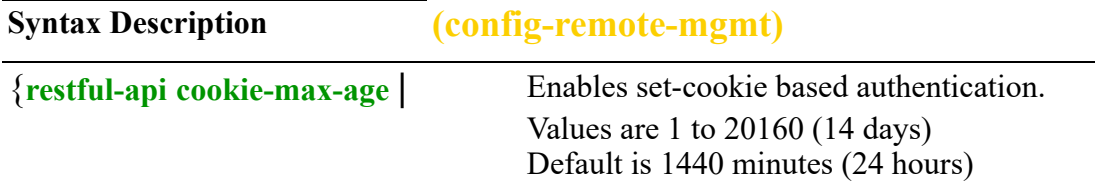

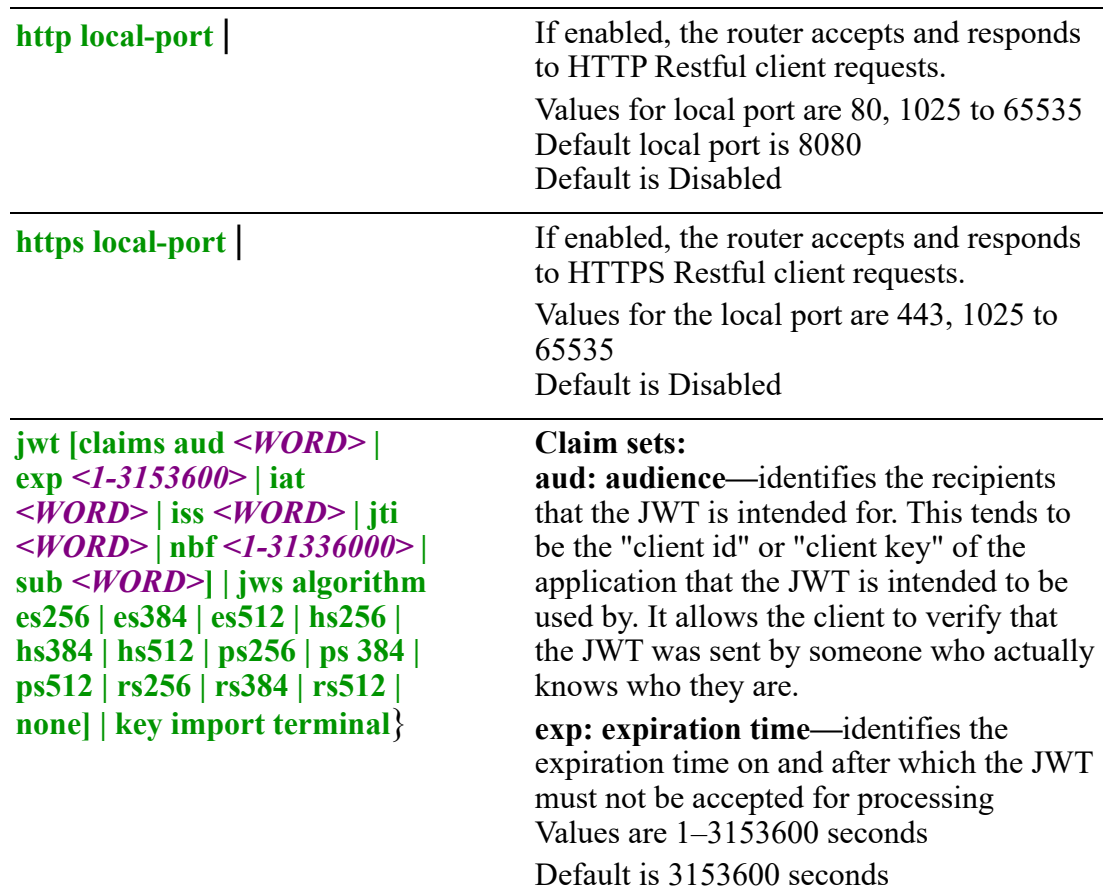

**iat: issued at—**identifies the time on which the JWT will start to be accepted for processing

**iss: issuer—**identifies principal that issued the JWT

**jti: JWT ID—case sensitive unique** identifier of the token

**nbf: not before—**JWT will start to be accepted for processing at this time

Values are 1–3156000 seconds

**sub: subject—**identifies the subject of the JWT

#### **Algorithm types:**

- $\bullet$  es256
- es384
- es512
- $\bullet$  hs256
- hs384
- $\bullet$  hs512
- ps256
- ps384
- ps512
- none

**key—**import the key via the terminal screen. To end entry type "quit" on a blank line by itself.

**Command Modes** Perle(config-remote-mgmt)#

#### **Usage Guidelines**

Use this command to configure RESTful API options.

JSON Web Token (JWS) is an Internet standard way to securely transfer information between devices as a JSON object. This information can be verified and trusted because it is digitally signed. JSON Web Tokens (JWTs) can be signed using an algorithm or a public/private key pair.

#### **Examples**

This example sets the local port for HTTPS to 1025. Perle(config-remote-mgmt)#restful-api https local-port 1025

### **route-map**

**route-map**  {<*WORD> <1-65535>* **[deny** *<1-65535>* **| permit** *<1-65535>***]**} Use the no form of this command to negate a command or set to defaults.

**Syntax Description route-map**

### {<*WORD> <1-65535>* **[deny**  *<1-65535>* **| permit** *<1- 65535>***]**}

Insert, delete, deny, or permit from existing route map table.

#### **Command Modes** Perle(config)#route-map

#### **Usage Guidelines**

Use this command to create route maps or enter route map command mode.

#### **Examples**

This example creates a route map called test-route. Perle(config)#route-map test-route

#### **Related Commands**

*[show route-map](#page-137-0) [\(config-route-map\)](#page-302-0)*

### <span id="page-302-0"></span>**(config-route-map)**

{**call** *<WORD>* |

**continue** *<1-65535>* |

```
description <LINE> |
```
**match | [as-path** *<WORD>***] | [community** *<1-500>***] | [extcommunity** *<1-500>***] | [interface bvi** *<1-9999>***] | [cellular** *<0-0>***] | [dialer** *<0-15>***] | [dot11radio** *<0-4>***] | [ethernet** *<1-5>. <1-4000>***] | [openvpn-tunnel** *<0-999>***] | [tunnel** *<0-999>***] | [ip address** *<1-199>* **|** *<1300-2699>* **| prefix-list] | [ipv6** *<WORD>* **| prefix-list] | [metric**  *<1-4294967295>***] | [origin egp | igp | unknown] | [peer** *<A.B.C.D>***] | [tag** *<1- 65535>***]** |

```
on-match goto <1-65535> | next |
```
**set aggregator as** *<1-4294967295> <A.B.C.D>***] | [as-path exclude** *<1-4294967295>* **| prepend** *<1-4294967295>***] | [atomic-aggregate] | comm-list** *<1-500>* **delete] | [community** *<1-4294967295> | <AA:NN>* **| internet | local-as | no-advertise | no export**] | [ext-community rt  $\leq$ *AA:NN*> | soo  $\leq$ *AA:NN*>] | [ip nexthop  $\leq$ *A.B.C.D*>] |  $\langle$  [ipv6 nexthop global  $\langle X:X:X:X:X \rangle \rangle$  | local  $\langle X:X:X:X:X \rangle \rangle$  | local-preference  $\langle 0+1 \rangle$ *4294967295>* **| metric** *<1-4294967295>* **| [metric-type** *<type-1> | <type-2>***] | [origin epg | igp | unknown] | [originator-id** *<A.B.C.D>***] | [src** *<A.B.C.D>***] | [tag** *<1- 65535>***] | [weight** *<0-4294967295>***]**}

Use the no form of this command to negate a command or set to defaults.

**Syntax Description (config-route-map)**

{**call** *<WORD>* | Calls to another route map.

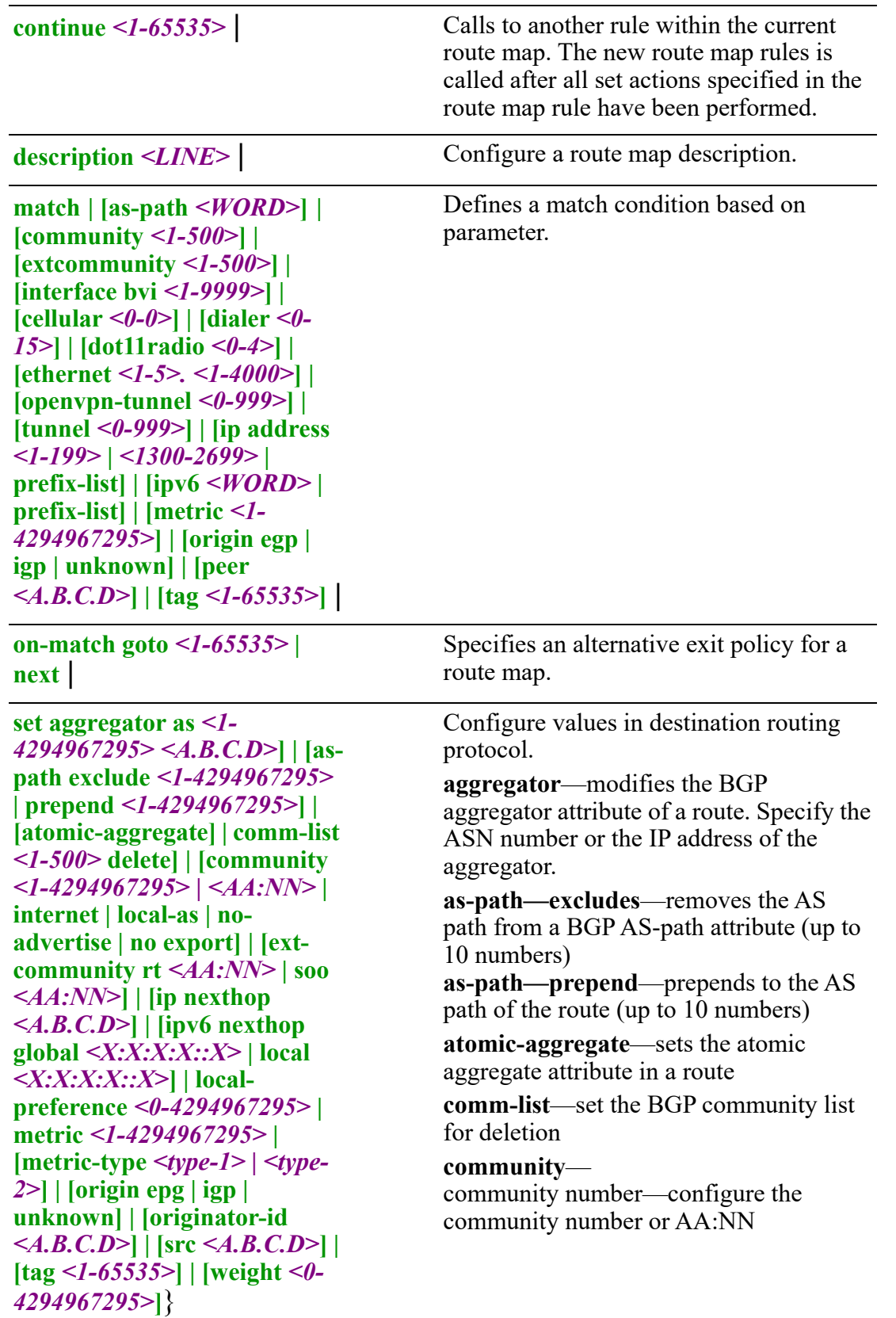

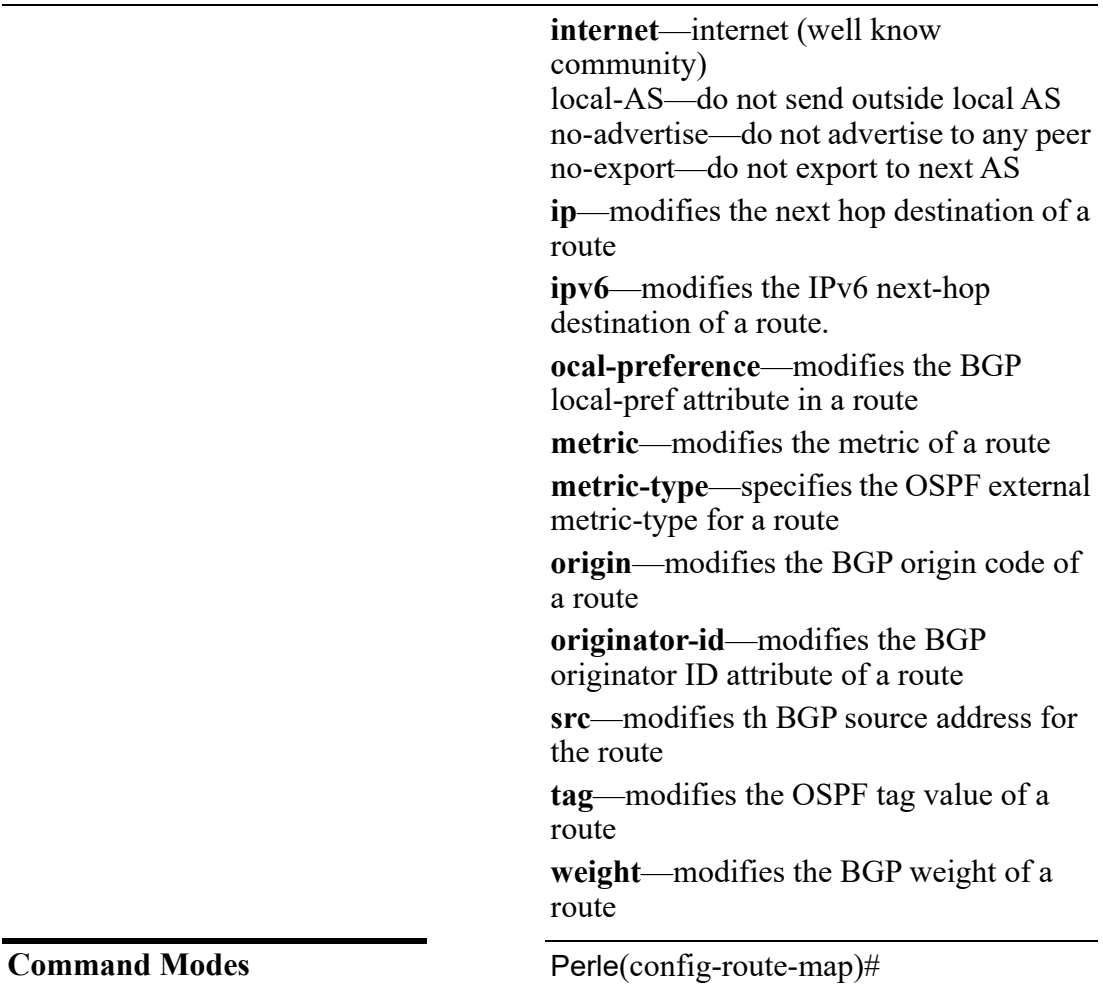

Use this command to configure route map parameters.

#### **Examples**

This rule defines a match rule for community list BGP 50. Perle(config-route-map)#match community 50

## **Related Commands**

*[show route-map](#page-137-0)*

## <span id="page-304-0"></span>**router**

```
router 
{bgp <1-4294967295> |
ospf |
rip}
Use the no form of this command to negate a command or set to defaults.
```
**Syntax Description router**

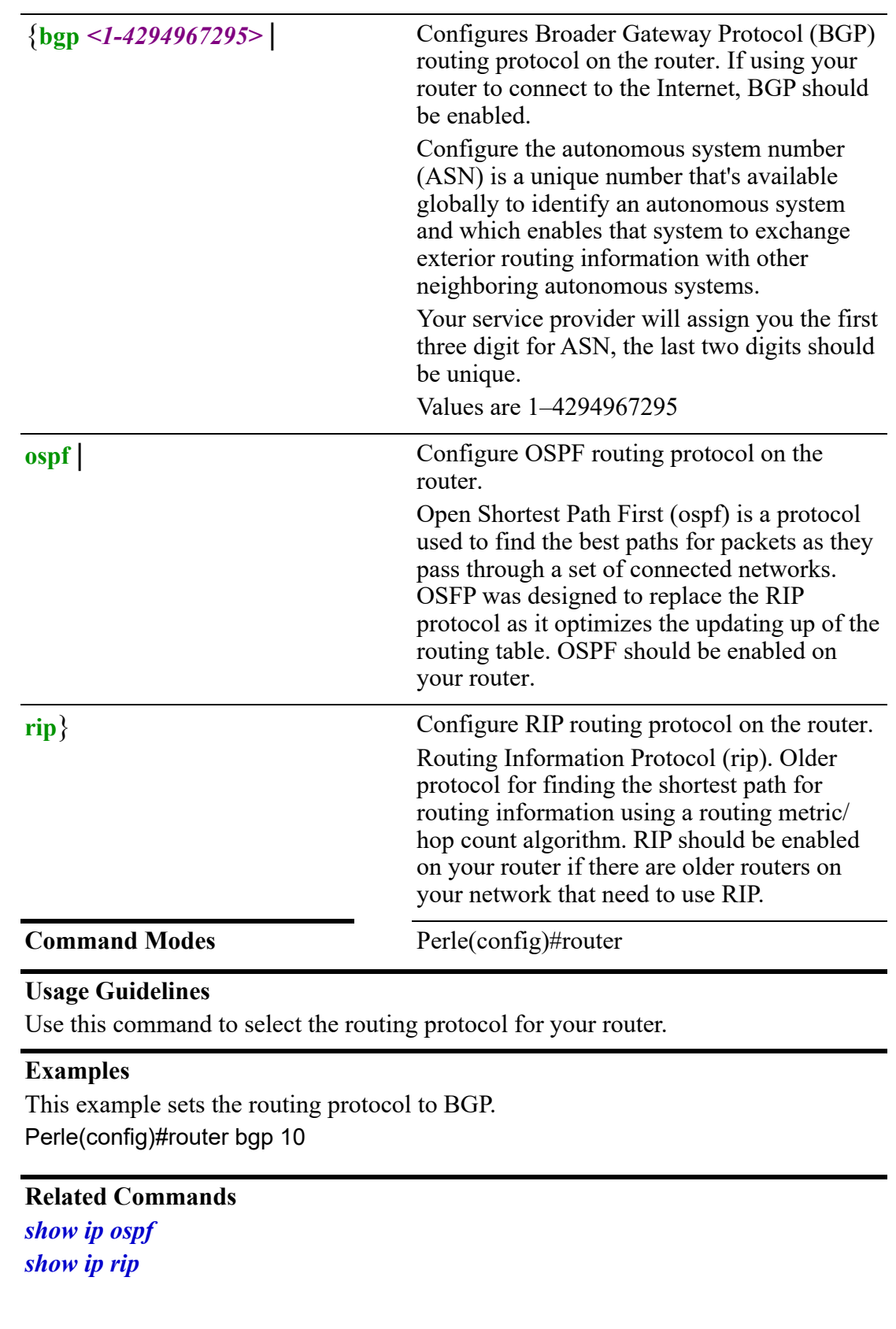

**(config-router)—BGP** {**bgp address-family ipv4 | ipv6 unicast** | **aggregate address** *<A.B.C.D> <A.B.C.D>* **as-set | summary-only** |

**bgp always-compare-med | [bestpath as-path | confed | ignore] | [compare-routerid | [med confed | missing-as-worst] | [client-to-client reflection] | [cluster-id** *<1- 4294967295> <A.B.C.D>***] | [confederation identifier** *<1-4294967295>* **| peers** *<1- 4294967295> <1-4294967295>***] | [dampening** *<1-45>* **|** *<1-20000>* **|** *<1-20000>* **|** *<1- 255>***] | [deterministic-med] | [enforce-first-as] | [fast-external-failover] | [gracefulrestart stalepath-time** *<1-3600>***] | [log-neighbor-changes] | [network importcheck] | [router-id** *<A.B.C.D>***] |** 

**distance** *<1-255> <A.B.C.D> <A.B.C.D/nn>* **| bgp distance** *<1-255> <1-255> <1- 255>* |

**maximum-paths** *<1-64>* **ibgp** *<1-64>* |

**neighbour** *<A.B.C.D> <X:X:X:X::X>* **advertisement-interval** *<0-600>* **| allowas-in**  *<1-10>* **| [asoverride ] | [attribute-unchanged as-path | med | next-hop] | [capability dynamic | orf prefix-list both | receive | send] | [default originate route-map**  *<NAME>***] | [description** *<LINE>***] | [disable-connected-check | [distributed-list** *<1- 99>* **in | out** *<1300-2699>* **in | out] | [dont't-capability-negotiate] | [ebgp-multihop** *<1-255>***] | [filter-list** *<WORD>***] | [local-as** *<1-4294967295>* **no-prepend] | [maximum-prefix** *<1-4294967295>***] | [next-hop-self] | [override-capability] | [passive] | [password** *<LINE>***] | [port** *<1-65535>***] | [prefix-list** *<WORD>***] | [remote-as** *<1-4294967295>***] | remove-private-as | [route-map** *<WORD>* **in | out] | [route-reflector -client] | [route-server-client] | [send-community both | extended | standard] | [shutdown] | [soft-reconfiguration] | [strict-capability-match] | [timers**  *<0-65535> <0-65535>* **| connect** *<0-65335>***] | [ttl-security] | [unsuppress-map**  *<WORD>***] | update-source interface bvi** *<1-9999>* **| cellular** *<0-0>* **| dialer** *<0-15>* **| dot11radio** *<0-4>* **| ethernet** *<1-5>. <1-4000>* **| openvpn-tunnel** *<0-999>* **| tunnel**  *<0-999>* **|** *<X:X:X:X::X>***] | weight** *<1-65335>* |

**network** *<A.B.C.D> <A.B.C.D>* **| backdoor | route-map** *<WORD>* | **redistribute connected | kernel | ospf | rip | static | metric** *<1-4294967295>* | **timers bgp** *<0-65535> <0-65335>*}

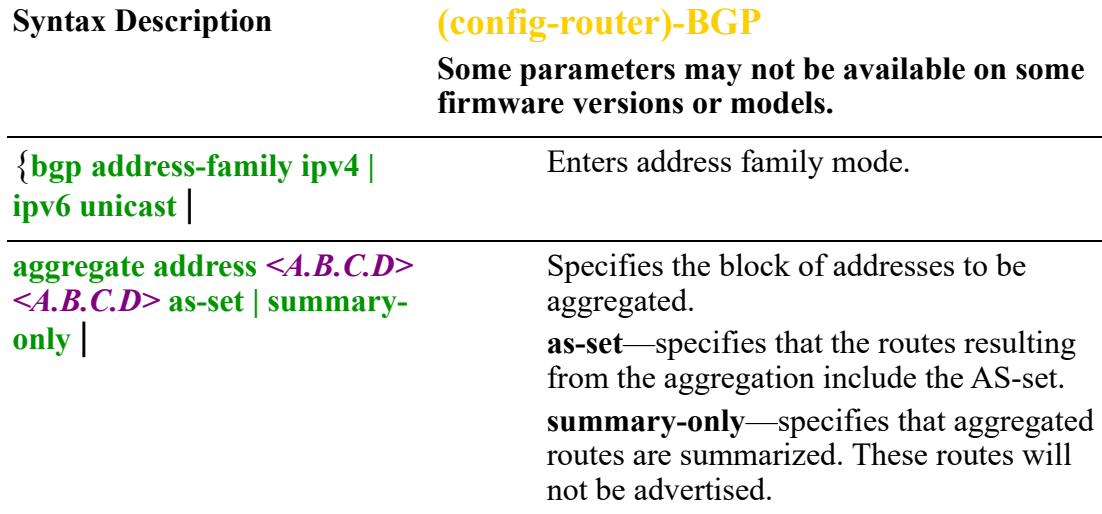

```
bgp always-compare-med |
[bestpath as-path confed | 
ignore] | [compare-router-id] | 
[med confed | missing-as-
worst] | [client-to-client 
reflection] | [cluster-id <1-
4294967295> <A.B.C.D>] |
[confederation identifier <1-
4294967295> | peers <1-
4294967295> <1-
4294967295>] | [dampening 
<1-45> | <1-20000> | <1-
20000> | <1-255>] |
[deterministic-med] | [enforce-
first-as] | [fast-external-
failover] | [graceful-restart 
stalepath-time <1-3600>] | 
[log-neighbor-changes |
network import-check | 
[router-id <A.B.C.D>] |
```
Configure BGP parameters.

**always-compare**—directs the router to compare the MED for paths from neighbors in different autonomous systems.

Default is disabled

#### **best-path**

**as-path** [confed | ignore]—directs the router to compare the AS paths during best-path selection Default is does not compare

**compare-router-id**—directs the router to compare identical routes received from different external peers during best path selection

Default is does not compare

**med** confed | missing-as-worst—direct the router to compare the Multi Exit Discriminator (MED) among paths learned from confederation peers during best path selection

**client-to-client reflection**—enables or disables route reflection from a BGP route reflector to clients. Default is disabled

**cluster-id**—sets the cluster ID for a BGP route reflection cluster as a 32 bit number Values are 1–4294967295 or IP address Default is none

**confederation identifier | peers**—Defines a BGP confederation. Values are AS number 1–4294967295 Peers range from 1–4294967295 to 1– 4294967295

Values are 128 peers

**dampening—**enables or disables route dampening and sets router dampening value.

**half-life—**1 to 45 mins Default is 15 mins

**reusing-route—**1 to 20000 Default is 750

**start-suppress-time—**to 20000 Default is 20000

**max-suppress-time—**1 to 255 Default is 4 x of half life

**deterministic-med**—enables of disables enforcing of deterministic MED

**enforce first-as—**forces eBGP peers to list AS number at the beginning of the AS path attribute in coming updates Default is disabled

**fast-external-failover —**immediately reset session if a link to a directly connected external peer goes down Default is disabled

**graceful-restart—**enables or disables grateful restart of the BGP process

Default is enabled Grateful stale-time is 1-3600 seconds Graceful stale time default is 360 seconds

**log-neighbor-changes—**log neighbor up/ down and reset reason Default is disable

**network import-check—**check BGP network route exists in IGP Default is enabled

**router-id—**configure a fixed BGP router ID for the router, overriding the automate ID selection process Default automatically selected by BGP

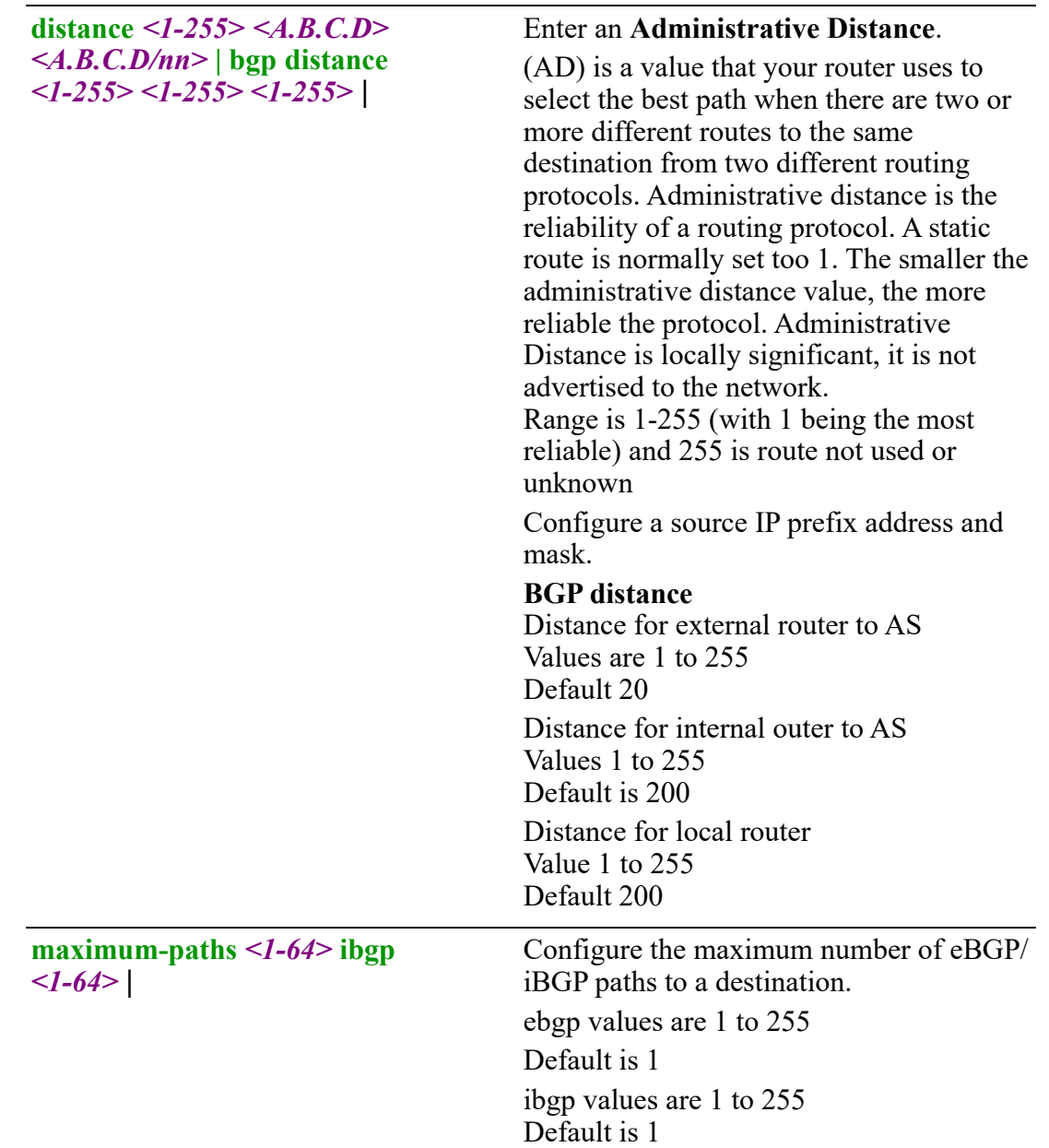

**neighbour** *<A.B.C.D> <X:X:X:X::X>* **[advertisement-interval** *<0- 600>***] | [allowas-in** *<1-10>***] | asoverride | [attributeunchanged as-path | med | next-hop] | [capability dynamic | orf prefix-list both | receive | send] | [default originate route-map**  *<NAME>***] | [description**  *<LINE>***] | [disable-connectedcheck] | [distributed-list** *<1- 99>* **in | out** *<1300-2699>* **in | out] | [dont't-capabilitynegotiate] | [ebgp-multihop** *<1-255>***] | [filter-list**  *<WORD>***] | [local-as** *<1- 4294967295>* **no-prepend] | [maximum-prefix** *<1- 4294967295>***] | [next-hop-self] | [override-capability] | [passive] | [password** *<LINE>***] | [port** *<1-65535>***] | [prefix-list** *<WORD>* **in | out] | [remote-as**  *<1-4294967295>***] | [removeprivate-as] | [route-map** *<WORD>* **in | out] | [routereflector -client] | [routeserver-client] | [sendcommunity both | extended | standard] | [shutdown] | [softreconfiguration] | [strictcapability-match] | timers** *<0- 65535> <0-65535>* **| connect**  *<0-65535>***] | [ttl-security hops**  *<1-254>* **| [unsuppress-map**  *<WORD>* **| update-source interface bvi** *<1-9999>* **| cellular** *<0-0>* **| dialer** *<0-15>* **| dot11radio** *<0-4>* **| ethernet**  *<1-5>. <1-4000>* **| openvpntunnel** *<0-999>* **| tunnel** *<0- 999>* **|** *<X:X:X:X::X>***] | [weight** *<1-65335>***]** |

Configure neighbor configuration.

**neighbor address**—specify an IPv4 or IPv6 address.

**advertisement-interval**—configure the minimum interval between sending BGP routing updates.

Values 0 to 600 Default eBGP is 30 secs Default iBGP peers is 5 seconds

**allowas-in**—allows or disallows receiving BGP advertisements containing the AS path of the local router. Default readvertisement is disabled. Default is 3

**as-override**—override ASN's in outbound updates if AS–path equals remote–AS. Only applies to eBGP neighbor. Default is disable

**attribute-unchange—**allows the router to send updates to a neighbor with unchanged attributes.

Value is on for all if no option provided Default is disabled

**capability**—advertise dynamic capability to this neighbor.

Default is session is brought up with minimal capability on both sides

**capability orf prefix-list [both | receive | send]—**advertises support for Outbound Route Filtering (OFR) for updating BGP capabilities advertised and received from this neighbor.

Default is the session is brought up with minimal capability on both sides.

**default-originate—**enables or disables forwarding of the default route to a BGP neighbor.

Default is disabled

**Description**—provide a description for a BGP neighbor.

**disable-connected-check**—Enables a directly connected eBGP neighbor to peer using a loopback address without adjusting the default TTL of 1.

Default is off

**distributed-list**—applies an access list to filter inbound/outbound routing updates from this neighbor. Default is none

**dont't capability-negotiate—**disables BGP capability negotiation Default is capability negotiation is performed.

**ebgp-mulihop**—Allows you to establish eBGP peer relationships between routers that aren't directly connected to one another.

Default is only directly connected neighbors are allowed

**filter-list—**applies an AS–path list to routing updates to this neighbor Default is none

**local-as—**defines a local autonomous system number for eBGP peering Default is none

**maximum-prefixes—**configure the maximum number of prefixes to accept from this neighbor before that neighbor is taken down.

Values are 1–4294967295 Default is none

**next-hop-self—**sets the local router as the next ho for this neighbor Default is disable

**over-ride-capability—**overrides capability negotiation to allow a peering session to be established with a neighbor that does not support capabilities negotiation Default is a session cant be established if the neighbor does not support capability negotiation

**passive—**directs the router not to initiate connections with this neighbor

**password—**Configure a BGP MD5 password Default is none

**port—**specifies the port on which the neighbor is listening for BGP signals Values are 1 to 65535 Default port is 179

**prefix-list-** applies this prefix list filter updates to/from this neighbor Default is none

**remote-as—**Configure the autonomous system number of the neighbor. Default is none

**remove-private-as—**directs the router to remove private AS numbers from updates sent to this neighbor (eBGP only) Default is disable (do not remove)

**route-map—**applies a route map to filter updates to/from this neighbor Default is none

**route-reflector—**specify this neighbor as a route reflector client (iBGP only) Default is disabled

**route-server-client—**specify this neighbor as a route server client Default is disable

**send-community—**enables or disables the sending of community attributes to the specified neighbor

Value— no type specified send standard attributes

Default is both

**shutdown**—administratively shuts down a BGP neighbor Default is disabled

**soft-reconfiguration**—directs the router to store received routing updates

**strict-capability-match**—directs the router to strictly match the capabilities of the neighbor Default is disable

#### **timers**—

**keepalive interval** Values are 0–-65535 Default is 60 seconds

#### **holdtime**

Value are 0-65535 Default is 180 seconds

#### **connect**

Values are 0-65535 Default is 120 seconds

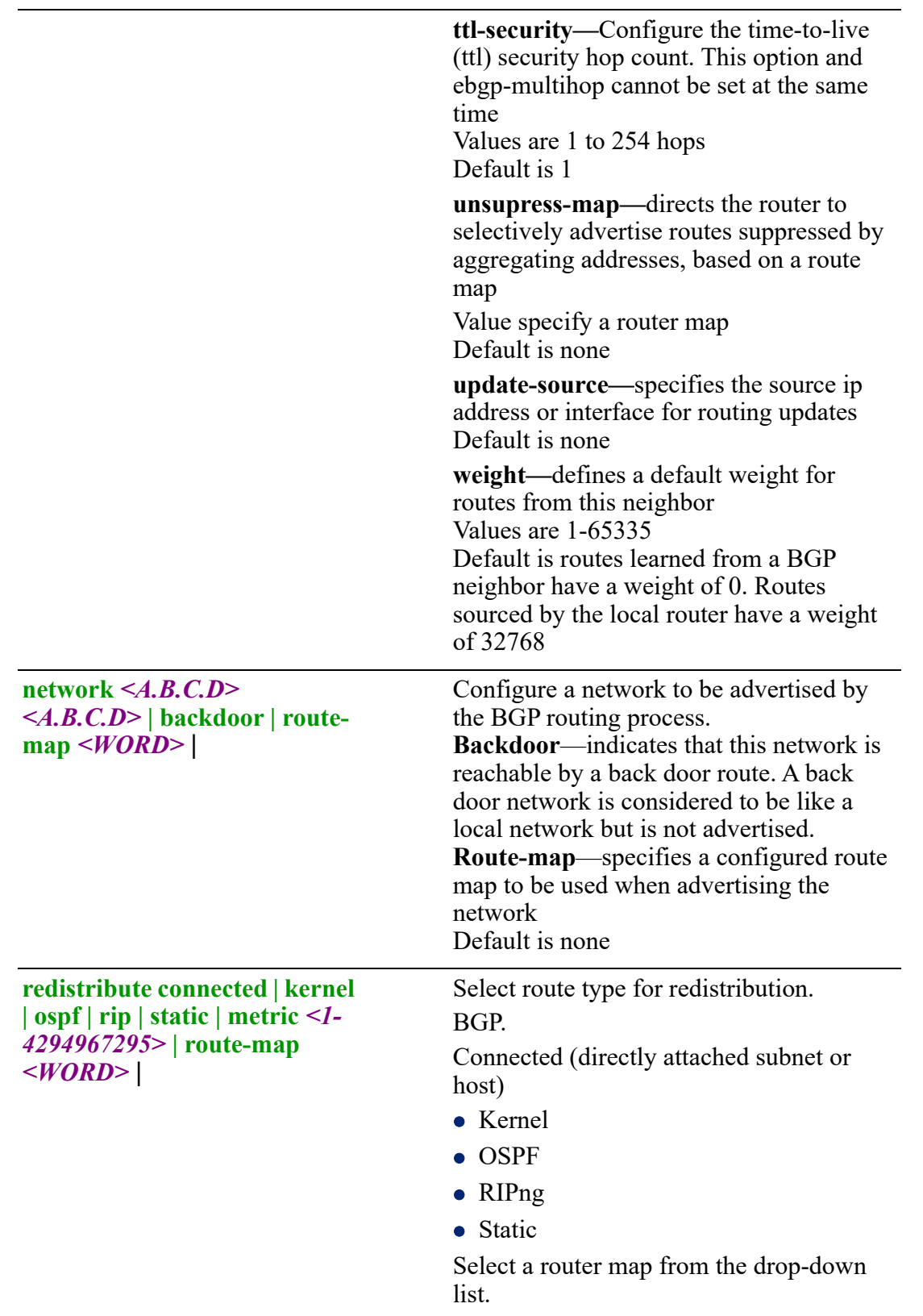

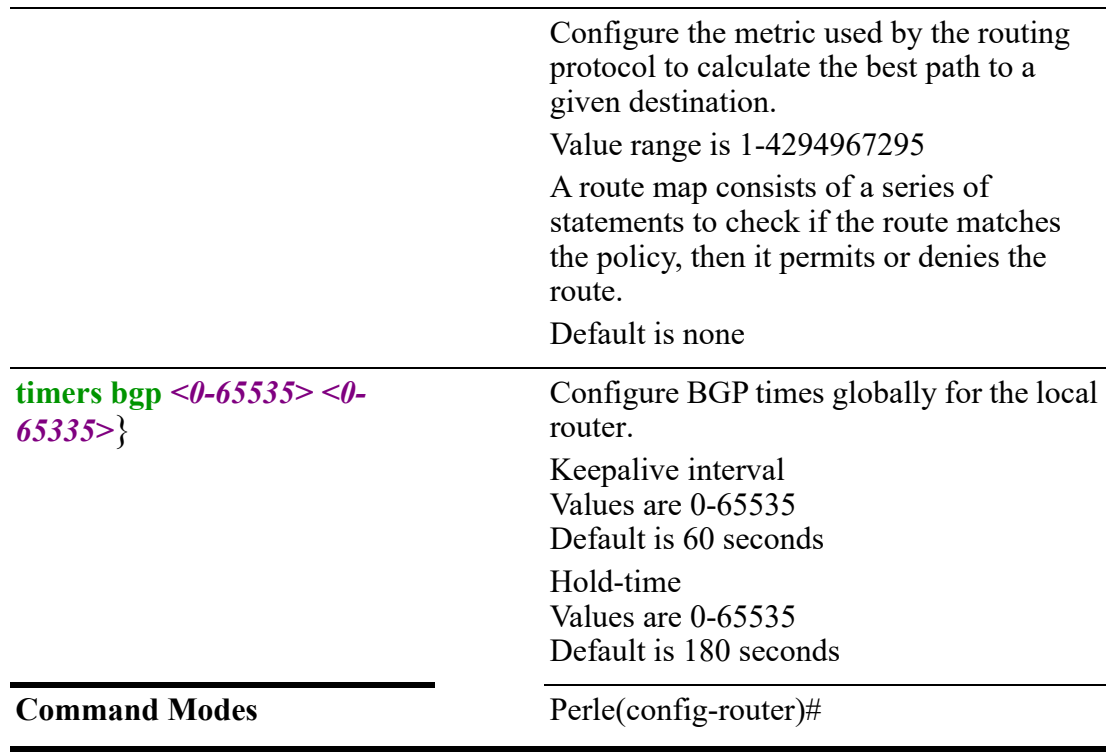

Use this command to configure BGP protocol parameters.

#### **Examples**

This example sets BGP timers keepalive to 10 seconds and hold time to 20 seconds. Perle(config-router)#timers bgp 10 20

## **Related Commands**

*[show bgp](#page-96-0)*

## **(config-router-RIP)**

{**rip default-information originate** | **default-metric** *<1-16>* | **distance** *<1-255>* | **distribution-list [***<WORD>* **| prefix** *<WORD>***] | [in | out] [bvi** *<1-9999>***] | [cellular**  *<0-0>***] | [dialer** *<0-15>***] | [dot11radio** *<0-4>***] | [ethernet** *<1-5> . <1-4000>***] | [openvpn-tunnel** *<0-999>***] | [tunnel** *<0-999>***]** | **neighbor** *<A.B.C.D>* | **network** *<A.B.C.D> <A.B.C.D>* | **passive-interface bvi** *<1-9999>* **| cellular** *<0-0>* **| dialer** *<0-15>* **| dot11radio** *<0-4>* **| ethernet** *<1-5>. <1-4000>***| openvpn-tunnel** *<0-999>* **| tunnel** *<0-999>* **| all** | **redistribute connected | kernel | ospf | rip | static | metric** *<1-16* **| route-map**  *<WORD>* **metric** *<1-16> <WORD>* | **route** *<X:X:X:X::X>/<0-128>* |

## **timers basic** *<5-2147483> <5-2147483> <5-2147483>*}

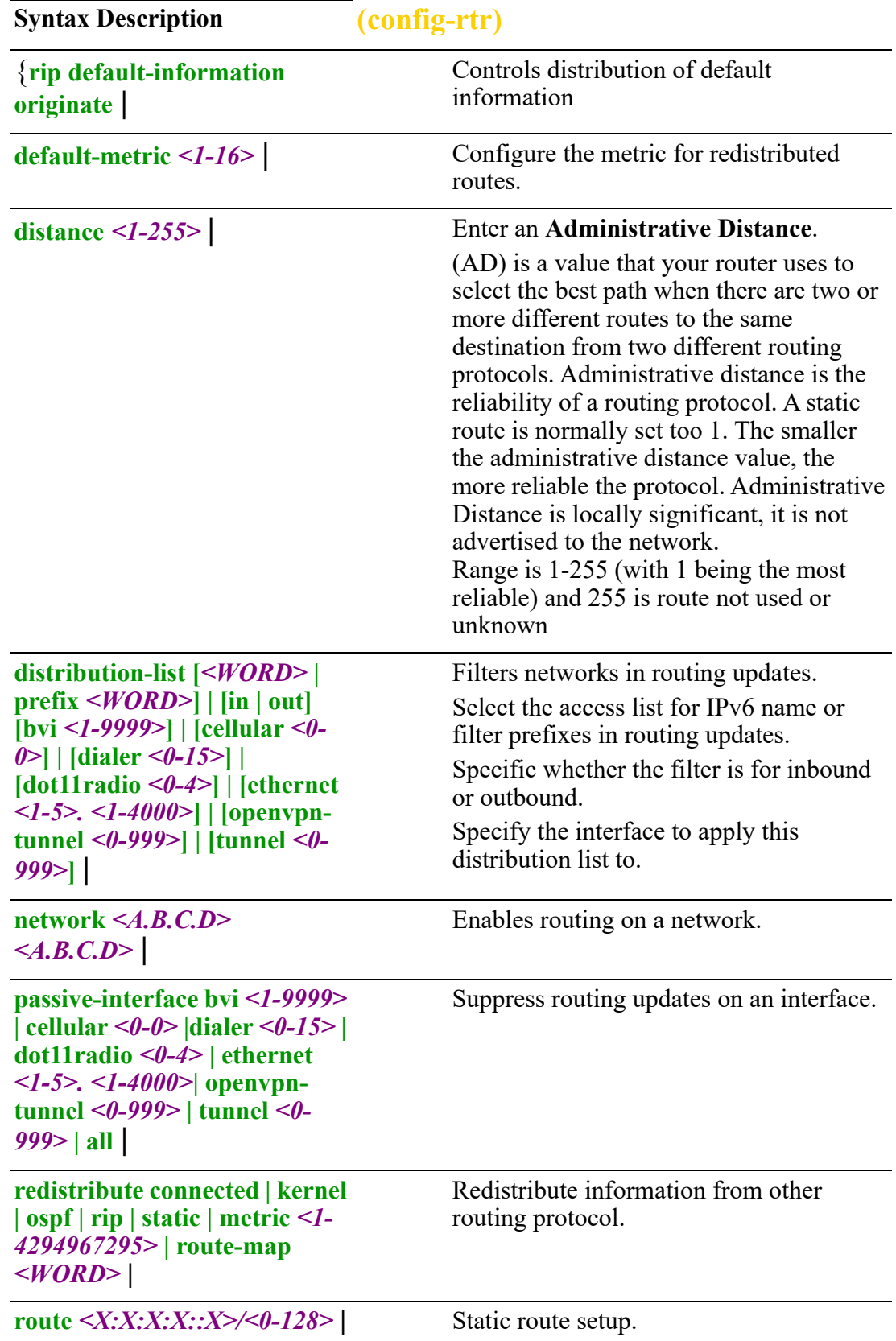

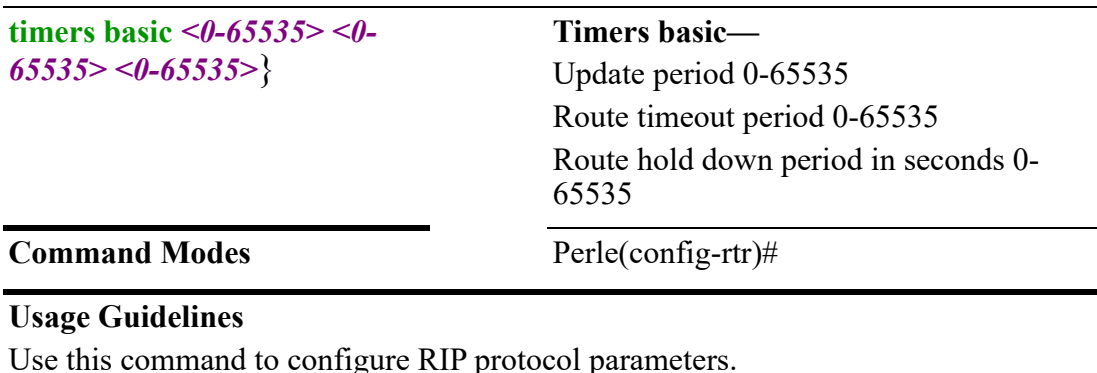

#### **Examples**

This example sets timer for RIP updates to every 5 seconds. Perle(config-router)#timers basic 5

**Related Commands** *[router](#page-304-0)*

## **(config-router)—OSPF**

{**ospf [area** *<0-4294967295>* **|** *<A.B.C.D>* **authentication message-digest] | [default-cost** *<1-6777215>***] | [nssa no-summary | translate |-always | translatecandidate | translate-never] | [range** *<A.B.C.D> <A.B.C.D>* **advertise | notadvertise cost** *<0-16777215>* **| substitute** *<A.B.C.D> <A.B.C.D>* **cost** *<0- 16777215>***] | [shortcut enable | disable | default] | [stub no-summary] | [virtuallink** *<A.B.C.D>* **authentication-key** *<WORD>* **| message-digest message-digest-key**  *<1-255>* **md5** *<LINE>* **| null] | [dead-interval** *<1-65535>***] | [hello-interval** *<1- 65535>***] | [retransmit-interval** *<1-65535>***] | [transmit-delay***<1-65535>***]** | **auto-cost reference-bandwidth** *<1-4294967>* | **capability opaque** | **compatibility rfc1583** | **default-information originate always | metric** *<0-16777214>* **| metric-type** *<1-2>* **| route-map** *<WORD>* | **default-metric** *<0-16777214>* | **max-metric router-lsa administrative | on-shutdown** *<5-86400>* **| on-startup** *<5- 86400>* | **neighbor poll-interval** *<1-65535>* **| priority** *<0-255>* | **network** *<A.B.C.D> <A.B.C.D>* **area** *<0-4294967295>* | **passive-interface bvi** *<1-9999>* **| cellular** *<0-0>* **| dialer** *<0-15>* **| dot11radio** *<0-4>* **| ethernet** *<1-5>. <1-4000>* **| openvpn-tunnel** *<0-999>* **| tunnel** *<0-999>* **| all** | **redistribute connected | kernel | ospf | rip | static | metric** *<1-4294967295>* **| routemap** *<WORD>* | **refresh timer** *<5-1800>* |

## **router-id** *<A.B.C.D>* | **timers throttle spf** *<1-600000> <1-600000><1-600000>*}

Use the no form of this command to negate a command or set to defaults.

#### **Syntax Description (config-router)-OSPF**

{**ospf [area** *<0-4294967295>* **|**  *<A.B.C.D>* **authentication message-digest | default-cost**  *<1-6777215>* **| nssa nosummary | translate |-always | translate-candidate | translatenever] | [range** *<A.B.C.D> <A.B.C.D>* **advertise | notadvertise cost** *<0-16777215>* **| substitute** *<A.B.C.D> <A.B.C.D>* **cost** *<0-16777215>***] | [shortcut enable | disable | default] | [stub no-summary] | [virtual-link** *<A.B.C.D>* **authentication-key** *<WORD>* **|authentication-key** *<WORD>* **| message-digest messagedigest-key** *<1-255>* **md5**  *<LINE>* **| null] | [dead-interval**  *<1-65535>***] | [hello-interval**  *<1-65535>***] | [retransmitinterval** *<1-65535>***] | [transmit-delay***<1-65535>***]** | **auto-cost reference-bandwidth** *<1-4294967>* | **capability opaque** | **compatibility rfc1583** | **default-information originate always | metric** *<0-16777214>* **| metric-type** *<1-2>* **| route-map** *<WORD>* | **default-metric** *<0- 16777214>* | **max-metric router-lsa administrative | onshutdown** *<5-86400>* **| onstartup** *<5-86400>* |**neighbor poll-interval** *<1-65535>* **| priority** *<0-255>* | **network** *<A.B.C.D>*

*<A.B.C.D>* **area** *<0- 4294967295>* | **capability opaque** | **compatibility rfc1583** |

Configure OSPF area parameters. **Area**—OSPF area ID in decimal format or IP address format

**Authentication**—enables message-digest authentication

**Default-cost**—Configure a default metric to be applied to routes being distributed into OSPF. Range is 0 to 16777214

Default is none

### **NSSA**

- No summary—Configure the OSFP VRF instance to not inject the interarea routes into NSSA.
- Candidate translate—Configure the NSSA-ABR always to translate election. Default is enabled
- Always translate—Configure the NSSA-ABR never to translate. Default is enabled
- Never translate—Configure the NSSA-ABR server never to translate. By default this is disabled

**Range**—Configure a prefix specified as IP address and subnet mask.

- **Advertise—sets the address range** status to advertise and generates a Type 3 summary LSA.
- **Not-advertise—sets the address range** status to Do Not Advertise. The Type 3 summary LSA is suppressed and the component networks remain hidden from other networks.
- **Substitute—**(network prefix to be announced instead of range). The default is advertise
- **Cost**—Configure the metric for this area range. Range is 0 to 16777215

**capability opaque** | **compatibility rfc1583** | **default-information originate always | metric** *<0-16777214>* **| metric-type** *<1-2>* **| route-map** *<WORD>* | **default-metric** *<0- 16777214>* | **max-metric router-lsa administrative | onshutdown** *<5-86400>* **| onstartup** *<5-86400>* |**neighbor poll-interval** *<1-65535>* **| priority** *<0-255>* | **network** *<A.B.C.D> <A.B.C.D>* **area** *<0-*

*4294967295>* |

**passive-interface bvi** *<1-9999>* **| cellular** *<0-0>* **| dialer** *<0-15>* **|dot11radio** *<0-4>* **| ethernet**  *<1-5>. <1-4000>* **| openvpntunnel** *<0-999>* **| tunnel** *<0- 999>* **| all | redistribute connected | kernel | ospf | rip | static | metric** *<1-4294967295>* **| route-map** *<WORD>* | **refresh timer** *<5-1800>* |

**router-id** *<A.B.C.D>* |

**timers throttle spf** *<1-600000> <1-600000><1-600000>*}

**Shortcut**—This parameter allows to "shortcut" routes (non-backbone) for interarea routes.

- enable—use this area for shortcutting
- disable—never use this are for route shortcutting
- default—use this area for shortcutting—only if the ABR does not have a link to the backbone area or this link was lost

**stub no-summary**—no-summary option creates a totally stubby area. A totally stubby area keeps only the intra-area routes (the O routes), and for any inter-area routing, it has a default route

**Virtual Link IP Address**—IPv4 address of this virtual link.

**Authentication**—Configure a password used by neighboring routers for simple password authentication. It can be any continuous string of up to eight characters. There is no default value.

- None—no password
- Authentication-key—Configure an authentication key for simple password authentication.
- Message-digest—(Optional) Identifies the key ID and key (password) used between this router and neighboring routers for MD5 authentication.

**Shortcut**—This parameter allows to "shortcut" routes (non-backbone) for interarea routes.

- enable—use this area for shortcutting
- disable—never use this are for route shortcutting.
- default—use this area for shortcutting—only if the ABR does not have a link to the backbone area or this link was lost

**stub no-summary**—no-summary option creates a totally stubby area. A totally stubby area keeps only the intra-area routes (the O routes), and for any inter-area routing, it has a default route

**Virtual Link IP Address**—IPv4 address of this virtual link.

**Authentication**—Configure a password used by neighboring routers for simple password authentication. It can be any continuous string of up to eight characters. There is no default value.

- None—no password
- Authentication-key—Configure an authentication key for simple password authentication.
- Message-digest—(Optional) Identifies the key ID and key (password) used between this router and neighboring routers for MD5 authentication.

The default is none.

**Dead-interval**—Configure the interval during which at least one hello packet must be received from a neighbor before the router declares that neighbor as down (dead).) As with the hello interval, this value must be the same for all routers attached to a common network.

Default is 4 times the hello interval Default is 40 seconds

**Hello interval**—Configure the hello packet time interval for hello packets sent on an interface.

The default is 10 seconds.

**Retransmit interval**—Configure the time between link-state advertisement (LSA) retransmissions for adjacencies that belong to the virtual link. Default is 5

**Transmit delay—**Before a link-state update packet is propagated out of an interface, the routing device increases the age of the packet. The transit delay sets the estimated time required to transmit a linkstate update on the interface. By default, the transit delay is 1 second.You should never have to modify the transit delay time. To avoid LSAs from aging out

during transmission, set an LSA retransmission delay especially for low speed links.

Default is 5 seconds.

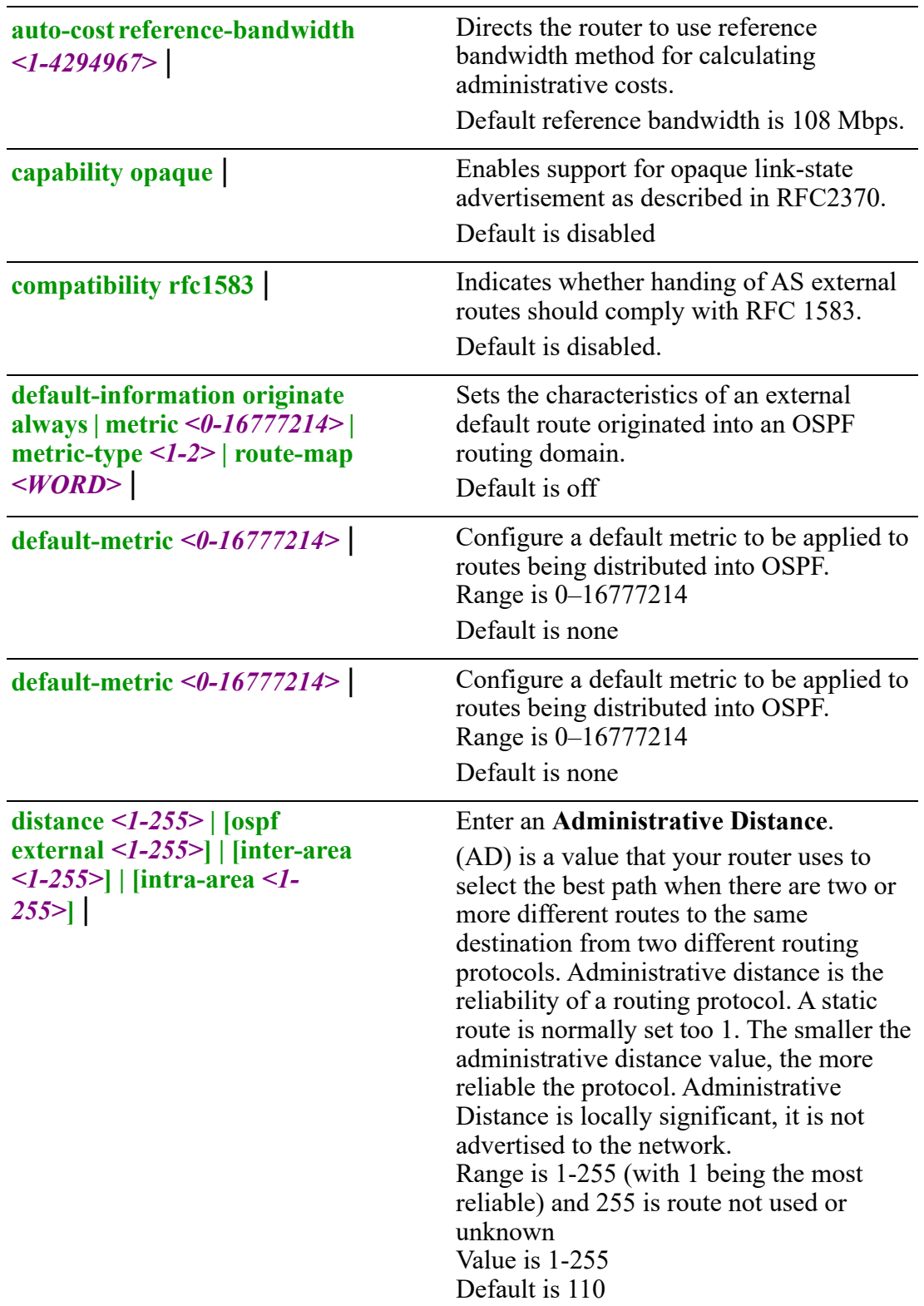

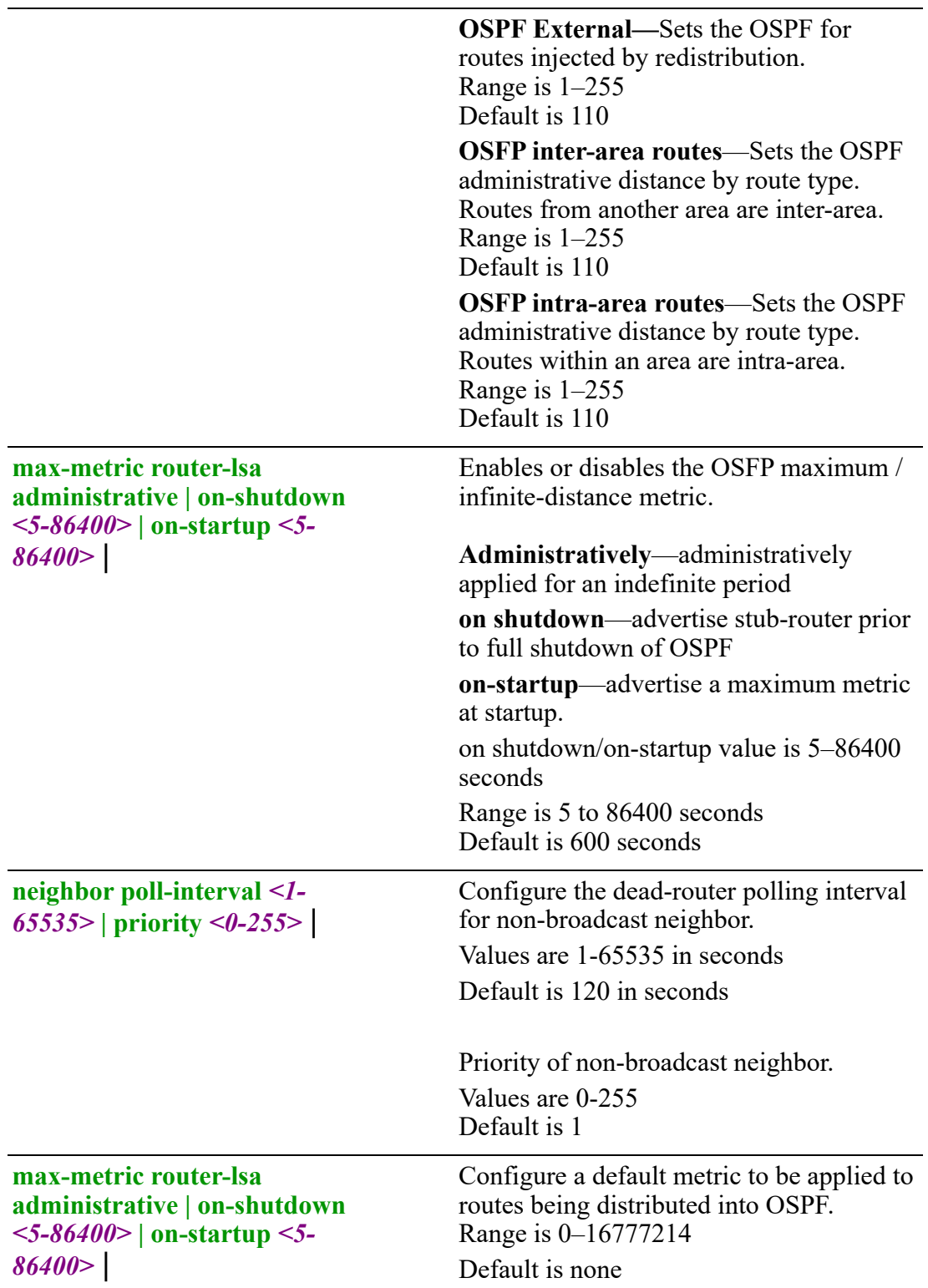

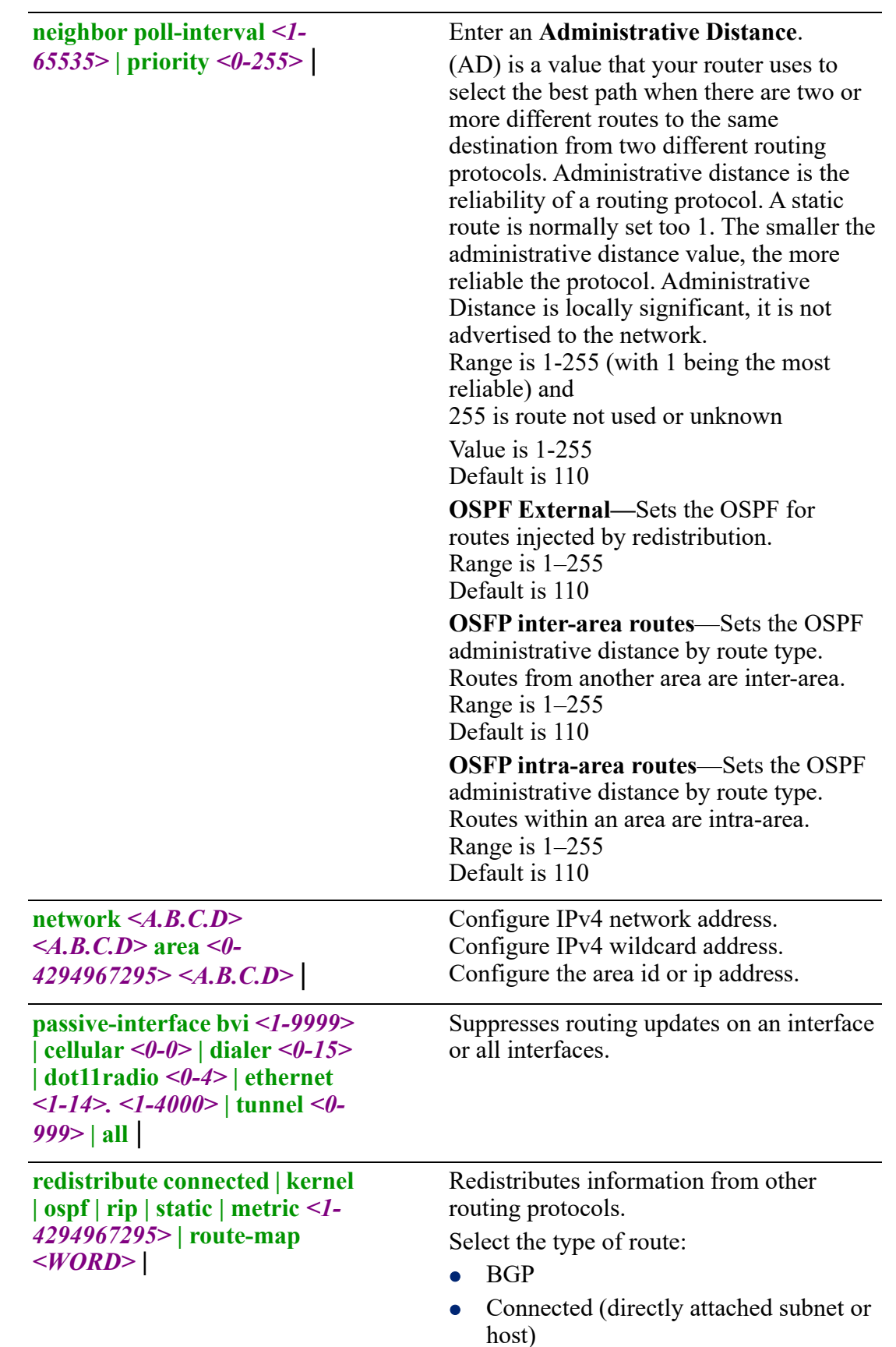

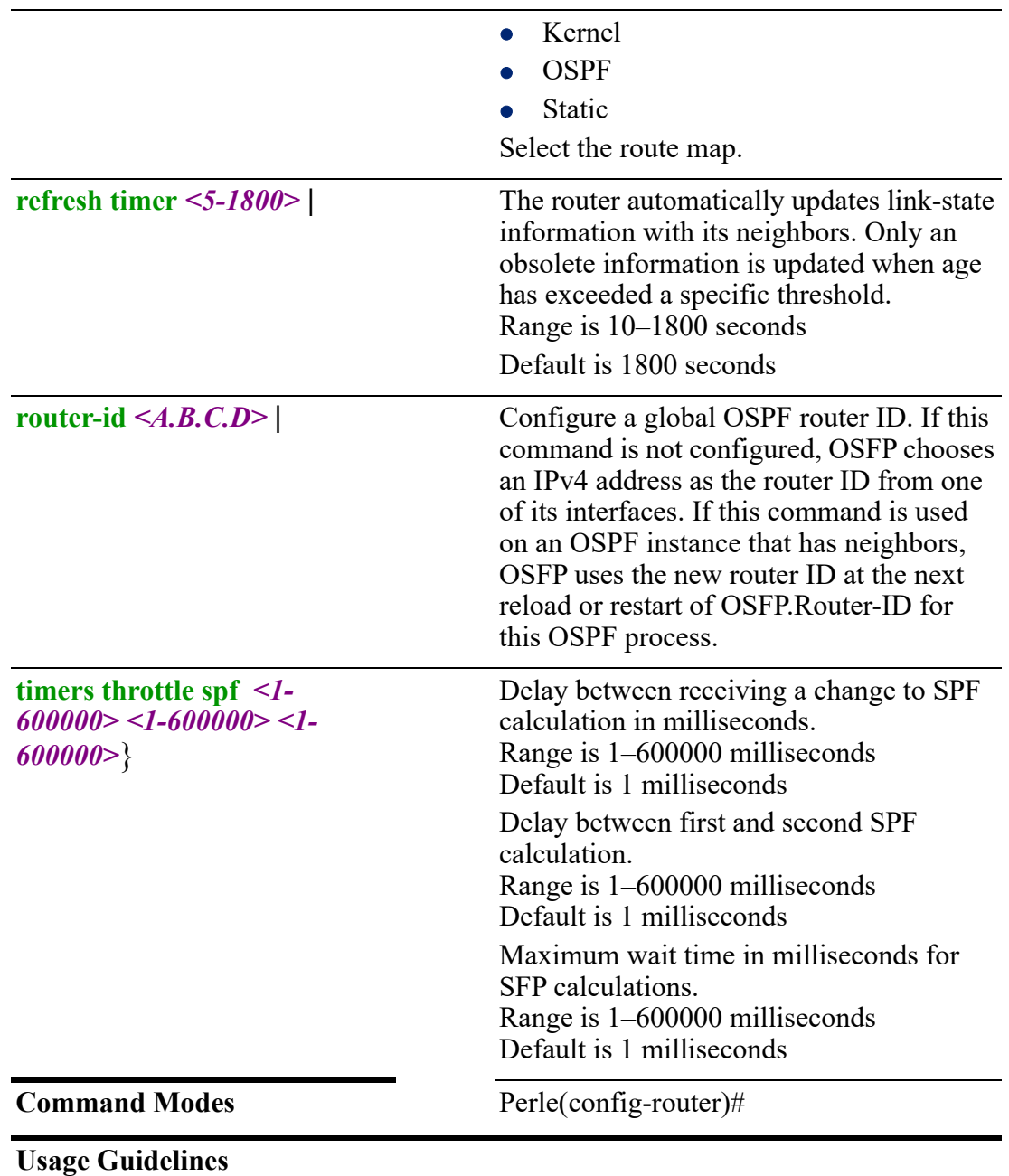

Use this command to configure OSPF protocol parameters.

## **Examples**

This example sets opaque feature for OSPF. Perle(config-router)#capability opaque

# **Related Commands**

*[show ip ospf](#page-123-0)*
# **(config-router)—RIP**

{**rip default-information originate** | **default-metric** *<1-16>* | **distance** *<1-255>* | **distribution-list [***<1-99>* **|** *<1300-2699>* **| prefix** *<WORD>***] | [in | out] [bvi** *<1- 9999>***] | [cellular** *<0-0>***] | [dialer** *<0-15>***] | [dot11radio** *<0-4>***] | [ethernet** *<1-5> . <1-4000>***] | [openvpn-tunnel** *<0-999>***] | [tunnel** *<0-999>***]** | **neighbor** *<A.B.C.D>* | **network** *<A.B.C.D> <A.B.C.D>* | **passive-interface bvi** *<1-9999>* **| cellular** *<0-0>* **| dialer** *<0-15>* **| dot11radio** *<0-4>* **| ethernet** *<1-5>. <1-4000>***| openvpn-tunnel** *<0-999>* **| tunnel** *<0-999>* **| all** | **redistribute connected | kernel | ospf | rip | static | metric** *<1-4294967295>* **| routemap** *<WORD>* | **timers basic** *<5-2147483> <5-2147483> <5-2147483>*}

Use the no form of this command to negate a command or set to defaults.

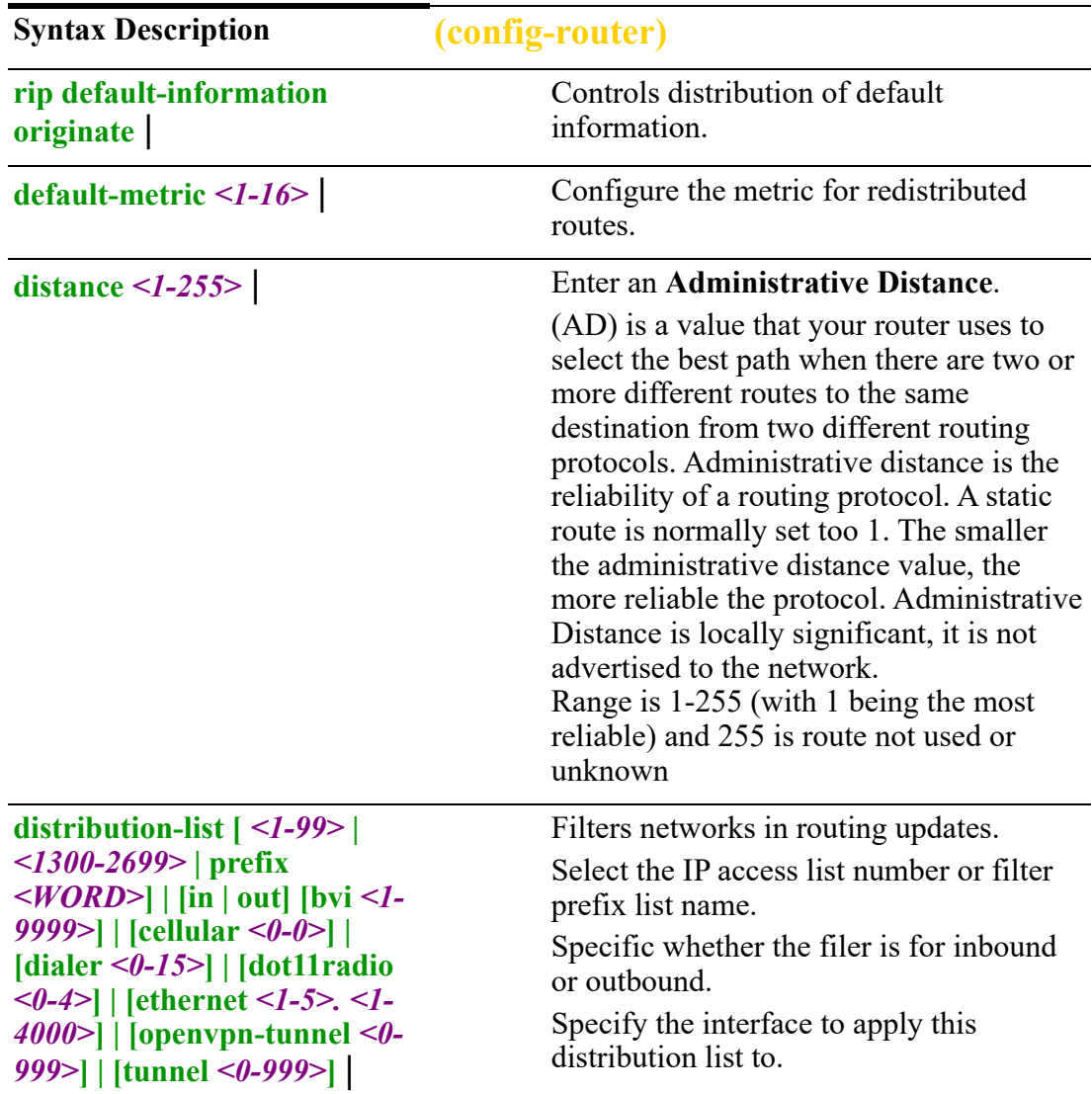

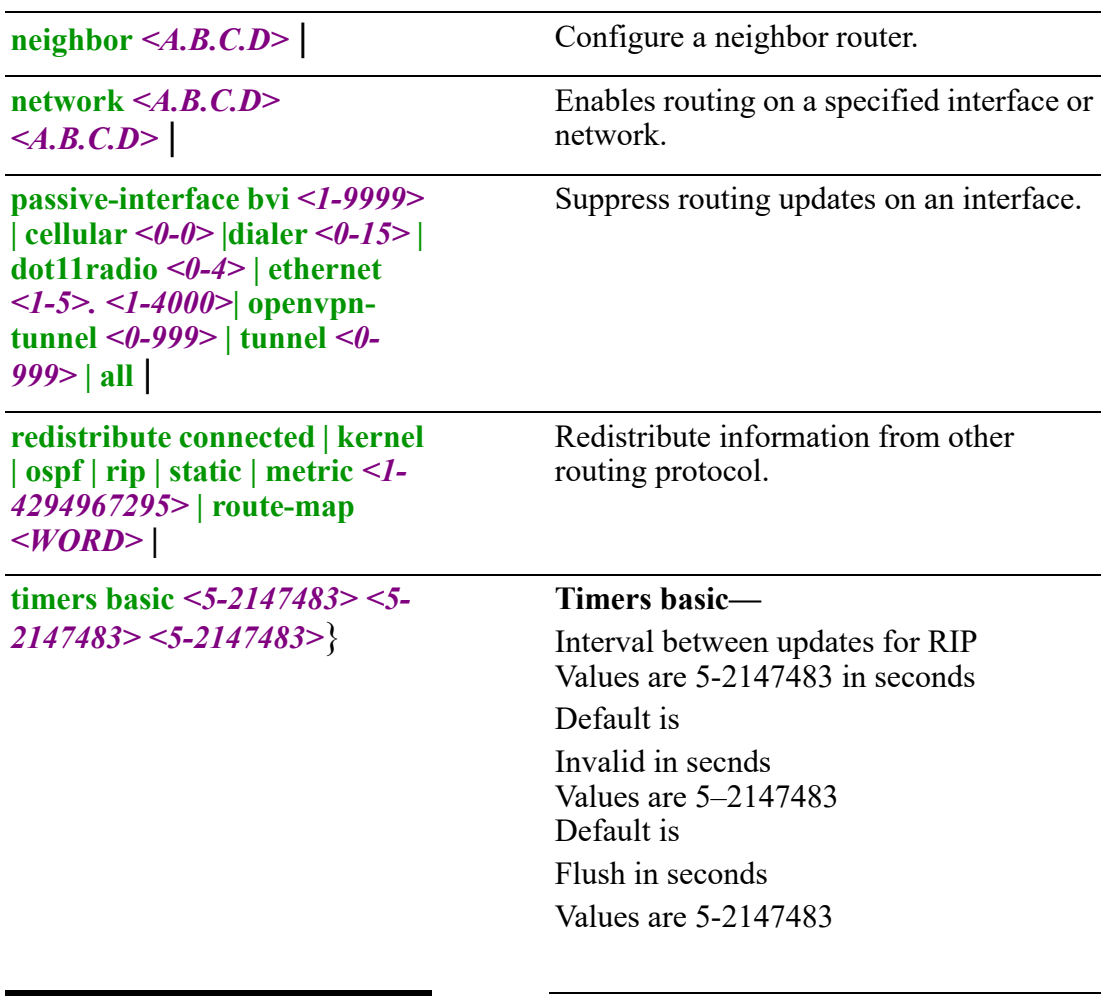

Command Modes Perle(config-router)#

# **Usage Guidelines**

Use this command to configure RIP protocol parameters.

### **Examples**

This example sets timer for RIP updates to every 5 minutes. Perle(config-router)#timers basic 5

# **Related Commands**

*[router](#page-304-0)*

# **sdm**

# **sdm**

# {**prefer default | dual-ipv4-and-ipv6 default**}

Use the no form of this command to negate a command or set to defaults.

**Syntax Description sdm**

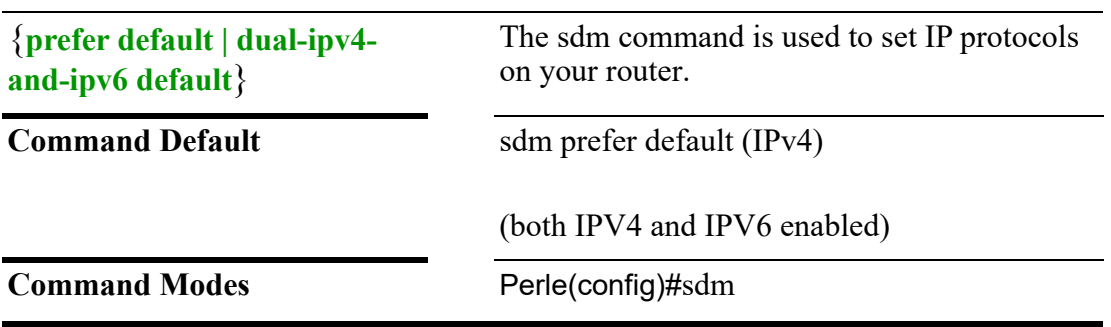

### **Usage Guidelines**

By default the Router is set for IPv4. To enable both IPv4 and IPv6 see the example below.

### **Examples**

This example sets your router for both IPv4 and IPv6 traffic. Perle(config)# sdm prefer dual-ipv4-and-ipv6 default

# <span id="page-326-0"></span>**serial**

### **serial**

{**accounting** *<WORD>* **| default** |

**advanced [break off | on] | data\_logging\_buffer\_size** *<1-2000>* **| [flush-on-close off | on] | [line-menu-string** *<WORD>***] |[monitor-connection-every** *<1-32767>***] | monitor-connection-number** *<1-32767>***] | monitor-connection-timeout***<1-32767>* **| single-telnet off | on]** |

```
authentication aaa login-authentication <WORD> | default |
```
**authorization exec** *<WORD>* **| default** |

```
modbus gateway addr-mod embedded | re-mapped] | [broadcast on | off] | char-
timeout <10-10000> | [exceptions off | on] | [idle-timer <0-300>] | [ip-aliasing off | 
on] | mess-timeout <10-10000> | next-req-delay <0-1000> | port <1-65535> | 
remapped-id <1-247> | [req- off | on] | [ssl on | off] |
```
**port buffering key-stroke-buffering on | off] | mode both | local | off | remote | nsfdirectory** *<WORD>* **| nfs-encryption off | on | [nfs-host** *<A.B.C.D> <WORD> <X:X:X:X::X>***] | syslog [level alert | critical | emergency | error | info | notice | warning] | off | on] | [time-stamp off | on] | view-port-buffer-string** *<WORD>* | **trueport [remap 110 | 1200 | 134 | 150 | 1800 | 19200 | 200 | 2400 | 300 | 38400 | 4800 | 50 | 600 | 75 | 9600]** | **[|115200 | 1200 | 1800 | 19200 | 23400 | 2400 | 38400 | 4800 | 57600 | 600 | 9600 | custom** |

**vmodem-phone entry** *<1-8>* **phone-number** *<phone -number>* **| host** *<A.B.C.D> <WORD> <X:X:X:X::X> <tcp-port>*}

Use the no form of this command to negate a command or set to defaults.

# **Syntax Description serial**

```
{accounting <WORD> | 
default |
```
Configure accounting parameters.

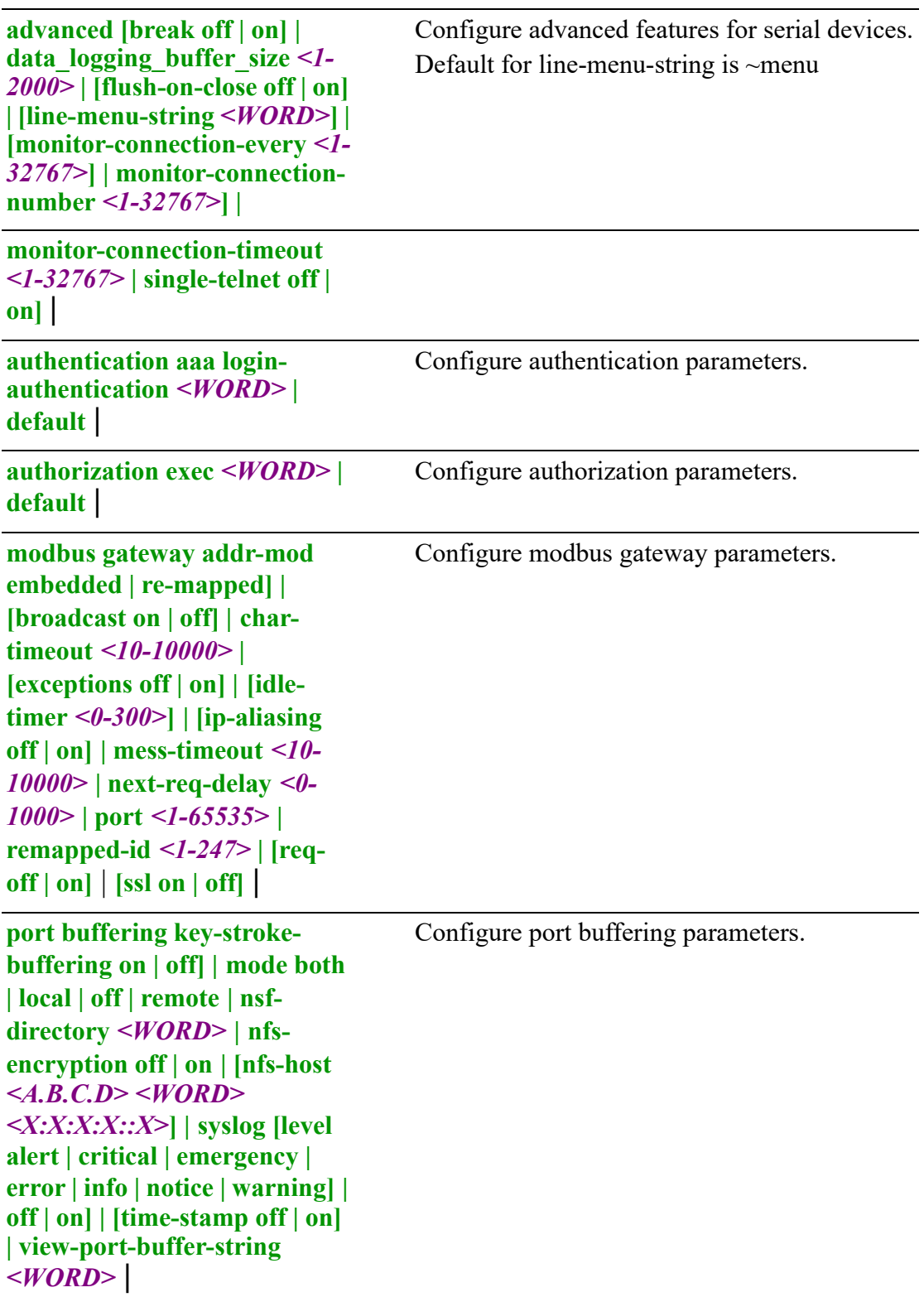

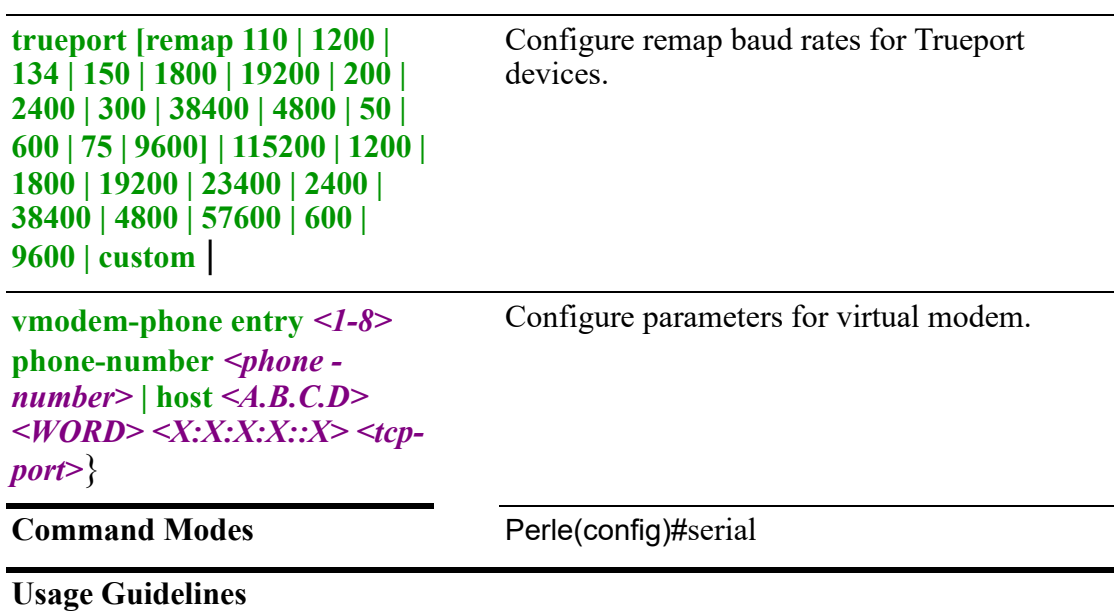

Serial advanced feature settings

# **Examples**

This example sets the vmodem phone number to 416-666-9900 for host 172.16.77.88. Perle(config)#serial vmodem entry 1 phone-number 416-666-9900 host 172.16.77.88

**Related Commands**

*[serial](#page-326-0) [show serial](#page-139-0)*

# **service**

# **service**

{**dhcp relay-agent | server** |

**dhcpv6 server** |

[**sequence-numbers**] |

[**timestamps log datetime | localtime | msec | show-time-zone | year**] | **uptime**]} Use the no form of this command to negate a command or set to defaults.

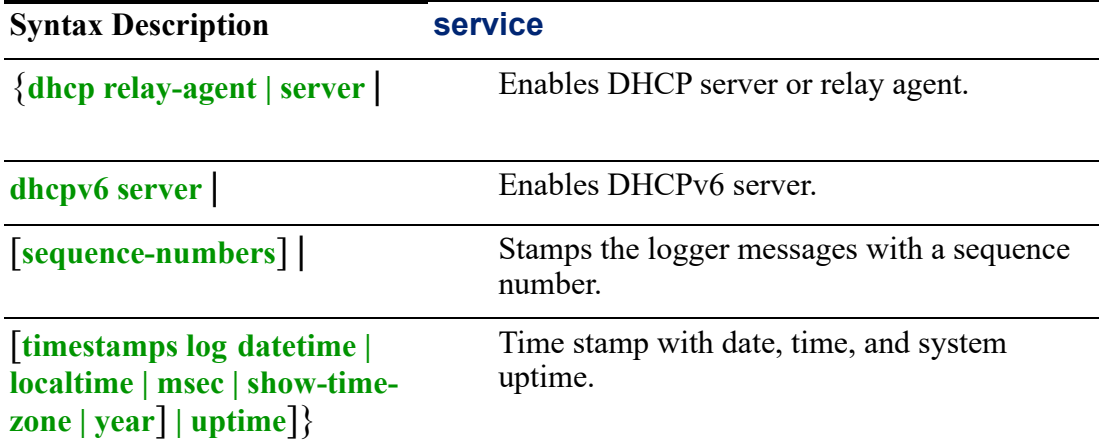

**Command Modes** Perle(config)#service

### **Usage Guidelines**

Use this command to configure parameters for DHCP relay agent or server.

### **Examples**

This example sets date, time, and year to DHCP log messages. Perle(config)#service timestamp log datetime localtime year

### **Related Commands**

*[logging](#page-270-0)*

### **snmp-server**

### **smnp-server**

{**community** *<WORD>* **ip-access** *<A.B.C.D>* **| network** *<A.B.C.D> <A.B.C.D>* **|** *<WORD>* **|** *<X:X:X:X::X:X>* | **ro | rw** |

### **contact** *<LINE>* |

**enable traps | [alarms** *<2 | 3>* **| major | minor] | authentication | bgp | cellular-gnss | cellular-lte | dot11 | entity | envmon | interface-ip | ipsec | lldp | network-watchdog | openvpn | ospf | [snmp authentication | coldstart | linkdown | linkup | warmstart] | software-update** |

**engine-id local** *<TEXT>* |

**group** *<WORD>* |

```
host <A.B.C.D> | <WORD> | <X:X:X:X::X] <WORD> | [version 2c <WORD> udp-
port <0-65535> | version 2c <WORD> udp-port <0-65535> | version 3 engine-id 
<WORD> | informs engine-id <WORD> | traps engine-id <WORD> | user 
<WORD> auth md5 0 <WORD> priv [aes 0 | 7 | <WORD> | sha 0 <WORD> priv 
[aes 0 | 7 | <WORD> | des 0 | 7 | <WORD> | udp-port <0-65535> | <WORD> 
<WORD> auth md5 0 <WORD> priv [aes 0 | 7 | <WORD> | sha 0 <WORD> priv 
[aes 0 | 7 | <WORD> | des 0 | 7 | <WORD> |
```

```
listen-address <A.B.C.D> | <X:X:X:X::X:X> udp-port <0-65535> |
```

```
location <WORD> |
```

```
user <WORD> <WORD> v3 [auth encrypted | sha <WORD> priv aes | des 
<WORD>] | [encrypted auth md5 <WORD> priv aes <WORD> | sha <WORD>] |
view <WORD> excluded <WORD>}
```
Use the no form of this command to negate a command or set to defaults.

**Syntax Description snmp-server**

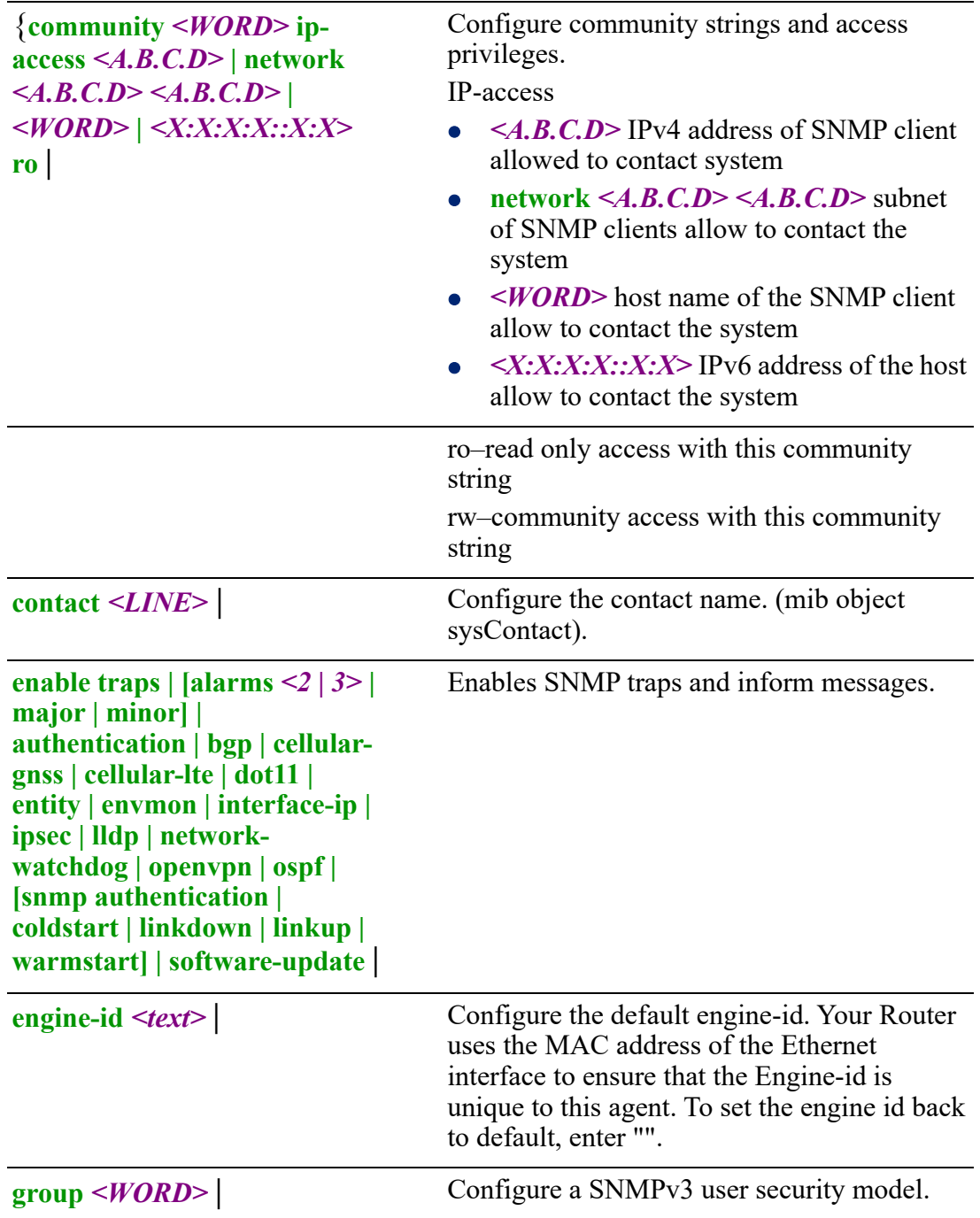

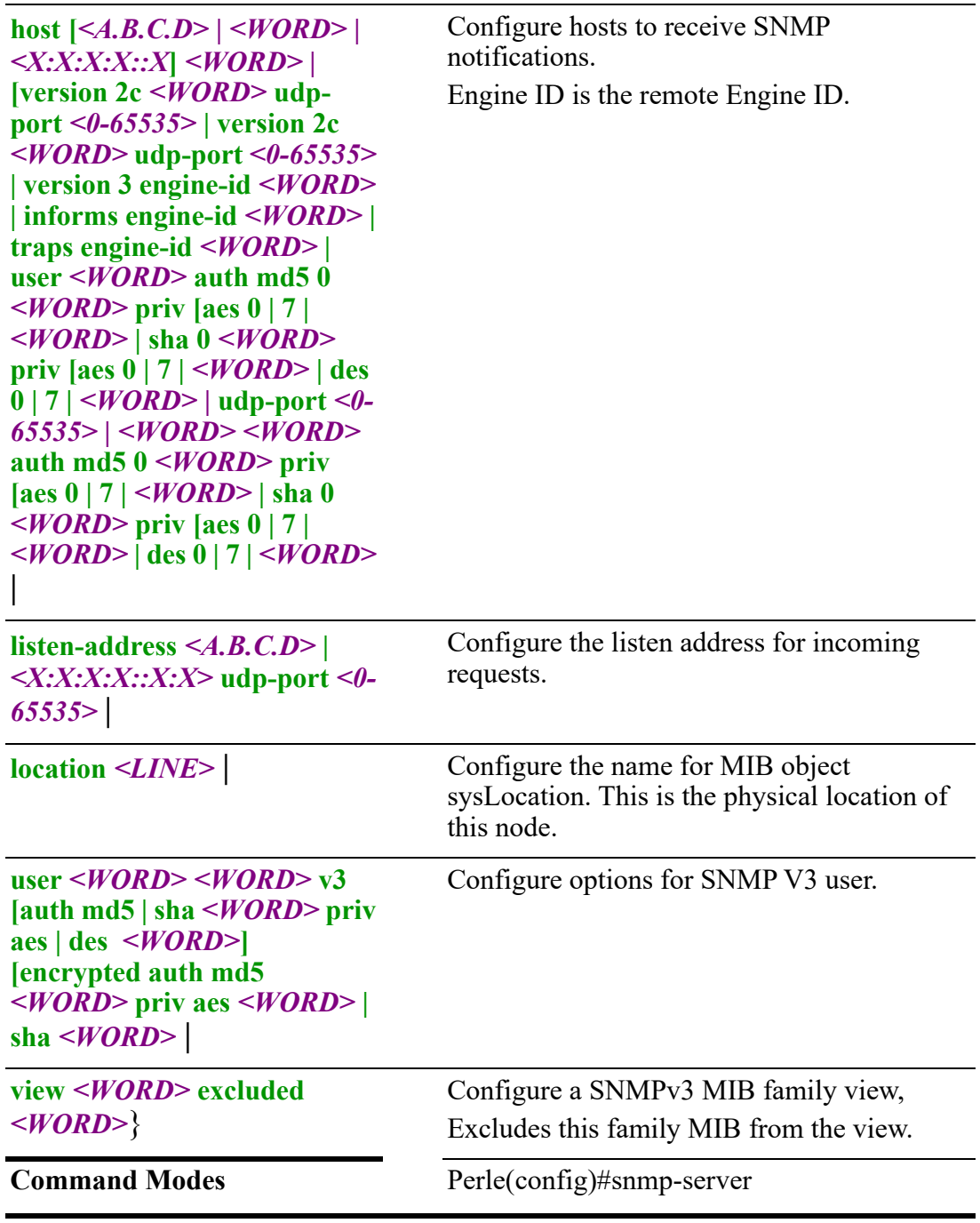

### **Usage Guidelines**

Use this command to configure SNMP server parameters.

# **Examples**

This example sets community name to public and contact person to admin, then enable trap messages for authentication. Perle(config)#community public

Perle(config)#snmp-server contact admin Perle(config)#snmp-server enable traps authentication

# <span id="page-332-0"></span>**standby**

### **standby**

{[**low-voltage contact** *<1-2>* **standby-voltage** *<5.8-29.4>* **standby-delay** *<30-3600>* **| wakeup-voltage** *<6.8-30.0>* **wakeup-delay** *<1-30>* **enable**]}

Use the no form of this command to negate a command or set to defaults.

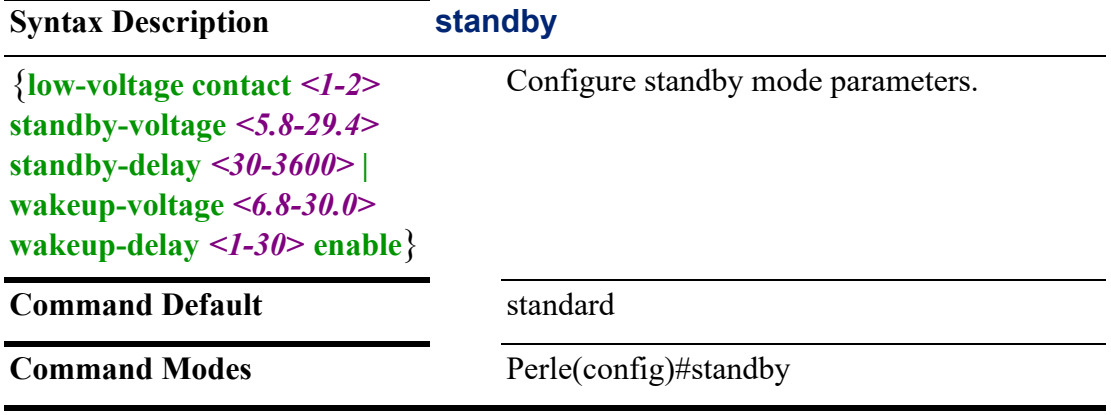

### **Usage Guidelines**

Use this command to configure power management standby settings. Standby mode exists on some models only.

### **Examples**

This example monitors low-voltage Perle(config)#standby low-voltage enable<cr>

### **Related Commands**

*[alarm](#page-157-0)*

*[standby](#page-332-0)*

*[\(config-smrt-stdby\)](#page-295-0)*

# <span id="page-332-1"></span>**tacacs**

### **tacacs**

### {**server** *<WORD>*}

Use the no form of this command to negate a command or set to defaults.

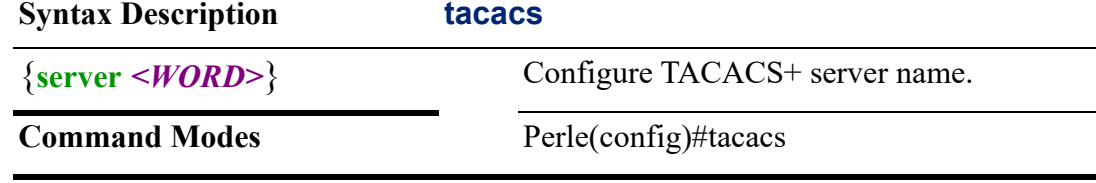

### **Usage Guidelines**

Use this command to configure TACACS+ server name.

### **Examples**

This example specifies the name of the TACACS+ server as TACTEST. Perle(config)#tacacs server TACTEST

### **Related Commands**

*[clear tacacs](#page-75-0) [show tacacs](#page-143-0)*

### **(config-tacacs-server)**

{**address ipv4 <***hostname* **|** *<A.B.C.D>* **| ipv6** *<hostname* **|** *X:X:X:X::X>* | **key 0** *<WORD>* **| 7** *<WORD> | <WORD>* |

**timeout** *<1-1000>*}

Use the no form of this command to negate a command or set to defaults.

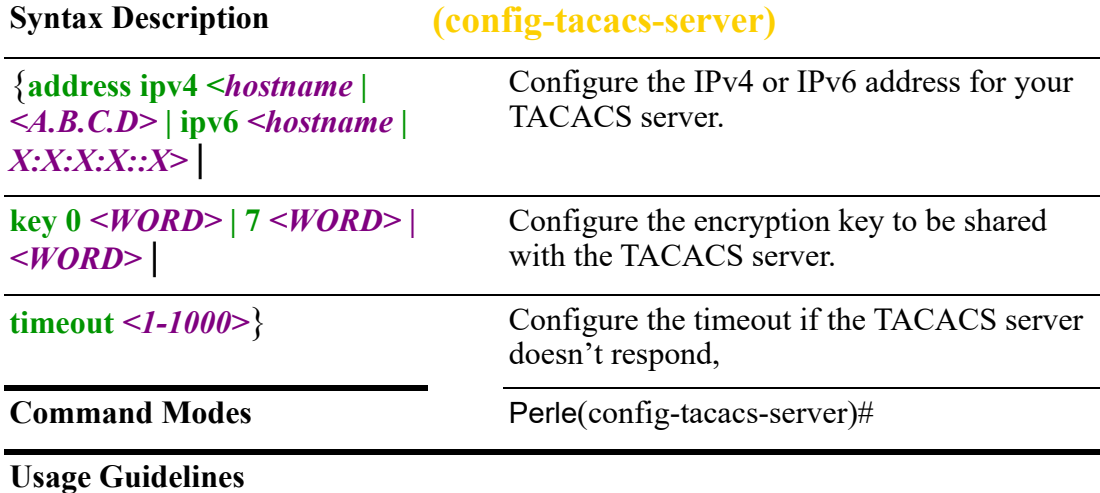

Use this command to configure TACACS+ server parameters.

### **Examples**

This example sets the IPv4 address for your TACACS+ server to 172.17.88.99. Perle(config-tacacs-server)# address ipv4 172.17.88.99

### **Related Commands**

*[tacacs](#page-332-1) [clear tacacs](#page-75-0) [show tacacs](#page-143-0)*

### **tacacs-server**

**tacacs-server** 

{**deadtime** *<1-1440>* | **key 0** *<WORD>***7** *<WORD>* **|** *<WORD>* | **retransmit** *<1-100>* | **timeout** *<1-1000>*}

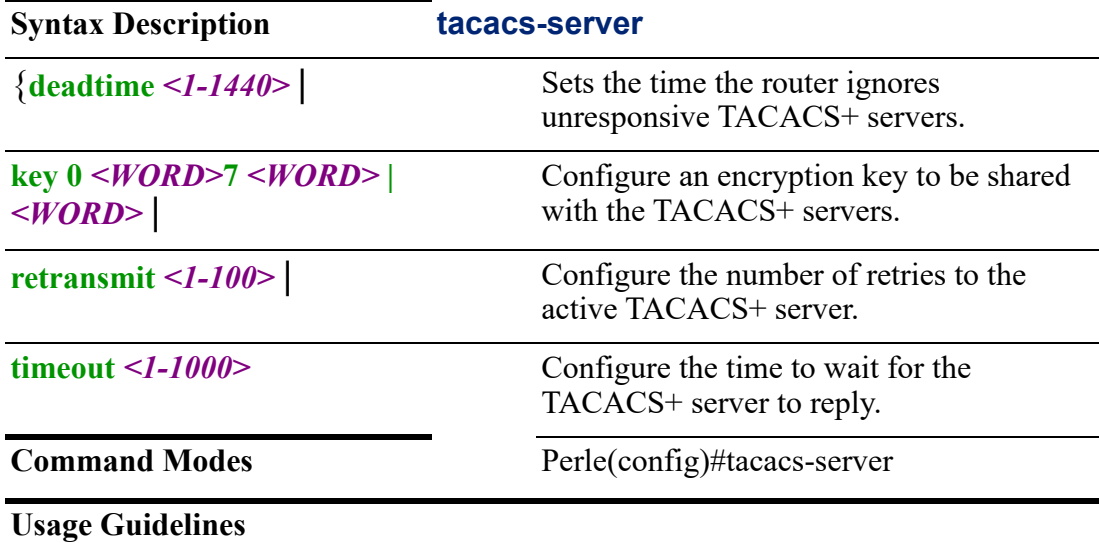

Use the no form of this command to negate a command or set to defaults.

Use this command to configure TACACS+ server parameters.

# **Examples**

This example sets the TACACS+ server name. Perle(config)#tacacs-server

# **tty**

**tty**

# {*<1-2>* **mode console | disable | gnss | line**}

Use the no form of this command to negate a command or set to defaults.

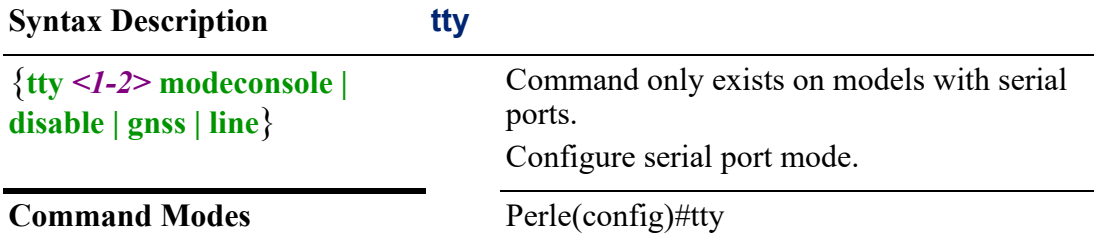

### **Usage Guidelines**

Use this command to configure the mode for the tty port.

### **Examples**

This example set tty port 1 to line mode. Perle(config)#tty 1 mode line

# **usb**

### **usb**

# {**mode console | disable | ethernet | gnss**} Use the no form of this command to negate tty parameters.

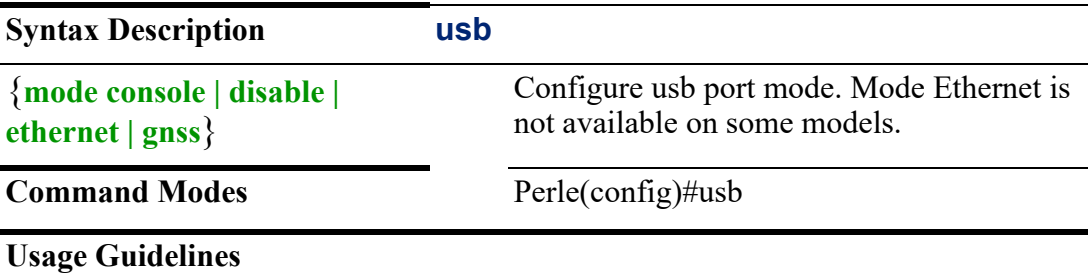

Use this command to configure the USB port mode.

### **Examples**

This example sets the usb port to be used for console mode. Perle(config)#usb console

### **Related Commands**

*[\(config-line\)#console](#page-476-0) [\(config-gnss-usb\)](#page-209-0) [\(config-if-ethernet\)#](#page-405-0) [\(config-if\)#bvi](#page-349-0)*

### **username**

```
username
```

```
{<WORD> |
```
**access schedule**  $\langle -1-10 \rangle \langle -10m \rangle \langle -10m \rangle$  **friday** | monday | saturday | sunday | **thursday | tuesday | wednesday** | **nopassword** | **openvpn-user** | **privilege 1 | 10 | 11 | 15** | **secret 0** *<LINE>* **| 5** *<WORD>* **|** *<LINE>* | **serial** |

```
two-factor |
```
# **web-access dashboard | diagnostics | logging | monitor-statistics | reset**}

Use the no form of this command to negate a command or set to defaults.

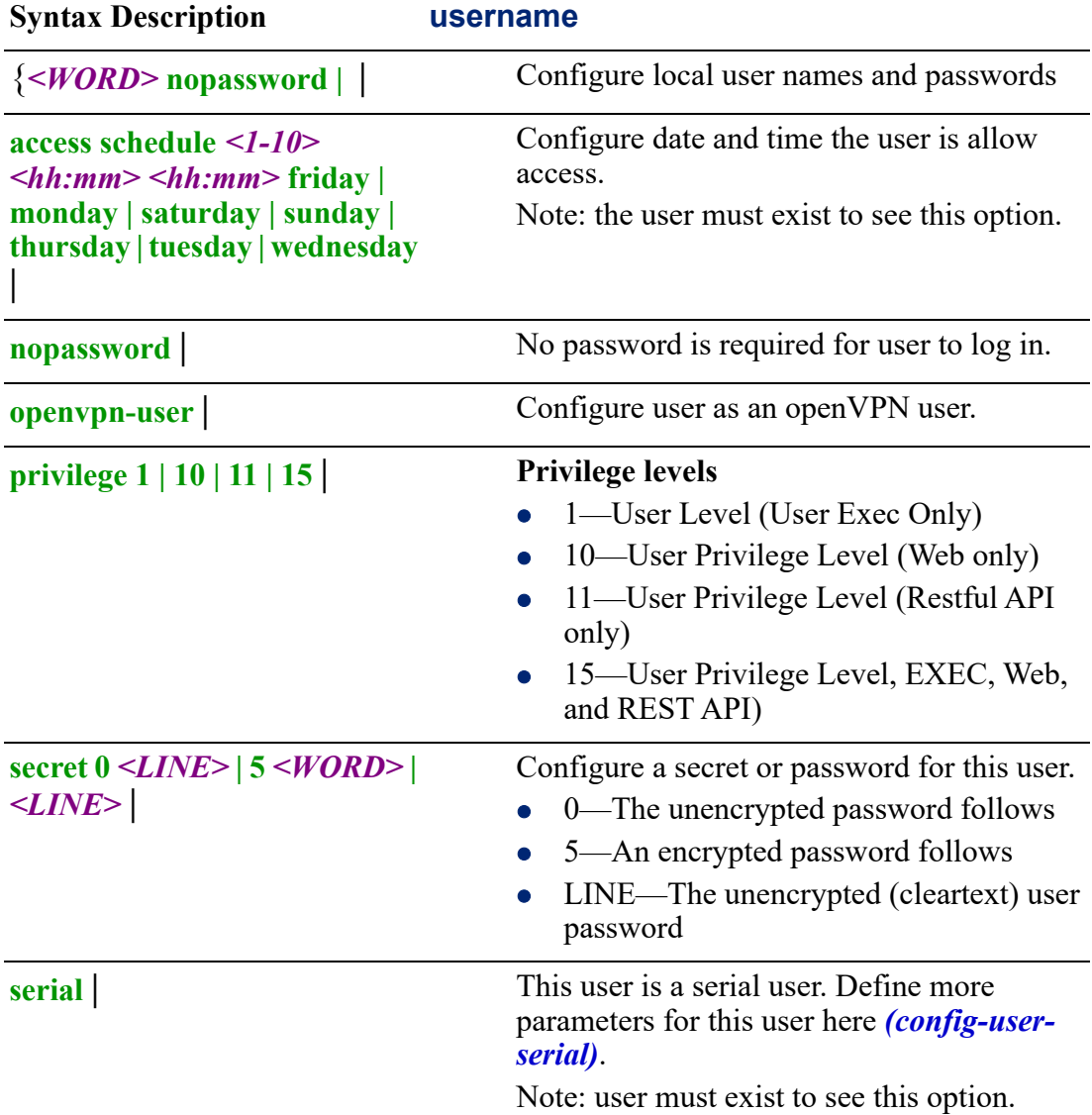

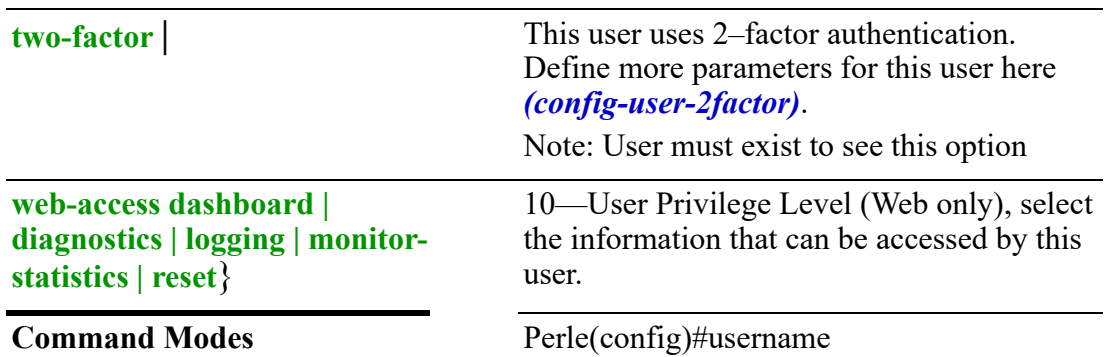

### **Usage Guidelines**

Use this command to set user parameters.

# **Privilege level**

- 1—Specifies user privilege level (user exec)
- 10—User Privilege Level (Web only)
- 11—User Privilege Level Restful API only)
- 15—Specifies privilege exec level (privilege exec)

# **Secret**

- 0—Specifies that an UNENCRYPTED password follows.
- 5— Specifies an ENCRYPTED password follows.
- LINE **–** the UNENCRYPTED (cleartxt) password.

# **Examples**

This example creates a user with user exec privileges and a clear text password. Perle(config)#username lyn privilege 1 secret password123

# **Related Commands**

*[show username](#page-145-0) [\(config-user-serial\)](#page-337-0) [\(config-user-2factor\)](#page-341-0)*

# <span id="page-337-0"></span>**(config-user-serial)**

```
{callback off | on | 
framed-compression off | on | 
framed-interface-id <ipv6 interfac id> | 
framed-ip <A.B.C.D> | 
framed-mtu <64-1500> | 
host-ip <Hostname> | <A.B.C.D> | <X:X:X:X::X> | 
hotkey-prefix <1-ff> | 
idle-timer <0-4294967> | 
line-access readin <1-8> <17-24> | readout <1-8> <17-24> | readwrite <1-8> <17-
24> | 
netmask <A.B.C.D> | 
phone-number <phone-number <A.B.C.D>\nport ssh <1-65535>| ssl_raw <1-65535> | tcp-clear <1-65535> | telnet <1-65535>] |
```
**routing listen | none | send | send-and-listen** | **service dsprompt | ppp | rlogin | slip | ssh | ssl-raw | tcp-clear | telnet**] | **sess-timer** *<0-4294967>* | **session** *<1-4>* **[auto off | on] | [rlogin-options host** *<hostname> | <A.B.C.D> | <X:X:X:X::X>***| termtype** *<WORD>***] | ssh-options | telnet-options echo** *<0-0x7f>* **| eof** *<0-0x7f>* **| erase** *<0-0x7f>* **| escape** *<0-0x7f>* **| host** *<hostname> | <A.B.C.D> |*   $\langle X:X:X:X:X\rangle$  | intr  $\langle 0-0x7f\rangle$  | [line-mode off | on] | [local-echo off | on] | [map-cr**crlf on | off] | port** *<1-65535>***| quit** *<0-0x7f>* **| termtype** *<WORD>* |

**type [off | rlogin | ssh | telnet]**}

Use the no form of this command to negate a command or set to defaults.

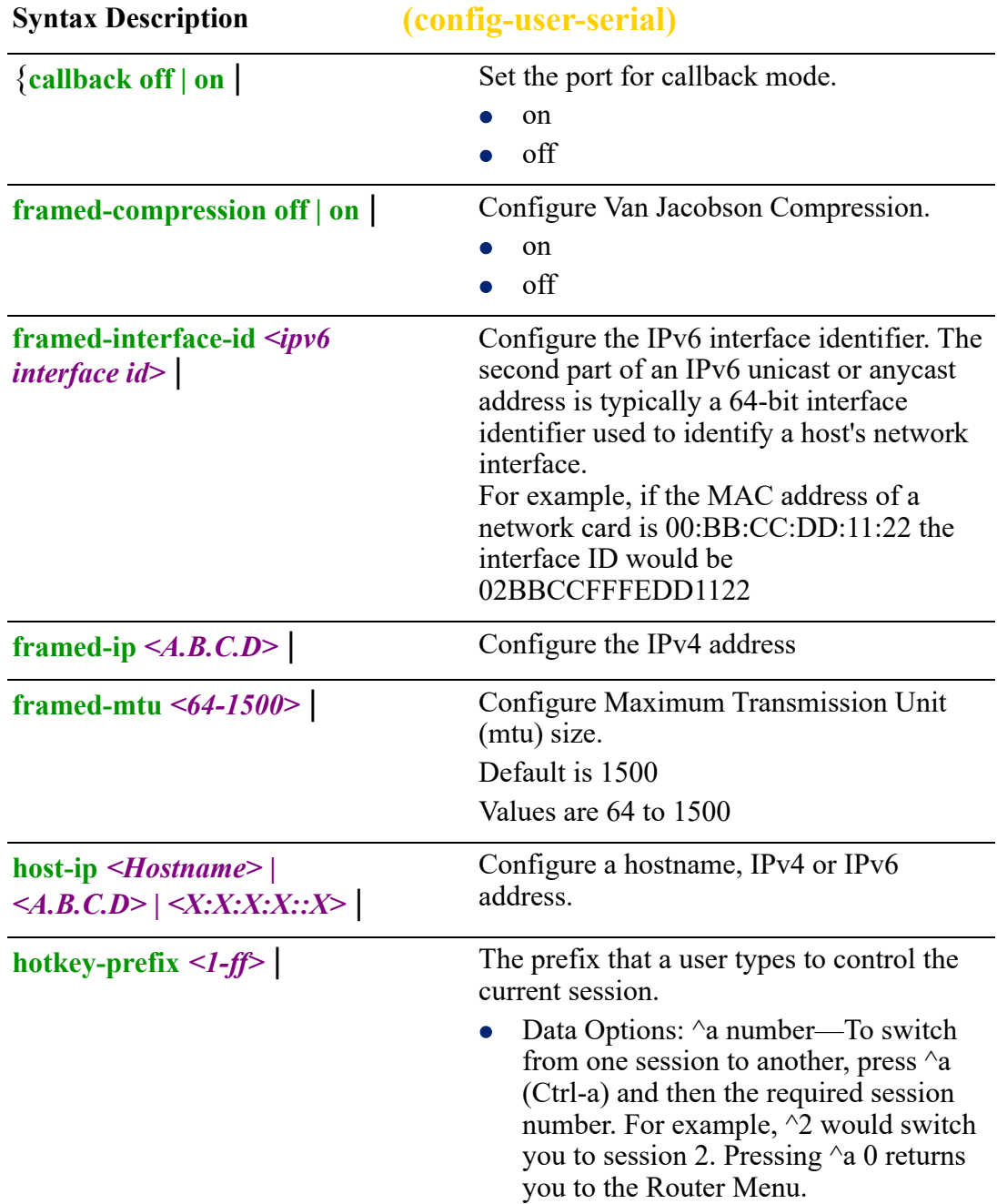

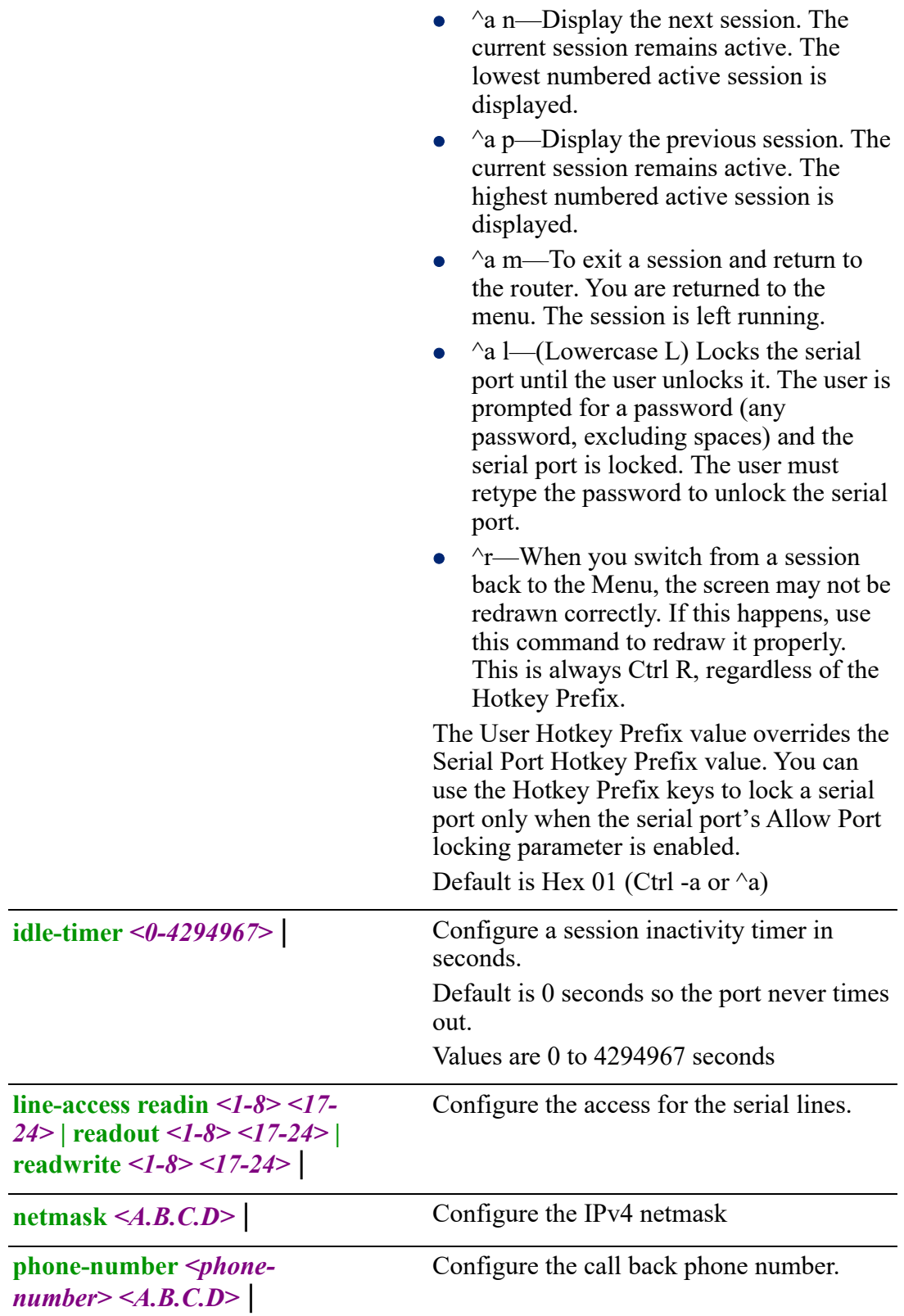

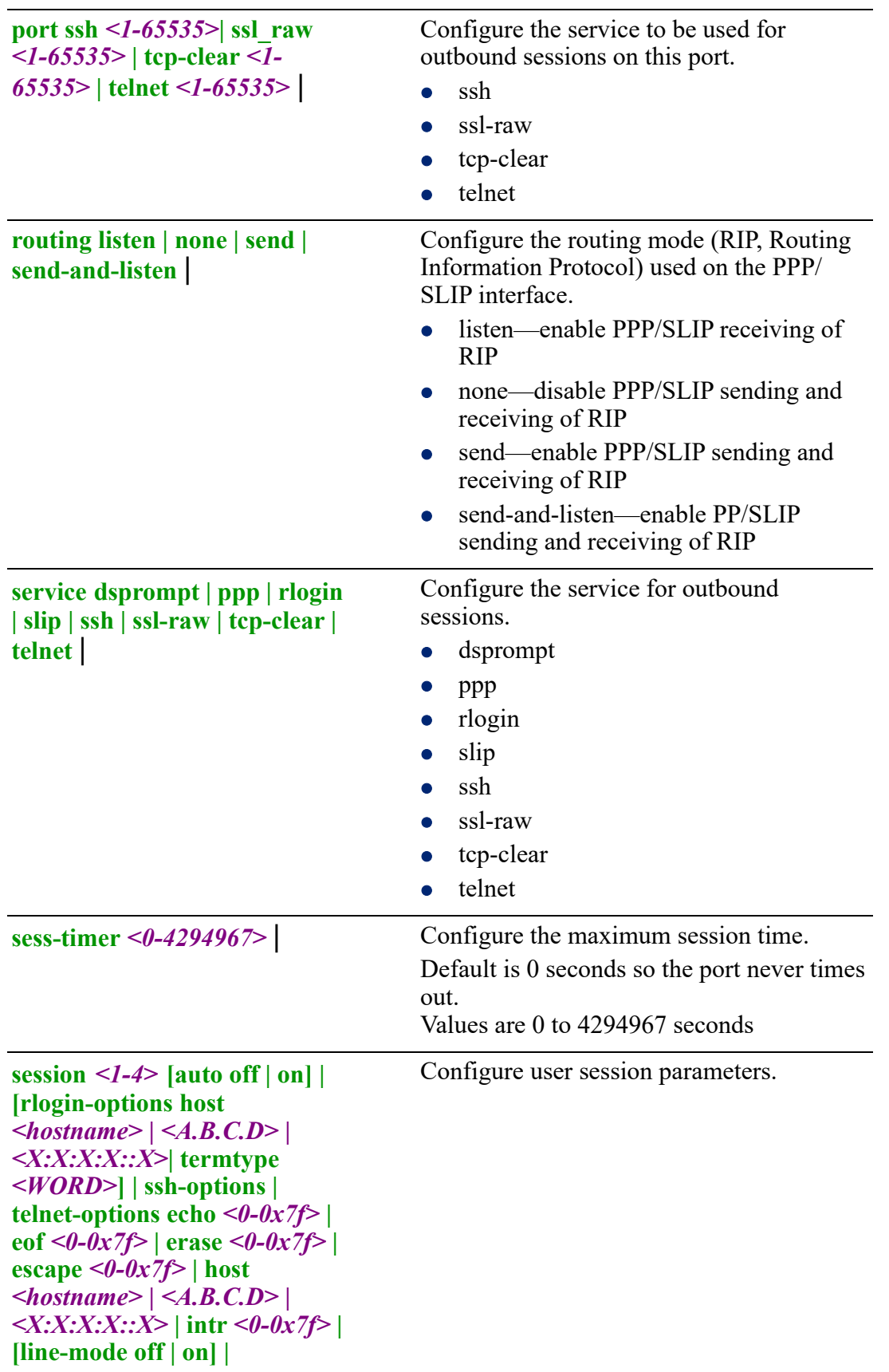

### **[local-echo off | on] | [map-crcrlf on | off] | port** *<1-65535>***| quit** *<0-0x7f>* **| termtype**  *<WORD>* **| type [off | rlogin | ssh | telnet]**}

**Command Modes** Perle(config-user-serial)#

### **Usage Guidelines**

Use this command to configure serial parameters for the user.

### **Examples**

This example sets outbound telnet session for user fred. Perle(config)#username fred serial Perle(config-user-serial)# service telnet

# <span id="page-341-0"></span>**(config-user-2factor)**

# {**email** *<WORD>* | **method email | sms** | **phone** *<LINE>*]}

Use the no form of this command to negate a command or set to defaults.

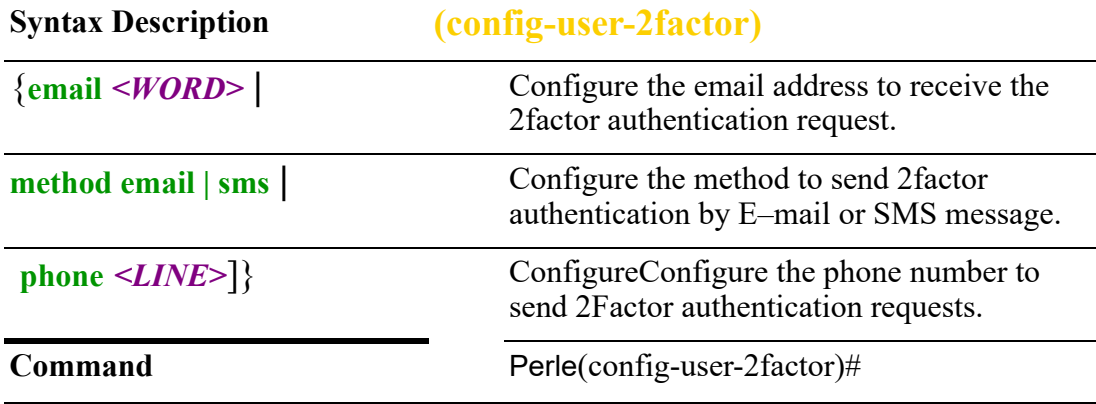

### **Usage Guidelines**

Use this command to configure 2factor authentication parameters for a user.

# **Examples**

This example sets email authentication for 2factor authentication for user fred Perle(config)#username fred two-factor Perle(config-user-2factor)#email fred@yahoo.ca Perle(config-user-2factor)#method email Perle(config-user-2factor)#enable

### **Related Commands** *[email](#page-201-0)*

# **wan**

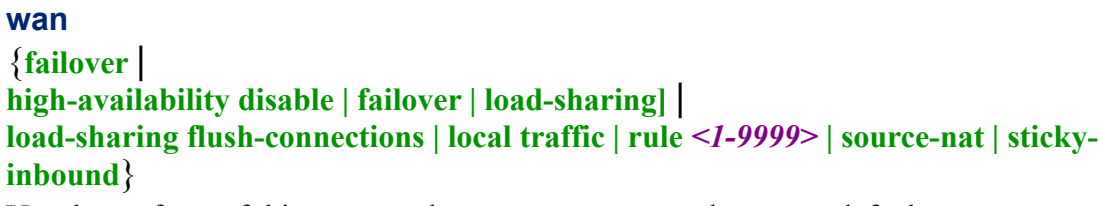

Use the no form of this command to negate a command or set to defaults.

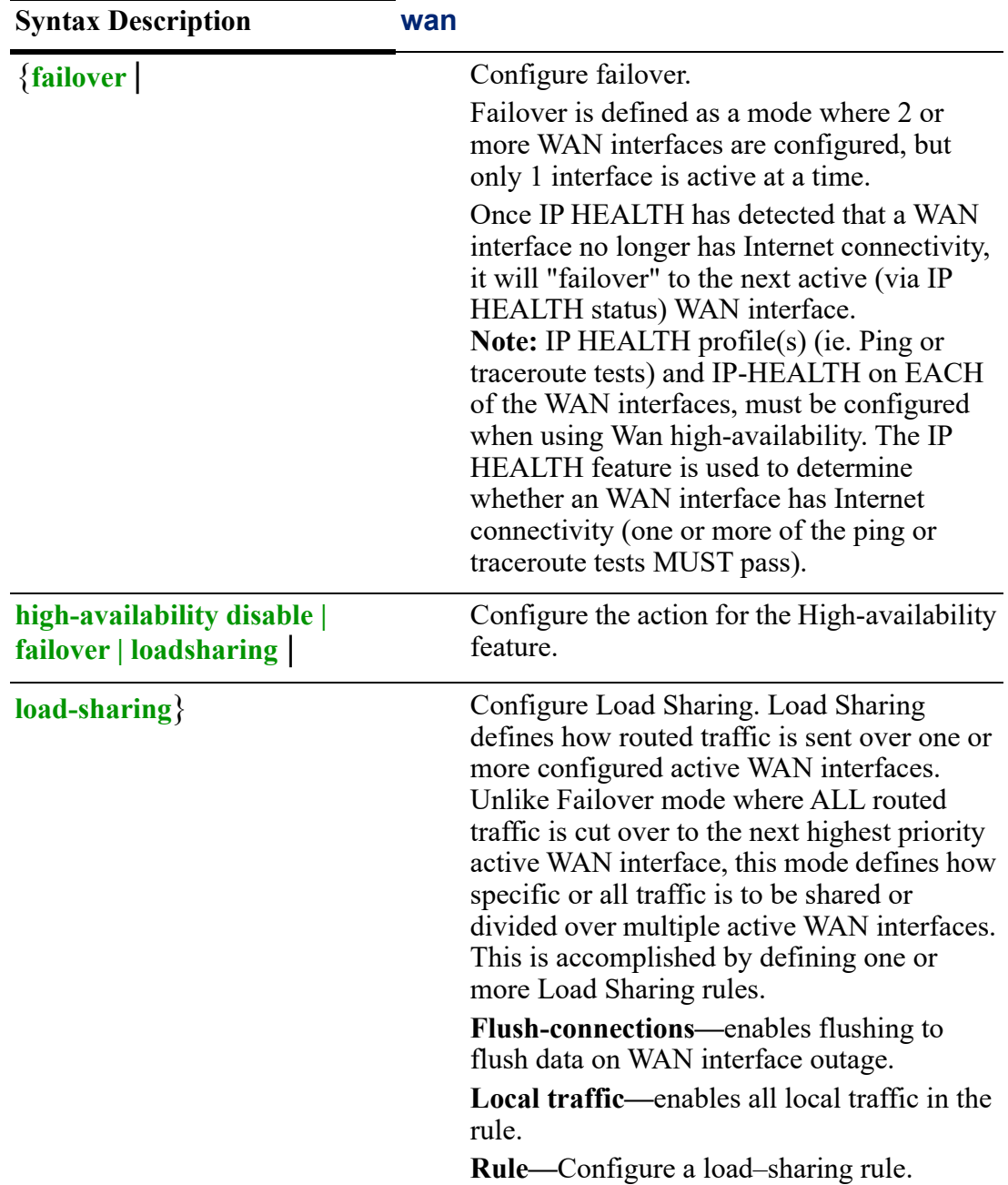

**Source-nat—**enables/disables source address translation on this rule.

**Sticky-inbound**—enables/disables inbound connection tracking.

### **Command Modes** Perle(config)#wan

### **Usage Guidelines**

Use this command to configure High Availability, Failover and Load Sharing features.

### **Examples**

This example sets disables the High Availability feature. Perle(config)#wan high-availability disable

### **Related Commands**

### **(config-wan-failover)**

{**source-interface bvi** *<1-9999>* **| cellular** *<0-0>* **| dialer** *<0-15>* **| dot11radio** *<0-4>* **| ethernet** *<1-5> . <1-4000***> | openvpn-tunnel** *<0-999>* **| tunnel** *<0-999>* | **wan-interface bvi** *<1-9999>* **| cellular** *<0-0>* **| dialer** *<0-15>* **|dot11radio** *<0-4>* **| ethernet** *<1-5> . <1-4000***> | openvpn-tunnel** *<0-999>* **| tunnel** *<0-999>*}

Use the no form of this command to negate a command or set to defaults.

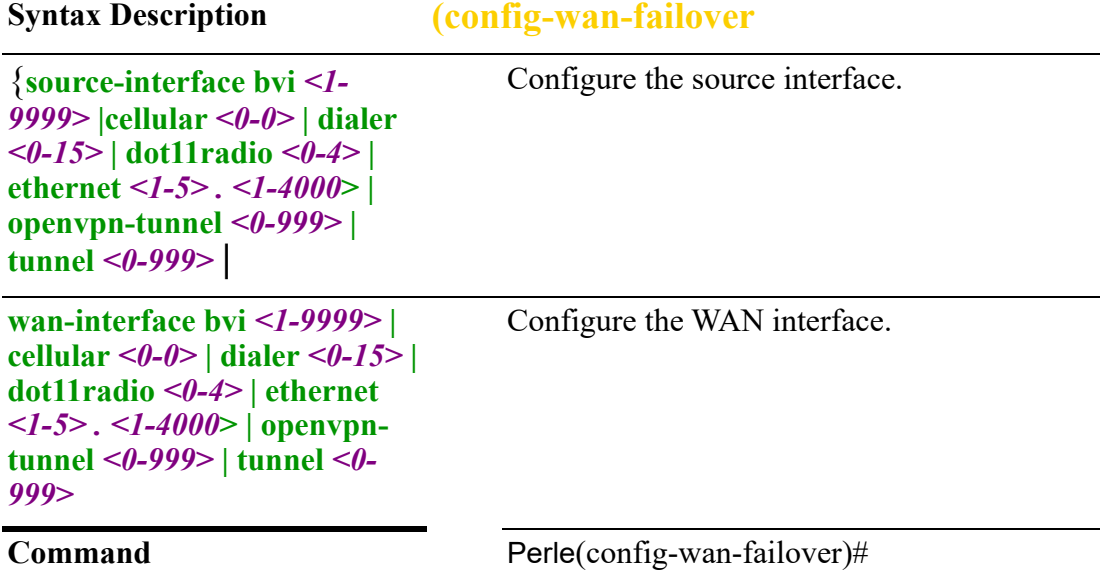

### **Usage Guidelines**

Use this command to configure source and WAN interfaces for failover.

### **Examples**

This example configures source interface ethernet 1for failover mode. Perle(config-wan-failover)#source-interface ethernet 1

### **Related Commands**

*[show ip route](#page-126-0) [show wan](#page-146-0)*

### **(config-loadshare-rule)**

{**description** *<LINE>* |

**exclude-rule** |

**limit burst** *<0-4294967295>* **| period hour minute | second | rate** *<0-4294967295>* **| threshold above | below** |

**match protocol** *<1-255>* **| ah | dccp | dsr | egp | eigrp | encap | esp | etherip | ggp | gre | hmp | icmp | idpr | igmp | igp | ip | ipip | ipv6 | ipv6-frag | ipv6-icmp | ipv6 nonxt | ipv6-opts | ipv6-route | isis | l2tp | manet | mpls-in-ip | narp | not | ospf | pim | rdp | rohc | rsvp | sctp | sdrp | skim6 | skip | tcp | udp | udplite | vrrp | xns-idp** | **per-packeting-sharing** |

**source-interface bvi** *<1-9999>* **| cellular** *<0-0>* **| dialer** *<0-15>* **| dot11radio** *<0-4>* **| ethernet** *<1-5><1-24> . <1-4000***> | openvpn-tunnel** *<0-999>* **| tunnel** *<0-999>* |

**wan-interface bvi** *<1-9999>* **weight** *<1-255>***| cellular** *<0-0>* **weight** *<1-255>* **| dialer**  *<0-15>* **weight** *<1-255>* **| dot11radio** *<0-4>* **weight** *<1-255>* **| ethernet** *<1-5><1-24>*  **weight** *<1-255>* **.** *<1-4000>* **weight** *<1-255>* **| openvpn-tunnel** *<0-999>* **weight** *<1- 255>* **| tunnel** *<0-999>* **weight** *<1-255>*}

Use the no form of this command to negate a command or set to defaults.

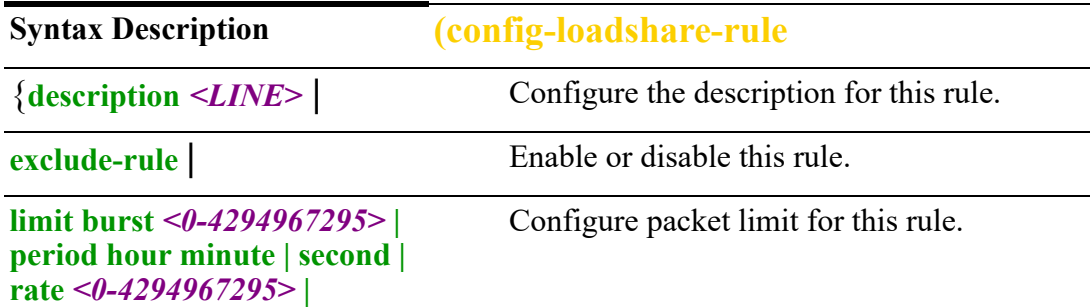

**threshold above | below** |

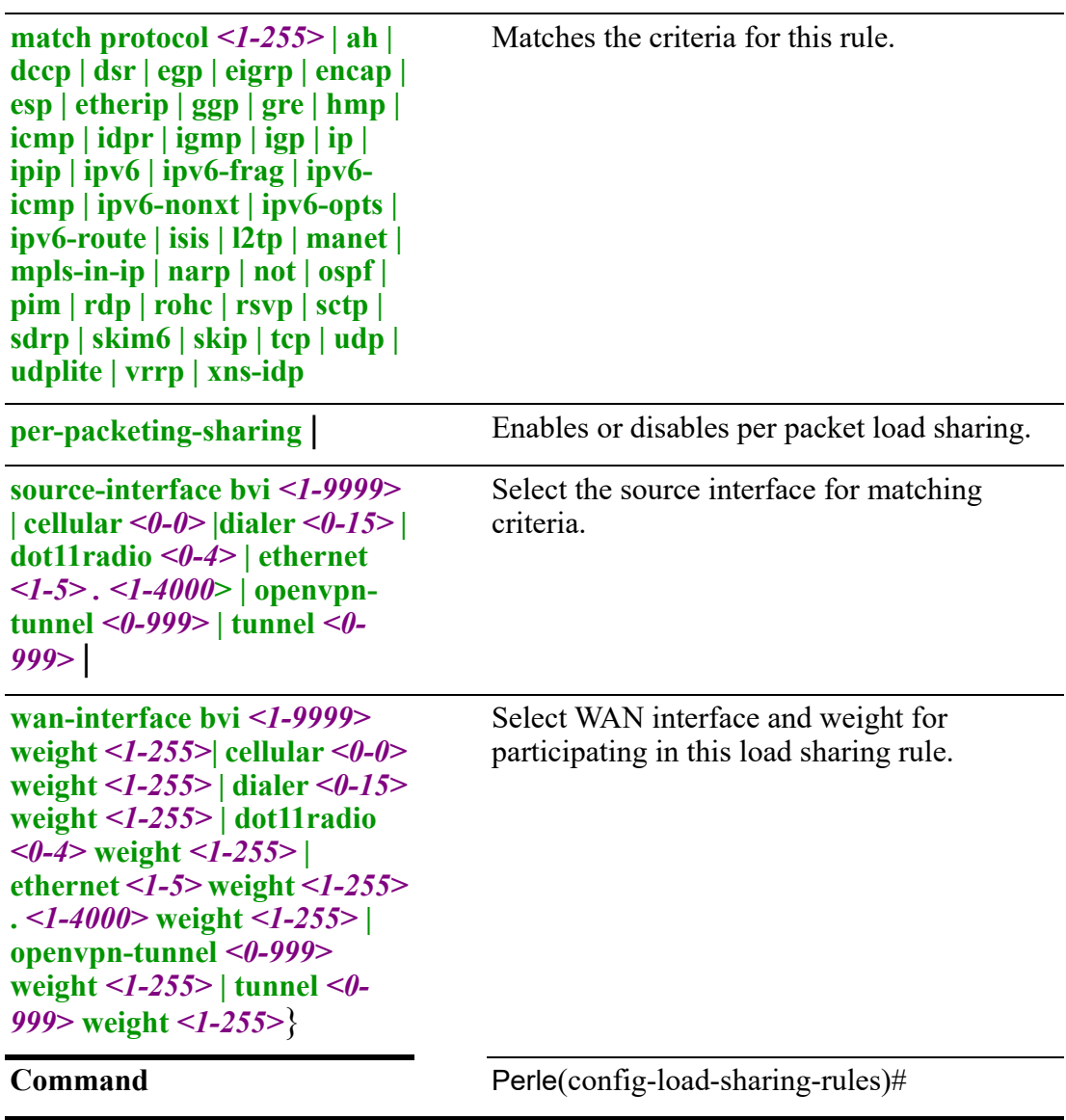

# **Usage Guidelines**

Use this command to configure load sharing rules.

# **Examples**

This example configures the BVI interface 10 to be part of WAN load sharing. Perle(config-loadshare-rule)#wan bvi 10

```
Related Commands
show ip route
show wan
```
# **(config-import-disk)**

### <span id="page-345-0"></span>**zone**

**zone**  {**security** *<WORD>*} Use the no form of this command to negate a command or set to defaults.

**Syntax Description zone**

{**security** *<WORD>*} Name of security zone.

**Command Modes** Perle(config)#zone

### **Usage Guidelines**

Use this command to create a security zone.

### **Examples**

This example creates a zone with the name secure1. Perle(config)#zone security secure1

### **Related Commands**

*[zone-pair](#page-347-0) [show zone-policy](#page-148-0)*

# **(config-sec-zone)**

# {**default-action drop | reject** | **description** *<WORD>* | **local-zone**}

Use the no form of this command to negate a command or set to defaults.

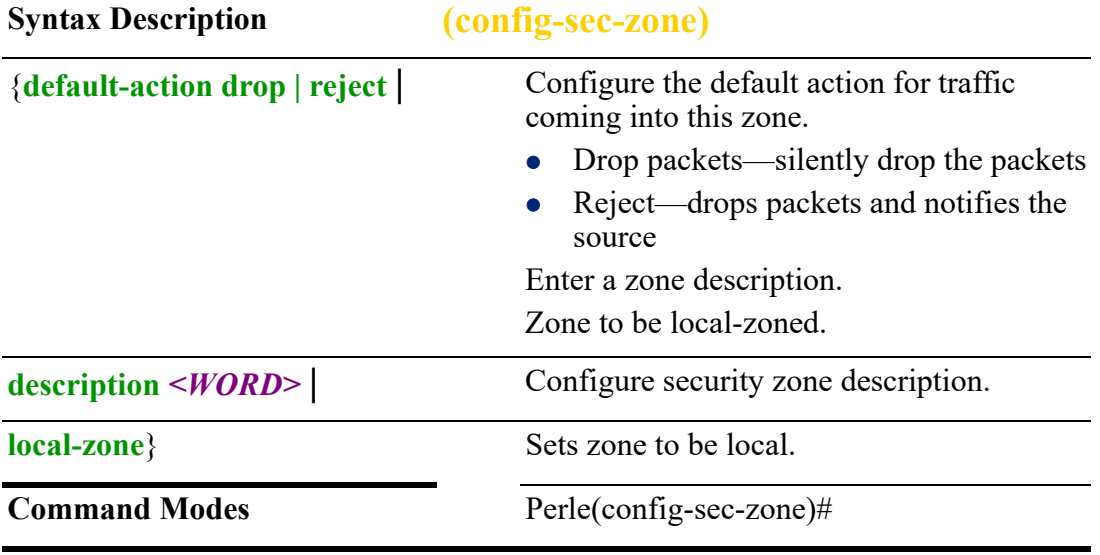

### **Usage Guidelines**

Use this command to setup a default action for zone firewall.

### **Examples**

This example rejects all incoming packets to this zone. Perle(config)# default-action reject

# **Related Commands** *[show zone-policy](#page-148-0) [\(config-import-disk\)](#page-345-0) [zone-pair](#page-347-0)*

# <span id="page-347-0"></span>**zone-pair**

# **zone-pair**

### {**from** *<WORD>* **to** *<WORD>* **firewall** *<WORD>* **| ipv6-firewall** *<WORD>*}

Use the no form of this command to negate a command or set to defaults.

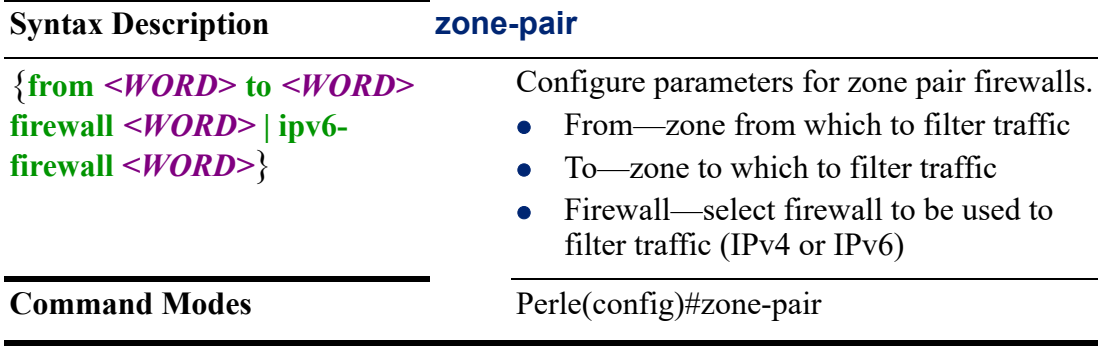

### **Usage Guidelines**

Use this command to create zone-pair firewalls.

### **Examples**

This example filters traffic from lab-zone to office-z using secure zone 1. Perle(config)#zone-pair from lab-zone to office-zone firewall secure1 Note: Secure zone 1 needs to be created first.

**Related Commands** *[show zone-policy](#page-148-0) [\(config-import-disk\)](#page-345-0)*

**IRG7000/5000 5G/LTE Router Command Line Interface Guide** 348

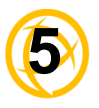

# **Interface configuration**

This chapter defines all the CLI commands in Interface Configuration Mode. Some CLI commands may not be applicable to your model or running software.

# **Interface**

```
interface
{bvi <1-9999> |
cellular <0-0> |
dialer <0-15> |
dot11radio <0-4> |
ethernet <1-5> .<1-4000> |
loopback |
openvpn-tunnel <0-999> | tap | tun |
tunnel <0-999> |
range ethernet <1-5>}
```
Use the no form of this command to negate a command or set to defaults.

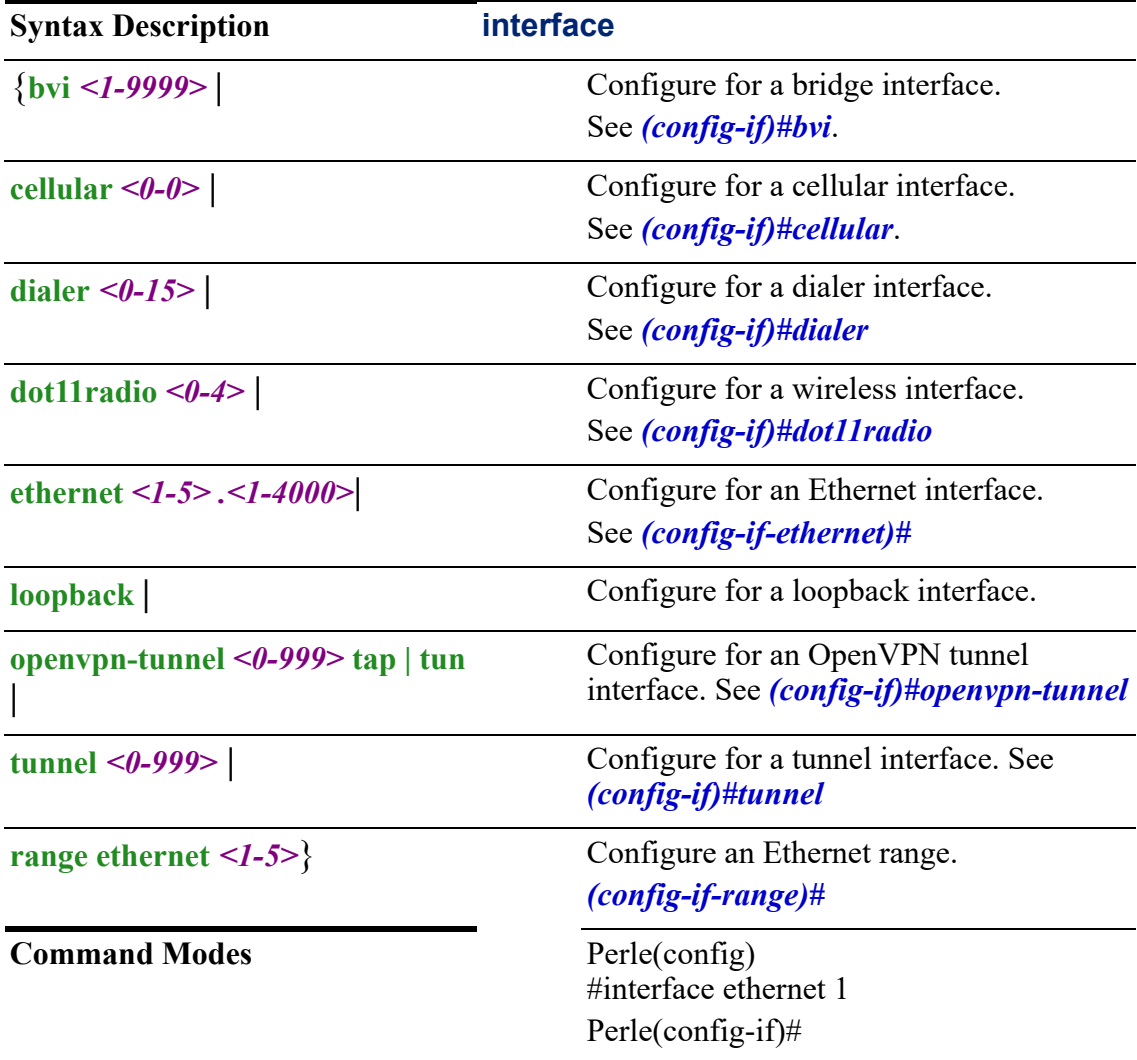

### **Usage Guidelines**

Use this command to configure the interface type and number.

# **Examples**

This example enter sub-menu configuration for Ethernet interface 1. Perle(config)#interface ethernet 1

### **Related Commands**

*[\(config-if\)#bvi](#page-349-1) [\(config-if\)#openvpn-tunnel](#page-446-0) [\(config-if\)#tunnel](#page-456-0) (config-if)#dot11radio (config-if)#cellular [\(config-if\)#dialer](#page-369-0)*

### <span id="page-349-1"></span><span id="page-349-0"></span>**(config-if)#bvi**

{**arp disable-arp-filter | enable-arp-accept | enable-arp-announce | enable-arpignore | enable-proxy-arp | timeout** *<1-2147483>* **|**

# **description** *<LINE>* **|**

**ip [address** *<A.B.C.D> <A.B.C.D>* **secondary | dhcp] | [ddns service dyndns login**  *<WORD>* **password** *<WORD>* **| host** *<WORD>* **| host-group** *<WORD>***] |[use-web skip** *<WORD>* **| url** *<WORD>***] | [dhcp client class-id** *<LINE>* **| auto | client-id ethernet** *<1-5>***| ascii** *<WORD>* **| auto | hex** *<Hex-String>* **| hostname** *<WORD>***] | [dhcp-relay] | [dns dhcp] | [firewall in | local | out** *<WORD>***] | [health-profile**  *<WORD>* **nexthop [***<A.B.C.D>* **| dhcp] vrrp** *<1-255>***] [bvi** *<1-9999>***] | [ethernet**  *<1-5>***] good-prio** *<1-255>* **bad-prio** *<1-255>***] | [ospf authentication message-digest | null | authentication-key 0** *<WORD>* **| 7** *<WORD>* **|** *<WORD>***] | [cost** *<1-65535>* **| [dead-interval** *<1-65535>***] | [hello-interval** *<1 -65535>***] | [message-digest-key** *<1- 255>* **md5 0** *<WORD>* **| 7** *<WORD>* **|** *<WORD>***] | [mtu-ignore] | [network broadcast | non-broadcast | point-to-multipoint point-to-point] | [priority** *<0-255>***] | [retransmit-interval** *<1-65535>***] | [transmit-delay** *<1-65535>***] [policy route-policy**  *<WORD>***] | [rip authentication key-chain** *<WORD>* **| mode md5 | text string 0**  *<WORD>* **| 7** *<WORD>* **|** *<WORD>* **| split-horizon disable | poison-reverse] | ipsec restrict |**

**ipv6 [address [***<X:X:X:X::X/<0-128>* **eui-64] | dhcp | autoconfig] | [enable] | [firewall in | out | local** *<WORD>***] | [nd dad attempts** *<0-600>* **| managed configflag | other-config-flag | prefix** *<X:X:X:X::X/<0-128> <0-4294967294>* **| noautoconfig | no-onlink | infinite] | [ra dns server** *<X:X:X:X::X>***] | [hop-limit** *<1- 255>* **| unspecified | interval** *<4-1800> <3-1350>***] | [lifetime** *<0> <4-9000>***] | [suppress] | [reachable time** *<0-3600000>***] | [retransmission-time** *<0-3600000>***] | [router-preference high | low | medium] | [ospf cost** *<1-65535>* **| [dead-interval** *<1- 65535>***] | [hello-interval** *<1-65535>***] | [ifmtu] | [instance-id** *<0-255>***] | [mtu-ignore] | [network broadcast | point-to-point] | [passive] | [priority** *<0-255>***] | [retransmitinterval** *<1-65535>***] | [transmit-delay** *<1-65535>***] | [policy route-policy** *<WORD>***] | [rip enable | split-horizon | disable poisoned-reverse] | logging event interface-ip | link-status | mac access-group** *<WORD>* **deny | disable | permit | mtu** *<68-1500>* **|**

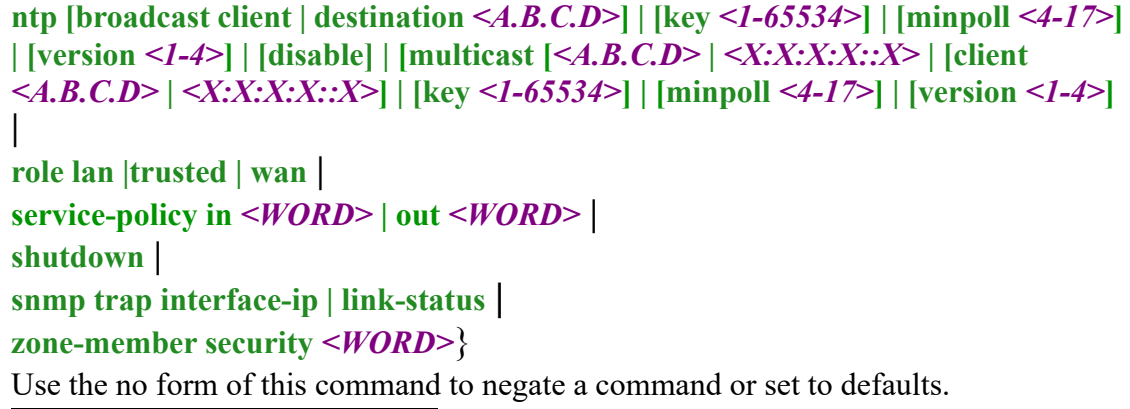

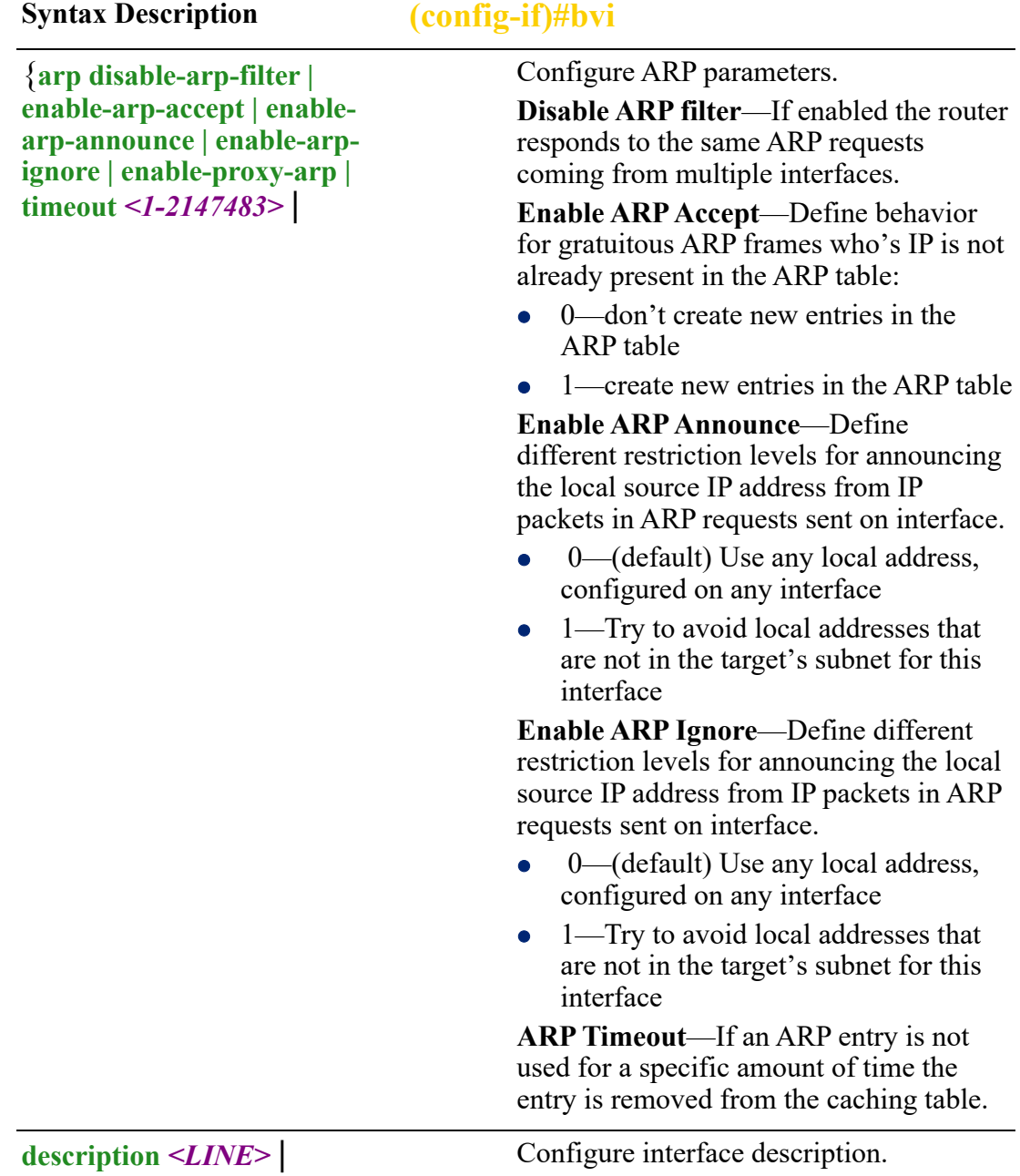

**ip [address** *<A.B.C.D> <A.B.C.D>* **secondary] | [ddns service dyndns login** *<WORD>*  **password** *<WORD>* **| host** *<WORD>* **| host-group** *<WORD>* **| use-web skip**  *<WORD>* **| url** *<WORD>***] | [dhcp client class-id** *<LINE>* **| auto | client-id ethernet** *<1-5>***| ascii** *<WORD>* **| auto | hex** *<Hex-String>* **| hostname**  *<WORD>***] | [dhcp-relay] | [dns dhcp] | [firewall in | local | out**  *<WORD>***] | [health-profile**  *<WORD>* **nexthop [***<A.B.C.D> | <dhcp>* **vrrp** *<1-255>* **[bvi** *<1- 9999>***] | [ethernet** *<1-5>***] good-prio** *<1-255>* **bad-prio**  *<1-255>***] | [ospf authentication message-digest | null | authentication-key 0** *<WORD>*  **| 7** *<WORD>* **|** *<WORD>]* **| [cost** *<1-65535>* **| [deadinterval** *<1-65535>***] | [hellointerval** *<1-65535>***] | [message-digest-key** *<1-255>* **md5 0** *<WORD>* **| 7** *<WORD>* **|**  *<WORD>]* **| [mtu-ignore] | [network broadcast | nonbroadcast | point-to-multipoint point-to-point] | [priority** *<0- 255>***] | [retransmit-interval**  *<1-65535>***] | [transmit-delay**  *<1-65535>***] | [policy routepolicy** *<WORD>***] | [rip authentication key-chain** *<WORD>* **| mode md5 | text string 0** *<WORD>* **| 7**  *<WORD>* **|** *<WORD>* **| splithorizon disable | poisonreverse] |**

Configure IP parameters.

**IP address/IP mask—**Configure the IP address/mask of this interface.

**secondary**—add secondary or ip aliasing address for this interface.

**DHCP—**your address is assigned from a DHCP server.

### **DDNS—**

**Service—**use dyndns

login/password—configure the login id and password for the dnydns server.

**Host/host-group—**Hostname/list of hostnames registered with the DDNS service.

**skip**—skip everything before this on the given URL.

**Use-web URL**—This field should be left blank.

### **DHCP client — Class ID**:

- Auto
- Line

Specify a Class-id string, truncated to 200 characters. This same string or text will be configured on the server side and associated with an address to give the client.

# **Client ID:**

This can be configured to be the Ethernet interface number, ASCII text, Hex string or set to Auto.

option—60—Vendor class identifier<oem-name>:<model>:<serial#> in ASCII

Router example: Perle:IRG5541:350- 01T00003

### **Hostname:**

Specify a value for hostname option.

**DHCP–relay—**set DHCP-relay for this interface.

**DNS dhcp—**use DNS servers received from DHCP server for specified interface **Firewall—**set firewall for inbound, traffic destined for this router or outbound traffic.

**health-profile—**use this health profile for this interface, configure a nexthop and priority and interface.

### **OSPF—**

**authentication/authentication-key** enables message-digest authentication, text, or null. Authentication-key  $0 \mid 7$ <WORD>.

**cost**—Configure a default metric to be applied to routes being distributed into OSPF.

Range is 0 to 16777214 Default is none

**dead-interval—**Configure the interval during which at least one hello packet must be received from a neighbor before the router declares that neighbor as down (dead).) As with the hello interval, this value must be the same for all routers attached to a common network. Default is 4 times the hello interval Default is 40 seconds

**hello interval—**Configure the hello packet time interval for hello packets sent on an interface.

Default is 10 seconds

**message-digest-key**—Configure a password used by neighboring routers for simple password authentication. It can be any continuous string of up to eight characters. There is no default value.

- None—no password
- Key-ID—Configure an authentication key
- md5—Identifies the key (password) used between this router and neighboring routers for MD5

authentication

- 0-unencrypted key will follow
- specifies a hidden key will follow
- specifies a password (key) will follow (max 16 characters). The default is none

**mtu-ignore**—By default, OSPF checks whether neighbors are using the same MTU on a common interface. Use this

command to disable this check and allow adjacencies when the MTU value differs between OSPF neighbors.

### **network—**

- broadcast—a designated router and backup designated router are elected using OSPF multicasting capabilities point-to-multipoint— configures selected routers with neighbor/cost parameters, identifying a specific cost for the connection to the specified peer neighbors and multicast is not required. Routers on an interface becoming neighbors should match the network type all
- point-to-point—there are only two neighbors and multicast is not required. Routers on an interface becoming neighbors should match the network type all. (most common type)
- point-to-multipoint—directs the network to treats point-to-multipoint networks as a collective of point-topoint links. Point-to-Multipoint networks do not maintain a DR/BDR relationship. Point-to-Multipoint networks advertise a hot route for all the frame-relay endpoints.
- non-broadcast—use this type of network on networks having no broadcast/multicast capability, such as frame-relay, ATM, SMDS, & X.25. The key point is that these layer 2 protocols are unable to send broadcasts/multicasts

**priority**—a router with a high priority will always win the DR/BDR election process.

Priority Range is 0-255 Default is 1

**retransmit-interval**—Time in seconds between link state advertisement retransmissions for adjacencies belonging to the interface, The expected round-trip delay between any two routers in the attached network. Range is 1–65535 Default is 5 seconds

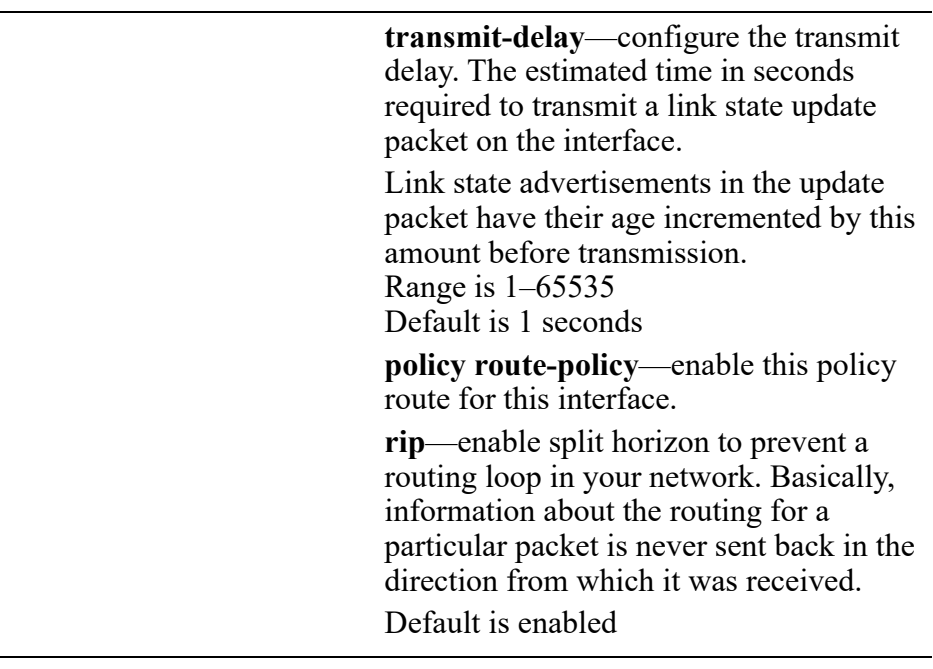

**ipsec** restrict | Restricts IPsec on this interface.

**ipv6 [address** *<X:X:X:X::X/ <0-128>* **eui-64 | dhcp] | [enable] | [firewall in | out | local** *<WORD>***] | [nd dad attempts** *<0-600>* **| managed config-flag | other-config-flag | prefix** *<X:X:X:X::X/<0-128> <0-4294967294>* **| infinite| noautoconfig | no-onlink ] | ra dns server** *<X:X:X:X::X>* **| hop-limit** *<1-255>* **| unspecified | interval** *<4-1800> <3-1350>* **| lifetime** *<0> <4- 9000>* **| suppress | reachable time** *<0-3600000>* **| retransmission-time** *<0- 3600000>* **| [router-preference high | low | medium] | [ospf cost** *<1-65535>* **| [deadinterval** *<1-65535>***] | [hellointerval** *<1-65535>***] | [ifmtu] | instance-id** *<0-255>***] | [mtuignore] | [network broadcast | point-to-point] | [passive] | priority** *<0-255>* **| [retransmitinterval** *<1-65535>* **| [transmitdelay** *<1-65535>***] | [policy route-policy** *<WORD>***] | [rip enable | split-horizon | disable poisoned-reverse |**

Configure IPv6 parameters.

**IPv6 address/eui-64 or DHCP**—

configure the IPv6 address and prefix length or obtain an IPv6 address using DHCP

**enable**—enable IPv6 on this interface.

**firewall**—set firewall for inbound, traffic destined for this router or outbound traffic.

**nd**—IPv6 Interface Neighbor Discovery sub-commands

- dad (duplicate address detection) attempts—To check the uniqueness of an IPv6 address, a node sends Neighbor Solicitation messages. Use this command to specify the number of consecutive Neighbor Solicitation messages (dad\_attempts) to be sent before this address can be configured. Range 1–600 Default is 1
- managed config flags—specify whether hosts use the administrated protocol for address auto-configuration. Default is disabled (host uses stateless)
- other-config-flags—specify whether hosts use the administrated protocol for nonaddress auto-configuration information. Default is disabled (hosts use stateless auto-configuration of noaddress information

 $\bullet$  prefix—specifies the IPv6 prefix advertised on the interface Configure the prefix length. Range is 0–128

**no-autoconfig**—A prefix is onlink when it is assigned to an interface on a specified link. Enable or disable prefix for onlink determination. Default is off

**no-onlink—**The sending router can indicate that a prefix is to be used for address autoconfiguration by setting the autonomous flag and specifying a nonzero Valid Lifetime value for the prefix. Default is off

**ra**—Router Advertisement Control

**dns server**—specify the name server in RA

**hop-limit**—Specifies the Hop Count field of the IP header for outgoing (unicast) IP packets.

Range is 1–255 Default is 64

**interval**—Specifies the maximum/ minimum time allowed between sending unsolicited multicast router advertisements.

Range of minimum is 3 to \*0.75 max (dynamic range)

Default maximum 600 seconds, minimum is 0.33\*max

Range is 1–1800 in seconds

**lifetime**—The lifetime associated with the default router in seconds. A value of 0 indicates that the router is not a default router and doesn't appear on the default router list. The router lifetime applies only to the router's usefulness as a default router; it does not apply to information contained in other message fields or options.

Range is 4-1800 seconds

Minimum interval is 3-1350 in seconds Default is 1800 seconds  $0 =$  not a default route

**suppress**—enable or disable IPv6 Router advertisements.

Default is send router advertisements

**reachable time**—specifies the length in time (milliseconds) a node assumes a neighbor is reachable after receiving a reachability confirmation Default is 0 (unspecified by this router) Range is 0-360000 milliseconds

**retransmission-time**—The retransmission timer is used to control the time (in milliseconds) between retransmissions of neighbor solicitation messages from the user equipment (UE). Range 0–3600000 in milliseconds Default is 0

**router-preference**—set the default router preference. A High value means this router will be preferred.

- **High**
- **Medium**
- **Low**

Default is medium

**policy route-policy**—enable this policy route for this interface.

Range is 0 to 16777214 Default is none

Default is 40 seconds

with the MTU value set on the interface. **rip**—enable split horizon to prevent a routing loop in your network. Basically, information about the routing for a particular packet is never sent back in the direction from which it was received.

Default is enabled

### **OSPF—**

**cost**—Configure a default metric to be applied to routes being distributed into OSPF.

Range is 0 to 16777214 Default is none

**dead-interval—**Configure the interval during which at least one hello packet must be received from a neighbor before the router declares that neighbor as down (dead). As with the hello interval, this value must be the same for all routers attached to a common network.

Default is 4 times the hello interval

**hello interval—**Configure the hello packet time interval for hello packets sent on an interface.

The default is 10 seconds.

**ifmtu**—The range is dynamic (depending on the interface type) and it will match. **instance-id—**instance ID for this interface.

Values are 0–255

**mtu-ignore**—By default, OSPF checks whether neighbors are using the same MTU on a common interface. Use this command to disable this check and allow adjacencies when the MTU value differs between OSPF neighbors.

### **network—**

- broadcast—Specify OSPF broadcast multi-access network
- point-to-point—Specify OSPF pointto-point network

**passive**—no adjacency will be formed on this interface.

**priority**—A router with a high priority will always win the DR/BDR election process. Priority Range is 0-255 Default is 1

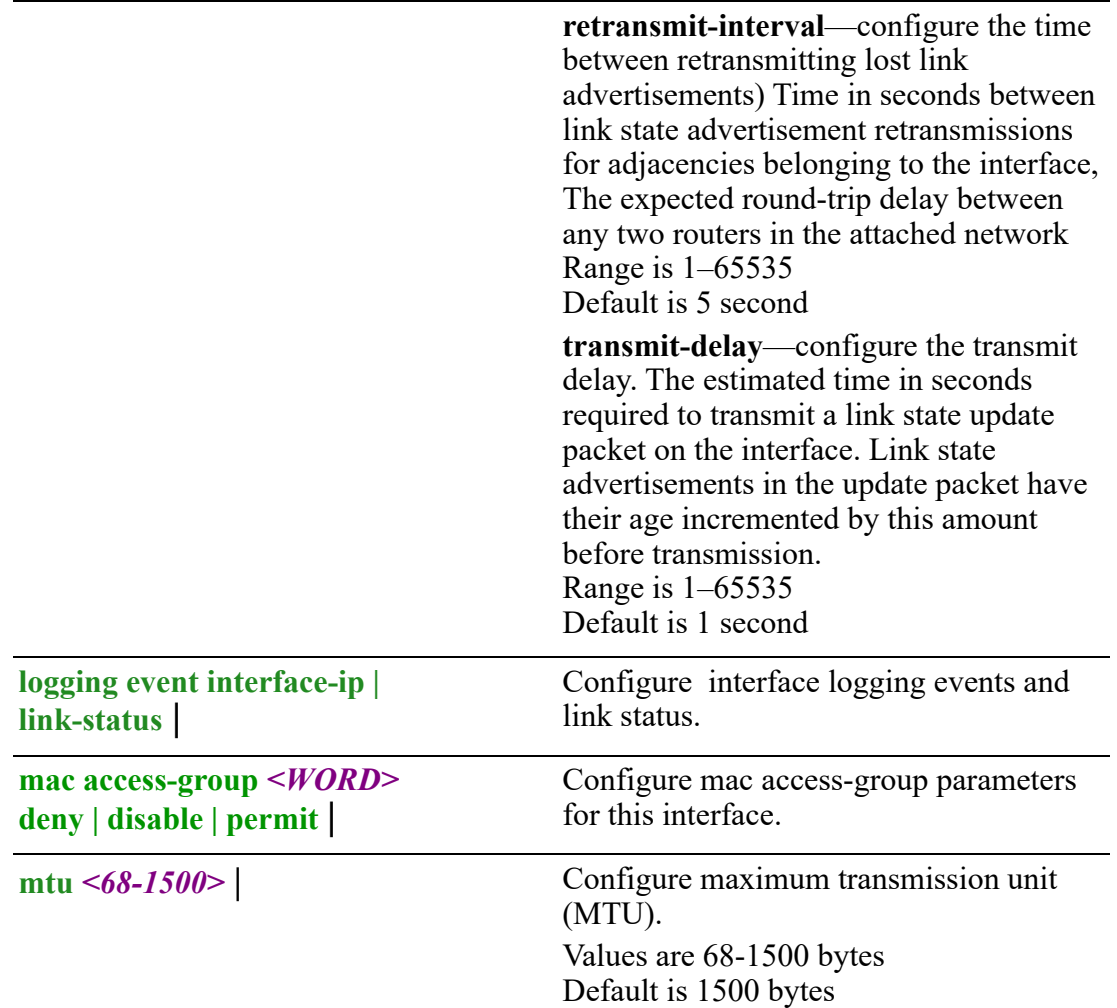
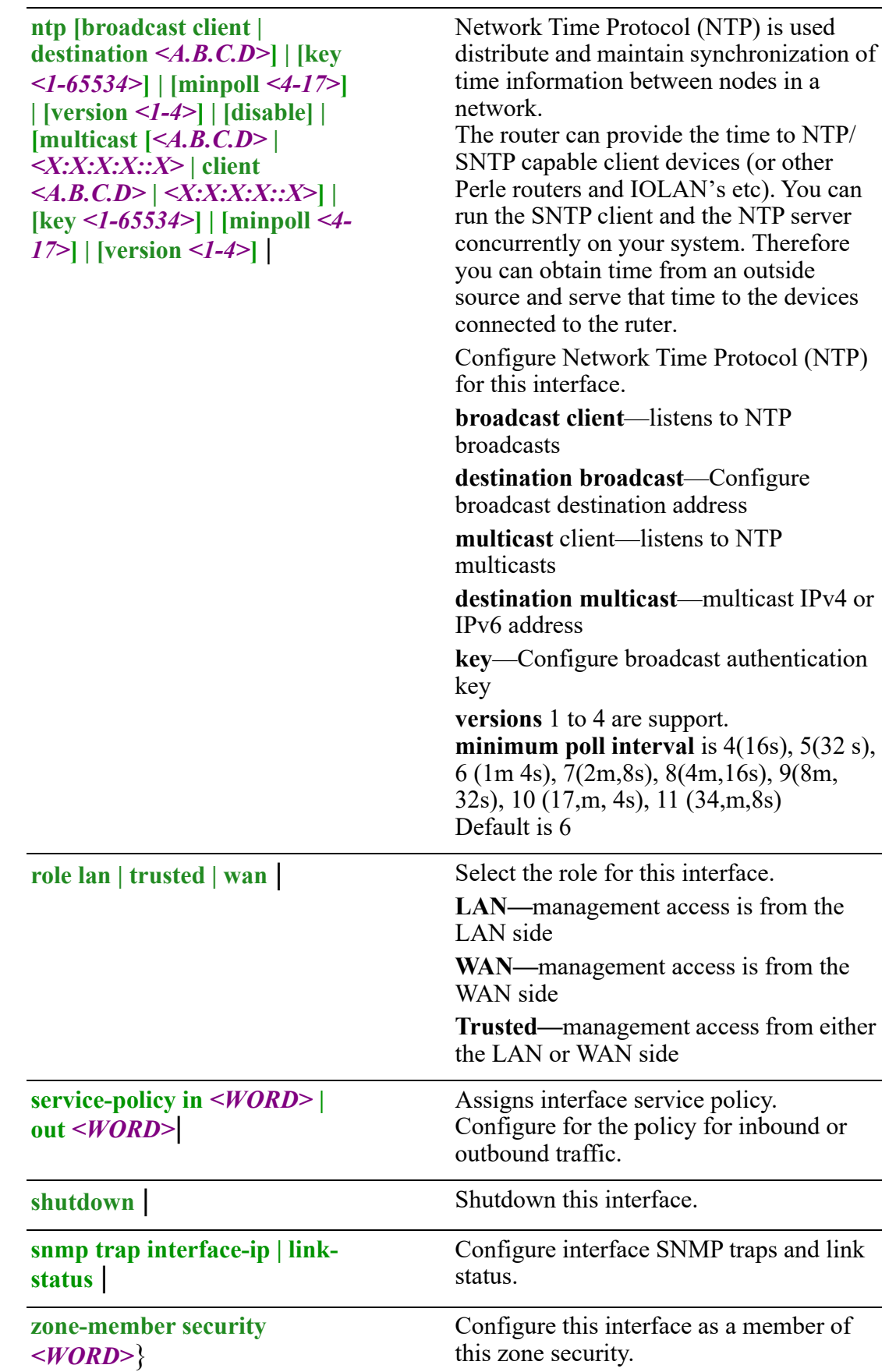

### **Command Modes** Perle(config-if)#

### **Usage Guidelines**

Use this command to configure parameters for the bridge interface.

#### **Examples**

This example enables an IP address on bvi 10. Perle>enable Perle#config Perle#interface bvi 10 (config-if)#ip address 172.16.113.45 255.255.0.0

#### **Related Commands**

*[\(config-if\)#openvpn-tunnel](#page-446-0) [\(config-if\)#tunnel](#page-456-0) [\(config-if-ethernet\)#](#page-405-0) [\(config-if\)#dialer](#page-369-0) (config-if)#dot11radio (config-if)#cellular*

## **(config-if)#cellular**

```
{alarm profile <WORD> |
description <LINE> |
idle-time <LINE> | 
ip [ddns service dyndns login <WORD> password <WORD> host <WORD> | host-
group <WORD> | use-web skip
ipsec restrict |
ipv6 [autoconfig] | [enable] | [firewall in | out | local <WORD>] | [ospf cost <1-
65535> | dead-interval <1-65535> | hello-interval <1-65535> | ifmtu | instance-id 
<0-255> | mtu-ignore | network broadcast | point-to-point | passive | priority <0-
255> | retransmit-interval <1-65535> | transmit-delay <1-65535>] | [policy route-
policy <WORD>] |[rip enable | split-horizon | disable poisoned-reverse] |
logging event interface-ip | link-status |
monitor traffic both receive | transmit |
mtu <64-9000>
ntp [broadcast client | destination <A.B.C.D>] | [key <1-65534>] | [minpoll <4-17>]
| [version <1-4>] | [disable] | [multicast [<A.B.C.D> | <X:X:X:X::X> | client 
<A.B.C.D> | <X:X:X:X::X>] | [key <1-65534>] | [minpoll <4-17>] | [version <1-4>] |
on-demand |
start-connected |
service-policy in <WORD> | out <WORD> |
snmp trap interface-ip | link-status | start-connected |
zone-member security <WORD>}
```
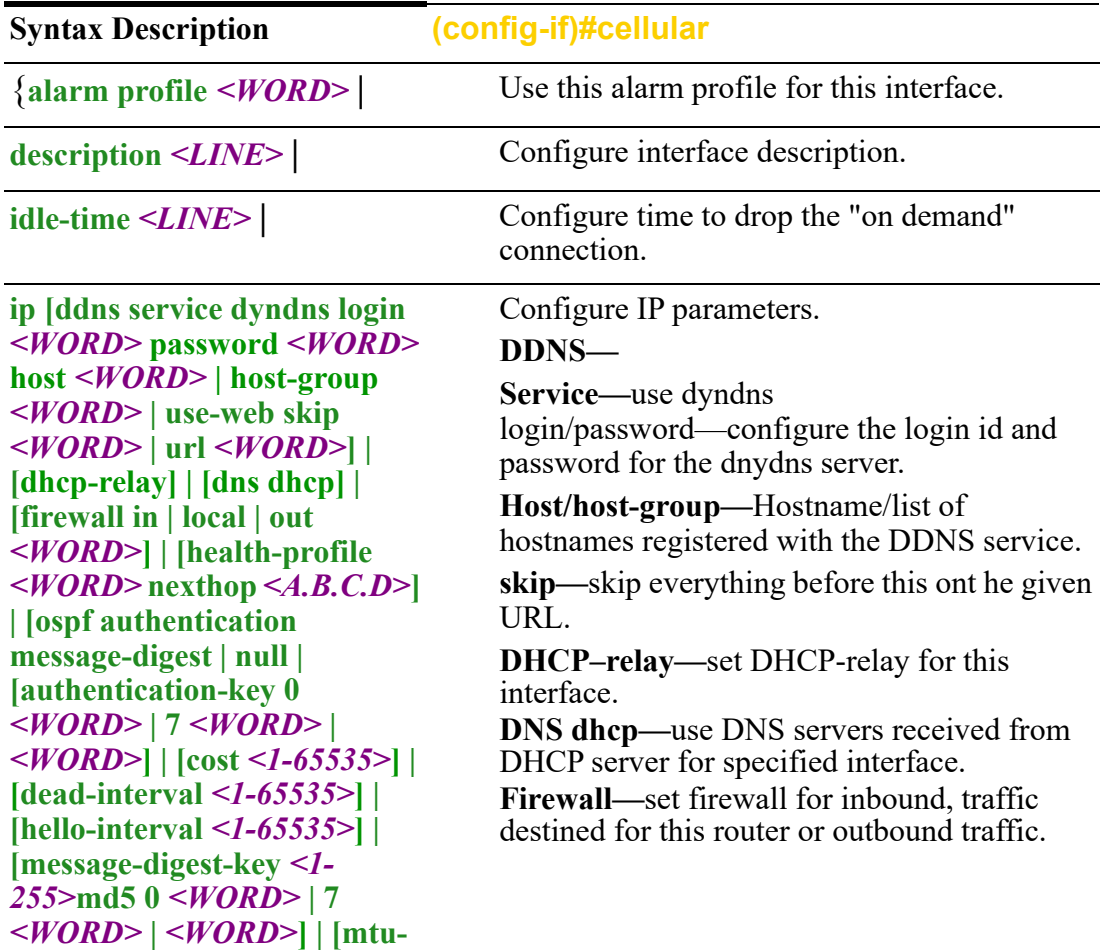

Use the no form of this command to negate a command or set to defaults.

**ignore] | [network broadcast | non-broadcast | point-to-point | point-to-multipoint] | [priority** *<0-255>***] | [retransmit-interval** *<1- 65535>***] | [transmit-delay** *<1- 65535>***] | [policy route-policy**  *<WORD>***] | [rip authentication key-chain** *<WORD>* **| mode md5 | text string 0** *<WORD>* **| 7**  *<WORD>* **|** *<WORD>* **| splithorizon disable | poisonreverse]** |

Configure IP parameters.

## **DDNS—**

**Service—**use dyndns

login/password—configure the login id and password for the dnydns server.

**Host/host-group—**Hostname/list of hostnames registered with the DDNS service.

**skip—**skip everything before this ont he given URL.

**DHCP–relay—**set DHCP-relay for this interface.

**DNS dhcp—**use DNS servers received from DHCP server for specified interface.

**Firewall—**set firewall for inbound, traffic destined for this router or outbound traffic. **health-profile—**use this health profile for this interface, configure a nexthop, priority and interface.

## **OSPF—**

**authentication/authentication-key—**enables message-digest authentication, text, or null. Authentication-key 0 | 7 <WORD>.

**cost**—Configure a default metric to be applied to routes being distributed into OSPF. Range is 0 to 16777214 Default is none

**dead-interval—**Configure the interval during which at least one hello packet must be received from a neighbor before the router declares that neighbor as down (dead).) As with the hello interval, this value must be the same for all routers attached to a common network.

Default is 4 times the hello interval Default is 40 seconds

**hello interval—**Configure the hello packet time interval for hello packets sent on an interface.

The default is 10 seconds.

**message-digest-key**—Configure a password used by neighboring routers for simple password authentication. It can be any continuous string of up to eight characters. There is no default value.

- None—no password
- Key-ID—Configure an authentication key

 md5—Identifies the key (password) used between this router and neighboring routers for MD5 authentication

**mtu-ignore**—By default, OSPF checks whether neighbors are using the same MTU on a common interface. Use this command to disable this check and allow adjacencies when the MTU value differs between OSPF neighbors.

### **network—**

- broadcast—a designated router and backup designated router are elected using OSPF multicasting capabilities point-tomultipoint— configures selected routers with neighbor/cost parameters, identifying a specific cost for the connection to the specified peer neighbors and multicast is not required. Routers on an interface becoming neighbors should match the network type all
- point-to-point—there are only two neighbors and multicast is not required. Routers on an interface becoming neighbors should match the network type all. (most common type)
- point-to-multipoint—directs the network to treats point-to-multipoint networks as a collective of point-to-point links. Point-to-Multipoint networks do not maintain a DR/BDR relationship. Point-to-Multipoint networks advertise a hot route for all the frame-relay endpoints.
- non-broadcast—use this type of network on networks having no broadcast/multicast capability, such as frame-relay, ATM, SMDS, & X.25. The key point is that these layer 2 protocols are unable to send broadcasts/multicasts

**priority**—a router with a high priority will always win the DR/BDR election process. Priority Range is 0-255 Default is 1

**retransmit-interval**—configure the time between retransmitting lost link advertisements) Time in seconds between link state advertisement retransmissions for adjacencies belonging to the interface, The expected round-trip delay between any two routers in the attached network.

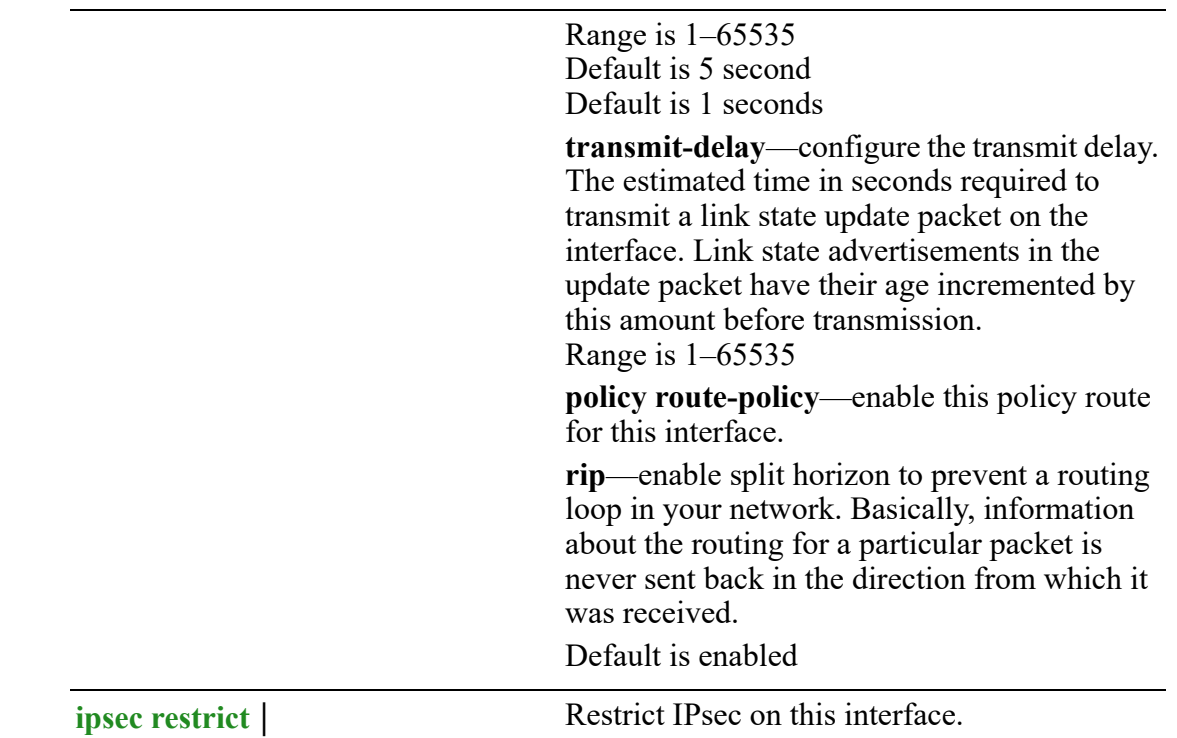

**ipv6 [autoconfig] | [enable] | [firewall in | out | local**  *<WORD>***] | [ospf cost** *<1- 65535>* **| dead-interval** *<1- 65535>* **| hello-interval** *<1- 65535>* **| ifmtu | instance-id**  *<0-255>* **| mtu-ignore | passive | priority** *<0-255>* **| retransmit-interval** *<1-65535>*  **| transmit-delay** *<1-65535>***] | [policy route-policy** *<WORD>***] | [rip enable | split-horizon | disable poisoned-reverse] |**

Configure IPv6 parameters.

**auto-config**—obtains an address using autoconfiguration

**enable**—enable IPv6 on this interface

**firewall**—set firewall for inbound, traffic destined for this router or outbound traffic. **OSPF—**

**cost**—Configure a default metric to be applied to routes being distributed into OSPF. Range is 0–16777214 Default is none

**dead-interval—**Configure the interval during which at least one hello packet must be received from a neighbor before the router declares that neighbor as down (dead).) As with the hello interval, this value must be the same for all routers attached to a common network.

Default is 4 times the hello interval Default is 40 seconds

**hello interval—**Configure the hello packet time interval for hello packets sent on an interface.

The default is 10 seconds.

**ifmtu**—The range is dynamic (depending on the interface type) and it will match with the MTU value set on the interface.

**instance-id—**instance ID for this interface. Values are 0–255

**mtu-ignore**—By default, OSPF checks whether neighbors are using the same MTU on a common interface. Use this command to disable this check and allow adjacencies when the MTU value differs between OSPF neighbors.

### **network**—

- broadcast–Specify OSPF broadcast multiaccess network
- point-to-point–Specify OSPF point-to-point network

**passive**—no adjacency will be formed on this interface.

**priority**—A router with a high priority will always win the DR/BDR election process. Priority Range is 0-255 Default is 1

**retransmit-interval**—configure the time between retransmitting lost link advertisements) Time in seconds between link state advertisement retransmissions for adjacencies belonging to the interface, The expected round-trip delay between any two routers in the attached network. Range is 1–65535 Default is 5 second

**transmit-delay**—configure the transmit delay. The estimated time in seconds required to transmit a link state update packet on the interface. Link state advertisements in the update packet have their age incremented by this amount before transmission. Range is 1–65535

Default is 1 seconds

**policy route-policy**—enable this policy route for this interface.

**rip**—enable split horizon to prevent a routing loop in your network. Basically, information about the routing for a particular packet is never sent back in the direction from which it was received.

Default is enabled

Configure interface logging events and link status.

**logging event interface-ip |** 

**link-status** |

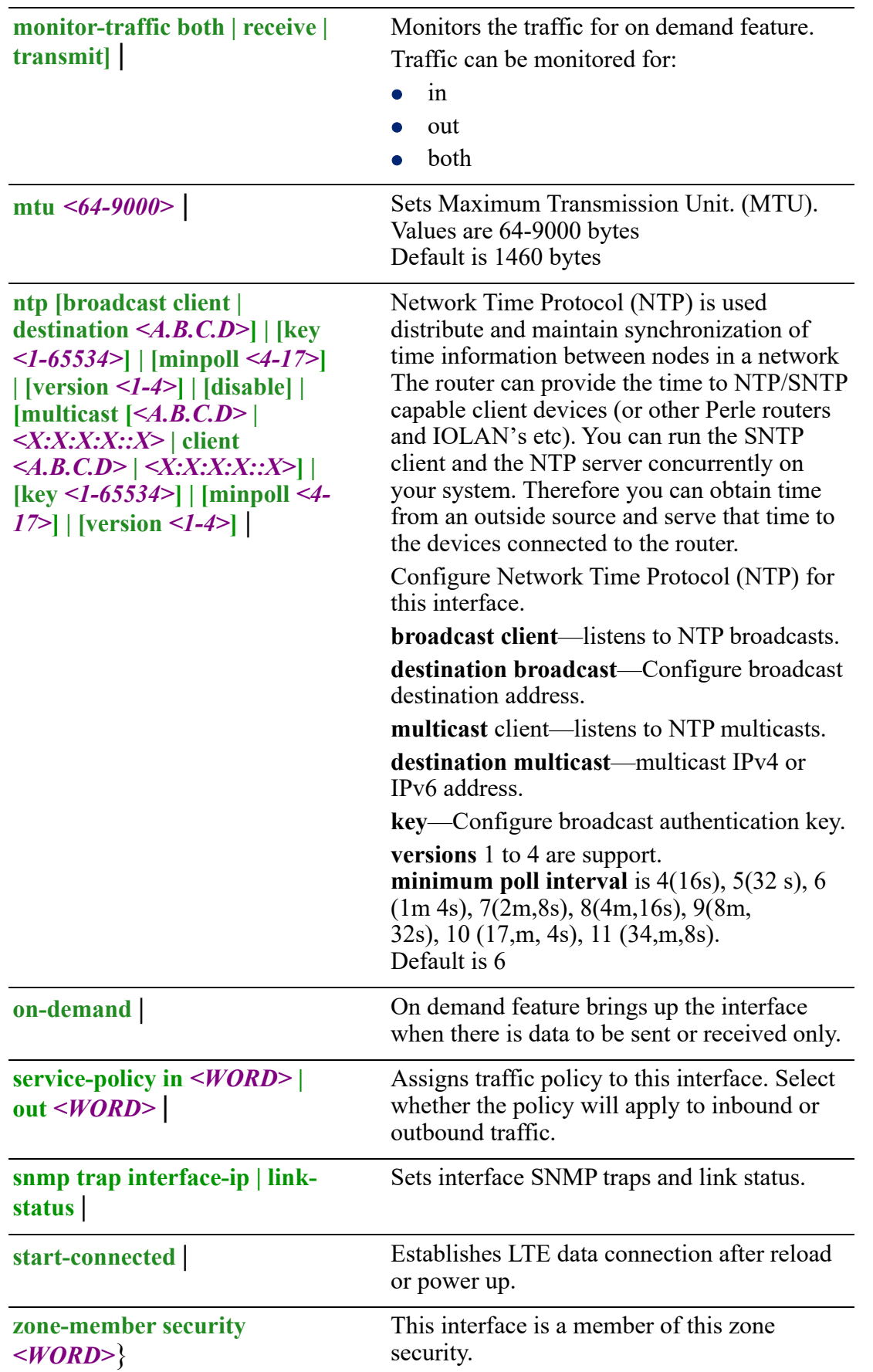

### **Command Modes** Perle(config-if)#

### **Usage Guidelines**

Use this command to configure cellular profile parameters.

#### **Examples**

This example starts cellular connection after the router reboots. Perle(config)# interface cellular 0

Perle(config-if)#start-connected

**Related Commands** *[Interface](#page-348-0) [show bridge](#page-98-0)*

# <span id="page-369-0"></span>**(config-if)#dialer**

{**default-route auto | none | force** |

**description** *<LINE>* |

**encapsulation ppp** |

**ip [address** *<A.B.C.D> <A.B.C.D>***] | [ddns service dyndns login** *<WORD>*  **password** *<WORD>* **| host** *<WORD>* **| host-group** *<WORD>* **| use-web skip**  *<WORD>* **| url** *<WORD>***] | [dhcp-relay] | [firewall in | out | local** *<WORD>***] | [health-profile** *<WORD>* **nexthop** *<A.B.C.D>***] | [ospf authentication messagedigest | null | authentication-key 0** *<WORD>* **| 7** *<WORD>* **|** *<WORD>]* **| [cost** *<1- 65535>***] | [dead-interval** *<1-65535>***] | [hello-interval** *<1-65535>***] | [message-digestkey** *<1-255>* **md5 0** *<WORD>* **| 7** *<WORD>* **|** *<WORD>***] | [mtu-ignore | network broadcast | non-broadcast | point-to-point | point-to-multipoint] | [priority** *<0- 255>***] | [retransmit-interval** *<1-65535>***] | [transmit-delay** *<1-65535>***] | [policy route-policy** *<WORD>***] | [rip authentication key-chain** *<WORD>* **| mode md5 | text string 0** *<WORD>* **| 7** *<WORD>* **|** *<WORD>* **| split-horizon disable | poisonreverse]** |

**ipsec restrict** |

**ipv6 [address autoconfig] | [enable] | [firewall in | out | local** *<WORD>***] | [ospf [cost** *<1-65535>***] | [dead-interval** *<1-65535>***] | [hello-interval** *<1-65535>***] | ifmtu | [instance-id] | [mtu-ignore] | [network broadcast | point-to-point] |[priority** *<0- 255>***] | [retransmit-interval** *<1-65535>***] | [transmit-delay** *<1-65535>***] | [policy route-policy** *<WORD>***] | [rip enable | split-horizon | disable poisoned-reverse** |

**logging event interface-ip | link-status]** |

**mtu** *<64-1500>* |

**ntp [broadcast client | destination** *<A.B.C.D>***] | [key** *<1-65534>***] | [minpoll** *<4-17>***] | [version** *<1-4>***] | [disable] | [multicast [***<A.B.C.D>* **|** *<X:X:X:X::X>* **| client**  *<A.B.C.D>* **|** *<X:X:X:X::X>***] | [key** *<1-65534>***] | [minpoll** *<4-17>***] | [version** *<1-4>***] |**

**ppp access-concentrator** *<LINE>* **| chap hostname** *<WORD>* **| password 0**  *<LINE>* **| 7** *<LINE>* **|** *<LINE>* **| timeout idle** *<1-4294967>* | **role lan | trusted | wan** |

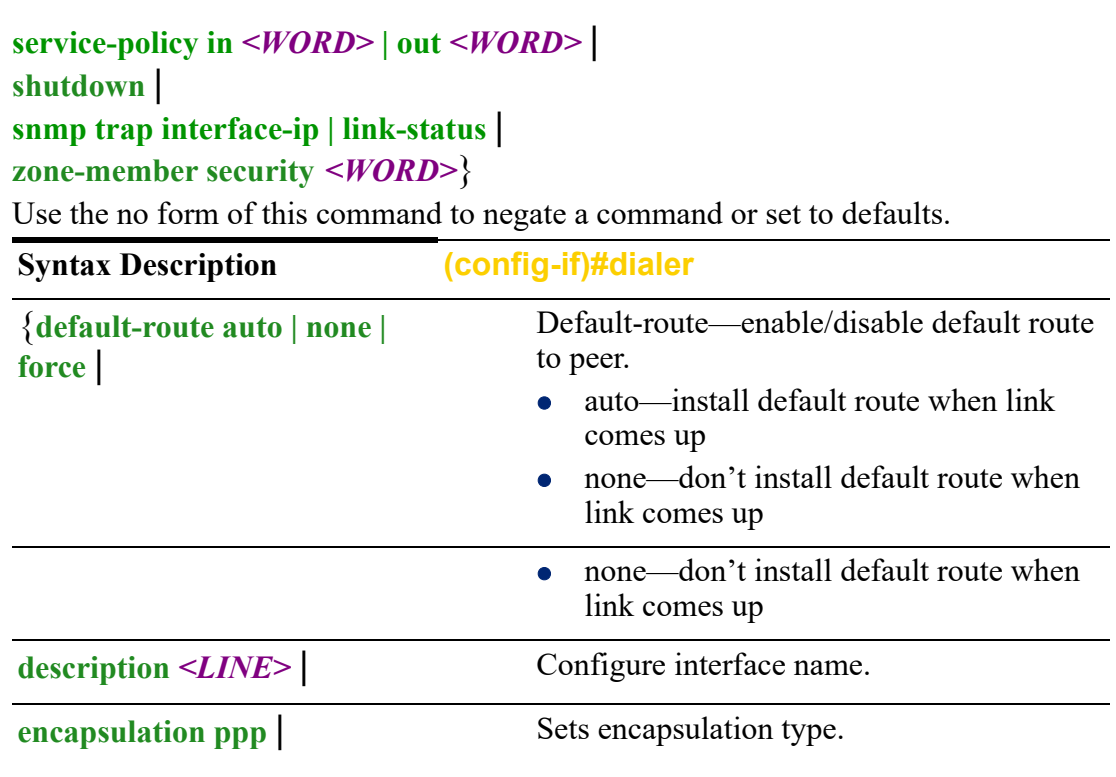

```
ip [address <A.B.C.D> 
<A.B.C.D>] | [ddns service 
dyndns login <WORD> 
password <WORD> | host 
<WORD> | host-group
<WORD> | use-web skip 
<WORD> | url <WORD>] | 
[dhcp-relay] | [firewall in | out 
| local <WORD>] | [health-
profile <WORD> nexthop 
<A.B.C.D>] | [ospf 
authentication message-digest 
| null | authentication-key 0 
<WORD> | 7 <WORD> | 
<WORD>] | [cost <1-65535>] |
[dead-interval <1-65535>] | 
[hello-interval <1-65535>] | 
[message-digest-key <1-255>
md5 0 <WORD> | 7 <WORD> | 
<WORD>] | [mtu-ignore | 
network broadcast | non-
broadcast | point-to-point | 
point-to-multipoint] | 
[priority<0-255>] | 
[retransmit-interval <1-
65535>] | [transmit-delay <1-
65535>] | [policy route-policy 
<WORD>] | [rip
authentication key-chain
<WORD> | mode md5 | text 
string 0 <WORD> | 7 
<WORD> | <WORD> | split-
horizon disable | poison-
reverse] |
```
Configure IP parameters.

**IP address/IP mask—**Configure the IP address/mask of this interface.

## **DDNS—**

**Service—**use dyndns

login/password—configure the login id and password for the dnydns server.

**Host/host-group—**Hostname/list of hostnames registered with the DDNS service.

**skip—**skip everything before this ont he given URL.

**Use-web URL**—Enter the URL that you want to obtain an IP address from. This allows the router to be seen on the Internet as a public address.

**DHCP–relay—**set DHCP-relay for this interface.

**Firewall—**set firewall for inbound, traffic destined for this router or outbound traffic **health-profile—**use this health profile for this interface, configure a nexthop interface.

#### **OSPF—**

**authentication/authentication-key** enables message-digest authentication, text, or null. Authentication-key 0 | 7 <WORD>.

**cost**—Configure a default metric to be applied to routes being distributed into

**dead-interval—**Configure the interval during which at least one hello packet must be received from a neighbor before the router declares that neighbor as down (dead).) As with the hello interval, this value must be the same for all routers attached to a common network.

Default is 4 times the hello interval Default is 40 seconds

**hello interval—**Configure the hello packet time interval for hello packets sent on an interface.

The default is 10 seconds.

**message-digest-key**—Configure a password used by neighboring routers for simple password authentication. It can be any continuous string of up to eight characters. There is no default value.

- None—no password
- Key-ID—Configure an authentication key
- md5—Identifies the key (password) used between this router and neighboring routers for MD5

authentication.

- 0-unencrypted key will follow
- specifies a hidden key will follow
- specifies a password (key) will follow (max 16 characters). The default is none

**mtu-ignore**—By default, OSPF checks whether neighbors are using the same MTU on a common interface. Use this command to disable this check and allow adjacencies when the MTU value differs between OSPF neighbors.

### **network—**

 broadcast—a designated router and backup designated router are elected using OSPF multicasting capabilities point-to-multipoint— configures selected routers with neighbor/cost parameters, identifying a specific cost for the connection to the specified peer neighbors and multicast is not required. Routers on an interface becoming neighbors should match the network type all.

- point-to-point—there are only two neighbors and multicast is not required. Routers on an interface becoming neighbors should match the network type all. (most common type)
- point-to-multipoint—directs the network to treats point-to-multipoint networks as a collective of point-to-point links. Point-to-Multipoint networks do not maintain a DR/BDR relationship.
- Point-to-Multipoint networks advertise a hot route for all the frame-relay endpoints.
- non-broadcast—use this type of network on networks having no broadcast/ multicast capability, such as frame-relay, ATM, SMDS, & X.25. The key point is that these layer 2 protocols are unable to send broadcasts/multicasts

**priority**—a router with a high priority will always win the DR/BDR election process. Priority Range is 0-255 Default is 1

**retransmit-interval**—configure the time between retransmitting lost link advertisements) Time in seconds between link state advertisement retransmissions for adjacencies belonging to the interface, The expected round-trip delay between any two routers in the attached network. Range is 1–65535 Default is 5 second

**transmit-delay**—configure the transmit delay. The estimated time in seconds required to transmit a link state update packet on the interface. Link state advertisements in the update packet have their age incremented by this amount before transmission.

Range is 1–65535 Default is 1 seconds

**policy route-policy**—enable this policy route for this interface.

**rip**—enable split horizon to prevent a routing loop in your network. Basically, information about the routing for a particular packet is never sent back in the direction from which it was received. Default is enabled

**ipsec restrict** | Restrict IPsec on this interface.

**ipv6 [address autoconfig] | [enable] | [firewall in | out | local** *<WORD>***] | [ospf [cost** *<1-65535>***] | [dead-interval**  *<1-65535>***] | [hello-interval**  *<1-65535>***] | ifmtu | [instanceid] | [mtu-ignore] |[network broadcast | point-to-point] | [priority** *<0-255>***] | [retransmit-interval** *<1- 65535>***] | [transmit-delay** *<1- 65535>***] | [policy route-policy**  *<WORD>***] | [rip enable | splithorizon disable | poisonedreverse] |**

Configure IPv6 parameters.

**auto-config**—obtains an address using autoconfiguration.

**enable**—enable IPv6 on this interface

**firewall**—set firewall for inbound, traffic destined for this router or outbound traffic. **OSPF—**

**cost**—Configure a default metric to be applied to routes being distributed into OSPF.

Range is 0–16777214 Default is none

**dead-interval—**Configure the interval during which at least one hello packet must be received from a neighbor before the router declares that neighbor as down (dead).) As with the hello interval, this value must be the same for all routers attached to a common network.

Default is 4 times the hello interval Default is 40 seconds

**hello interval—**Configure the hello packet time interval for hello packets sent on an interface.

The default is 10 seconds.

**ifmtu**—The range is dynamic (depending on the interface type) and it will match with the MTU value set on the interface. **instance-id—**instance ID for this interface. Values are 0–255

**mtu-ignore**—By default, OSPF checks whether neighbors are using the same MTU on a common interface. Use this command to disable this check and allow adjacencies when the MTU value differs between OSPF neighbors.

## **Network—**

- broadcast–Specify OSPF broadcast multiaccess network
- point-to-point–Specify OSPF point-topoint

**passive**—no adjacency will be formed on this interface.

**priority**—A router with a high priority will always win the DR/BDR election process. Priority Range is 0-255 Default is 1

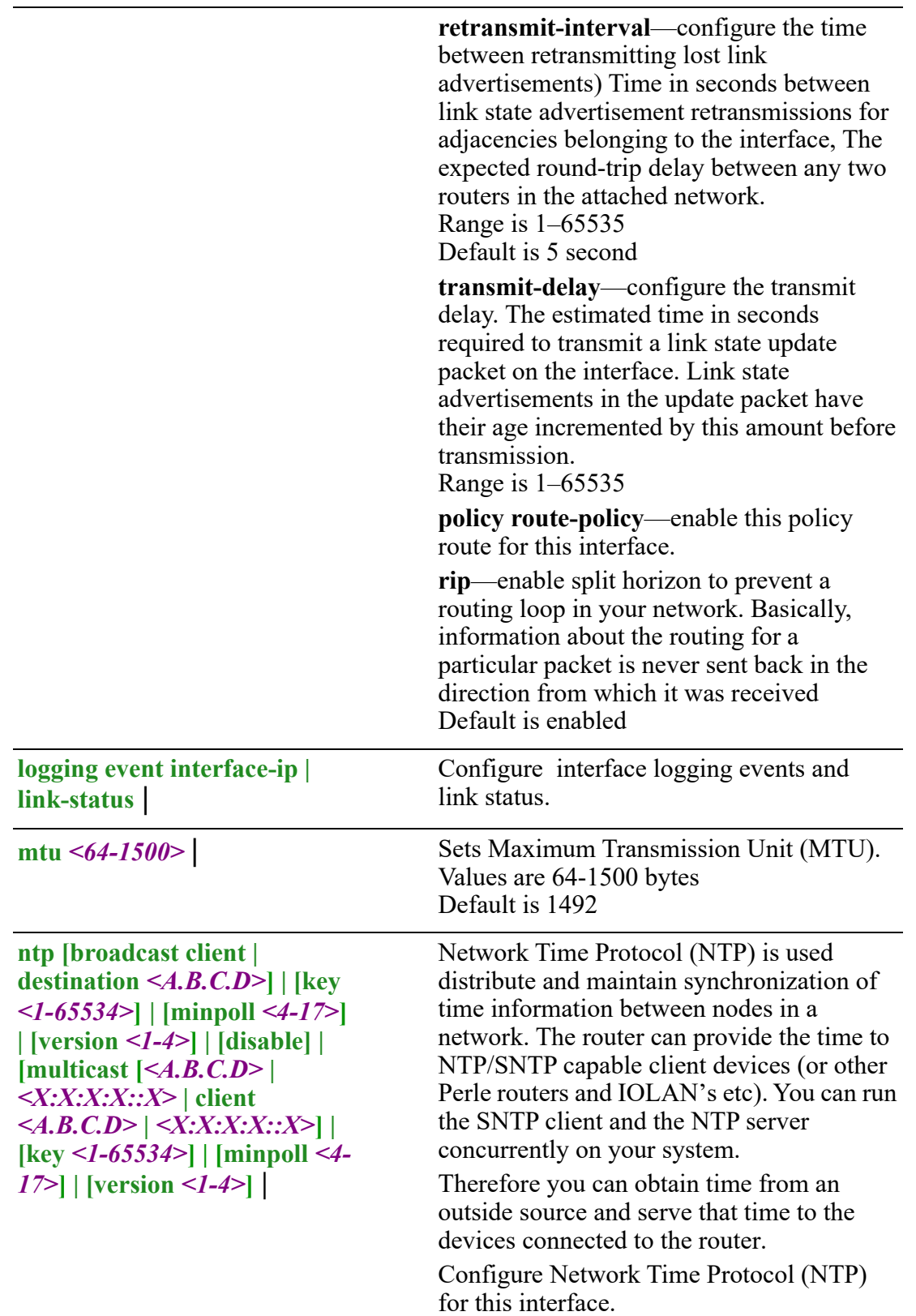

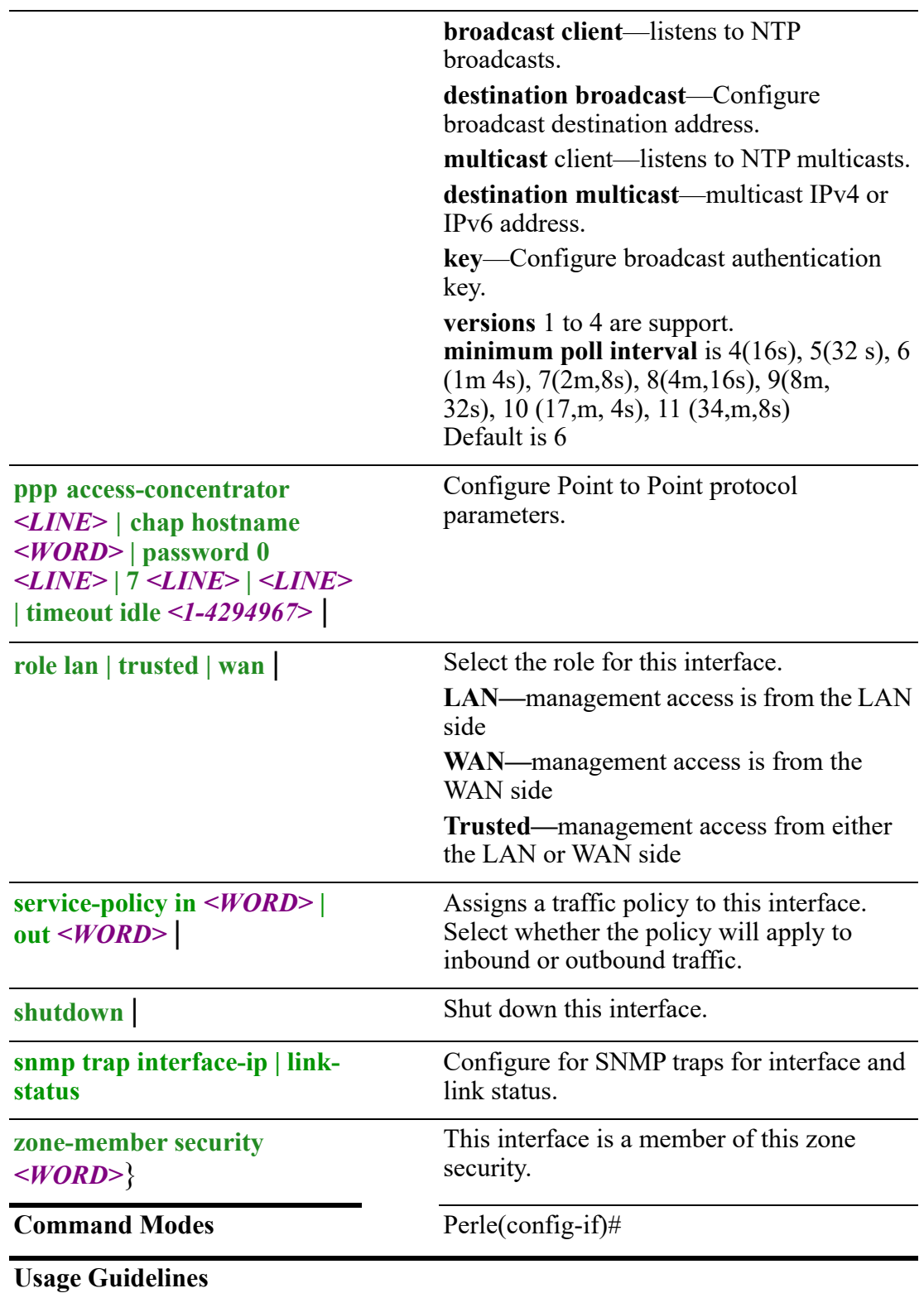

Sets parameters for dialer interface.

# **Examples**

This example sets the role for this interface to WAN. Perle(config-if)role wan

## **Related Commands**

*[\(config-if\)#bvi](#page-349-0) [\(config-if\)#dialer](#page-369-0) [\(config-if\)#tunnel](#page-456-0) [\(config-if\)#openvpn-tunnel](#page-446-0) (config-if)#cellular (config-if)#dot11radio*

# **(config-if)#dot11radio**

{**arp disable-arp-filter | enable-arp-accept | enable-arp-announce | enable-arpignore | enable-proxy-arp** |

**bridge-group** *<1-9999>* |

**channel** *<1-11>* |

**dot11ac [antenna-pattern-fixed] | [center-channel-frequency** *<34-173>***] | [channelwidth vht40 | vht80] | [ldpc] | [max-mpdu** *<11454> <7991>***] | [max-mpdu-exp** *<1- 7>***]** | **[require-vht] | [short-gi** *<20 | 40 | 80>***] | [stbc rx-stbc rx-stbc-1 | tx-stbc]** | **dot11n [40mhz-incapable] | [a-msdu** *<7935>***] | [auto-power-save] | [channel-width ht40+ | ht40-] | [dsss-cck-40mhz] | [ldpc] | [require-ht] | [short-gi** *<20 | 40>***] | [stbc rx-stbc rx-stbc-1 | tx-stbc]** |

**ip [address** *<A.B.C.D> <A.B.C.D>* **secondary | dhcp] | [ddns service dyndns login**  *<WORD>* **password** *<WORD>* **host** *<WORD>* **host-group** *<WORD>* **| use-web skip**  *<WORD>* **| url** *<WORD>***] | [dhcp client class-id** *<LINE>* **| auto | client-id ethernet** *<1–5>***| ascii** *<WORD>* **| auto | hex** *<Hex-String>* **| hostname** *<WORD>***] | [dhcprelay] | [dns dhcp] | [firewall in | out | local** *<WORD>***] | [health-profile** *<WORD>*  **nexthop** *<A.B.C.D>***] | [ospf authentication message-digest | null] | [authenticationkey 0** *<WORD>* **| 7** *<WORD>* **|** *<WORD>***] | [cost** *<1-65535>]* **| [dead-interval** *<1- 65535>***] | [hello-interval** *<1-65535>***] | [message-digest-key** *<1-255>* **md5 0**  *<WORD>* **| 7** *<WORD>* **|** *<WORD>***] | [mtu-ignore] | [network broadcast | nonbroadcast | point-to-point | point-to-multipoint] | [priority** *<0-255>***] | [retransmitinterval** *<1-65535>***] | [transmit-delay** *<1-65535>***] | [policy route-policy** *<WORD>***] | [rip authentication key-chain** *<WORD>* **| mode md5 | text string 0** *<WORD>* **| 7**  *<WORD>* **|** *<WORD>* **| split-horizon disable | poison-reverse] |**

## **ipsec restrict** |

**ipv6 [address dhcp] | [enable] | [firewall in | out | local** *<WORD>***] | [nd dad attempts** *<0-600>* **| managed config-flag | other-config-flag | prefix** *<X:X:X:X::X/ <0-128> <0-4294967294>* **| infinite | no-autoconfig | no-onlink] | [ra dns server**  *<X:X:X:X::X>* **| [hop-limit** *<1-255>* **| unspecified | interval** *<4-1800> <3-1350>]* **| [lifetime** *<0><4-9000>]* **| [suppress] | [reachable time** *<0-3600000>]* **| [retransmission-time** *<0-3600000>***] | [router-preference high | low |medium] | [ospf cost** *<1-65535>* **| [dead-interval** *<1-65535>***] | [hello-interval** *<1-65535>***] | [ifmtu] | [instance-id** *<0-255>***] | [mtu-ignore] | [network broadcast | point-to-point] | [mtuignore] | [passive] | [priority** *<0-255>***] | [retransmit-interval** *<1-65535>***] | [transmit-delay** *<1-65535>***] | [policy route-policy** *<WORD>***] | [rip authentication key-chain** *<WORD>* **| mode md5 | text string 0** *<WORD>* **| 7** *<WORD>* **|** *<WORD>* **| split-horizon disable | poison-reverse]** |

```
logging event interface-ip | link-status |
mtu <256-1500> |
ntp [broadcast client | destination <A.B.C.D>] | [key <1-65534>] | [minpoll <4-17>]
| [version <1-4>] | [disable] | [multicast [<A.B.C.D> | <X:X:X:X::X> | client 
<A.B.C.D> | <X:X:X:X::X>] | [key <1-65534>] | [minpoll <4-17>] | [version <1-4>]
| |
radio-mode <0-1> |
role lan | trusted | wan |
service-policy in <WORD> | out <WORD> |
shutdown |
snmp trap interface-ip | link-status |
ssid <LINE> dot11radio <1-4> |
station-role non-root | root |
world mode dot11d country-code <WORD> |
zone-member security <WORD>}
```
Use the no form of this command to negate a command or set to defaults.

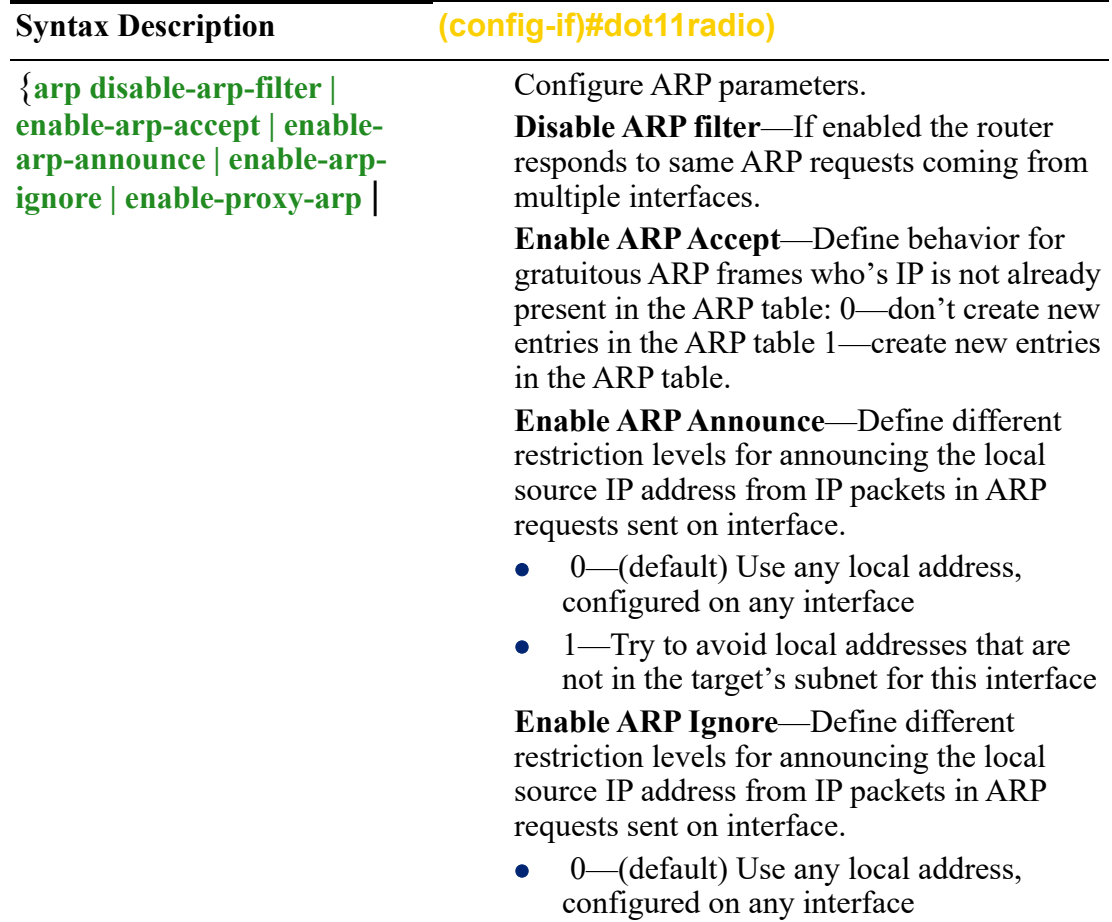

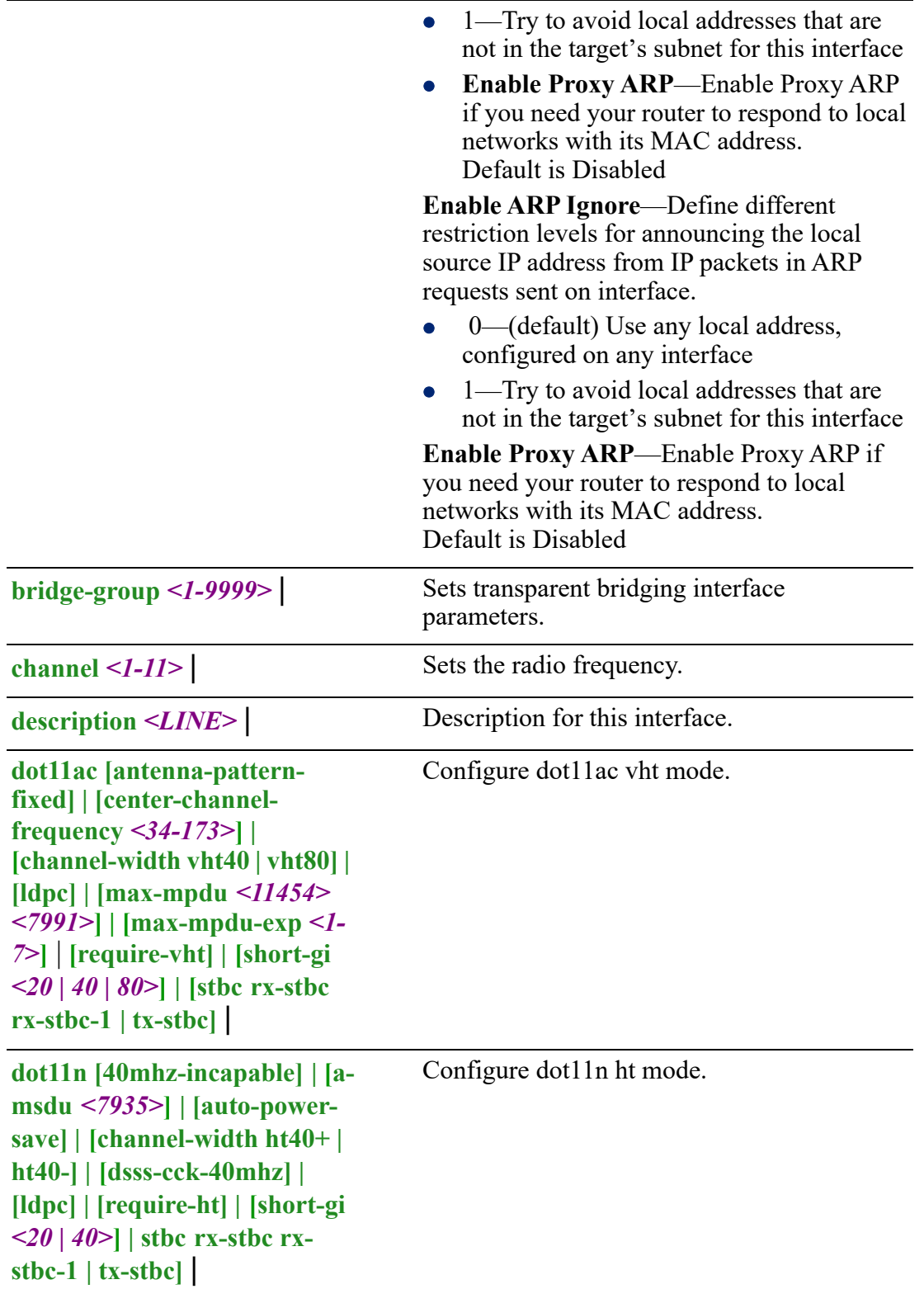

**ip [address** *<A.B.C.D> <A.B.C.D>* **| dhcp] | [ddns service dyndns login**  *<WORD>* **password** *<WORD>* **host** *<WORD>* **host-group** *<WORD>* **| use-web skip**  *<WORD>* **| url** *<WORD>***] | [dhcp client class-id** *<LINE>* **| auto | client-id ethernet** *<1–5>***| ascii** *<WORD>* **| auto | hex** *<Hex-String>* **| hostname**  *<WORD>***] | [dhcp-relay] | [dns dhcp] | [firewall in | out | local**  *<WORD>***] | [health-profile**  *<WORD>* **nexthop** *<A.B.C.D>***] | [ospf authentication message-digest | null] | [authentication-key 0**  *<WORD>* **| 7** *<WORD>* **|** *<WORD>***] | [cost** *<1-65535>]* **| [dead-interval** *<1-65535>***] | [hello-interval** *<1-65535>***] | [message-digest-key** *<1-255>* **md5 0** *<WORD>* **| 7** *<WORD>***|**  *<WORD>***] | [mtu-ignore] | [network broadcast | nonbroadcast | point-to-point | point-to-multipoint] | [priority**  *<0-255>***] | [retransmitinterval** *<1-65535>***] | [transmit-delay** *<1-65535>***] | [policy route-policy** *<WORD>***] | [rip authentication key-chain** *<WORD>* **| mode md5 | text string 0** *<WORD>* **| 7**  *<WORD>* **|** *<WORD>* **| splithorizon disable | poisonreverse]** |

Configure IP parameters.

**IP address/IP mask—**Configure the IP address/mask of this interface.

**secondary**—add secondary or ip aliasing address for this interface.

**DHCP—**your address is assigned from a DHCP server.

## **DDNS—**

**Service—**use dyndns login/password—configure the login id and password for the dnydns server.

**Host/host-group—**Hostname/list of hostnames registered with the DDNS service.

**skip—**skip everything before this on the given URL.

**Use-web URL**—Enter the URL that you want to obtain an IP address from. This allows the router to be seen on the Internet as a public address.

## **DHCP client—**

### **Class ID:**

- $\bullet$  Auto
- Line

Specify a Hex string or ASCII text. This same hex string or text would be configured on the server side and associated with an address to give the client.

## **Client ID:**

This can be configured to be the Ethernet interface number, ASCII text, Hex string or set to Auto.

option—60—Vendor class identifier<oemname>:<model>:<serial#> in ASCII Router example: Perle:IRG5541:350- 01T00003

## **Hostname:**

Specify a value for hostname option.

**DHCP–relay—**set DHCP-relay for this interface.

**DNS dhcp—**use DNS servers received from DHCP server for specified interface

**Firewall—**set firewall for inbound, traffic destined for this router or outbound traffic. **health-profile—**use this health profile for this interface, configure a nexthop interface. **skip—**skip everything before this on the given URL

**Use-web URL**—Enter the URL that you want to obtain an IP address from. This allows the router to be seen on the Internet as a public address.

### **OSPF—**

**authentication/authentication-key—**enables message-digest authentication, text, or null. Authentication-key 0 | 7 <WORD>.

**cost**—Configure a default metric to be applied to routes being distributed into OSPF. Range is 0 to 16777214 Default is none

**dead-interval—**Configure the interval during which at least one hello packet must be received from a neighbor before the router declares that neighbor as down (dead).) As with the hello interval, this value must be the same for all routers attached to a common network.

Default is 4 times the hello interval Default is 40 seconds

**hello interval—**Configure the hello packet time interval for hello packets sent on an interface.

The default is 10 seconds.

**message-digest-key**—Configure a password used by neighboring routers for simple password authentication. It can be any continuous string of up to eight characters. There is no default value.

- None—no password
- Key-ID—Configure an authentication key
- md5—Identifies the key (password) used between this router and neighboring routers for MD5 authentication
	- 0-unencrypted key will follow
	- specifies a hidden key will follow
	- specifies a password (key) will follow (max 16 characters). The default is none

**mtu-ignore**—By default, OSPF checks whether neighbors are using the same MTU on a common interface. Use this command to disable this check and allow adjacencies when the MTU value differs between OSPF neighbors.

## **network—**

- broadcast—a designated router and backup designated router are elected using OSPF multicasting capabilities point-tomultipoint— configures selected routers with neighbor/cost parameters, identifying a specific cost for the connection to the specified peer neighbors and multicast is not required. Routers on an interface becoming neighbors should match the network type all
- point-to-point—there are only two neighbors and multicast is not required. Routers on an interface becoming neighbors should match the network type all. (most common type)
- point-to-multipoint—directs the network to treats point-to-multipoint networks as a collective of point-to-point links. Point-to-Multipoint networks do not maintain a DR/BDR relationship. Point-to-Multipoint networks advertise a hot route for all the frame-relay endpoints.
- non-broadcast—use this type of network on networks having no broadcast/ multicast capability, such as frame-relay, ATM, SMDS, & X.25. The key point is that these layer 2 protocols are unable to send broadcasts/multicasts

**retransmit-interval**—configure the time between retransmitting lost link advertisements) Time in seconds between link state advertisement retransmissions for adjacencies belonging to the interface, The expected round-trip delay between any two routers in the attached network. Range is 1–65535 Default is 5 second

**transmit-delay**—configure the transmit delay. The estimated time in seconds required to transmit a link state update packet on the interface. Link state advertisements in the update packet have their age incremented by this amount before transmission.

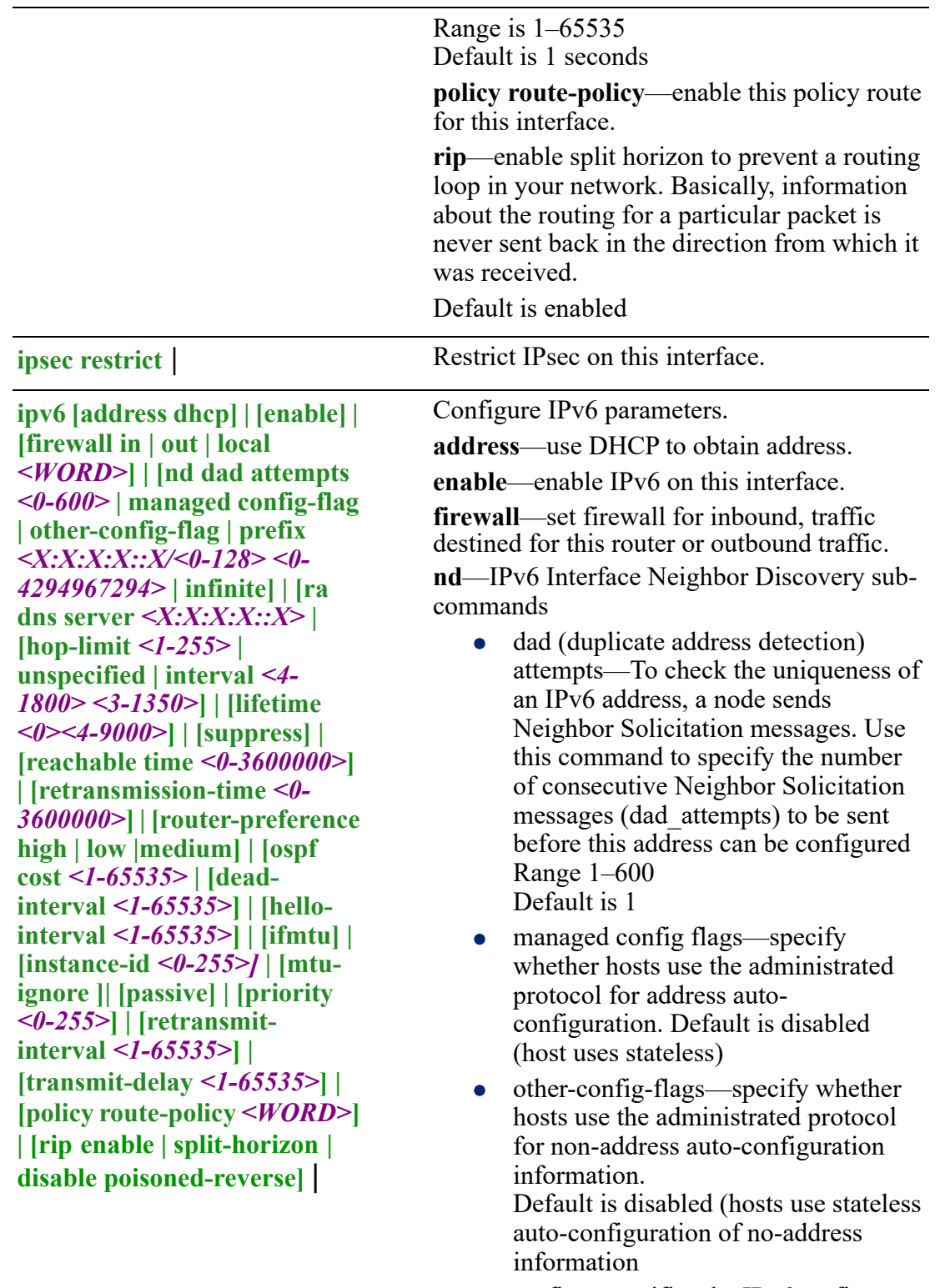

• prefix—specifies the IPv6 prefix advertised on the interface Configure the prefix length. Range is 0–128

**no-autoconfig**—A prefix is onlink when it is assigned to an interface on a specified link. Enable or disable prefix for onlink determination. Default is off

**no-onlink—**The sending router can indicate that a prefix is to be used for address autoconfiguration by setting the autonomous flag and specifying a nonzero Valid Lifetime value for the prefix. Default is off

**ra**—Router Advertisement Control

**dns server**—specify the name server in RA.

**hop-limit**—Specifies the Hop Count field of the IP header for outgoing (unicast) IP packets.

Range is 1–255

Default is 64

**interval**—Specifies the maximum/minimum time allowed between sending unsolicited multicast router advertisements.

Range of minimum is 3 to \*0.75 max (dynamic range)

Default maximum 600 seconds, minimum is  $0.33*$ max

Range is 1–1800 in seconds

**lifetime**—The lifetime associated with the default router in seconds. A value of 0 indicates that the router is not a default router and doesn't appear on the default router list. The router lifetime applies only to the router's usefulness as a default router; it does not apply to information contained in other

message fields or options.

Range is 1–9000 seconds

Default is 1800 seconds

 $0 =$  not a default route

**suppress**—enable or disable IPv6 Router advertisements.

**reachable time**—specifies the length in time (milliseconds) a node assumes a neighbor is reachable after receiving a reachability confirmation

Default is 0 (unspecified by this router) Range is 0-360000 milliseconds

**retransmission-time**—The retransmission timer is used to control the time (in milliseconds) between retransmissions of neighbor solicitation messages from the user equipment (UE). Range 1–3600000 in milliseconds

Default is 0

**router-preference**—set the default router preference. A High value means this router will be preferred.

- **High**
- **Medium**
- **Low**

Default is medium

## **OSPF—**

**cost**—Configure a default metric to be applied to routes being distributed into OSPF. **dead-interval—**Configure the interval during which at least one hello packet must be received from a neighbor before the router declares that neighbor as down (dead).

As with the hello interval, this value must be the same for all routers attached to a common network.

Default is 4 times the hello interval Default is 40 seconds

**hello interval—**Configure the hello packet time interval for hello packets sent on an interface.

The default is 10 seconds.

**ifmtu**—The range is dynamic (depending on the interface type) and it will match with the MTU value set on the interface.

**instance-id—**instance ID for this interface. Values are 0–255

**mtu-ignore**—By default, OSPF checks whether neighbors are using the same MTU on a common interface. Use this command to disable this check and allow adjacencies when the MTU value differs between OSPF neighbors.

## **network–**

- broadcast–Specify OSPF broadcast multiaccess network
- point-to-point–Specify OSPF point-to-point network

**passive**—no adjacency will be formed on this interface.

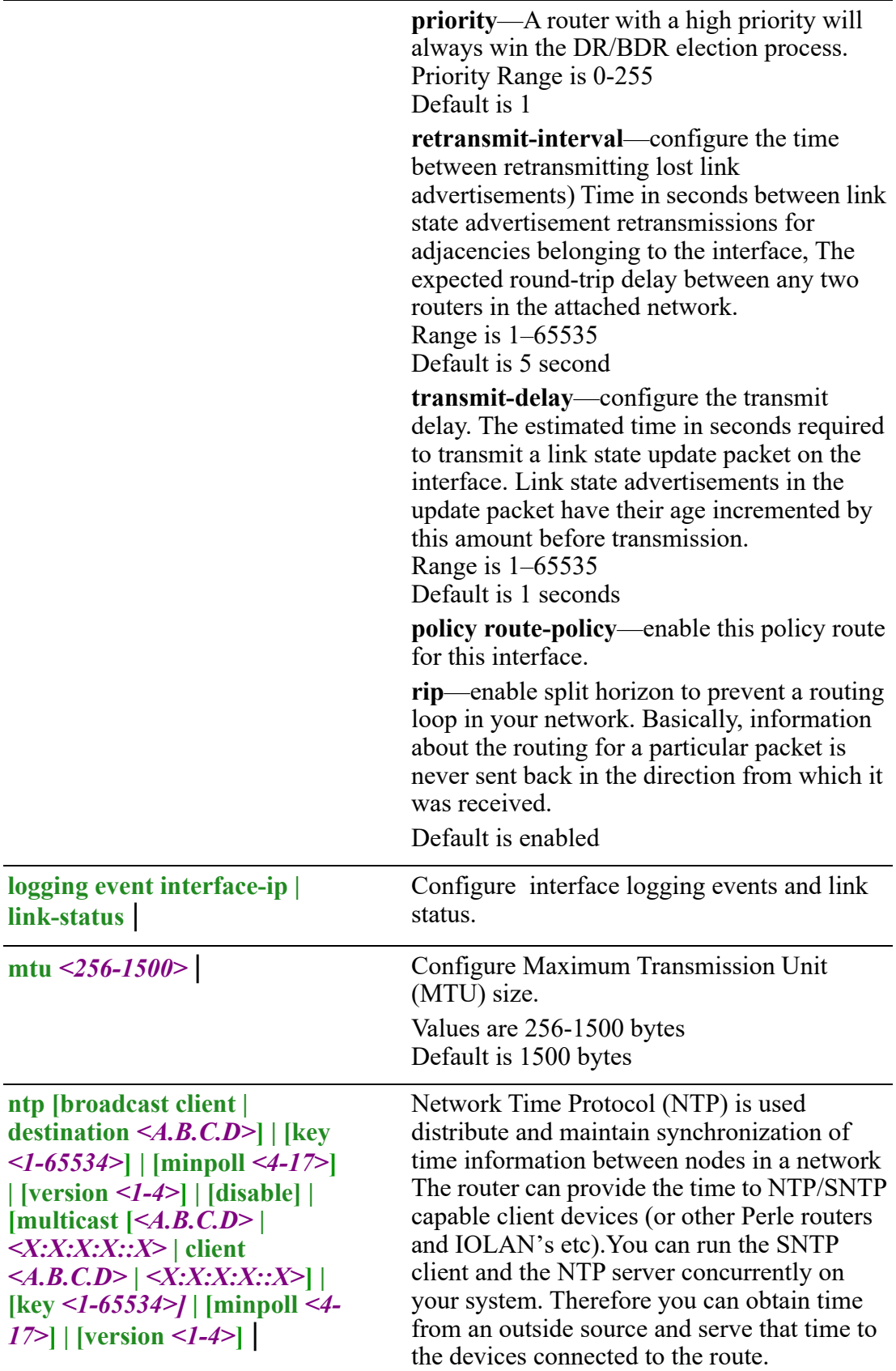

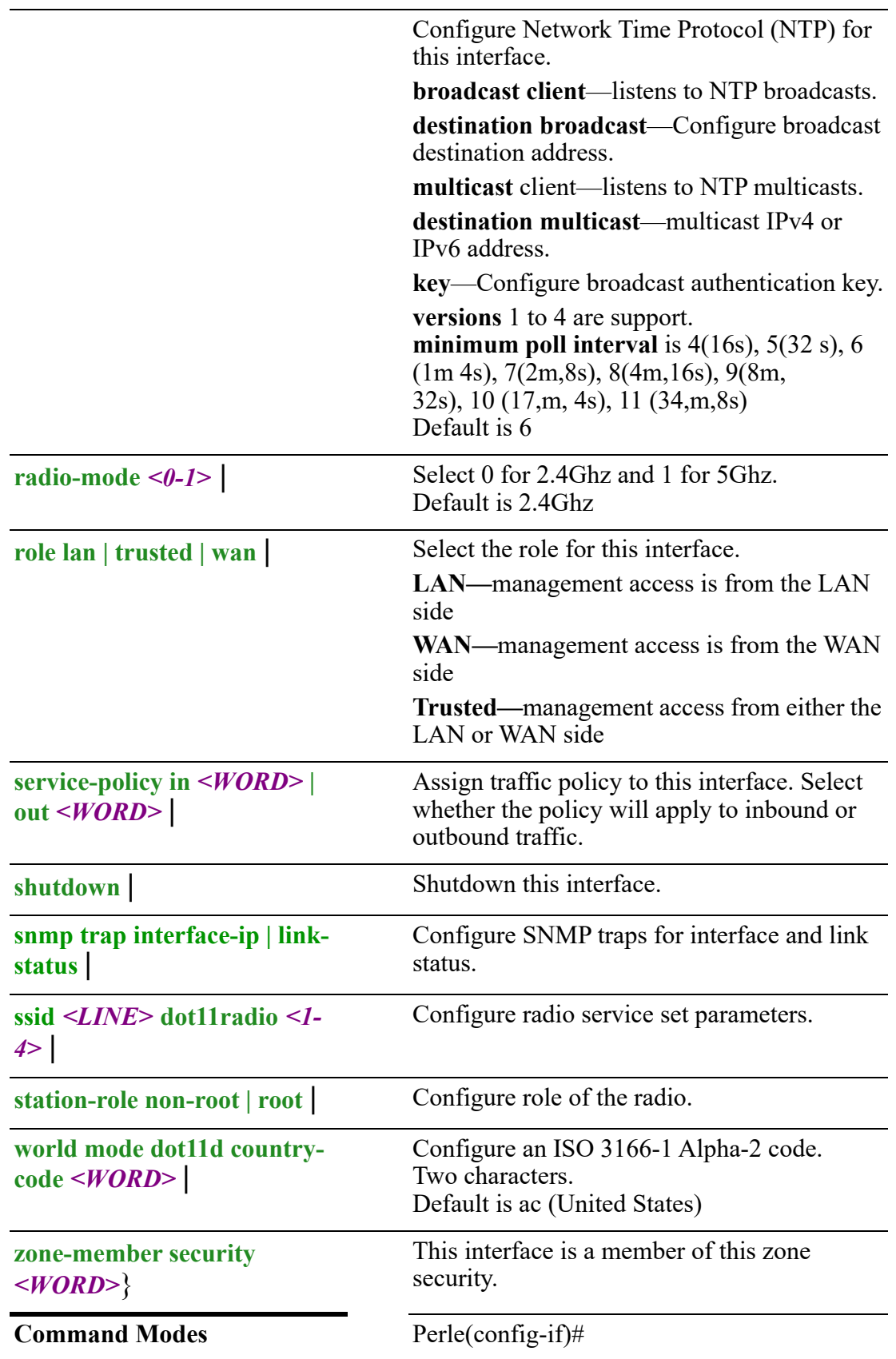

## **Usage Guidelines**

Setup options for Dot11Radio.

### **Examples**

This example sets up this interface to use DHCP. Perle(config-if)# ip address dhcp

# **Related Commands**

*[show hosts](#page-40-0)*

# **(config-if-ssid)#**

{**bridge-group** *<1-9999>* |

**description** *<WORD>* |

**hotspot** |

**ip [address** *<A.B.C.D> <A.B.C.D>* **secondary] | [ddns service dyndns login**  *<WORD>* **password** *<WORD>* **host** *<WORD>* **| host-group** *<WORD>* **| use-web skip** *<WORD>* **| url** *<WORD>***] | [firewall in | out | local** *<WORD>***] | [health-profile**  *<WORD>* **nexthop** *<A.B.C.D>***] | [ospf authentication message-digest | null] | [authentication-key 0** *<WORD>* **| 7** *<WORD>* **|** *<WORD>***] | [cost** *<1-65535>***] | [dead-interval** *<1-65535>***] | [hello-interval** *<1-65535>***] | [message-digest-key** *<1- 255>* **md5 0** *<WORD>* **| 7** *<WORD>* **|** *<WORD>***] | [mtu-ignore] | [network broadcast | non-broadcast | point-to-point | point-to-multipoint]| [priority** *<0- 255>***] | [retransmit-interval** *<1-65535>***] | [transmit-delay** *<1-65535>***] | [policy route-policy** *<WORD>***] | [rip authentication key-chain | mode** *<WORD>***]** | **ipsec restrict** |

**ipv6 [address** *X:X:X:X::X/<2-128>* **eui-64] | [enable] | [firewall in | out | local**  *<WORD>***] | [nd dad attempts** *<0-600>* **| managed-config-flag-other-config-flag | prefix** *<X:X:X:X::X/<0-128> <0-4292967294>* **| infinite | no-autoconfig | no-onlink] | [ra dns server** *<X:X:X:X::X>* **| [hop-limit** *<1-255>* **| unspecified | interval** *<4- 1800> <3-1350>***] | [lifetime** *<0><4-9000>***] | [suppress] | [reachable time** *<0- 3600000>***] | [retransmission-time** *<0-3600000>***] | [router-preference high | low |medium] | [ospf [cost** *<1-65535>***] | [dead-interval** *<1-65535>***] | [hello-interval** *<1- 65535>***] | [ifmtu] | [ instance-id** *<0-255>***] | [mtu-ignore] | [network broadcast | point-to-point] | [passive] | [priority** *<0-255>***] | [retransmit-interval** *<1-65535>***] | [transmit-delay** *<1-65535>***] | [policy route-policy** *<WORD>***] | [rip enable | splithorizon | disable poisoned-reverse]** |

**logging event interface-ip | link-status** |

**mac access-group** *<WORD>* **deny | disable | permit** |

```
mtu <256-1500> |
```
**ntp [broadcast client | destination** *<A.B.C.D>***] | [key** *<1-65534>***] | [minpoll** *<4-17>***] | [version** *<1-4>***] | [disable] | [multicast [***<A.B.C.D>* **|** *<X:X:X:X::X>* **| client**  *<A.B.C.D>* **|** *<X:X:X:X::X>***] | [key** *<1-65534>]* **| [minpoll** *<4-17>***] | [version** *<1-4>***] |**

```
role lan | trusted | wan |
```
**service-policy in** *<WORD>* **| out** *<WORD>* | **shutdown** |

**snmp trap interface-ip | link-status** |

**spanning-tree [bpdufilter enable | disable] | [bpduguard [disable | enable] | [cost**  *<1-200000000>***] | [guard loop | none | root | topology-change] | [link-type auto | point-to-point | shared] | mcheck | [mst cost** *<1-200000000>***] | [port-priority** *<0- 240>***] | [portfast disable | edge | network]** |

**vrrp** *<1-255>* |

**zone-member security** *<WORD>*}

Use the no form of this command to negate a command or set to defaults.(config-

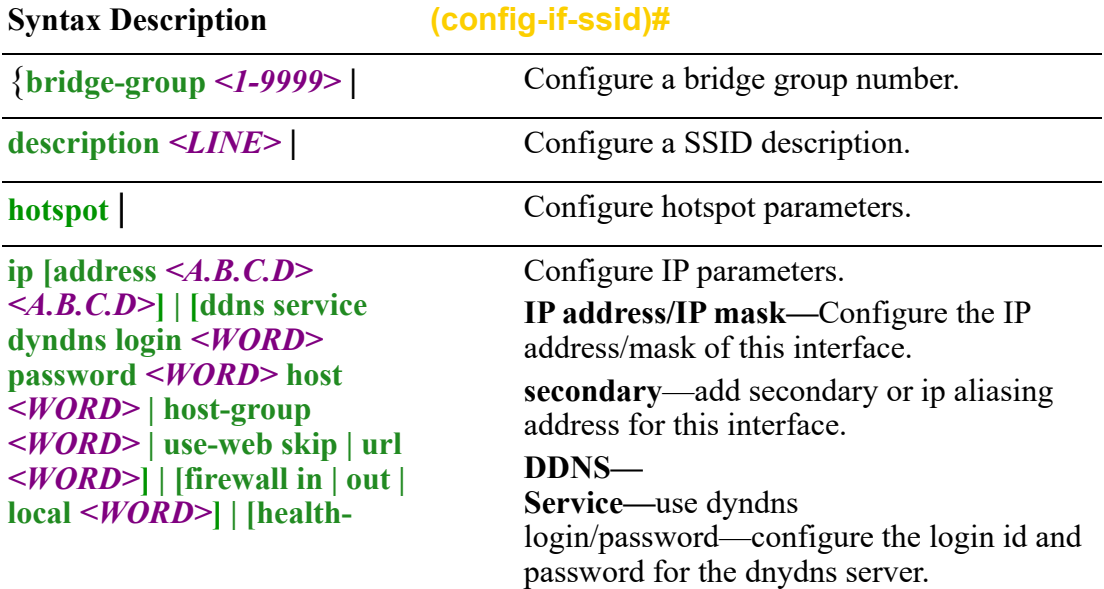

**profile** *<WORD>* **nexthop**  *<A.B.C.D>***] |[ospf [authentication messagedigest | null] | authenticationkey 0** *<WORD>* **| 7** *<WORD>* **|**  *<WORD>***] | [cost** *<1-65535>***] | [dead-interval** *<1-65535>***] | [hello-interval** *<1-65535>***] | [message-digest-key** *<1-255>* **md5 0** *<WORD>* **| 7** *<WORD>*  **|** *<WORD>***] | [mtu-ignore] | [network broadcast | nonbroadcast | point-to-point | point-to-multipoint] | [priority**  *<0-255>***] | [retransmitinterval** *<1-65535>***] | [transmit-delay** *<1-65535>***] | [policy route-policy** *<WORD>***] | [rip authentication key-chain | mode** *<WORD>***]** |

**Host/host-group—**Hostname/list of hostnames registered with the DDNS service.

**skip—**skip everything before this on the given URL.

**Use-web URL**—Enter the URL that you want to obtain an IP address from. This allows the router to be seen on the Internet as a public address.

**Firewall—**set firewall for inbound, traffic destined for this router or outbound traffic. **Health-profile—**use this health profile for this interface, configure a nexthop interface. **OSPF—**

**authentication/authentication-key** enables message-digest authentication, text, or null. Authentication-key 0 | 7 <WORD>.

**cost**—Configure a default metric to be applied to routes being distributed into OSPF.

**dead-interval—**Configure the interval during which at least one hello packet must be received from a neighbor before the router declares that neighbor as down (dead).) As with the hello interval, this value must be the same for all routers attached to a common network.

Default is 4 times the hello interval Default is 40 seconds

**hello interval—**Configure the hello packet time interval for hello packets sent on an interface.

The default is 10 seconds.

**message-digest-key**—Configure a password used by neighboring routers for simple password authentication. It can be any continuous string of up to eight characters. There is no default value.

- None—no password
- Key-ID—Configure an authentication key
- md5—Identifies the key (password) used between this router and neighboring routers for MD5

authentication

- 0-unencrypted key will follow
- specifies a hidden key will follow
- specifies a password (key) will follow (max 16 characters). The default is none

**mtu-ignore**—By default, OSPF checks whether neighbors are using the same MTU on a common interface. Use this command to disable this check and allow adjacencies when the MTU value differs between OSPF neighbors.

## **network—**

• broadcast—a designated router and backup designated router are elected using OSPF multicasting capabilities point-to-multipoint— configures selected routers with neighbor/cost parameters, identifying a specific cost for the connection to the specified peer neighbors and multicast is not required. Routers on an interface becoming neighbors should match the network type all

- point-to-point—there are only two neighbors and multicast is not required. Routers on an interface becoming neighbors should match the network type all. (most common type) point-tomultipoint—directs the network to treats point-to-multipoint networks as a collective of point-to-point links. Pointto-Multipoint networks do not maintain a DR/BDR relationship. Point-to-Multipoint networks advertise a hot route for all the frame-relay endpoints.
- non-broadcast—use this type of network on networks having no broadcast/ multicast capability, such as frame-relay, ATM, SMDS, & X.25. The key point is that these layer 2 protocols are unable to send broadcasts/multicasts

**priority**—a router with a high priority will always win the DR/BDR election process. Priority Range is 0-255 Default is 1

**retransmit-interval**—configure the time between retransmitting lost link advertisements) Time in seconds between link state advertisement retransmissions for adjacencies belonging to the interface, The expected round-trip delay between any two routers in the attached network. Range is 1–65535 Default is 5 second

**transmit-delay**—configure the transmit delay. The estimated time in seconds required to transmit a link state update packet on the interface.Link state advertisements in the update packet have their age incremented by this amount before transmission.

Range is 1–65535 Default is 1 seconds

**policy route-policy**—enable this policy route for this interface.

**rip**—enable split horizon to prevent a routing loop in your network. Basically, information about the routing for a particular packet is never sent back in the direction from which it was received.

Default is enabled

**ipsec restrict | Restrict IPsec on this interface.** 

**ipv6 [address** *X:X:X:X::X/<2- 128>* **eui-64] | [enable] | [firewall in | out | local**  *<WORD>***] | [nd dad attempts**  *<0-600>* **| managed-configflag-other-config-flag | prefix**  *<X:X:X:X::X/<0-128> <0- 4292967294>* **| infinite] | [ra dns server** *<X:X:X:X::X>* **| [hop-limit** *<1-255>* **| unspecified | interval** *<4- 1800> <3-1350>***] | [lifetime** *<0><4-9000>***] | [suppress] | [reachable time** *<0-3600000>***] | [retransmission-time** *<0- 3600000>***] | [router-preference high | low |medium] | [ospf [cost** *<1-65535>***] | [deadinterval** *<1-65535>***] | [hellointerval** *<1-65535>***] | [ifmtu] | [instance-id** *<0-255>***] | [mtuignore] | [network broadcast | point-to-point | [passive] | [priority** *<0-255>***] | [retransmit-interval** *<1- 65535>***] | [transmit-delay** *<1- 65535>***] | [policy route-policy**  *<WORD>***] | [rip authentication key-chain | mode** *<WORD>***] dns server**  *<X:X:X:X::X>* **| [hop-limit** *<1- 255>* **| unspecified | interval**  *<4-1800> <3-1350>***] | [lifetime** *<0><4-9000>***] | [suppress] | [reachable time** *<0-3600000>***] | [retransmission-time** *<0- 3600000>***] | [router-preference high | low |medium] | [ospf [cost** *<1-65535>***] | [deadinterval** *<1-65535>***] | [hellointerval** *<1-65535>***] | [ifmtu] |[ instance-id** *<0-255>***] | [mtuignore] | [passive] | [priority** *<0-255>***] | [retransmitinterval** *<1-65535>***] | [transmit-delay** *<1-65535>***] | [policy route-policy** *<WORD>***] | [rip enable | split-horizon | disable poisoned-reverse]** |

Configure IPv6 parameters.

**IPv6 address**—configure the IPv6 address eui-64.

**enable**—enable IPv6 on this interface.

**firewall**—set firewall for inbound, traffic destined for this router or outbound traffic. **nd**—IPv6 Interface Neighbor Discovery sub-commands.

- dad (duplicate address detection) attempts—To check the uniqueness of an IPv6 address, a node sends Neighbor Solicitation messages. Use this command to specify the number of consecutive Neighbor Solicitation messages (dad\_attempts) to be sent before this address can be configured Range 1–600 Default is 1
- managed config flags—specify whether hosts use the administrated protocol for address autoconfiguration. Default is disabled (host uses stateless)
- other-config-flags—specify whether hosts use the administrated protocol for non-address auto-configuration information. Default is disabled (hosts use stateless auto-sconfiguration of noaddress information
- prefix—specifies the IPv6 prefix advertised on the interface Configure the prefix length. Range is 0–128
**ra**—Router Advertisement Control

**dns server**—specify the name server in RA. **hop-limit**—Specifies the Hop Count field of the IP header for outgoing (unicast) IP packets. Range is 1–255 Default is 64

**Interval**—Specifies the advertisements. maximum/minimum time allowed between sending unsolicited multicast router advertisements. Range of minimum is 3 to \*0.75 max (dynamic range) Default maximum 600 seconds, minimum is 0.33\*max Range is 1–1800 in seconds

**lifetime**—The lifetime associated with the default router in seconds. A value of 0 indicates that the router is not a default router and doesn't appear on the default router list.

Range is 1–9000 seconds Default is 1800 seconds

 $0 =$  not a default route

**suppress**—enable or disable IPv6 Router advertisements.

Default is send router advertisements

**reachable time**—specifies the length in time (milliseconds) a node assumes a neighbor is reachable after receiving a reachability confirmation Default is 0 (unspecified by this router) Range is 0-360000 milliseconds

**retransmission-time**—The retransmission timer is used to control the time (in milliseconds) between retransmissions of neighbor solicitation messages from the user equipment (UE).

Range 1–3600000 in milliseconds Default is 0

**router-preference**—set the default router preference. A High value means this router will be preferred.

- **High**
- **Medium**
- **Low**

Default is medium

## **OSPF—**

**cost**—Configure a default metric to be applied to routes being distributed into OSPF.

**dead-interval—**Configure the interval during which at least one hello packet must be received from a neighbor before the router declares that neighbor as down (dead).

As with the hello interval, this value must be the same for all routers attached to a common network.

Default is 4 times the hello interval Default is 40 seconds

**hello interval—**Configure the hello packet time interval for hello packets sent on an interface. The default is 10 seconds.

**ifmtu**—The range is dynamic (depending on the interface type) and it will match with the MTU value set on the interface. **instance-id—**instance ID for this interface.

**mtu-ignore**—By default, OSPF checks whether neighbors are using the same MTU on a common interface. Use this command to disable this check and allow adjacencies when the MTU value differs between OSPF neighbors.

#### **Network**—

Values are 0–255

- broadcast–Specify OSPF broadcast multiaccess network
- point-to-point–Specify OSPF point-topoint network

**passive**—no adjacency will be formed on this interface.

**priority**—A router with a high priority will always win the DR/BDR election process. Priority Range is 0-255 Default is 1

**retransmit-interval**—configure the time between retransmitting lost link advertisements) Time in seconds between link state advertisement retransmissions for adjacencies belonging to the interface, The expected round-trip delay between any two routers in the attached network. Range is 1–65535 Default is 5 second

**transmit-delay**—configure the transmit delay. The estimated time in seconds required to transmit a link state update packet on the interface. Link state advertisements in the update packet have their age incremented by this amount before transmission.

Range is 1–65535 Default is 1 seconds

**policy route-policy**—enable this policy route for this interface.

**rip**—enable split horizon to prevent a routing loop in your network. Basically**,**  information about the routing for a particular packet is never sent back in the direction from which it was received. Default is enabled

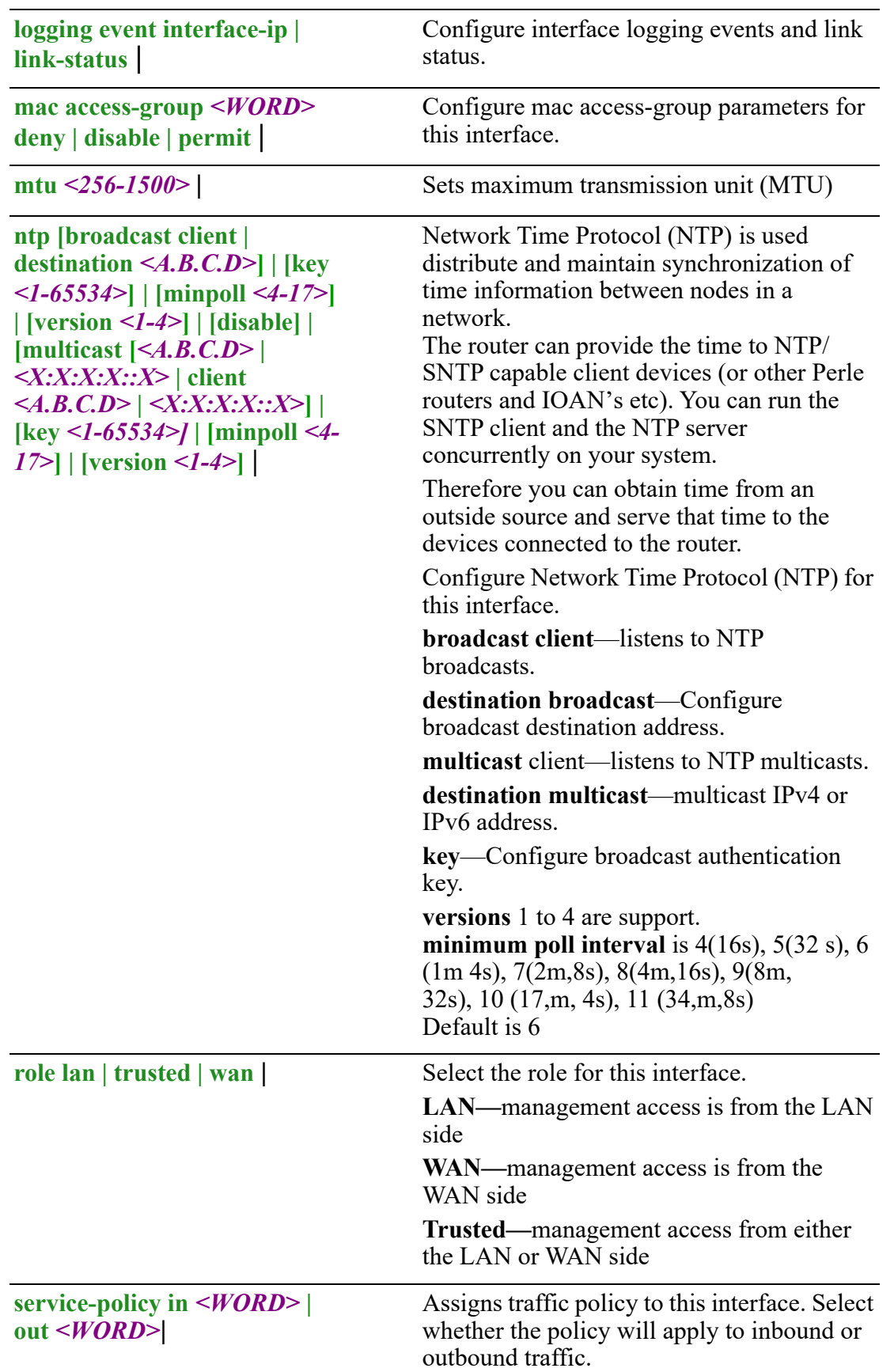

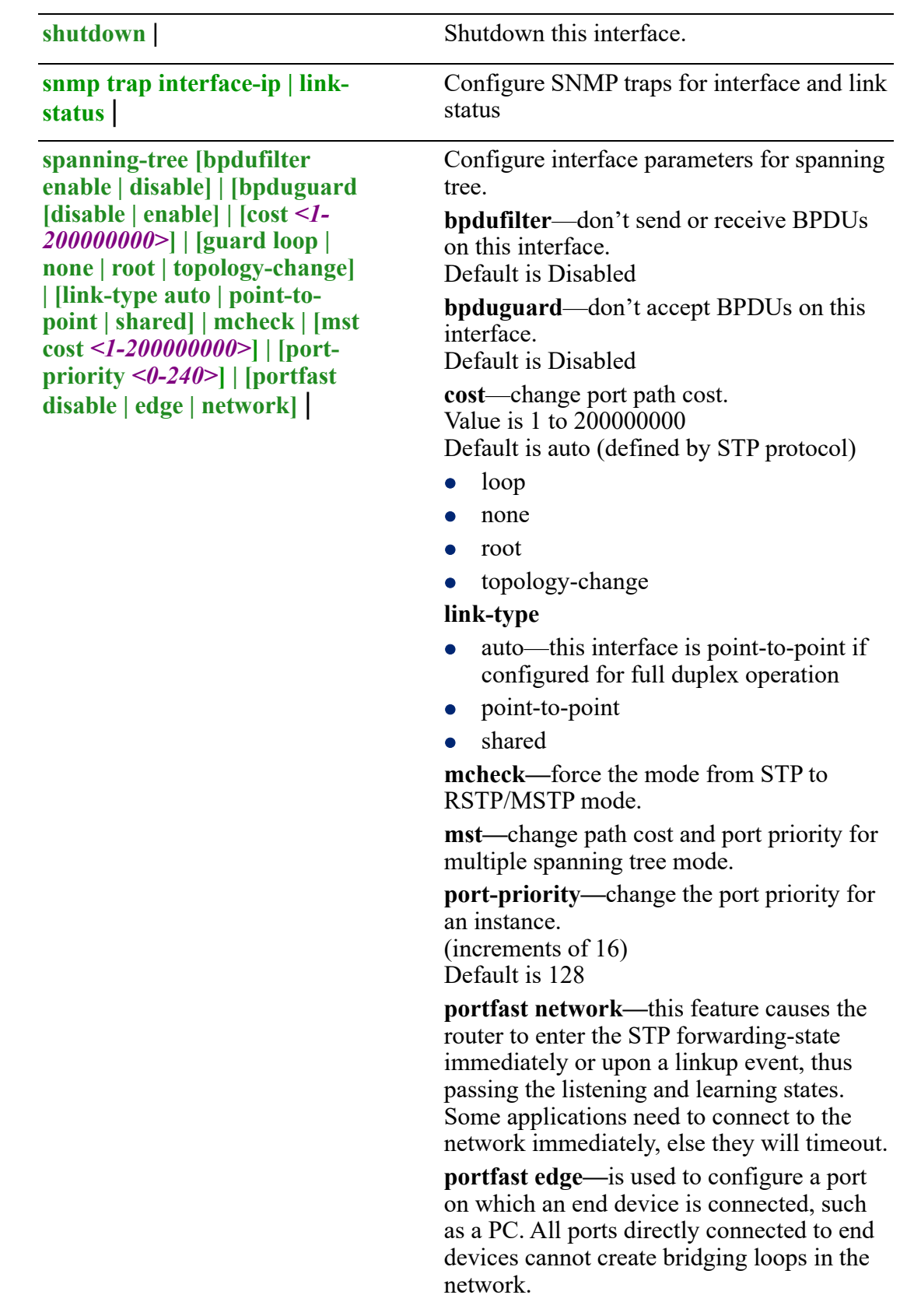

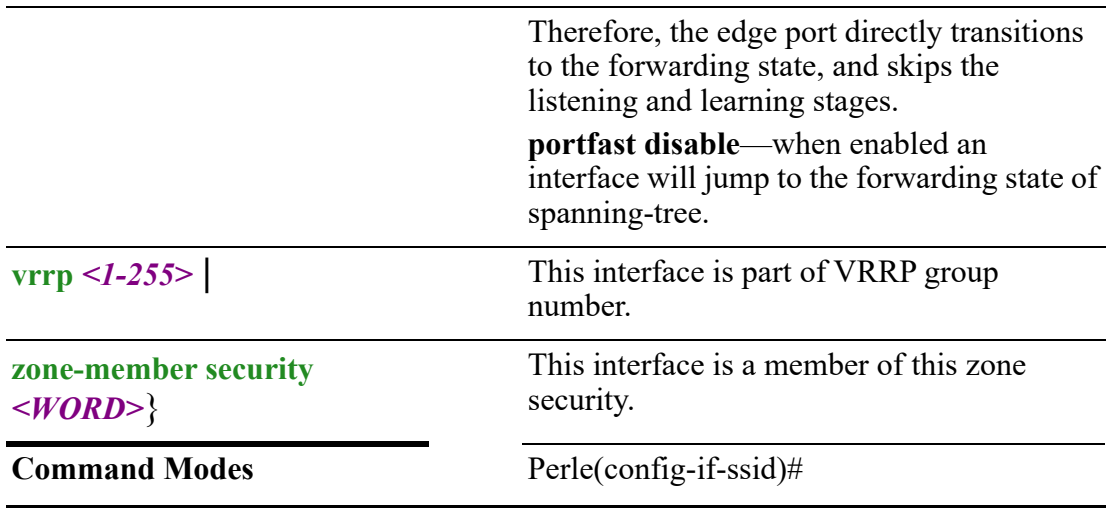

#### **Usage Guidelines**

Use this command to configure SSID sub menu commands.

#### **Examples**

This example restricts IPsec to this interface. All interfaces are used if no restrictions are in place.

Perle(config-if-ssid)# ipsec restrict

**Related Commands** *[show ip interface](#page-122-0)*

## **hotspot)#**

```
{address <A.B.C.D> <A.B.C.D> |
authentication local | none | radius | uam |
bandwidth-down <1-4294967295> |
bandwidth up <1-4294967295> |
dns1 <A.B.C.D> |
dns2 <A.B.C.D> |
enable |
file footer flash: | icon flash: | login flash: | login-footer flash: | title flash: | tos 
flash: |
heartbeat enable | interval <15-60> | url <WORD> |
idle-time <1-240> |
location name <WORD> |
login-url <WORD>
mac-allow <H.H.H>
nasid <WORD> | 
organizational-name <WORD> | 
profile hotspotsystem.com |
radacct <1-65535> |
```
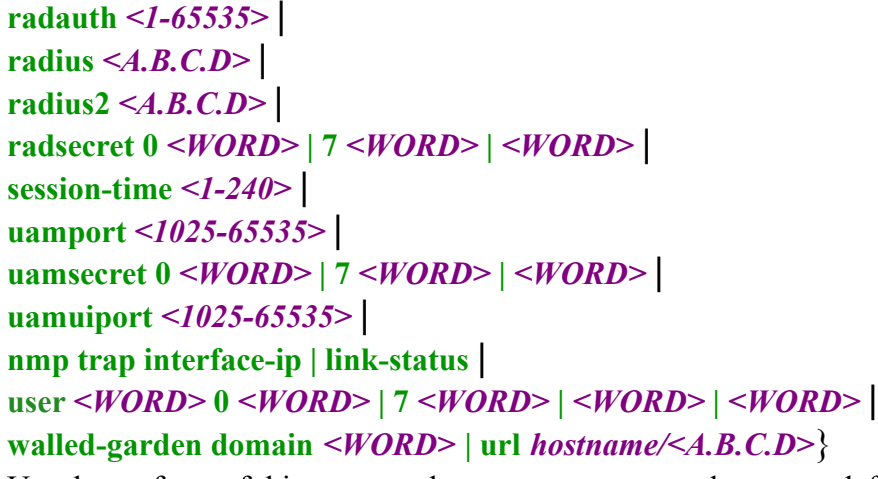

Use the no form of this command to negate a command or set to defaults.

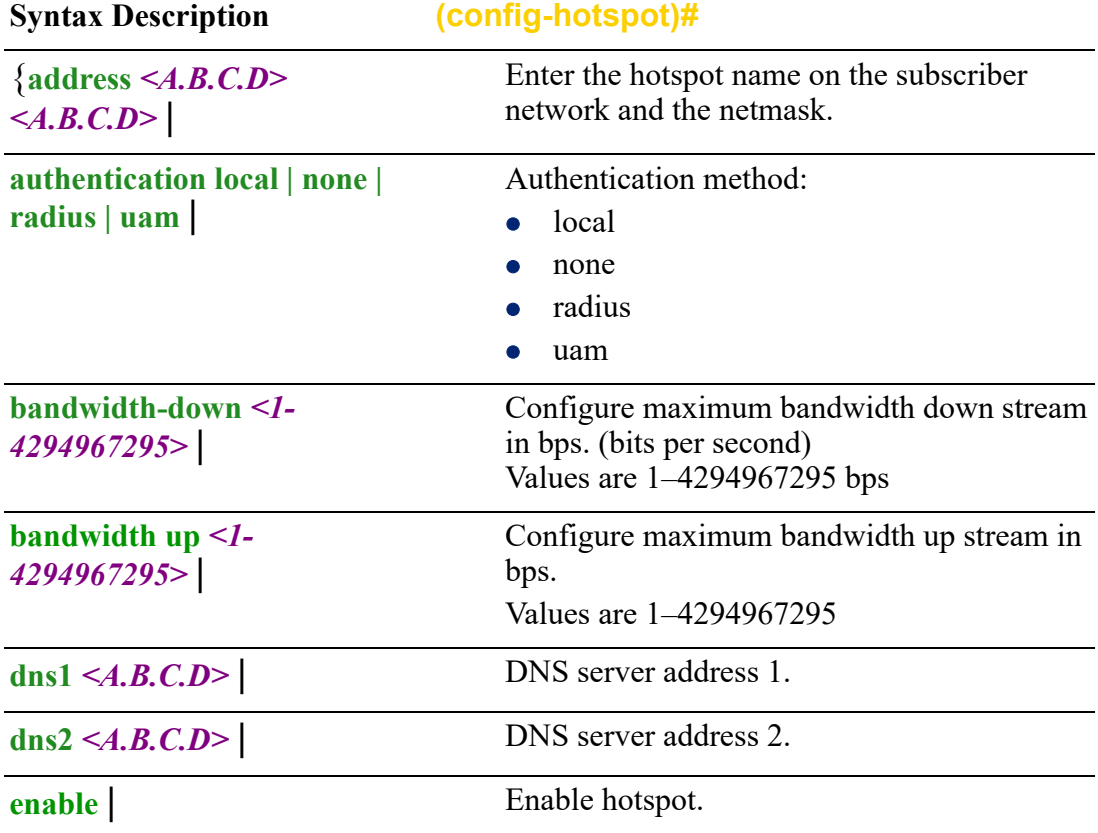

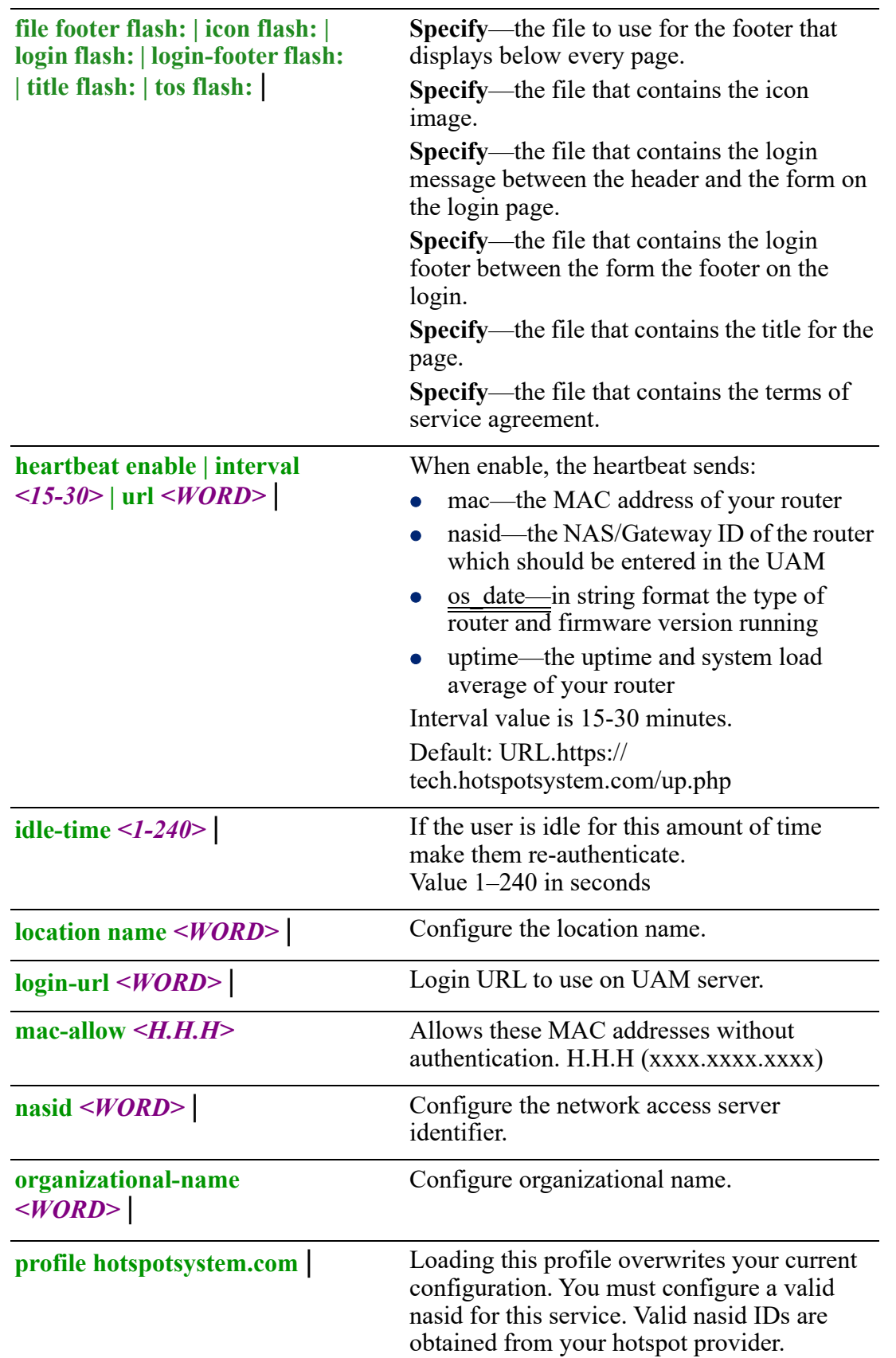

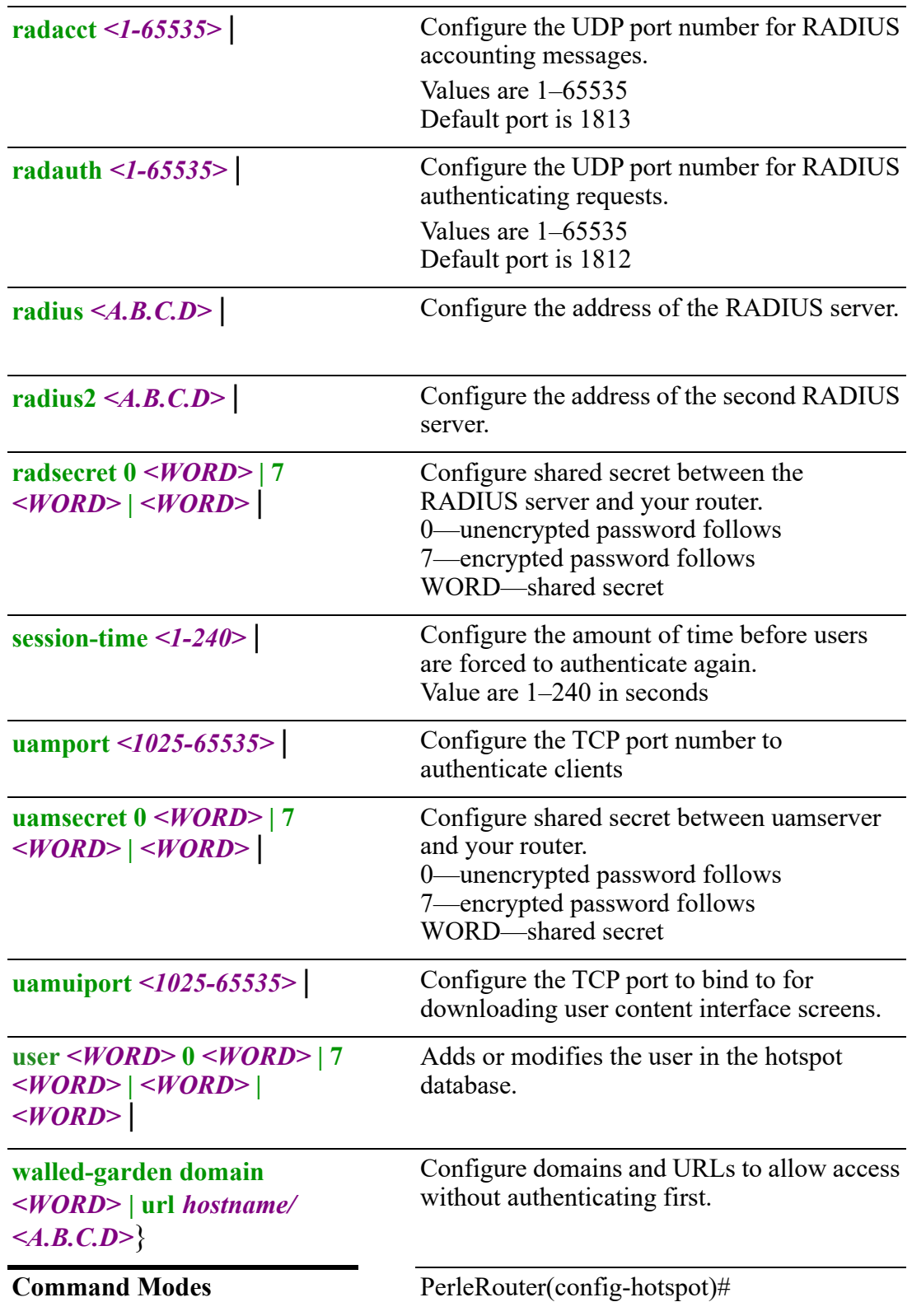

## **Usage Guidelines**

Use this command to configure the Hotspot feature. Also knows as Captive Portal, it is a method of securing access to the Internet from within your wireless network. Users must enter authentication credentials before their wireless client devices can access the Internet.

### **Examples**

This example sets session time for the users to 10 minutes. After no activity for 10 minutes, the user needs to re-authenticate with your router to gain access to the internet.

Perle(config-hotspot)#session-time 600

#### **Related Commands**

*[show hosts](#page-40-0)*

# <span id="page-405-0"></span>**(config-if-ethernet)#**

{**alarm profile** *<WORD>* |

**arp disable-arp-filter | enable-arp-accept | enable-arp-announce | enable-arpignore | enable-proxy-arp | timeout** *<1-2147483>* |

**authentication [host-mode | multi-auth | multi-host | single-host] | [periodic] | [port-control auto | forced-authorized | force-unauthorized] | [timer** 

**reauthenticate** *<1-65535>* **| restart** *<1-65535>***]** |

**bridge-group** *<1-9999>* |

**description** *<LINE>* |

**dot1x [credential** *<WORD>***] | [max-auth-req** *<1-10>***] | [max-req** *<1-10>***] | [pae authenticator | supplicant] | [supplicant eap profile** *<WORD>***] | [timeout quietperiod** *<1-65535>* **| supp-period** *<1-65535>* **| tx-period** *<1-65535>***]** | **duplex auto | half | full** |

**ip address [***<A.B.C.D> <A.B.C.D>* **secondary | dhcp] | [ddns service dyndns | useweb skip** *<WORD>* **| url** *<WORD>***] | [dhcp client class-id** *<LINE>* **| auto | client-id ethernet** *<1-5>***| acsii** *<WORD>* **| auto | hex** *<HEX-STRING* **| hostname** *<WORD>***] | [dhcp-relay] | [dns dhcp] | [firewall in | local | out** *<WORD>***] | [health-profile**  *<WORD>* **nexthop** *<A.B.C.D>***] | [ospf authentication message-digest | null | authentication-key 0** *<WORD>* **| 7** *<WORD>* **|** *<WORD>* **| [cost** *<1-65535>]* **| [ eadinterval** *<1-65535>***] | [hello-interval** *<1-65535>***] | [message-digest-key** *<1-255>* **md5 0** *<WORD>* **| 7** *<WORD>* **|** *<WORD>***] | [mtu-ignore | network broadcast | non-broadcast | point-to-point | point-to-multipoint] | [priority** *<0-255>***] | [retransmit-interval** *<1-65535>***] | [transmit-delay** *<1-65535>***] | [policy route-policy**  *<WORD>***] | [rip authentication key-chain** *<WORD>* **| mode md5 | text string 0**  *<WORD>* **| 7** *<WORD>* **|** *<WORD>* **| split-horizon disable | poison-reverse]** | **ipsec restrict** |

**ipv6 [address** *<X:X:X:X::X/<0-128>* **| autoconfig | dhcp] [enable] | [firewall in | out | local** *<WORD>***] | [nd dad attempt** *<0-500>* **| managed config-flag | otherconfig-flag | prefix** *<X:X:X:X::X/<0-128> <0-4294967294>* **| infinite | no-autoconfig | no-onlink] | [ra dns server** *<X:X:X:X::X>***] | [hop-limit** *<1-255>* **| unspecified] |** 

```
[interval <4-1800> <3-1350 | [lifetime <0> | <4-9000>] | [suppress] | [reachable 
time <0-3600000>] | [retransmission-time <0-3600000>] | [router-preference high | 
low |medium] | [ospf cost <1-65535> | dead-interval <1-65535> | hello-interval <1-
65535> | ifmtu | instance-id <0-255> | mtu-ignore | [network broadcast | point-to-
point] | passive | priority <0-255> | retransmit-interval <1-65535> | transmit-delay 
<1-65535> | [policy route-policy <WORD>] | [rip enable | split-horizon | disable 
poisoned-reverse] |
lldp max-neighbors <1-50> | receive | tvl-select mac-phy-cfg | management-
address | max-frame-size | port-description | system -capabilities | system-
description | system-name | transmit |
logging event interface-ip | link-status |
mab eap | 
mac access-group <word> deny | disable | permit |
mtu <64-9000> |
ntp [broadcast client | destination <A.B.C.D>] | [key <1-65534>] | [minpoll <4-17>]
| [version <1-4>] | [disable] | [multicast [<A.B.C.D> | <X:X:X:X::X> | client 
<A.B.C.D> | <X:X:X:X::X>] | [key <1-65534>] | [minpoll <4-17>] | [version <1-4>]
|
power efficient-ethernet auto | 
role lan | trusted | wan | 
service-policy in | out | 
shutdown | 
snmp trap interface-ip | link-status |
spanning-tree [bpdufilter enable | disable] | [bpduguard [disable | enable] | [cost 
<1-200000000>] | [guard loop | none | root | topology-change] | [link-type auto | 
point-to-point | shared] | mcheck | [mst cost <1-200000000>] | [port-priority <0-
240>] | [portfast disable | edge | network] |
speed 10 |100 | 1000 | auto10 |100 | 1000 | auto |
vrrp <1-255> |
zone-member security <WORD>}
 Use the no form of this command to negate a command or set to defaults.
Syntax Description (config-if-ethernet)#
```
{**alarm profile** *<WORD>* | Use this alarm profile for this interface.

**arp disable-arp-filter | enablearp-accept | enable-arpannounce | enable-arp-ignore | enable-proxy-arp | timeout** *<1- 2147483>* | Configure ARP parameters. **Disable ARP filter**—If enabled the router responds to same ARP requests coming from multiple interfaces. **Enable ARP Accept**—Define behavior for gratuitous ARP frames who's IP is not already present in the ARP table: 0–don't create new entries in the ARP table 1–create new entries in the ARP table **Enable ARP Announce**—Define different restriction levels for announcing the local source IP address from IP packets in ARP requests sent on interface • 0–(default) Use any local address, configured on any interface • 1–Try to avoid local addresses that are not in the target's subnet for this interface **Enable ARP Ignore**—Define different restriction levels for announcing the local source IP address from IP packets in ARP requests sent on interface • 0–(default) Use any local address, configured on any interface • 1–Try to avoid local addresses that are not in the target's subnet for this interface **ARP Timeout**—If an ARP entry is not used for a specific amount of time the entry is removed from the caching table. **Enable Proxy ARP**—Enable Proxy ARP if you need your router to respond to local networks with its MAC address. Default is Disabled

**authentication [host-mode | multi-auth | multi-host | single-host] | [periodic] | [port-control auto | forcedauthorized | forceunauthorized] | [timer reauthenticate** *<1-65535>* **| restart** *<1-65535>***]** |

Selects authentication mode to use on this interface when using Dot1x devices.

## **Host Mode**

## **Single host**

- Only one device can authenticate and connect on the port
- This is the default mode of operation.

## **Multiple host**

• Unlimited number of devices can connect on the port once a single device has been authenticated on the port. This single device must be a data (as opposed to voice) device

## **Multiple authentication**

- Each device connecting to your router is required to authenticate.
- No limit as to the number of devices which can authenticate on the port

**periodic reauthentication—**When enabled, the supplicant will be asked to re-authenticated based on the Advanced setting -> re-authentication timeout value.

## **Port control**

• Auto—the port is locked expecting authentication from either a connected 802.1X client or if MAB is enabled, it will authenticate the MAC to the RADIUS server.

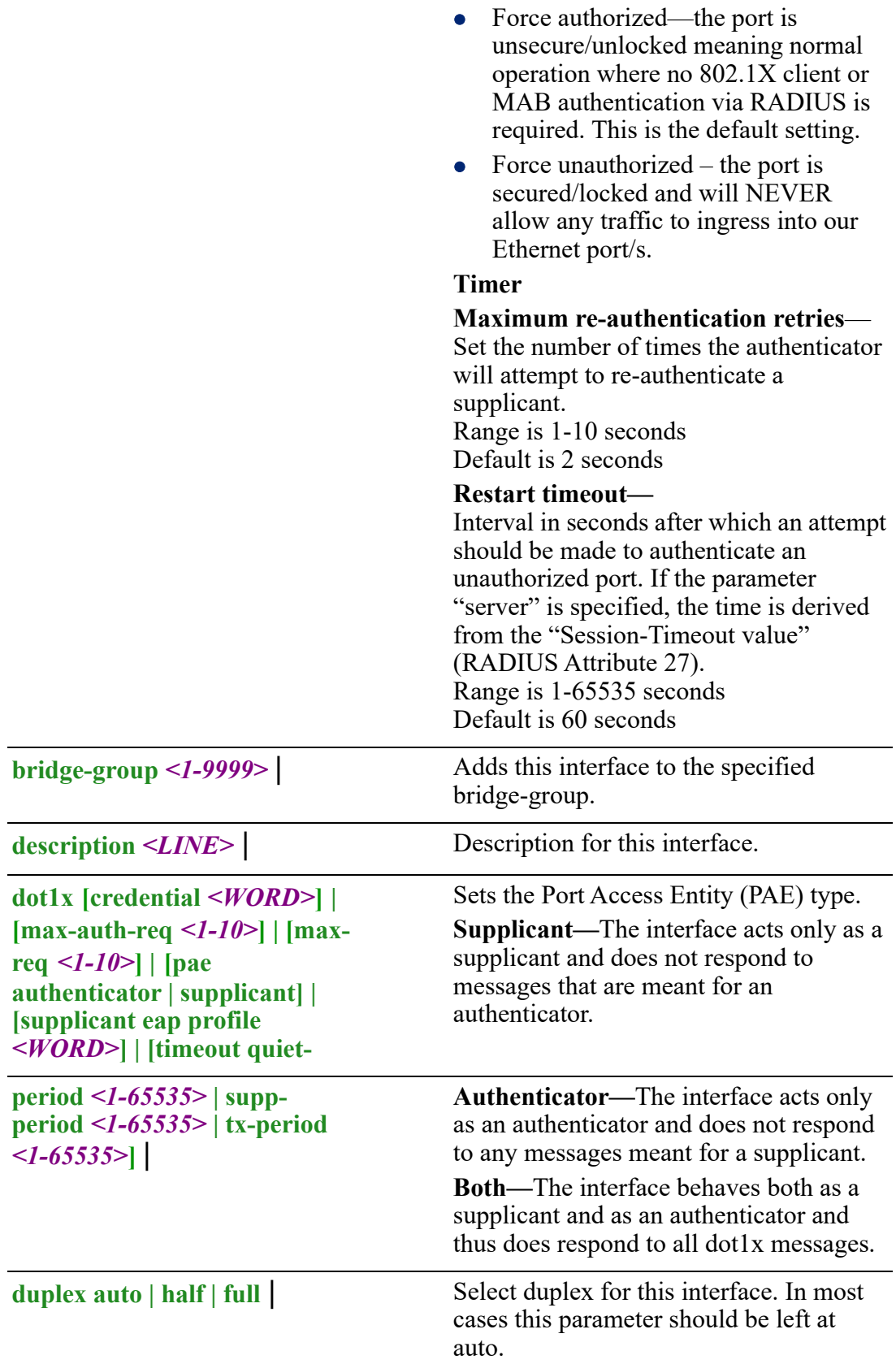

**ip address [***<A.B.C.D> <A.B.C.D>* **secondary | dhcp] | [ddns service dyndns | use-web skip** *<WORD>* **| url** *<WORD>***] | [dhcp client class-id** *<LINE>* **| auto | client-id ethernet** *<1-5>*  **| acsii** *<WORD>* **| auto | hex**  *<HEX-STRING* **| hostname**  *<WORD>***] | [dhcp-relay] | [dns dhcp] | [firewall in | local | out**  *<WORD>***] | [health-profile**  *<WORD>* **nexthop** *<A.B.C.D>***] | [ospf authentication messagedigest | null | authenticationkey 0** *<WORD>* **| 7** *<WORD>* **|** *<WORD>* **| [cost** *<1-65535>]* **| [ ead-interval** *<1-65535>***] | [hello-interval** *<1-65535>***] | [message-digest-key** *<1-255>* **md5 0** *<WORD>* **| 7** *<WORD>* **|**  *<WORD>***] | [mtu-ignore] | [network broadcast | nonbroadcast | point-to-point | point-to-multipoint] | [priority**  *<0-255>***] | [retransmit-interval**  *<1-65535>***] | [transmit-delay**  *<1-65535>***] | [policy routepolicy** *<WORD>***] | [rip authentication key-chain** *<WORD>* **| mode md5 | text string 0** *<WORD>* **| 7**  *<WORD>* **|** *<WORD>* **| splithorizon disable | poisonreverse]** |

Configure IP parameters.

**IP address/IP mask—**Configure the IP address/mask of this interface.

**secondary**—add secondary or ip aliasing address for this interface.

Max secondary address-1-128

You must define a primary address before secondary IP addresses

Primary and secondary address can be on the same of different subnets of the primary address

**DHCP—**your address is assigned from a DHCP server.

### **DDNS—**

**Service—**use dyndns

login/password—configure the login id and password for the dnydns serve.r

**Host/host-group—**Hostname/list of hostnames registered with the DDNS service.

**skip—**skip everything before this ont he given URL.

**Use-web URL**—Enter the URL that you want to obtain an IP address from. This allows the router to be seen on the Internet as a public address.

## **DHCP client —**

#### **Class ID:**

- Auto
- Line

Specify a Hex string or ASCII text. This same hex string or text would be configured on the server side and associated with an address to give the client.

#### **Client ID:**

This can be configured to be the Ethernet interface number, ASCII text, Hex string or set to Auto.

option—60—Vendor class identifier<oemname>:<model>:<serial#> in ASCII Router example: Perle:IRG5541:350- 01T00003

**Firewall—**set firewall for inbound, traffic destined for this router or outbound traffic.

#### **Hostname:**

Specify a value for hostname option.

**DHCP–relay—**set DHCP-relay for this interface.

**DNS dhcp—**use DNS servers received from DHCP server for specified interface. **health-profile—**use this health profile for this interface, configure a nexthop interface.

## **OSPF—**

**authentication/authentication-key** enables message-digest authentication, text, or null. Authentication-key  $0 \mid 7$ <WORD>.

**cost**—Configure a default metric to be applied to routes being distributed into OSPF.

Range is 0 to 16777214 Default is none

**dead-interval—**Configure the interval during which at least one hello packet must be received from a neighbor before the router declares that neighbor as down (dead).) As with the hello interval, this value must be the same for all routers attached to a common network.

Default is 4 times the hello interval Default is 40 seconds

**hello interval—**Configure the hello packet time interval for hello packets sent on an interface.

The default is 10 seconds.

**message-digest-key**—Configure a password used by neighboring routers for simple password authentication. It can be any continuous string of up to eight characters. There is no default value.

- None—no password
- Key-ID—Configure an authentication key
- md5—Identifies the key (password) used between this router and neighboring routers for MD5

### **authentication.**

- 0-unencrypted key will follow
- specifies a hidden key will follow
- specifies a password (key) will follow (max 16 characters). The default is none

**mtu-ignore**—By default, OSPF checks whether neighbors are using the same MTU on a common interface. Use this command to disable this check and allow adjacencies when the MTU value differs between OSPF neighbors.

### **network—Configure the network type**

- broadcast—a designated router and backup designated router are elected using OSPF multicasting capabilities point-to-multipoint— configures selected routers with neighbor/cost parameters, identifying a specific cost for the connection to the specified peer neighbors and multicast is not required. Routers on an interface becoming neighbors should match the network type all
- point-to-point—there are only two neighbors and multicast is not required. Routers on an interface becoming neighbors should match the network type all. (most common type)
- point-to-multipoint—directs the network to treats point-to-multipoint networks as a collective of point-topoint links. Point-to-Multipoint networks do not maintain a DR/BDR relationship. Point-to-Multipoint networks advertise a hot route for all the frame-relay endpoints.
- non-broadcast—use this type of network on networks having no broadcast/multicast capability, such as frame-relay, ATM, SMDS, & X.25. The key point is that these layer 2 protocols are unable to send broadcasts/multicasts

**priority**—a router with a high priority will always win the DR/BDR election process Priority Range is 0-255 Default is 1

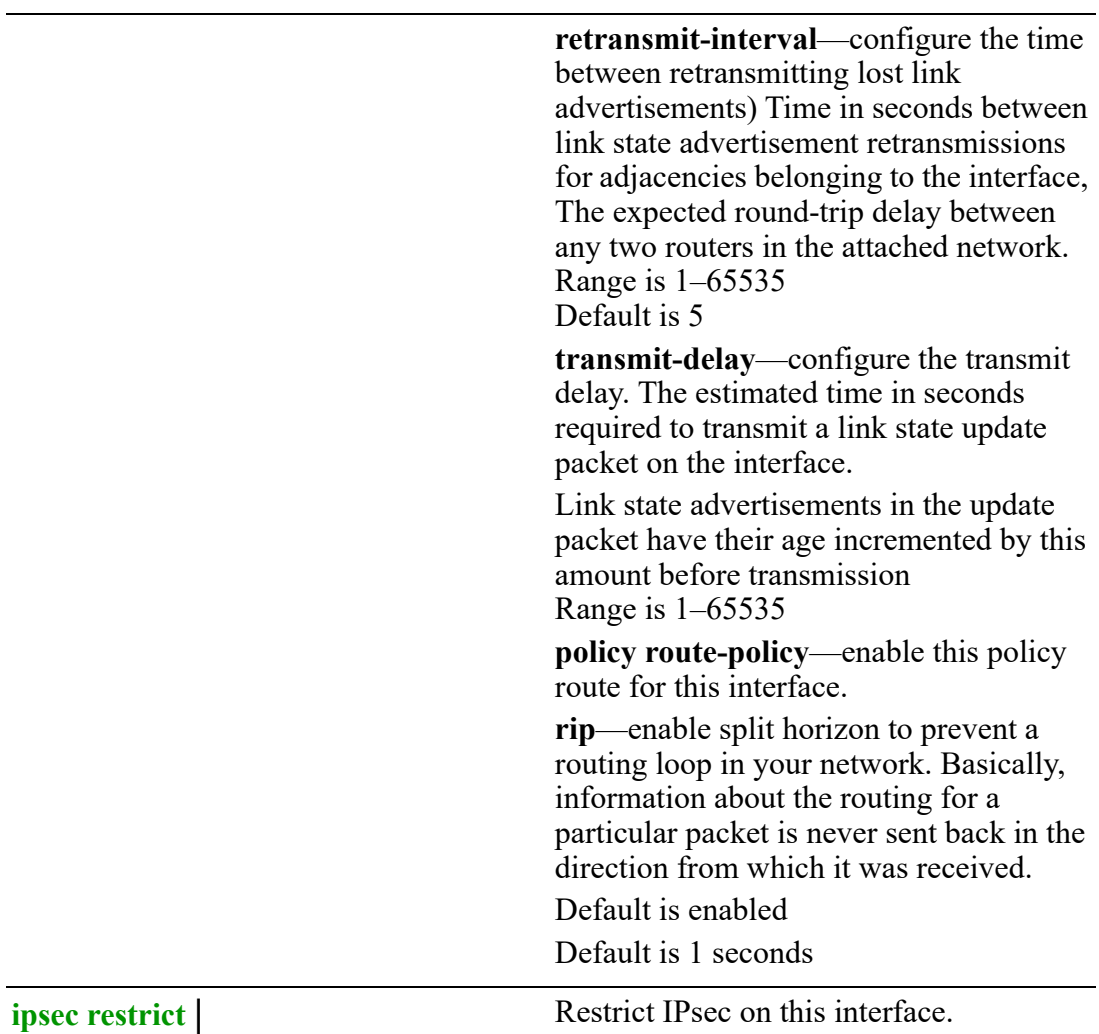

**ipv6 [address** *<X:X:X:X::X/ <0-128>* **| autoconfig | dhcp] [enable] | [firewall in | out | local** *<WORD>***] | [nd dad attempt** *<0-500>* **| managed config-flag | other-config-flag | prefix** *<X:X:X:X::X/<0-128> <0-4294967294>* **| infinite | noautoconfig | no-onlink] | [ra dns server** *<X:X:X:X::X>***] | [hop-limit** *<1-255>* **| unspecified] | [interval** *<4- 1800> <3-1350* **| [lifetime** *<0> | <4-9000>***] | [suppress] | [reachable time** *<0-3600000>***] | [retransmission-time** *<0- 3600000>***] | [router-preference high | low |medium] | [ospf cost** *<1-65535>* **| dead-interval**  *<1-65535>* **| hello-interval** *<1- 65535>* **| ifmtu | instance-id**  *<0-255>* **| mtu-ignore | [network broadcast | point-topoint] | passive | priority** *<0- 255>* **| retransmit-interval** *<1- 65535>* **| transmit-delay** *<1- 65535>* **| [policy route-policy**  *<WORD>***] | [rip enable | splithorizon | disable poisonedreverse]** |

Configure IPv6 parameters.

**IPv6 address**—configure the IPv6 address eui-64, autoconfig, or dhcp.

**enable**—enable IPv6 on this interface.

**firewall**—set firewall for inbound, traffic destined for this router or outbound traffic.

**nd**—IPv6 Interface Neighbor Discovery sub-commands.

dad (duplicate address detection) attempts—To check the uniqueness of an IPv6 address, a node sends Neighbor Solicitation messages.

Use this command to specify the number of consecutive Neighbor Solicitation messages (dad\_attempts) to be sent before this address can be configured Range 1–600 Default is 1

- managed config flags—specify whether hosts use the administrated protocol for address auto-configuration. Default is disabled (host uses stateless)
- other-config-flags—specify whether hosts use the administrated protocol for nonaddress auto-configuration information.

Default is disabled (hosts use stateless auto-configuration of no-address information

**prefix**—specifies the IPv6 prefix advertised on the interface

Configure the prefix length. Range is 0–128

**no-autoconfig**—A prefix is onlink when it is assigned to an interface on a specified link. Enable or disable prefix for onlink determination. Default is off

**no-onlink—**The sending router can indicate that a prefix is to be used for address autoconfiguration by setting the autonomous flag and specifying a nonzero Valid Lifetime value for the prefix.

Default is off

**ra**—Router Advertisement Control

**dns server**—specify the name server in RA.

**hop-limit**—Specifies the Hop Count field of the IP header for outgoing (unicast) IP packets.

Range is 1–255 Default is 64

**interval**—Specifies the maximum/ minimum time allowed between sending unsolicited multicast router advertisements.

Range of minimum is 3 to \*0.75 max (dynamic range)

Default maximum 600 seconds, minimum is 0.33\*max

Range is 1–1800 in seconds

**lifetime**—The lifetime associated with the default router in seconds. A value of 0 indicates that the router is not a default router and doesn't appear on the default router list.

Range is 1–9000 seconds

Default is 1800 seconds

 $0 =$  not a default route

**suppress**—enable or disable IPv6 Router advertisements. Default is send router advertisements

**reachable time**—specifies the length in time (milliseconds) a node assumes a neighbor is reachable after receiving a reachability confirmation Default is 0 (unspecified by this router) Range is 0-360000 milliseconds

**router-preference**—set the default router preference. A High value means this router will be preferred.

- **High**
- **Medium**
- **Low**

Default is medium

**transmit-delay**—configure the transmit delay. The estimated time in seconds required to transmit a link state update packet on the interface. Link state advertisements in the update packet have their age incremented by this amount before transmission Range is 1–65535 Default is 1 seconds

**policy route-policy**—enable this policy route for this interface.

**rip**—enable split horizon to prevent a routing loop in your network. Basically, information about the routing for a particular packet is never sent back in the direction from which it was received Default is enabled

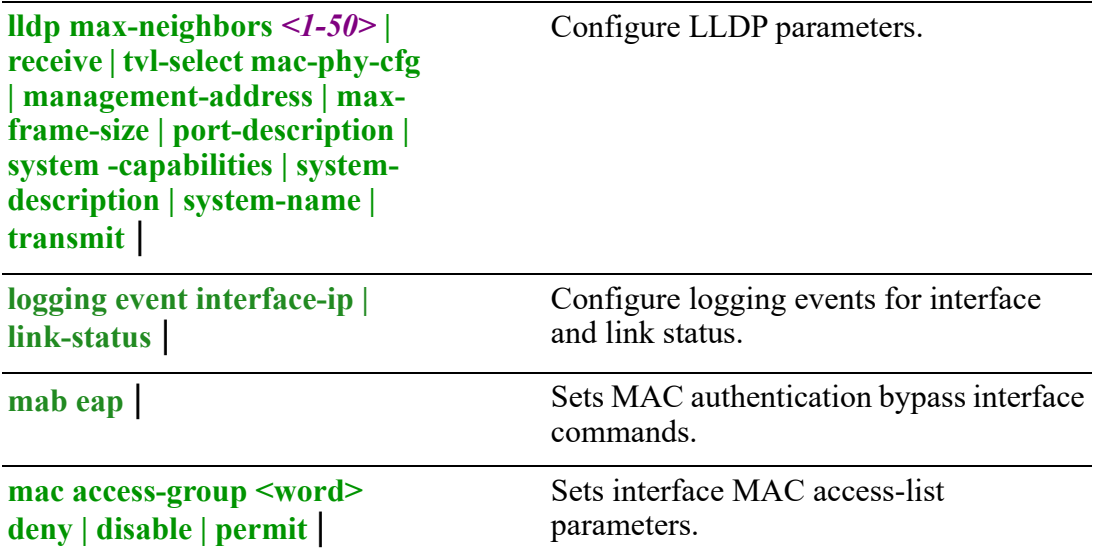

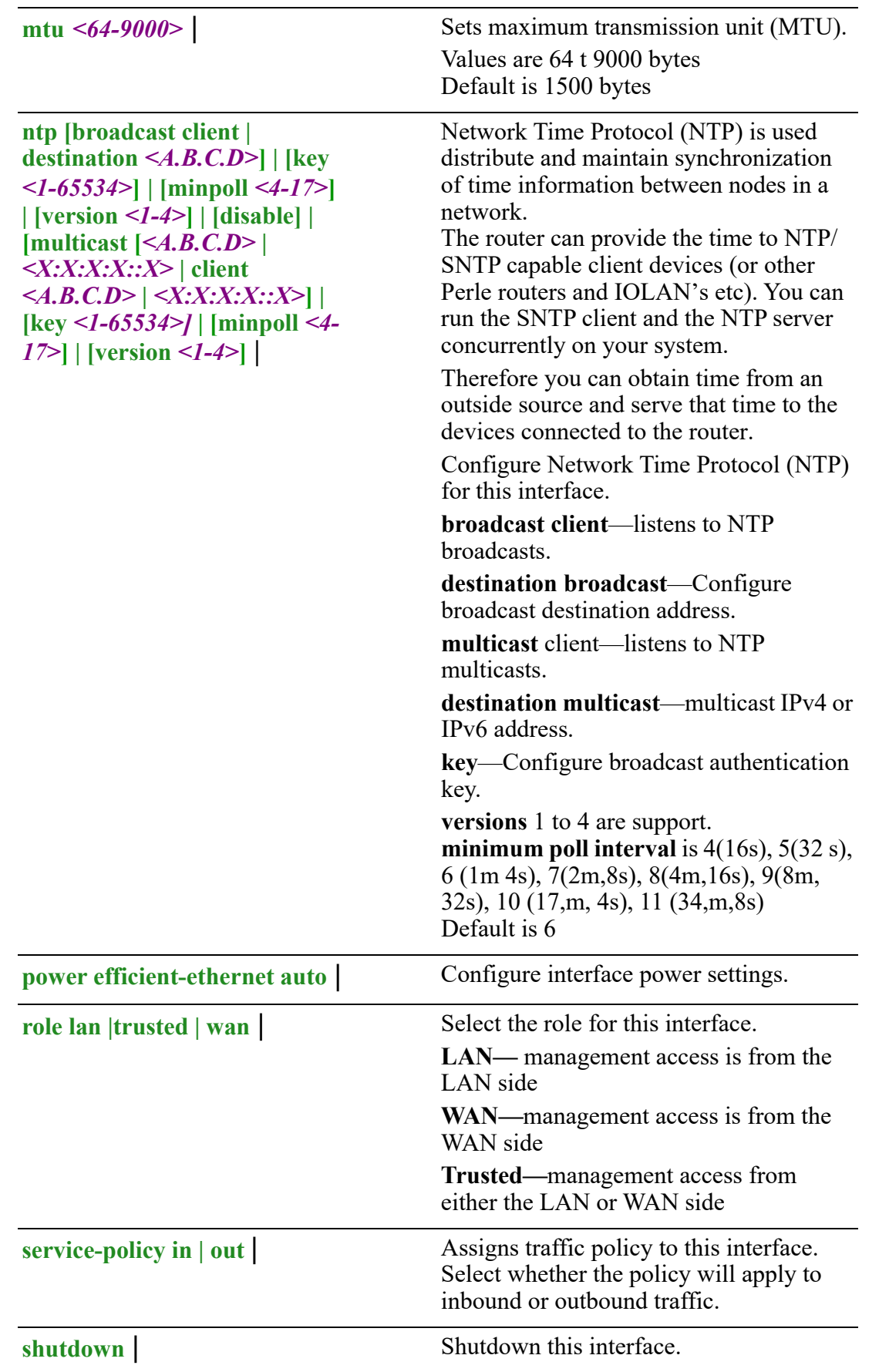

**snmp trap interface-ip | linkstatus** |

**spanning-tree [bpdufilter enable | disable] | [bpduguard [disable | enable] | [cost** *<1- 200000000>***] | [guard loop | none | root | topology-change] | [link-type auto | point-to-point | shared] |mcheck | [mst cost**  *<1-200000000>* **| [port-priority**  *<0-240>***] | [portfast disable | edge | network]** |

Configure SNMP traps for interface and link status.

Configure interface parameters for spanning tree.

**bpdufilter**—don't send or receive BPDUs on this interface. Default is Disabled

**bpduguard**—don't accept BPDUs on this interface. Default is Disabled

**cost**—change port path cost. Value is 1 to 200000000 Default is auto (defined by STP protocol)

- loop
- none
- root
- topology-change

## **link-type**

- auto—this interface is point-to-point if configured for full duplex operation
- point-to-point
- shared

**mcheck—**force the mode from STP to RSTP/MSTP mode.

**mst—**change path cost and port priority for multiple spanning tree mode.

**port-priority—**change the port priority for an instance. (increments of 16) Default is 128

**portfast network—**this feature causes the router to enter the STP forwardingstate immediately or upon a linkup event, thus passing the listening and learning states. Some applications need to connect to the network immediately, else they will timeout.

**portfast edge—**is used to configure a port on which an end device is connected, such as a PC. All ports directly connected to end devices cannot create bridging loops in the network.

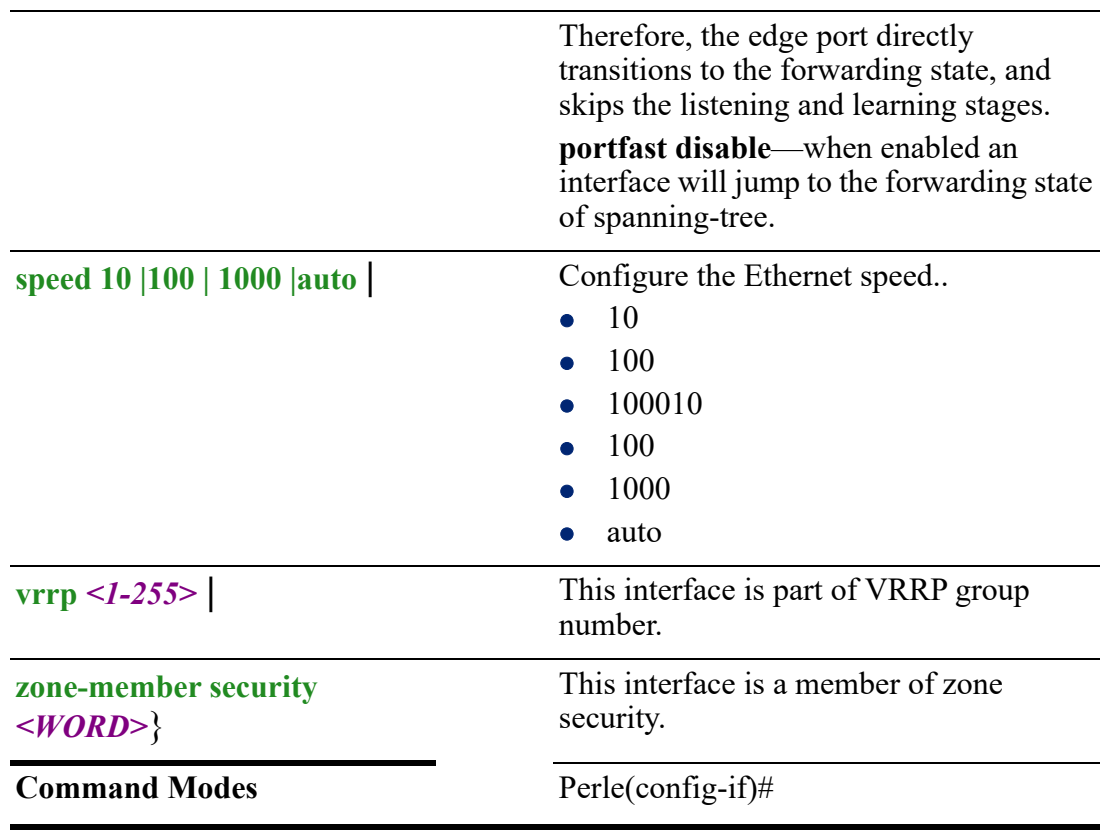

### **Usage Guidelines**

Set up Ethernet parameters for this interface.

#### **Examples**

This example sets the speed for this interface to 1000. Perle(config-if)#speed 1000

#### **Related Commands**

*[\(config-if\)#bvi](#page-349-0) [\(config-if\)#openvpn-tunnel](#page-446-0) [\(config-if\)#tunnel](#page-456-0) [\(config-if-ethernet\)#](#page-405-0) (config-if)#dot11radio (config-if)#cellular*

## **(config-subif)#**

{**arp disable-arp-filter | enable-arp-accept | enable-arp-announce | enable-arpignore | enable-proxy-arp | timeout** *<1-2147483>* | **bridge-group** *<1-9999>* | **description** *<LINE>* | **ip [address** *<A.B.C.D> < A.B.C.D>* **secondary | dhcp] | [dhcp client class-id** *<LINE>* **| auto | client-id ethernet** *<1-5>* **| acsii** *<WORD>* **| auto | hex** *<HEX-STRING* **| hostname** *<WORD>***] | [dhcp-relay] | [firewall in | local | out** *<WORD>***] | [health-profile** *<WORD>* **nexthop** *<A.B.C.D>***] | [ospf authentication message-** **digest | null | authentication-key 0** *<WORD>* **| 7** *<WORD>* **|** *<WORD>* **| [cost** *<1- 65535>***] | [dead-interval** *<1-65535>***] | [hello-interval** *<1-65535>***] | [message-digestkey** *<1-255>* **md5 0** *<WORD>* **| 7** *<WORD>* **|** *<WORD>***] | [mtu-ignore] | [network broadcast | non-broadcast | point-to-point | point-to-multipoint] | [policy routepolicy** *<WORD>***] | [rip authentication key-chain** *<WORD>* **| mode md5| text string 0** *<WORD>* **| 7** *<WORD>* **|** *<WORD>***| split-horizon disable | poison-reverse]** | **ipsec restrict** |

**ipv6 [address** *<X:X:X:X::X/<0-128>* **| autoconfig | dhcp] [enable] | [firewall in | out | local** *<WORD>***] | [nd dad attempt** *<0-500>* **| managed config-flag | otherconfig-flag | prefix** *<X:X:X:X::X/<0-128> <0-4294967294>* **| infinite | no-autoconfig | no-onlink | [ra dns server** *<X:X:X:X::X>***] | [hop-limit** *<1-255>* **| unspecified] | [interval** *<4-1800> <3-1350>***] | [lifetime** *<0> | <4-9000>***] | [suppress] | [reachable time** *<0-3600000>***] | [retransmission-time** *<0-3600000>***] | [router-preference high | low | medium] | [ospf [cost** *<1-65535>***] | [dead-interval** *<1-65535>***] | [hello-interval**  *<1-65535>***] | [ifmtu] | [instance-id** *<0-255>***] | [mtu-ignore] | [network braodcast | point-to-point] | [mtu-ignore] | [passive] | [priority** *<0-255>***] | [retransmit-interval**  *<1-65535>]* **| [transmit-delay** *<1-65535>***] | [policy route-policy** *<WORD>***] | [rip enable | split-horizon disable | poisoned-reverse]** |

**lldp max-neighbors** *<1-50>* **| receive | tvl-select mac-phy-cfg | managementaddress | max-frame-size | port-description | system -capabilities | systemdescription | system-name | transmit** |

```
logging event interface-ip | link-status |
```

```
mac access-group <word> deny | disable | permit |
```
**mtu** *<64-9000>* |

**ntp [broadcast client | destination** *<A.B.C.D>***] | [key** *<1-65534>***] | [minpoll** *<4-17>***] | [version** *<1-4>***] | [disable] | [multicast [***<A.B.C.D>* **|** *<X:X:X:X::X>* **| client**  *<A.B.C.D>* **|** *<X:X:X:X::X>***] | [key** *<1-65534>]* **| [minpoll** *<4-17>***] | [version** *<1-4>***] |**

```
role lan | trusted | wan |
```
**service-policy in | out** |

**shutdown** |

**snmp trap interface-ip | link-status** |

```
spanning-tree [bpdufilter enable | disable] | [bpduguard [disable | enable] | [cost 
<1-200000000>] | [guard loop | none | root | topology-change] | link-type aut | 
point-to-point | shared] | mcheck | [mst cost <1-200000000> | port-priority <0-
240> | [portfast disable | edge | network] |
```
**vrrp** *<1-255>* |

```
zone-member security <WORD>}
```
Use the no form of this command to negate a command or set to defaults.

**Syntax Description (config-subif)#**

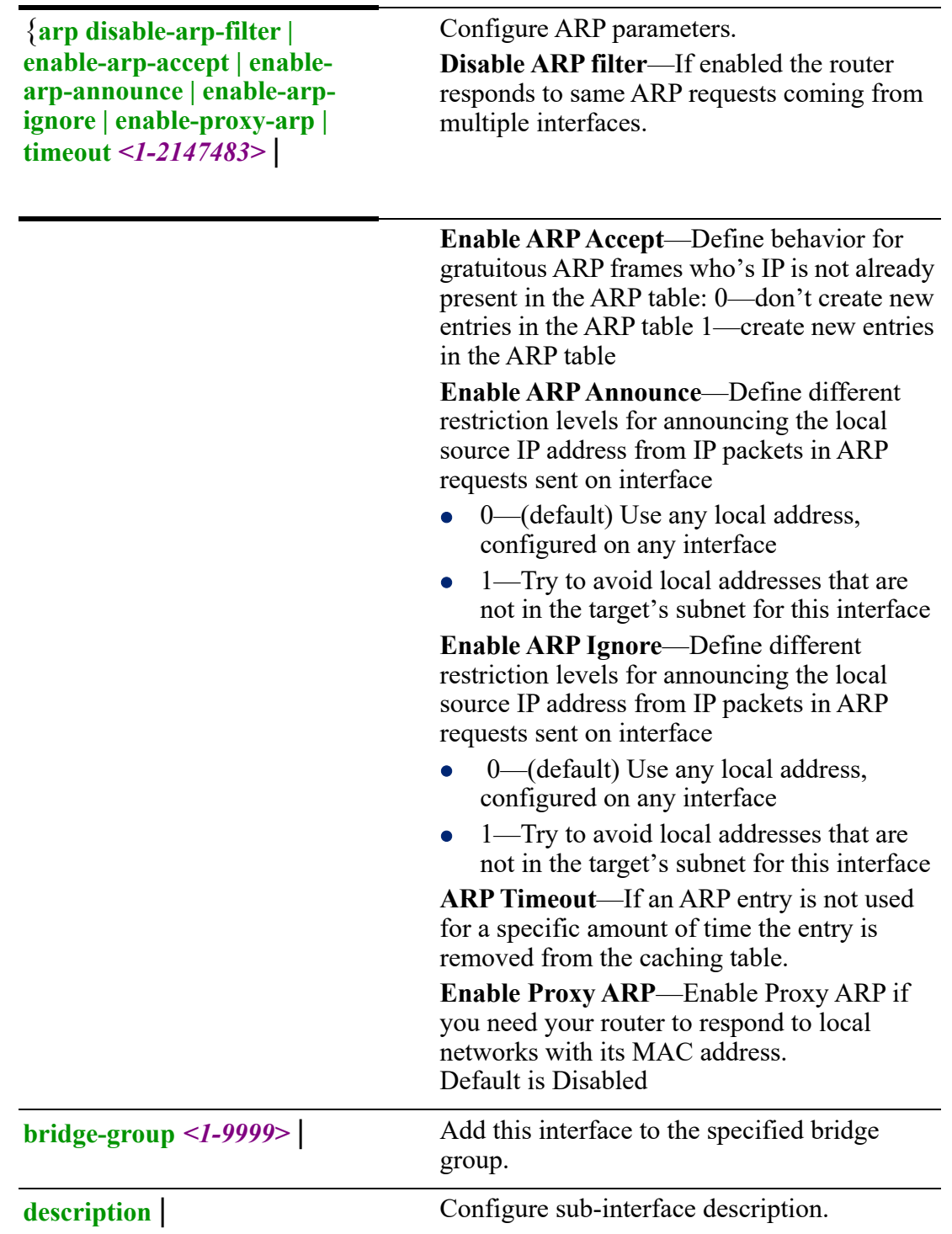

**ip [address** *<A.B.C.D> < A.B.C.D>* **| dhcp] | [dhcp client class-id** *<LINE>* **| auto | clientid ethernet** *<1-5>* **| acsii**  *<WORD>* **| auto | hex** *<HEX-STRING* **| hostname**  *<WORD>***] | [dhcp-relay] | [firewall in | local | out**  *<WORD>***] | [health-profile**  *<WORD>* **nexthop** *<A.B.C.D>***] | [ospf authentication messagedigest | null | authenticationkey 0** *<WORD>* **| 7** *<WORD>* **|** *<WORD>* **| [cost** *<1-65535>***] | [dead-interval** *<1-65535>***] | [hello-interval** *<1-65535>***] | [message-digest-key** *<1-255>* **md5 0** *<WORD>* **| 7** *<WORD>* **|**  *<WORD>***] | [mtu-ignore] | [network broadcast | nonbroadcast | point-to-point | point-to-multipoint] | [policy routepolicy** *<WORD>***] | [rip authentication key-chain** *<WORD>* **| mode md5| text string 0** *<WORD>* **| 7**  *<WORD>* **|** *<WORD>***| splithorizon disable | poisonreverse]** |

Configure IP parameters.

**IP address/IP mask—**Configure the IP address/mask of this interface

**secondary**—add secondary or ip aliasing address for this interface

**DHCP—**your address is assigned from a DHCP server

#### **DHCP client —**

### **Class ID:**

- Auto
- Line

Specify a Hex string or ASCII text. This same hex string or text would be configured on the server side and associated with an address to give the client.

#### **Client ID:**

This can be configured to be the Ethernet interface number, ASCII text, Hex string or set to Auto.

option—60—Vendor class identifier<oemname>:<model>:<serial#> in ASCII Router example: Perle:IRG5541:350- 01T00003

## **Hostname:**

Specify a value for hostname option

**DHCP–relay—**set DHCP-relay for this interface.

**Firewall—**set firewall for inbound, traffic destined for this router or outbound traffic **health-profile—**use this health profile for this interface, configure a nexthop interface

# **OSPF—**

**authentication/authentication-key—**enables message-digest authentication, text, or null. Authentication-key 0 | 7 <WORD>

**cost**—Configure a default metric to be applied to routes being distributed into OSPF. Range is 0 to 16777214 Default is none

**dead-interval—**Configure the interval during which at least one hello packet must be received from a neighbor before the router declares that neighbor as down (dead).

As with the hello interval, this value must be the same for all routers attached to a common network

Default is 4 times the hello interval Default is 40 seconds

**hello interval—**Configure the hello packet time interval for hello packets sent on an interface.

The default is 10 seconds.

**message-digest-key**—Configure a password used by neighboring routers for simple password authentication. It can be any continuous string of up to eight characters. There is no default value.

- None—no password
- Key-ID—Configure an authentication key

md5—Identifies the key (password) used between this router and neighboring routers for MD5 authentication.

- 0-unencrypted key will follow
- specifies a hidden key will follow
- specifies a password (key) will follow (max 16 characters). The default is none

**mtu-ignore**—By default, OSPF checks whether neighbors are using the same MTU on a common interface. Use this command to disable this check and allow adjacencies when the MTU value differs between OSPF neighbors.

#### **network—**

- broadcast—a designated router and backup designated router are elected using OSPF multicasting capabilities point-tomultipoint— configures selected routers with neighbor/cost parameters, identifying a specific cost for the connection to the specified peer neighbors and multicast is not required. Routers on an interface becoming neighbors should match the network type all
- point-to-point—there are only two neighbors and multicast is not required. Routers on an interface becoming neighbors should match the network type all. (most common type)
- point-to-multipoint—directs the network to treats point-to-multipoint networks as a collective of point-to-point links. Point-to-Multipoint networks do not maintain a DR/BDR relationship. Point-to-Multipoint networks advertise a hot route for all the frame-relay endpoints send broadcasts/ multicasts

• non-broadcast—use this type of network on networks having no broadcast/ multicast capability, such as frame-relay, ATM, SMDS, & X.25. The key point is that these layer 2 protocols are unable to send broadcasts/multicasts

**priority**—a router with a high priority will always win the DR/BDR election process Priority Range is 0-255 Default is 1

**retransmission-time**—The retransmission timer is used to control the time (in milliseconds) between retransmissions of neighbor solicitation messages from the user equipment (UE). Range 1–3600000 in milliseconds Default is 0

**router-preference**—set the default router preference. A High value means this router will be preferred.

- **High**
- **Medium**
- **Low**

Default is medium

**transmit-delay**—configure the transmit delay. The estimated time in seconds required to transmit a link state update packet on the interface. Link state advertisements in the update packet have their age incremented by this amount before transmission Range is 1–65535 Default is 1 seconds

**policy route-policy**—enable this policy route for this interface.

**rip**—enable split horizon to prevent a routing loop in your network. Basically, information about the routing for a particular packet is never sent back in the direction from which it was received.Default is enabled

**ipsec restrict** | Restrict IPv6 on this interface.

**ipv6 [address** *<X:X:X:X::X/ <0-128>* **| autoconfig | dhcp] [enable] | [firewall in | out | local** *<WORD>***] | [nd dad attempt** *<0-500>* **| managed config-flag | other-config-flag | prefix** *<X:X:X:X::X/<0-128> <0-4294967294>* **| infinite | [ra dns server** *<X:X:X:X::X>***] | [hop-limit** *<1-255>* **| unspecified] | [interval** *<4- 1800> <3-1350>***] | [lifetime**  *<0> | <4-9000>***] | [suppress] | [reachable time** *<0-3600000>***] | [retransmission-time** *<0- 3600000>***] | [router-preference high | low | medium] | [ospf [cost** *<1-65535>***] | [deadinterval** *<1-65535>***] | [hellointerval** *<1-65535>***] | [ifmtu] |** 

Configure IPv6 parameters.

**IPvV6 address or DHCP**—configure the IPv6 address and prefix length or obtain an IPv6 address using DHCP

**enable**—enable IPv6 on this interface

**firewall**—set firewall for inbound, traffic destined for this router or outbound traffic **nd**—IPv6 Interface Neighbor Discovery subcommands

• dad (duplicate address detection) attempts—To check the uniqueness of an IPv6 address, a node sends Neighbor Solicitation messages. Use this command to specify the number of consecutive Neighbor Solicitation messages (dad\_attempts) to be sent before this address can be configured. before this address can be configured. Range 1–600 Default is 1

**[instance-id** *<0-255>***] | [mtuignore] | [network broadcast | point-to-point] | [passive] | [priority** *<0-255>]* **| [retransmit-interval** *<1- 65535>]* **| [transmit-delay** *<1- 65535>***] | [policy route-policy**  *<WORD>***] | [rip enable | splithorizon disable | poisonedreverse]** |

- managed config flags—specify whether hosts use the administrated protocol for address autoconfiguration. Default is disabled (host uses stateless)
- other-config-flags—specify whether hosts use the administrated protocol for non-address auto-configuration information. Default is disabled (hosts use stateless auto-configuration of no-address information
- prefix—specifies the IPv6 prefix advertised on the interface Configure the prefix length. Range is 0–128

**no-autoconfig**—A prefix is onlink when it is assigned to an interface on a specified link. Enable or disable prefix for onlink determination. Default is off

**no-onlink—**The sending router can indicate that a prefix is to be used for address autoconfiguration by setting the autonomous flag and specifying a nonzero Valid Lifetime value for the prefix. Default is off

**ra**—Router Advertisement Control

**dns server**—specify the name server in RA.

**hop-limit**—Specifies the Hop Count field of the IP header for outgoing (unicast) IP packets. Range is 1–255

Default is 64

**interval**—Specifies the maximum/minimum time allowed between sending unsolicited multicast router advertisements.

Range of minimum is 3 to \*0.75 max

(dynamic range)

Default maximum 600 seconds, minimum is 0.33\*max

Range is 1–1800 in seconds

**lifetime**—The lifetime associated with the default router in seconds. A value of 0 indicates that the router is not a default router and doesn't appear on the default router list. Range is 1–9000 seconds Default is 1800 seconds  $0 =$  not a default route

**suppress**—enable or disable IPv6 Router advertisements.

Default is send router advertisements **reachable time**—specifies the length in time (milliseconds) a node assumes a neighbor is reachable after receiving a reachability confirmation

Default is 0 (unspecified by this router) Range is 0-360000 milliseconds

**retransmission-time**—The retransmission timer is used to control the time (in milliseconds) between retransmissions of neighbor solicitation messages from the user equipment (UE).

Range 1–3600000 in milliseconds Default is 0

**router-preference**—set the default router preference. A High value means this router will be preferred.

- **High**
- **Medium**
- **Low**

Default is medium

## **OSPF—**

**cost**—Configure a default metric to be applied to routes being distributed into OSPF. Range is 0–16777214

**dead-interval—**Configure the interval during which at least one hello packet must be received from a neighbor before the router declares that neighbor as down (dead).) As with the hello interval, this value must be the same for all routers attached to a common network.

Default is 4 times the hello interval Default is 40 seconds

**hello interval—**Configure the hello packet time interval for hello packets sent on an interface. Default is none

The default is 10 second

**ifmtu**—The range is dynamic (depending on the interface type) and it will match with the MTU value set on the interface. **instance-id—**instance ID for this interface

Values are 0–255

**mtu-ignore**—By default, OSPF checks whether neighbors are using the same MTU on a common interface. Use this command to disable this check and allow adjacencies when the MTU value differs between OSPF neighbors.

#### **Network—**

- broadcast–Specify OSPF broadcast multiaccess network
- point-to-point–Specify OSPF point-to point network

**passive**—no adjacency will be formed on this interface

**priority**—a router with a high priority will always win the DR/BDR election process Priority Range is 0-255 Default is 1

**retransmit-interval**—configure the time between retransmitting lost link advertisements) Time in seconds between link state advertisement retransmissions for adjacencies belonging to the interface,

The expected round-trip delay between any two routers in the attached network. Range is 1–65535 Default is 5 second

**transmit-delay**—configure the transmit delay. The estimated time in seconds required to transmit a link state update packet on the interface. Link state advertisements in the update packet have their age incremented by this amount before transmission Range is 1–65535

Default is 1 seconds

**policy route-policy**—enable this policy route for this interface.

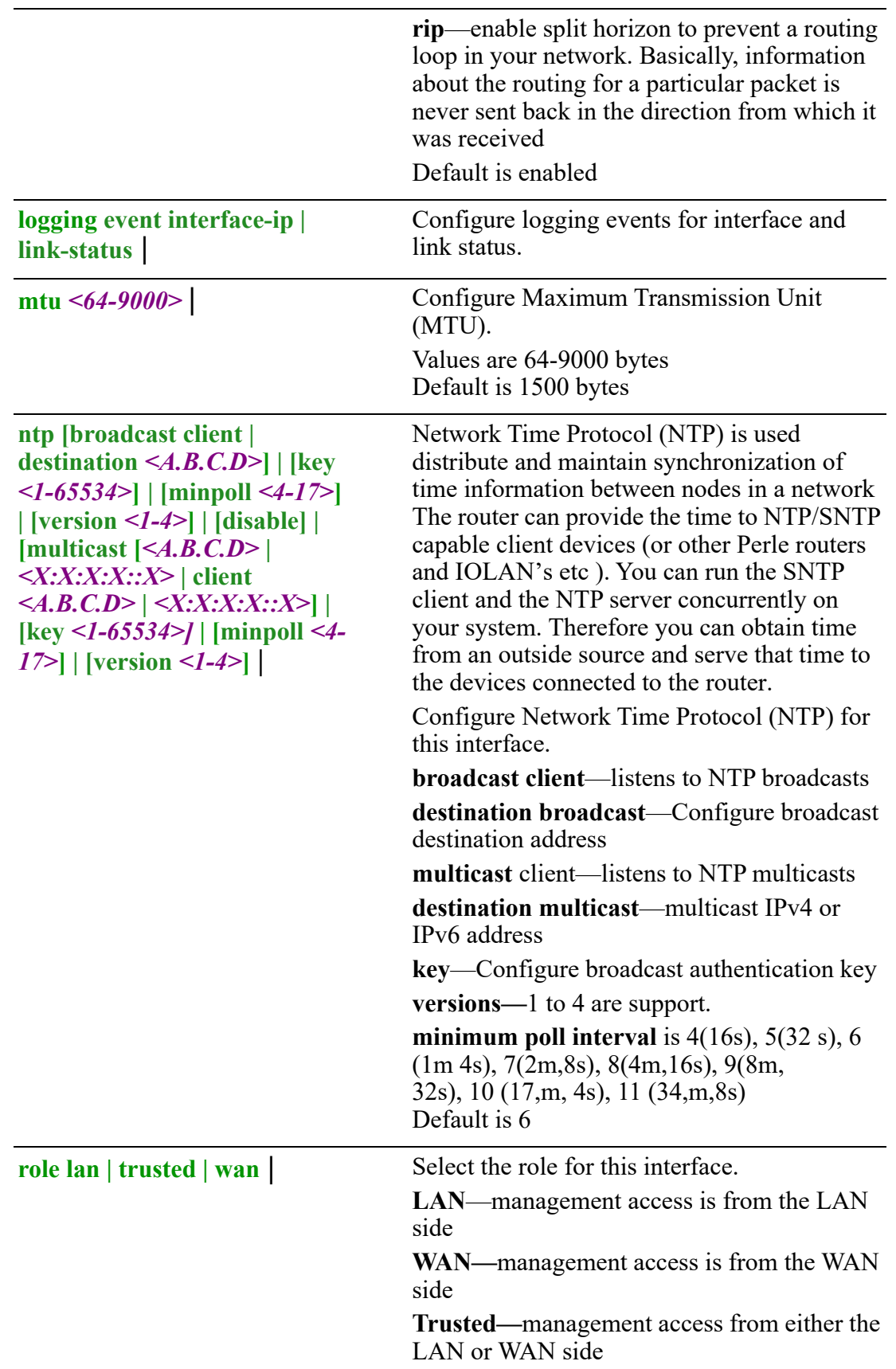

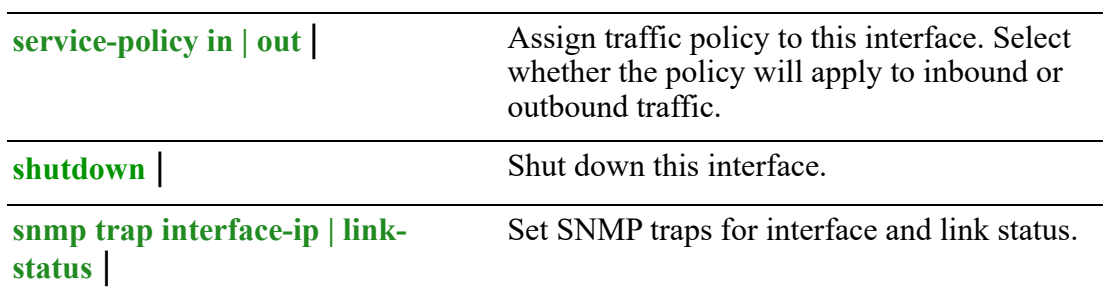

**spanning-tree [bpdufilter enable | disable] | [bpduguard [disable | enable] | [cost** *<1- 200000000>***] | [guard loop | none | root | topology-change] | link-type aut | point-to-point | shared] | mcheck | [mst cost**  *<1-200000000>* **| port-priority <***0-240>* **| [portfast disable | edge | network]** |

Set interface parameters for spanning tree.

**bpdufilter**—don't send or receive BPDUs on this interface.

Default is Disabled

**bpduguard**—don't accept BPDUs on this interface. Default is Disabled

**cost**—change port path cost. Value is 1 to 200000000.

Default is auto (defined by STP protocol)

### **guard**

- loop
- none
- root
- topology-change

#### **link-type**

- auto—this interface is point-to-point if configured for full duplex operation
- point-to-point
- shared

**mcheck—**force the mode from STP to RSTP/ MSTP mode

**mst—**change path cost and port priority for multiple spanning tree mode

**port-priority—**change the port priority for an instance.

(increments of 16) Default is 128

**portfast network—**this feature causes the router to enter the STP forwarding-state immediately or upon a linkup event, thus passing the listening and learning states. Some applications need to connect to the network immediately, else they will timeout.

**portfast edge—**is used to configure a port on which an end device is connected, such as a PC. All ports directly connected to end devices cannot create bridging loops in the network. Therefore, the edge port directly transitions to the forwarding state, and skips the listening and learning stages.

**Portfast disable**—when enabled an interface will jump to the forwarding state of spanningtree.
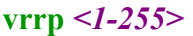

This interface is part of VRRP group number.

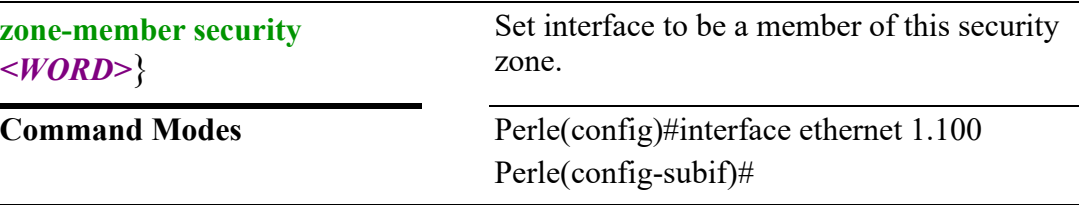

## **Usage Guidelines**

Set a sub interface within an Ethernet interface.

#### **Examples**

This example sets a sub interface of 100 on Ethernet 1interface. Perle(config)# interface ethernet 1.100

## **Related Commands**

*[\(config-if-ethernet\)#](#page-405-0)*

# **(config-if-range)#**

{**alarm profile** *<WORD>* |

**arp disable-arp-filter | enable-arp-accept | enable-arp-announce | enable-arpignore | enable-proxy-arp | timeout** *<1-2147483>* |

**authentication host-mode | multi-auth | multi-host | single-host | periodic | portcontrol auto | forced-authorized | force-unauthorized | timer reauthenticate** *<1- 65535>* **| restart** *<1-65535>* |

**bridge-group** *<1-9999>* |

**description** *<LINE>* |

**dot1x [credential** *<WORD>***] | [max-auth-req** *<1-10>***] | [max-req** *<1-10>***] | [pae authenticator | supplicant] | [supplicant eap profile** *<WORD>***] | [timeout quietperiod** *<1-65535>* **| supp-period** *<1-65535>* **| tx-period** *<1-65535>***]** | **duplex auto | half | full** |

**ip [address** *<A.B.C.D>* **| dhcp secondary] | [ddns service dyndns | use-web skip**  *<WORD>* **| url** *<WORD>***] | [dhcp client class-id** *<LINE>* **| auto | client-id ethernet** *<1-5>* **| acsii** *<WORD>* **| auto | hex** *<HEX-STRING* **| hostname** *<WORD>***] | [dhcprelay] | [firewall in | local | out** *<WORD>***] | [health-profile** *<WORD>* **nexthop**  *<A.B.C.D>* **| dhcp] | [ospf authentication [message-digest | null | authenticationkey** *<LINE>***] | [cost** *<1-65535>* **| dead-interval** *<1-65535>* **| hello-interval** *<1- 65535>* **| message-digest-key** *<1-255>* **md5** *<LINE>***] | [mtu-ignore] | [network broadcast | non-broadcast | point-to-point | point-to-multipoint] | [priority** *<0- 255>***] | [retransmit-interval** *<1-65535>***] | [transmit-delay** *<1-65535>***] | [policy route-policy** *<WORD>***] | [rip authentication key-chain** *<WORD>* **| mode md5 | text string** *<0 | 7 | WORD>* **| split-horizon disable | poisoned-reverse]** | **ipsec restrict** |

```
ipv6 address <X:X:X:X::X/<0-128> | autoconfig | dhcp] [enable] | [firewall in | out 
| local <WORD>] | [nd dad attempt <0-500> | managed config-flag | other-config-
flag | prefix <X:X:X:X::X/<0-128> <0-4294967294> | infinite | no-autoconfig | no-
onlink] | [ra dns server <X:X:X:X::X> | [hop-limit <1-255> | unspecified] | 
[interval <4-1800> <3-1350>] | [lifetime <0> | <4-9000>] | [suppress] | [reachable 
time <0-3600000>] | retransmission-time <0-3600000> | router-preference high | 
low |medium] | [ospf [cost <1-65535>] | [dead-interval <1-65535>] | [hello-interval 
<1-65535>] | [ifmtu] | [instance-id <0-255>] | [mtu-ignore] | [network broadcast | 
point-to-point] | [mtu-ignore] | [network broadcast | point-to-point] | [passive | 
priority <0-255>] | [retransmit-interval <1-65535>] | [transmit-delay <1-65535>] | 
[policy route-policy <WORD>] | [rip | split-horizon disable | poisoned-reverse] | 
lldp max-neighbors <1-50> | receive | tvl-select mac-phy-cfg | management-
address | max-frame-size | port-description | system -capabilities | system-
description | system-name | transmit |
logging event interface-ip | link-status | 
mab eap |
mtu <64-9000> | 
ntp [broadcast client | destination <A.B.C.D>] | [key <1-65534>] | [minpoll <4-17>]
| [version <1-4>] | [disable] | [multicast [<A.B.C.D> | <X:X:X:X::X> | client 
<A.B.C.D> | <X:X:X:X::X>] | [key <1-65534>] | [minpoll <4-17>] | [version <1-4>]
|
power efficient-ethernet auto | 
role lan | trusted | wan | 
service-policy in <WORD> | out <WORD> |
shutdown | 
snmp trap interface-ip | link-status |
spanning-tree [bpdufilter enable | disable] | [bpduguard [disable | enable] | [cost 
<1-200000000>] | [guard loop | none | root | topology-change] | [link-type auto | 
point-to-point | shared] | [mcheck] | [mst cost <1-200000000>] | port-priority <0-
240> | [portfast disable | edge | network] | 
speed 10 |100 | 1000 |auto |
vrrp <1-255> |
zone-member security <WORD>}
Use the no form of this command to negate a command or set to defaults.
Syntax Description (config-if-range)#
```
{**alarm profile** *<WORD>* | Use this alarm profile for this interface.

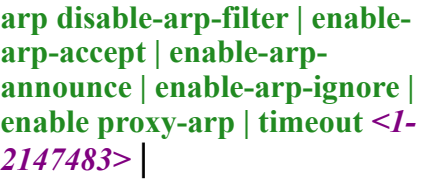

Configure ARP parameters.

**Disable ARP filter**—If enabled the router responds to same ARP requests coming from multiple interfaces.

**Enable ARP Accept**—Define behavior for gratuitous ARP frames who's IP is not already present in the ARP table: 0—don't create new entries in the ARP table 1 create new entries in the ARP table

**Enable ARP Announce**—Define different restriction levels for announcing the local source IP address from IP packets in ARP requests sent on interface

- 0—(default) Use any local address, configured on any interface
- 1—Try to avoid local addresses that are not in the target's subnet for this interface

**Enable ARP Ignore**—Define different restriction levels for announcing the local source IP address from IP packets in ARP requests sent on interface

- 0—(default) Use any local address, configured on any interface
- 1—Try to avoid local addresses that are not in the target's subnet for this interface

**ARP Timeout**—If an ARP entry is not used for a specific amount of time the entry is removed from the caching table.

**Enable Proxy ARP**—Enable Proxy ARP if you need your router to respond to local networks with its MAC address. Default is Disabled

**authentication host-mode | multi-auth | multi-host | singlehost | periodic | port-control auto | forced-authorized | force-unauthorized | timer reauthenticate** *<1-65535>* **| restart** *<1-65535>* |

Configure authentication parameters to use on this interface when using Dot1x devices. Selects authentication mode to use on this interface when using Dot1x devices.

# **Host Mode**

## **Single host**

- Only one device can authenticate and connect on the port.
- This is the default mode of operation.

# **Multiple host**

• Unlimited number of devices can connect on the port once a single device has been authenticated on the port. This single device must be a data (as opposed to voice) device.

# **Multiple authentication**

- Each device connecting to your router is required to authenticate.
- No limit as to the number of devices which can authenticate on the port.

#### **Multiple authentication**

- Each device connecting to your router is required to authenticate.
- No limit as to the number of devices which can authenticate on the port.

## **Port control**

- Auto—the port is locked expecting authentication from either a connected 802.1X client or if MAB is enabled, it will authenticate the MAC to the RADIUS server.
- Force authorized—the port is unsecure/ unlocked meaning normal operation where no 802.1X client or MAB authentication via RADIUS is required. This is the default setting.
- Force unauthorized the port is secured/ locked and will NEVER allow any traffic to ingress into our Ethernet port/s.

## **Timer**

# **Maximum re-authentication retries**—

Set the number of times the authenticator will attempt to re-authenticate a supplicant. Range is 1-10 seconds Default is 2 seconds

#### **Restart timeout—**

Interval in seconds after which an attempt should be made to authenticate an unauthorized port. If the parameter "server" is specified, the time is derived from the "Session-Timeout value" (RADIUS Attribute 27) Range is 1-65535 seconds Default is 60 seconds

**bridge-group** *<1-9999>* | Add this interface to the specified bridgegroup.

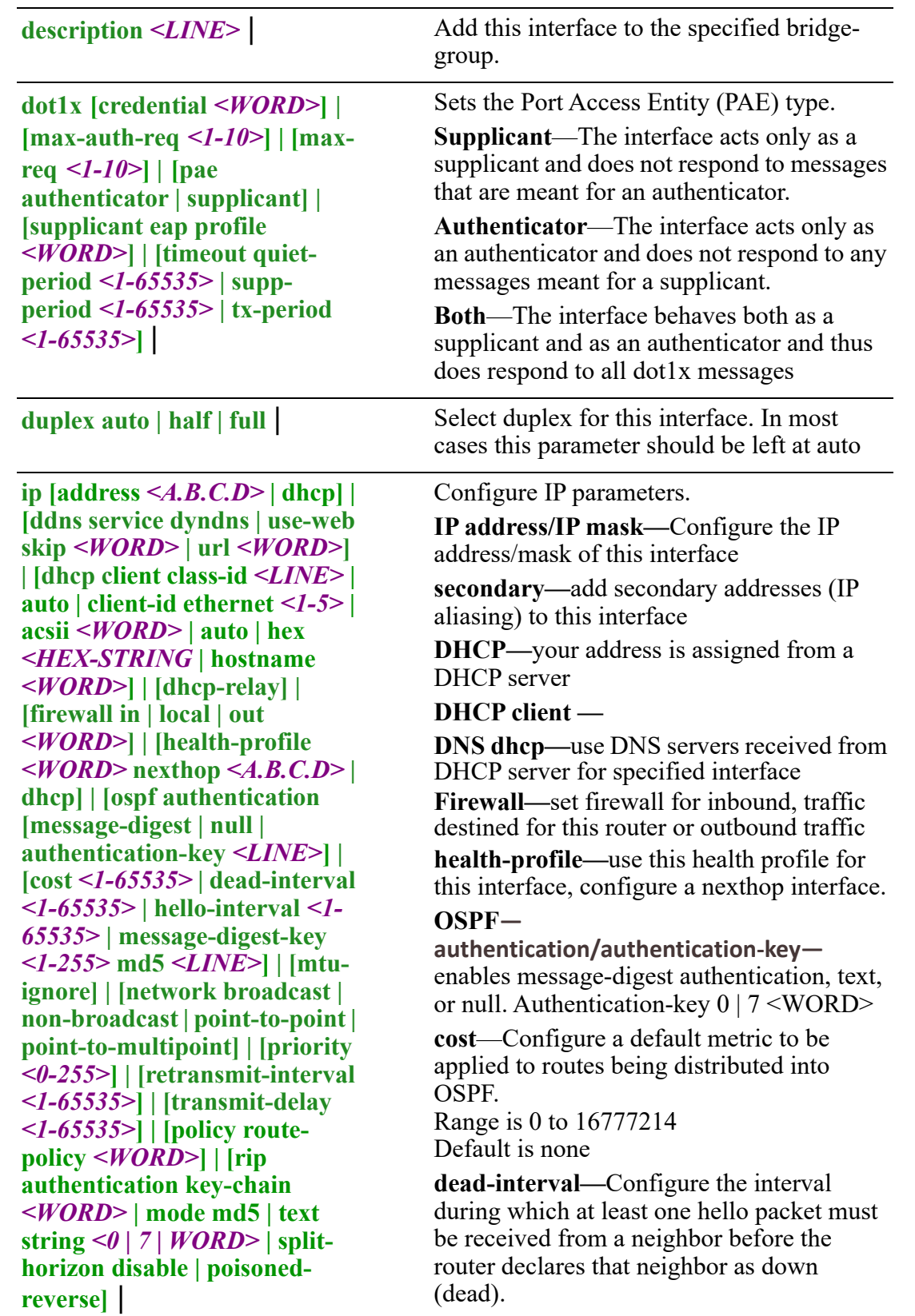

**hello interval—**Configure the hello packet time interval for hello packets sent on an interface.

The default is 10 seconds.

**message-digest-key**—Configure a password used by neighboring routers for simple password authentication. It can be any continuous string of up to eight characters. There is no default value.

- None—no password
- Key-ID—Configure an authentication key
- md5—Identifies the key (password) used between this router and neighboring routers for MD5 authentication.
	- 0-unencrypted key will follow
	- specifies a hidden key will follow
	- specifies a password (key) will follow (max 16 characters). The default is none

**mtu-ignore**—By default, OSPF checks whether neighbors are using the same MTU on a common interface. Use this command to disable this check and allow adjacencies when the MTU value differs between OSPF neighbors.

#### **network—Configure the network type**

- broadcast—a designated router and backup designated router are elected using OSPF multicasting capabilities point-to-multipoint— configures selected routers with neighbor/cost parameters, identifying a specific cost for the connection to the specified peer neighbors and multicast is not required. Routers on an interface becoming neighbors should match the network type all
- point-to-point—there are only two neighbors and multicast is not required. Routers on an interface becoming neighbors should match the network type all. (most common type)
- point-to-multipoint—directs the network to treats point-to-multipoint networks as a collective of point-to-point links. Point-to-Multipoint networks do not maintain a DR/BDR relationship.

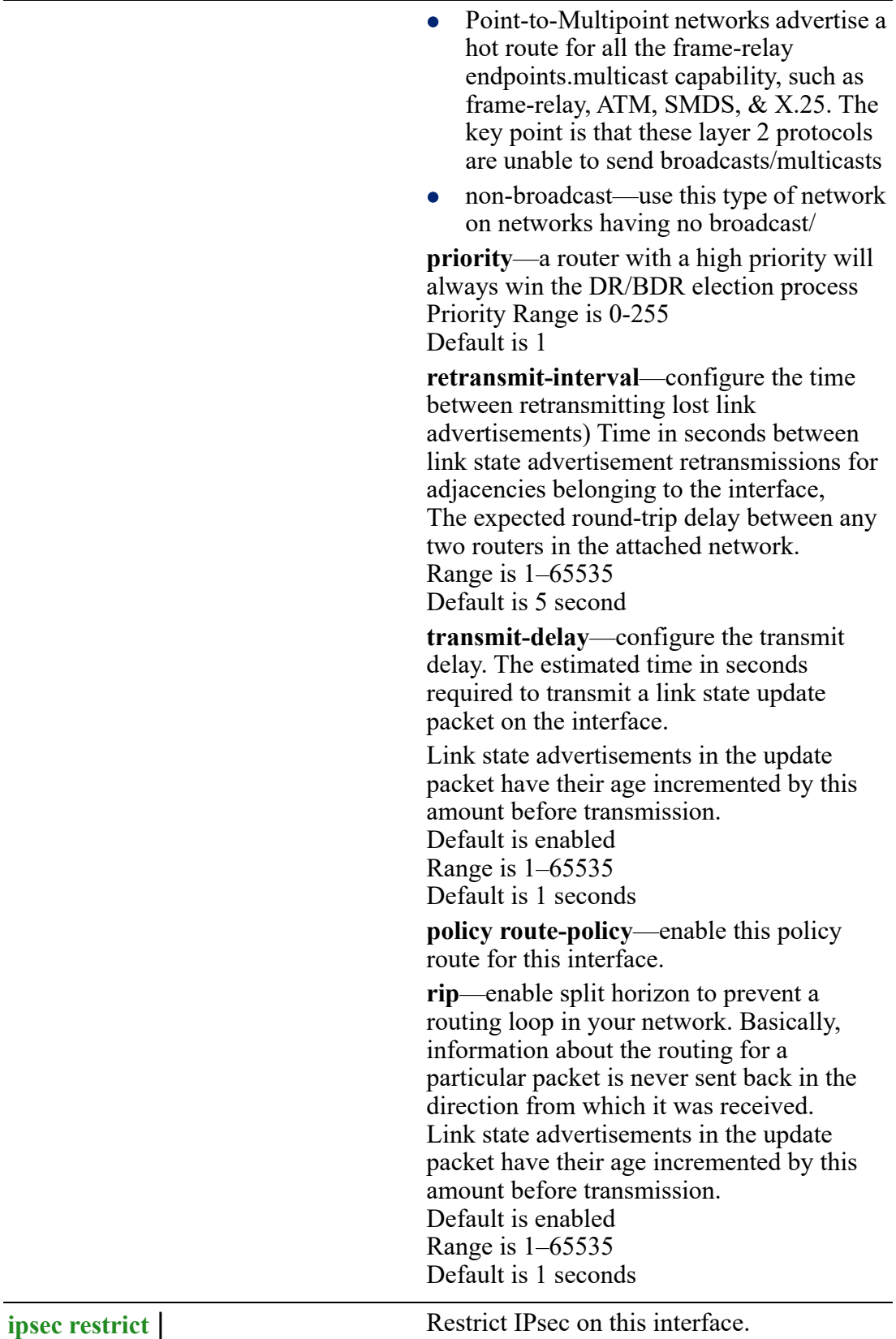

**ipv6 address** *<X:X:X:X::X/<0- 128>* **| autoconfig | dhcp] [enable] | [firewall in | out | local** *<WORD>***] | [nd dad attempt** *<0-500>* **| managed config-flag | other-config-flag | prefix** *<X:X:X:X::X/<0-128> <0-4294967294>* **| infinite | noautoconfig | no-onlink] | [ra dns server** *<X:X:X:X::X>* **| [hop-limit** *<1-255>* **| unspecified] | [interval** *<4- 1800> <3-1350>***] | [lifetime** *<0> | <4-9000>***] | [suppress] | [reachable time** *<0-3600000>***] | retransmission-time** *<0- 3600000>* **| router-preference high | low |medium] | [ospf [cost** *<1-65535>***] | [deadinterval** *<1-65535>***] | [hellointerval** *<1-65535>***] | [ifmtu] | [instance-id** *<0-255>***] | [mtuignore] | [network broadcast | point-to-point] | [passive | priority** *<0-255>***] | [retransmit-interval** *<1- 65535>***] | [transmit-delay** *<1- 65535>***] | [policy route-policy**  *<WORD>***] | [rip | split-horizon disable | poisoned-reverse]**|

Configure IPv6 parameters.

**|IPvV6 address or DHCP**—configure the IPv6 address and prefix length or obtain an IPv6 address using DHCP

**enable**—enable IPv6 on this interface **firewall**—set firewall for inbound, traffic destined for this router or outbound traffic **nd**—IPv6 Interface Neighbor Discovery sub-commands

- dad (duplicate address detection) attempts—To check the uniqueness of an IPv6 address, a node sends Neighbor Solicitation messages. Use this command to specify the number of consecutive Neighbor Solicitation messages (dad\_attempts) to be sent before this address can be configured. Range 1–600 Default is 1
- managed config flags—specify whether hosts use the administrated protocol for address autoconfiguration. Default is disabled (host uses stateless)
- other-config-flags—specify whether hosts use the administrated protocol for non-address auto-configuration information. Default is disabled (hosts use stateless auto-configuration of noaddress information
- prefix—specifies the IPv6 prefix advertised on the interface Configure the prefix length. Range is 0–128

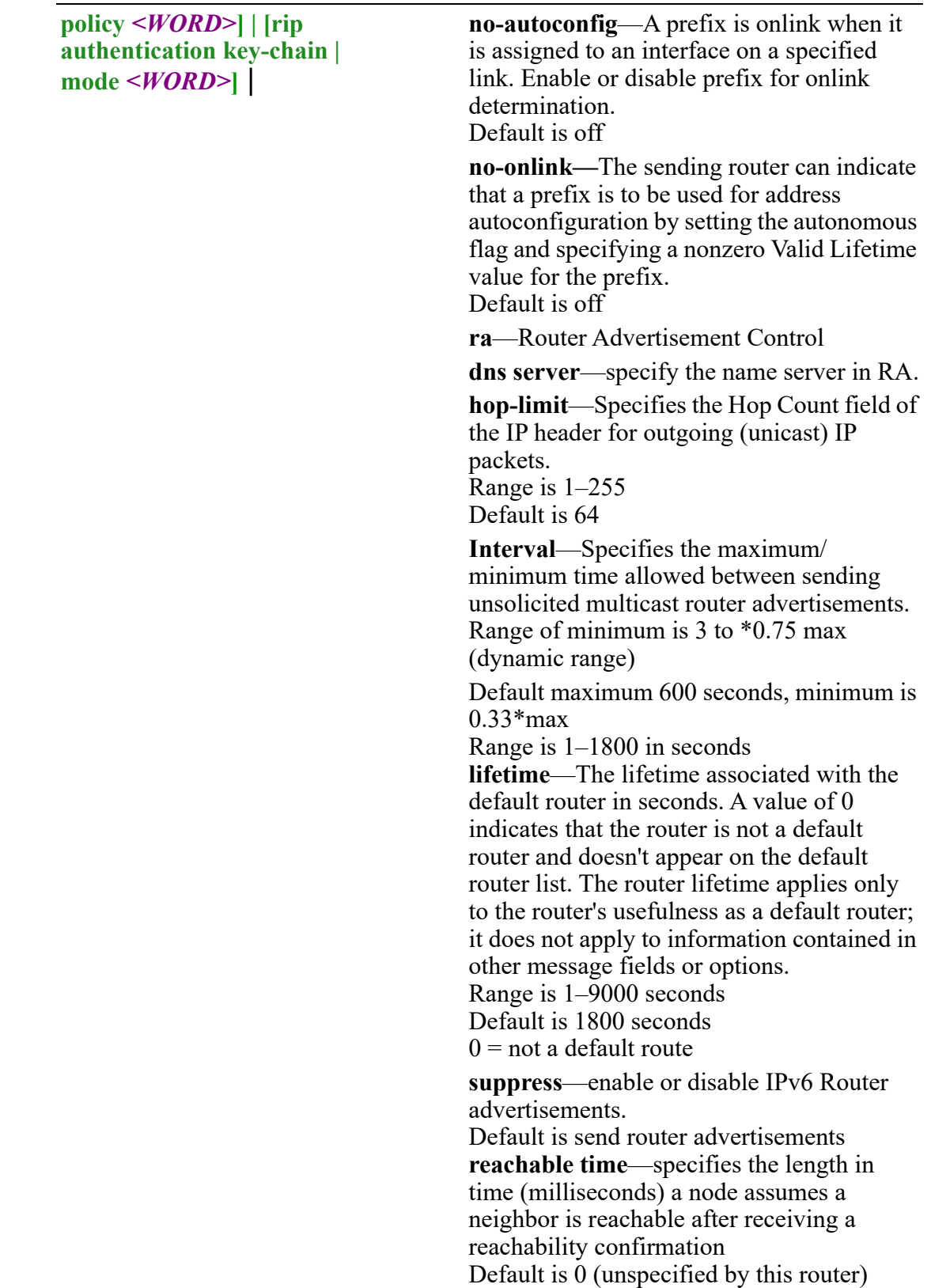

Range is 0-360000 milliseconds

**retransmission-time**—The retransmission timer is used to control the time (in milliseconds) between retransmissions of neighbor solicitation messages from the user equipment (UE). Range 1–3600000 in milliseconds

Default is 0

**router-preference**—set the default router preference. A Hgh value means this router will be preferred.

- **High**
- **Medium**
- **Low**

Default is medium

#### **OSPF—**

**authentication/authentication-key** enables message-digest authentication, text, or null. Authentication-key 0 | 7 <WORD>

**cost**—Configure a default metric to be applied to routes being distributed into OSPF.

Range is 0 to 16777214 Default is none

**dead-interval—**Configure the interval during which at least one hello packet must be received from a neighbor before the router declares that neighbor as down (dead).

**hello interval—**Configure the hello packet time interval for hello packets sent on an interface.

The default is 10 seconds.

**mtu-ignore**—By default, OSPF checks whether neighbors are using the same MTU on a common interface. Use this command to disable this check and allow adjacencies when the MTU value differs between OSPF neighbors.

#### **network—**

- broadcast–Specify OSPF broadcast multiaccess network
- point-to-point–Specify OSPF point-topoint network

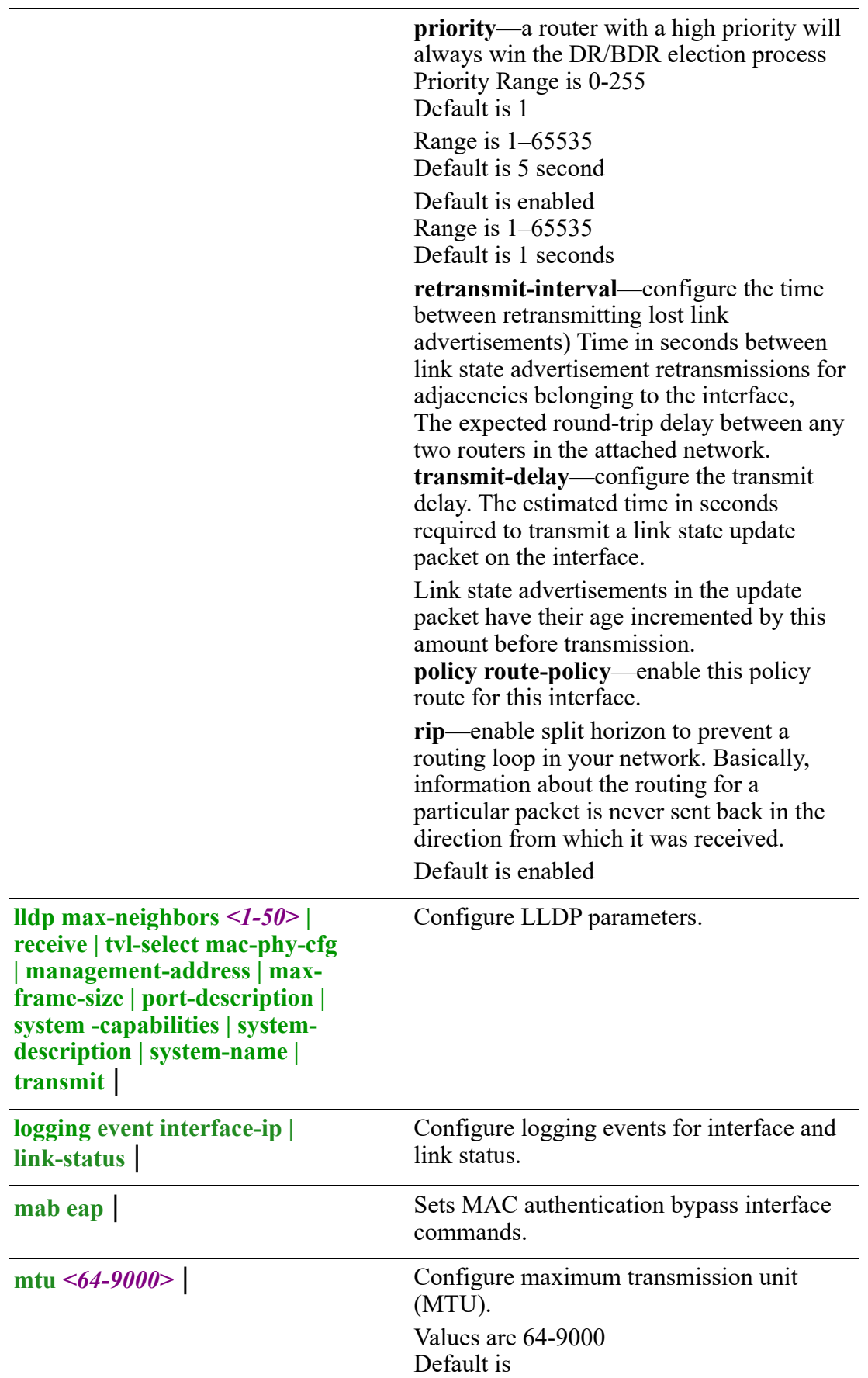

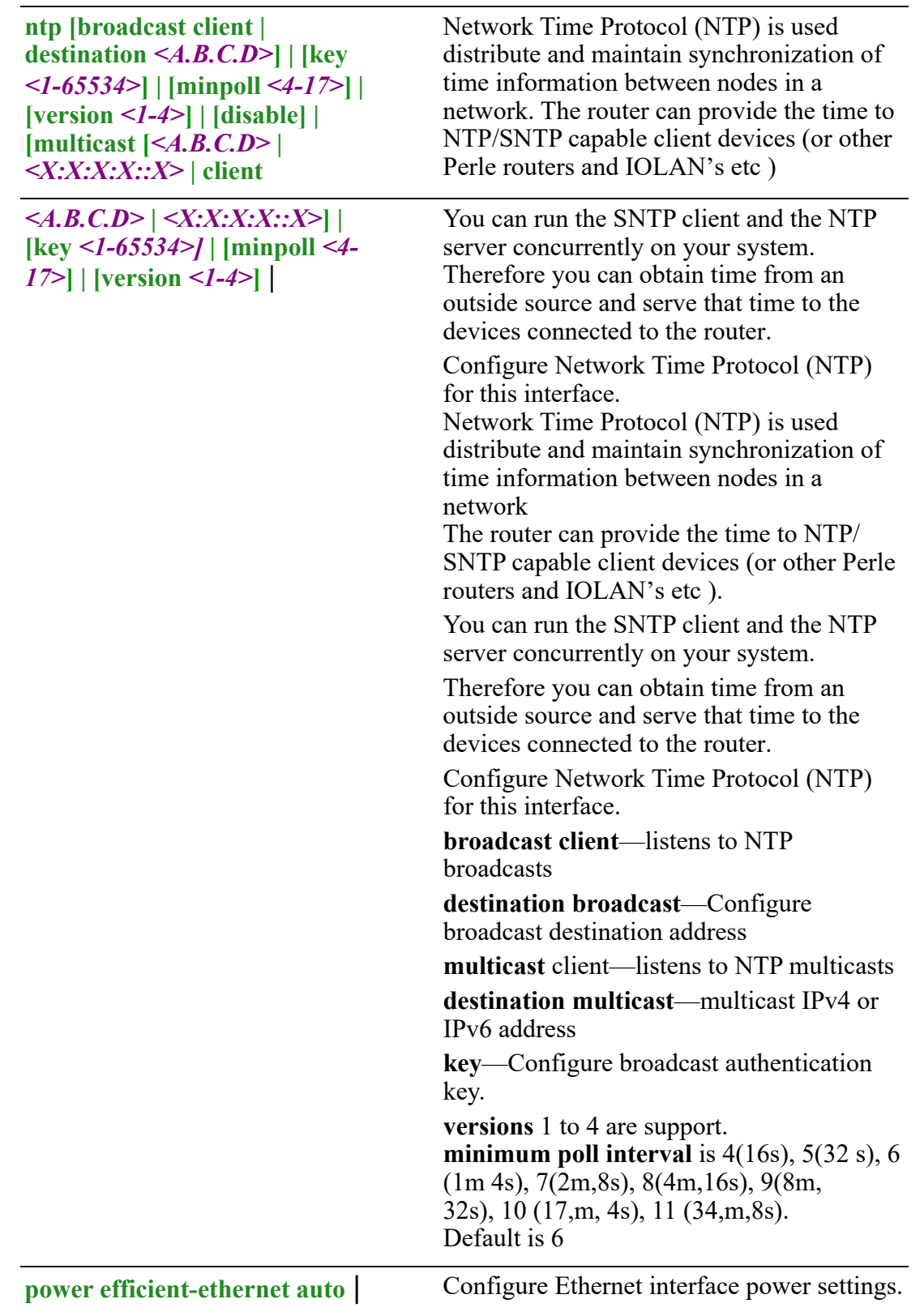

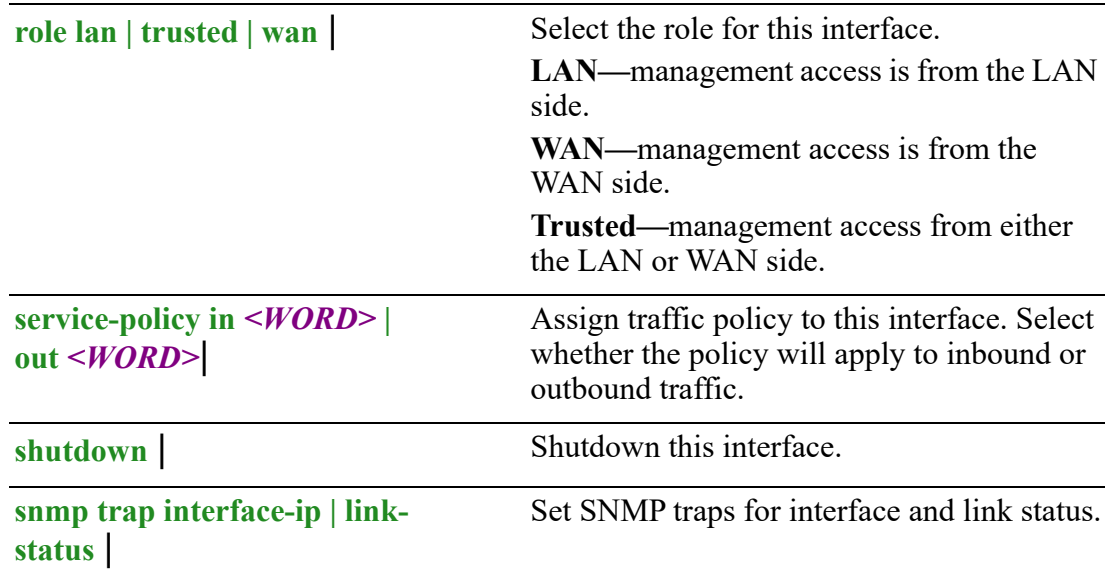

**spanning-tree [bpdufilter enable | disable] | [bpduguard [disable | enable] | [cost** *<1- 200000000>***] | [guard loop | none | root | topology-change] | [link-type auto | point-to-point | shared] | mcheck] | [mst cost**  *<1-200000000>***] | [portpriority** *<0-240>***] | [portfast disable | edge | network]** |

Configure interface parameters for spanning tree.

**bpdufilter**—don't send or receive BPDUs on this interface.

Default is Disabled

**bpduguard**—don't accept BPDUs on this interface.

Default is Disabled

**cost**—change port path cost. Value is 1 to 200000000.

Default is auto (defined by STP protocol)

**guard**

- loop
- none
- root
- topology-change

# **link-type**

- auto—this interface is point-to-point if configured for full duplex operation
- point-to-point
- shared

**mcheck—**force the mode from STP to RSTP/MSTP mode

**mst—**change path cost and port priority for multiple spanning tree mode

**port-priority—**change the port priority for an instance. (increments of 16)

Default is 128

**portfast network—**this feature causes the router to enter the STP forwarding-state immediately or upon a linkup event, thus passing the listening and learning states. Some applications need to connect to the network immediately, else they will timeout

**portfast edge—**is used to configure a port on which an end device is connected, such as a PC. All ports directly connected to end devices cannot create bridging loops in the network. Therefore, the edge port directly transitions to the forwarding state, and skips the listening and learning stages.

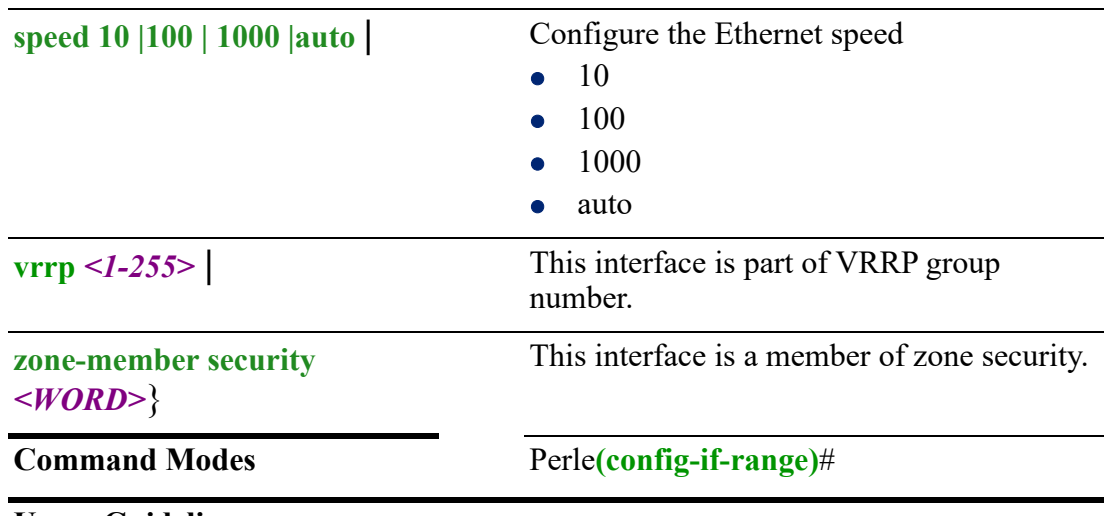

#### **Usage Guidelines**

Set parameters for multiple Ethernet ports.

#### **Examples**

This example restricts IPv6 on Ethernet port range 1-2. Perle(config)#interface range ethernet 1 , 2 Perle(config-if-range)#ipsec restrict

#### **Related Commands**

*[\(config-if\)#bvi](#page-349-0) [\(config-if\)#dialer](#page-369-0) [\(config-if\)#openvpn-tunnel](#page-446-0) [\(config-if\)#tunnel](#page-456-0) (config-if)#dot11radio (config-if)#cellular*

# <span id="page-446-0"></span>**(config-if)#openvpn-tunnel**

```
{<0-999> tap | tun |
bridge-group <1-9999> |
description <LINE> | 
ip [ddns service dyndns | use-web skip <WORD> | url <WORD>] | [dhcp-relay] | 
[firewall in | local | out <WORD>] | [health-profile <WORD> nexthop <A.B.C.D> | 
dhcp] | [ospf authentication message-digest | null] | [authentication-key <LINE>] | 
[cost <1-65535>] | [dead-interval <1-65535>] | [hello-interval <1-65535>] | 
[message-digest-key <1-255> md5 <LINE>] | [mtu-ignore] | network broadcast | 
non-broadcast | point-to-point | point-to-multipoint] | [priority <0-255>] | 
[retransmit-interval <1-65535>] | [transmit-delay <1-65535>] | [policy route-policy 
<WORD>] | [rip authentication key-chain <WORD> | mode md5 | text string <0 | 7 
| WORD> | split-horizon disable | poisoned-reverse] | 
ipv6 [enable] | [firewall in | local |out] | | [nd dad attempt <0-500> | managed 
config-flag | other-config-flag | prefix <X:X:X:X::X/<0-128> <0-4294967294> | 
infinite | no-autoconfig | no-onlink | [ra dns server <X:X:X:X::X> | [hop-limit <1-
255> | unspecified] | [interval <4-1800> <3-1350] | [lifetime <0> | <4-9000>] |
```
**[suppress] | [reachable time** *<0-3600000>***] | [retransmission-time** *<0-3600000>***] | [router-preference high | low |medium] | [ifmtu] | [instance-id** *<0-255>***] | [mtuignore] | [passive] | [priority** *<0-255>***] | [retransmit -interval** *<1-65535>***] | [transmit-delay** *<1-65535>***] | [ospf cost** *<1-65535>***] | [dead-interval** *<1-65535>***] | [hello-interval** *<1-65535>***] | [instance-id** *<0-255>***] | [mtu-ignore] | [network broadcast | point-to-point] | [passive] | [priority***<0-255>***] | [retransmit-interval** *<1- 65535>***] | [transmit-delay** *<1-65535>***] | [policy route-policy** *<WORD>***] | [rip | splithorizon disable | poisoned-reverse]** |

**logging event interface-ip | link-status** |

**ntp [broadcast client | destination** *<A.B.C.D>***] | [key** *<1-65534>***] | [minpoll** *<4-17>***] | [version** *<1-4>***] | [disable] | [multicast [***<A.B.C.D>* **|** *<X:X:X:X::X>* **| client**  *<A.B.C.D>* **|** *<X:X:X:X::X>***] | [key** *<1-65534>]* **| [minpoll** *<4-17>***] | [version** *<1-4>***] |**

**role lan | trusted | wan** |

**service-policy in** *<WORD>* **| out** *<WORD>* |

**snmp trap interface-ip | link-status** |

**zone-member security** *<WORD>*}

Use the no form of this command to negate a command or set to defaults.

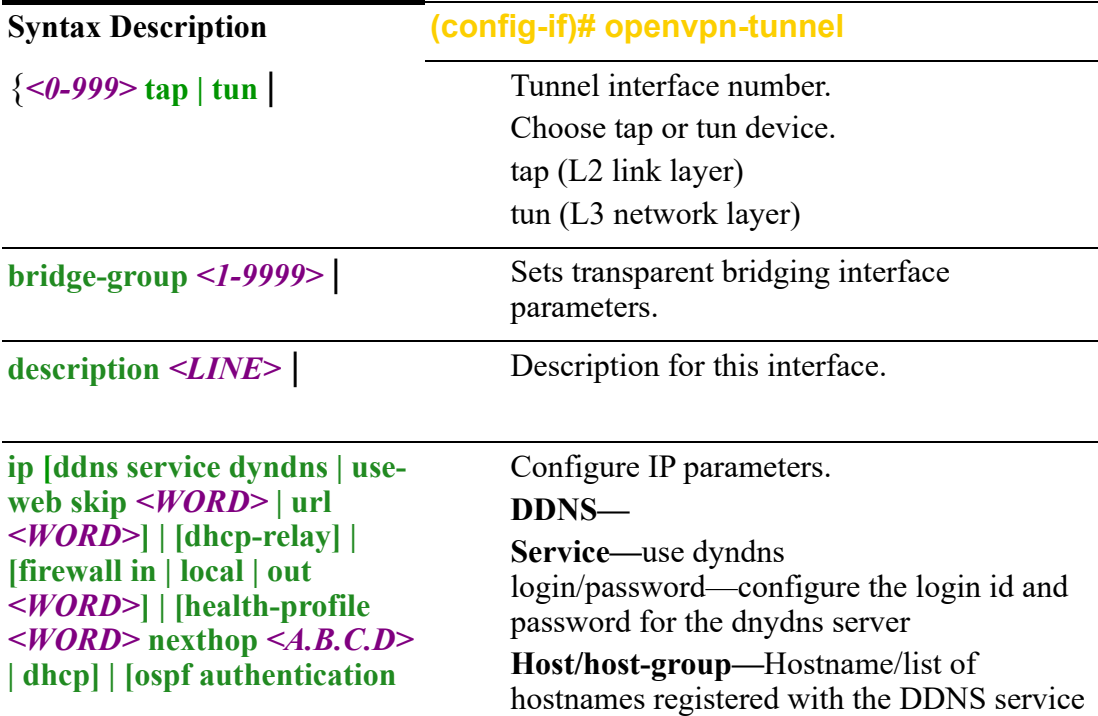

```
message-digest | null] | 
[authentication-key <LINE>] | 
[cost <1-65535>] | [dead-
interval <1-65535>] | [hello-
interval <1-65535>] | 
[message-digest-key <1-255>
md5 <LINE>] | [mtu-ignore | 
network broadcast | non-
broadcast | point-to-point | 
point-to-multipoint] | 
[priority<0-255>] | 
[retransmit-interval <1-
65535>] | [transmit-delay <1-
65535>] | [policy route-policy 
<WORD>] | [rip 
authentication key-
chain<WORD> | mode md5 | 
text string <0 | 7 | WORD> | 
split- horizon disable | 
poisoned-reverse] |
```
Configure IP parameters.

# **DDNS—**

**Service—**use dyndns

login/password—configure the login id and password for the dnydns server

**Host/host-group—**Hostname/list of hostnames registered with the DDNS service

**skip—**skip everything before this ont he given URL

**Use-web URL**—Enter the URL that you want to obtain an IP address from. This allows the router to be seen on the Internet as a public address

**DHCP–relay—**set DHCP-relay for this interface

**Firewall—**set firewall for inbound, traffic destined for this router or outbound traffic **health-profile—**use this health profile for this interface, configure a nexthop interface

# **OSPF—**

**authentication/authentication-key—**enables message-digest authentication, text, or null. Authentication-key 0 | 7 <WORD>

**cost**—Configure a default metric to be applied to routes being distributed into OSPF. Range is 0 to 16777214 Default is none

**dead-interval—**Configure the interval during which at least one hello packet must be received from a neighbor before the router declares that neighbor as down (dead).) As with the hello interval, this value must be the same for all routers attached to a common network.

Default is 4 times the hello interval Default is 40 seconds

**hello interval—**Configure the hello packet time interval for hello packets sent on an interface.

The default is 10 seconds.

**message-digest-key**—Configure a password used by neighboring routers for simple password authentication. It can be any continuous string of up to eight characters.

There is no default value.

- None—no password
- Key-ID—Configure an authentication key
- md5—Identifies the key (password) used between this router and neighboring routers for MD5

authentication.

- 0-unencrypted key will follow
- specifies a hidden key will follow
- specifies a password (key) will follow (max 16 characters). The default is none

**mtu-ignore**—By default, OSPF checks whether neighbors are using the same MTU on a common interface. Use this command to disable this check and allow adjacencies when the MTU value differs between OSPF neighbors.

#### **network—Configure the network type**

- broadcast—a designated router and backup designated router are elected using OSPF multicasting capabilities point-to-multipoint— configures selected routers with neighbor/cost parameters, identifying a specific cost for the connection to the specified peer neighbors and multicast is not required. Routers on an interface becoming neighbors should match the network type all
- point-to-point—there are only two neighbors and multicast is not required. Routers on an interface becoming neighbors should match the network type all. (most common type)
- point-to-multipoint—directs the network to treats point-to-multipoint networks as a collective of point-to-point links. Pointto-Multipoint networks do not maintain a DR/BDR relationship. Point-to-Multipoint networks advertise a hot route for all the frame-relay endpoints.
- non-broadcast—use this type of network on networks having no broadcast/ multicast capability, such as frame-relay, ATM, SMDS, & X.25. The key point is that these layer 2 protocols are unable to send broadcasts/multicasts

**priority**—a router with a high priority will always win the DR/BDR election process Priority Range is 0-255 Default is 1

**retransmit-interval**—configure the time between retransmitting lost link advertisements) Time in seconds between link state advertisement retransmissions for adjacencies belonging to the interface, The expected round-trip delay between any two routers in the attached network. Range is 1–65535 Default is 5 second

**transmit-delay**—configure the transmit delay. The estimated time in seconds required to transmit a link state update packet on the interface.

**route-policy**—enable this policy route for this interface

**rip**—enable split horizon to prevent a routing loop in your network. Basically, information about the routing for a particular packet is never sent back in the direction from which it was received

Default is enabled

```
ipv6 [enable] | [firewall in | 
local |out] | | [nd dad attempt
<0-500> | managed config-flag 
| other-config-flag | prefix 
<X:X:X:X::X/<0-128> <0-
4294967294> | infinite | [ra 
dns server <X:X:X:X::X> | 
[hop-limit <1-255> | 
unspecified] | [interval <4-
1800> <3-1350>] | [lifetime 
<0> | <4-9000>] | [suppress] | 
[reachable time <0-3600000>]
| [retransmission-time <0-
3600000>] | [router-preference 
high | low |medium] | [ifmtu] | 
[instance-id <0-255>] | [mtu-
ignore] | [passive] | [priority 
<0-255>] | [retransmit -
interval <1-65535>] | 
[transmit-delay <1-65535>] | 
[ospf [cost <1-65535>] | [dead-
interval <1-65535>] | [hello-
interval <1-65535>] | 
[instance-id <0-255>] | [mtu-
ignore] | [passive] | [priority 
<0-255>] | [retransmit -
```
Configure IPv6 parameters.

**enable**—enable IPv6 on this interface **firewall**—set firewall for inbound, traffic destined for this router or outbound traffic. **nd**—IPv6 Interface Neighbor Discovery subcommands

- dad (duplicate address detection) attempts—To check the uniqueness of an IPv6 address, a node sends Neighbor Solicitation messages. Use this command to specify the number of consecutive Neighbor Solicitation messages (dad\_attempts) to be sent before this address can be configured. Range 1–600 Default is 1
- managed config flags—specify whether hosts use the administrated protocol for address autoconfiguration. Default is disabled (host uses stateless)
- prefix—specifies the IPv6 prefix advertised on the interface Configure the prefix length. Range is 0–128

**interval** *<1-65535>***] | [transmit-delay** *<1-65535>***] | [ospf [cost** *<1-65535>***] | [deadinterval** *<1-65535>***] | [hellointerval** *<1-65535>***] | [instance-id** *<0-255>***] | [mtuignore] | [passive] | [priority***<0-255>***] | [retransmit-interval** *<1- 65535>***] | [transmit-delay** *<1- 65535>***] | [policy route-policy**  *<WORD>***] | [rip | split-horizon disable | poisoned-reverse]** |

**no-autoconfig**—A prefix is onlink when it is assigned to an interface on a specified link. Enable or disable prefix for onlink determination. Default is off

**no-onlink—**The sending router can indicate that a prefix is to be used for address autoconfiguration by setting the autonomous flag and specifying a nonzero Valid Lifetime value for the prefix. Default is off

**ra**—Router Advertisement Control

**dns server**—specify the name server in RA.

**hop-limit**—Specifies the Hop Count field of the IP header for outgoing (unicast) IP packets.

Range is 1–255

Default is 64

**Interval**—Specifies the maximum/minimum time allowed between sending unsolicited multicast router advertisements.

Range of minimum is 3 to \*0.75 max (dynamic range)

Default maximum 600 seconds, minimum is  $0.33*$ max

Range is 1–1800 in seconds

**lifetime**—The lifetime associated with the default router in seconds. A value of 0 indicates that the router is not a default router and doesn't appear on the default router list.

The router lifetime applies only to the router's usefulness as a default router,it does not apply to information contained in other message fields or options.

Range is 1–9000 seconds Default is 1800 seconds

 $0 =$  not a default route

**suppress**—enable or disable IPv6 Router advertisements.

Default is send router advertisements

**reachable time**—specifies the length in time (milliseconds) a node assumes a neighbor is reachable after receiving a reachability confirmation

Default is 0 (unspecified by this router) Range is 0-360000 milliseconds

**retransmission-time**—The retransmission timer is used to control the time (in milliseconds) between retransmissions of neighbor solicitation messages from the user equipment (UE). Range 1–3600000 in milliseconds Default is 0

**router-preference**—set the default router preference. A High value means this router will be preferred.

- **High**
- **Medium**
- **Low**

Default is medium

#### **OSPF—**

**cost**—Configure a default metric to be applied to routes being distributed into OSPF. Range is 0 to 16777214 Default is none

**dead-interval—**Configure the interval during which at least one hello packet must be received from a neighbor before the router declares that neighbor as down (dead).) As with the hello interval, this value must be the same for all routers attached to a common network.

Default is 4 times the hello interval Default is 40 seconds

**hello interval—**Configure the hello packet time interval for hello packets sent on an interface.

The default is 10 seconds.

**ifmtu**—The range is dynamic (depending on the interface type) and it will match with the MTU value set on the interface.

**instance-id—**instance ID for this interface Values are 0–255

**mtu-ignore**—By default, OSPF checks whether neighbors are using the same MTU on a common interface. Use this command to disable this check and allow adjacencies when the MTU value differs between OSPF neighbors.

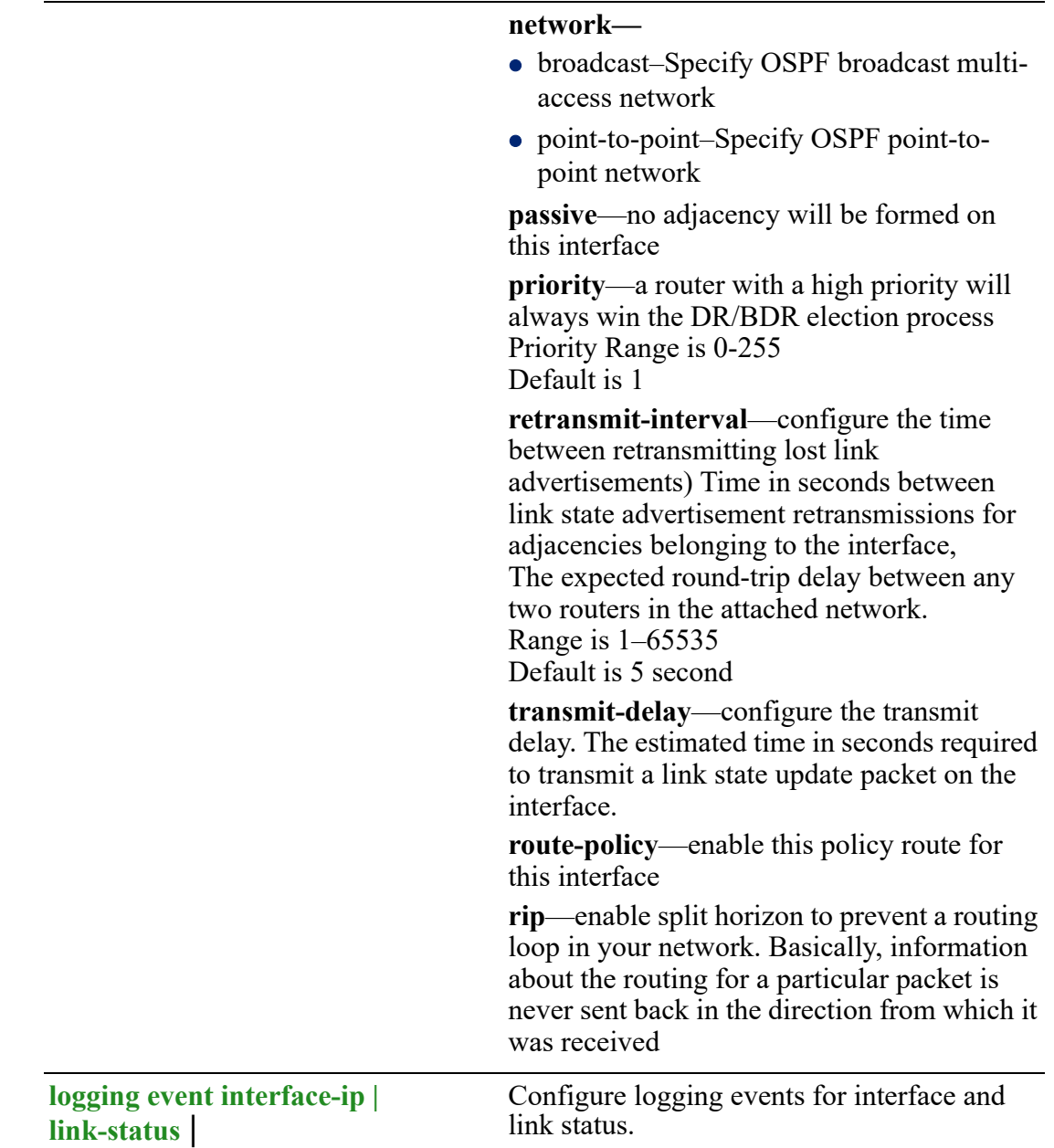

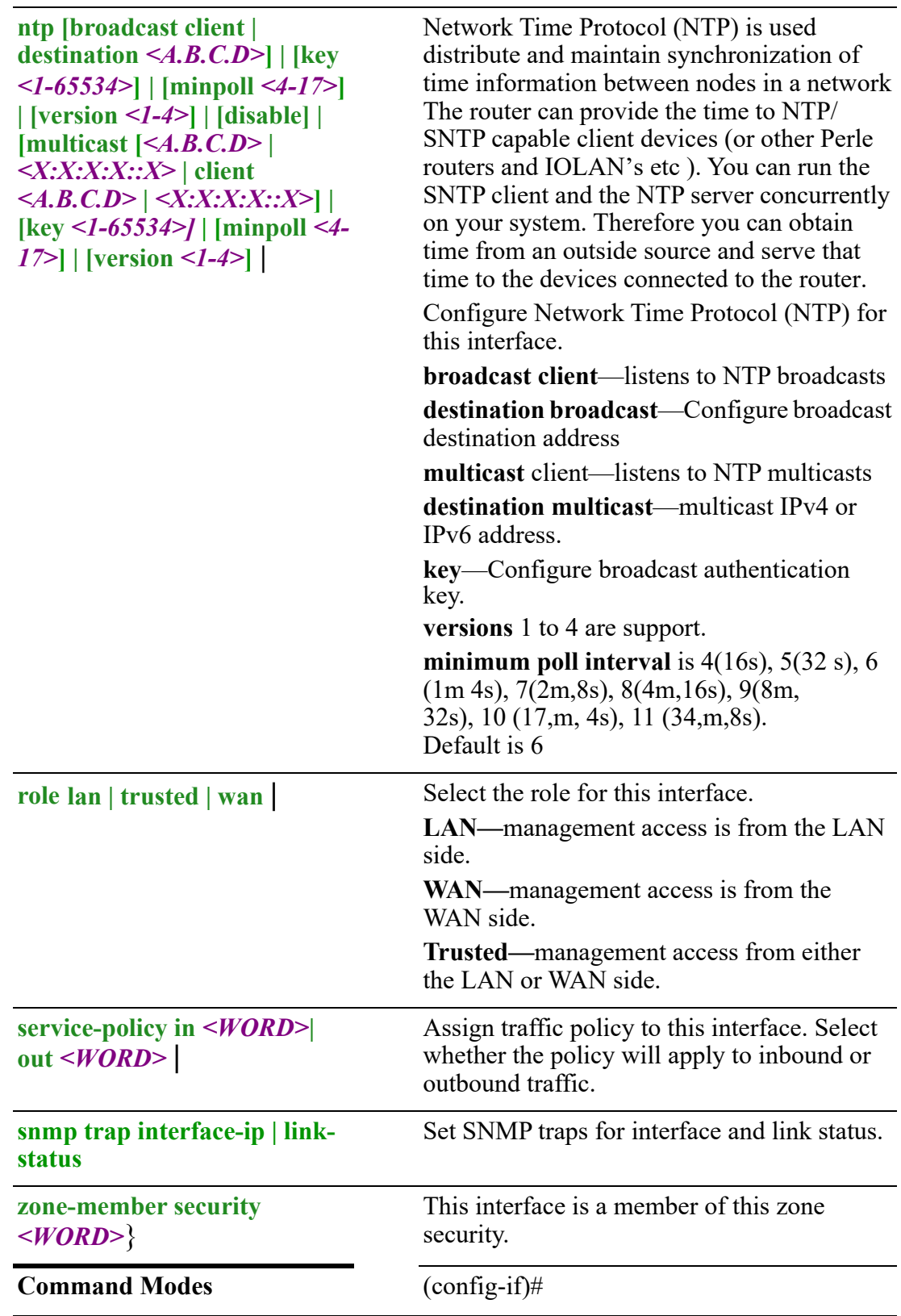

# **Usage Guidelines**

Set configuration parameters for OpenVPN tunnel.

# **Examples**

This example sets SNMP to trap for link-status. (config-if)#snmp trap link-status

# **Related Commands**

*[\(config-if\)#bvi](#page-349-0) [\(config-if\)#tunnel](#page-456-0) (config-if)#cellular [\(config-if-ethernet\)#](#page-405-0)*

# <span id="page-456-0"></span>**(config-if)#tunnel**

{*<0-999>* **mode [gre | ipv6ip]** |

**arp disable-arp-filter | enable-arp-accept | enable-arp-announce | enable-arpignore | enable-proxy-arp** |

**ip [address** *<A.B.C.D> <A.B.C.D>* **secondary] | [ddns service dyndns | use-web skip** *<WORD>* **| url** *<WORD>***] | [dhcp-relay] | [firewall in | local | out** *<WORD>***] | [health-profile** *<WORD>* **nexthop** *<A.B.C.D>***] | [ospf authentication messagedigest | null] | [authentication-key** *<LINE>***] | [cost** *<1-65535>***] | [dead-interval** *<1- 65535>***] | [hello-interval** *<1-65535>***] | [message-digest-key** *<1-255>* **md5** *<LINE>***] | [mtu-ignore] | [network broadcast | non-broadcast | point-to-point] | point-tomultipoint] | [priority** *<0-255>***] | [retransmit-interval** *<1-65535>***] | [transmit-delay**  *<1-65535>***] | [policy route-policy** *<WORD>***] | [rip authentication key-chain** *<WORD>* **| mode md5 | text string 0** *<WORD>* **| 7** *<WORD>* **|** *<WORD>* **| [splithorizon disable | poisoned-reverse]** |

**ipsec restrict** |

```
ipv6 [address <X:X:X:X::X/<2-128>] | [enable] | [firewall in | local | out <WORD>] 
| [nd dad attempts <0-600> | managed config-flag | other-config-flag | prefix 
<X:X:X:X::X/<0-128> <0-4294967294> | infinite |no-autoconfig | on-onlink] | [ra 
dns server <X:X:X:X::X> | hop-limit <1-255> | unspecified] | interval <4-1800> <3-
1350] | [lifetime <0> <4-9000>] | [suppress] | [reachable time <0-3600000>] | 
[retransmission-time <0-3600000>] | [router-preference high | low | medium] | 
[ospf cost <1-65535> | [dead-interval <1-65535>] | [hello-interval <1-65535>] | 
[ifmtu] | [instance-id <0-255>] | [mtu-ignore] | [passive] | [priority <0-255>] | 
[retransmit-interval <1-65535>] | [transmit-delay <1-65535>] | [policy route-policy 
<WORD>] | [rip | split-horizon disable | poisoned-reverse] |
```
**logging event interface-ip | link-status** |

**mtu** *<64-1500>* |

```
ntp broadcast client | destination <A.B.C.D> | key<1-65534> | minpoll <4-17> | 
version <1-4> | disable | multicast <A.B.C.D> | <X:X:X:X::X> | client <A.B.C.D> | 
<X:X:X:X::X> | key <1-65534> | minpoll <4-17> | version <1-4>] |
role lan | trusted | wan |
service-policy in <WORD> | out <WORD> |
shutdown |
snmp interface-ip | link-status |
```
# **tunnel destination** *<A.B.C.D>* **| multicast source** *<A.B.C.D>* **source <A.B.C.D>** | **cellular** *<0-0>* **| dot11radio** *<0-4>* **| ethernet** *<1-5>* **.** *<1-4000>* **| tos** *<0-99>* **| ttl** *<1- 255>* |

# **zone-member security** *<WORD>*}

Use the no form of this command to negate a command or set to defaults.

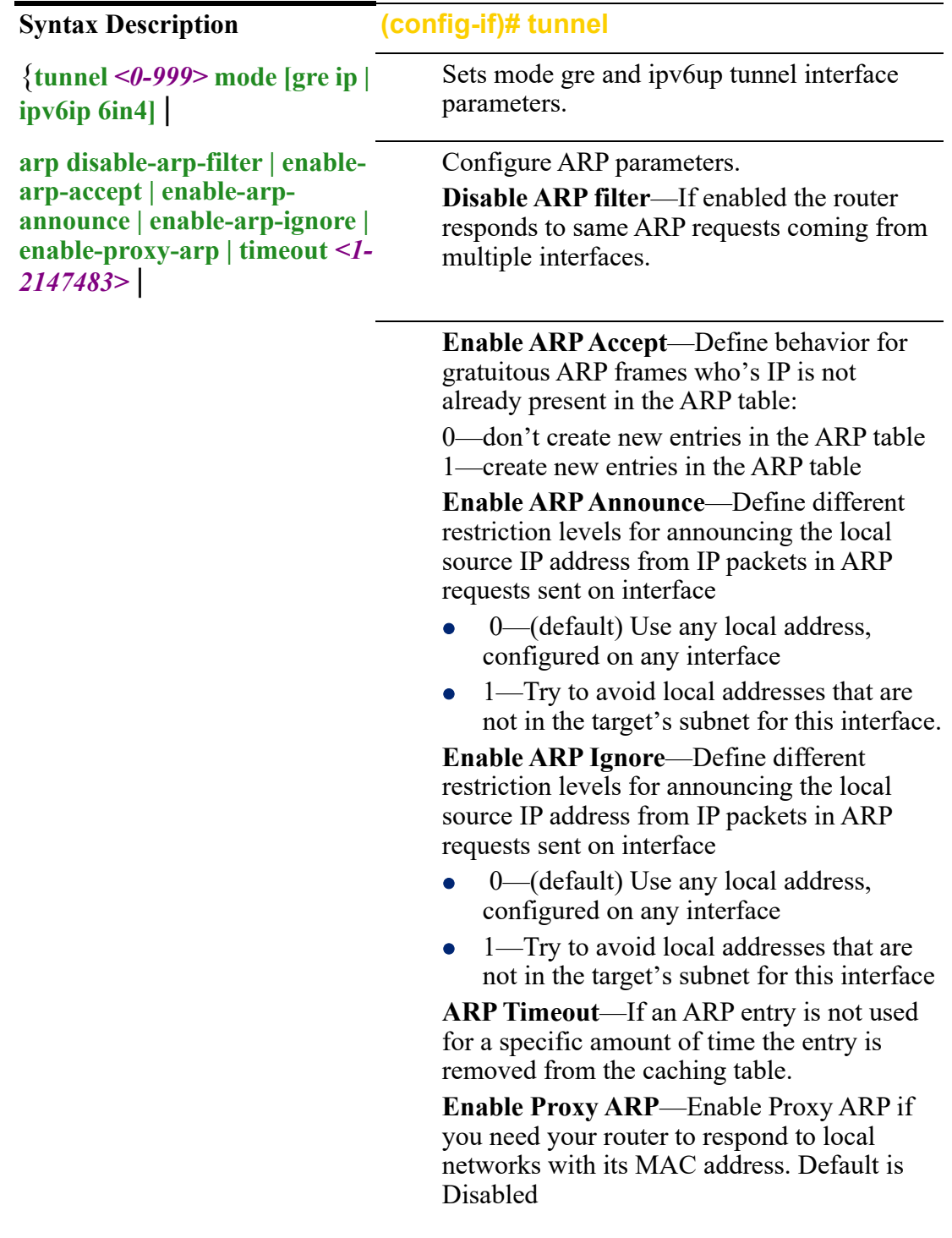

```
ip [address <A.B.C.D> 
<A.B.C.D>] | [ddns service 
dyndns | use-web skip 
<WORD> | url <WORD>] | [ 
dhcp-relay] | [firewall in | local 
| out <WORD>] | [health-
profile <WORD> nexthop 
<A.B.C.D>] | [ospf 
authentication message-digest 
| null] | [authentication-key 
<LINE>] | [cost <1-65535>] | 
[dead-interval <1-65535>] | 
[hello-interval <1-65535>] | 
[message-digest-key <1-255>
md5 <LINE>] | [mtu-ignore] |
```
Configure IP parameters.

**IP address/IP mask—**Configure the IP address/mask of this interface

**secondary**—add secondary addresses) IP aliasing) for this interface

**DHCP—**your address is assigned from a DHCP server

**DDNS—**

**Service—**use dyndns login/password—configure the login id and password for the dnydns server

**Host/host-group—**Hostname/list of hostnames registered with the DDNS service

**skip—**skip everything before this ont he given URL

**[network broadcast | nonbroadcast | point-to-point] | point-to-multipoint] | [priority**  *<0-255>***] | [retransmit-interval**  *<1-65535>***] | [transmit-delay**  *<1-65535>***] | [policy routepolicy** *<WORD>***] | [rip authentication keychain***<WORD>* **| mode md5 | text string 0** *<WORD>* **| 7**  *<WORD>* **|** *<WORD>* **| [splithorizon disable | poisonedreverse]**

**Use-web URL**—Enter the URL that you want to obtain an IP address from. This allows the router to be seen on the Internet as a public address

## **DHCP client —**

#### **Class ID:**

- $\bullet$  Auto
- Line

Specify a Hex string or ASCII text. This same hex string or text would be configured on the server side and associated with an address to give the client.

# **Client ID:**

This can be configured to be the Ethernet interface number, ASCII text, Hex string or set to Auto.

option—60—Vendor class identifier<oemname>:<model>:<serial#> in ASCII Router example: Perle:IRG5541:350- 01T00003

#### **Hostname:**

Specify a value for hostname option

**DHCP–relay—**set DHCP-relay for this interface

**DNS dhcp—**use DNS servers received from DHCP server for specified interface

**Firewall—**set firewall for inbound, traffic destined for this router or outbound traffic. **health-profile—**use this health profile for this interface, configure a nexthop interface

#### **OSPF—**

**authentication/authentication-key—**enables message-digest authentication, text, or null. Authentication-key 0 | 7 <WORD>

**cost**—Configure a default metric to be applied to routes being distributed into OSPF. Range is 0 to 16777214 Default is none

**dead-interval—**Configure the interval during which at least one hello packet must be received from a neighbor before the router declares that neighbor as down (dead). As with the hello interval, this value must be the same for all routers attached to a common network.

Default is 4 times the hello interval Default is 40 seconds

**hello interval—**Configure the hello packet time interval for hello packets sent on an interface.

The default is 10 seconds.

**message-digest-key**—Configure a password used by neighboring routers for simple password authentication. It can be any continuous string of up to eight characters. There is no default value.

- None—no password
- Key-ID—Configure an authentication key
- md5—Identifies the key (password) used between this router and neighboring routers for MD5

authentication.

- 0-unencrypted key will follow
- specifies a hidden key will follow
- specifies a password (key) will follow (max 16 characters). The default is none

**mtu-ignore**—By default, OSPF checks whether neighbors are using the same MTU on a common interface. Use this command to disable this check and allow adjacencies when the MTU value differs between OSPF neighbors.

#### **network—Configure the network type**

- broadcast—a designated router and backup designated router are elected using OSPF multicasting capabilities point-tomultipoint— configures selected routers with neighbor/cost parameters, identifying a specific cost for the connection to the specified peer neighbors and multicast is not required. Routers on an interface becoming neighbors should match the network type all
- point-to-point—there are only two neighbors and multicast is not required. Routers on an interface becoming neighbors should match the network type all. (most common type)

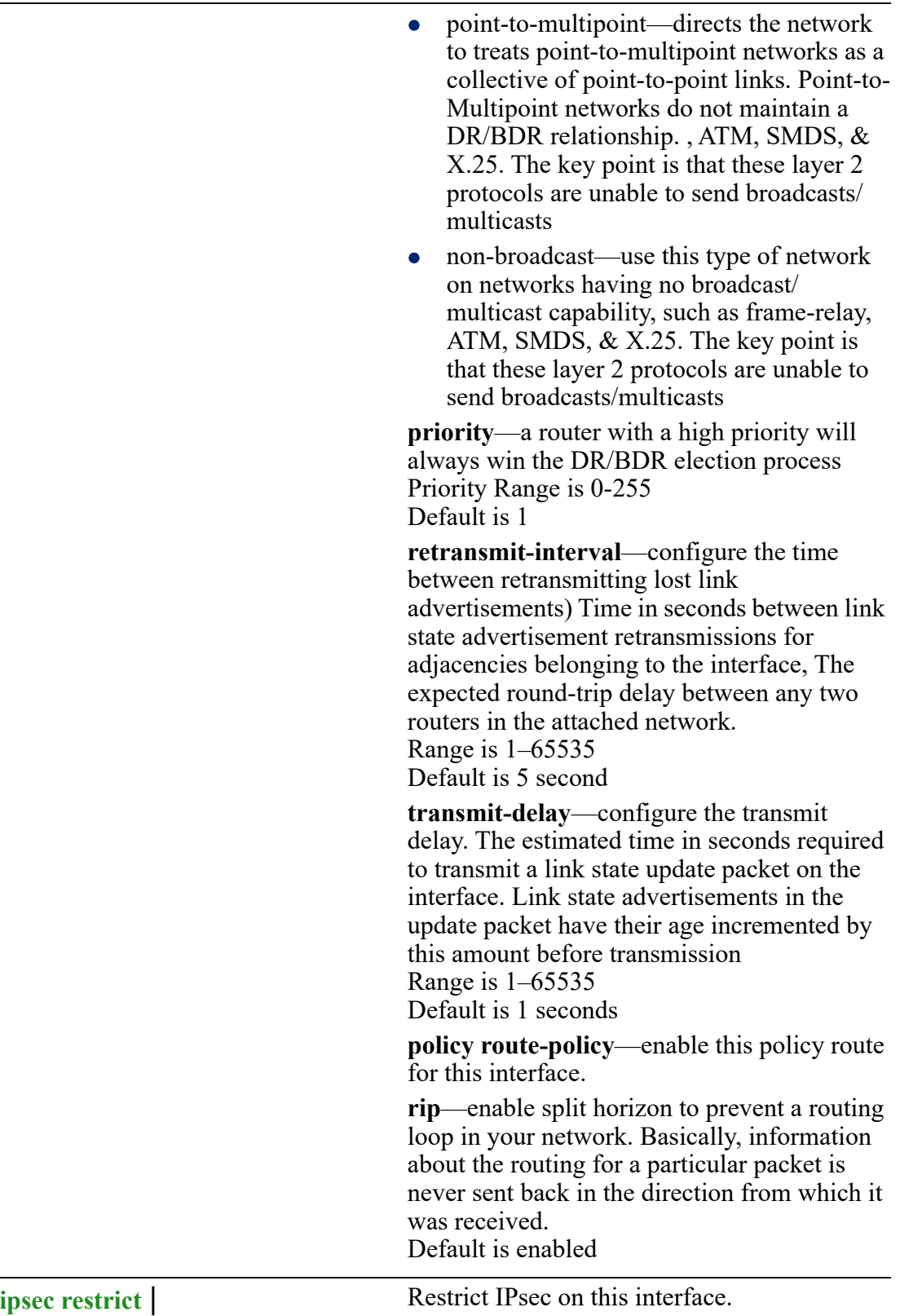

**ipv6 [address** *<X:X:X:X::X/<2- 128>* **eui-64] | [enable] | [firewall in | local | out**  *<WORD>***] | [nd dad attempts** *<0-600>* **| managed config-flag | other-config-flag | prefix**  *<X:X:X:X::X/<0-128> <0- 4294967294>* **| infinite] | [ra dns server** *<X:X:X:X::X>* **| hop-limit** *<1-255>* **| unspecified] | interval** *<4-* **address—**specify an IPv6 address.

**enable**—enable IPv6 on this interface.

**firewall**—set firewall for inbound, traffic destined for this router or outbound traffic **nd**—IPv6 Interface Neighbor Discovery subcommands

• dad (duplicate address detection) attempts—To check the uniqueness of an IPv6 address, a node sends Neighbor Solicitation messages.

*1800> <3-1350* **| lifetime** *<0> <4-9000>* **| suppress | reachable time** *<0-3600000>* **| retransmission-time** *<0- 3600000>* **| router-preference high | low | medium] | [ospf cost** *<1-65535>* **| [dead-interval**  *<1-65535>***] | [hello-interval**  *<1-65535>]* **| [ifmtu] | [instance-id** *<0-255>***] | [mtuignore] | [network broadcast | point-to-point | [passive] | [priority** *<0-255>***] | [retransmit-interval** *<1- 65535>***] | [transmit-delay** *<1- 65535>***] | [policy route-policy**  *<WORD>***] | [rip | split-horizon disable | poisoned-reverse]** |

- Use this command to specify the number of consecutive Neighbor Solicitation messages (dad\_attempts) to be sent before this address can be configured. Range 1–600 Default is 1
- managed config flags—specify whether hosts use the administrated protocol for address autoconfiguration. Default is disabled (host uses stateless)
- other-config-flags—specify whether hosts use the administrated protocol for non-address auto-configuration information. Default is disabled (hosts use stateless auto-configuration of no-address information
- prefix—specifies the IPv6 prefix advertised on the interface Configure the prefix length. Range is 0–128

**no-autoconfig**—A prefix is onlink when it is assigned to an interface on a specified link. Enable or disable prefix for onlink determination. Default is off

**no-onlink—**The sending router can indicate that a prefix is to be used for address autoconfiguration by setting the autonomous flag and specifying a nonzero Valid Lifetime value for the prefix. Default is off

**ra**—Router Advertisement Control

**dns server**—specify the name server in RA.

**hop-limit**—Specifies the Hop Count field of the IP header for outgoing (unicast) IP packets. Range is 1–255

Default is 64

**ra**—Router Advertisement Control

**dns server**—specify the name server in RA.

**hop-limit**—Specifies the Hop Count field of the IP header for outgoing (unicast) IP packets. Range is 1–255

Default is 64

**Interval**—Specifies the maximum/minimum time allowed between sending unsolicited multicast router advertisements. Range of minimum is 3 to \*0.75 max (dynamic range) Default maximum 600 seconds, minimum is  $0.33*$ max

Range is 1–1800 in seconds

**lifetime**—The lifetime associated with the default router in seconds. A value of 0 indicates that the router is not a default router and doesn't appear on the default router list. The router lifetime applies only to the router's usefulness as a default router; it does not apply to information contained in other message fields or options. Range is 1–9000 seconds Default is 1800 seconds

 $0 =$  not a default route

**suppress**—enable or disable IPv6 Router advertisements.

Default is send router advertisements **reachable time**—specifies the length in time (milliseconds) a node assumes a neighbor is reachable after receiving a reachability confirmation

Default is 0 (unspecified by this router) Range is 0-360000 milliseconds

**retransmission-time**—The retransmission timer is used to control the time (in milliseconds) between retransmissions of neighbor solicitation messages from the user equipment (UE).

Range 1–3600000 in milliseconds Default is 0

**router-preference**—set the default router preference. A High value means this router will be preferred.

- **High**
- **Medium**
- **Low**

Default is medium

# **OSPF—**

**cost**—Configure a default metric to be applied to routes being distributed into OSPF. Range is 0–16777214

Default is 4 times the hello interval Default is 40 seconds

**dead-interval—**Configure the interval during which at least one hello packet must be received from a neighbor before the router declares that neighbor as down (dead).) As with the hello interval, this value must be the same for all routers attached to a common network.

**hello interval—**Configure the hello packet time interval for hello packets sent on an interface.

Default is none Default is enabled The default is 10 second

**ifmtu**—The range is dynamic (depending on the interface type) and it will match with the MTU value set on the interface.

**instance-id—**instance ID for this interface Values are 0–255

**passive**—no adjacency will be formed on this interface

**network** broadcast–

**priority**—a router with a high priority will always win the DR/BDR election process Priority Range is 0-255 Default is 1

**policy route-policy**—enable this policy route for this interface.

**rip**—enable split horizon to prevent a routing loop in your network. Basically, information about the routing for a particular packet is never sent back in the direction from which it was received

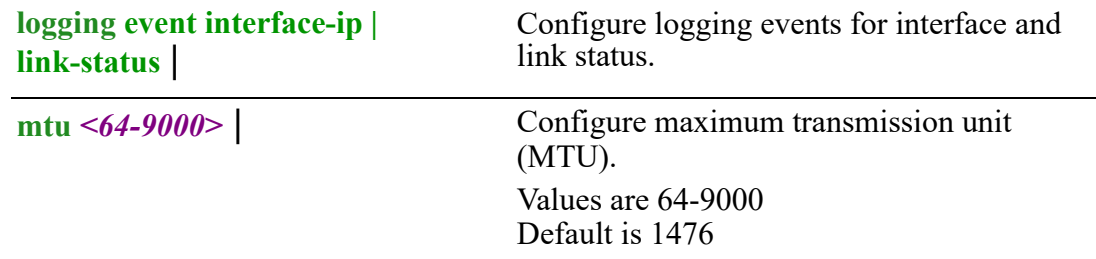

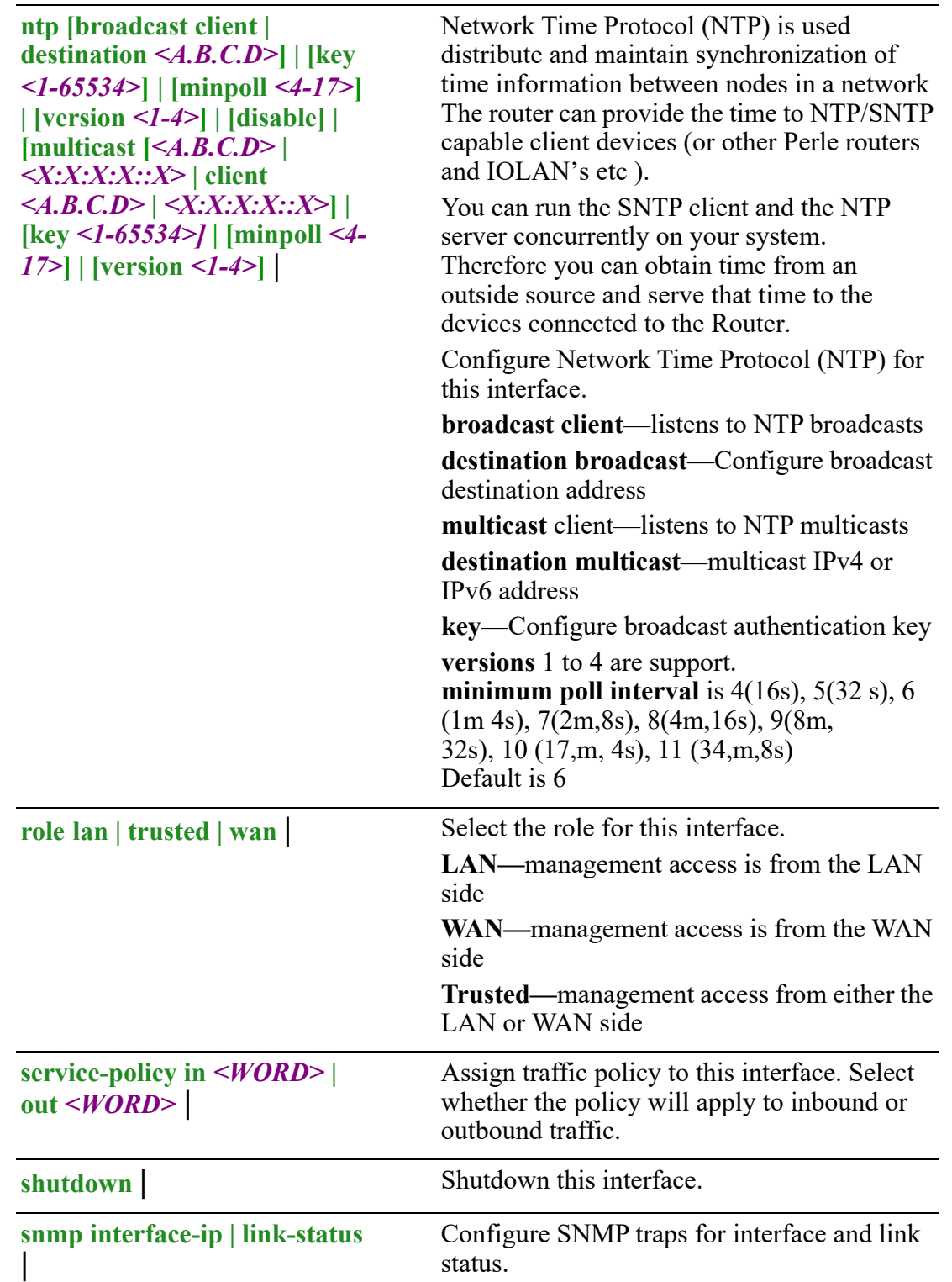

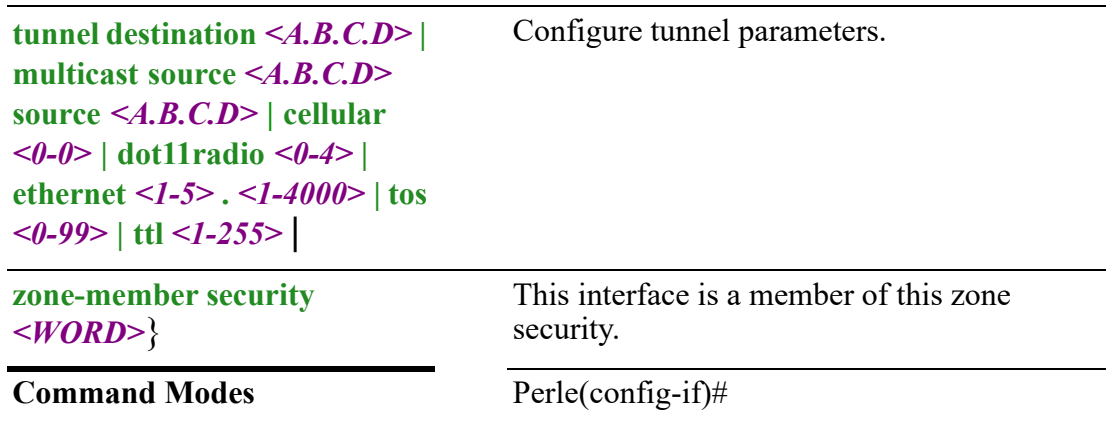

#### **Usage Guidelines**

Use this command to configure tunnel interface parameters.

#### **Examples**

This example enables ARP accepts on this interface. Perle(config-if)# arp enable-accepts

#### **Related Commands**

*[\(config-if\)#bvi](#page-349-0) [\(config-if\)#dialer](#page-369-0) [\(config-if\)#openvpn-tunnel](#page-446-0) [\(config-if-ethernet\)#\(](#page-405-0)configif)#dot11radio (config-if)#cellular*

# **(config-if-vrrp)#**

{**[authentication 0** *<WORD>* **| 7** *<WORD>***] | [md5 key-string 0** *<WORD>* **| text] | [text 0** *<WORD>* **| 7** *<WORD>***]** | **description** *<LINE>* | **ip** *<A.B.C.D> <A.B.C.D>* **| [firewall in | local | out** *<WORD>***] | [health-profile**  *<WORD>* **nexthop** *<A.B.C.D>***] | [policy route-policy** *<WORD>***]** | **ipsec restrict** | **ipv6 [address** *<X:X:X:X::X/<0-128>***] | [enable] | [firewall in | out | local] | [nd dad attempts <0-600>| managed-config-flag | other-config-flag | prefix** *<X:X:X:X::X/*

```
<0-128> | <0-4294967294> | infinite] | no-autoconfig | no-onlink] | [ra dns server 
<X:X:X:X::X>] | [hop-limit <1-255> | unspecified] | [interval <4-1800> <3-1350>] | 
[lifetime <0> | <4-9000>] | [suppress] | [reachable time <0-3600000>] | 
[retransmission-time <0-3600000>] | [router-preference high | low |medium] | 
[policy route-policy <WORD>] | [rip enable | split-horizon disable | poisoned-
reverse] |
logging event interface-ip | link-status |
```

```
mtu <68-1500> |
```
```
ntp broadcast client | destination <A.B.C.D> | key<1-65534> | minpoll <4-17> | 
version <1-4> | disable | multicast <A.B.C.D> | <X:X:X:X::X> | client <A.B.C.D> | 
<X:X:X:X::X> | key <1-65534> | minpoll <4-17> | version <1-4> |
peer-address <A.B.C.D> |
preempt delay <0-1000> |
priority <1-254> |
role lan | trusted | wan |
shutdown |
snmp trap interface-ip | link status |
sync-group |
timers advertise <10-255000> |
version <2-3> |
zone-member security <WORD>}
```
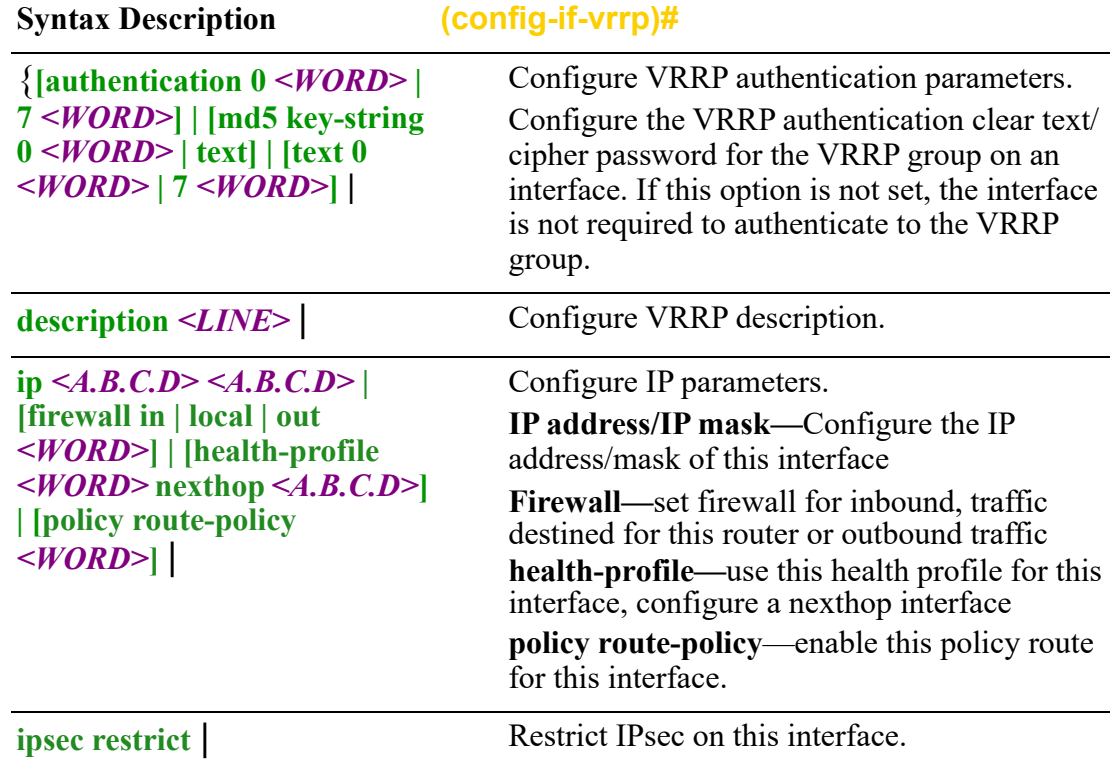

```
ipv6 [address <X:X:X:X::X/
<0-128>] | [enable] | [firewall 
in | out | local] | [nd dad 
attempts <0-600>| managed-
config-flag | other-config-flag | 
prefix <X:X:X:X::X/<0-128> | 
<0-4294967294> | infinite] | 
no-autoconfig | no-onlink] | [ra 
dns server <X:X:X:X::X>] | 
[hop-limit <1-255> | 
unspecified] | [interval <4-
1800> <3-1350>] | [lifetime 
<0> | <4-9000>] | [suppress] | 
[reachable time <0-3600000>]
| [retransmission-time <0-
3600000>] | [router-
preferencehigh | low |medium] 
| [policy route-policy 
<WORD>] | [rip enable | split-
horizon disable | poisoned-
reverse] |
```
Configure IPv6 parameters.

**IPv6 address/IP mask—**Configure the IP address/mask of this interface

**enable**—enable IPv6 on this interface.

**firewall**—set firewall for inbound, traffic destined for this router or outbound traffic. **nd**—IPv6 Interface Neighbor Discovery subcommands.

- dad (duplicate address detection) attempts—To check the uniqueness of an IPv6 address, a node sends Neighbor Solicitation messages. Use this command to specify the number of consecutive Neighbor Solicitation messages (dad\_attempts) to be sent before this address can be configured. Range 1–600 Default is 1
- managed config flags—specify whether hosts use the administrated protocol for address autoconfiguration. Default is disabled (host uses stateless)
- other-config-flags—specify whether hosts use the administrated protocol for non-address auto-configuration information.

Default is disabled (hosts use stateless autoconfiguration of no-address information

 prefix—specifies the IPv6 prefix advertised on the interface Configure the prefix length. Range is 0–128

**no-autoconfig**—A prefix is onlink when it is assigned to an interface on a specified link. Enable or disable prefix for onlink determination. Default is off

Default is disabled (hosts use stateless autoconfiguration of no-address information

• prefix—specifies the IPv6 prefix advertised on the interface Configure the prefix length. Range is 0–128

**no-onlink—**The sending router can indicate that a prefix is to be used for address autoconfiguration by setting the autonomous flag and specifying a nonzero Valid Lifetime value for the prefix.

**ra**—Router Advertisement Control

**dns server**—specify the name server in RA.

**hop-limit**—Specifies the Hop Count field of the IP header for outgoing (unicast) IP packets. Range is 1–255 Default is 64

**interval**—The maximum time interval between sending unsolicited multicast router advertisements from the interface, in seconds. Range is 4-1800 seconds minimum 3-1350 Default is 1800 seconds  $0 =$  not a default route

**lifetime**—The lifetime associated with the default router in seconds. A value of 0 indicates that the router is not a default router and doesn't appear on the default router list. The router lifetime applies only to the router's usefulness as a default router; it does not apply to information contained in other message fields or options.

Range is 4-9000 seconds Default is 3 x the max-interval  $0 =$  not a default route

**suppress**—enable or disable IPv6 Router advertisements.

Default is send router advertisements

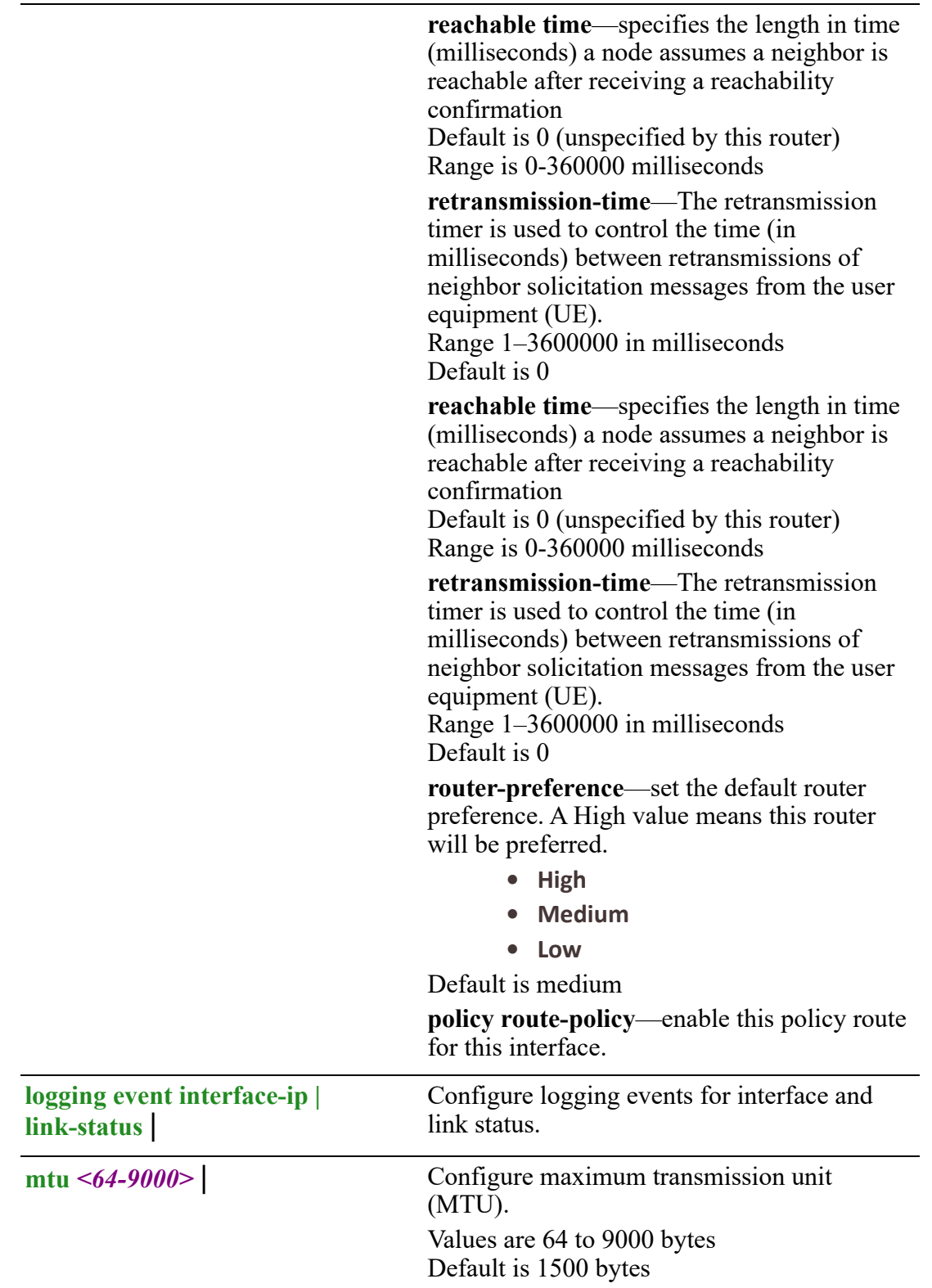

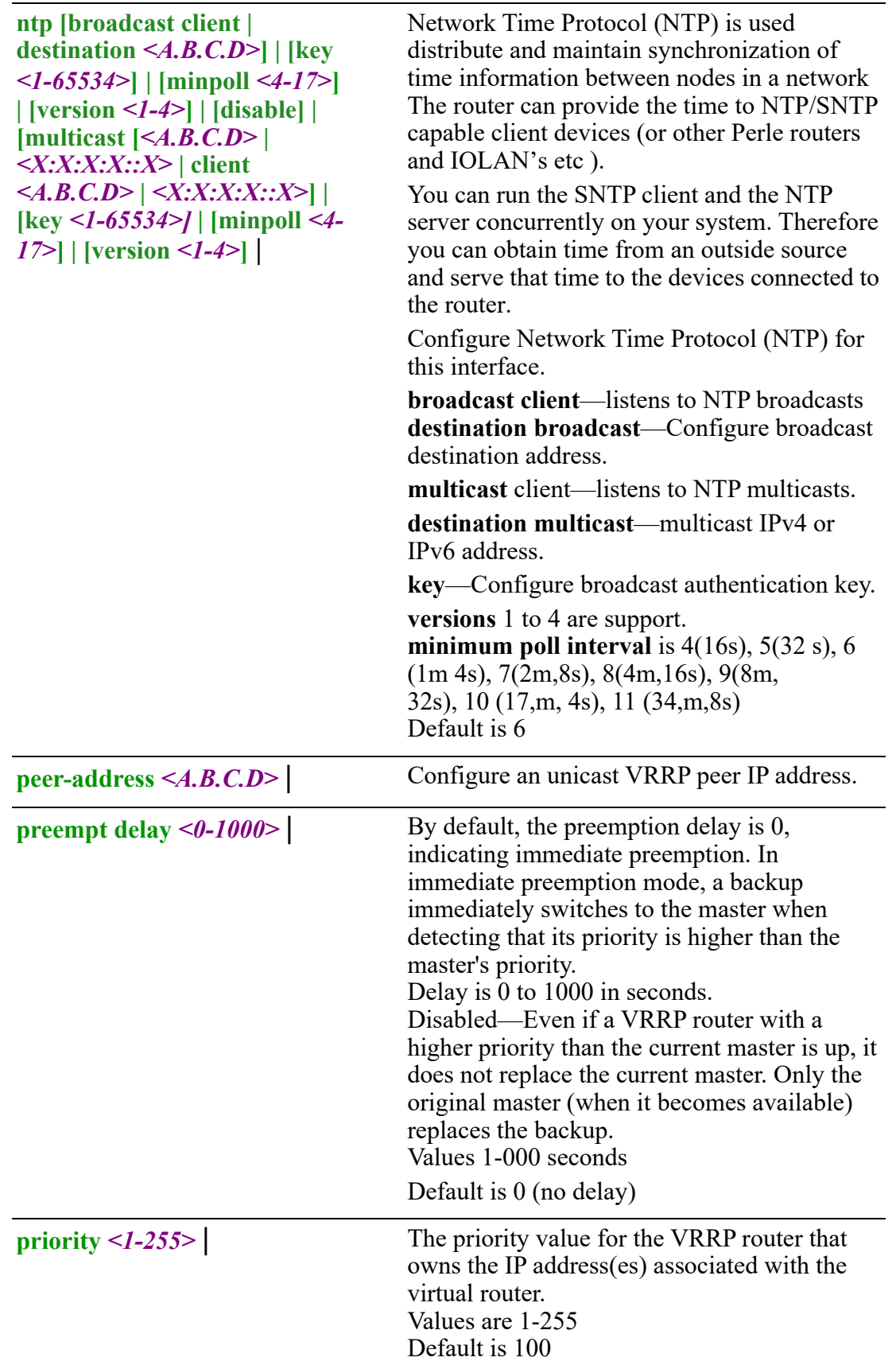

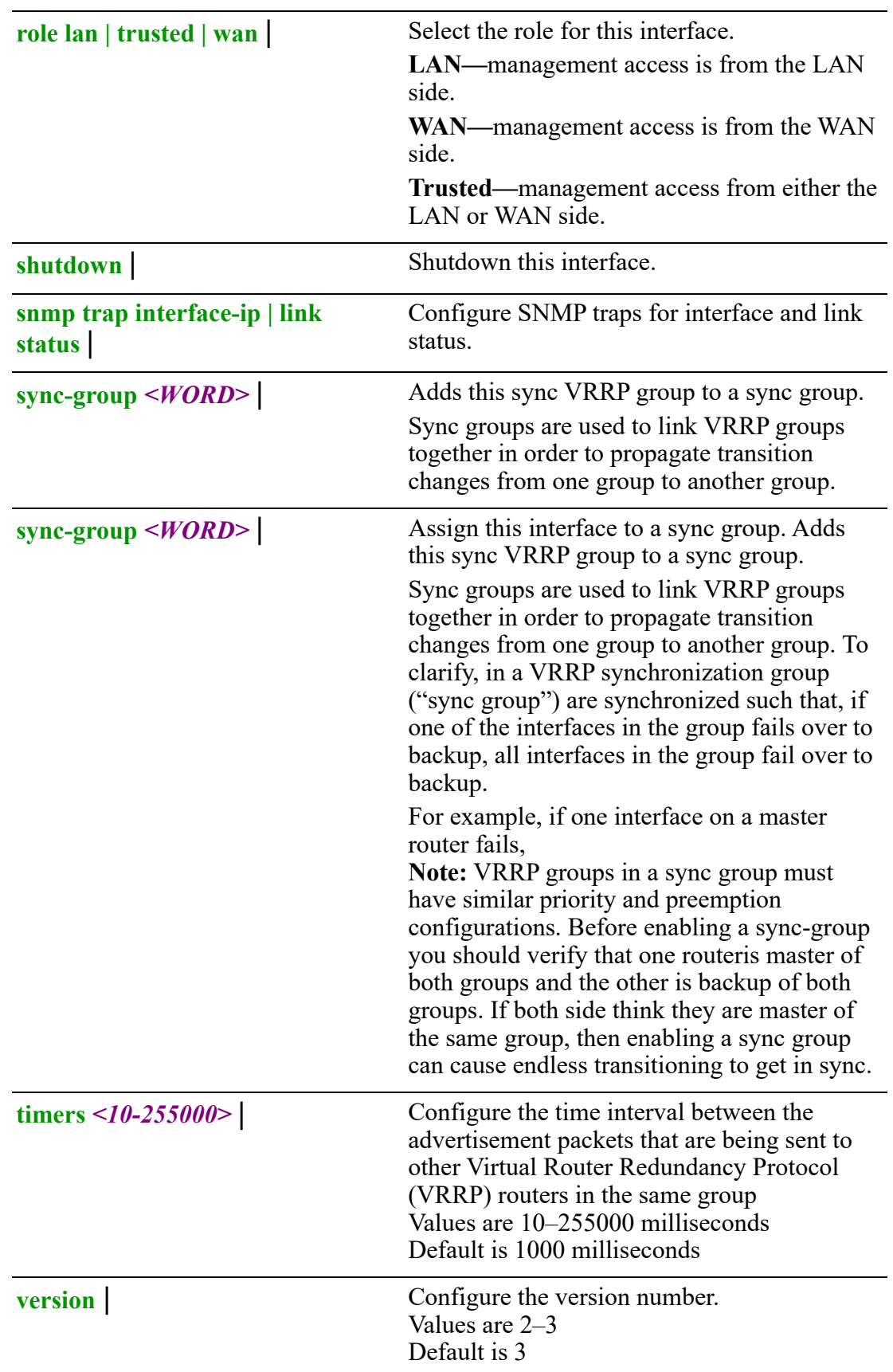

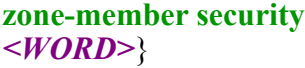

This interface is a member of this zone security.

**Command Modes** Perle(config-if-vrrp)#

#### **Usage Guidelines**

Use this command to configure VRRP parameters.

Your router supports the Virtual Router Redundancy Protocol (VRRP).

VRRP is an election and redundancy protocol that dynamically assigns the responsibility of a virtual router to one of the physical routers on a LAN.

This increase the availability and reliability of routing paths in the network. In VRRP, one physical router in a virtual router is elected as the master, with the other physical router of the same virtual router acting as backups in case the master fails. The physical routers are referred as VRRP routers.

The default gateway of a participating host is assigned to the virtual router instead of a physical router. If the physical router is routing packets on behalf of the virtual router fails, another physical router is selected to automatically replace it. The physical router forwarding packets at any given time is called the master router.

#### **Examples**

This example sets VRRP for version 2. Perle(config)#interface ethernet 2 Perle(config-if)#vrrp 10 Perle(config-if-vrrp)#version 2

**Related Commands**  *[show vrrp](#page-146-0)*

# **6** Interface line mode

This chapter defines all the CLI commands associated with configuring the console and tty ports. Some CLI commands may not be applicable to your model or running software.

# **line**

## **line** {**console**  $\leq 0$ -0> | **tty**  $\leq 1$ -2> | **vty**}

Use the no form of this command to negate a command or set to defaults.

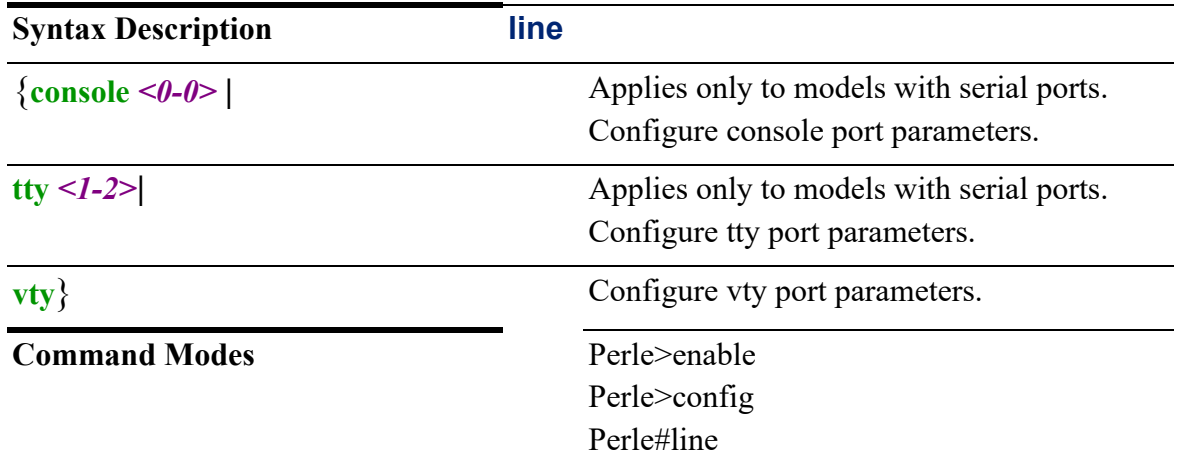

#### **Usage Guidelines**

Use this command to change to line mode.

#### **Examples**

This example set terminal width to 80. Perle(config)#line vty Perle(config-line)#width 80

### **Related Commands**

*[\(config-line\)#tty](#page-478-0)*

### <span id="page-476-0"></span>**(config-line)#console**

{**accounting exec** *<WORD>* **| default** | **authorization exec** *<WORD>* **| default** | **databits 7 | 8** | **exec** | **exec-timeout** *<0-35791> <0-2147483>* | **history size <***0-256>* | **length** <*0-512>* | **login authentication** *<WORD>* **| default** | **media-interface null | tty | usb** | **parity even | odd | none** | **speed | 115200 | 19200 | 38400 | 57600 | 9600** | **stopbits 1 | 2** |

# **timeout login response** *<1-300>* | **transport output all | none | ssh | telnet** | **width** *<0-512>*}

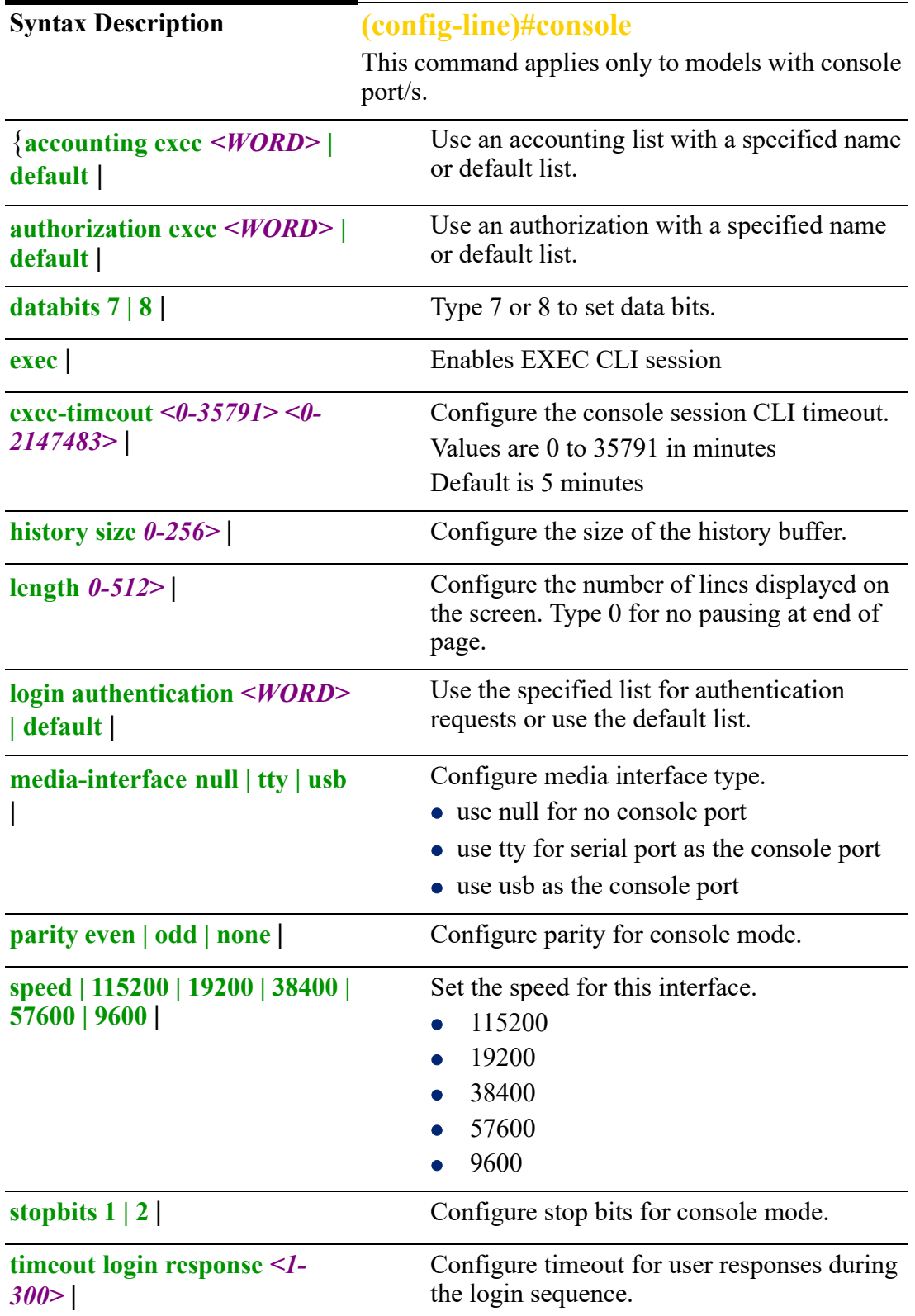

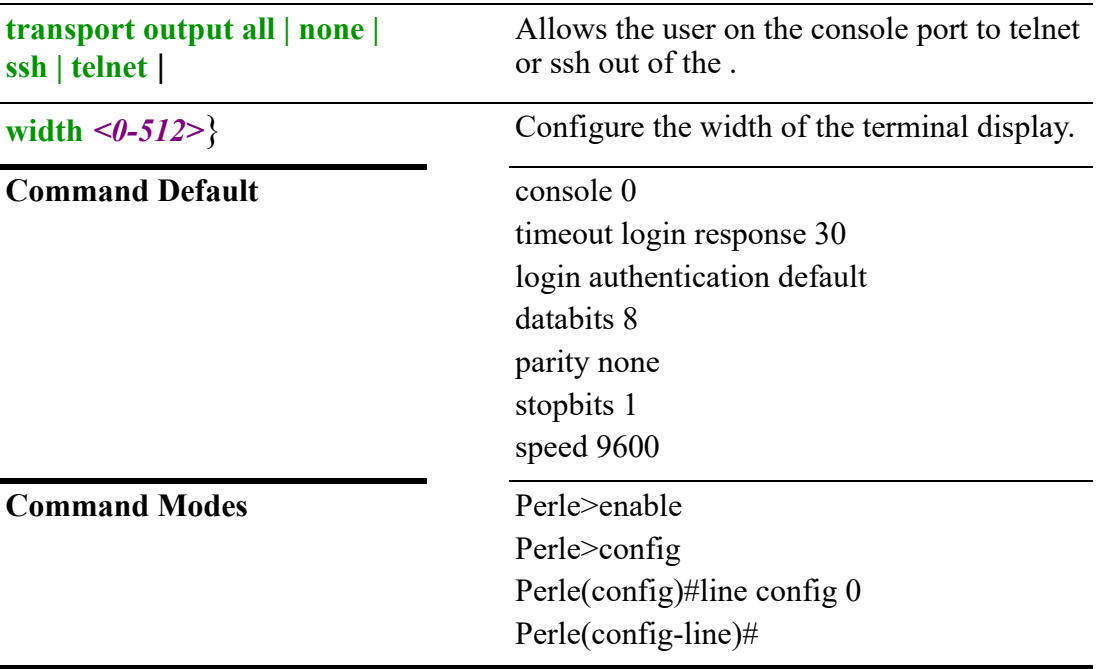

#### **Usage Guidelines**

Use these commands to set parameters for console mode.

#### **Examples**

These commands sets your console to speed 38400, databits 7 and stopbits 2. Perle(config-line)#speed 38400 Perle(config-line)#databits 7 Perle(config-line)#stopbits 2

#### **Related Commands**

*[\(config-line\)#tty](#page-478-0)*

### <span id="page-478-0"></span>**(config-line)#tty**

```
{break break-interrupted | local | off | remote |
break-delay <1-65535> |
break-length <1-65535> | 
connection-method dial-in | dial-out | dial-in-out | direct-connect | ms-direct-guest 
| ms-direct-host | 
cts-toggle off | on |
cts-toggle-final-delay <0-1000> |
cts-toggle-inital-delay <0-1000> |
databits 5 | 6 | 7 | 8 |
data-logging off | on |
dial-retries <0-99> | 
dial-timeouts <0-99> | 
discard-characters-rxd-with-errors off | on | 
echo-suppression off | on | 
flow both | hard | none | soft |
```

```
flowin off | on |
flowout off | on |
hotkey-prefix <0-ff> | 
idle-timer <0-4294967> | 
initiate-connection any-char | specific-char <0-ff> | 
internet address <A.B.C.D> | <X:X:X::X> | 
keepalive off | on | 
line-termination off | on |
lock off | on | 
map-cr-crlf off | on | 
modbus [master crlf | entry | protocol] | [slave cflf | protocol | uid-range |
modem-init-string <WORD> |
monitor-dsr-dtr on | off | 
motd off | on | 
multihost entry <1-49> <A.B.C.D> | <X:X:X::X> port <1-65535> | 
multisessions <1-8> | 
name <WORD> | 
packet-forwarding delay-between-messages <1-65535> | [enable-end-tigger1 on | 
off] | [enable-end-tigger2 on | off] | [enable-eof1 on | off] | [enable-eof2 on | off] | 
[enable-sof1 on | off] | [enable-sof2 on | off] | end-trigger1 <0-0xff> | end-trigger2 
<0-0xff> | eof1<0-0xff> | eof2<0-0xff> | force-transmit-timer <1-65535> | 
[forwarding-rule strip-trigger | trigger | trigger+1 | trigger+2] | idle-timer <1-
65535> | [mode custom-on-frame-definition | custom-on-specific-events | 
minimize-latency | optimize-network-throughput | prevent-message-
fragmentation] | packet-size <1-1024> | sof1<0-0xff> | sof2<0-0xff> | start-frame-
transmit off | on| 
pages <1-7> | 
parity even | mark | none | odd | space | 
phone -number <WORD> | 
ppp accm <8 hex digits> | [address-comp on | off] | auth-tmout <1-255> | 
[authentication chap | pap | none] | challenge-interval <0-255> | cr-retry <0-255> |
cr-timeout <1-255> | [dynamic-dns on | off | hostname | password | username 
<WORD>] echo-retry <0-255> | echo-timeout <0-255> | [ipaddr-neg on | off] | ipv6-
global-network-prefix <WORD> | ipv6-local-interface <WORD > | ipv6-remote 
interface <WORD> | lipaddr <A.B.C.D> | magic-neg on | off | mtu <64-1500> | [ms-
direct host | guest] | nak-retry <0-255> | netmask <A.B.C.D> | password <WORD>
| [proto-comp off | on] | ripaddr <A.B.C.D> | [roaming-callback off | on] | [routing 
listen | none | send | send-and-listen] | rpassword <WORD> | ruser <WORD> | tr-
retry <0-255> | tr-timeout <1-255> | user <WORD> | vj-comp on | off] | 
reset off | on |
rev-session-security off | on |
rlogin-client termtype <WORD> |
rts-toggle off | on |
rts-toggle-final-delay <0-1000> |
rts-toggle-inital-delay <0-1000> |
send-name off | on|
```

```
send-port-id off | on | 
service bidir <A.B.C.D> <1-65535> <1-65535> | 
service client-tunnel <A.B.C.D> <1-65535> | 
service direct raw <A.B.C.D> | rlogin <A.B.C.D> | ssh <1-65535> | telnet 
<A.B.C.D> <1-65535> | 
service dslogin | 
service modbus-master | 
service modbus-slave | 
service ppp | 
service printer | 
service reverse raw [multihost on | off | tcp-port <1-65535> | multihost] | ssh <1-
65535> | telnet <1-65535> | 
service server-tunnel <1-65535> | [service silent raw <1-65535> | multihost all | 
backup < A.B.C.D> <1-65535> <1-65535> | none |
service slip | 
service trueport client-initiated off <A.B.C.D> <1-65535> [multihost all | backup | 
none] signal-active off | on] | on <1-65535> [multihost all | backup | none] | signal-
active off | on] | 
service udp <1-65535> | 
service vmodem <1-65535> | 
sess-timer <0-4294967> | 
session-strings delay<0-65535> | initiate <WORD> | terminate <WORD> |
slip lipaddr | mtu |<A.B.C.D> | netmask <A.B.C.D> | ripaddr <A.B.C.D> routing 
listen | none | send | send-and-listen | vj-comp on | off | 
speed 115200 | 1200 | 1800 | 19200 | 230400 | 2400 | 28800 | 300 | 38400 | 4800 | 
57600 | 600 | 9600 | custom | 
ssh-client authentication [dsa on | off] | [keyboard-interactive on|off] | [rsa on | off] 
| [compression on | off] | [login on | off] | name <WORD> | password <WORD>| 
ssh-2-cipher-list [3des aes-cbc aes-ctr aes-gcm chacha20-poly1305 rijndael-cbc] 
[3des aes aes-ctr aes-gcm arcfour blowfish cast chacha20-poly1305] | strict-
host-key-checking on | off | termtype <WORD> | verbose on | off | 
ssl cipher-suite option <1-5> | [encryption 3des | aes | aes-gcm | any | arcfour | 
arctwo | des min-key-size 128 | 168 | 256 | 40 | 56 | 64] | [max-key-size 128 | 168 | 
256 | 40 | 56 | 64] | [key-exchange adh | any | ecdh-ecdsa | edh-dss | edh-rsa | rsa] | 
[hmac any | md5 | sha1 | sha256 | sha384] | [enable on | off] | [type client | server] | 
validation-criteria common-name <WORD> | country <WORD>| | email 
<WORD>| | locality <WORD>| | organisaton <WORD> | organisation-unit 
<WORD> | state-province <WORD> | [verify-peer off | on] | [version any suite-b-
tls | tlsv1 | tlsv1.1 | tlsv1.2 | tlsv1.3 | use-global] |
stop-bits 1 | 2 |
telnet-client echo <0-0x7f> | eof <0-0x7f> | erase <0-0x7f> | escape <0-0x7f> | intr 
<0-0x7f> | line-mode off | on | local-echo off | on | map-cr-crlf on | off | quit <0-
0x7f> |
termtype ansi | dumb | hp700 | ibm3151te | term1 | term2 | term3 | tvi925 | vt100 | 
vt320 | wyse60 |
tx-driver-control auto | rts |
udp entry <1-4> | both auto-learn <A.B.C.D> | <X:X:X:X::X> specific <1-65535>
<WORD>| in any-port <A.B.C.D> | <X:X:X:X::X> | <A.B.C.D> | <X:X:X:X::X> |
```
**none | out** *<1-65535>* **|** *<A.B.C.D>* **|** *<X:X:X:X::X>* | **user** *<WORD>* | **vmodem echo off | on] | [failure-string** *<WORD>***] | [host** *<A.B.C.D>* **|**  *<X:X:X:X::X>***] | [init-string** *<WORD>* **| mode [auto | manual] | port** *<1-65535>* **| response-delay** *<1-999>* **| [signals cts always-high | represent-ri] | dcd always-high | follow-connection] | [style numeric | verbose] | success-string** *<WORD>* **| suppress off | on**}

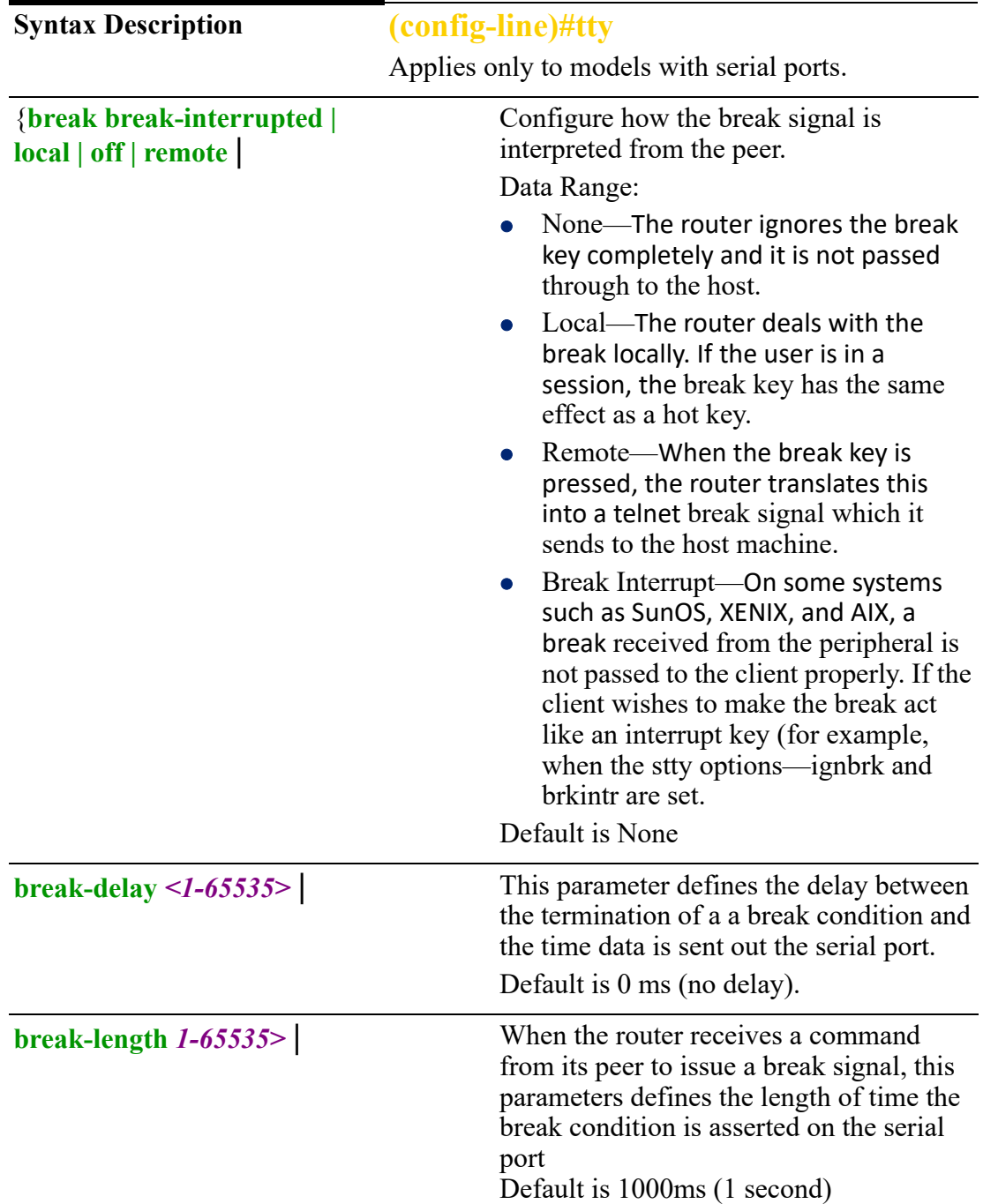

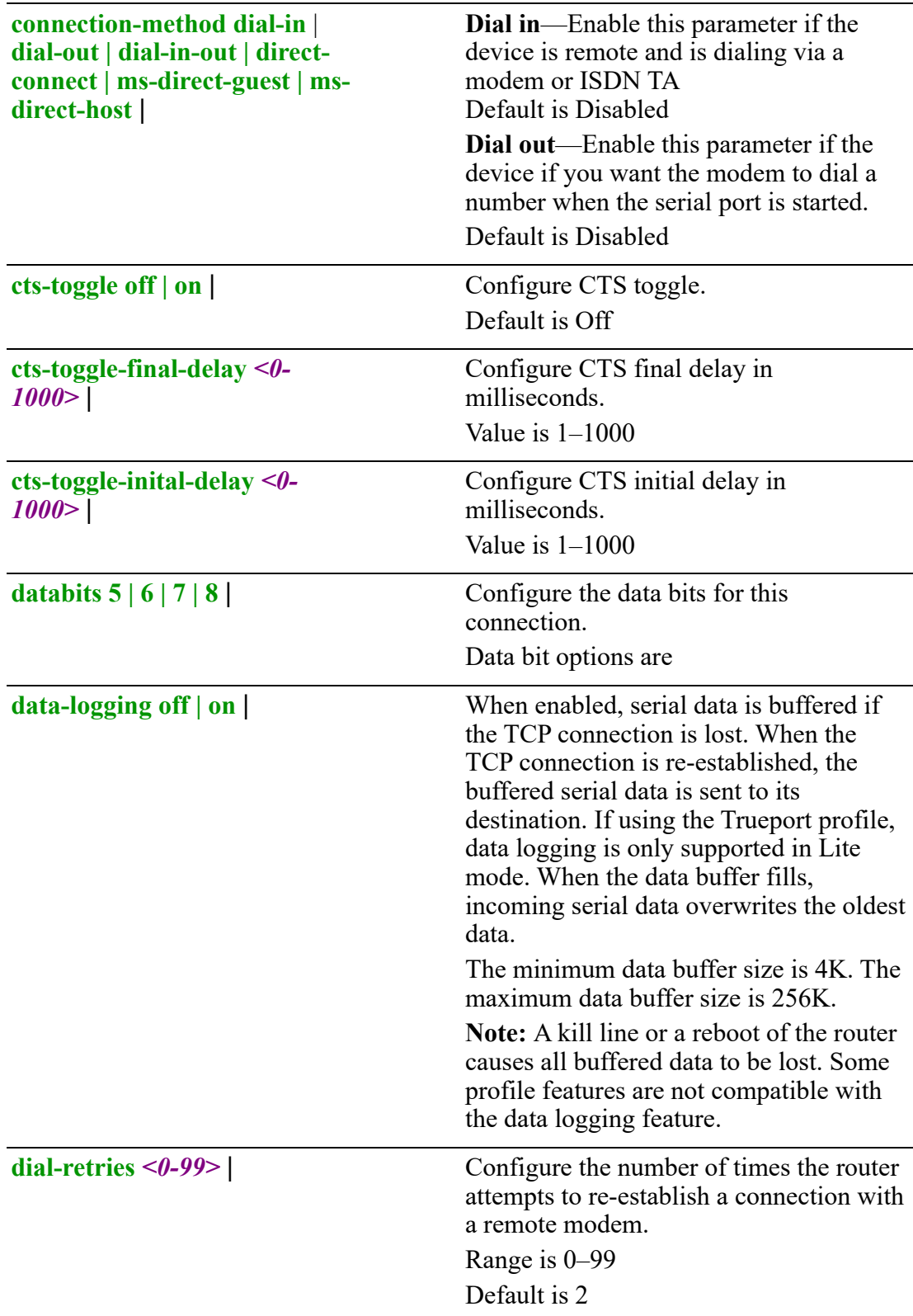

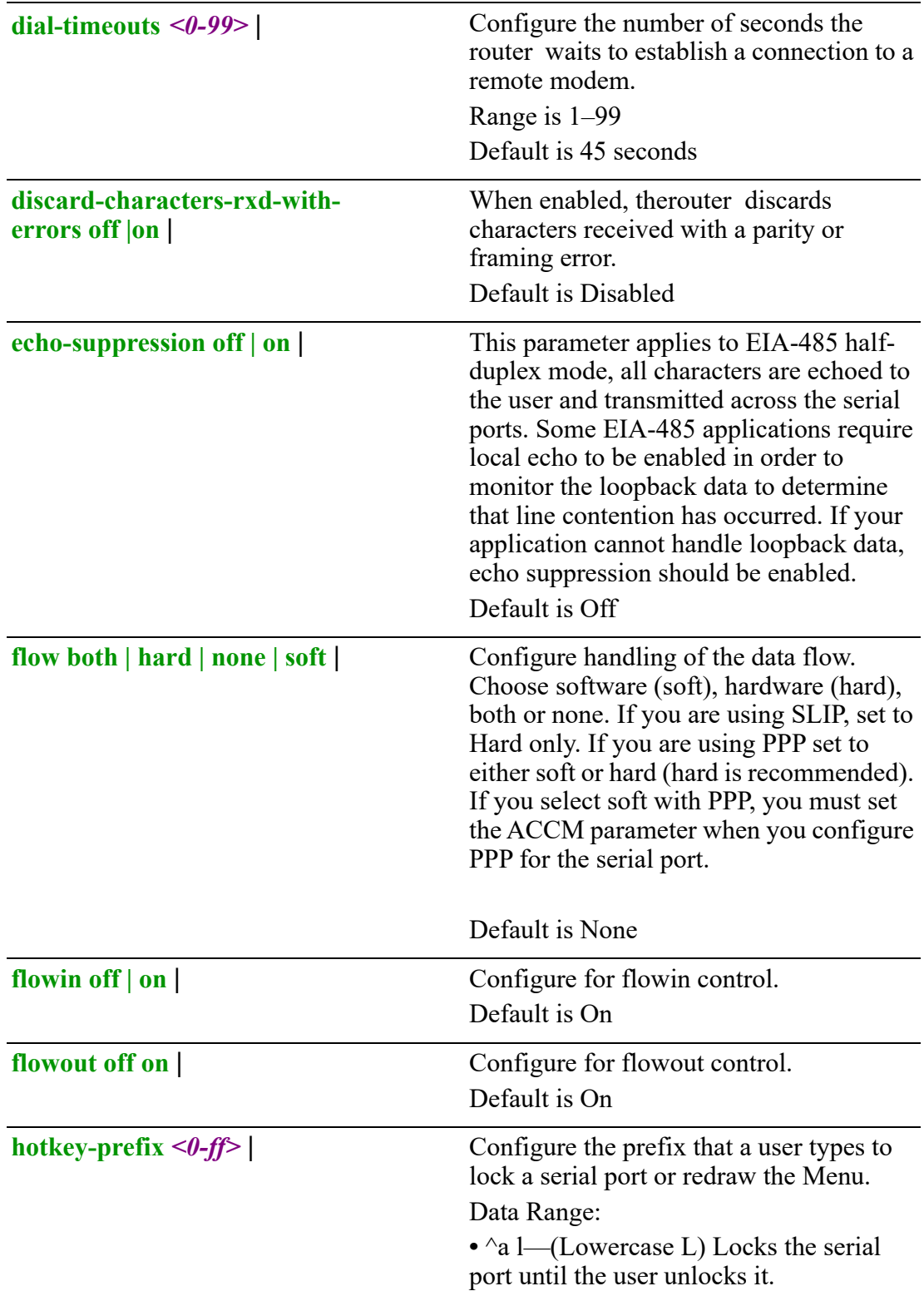

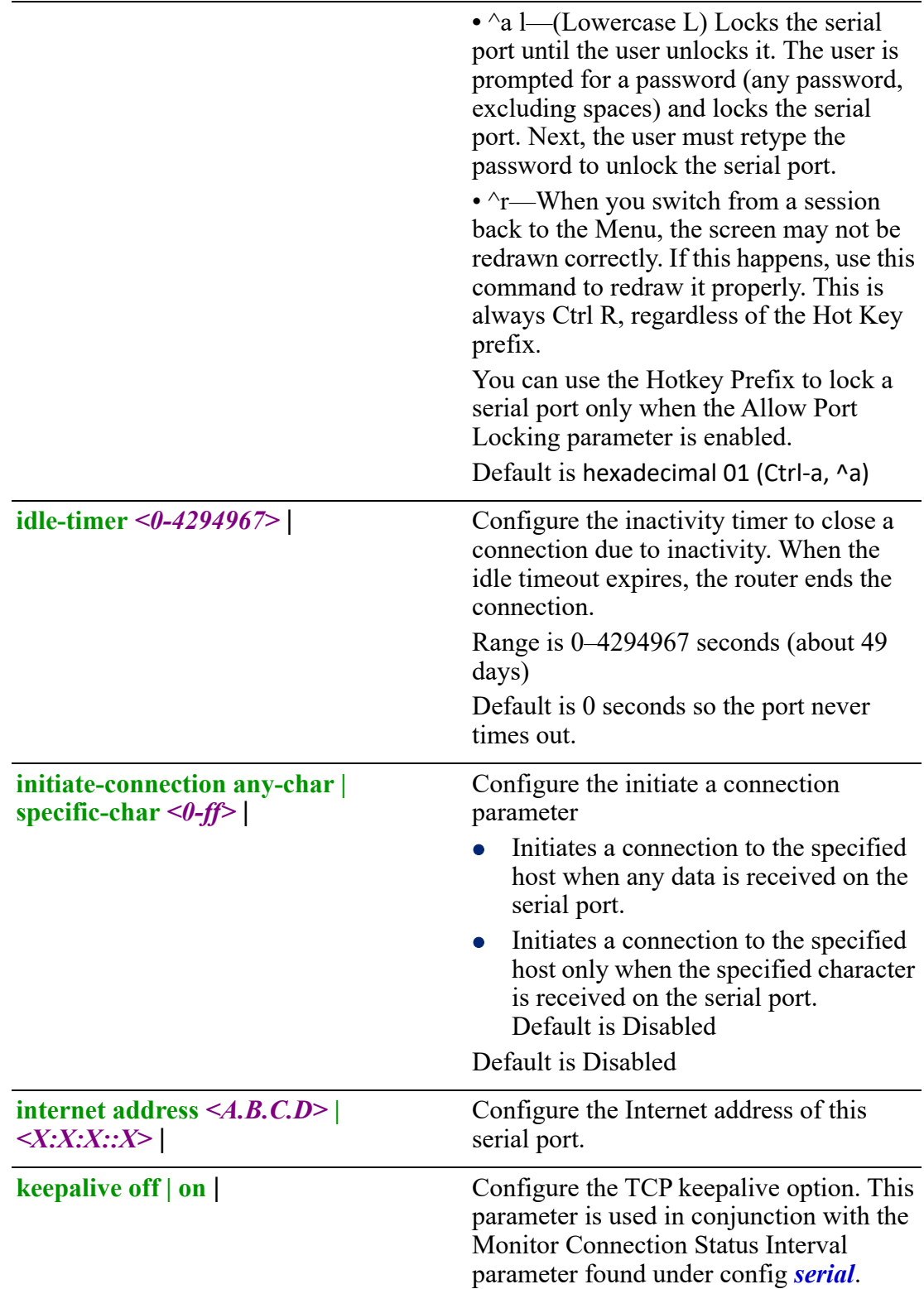

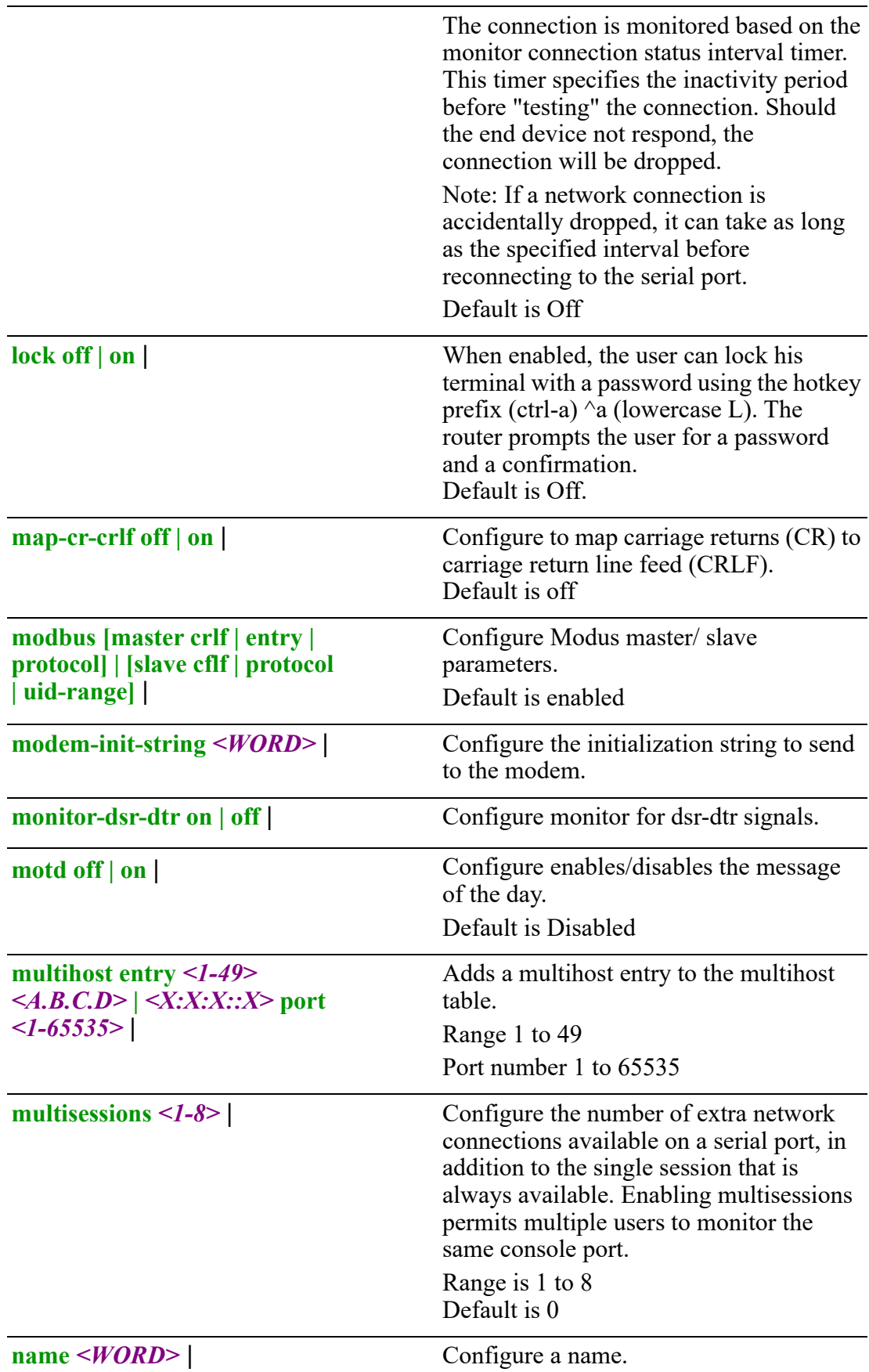

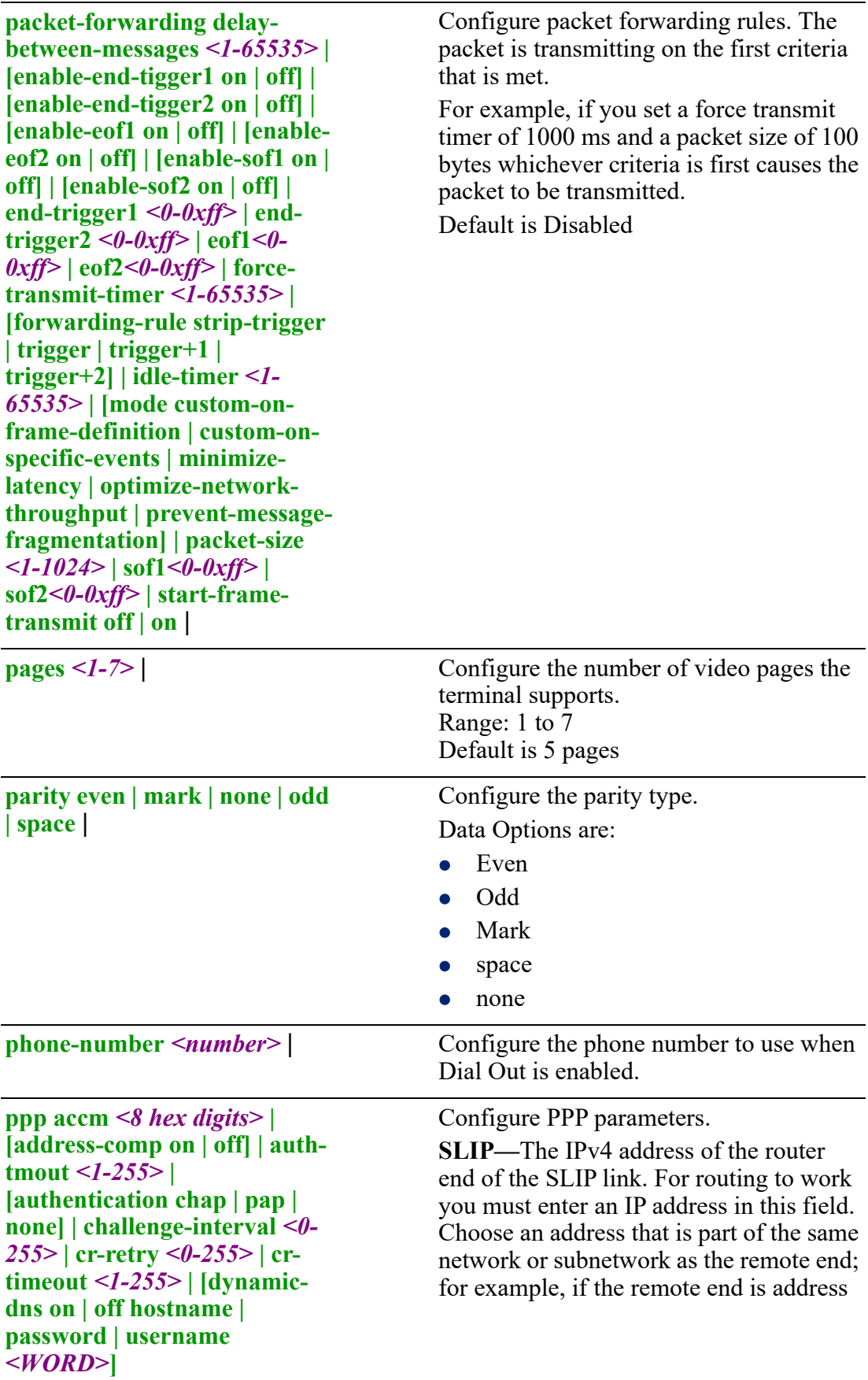

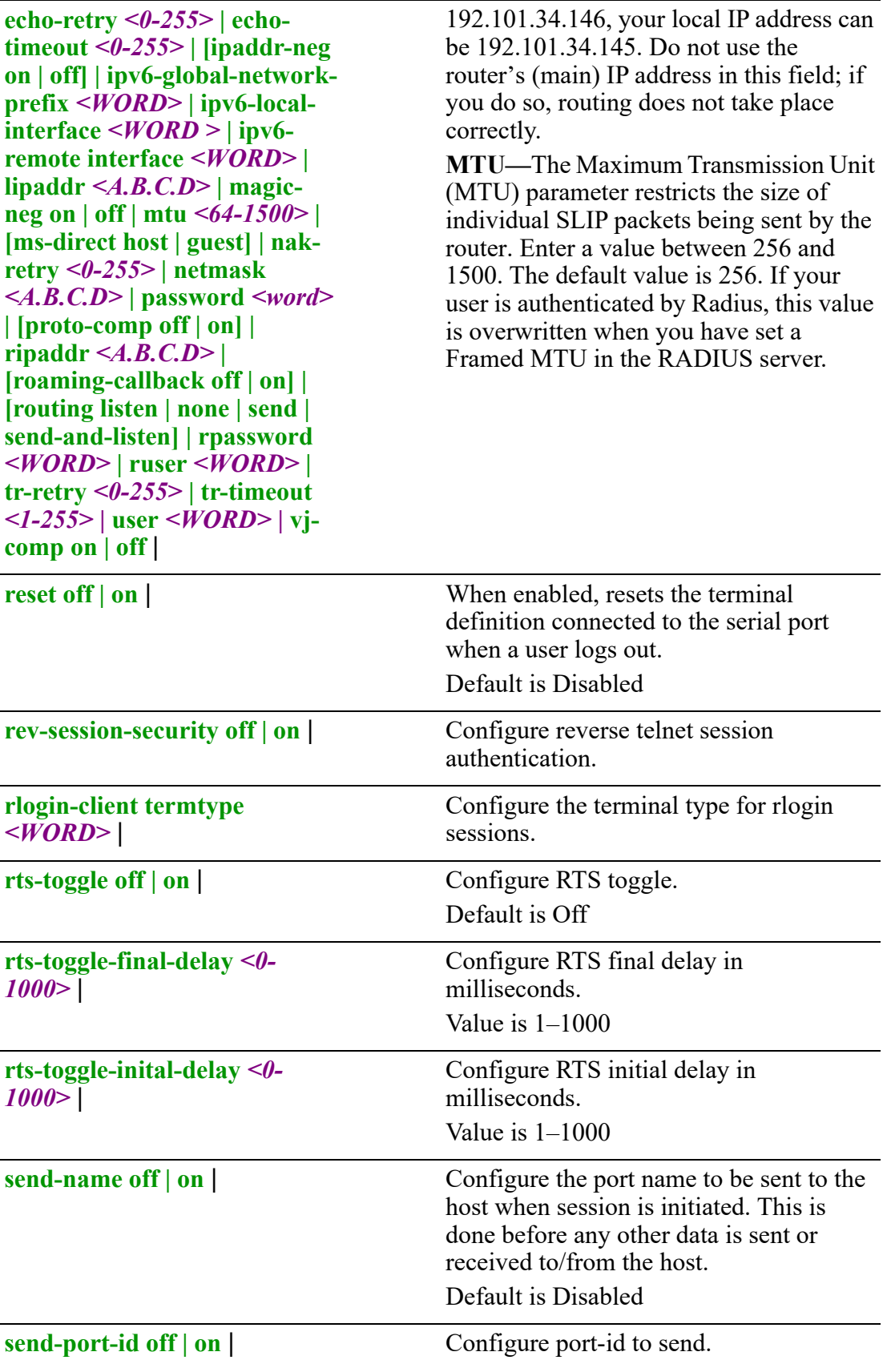

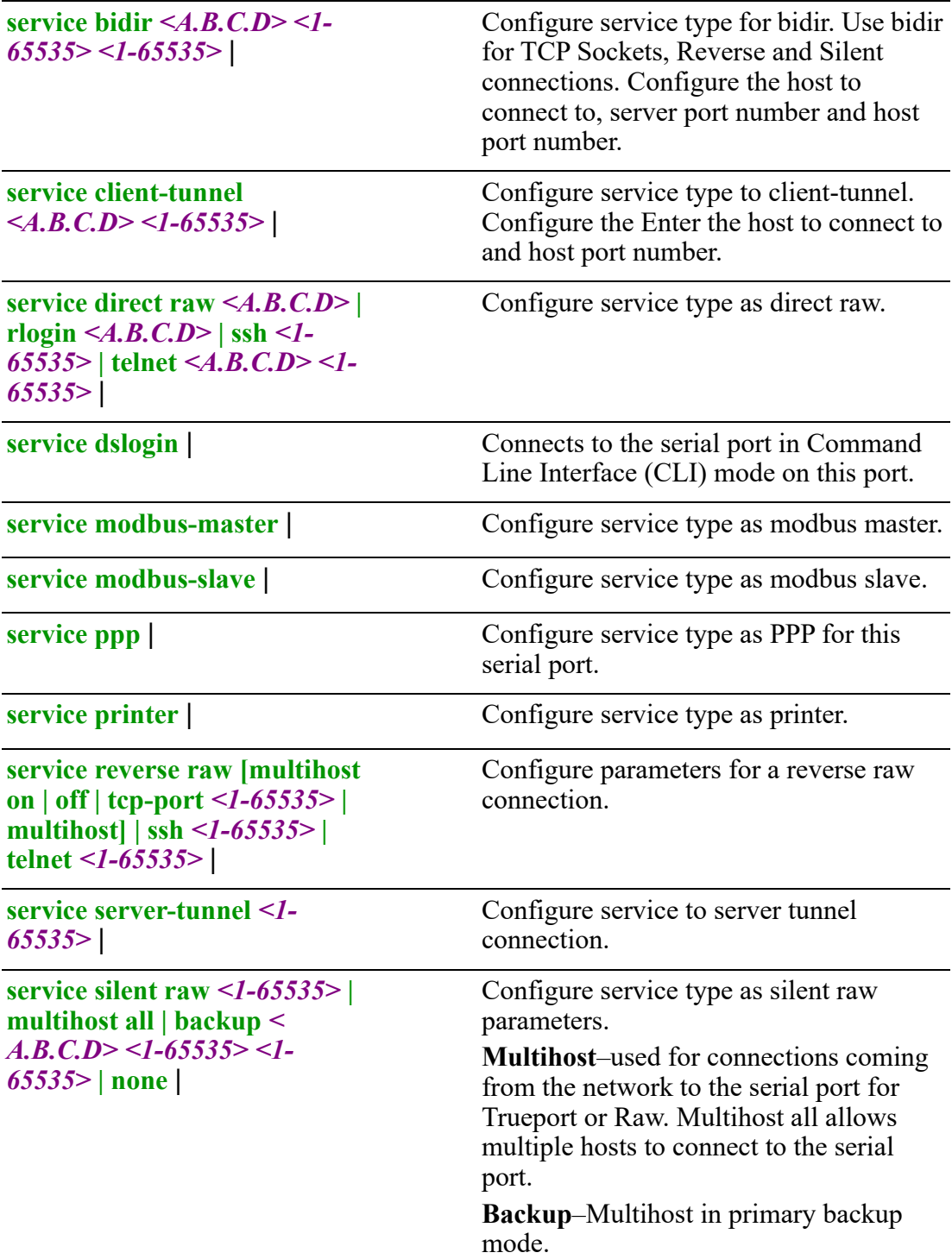

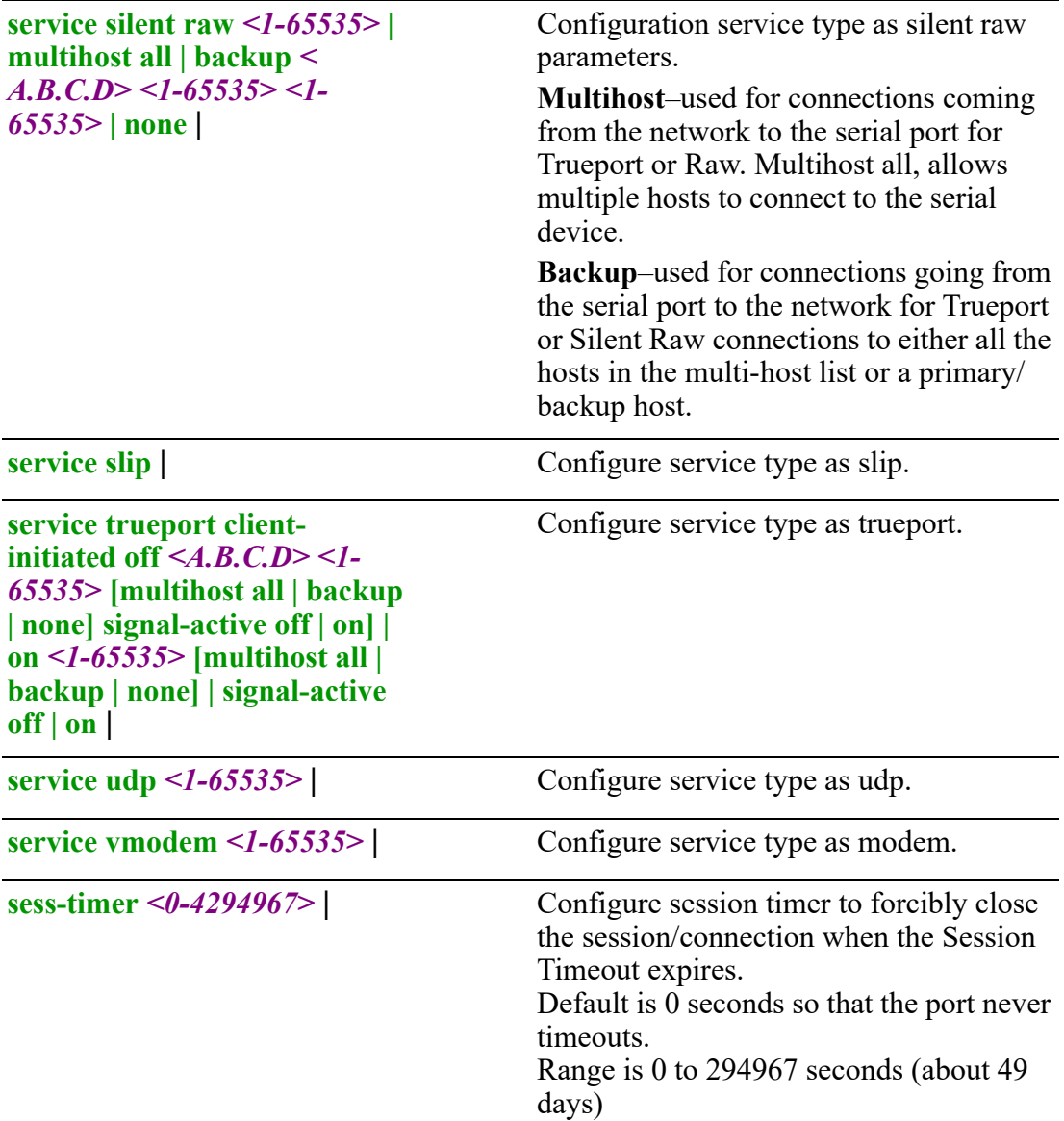

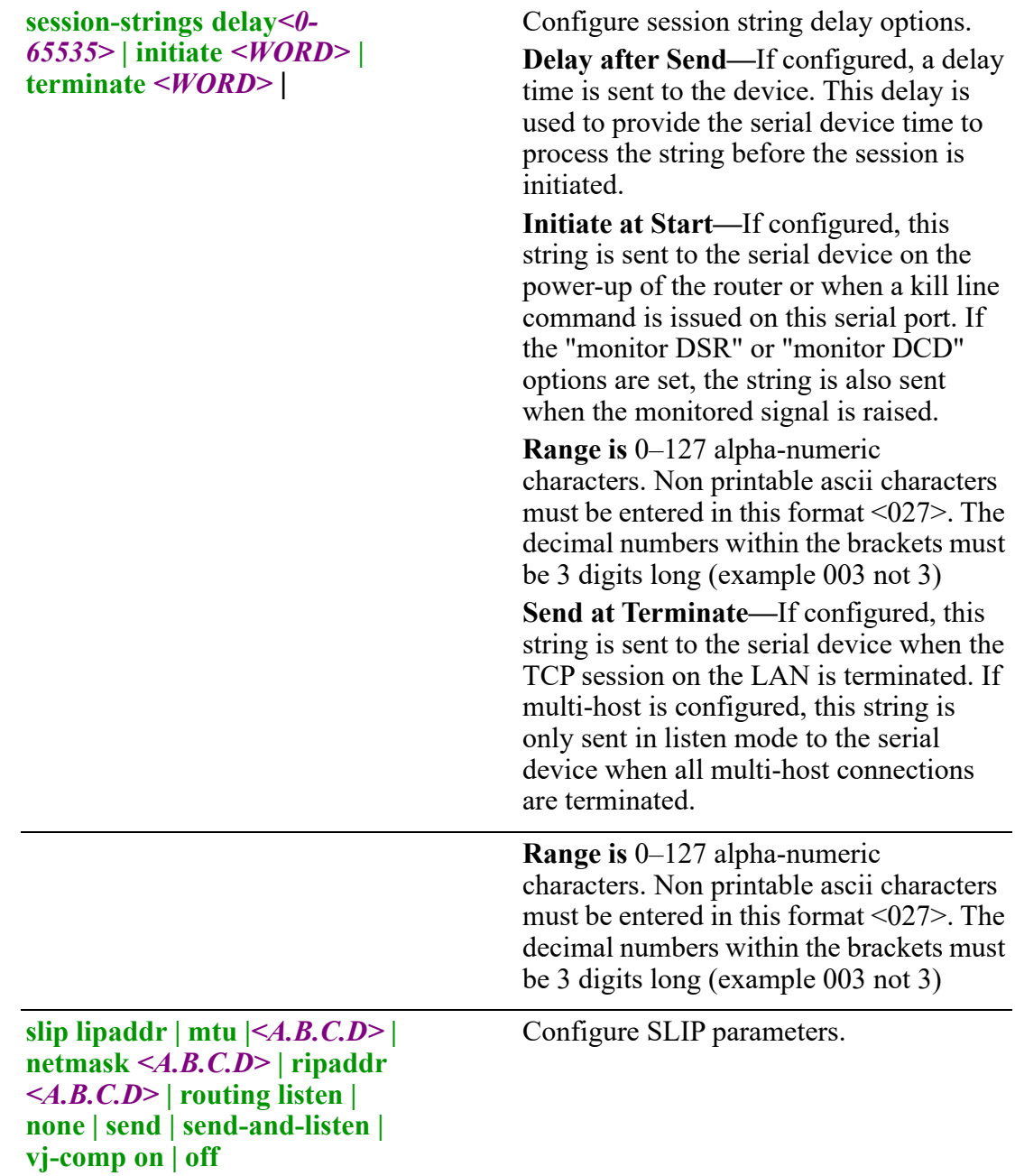

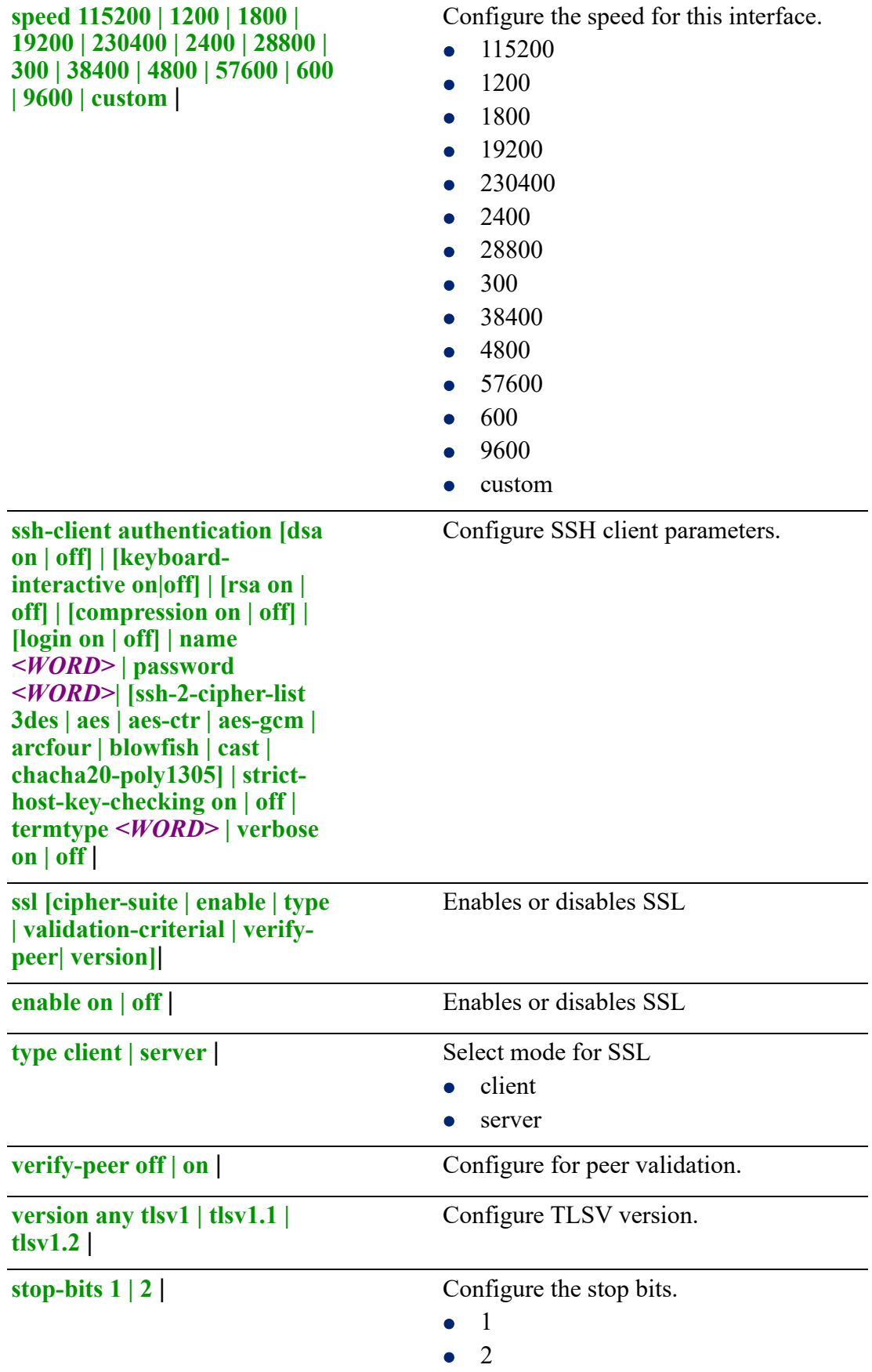

**telnet-client echo** *<0-0x7f>***| eof**  *<0-0x7f>* **| erase** *<0-0x7f>* **| escape** *<0-0x7f>* **| intr** *<0-*  $0x7f$ ine-mode off  $|$  on  $|$ **local-echo off | on | map-cr-crlf on | off | quit** *<0-0x7f>* **| termtype** *<WORD>* |

**echo—**toggles between local echo of entered characters and suppressing local echo. Local echo is used for normal processing, while suppressing the echo is convenient for entering text that should not be displayed on the screen, such as passwords. This parameter can be used only when Enable Line mode is enabled. Default is Disabled

**eof—**Defines the end-of-file character. When enabled Line mode is enabled, entering the EOF character as the first character on a line sends the character to the remote host.

This value is in hexadecimal. Default is 4 (ASCII value  $\triangle$ D)

This parameter can be used only when Enable Line mode is enabled. Default is Disabled

**erase—**Defines the erase character. When Line mode is off, typing the erase character erases one character.

This value is in hexadecimal. Default is 8 (ASCII value  $\Delta H$ )

**escape—**Defines the escape character. Returns you to the command line mode. This value is hexadecimal. Default is 1d (ASCII value GS)

**line mode**—When enabled, keyboard input is not sent to the remote host until Enter is pressed, otherwise input is sent every time a key is pressed. Default is Disabled

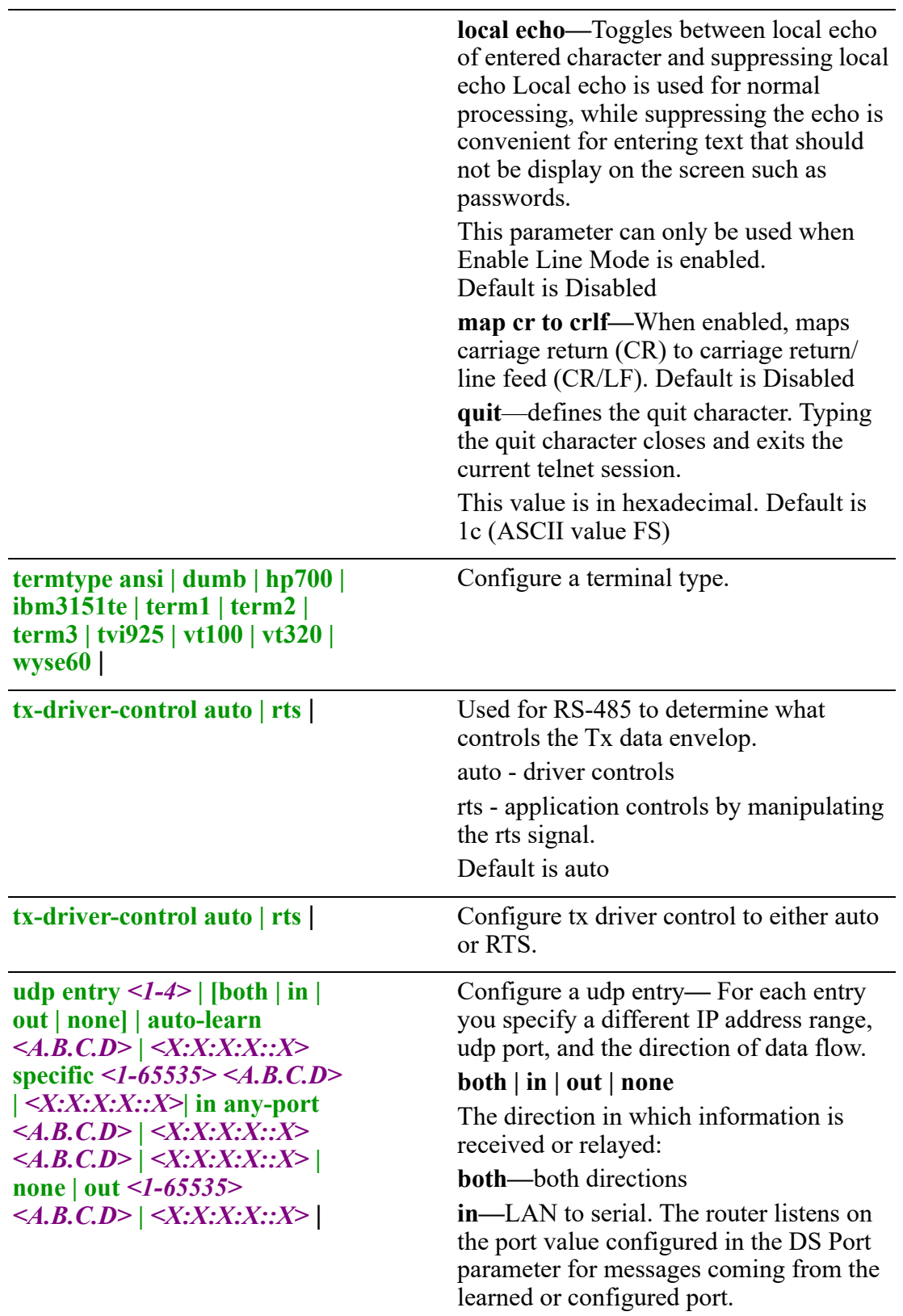

**out—**Serial to LAN. The router forwards data received on the serial port to the IP address range, UDP port configured for this entry.

**none—**UDP service not enabled. **auto-learn—**The router only listens to the first port that it receives a UDP packet from. Auto learn is applicable when direction is set to In or Both.

**any-port**—The router receives messages from any port sending UDP packets Applicable when direction is set to In.

**specific—**The port that the router listens for UDP packets, configured using the DS port parameter.

#### **<***start\_IP\_address***>**

The first host IP address in the range of IP addresses (for IPV4 or IPV6) that the router listens for messages from and/or send messages to.

#### **<***end\_IP\_address***>**

The last host IP address in the range of IP addresses (for IPV4, not required for IPV6) that the router listens for messages from and/or send messages to.

**user**  $\leq WORD$  | Configure a user name.

**vmodem echo off | on] | [failure-string** *<WORD>***] |**   $[host < A.B.C.D>$ *<X:X:X:X::X>***] | [init-string**  *<WORD>* **| mode [auto | manual] | port** *<1-65535>* **| response-delay** *<1-999>* **| [signals cts always-high | represent-ri] | dcd always-high | follow-connection] | [style numeric | verbose] | successstring** *<WORD>* **| suppress off | on**}

**echo—**Configure echoes to have the terminal echo back typed characters. (equivalent to ATE0/ATE1 commands). Disabled by default

**failure String—**Configure the string sent to the serial device when a connection fails. If no string is entered, the string NO CARRIER is sent.

**host—**Configure the target host name.

**init-string—**Configure additional vmodem commands that affects how vmodem starts. The following commands are supported: ATQn, ATVn, ATEn, ATS0, AT&Z1, AT&Sn, AT&Rn, AT&Cn, AT&F, ATS2, ATS12, and ATDS1.

See *VModem Initialization Commands*  in the *Router's User's Guide* for a more detailed explanation of the supported initialization commands.

**mode—**Configure auto mode to establish the connection when the line becomes active. You must supply the AT command or phone number to start the connection.

**port—**Configure the port number the target host is listening on for messages.

**response-delay—**The amount of time, in milliseconds, before an AT response is sent to the requesting device. The default is 250 ms.

#### **signals dcd**

Controls the state of the DCD signal.

- always-high—DCD signal always stays high
- follow-connection— DCD signal is high when an end to end connection is established and low when it is not

Since the router does not have a physical DCD pin, you need to re-map the DTR or RTS signal to DCD to have the signal present. (see next option).

**signals dtr—**You can specify how the DTR signal pin acts during your modem application

connection, as itself (DTR), as DCD, or as RI.

**signals rts—**You can specify how the RTS signal pin acts during your modem application connection, as itself (RTS), as DCD, or as RI.

#### **style**

One of the following:

- **Verbose—Return codes (strings) are** sent to the connected device.
- **Numeric—The following characters** are sent to the connected device:
- **0** OK
- 1 CONNECTED

- $\bullet$  **2** RING
- **3** NO CARRIER
- **4** ERROR
- **6** INTERFACE DOWN
- **7** CONNECTION REFUSED
- 8 NO LISTENER

#### **success-string**

String that is sent to the serial device when a connection succeeds. If no string is entered, then the string CONNECT is sent with the connecting speed. For example CONNECT 9600

#### **suppress**

When enabled, the connection success/failure indication strings are sent to the connected device, otherwise, these indications are suppressed. The default is Disabled

#### **Command Modes** Perle(config-line)#

#### **Usage Guidelines**

Use this command to configure line tty parameters.

#### **Examples**

This example disables CLI mode for tty 2. Perle(config)#tty 2 mode disable

#### **Related Commands**

*[\(config-line\)#console](#page-476-0) [\(config-line\)#tty](#page-478-0)*

### **(config-line)#vty**

{**accounting exec** *<WORD>* **| default** | **authorization exec** *<WORD>* **| default** | | **exec-timeout** *<0-35791> <0-2147483>* | **history size** *0-256>* | **length** *0-512>* | **login**  *<WORD>* **default** | **width** *<0-512>*}

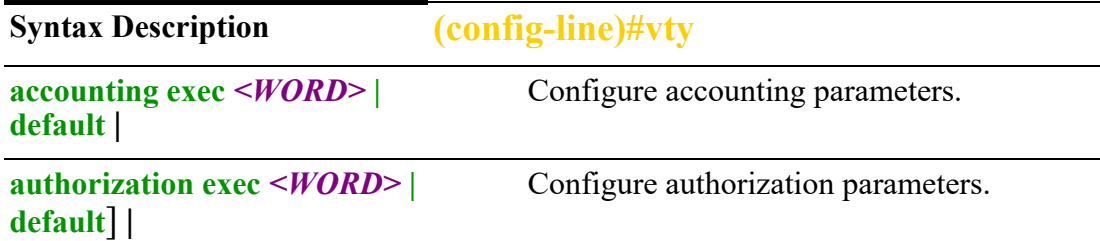

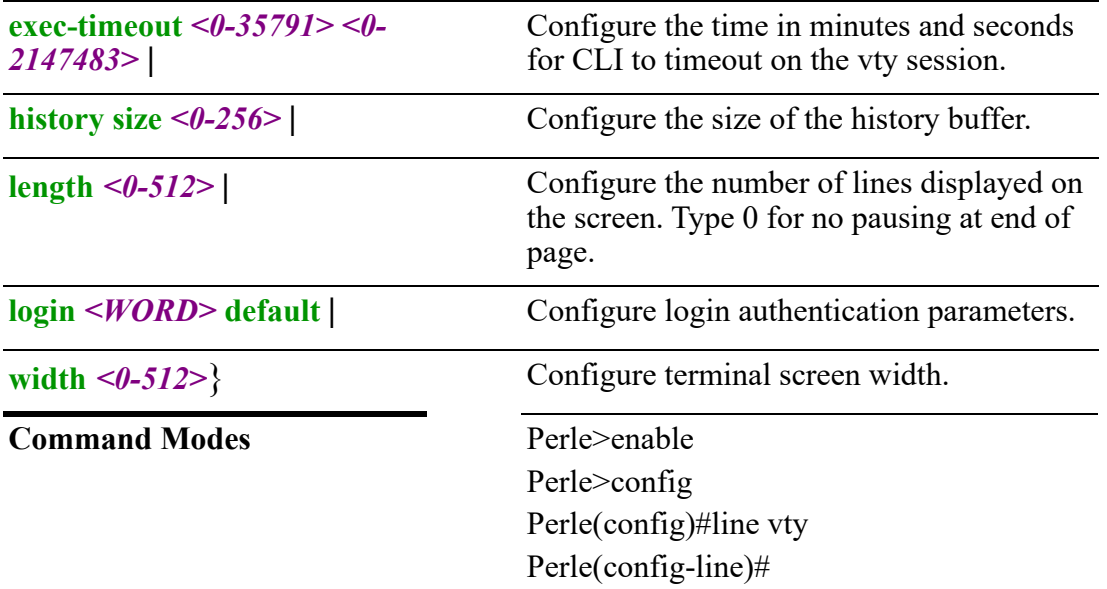

# **Usage Guidelines**

Configure vty line parameters.

#### **Examples**

Configure the terminal width to 132. Perleconfig)#line vty Perle(config-line)#width 132

# **Related Commands**

*[\(config-line\)#tty](#page-478-0) [\(config-line\)#console](#page-476-0)*